การใช้การคิดเชิงออกแบบเพื่อพัฒนาเว็บแอปพลิเคชันของธุรกิจจัดจําหน่ายผ้า

น.ส.นภสร ศศิโภคา สารนิพนธ์นี้เป็นส่วนหนึ่งของการศึกษาตามหลักสูตรปริญญาวิทยาศาสตรมหาบัณฑิต สาขาวิชาเทคโนโลยีสารสนเทศทางธุรกิจ ไม่สังกัดภาควิชา/เทียบเท่า คณะพาณิชยศาสตร์และการบัญชี จุฬาลงกรณ์มหาวิทยาลัย ปีการศึกษา 2564 ลิขสิทธิ์ของจุฬาลงกรณ์มหาวิทยาลัย

Using Design Thinking to Develop Web Application of Fabric Distribution Business

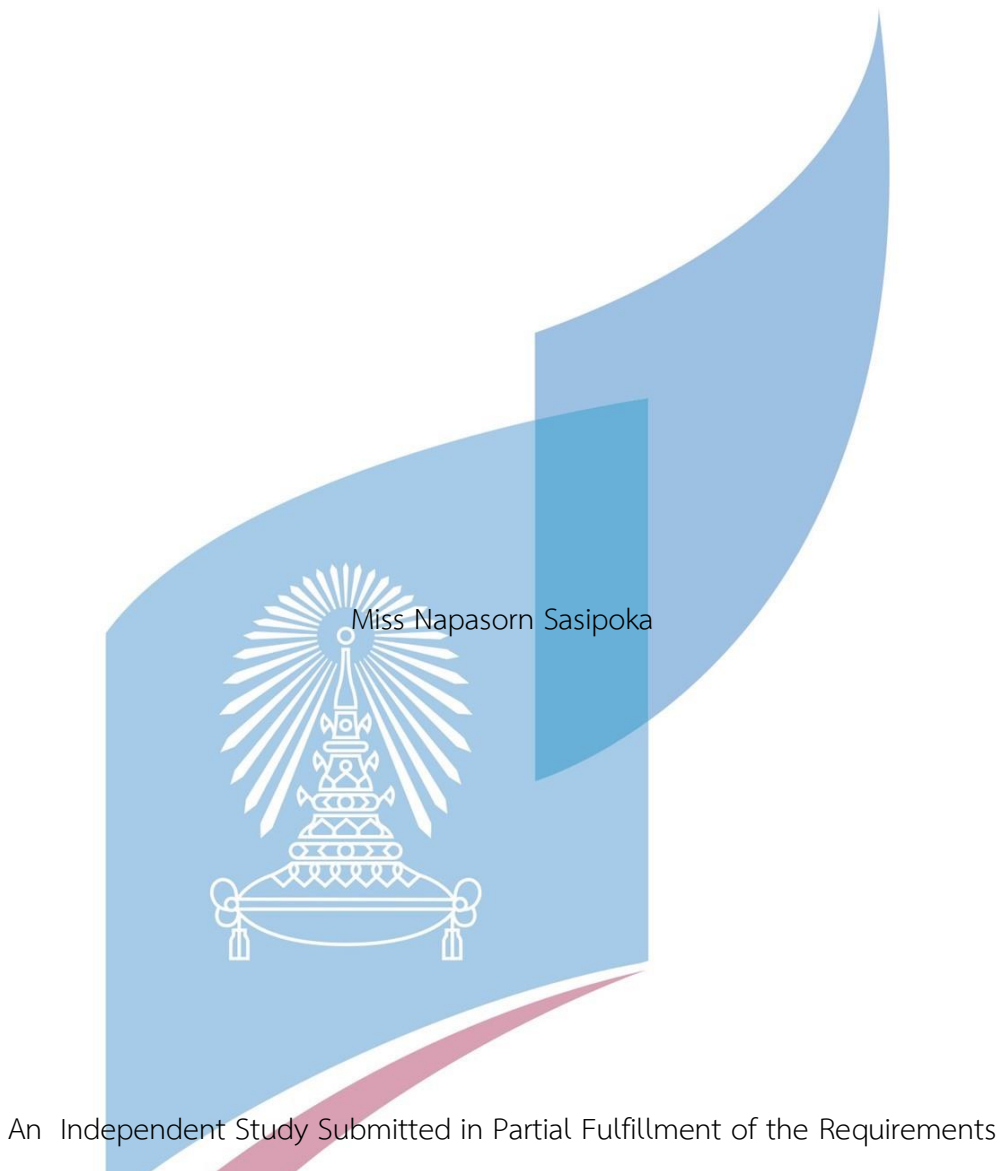

for the Degree of Master of Science in Information Technology in Business

Common Course FACULTY OF COMMERCE AND ACCOUNTANCY Chulalongkorn University Academic Year 2021 Copyright of Chulalongkorn University

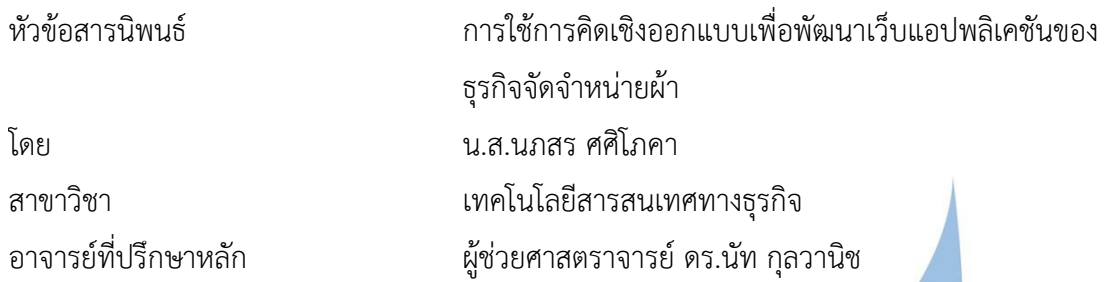

คณะพาณิชยศาสตร์และการบัญชี จุฬาลงกรณ์มหาวิทยาลัย อนุมัติให้นับสารนิพนธ์ฉบับนี้เป็น ส่วนหนึ่งของการศึกษาตามหลักสูตรปริญญาวิทยาศาสตรมหาบัณฑิต

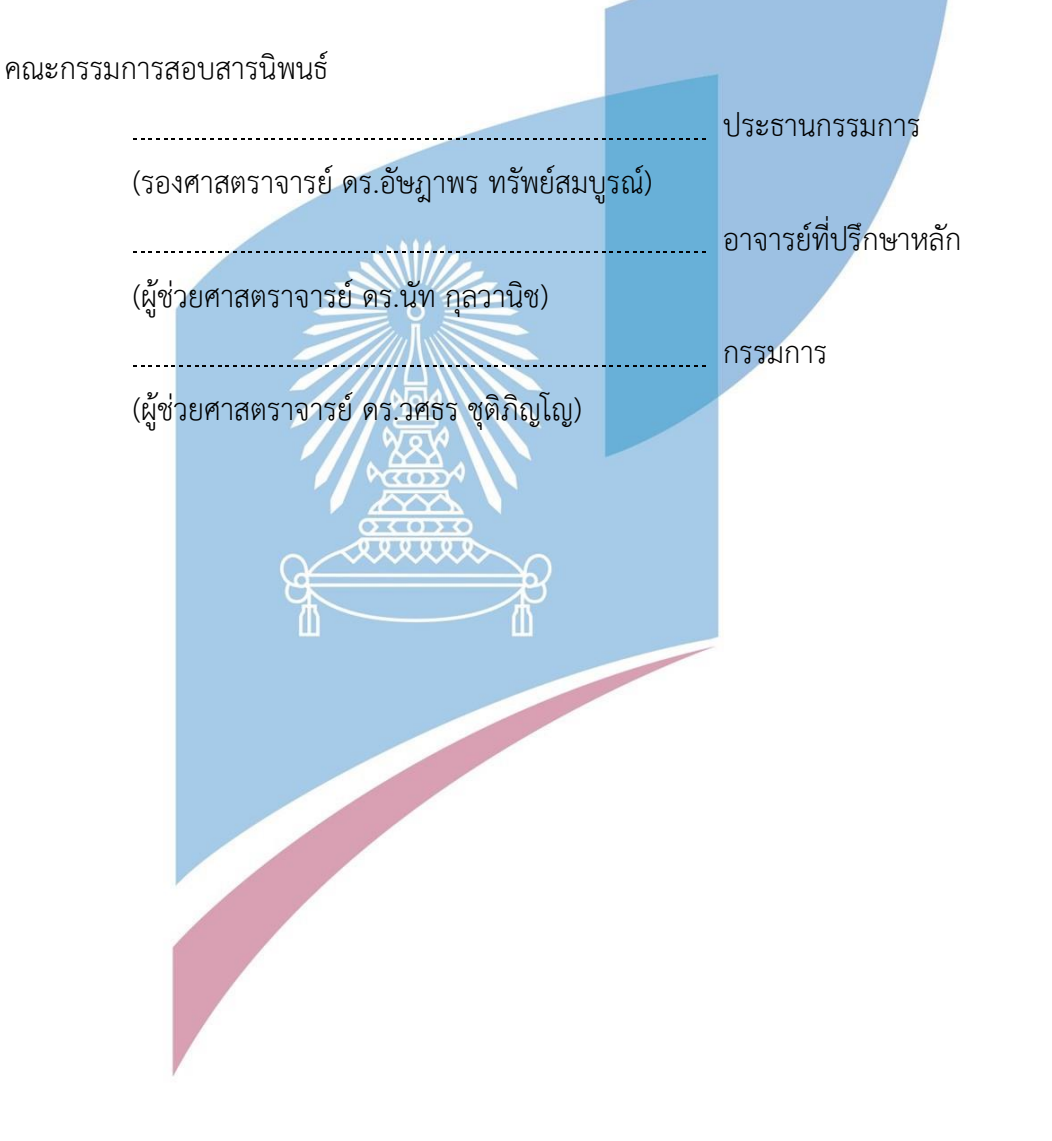

นภสร ศศิโภคา : การใช้การคิดเชิงออกแบบเพื่อพัฒนาเว็บแอปพลิเคชันของธุรกิจจัด จําหน่ายผ้า. ( Using Design Thinking to Develop Web Application of Fabric Distribution Business) อ.ที่ปรึกษาหลัก : ผศ. ดร.นัท กุลวานิช

ในปัจจุบันการซื้อขายสินค้าและบริการในช่องทางออนไลน์เป็นที่นิยมมากขึ้น เนื่องจาก พฤติกรรมที่เปลี่ยนแปลงไปตามเวลาของผู้บริโภค ที่ต้องการความสะดวกสบาย ได้รับข้อมูลที่ รวดเร็ว มีตัวช่วยในการตัดสินใจซื้อสินค้าและบริการ ดังนั้นการซื้อขายสินค้าและบริการช่องทาง ออนไลน์เป็นการตอบโจทย์ของผู้บริโภคได้อย่างดีซึ่งผู้บริโภคสามารถเข้าดูข้อมูลสินค้าได้ ตลอดเวลา รวมถึงการดำเนินชีวิตประจำวันรูปแบบใหม่ จากการแพร่ระบาดของเชื้อโรค Covid-19 ที่ทำให้ผู้บริโภคสั่งซื้อสินค้าออนไลน์มากขึ้น

้จากการเติบโตของการซื้อขายสินค้าและบริการผ่านช่องทางออนไลน์ หลายองค์กรเริ่ม เข้ามามีบทบาทและให้คำวามสำคัญกับการจัดทำเว็บไซต์ขององค์กรเอง ทำให้การแข่งขันทางธุรกิจ ช่องทางออนไลน์นั้นสูงมากขึ้น เป็นการเพิ่มช่องทางการขาย ที่ช่วยเพิ่มโอกาสในการขายและแสดง ถึงภาพลักษณ์ขององค์กร

สำหรับการดำเนินงานในปัจจุบันของร้านจัดจำหน่ายผ้าวิบูลชัย ยังไม่มีระบบหรือเว็บไซต์ ของตนเอง ทำให้ผู้บริโภคเข้าถึงการซื้อขายสินค้าได้ยาก ขยายฐานกลุ่มลูกค้าได้ช้า และตอบสนอง ความต้องการของผู้บริโภคได้ไม่เต็มที่ ดังนั้นจึงนำหลักการคิดเชิงออกแบบมาใช้ในการจัดทำ โครงการนี้ เพื่อให้การดำเนินธรกิจของร้านวิบูลชัยมีประสิทธิภาพมากยิ่งขึ้น

ระบ<mark>บต้นแบบที่ได้จากการพัฒนาของโครงการนี้</mark> ช่วยให้การดำเนินงานของธุรกิจขายผ้ามี ประสิทธิภาพมากขึ้น และเป็นการปรับภาพลักษณ์ให้ดูน่าสนใจ มีความทันสมัย และน่าเชื่อถือ แข่งขันกับคู่แข่งได้รวมถึงสามารถตอบโจทย์และแก้ไขปัญหาได้ตรงกับความต้องการผู้ใช้งานอย่าง

แท้จริง สาขาวิชา เทคโนโลยีสารสนเทศทางธุรกิจ ลายมือชื่อนิสิต ................................................ ปีการศึกษา 2564 ลายมือชื่อ อ.ที่ปรึกษาหลัก .............................. # # 6380168826 : MAJOR INFORMATION TECHNOLOGY IN BUSINESS KEYWORD:

> Napasorn Sasipoka : Using Design Thinking to Develop Web Application of Fabric Distribution Business. Advisor: Asst. Prof. NAT KULVANICH

Currently, E-commerce business of products and services are becoming more popular. Due to changing behavior of consumers over time. They require better online shopping experience such as convenience to access, receive information immediately or help them to make purchasing decision. Therefore, online shopping response well to consumers and meet them needs. Consumers able to be allowed to access the online shopping channel at anywhere and anytime. Furthermore, daily life of people turns to new normal because of the epidemic of Covid-19 that make shopping online more popular.

According of growth of E-commerce, many organizations have started and give importance to develop the website. This makes higher online business competition that increase distribution channel for make more sale opportunity and express the organization image.

The current operation of the Viboonchai fabric distribution store, they don't have website that make their consumers access products difficulty, and slowly expand customer base and cannot complete meet customer needs. Therefore, Design Thinking principle is applied to this project to produce the business operation of Viboonchai to be more efficiently.

The prototype system obtained from the development of this project Field of Study: Information Technology in Student's Signature ...............................

Business

solve problems that truly meet the needs of consumers.

helping the operations of the fabric business to be more effective property. More effectively and to be more effectively and to be more effectively and to be more effectively and to be more effectively and to be more effec adjust the image to look attractive, reliable and advantage competitive, including Academic Year: 2021 Advisor's Signature ..............................

## **กิตติกรรมประกาศ**

โครงการพิเศษเรื่อง "การใช้การคิดเชิงออกแบบเพื่อพัฒนาเว็บแอปพลิเคชันของธุรกิจจัด จำหน่ายผ้า" นี้สำเร็จลุล่วงไปได้ด้วยดี เนื่องมาจากความช่วยเหลือและสนับสนุนจากหลายฝ่าย โดยเฉพาะอย่างยิ่ง ผู้ช่วยศาสตราจารย์ดร.นัท กุลวานิช อาจารย์ที่ปรึกษาโครงการพิเศษนี้ ขอขอบพระคุณอาจารย์ที่ได้ให้ทั้งความรู้ความช่วยเหลือ คำแนะนำ และการติชม ที่เป็นประโยชน์เพื่อ ปรับปรุงแก้ไข ให้พัฒนาโครงการพิเศษสำเร็จลุล่วงไปได้ดี

ขอขอบพระคุณอาจารย์ทุกๆ ท่านทั้งในและนอกหลักสูตรวิทยาศาสตรมหาบัณฑิต สาขาวิชา เทคโนโลยีสารสนเทศทางธุรกิจที่ให้ทั้งแนวคิดในเรื่องเรียน และแนวคิดในการดำรงชีวิต ส่งผลให้ โครงการนี้สำเร็จลุล่วงไปได้ด้วยดี

ขอขอบคุณผู้ที่ให้สัมภาษณ์ทุกท่าน ที่เสียสละเวลาอันมีค่าเพื่อให้ข้อมูล คำแนะนำ คำติชม อัน เป็นประโยชน์เพื่อนำมาพัฒนา และแก้ไขปรับปรุงการออกแบบโครงการพิเศษนี้ให้ตรงความต้องการ และ มีประสิทธิภาพและมีความสมบูรณ์มากยิ่งขึ้น

ขอขอบพระคุณเจ้าหน้าที่หลักสูตรฯ ที่คอยอำนวยความสะดวก ให้คำปรึกษา และคำแนะนำ เพื่อนำไปปรับปรุงโครงการพิเศษให้ดียิ่งขึ้น

ขอขอบพระคุณผู้เกี่ยวข้องทุกๆ ท่านที่ได้สละเวลาที่มีค่ามาจัดทำโครงการพิเศษ ไม่ว่าจะให้ สัมภาษณ์ออกความคิดเห็น แนะนำ ติชมให้โครงการนี้ยิ่งสมบูรณ์มากขึ้น

ขอขอบคุณเพื่อนๆ พี่ๆ น้องๆ ของหลักสูตรฯ ที่คอยให้ความช่วยเหลือ ให้คำแนะนำ แจ้ง ข่าวสารต่างๆ และให้กำลังใจ ความช่วยเหลือต่างๆ จนกระทั่งการดำเนินโครงการพิเศษสำเร็จด้วยดี

สุดท้ายนี้ผู้จัดทำโครงการหวังว่า โครงการพิเศษฉบับนี้จะมีประโยชน์อยู่ไม่น้อย จึงขอมอบ ส่วนดีทั้งหมดนี้ให้แก่เหล่าคณาจารย์ที่ได้ประสิทธิประสาทวิชาจนทำให้โครงการนี้เป็นประโยชน์ต่อผู้ที่ เกี่ยวข้อง และขอมอบความกตัญญูกตเวทิตาคุณ แด่บิดา มารดา และผู้มีพระคุณทุกท่าน สำหรับ ์ ข้อบกพร่องต่าง ๆ ที่อาจจะเกิดขึ้นนั้น ผ้ทำโครงการขอน้อมรับ และยินดีที่จะรับฟังคำแนะนำจากทก ท่านที่ได้เข้ามาศึกษา เพื่อเป็นประโยชน์ในการพัฒนาโครงการอื่นต่อไป

นภสร ศศิโภคา

## สารบัญ

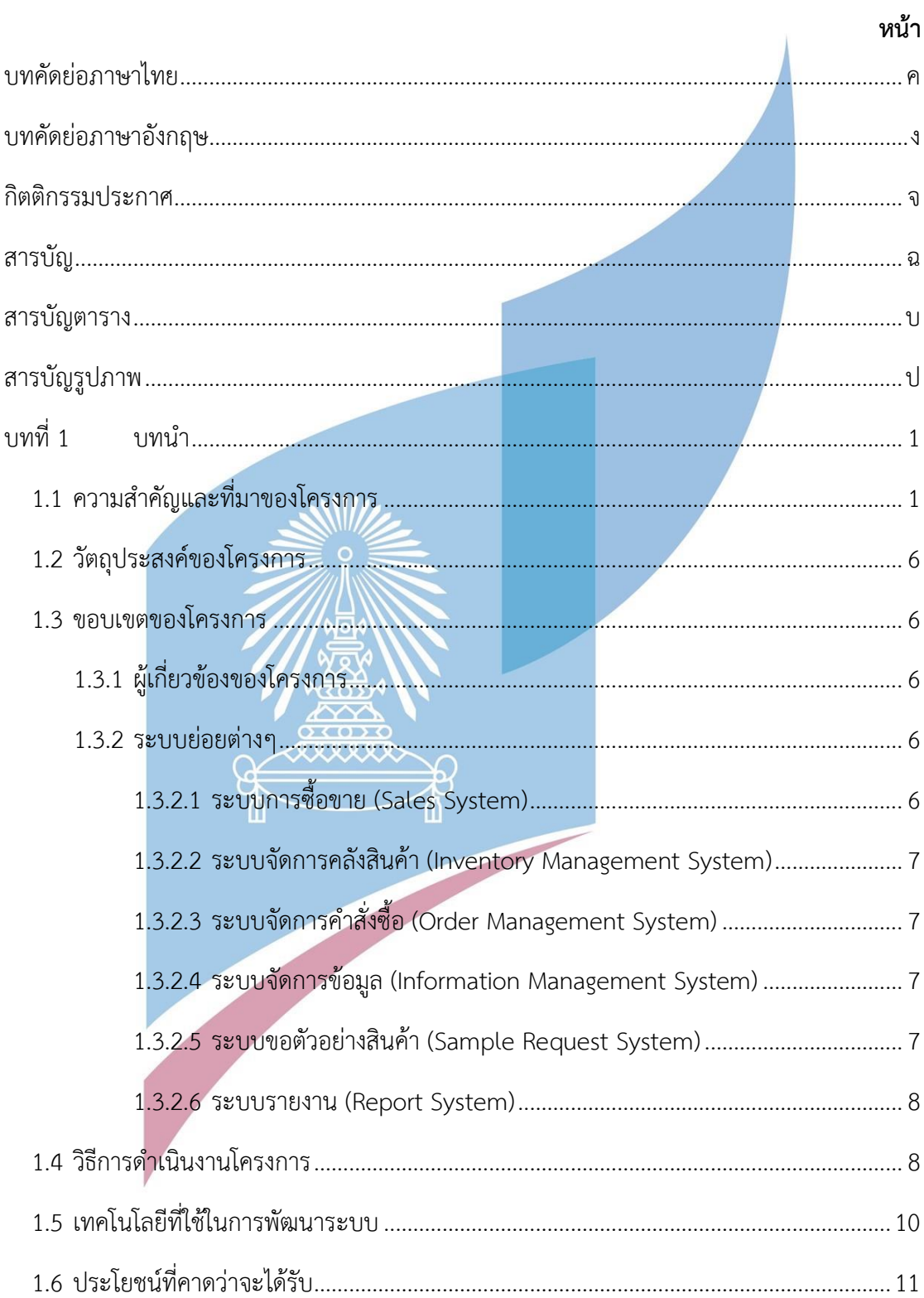

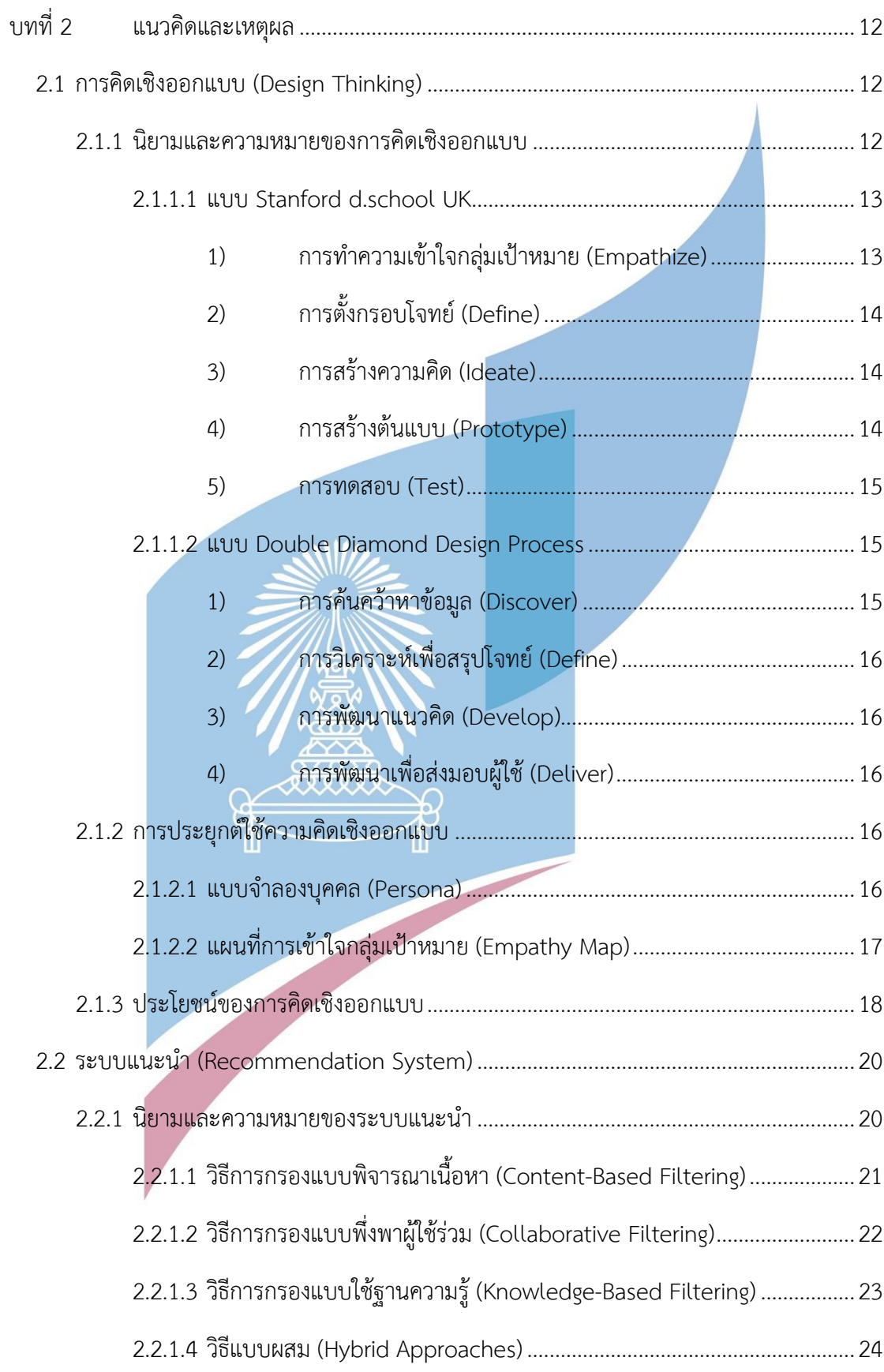

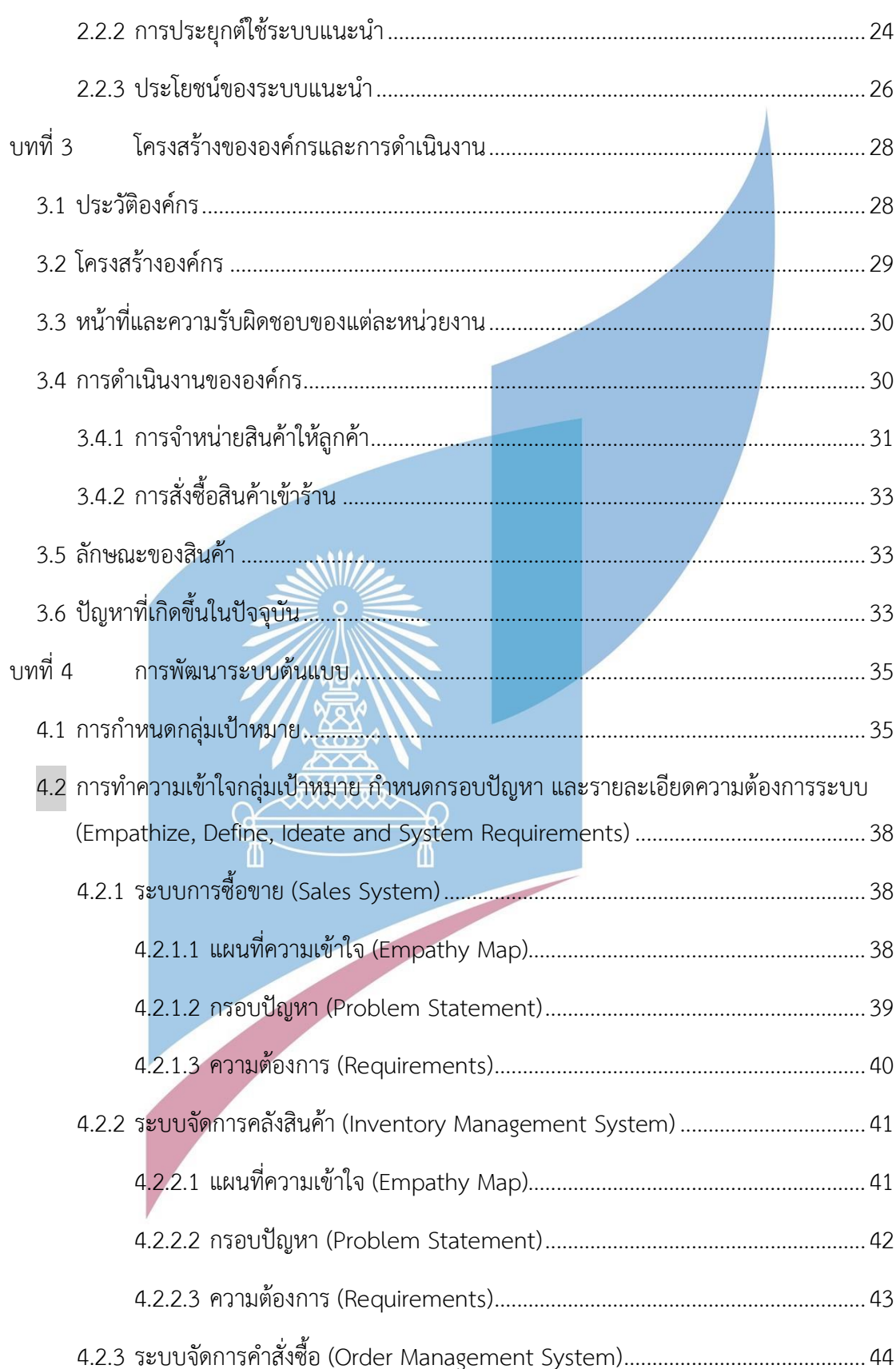

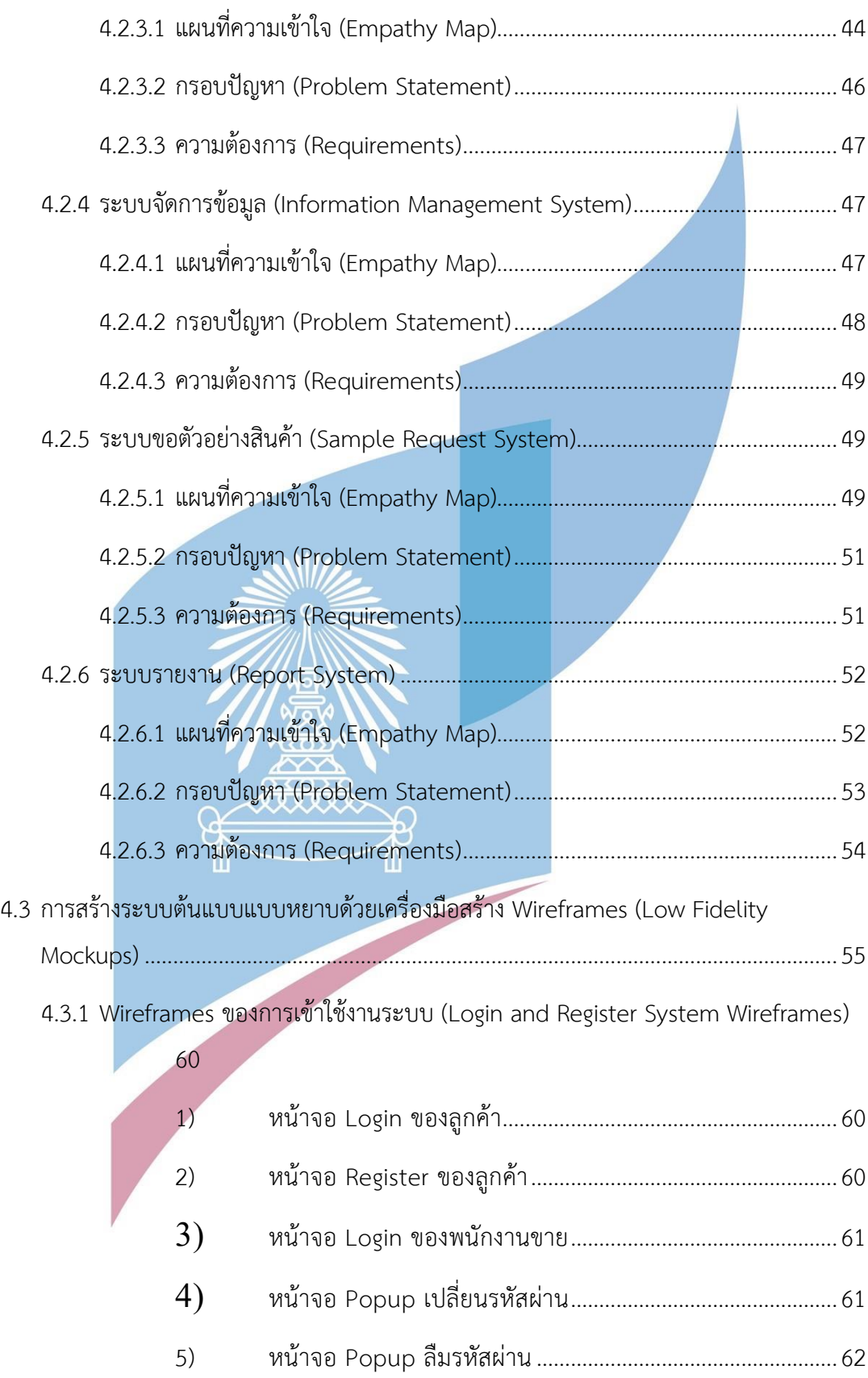

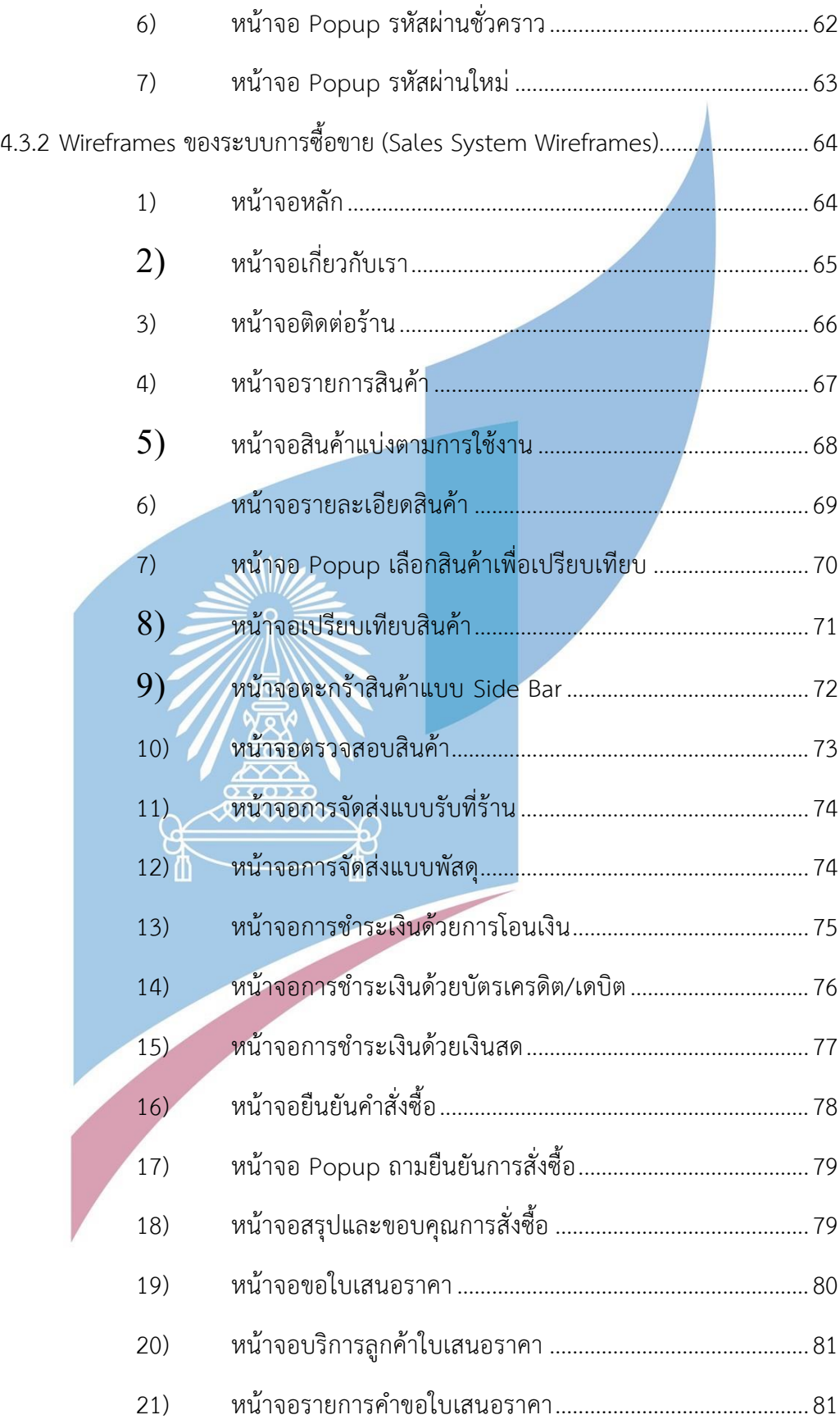

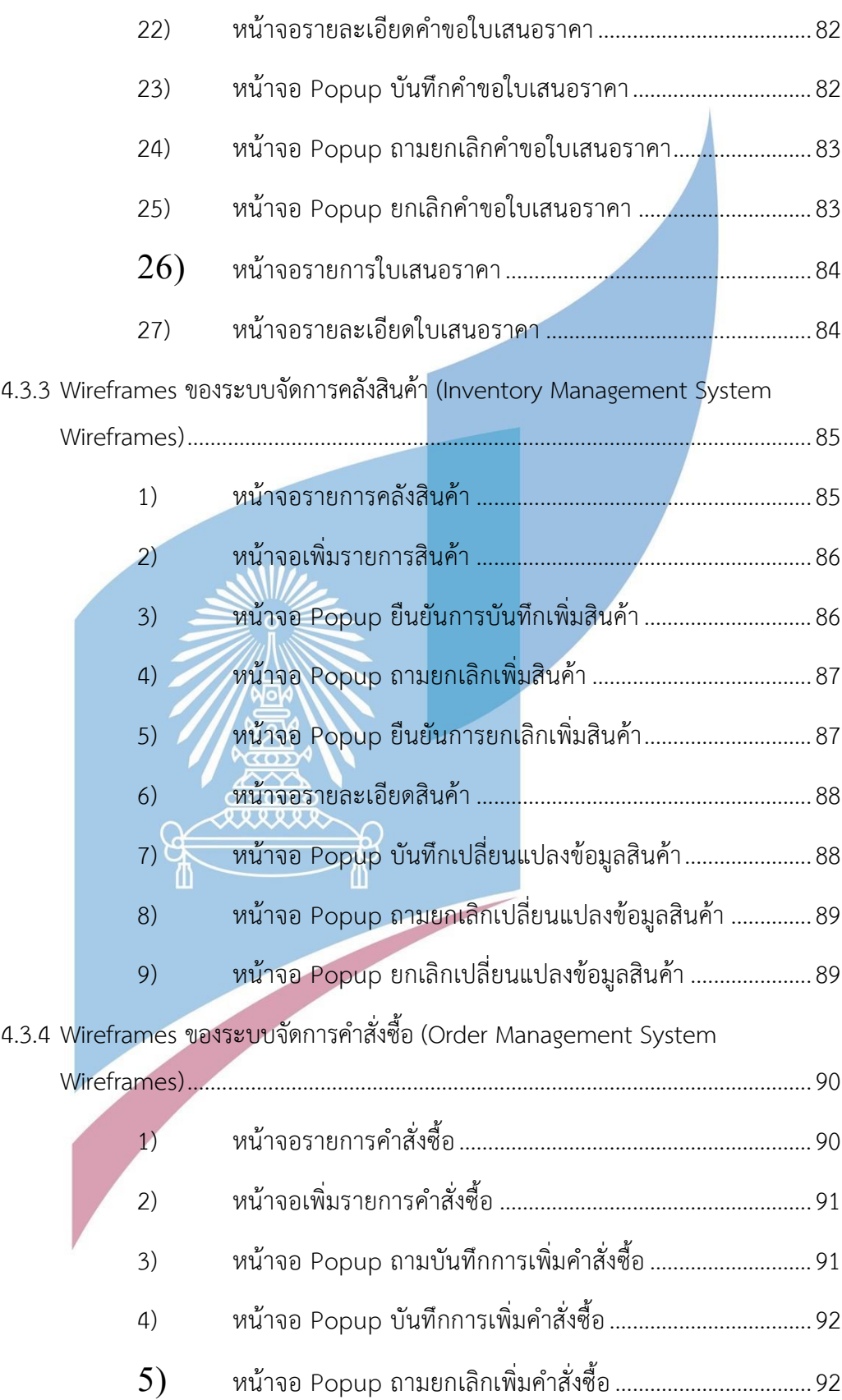

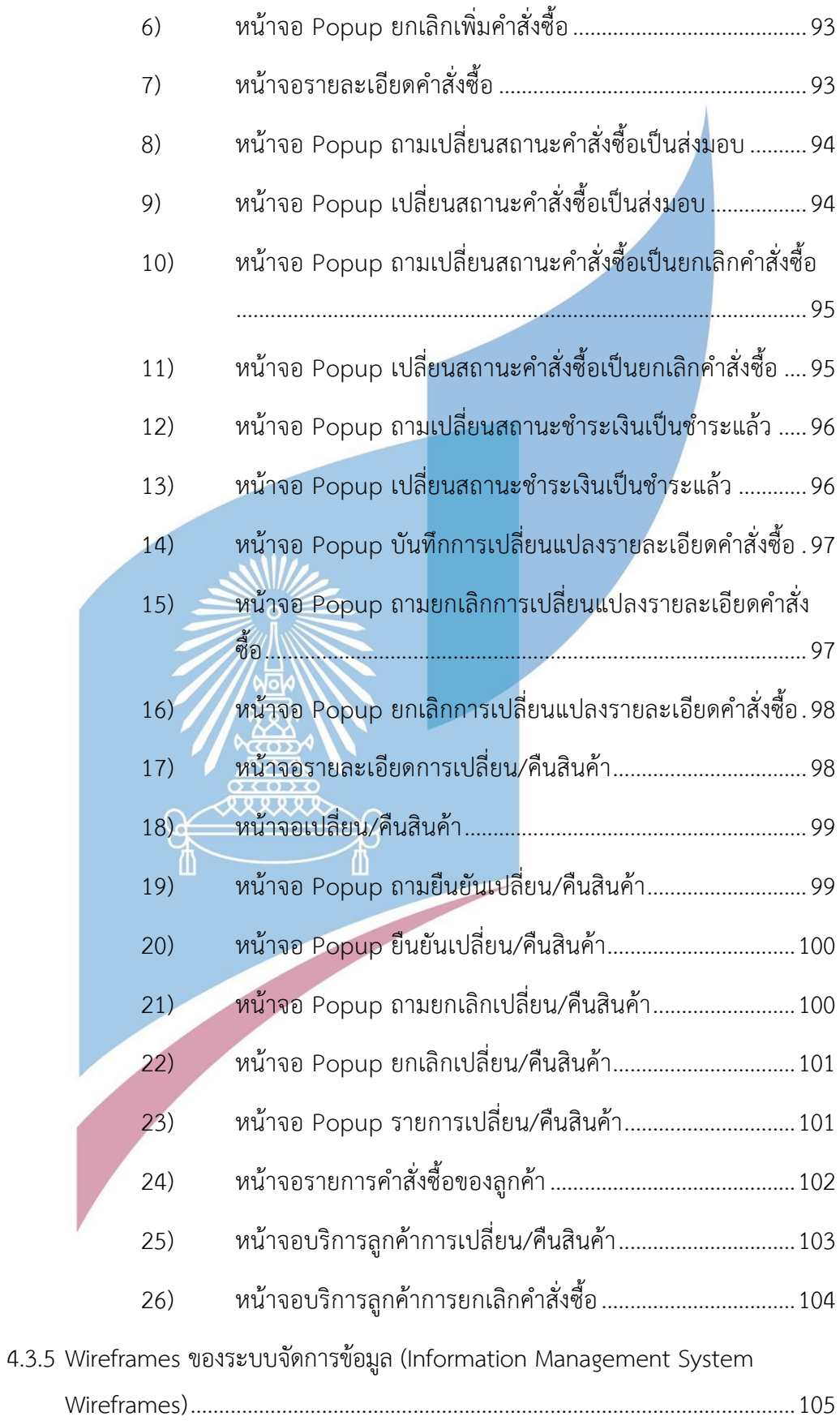

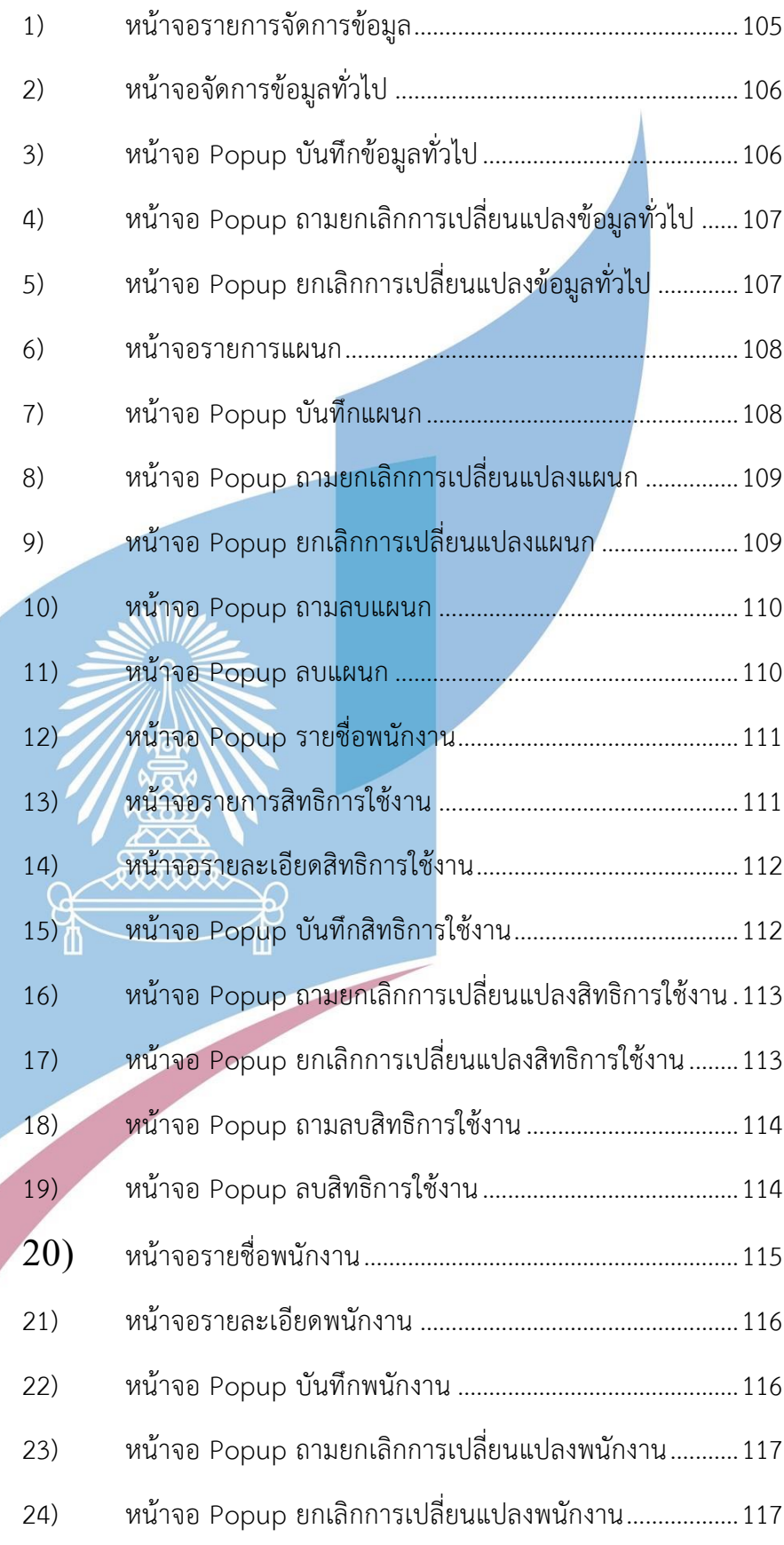

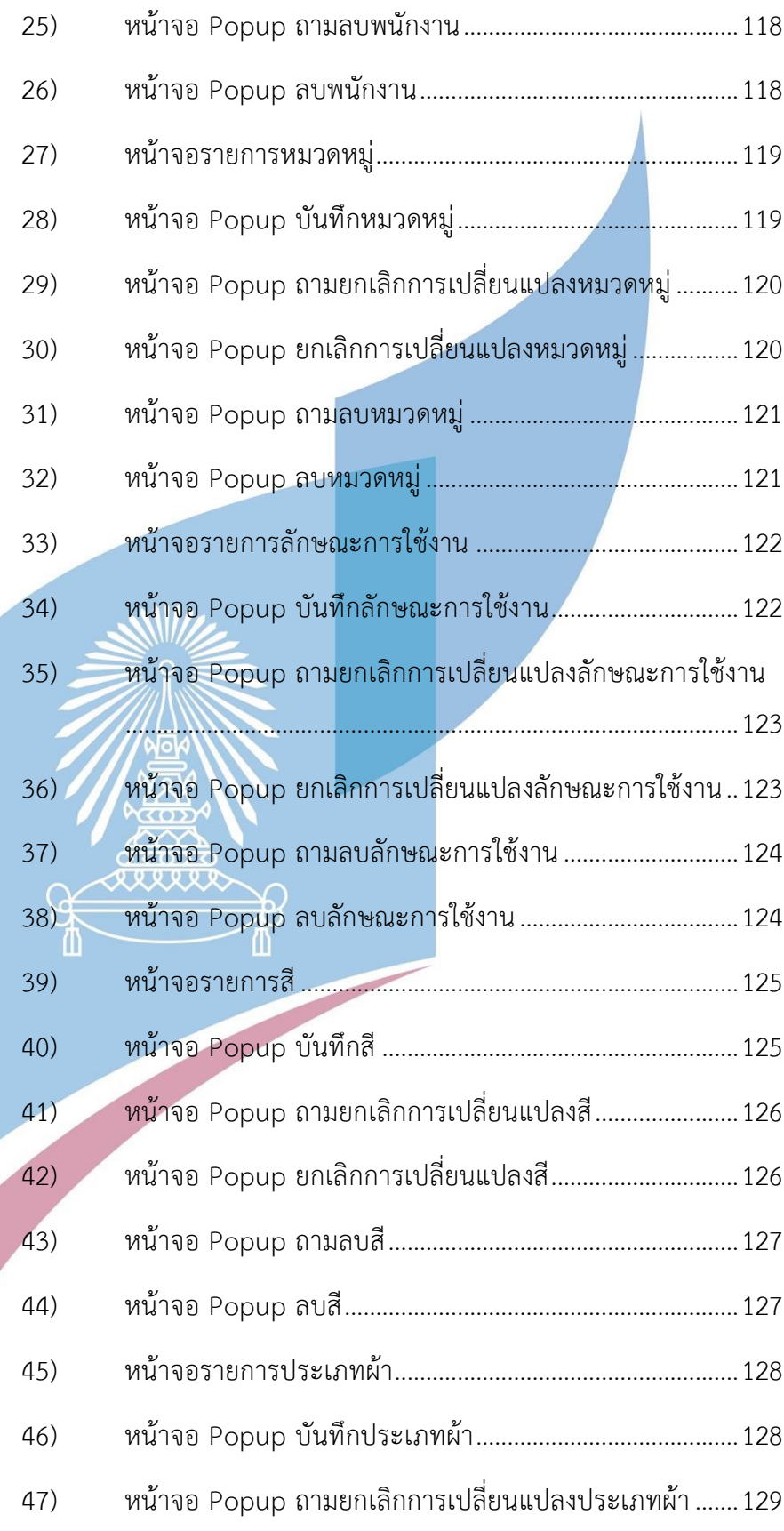

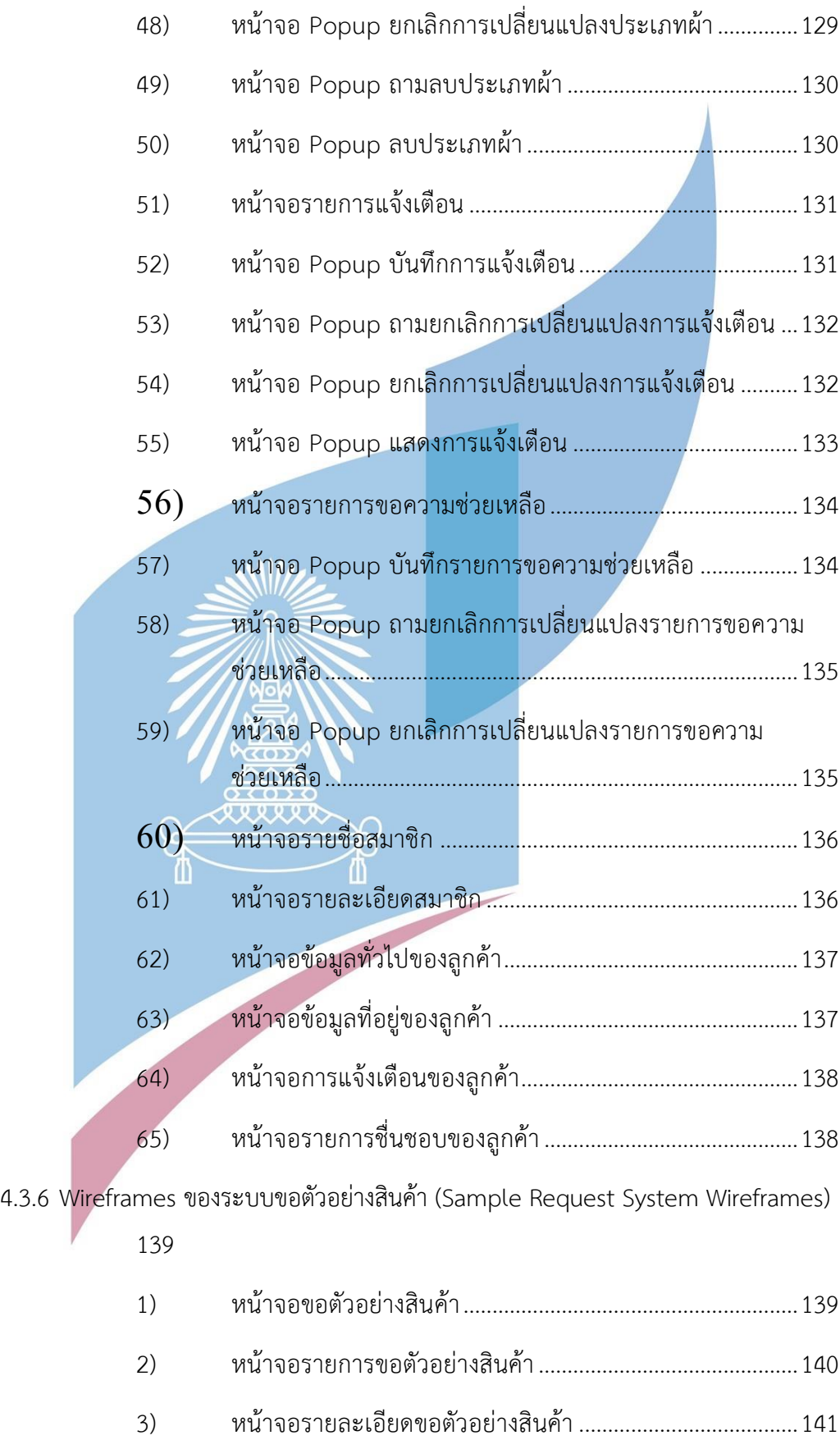

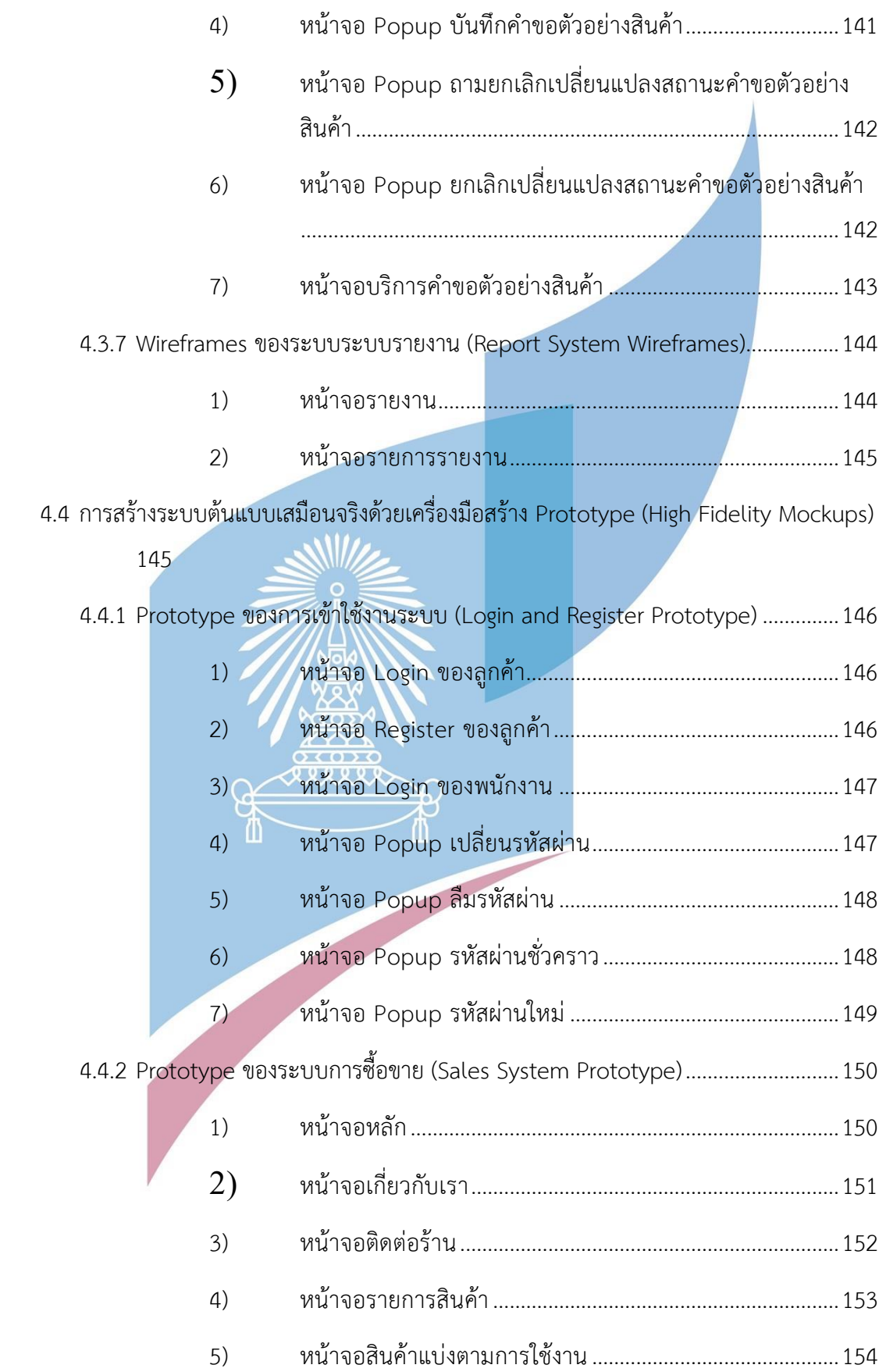

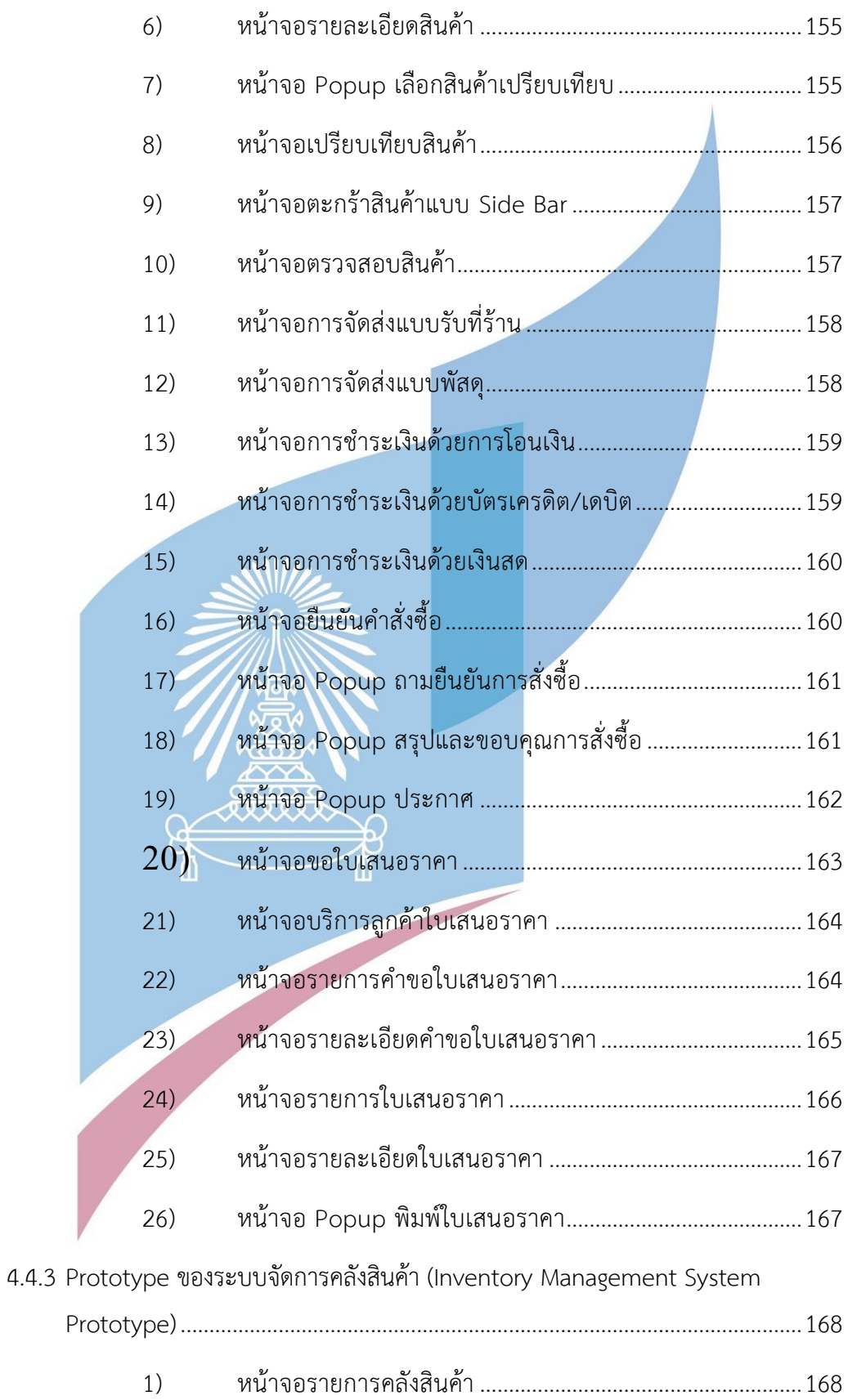

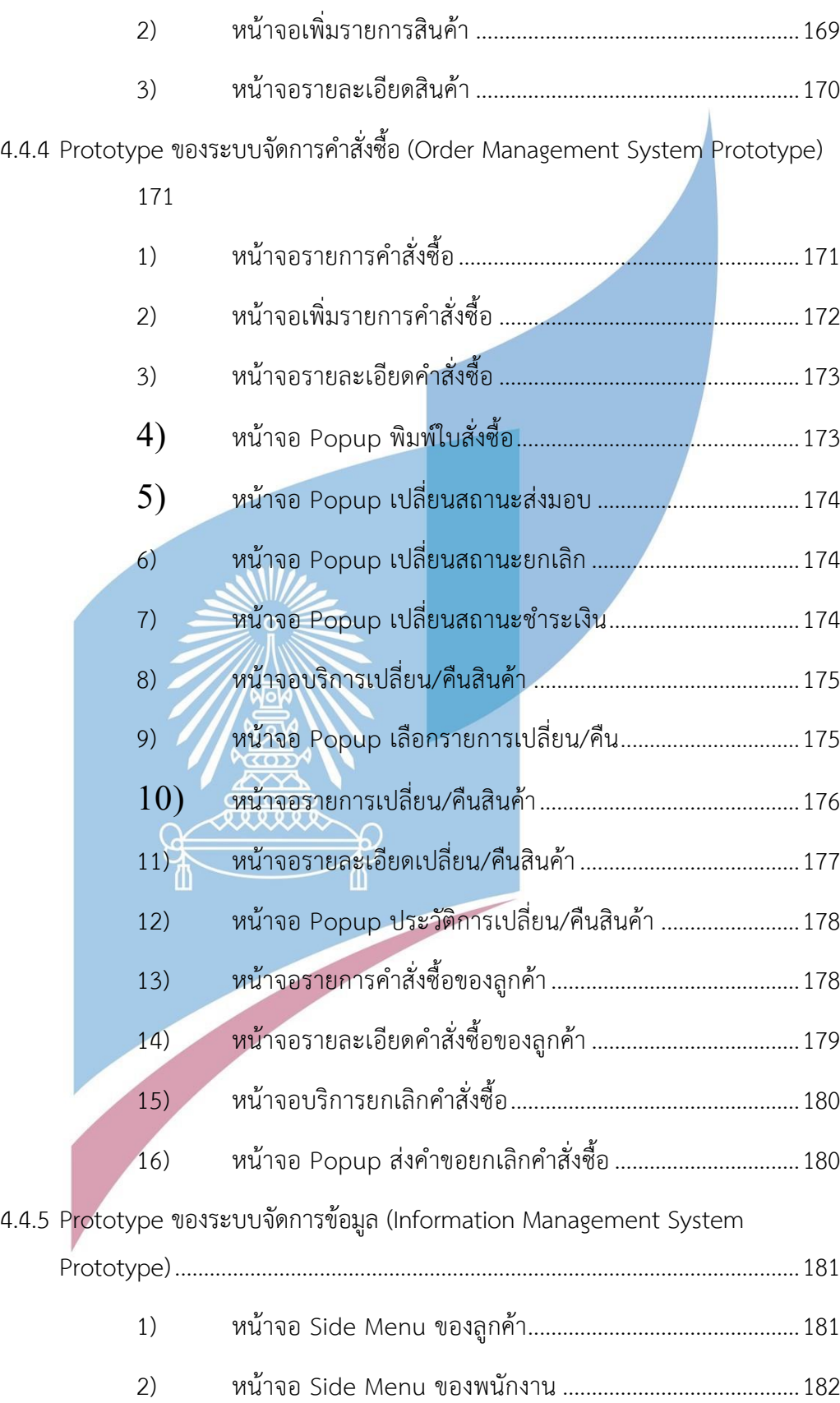

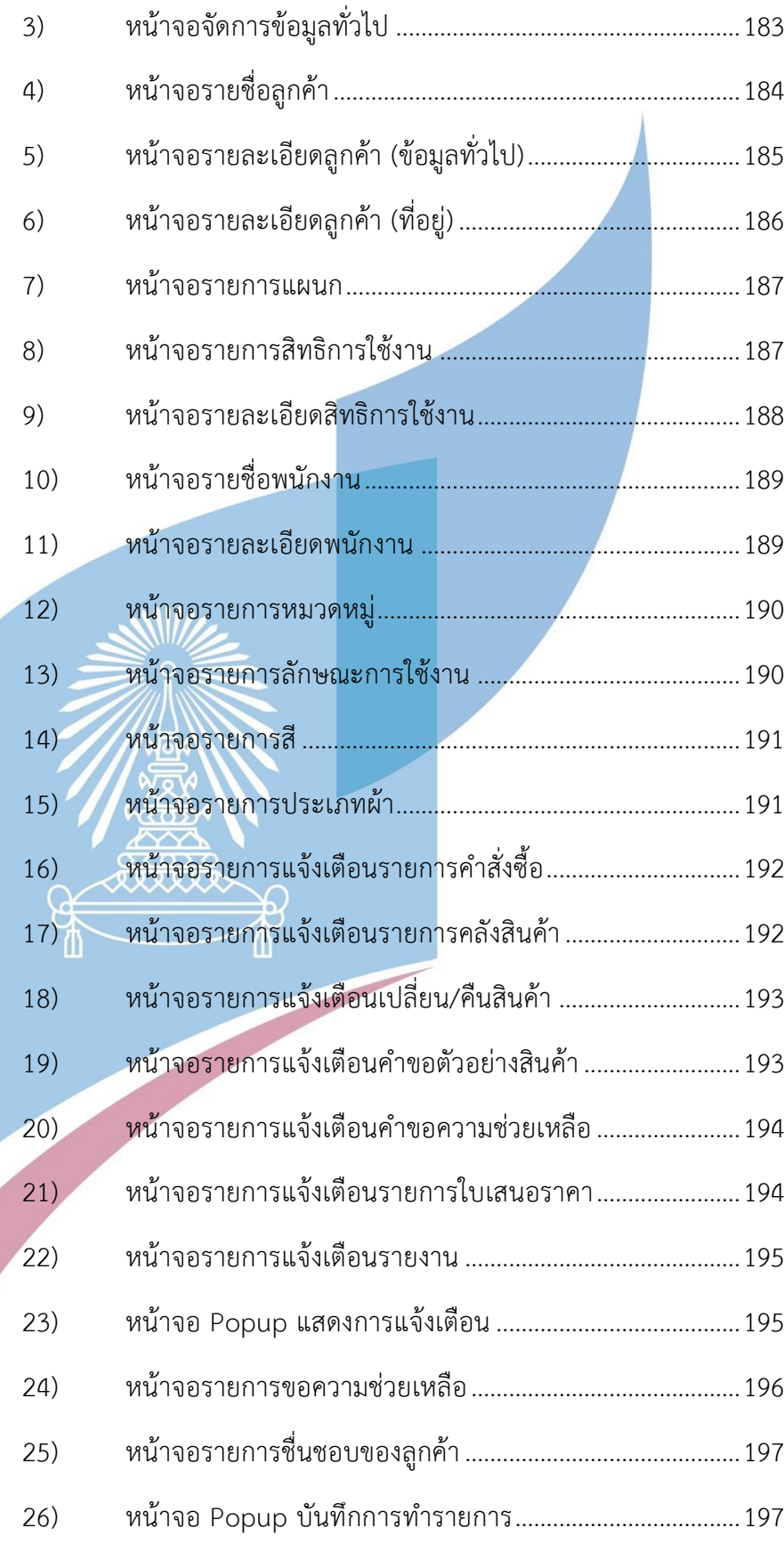

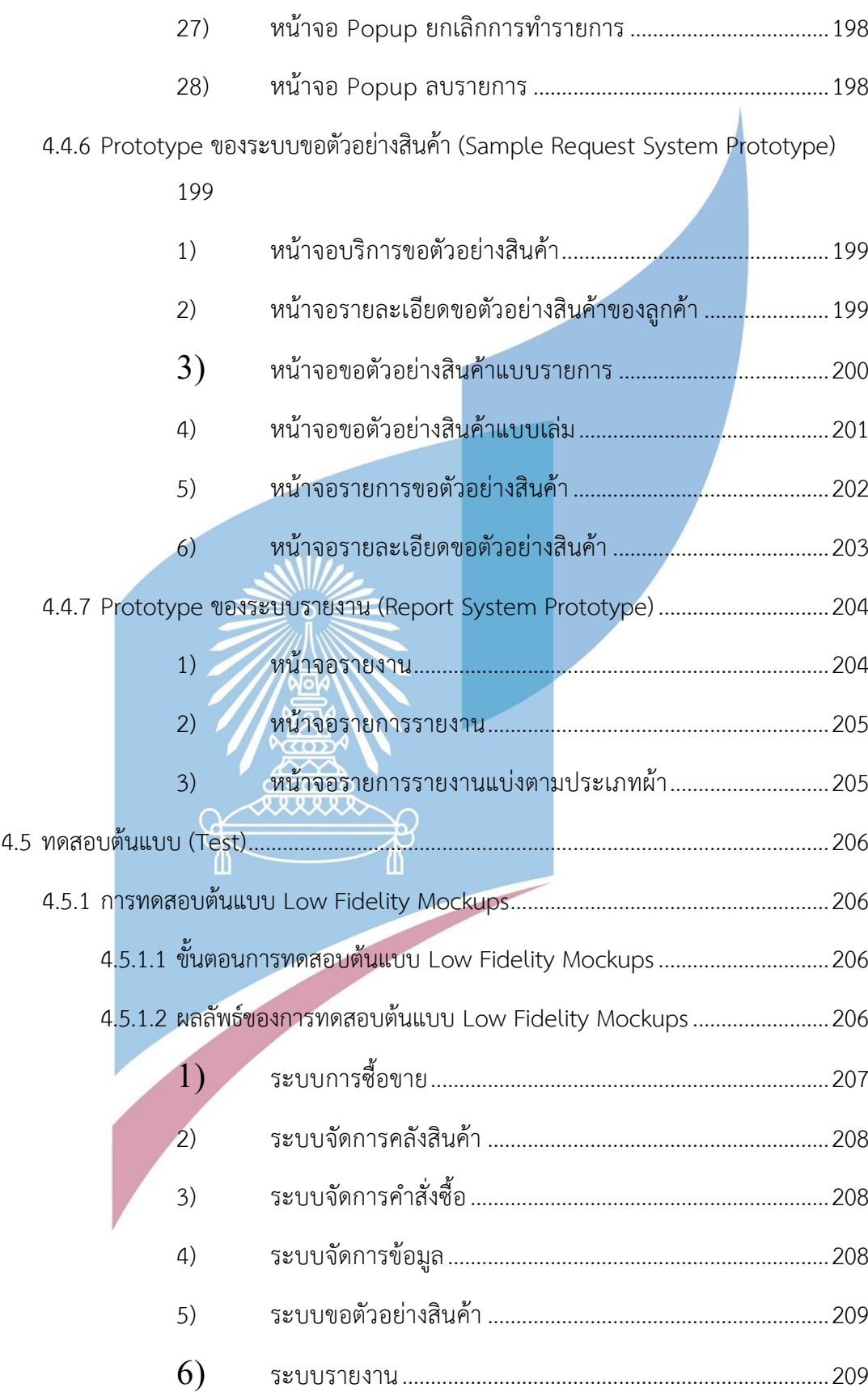

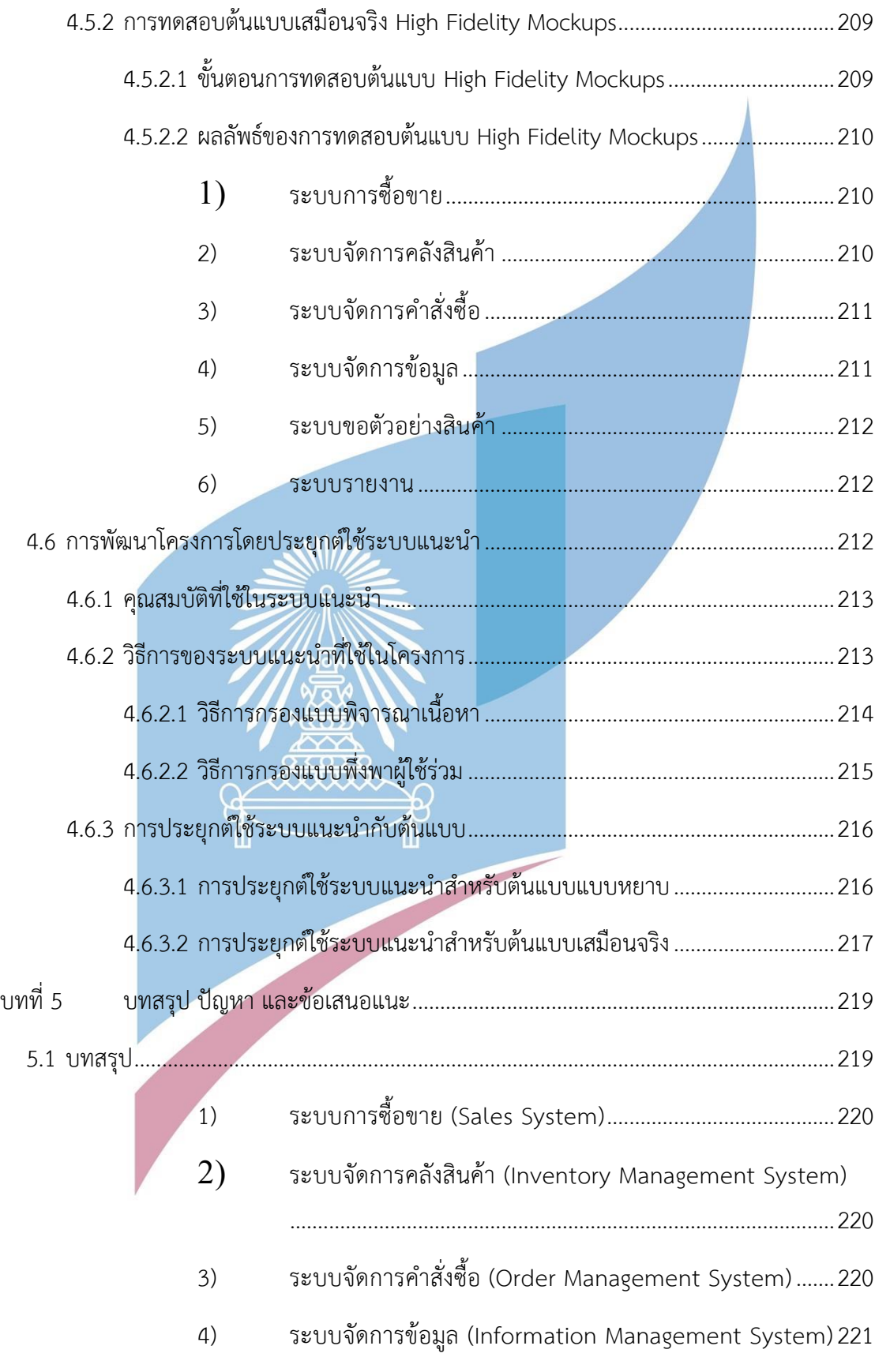

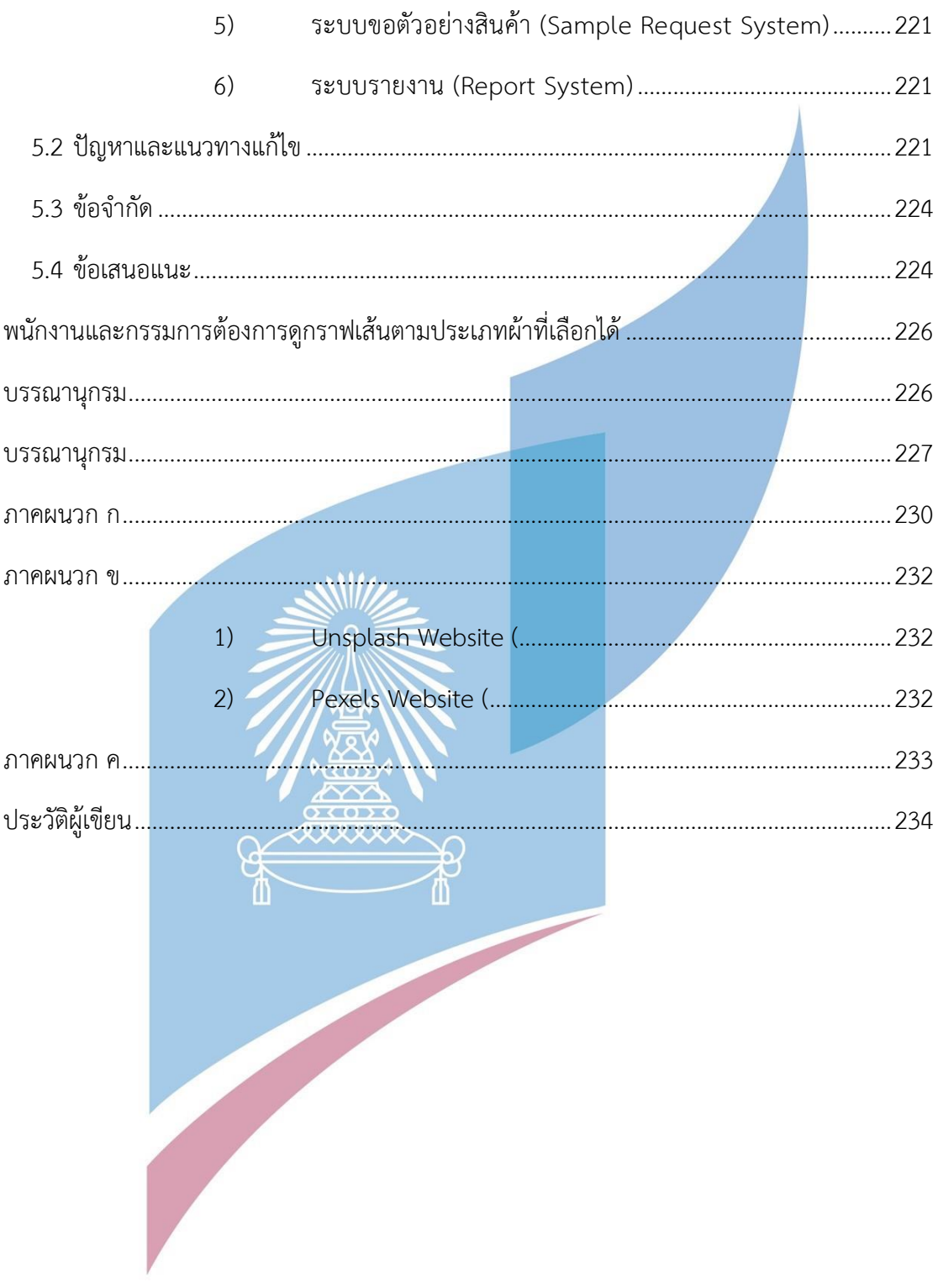

## **สารบัญตาราง**

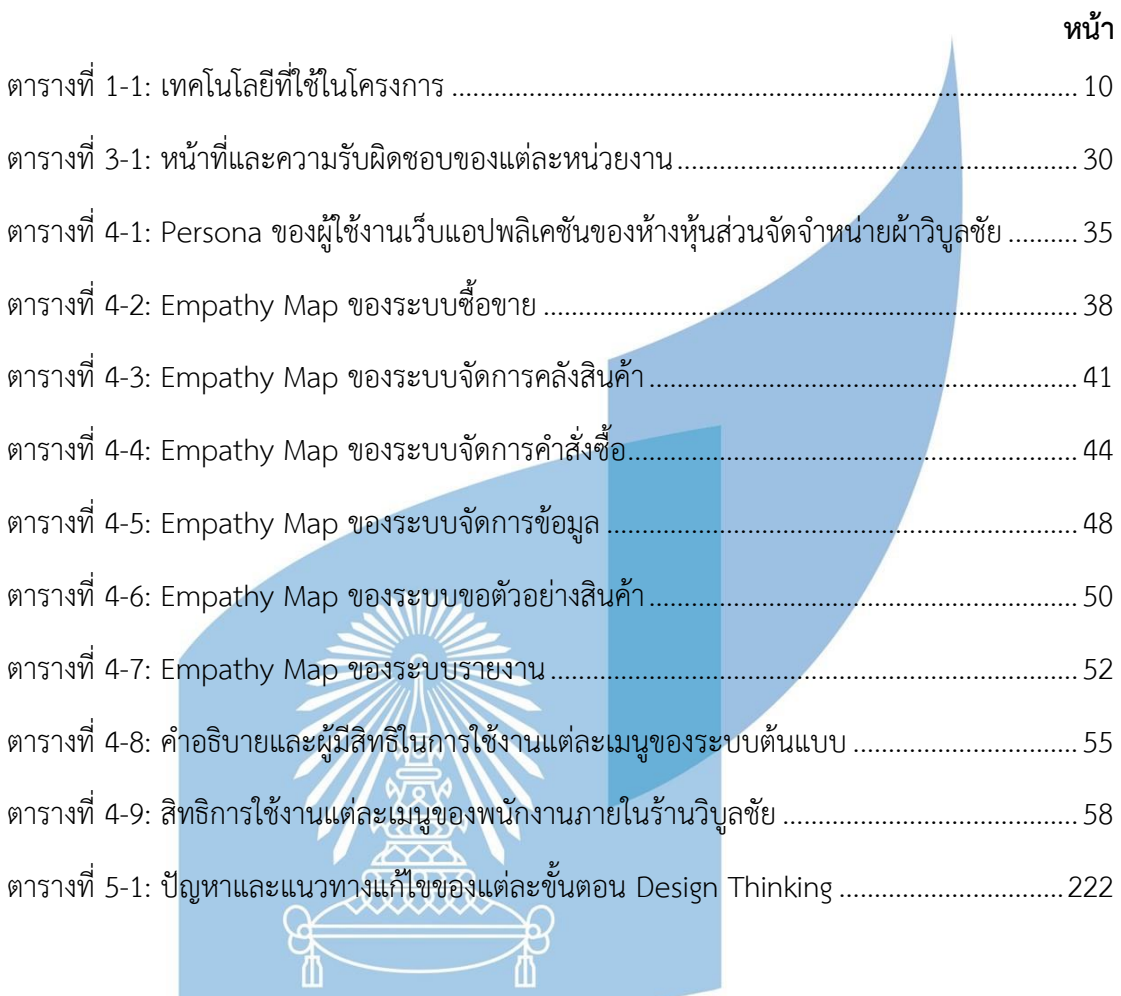

## **สารบัญรูปภาพ**

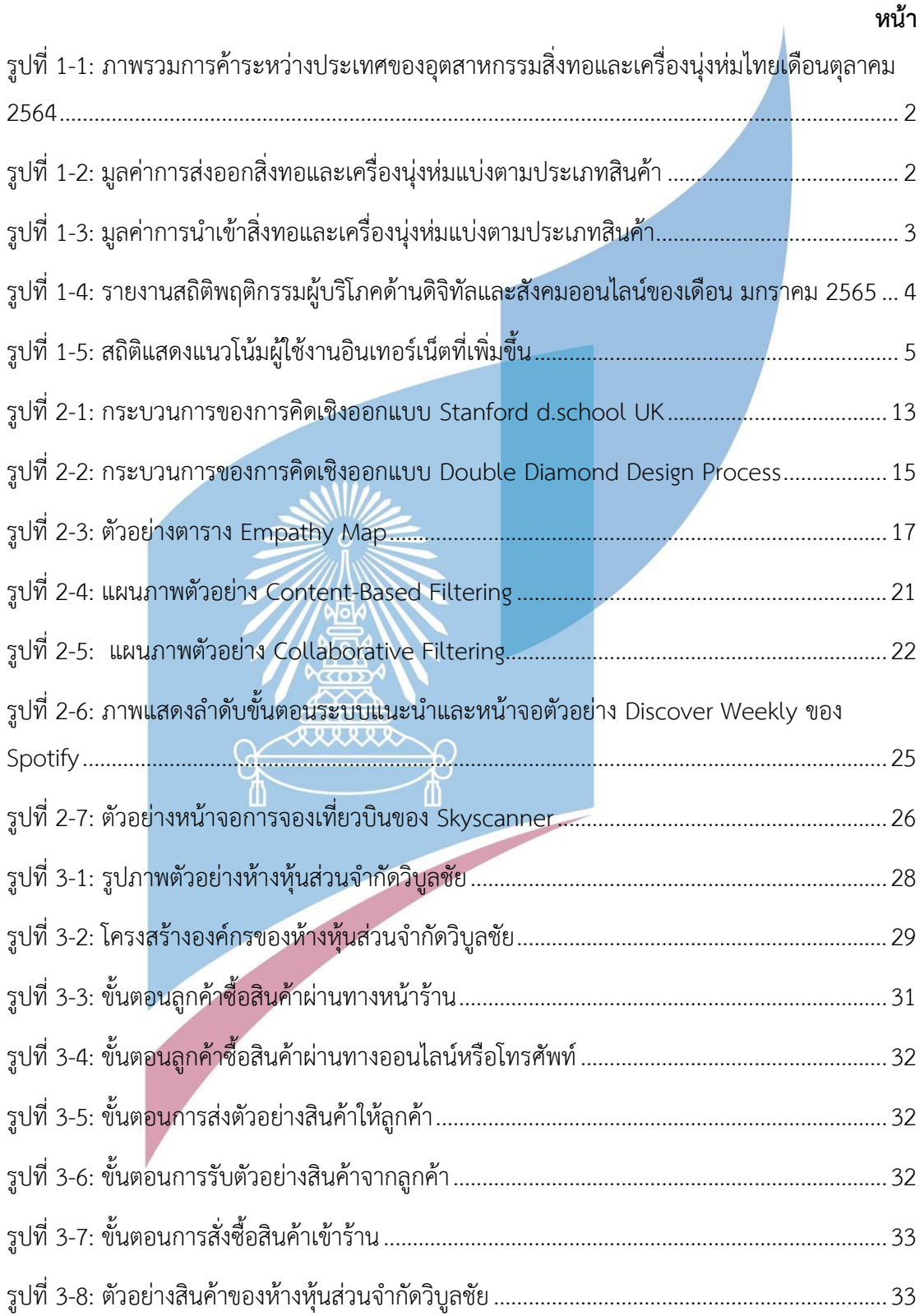

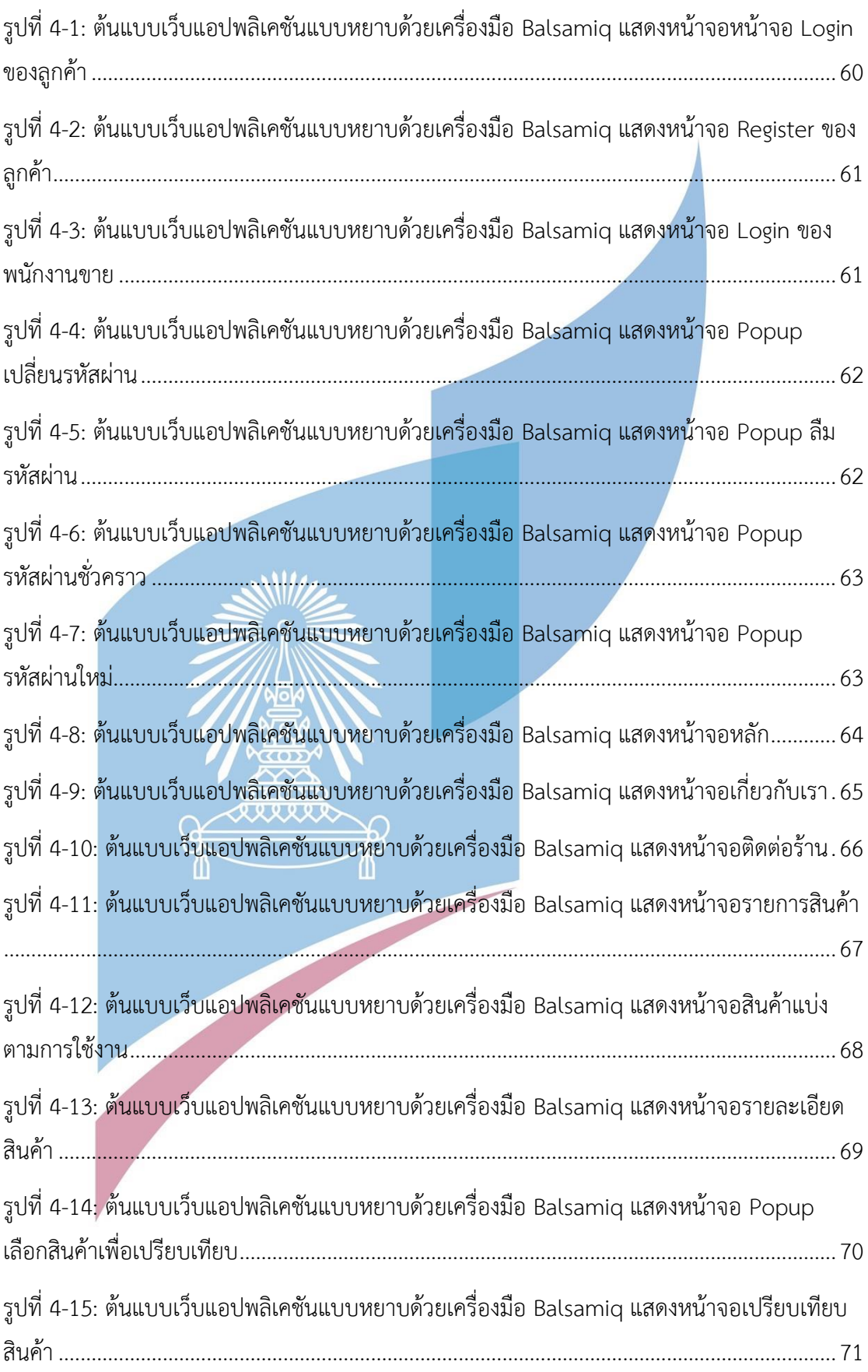

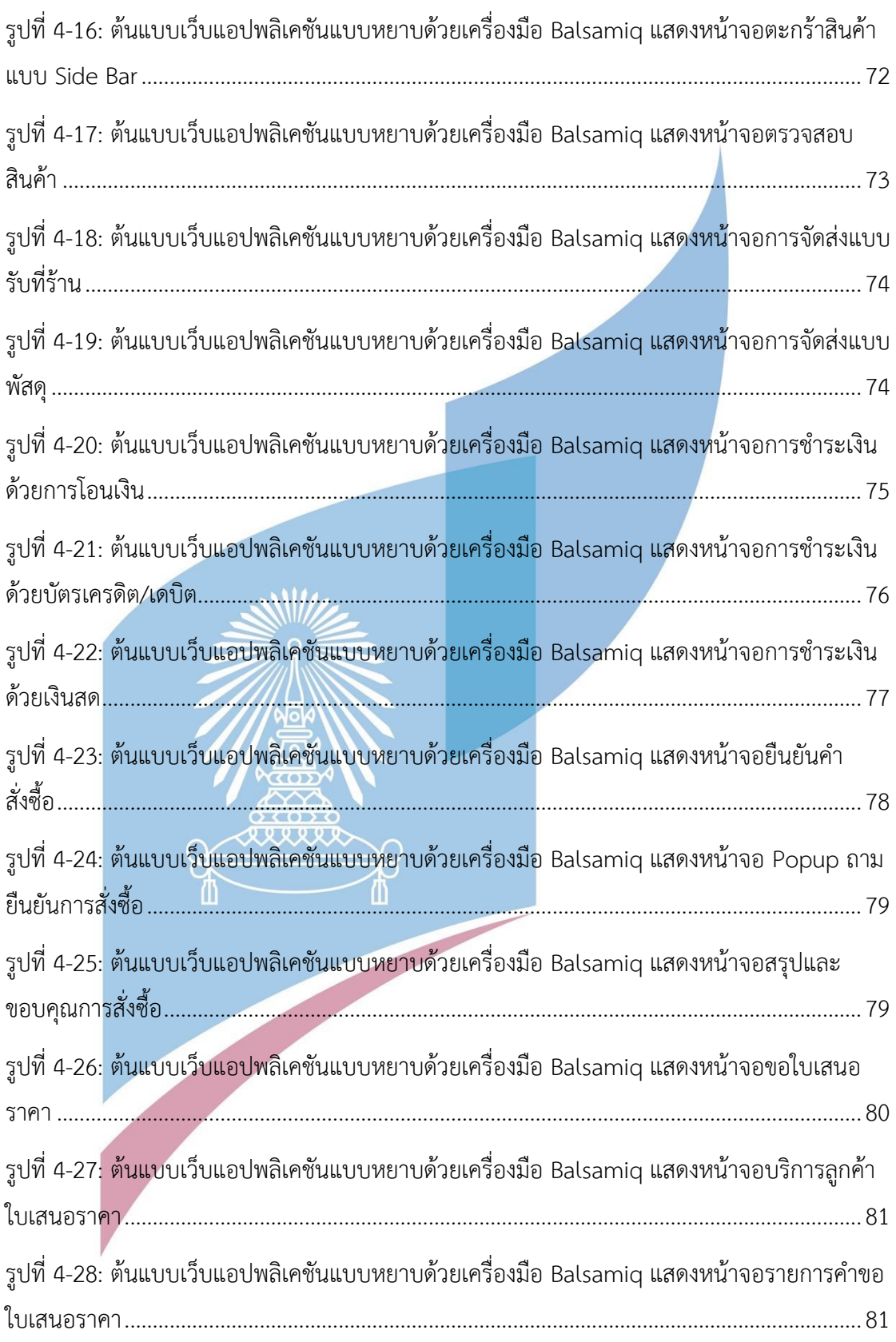

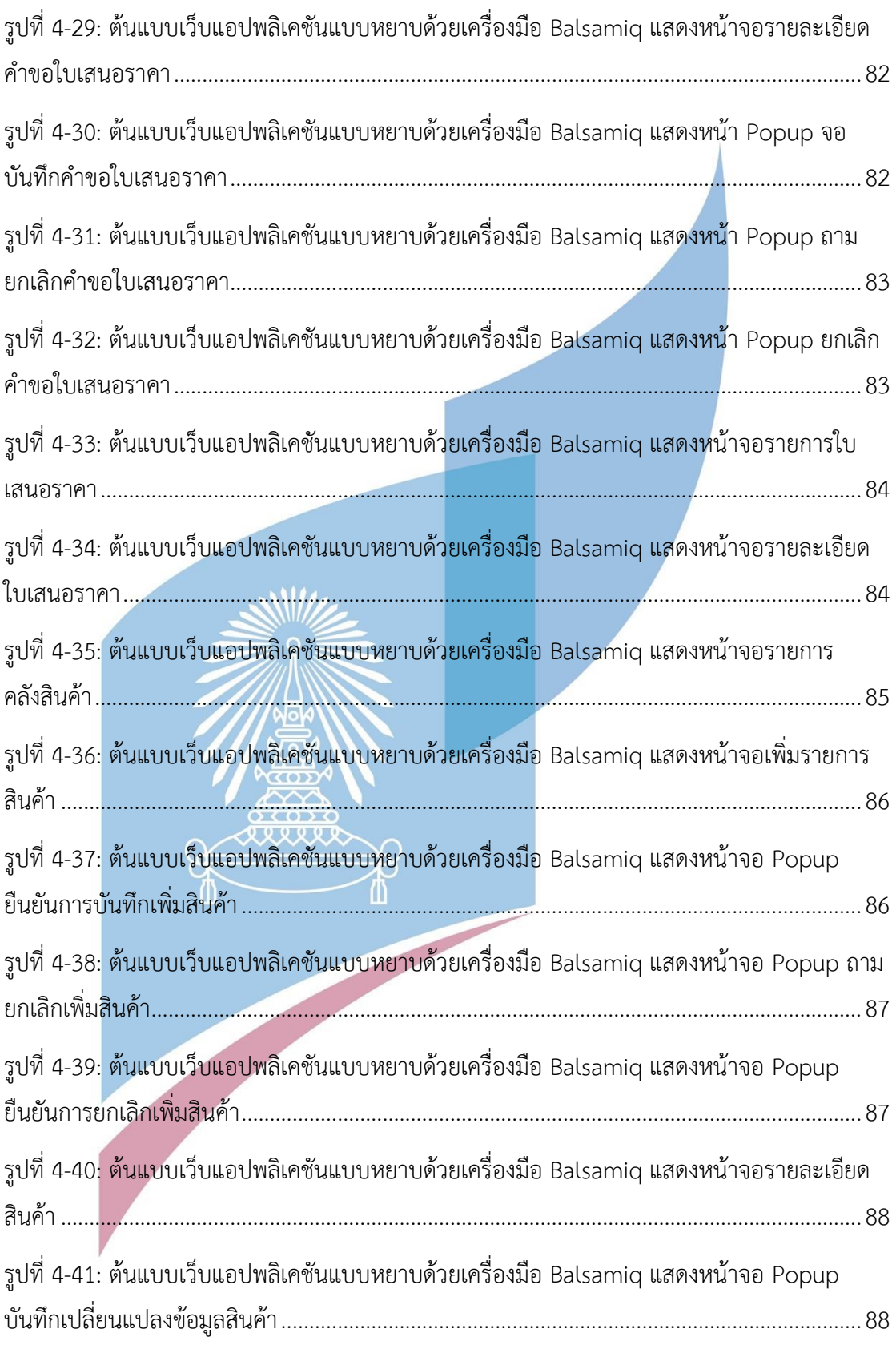

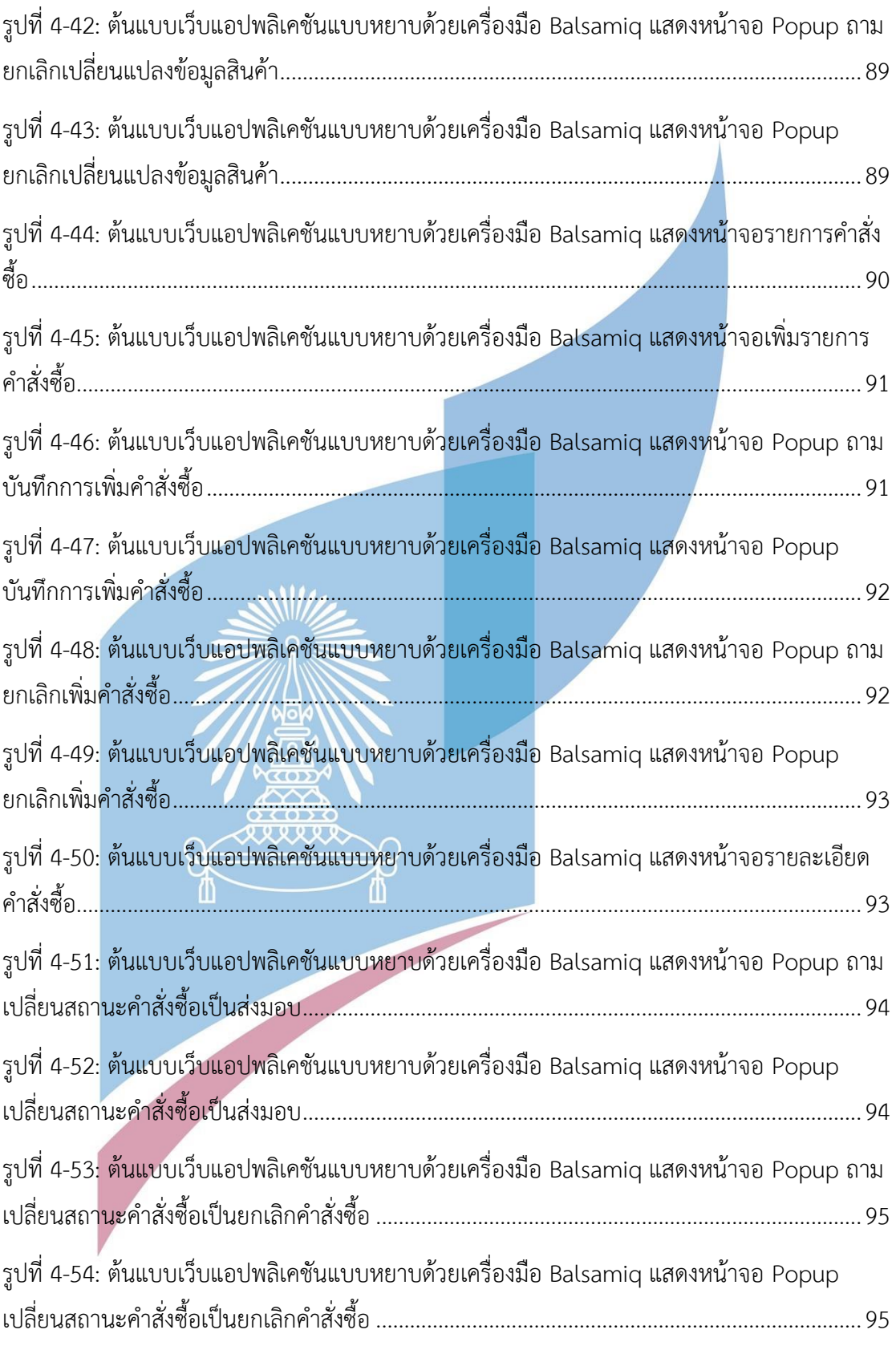

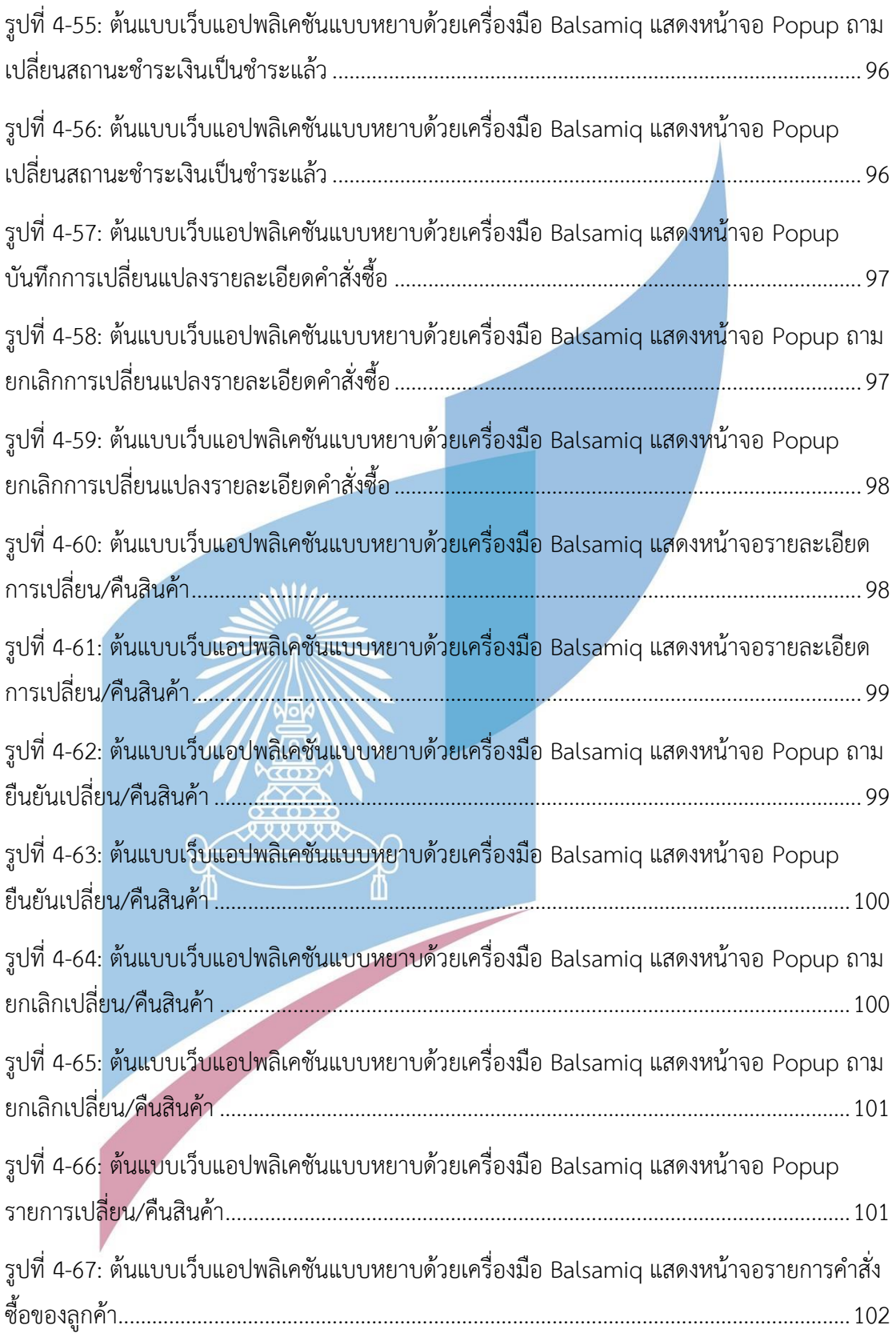

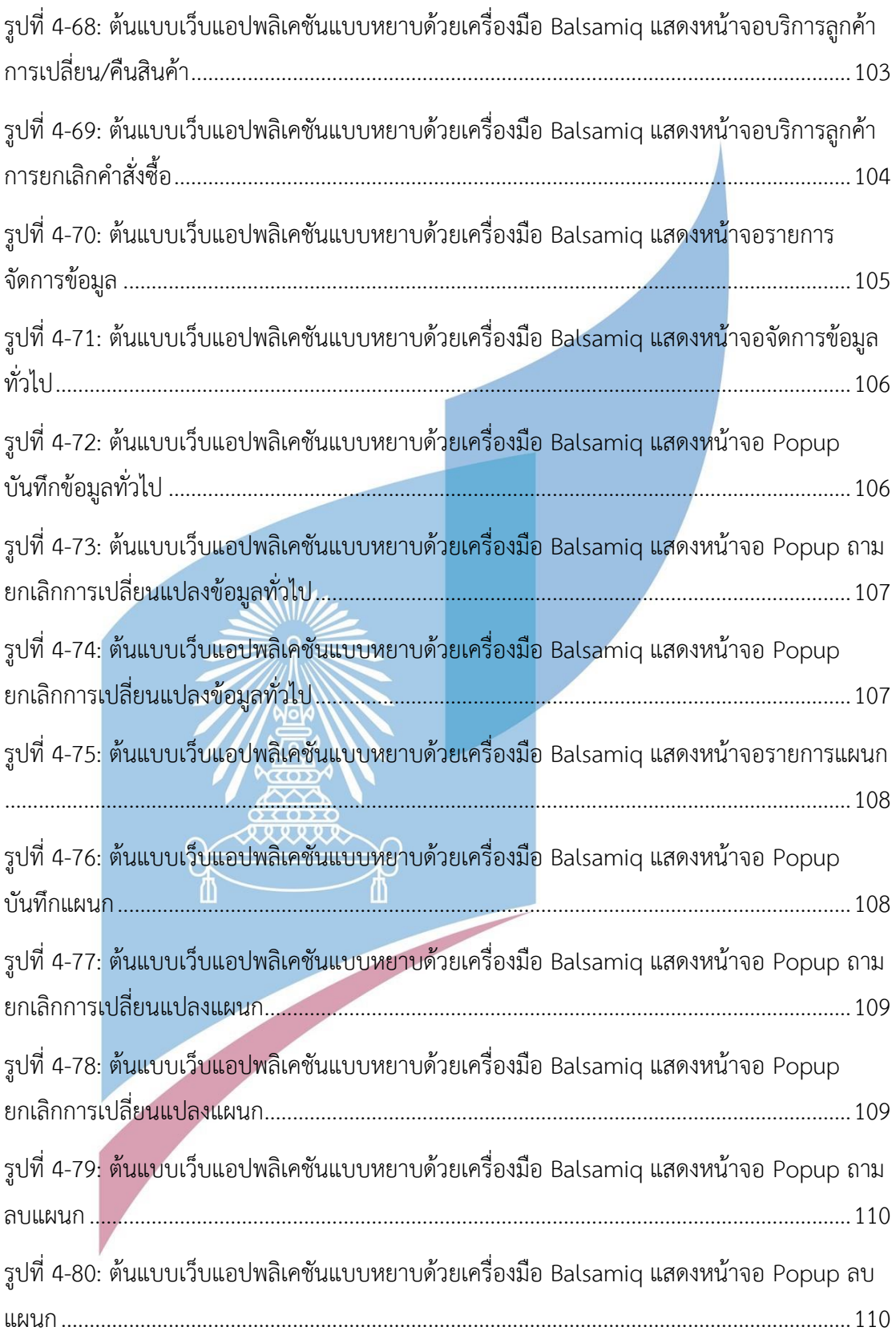

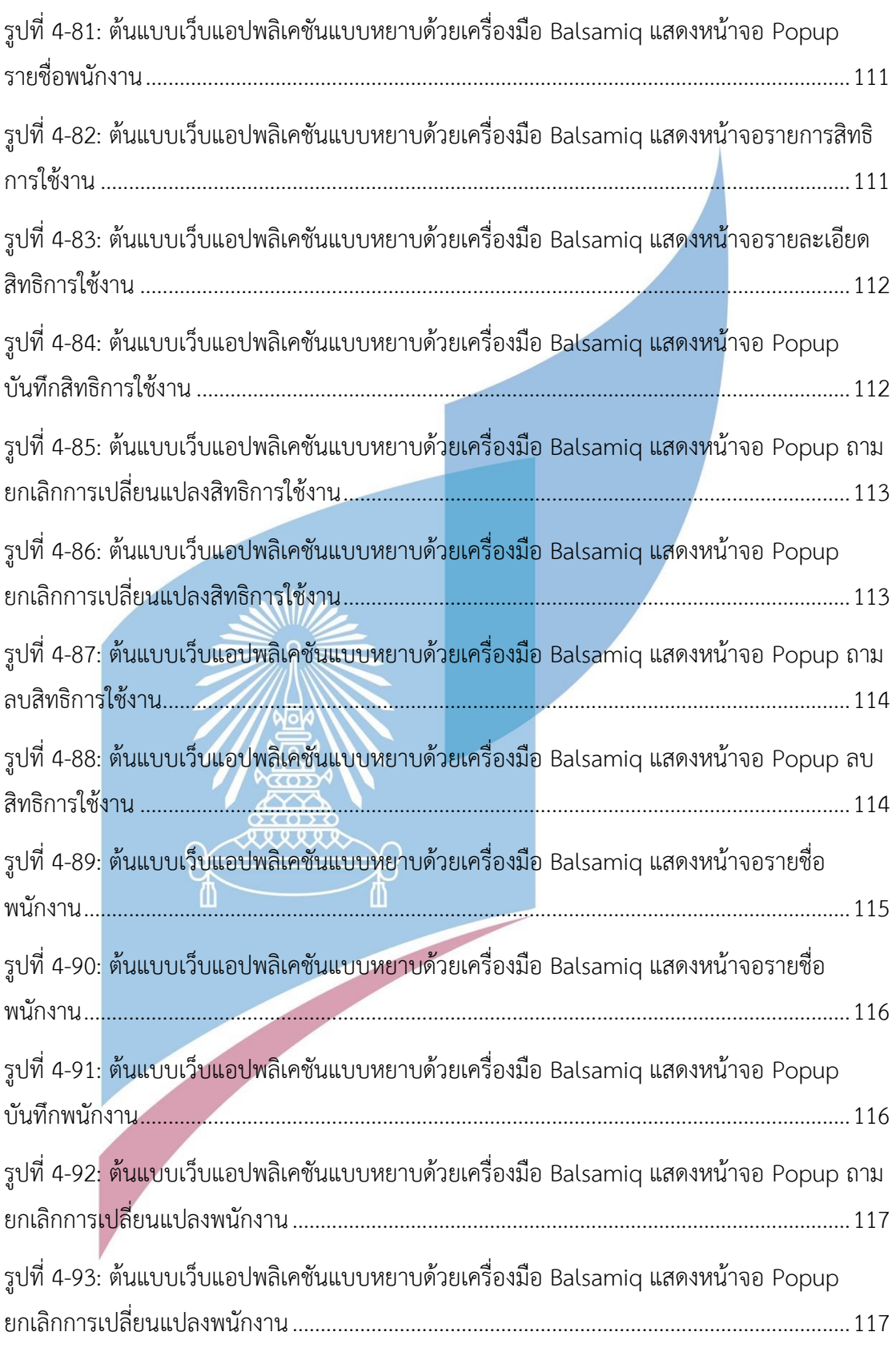

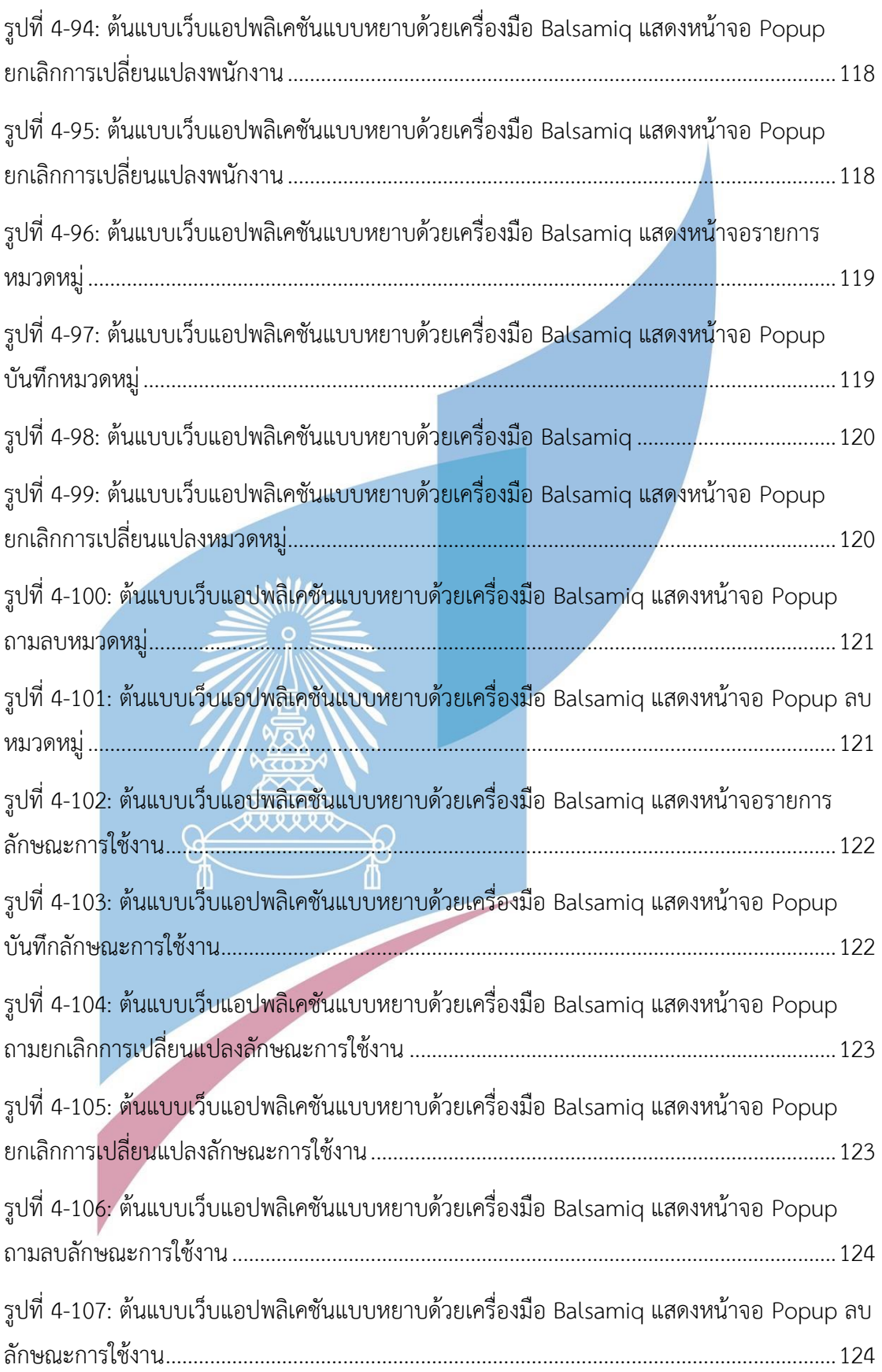

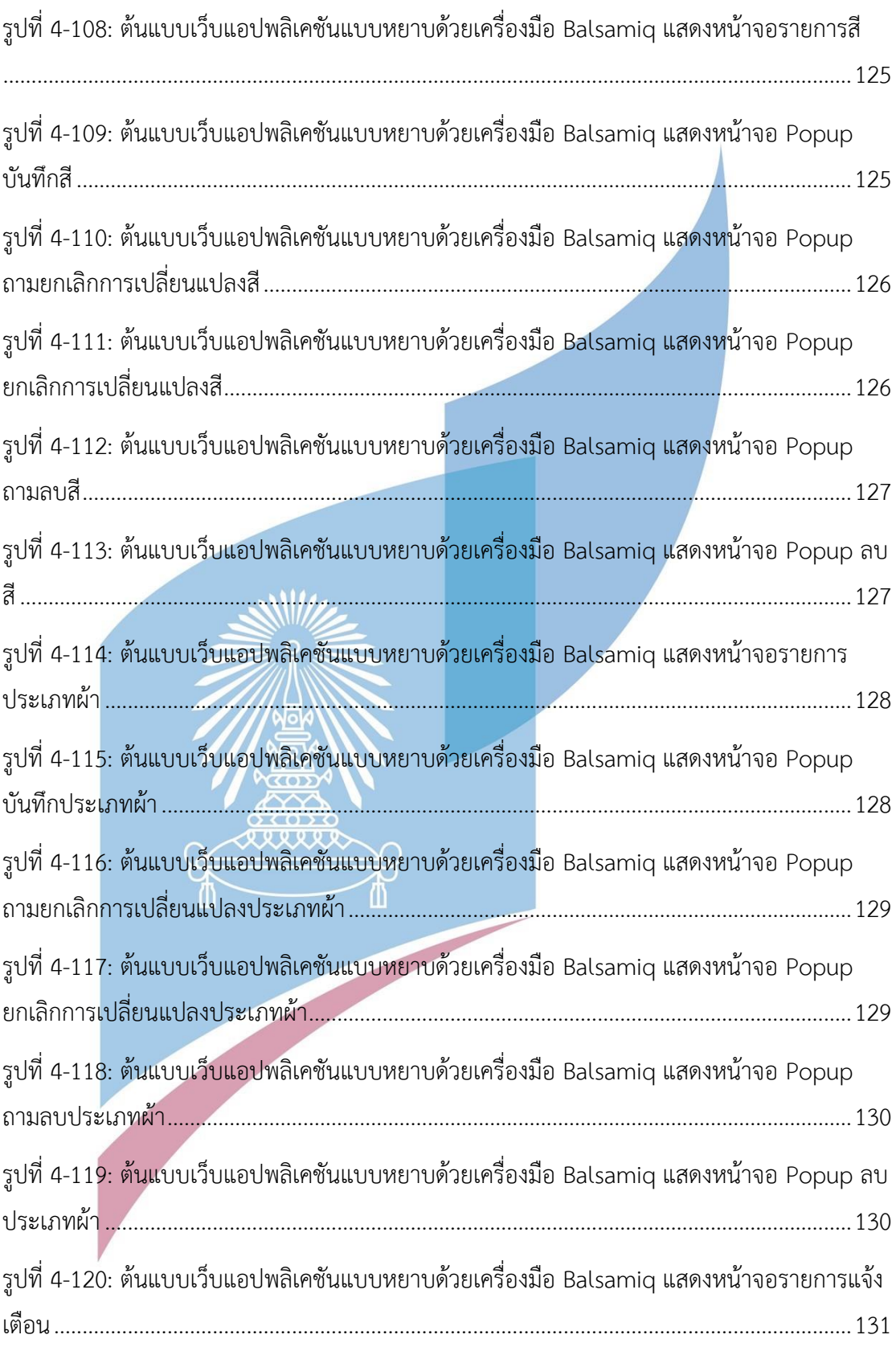

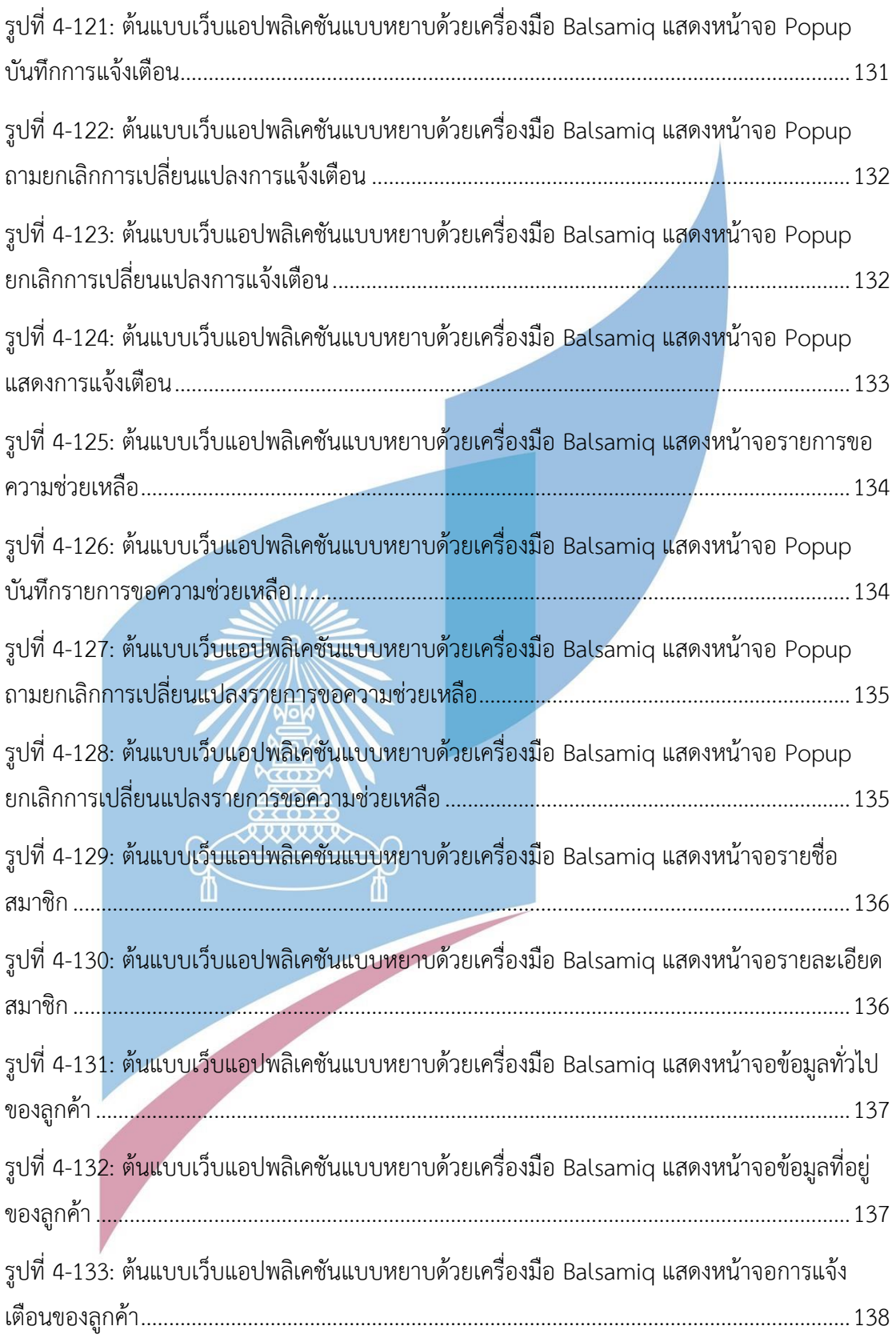

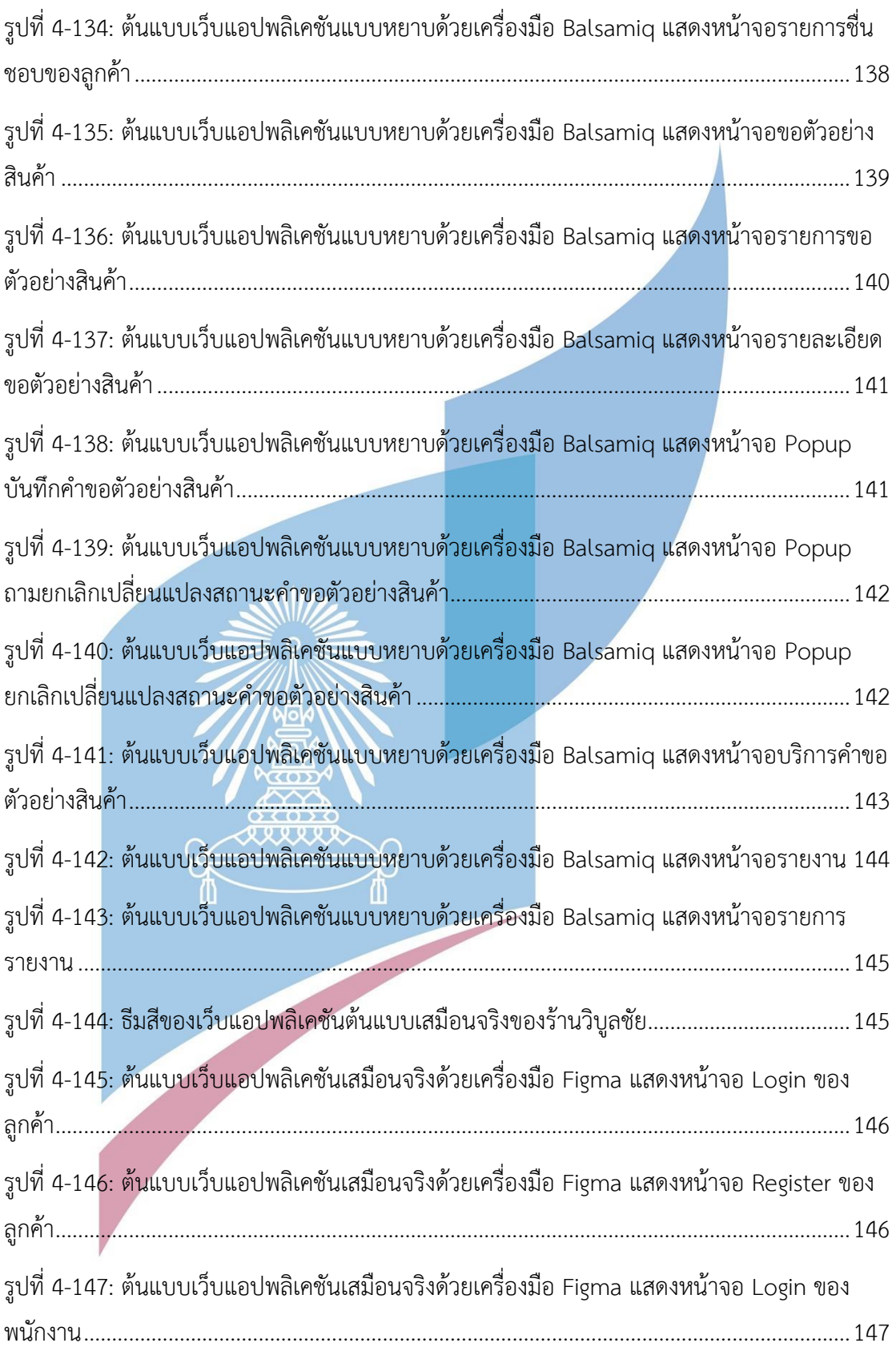
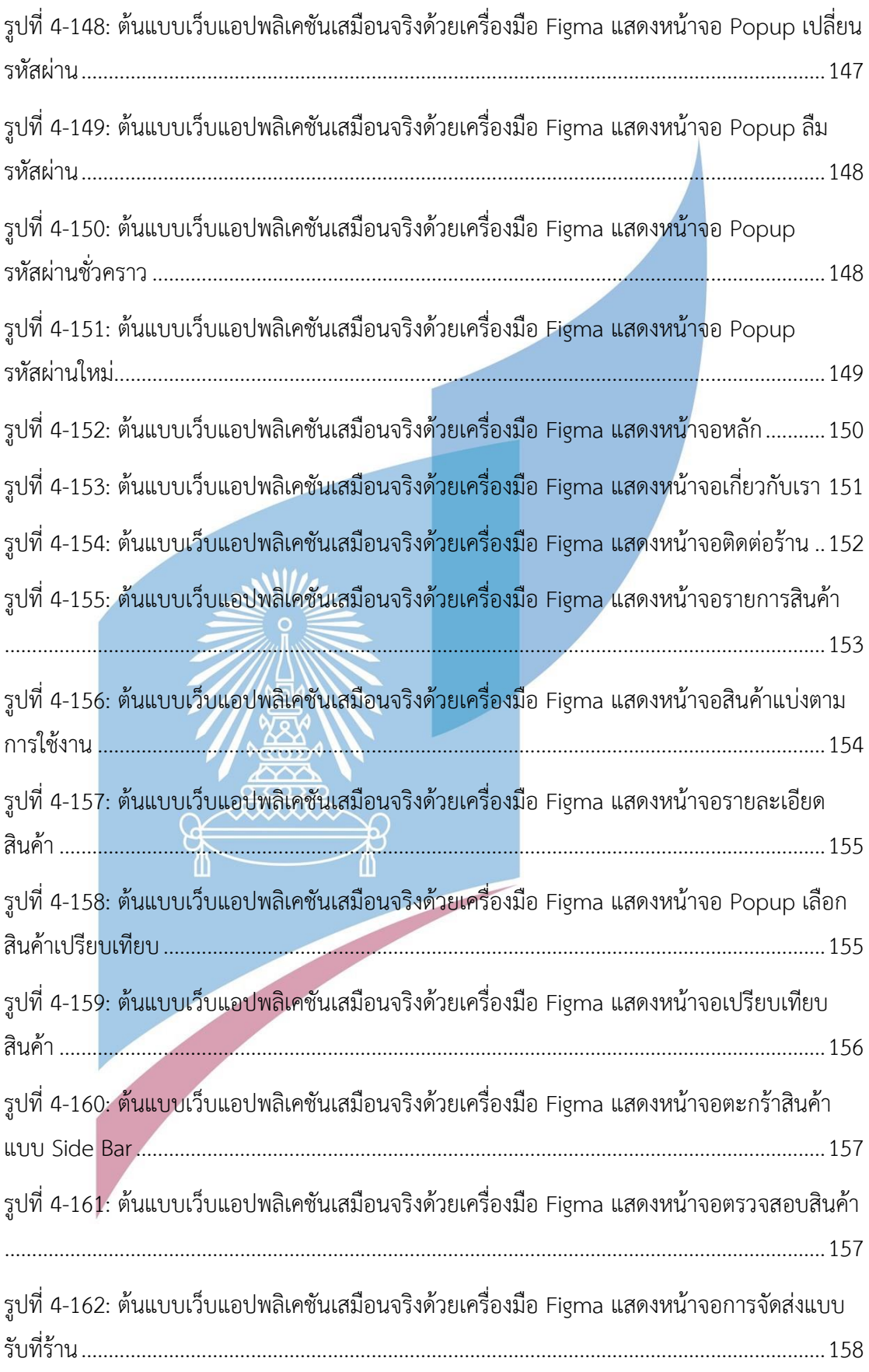

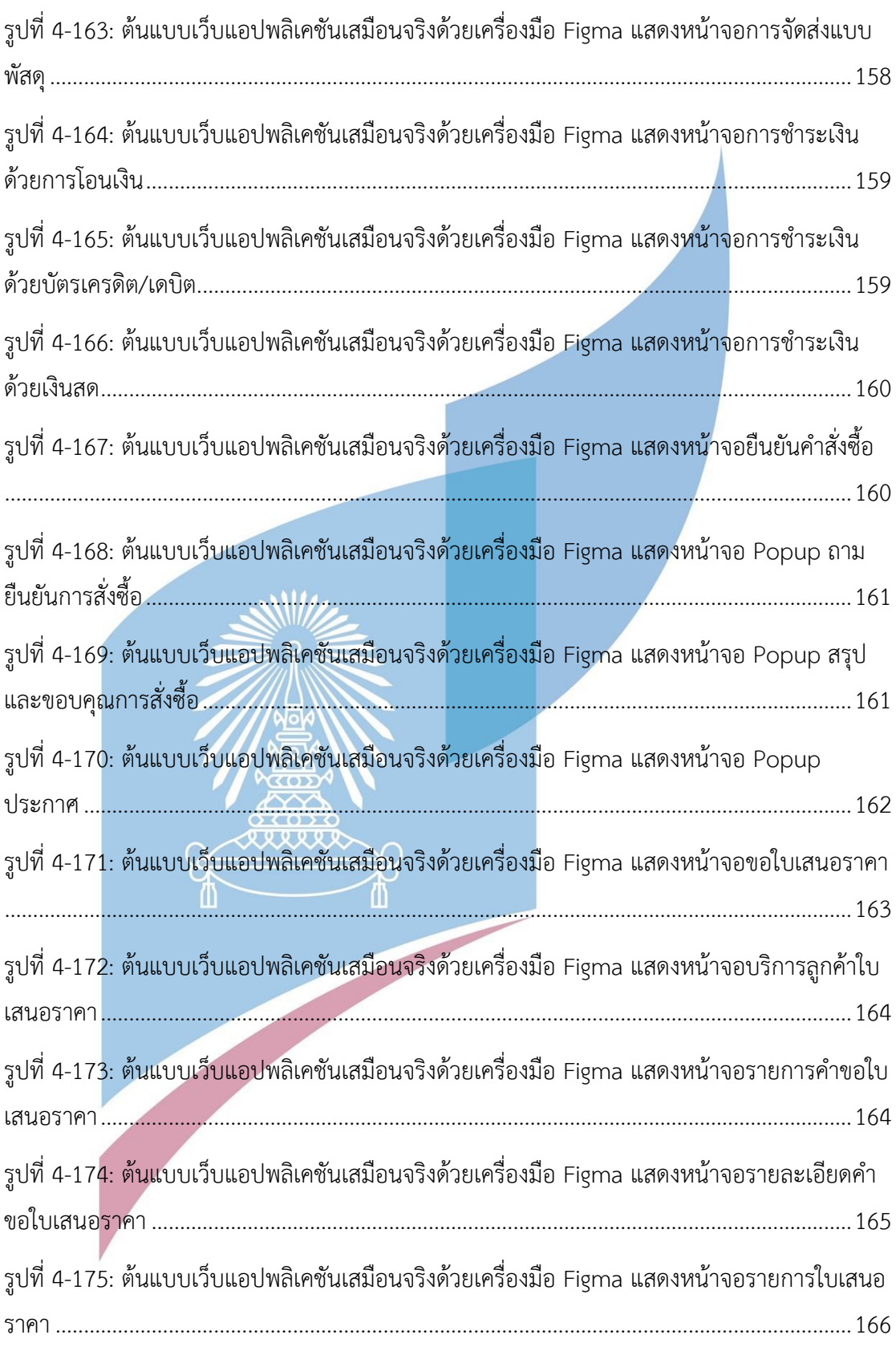

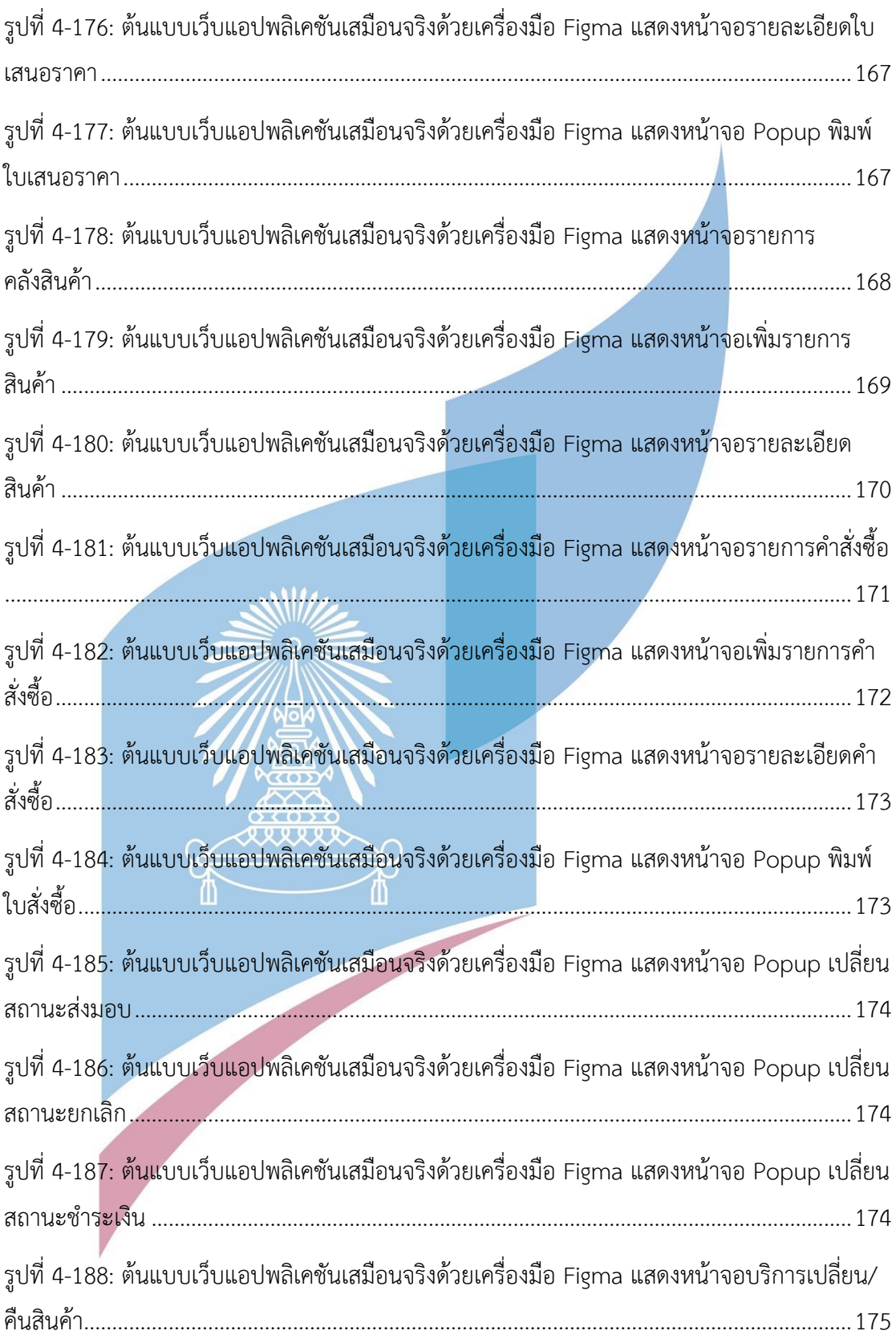

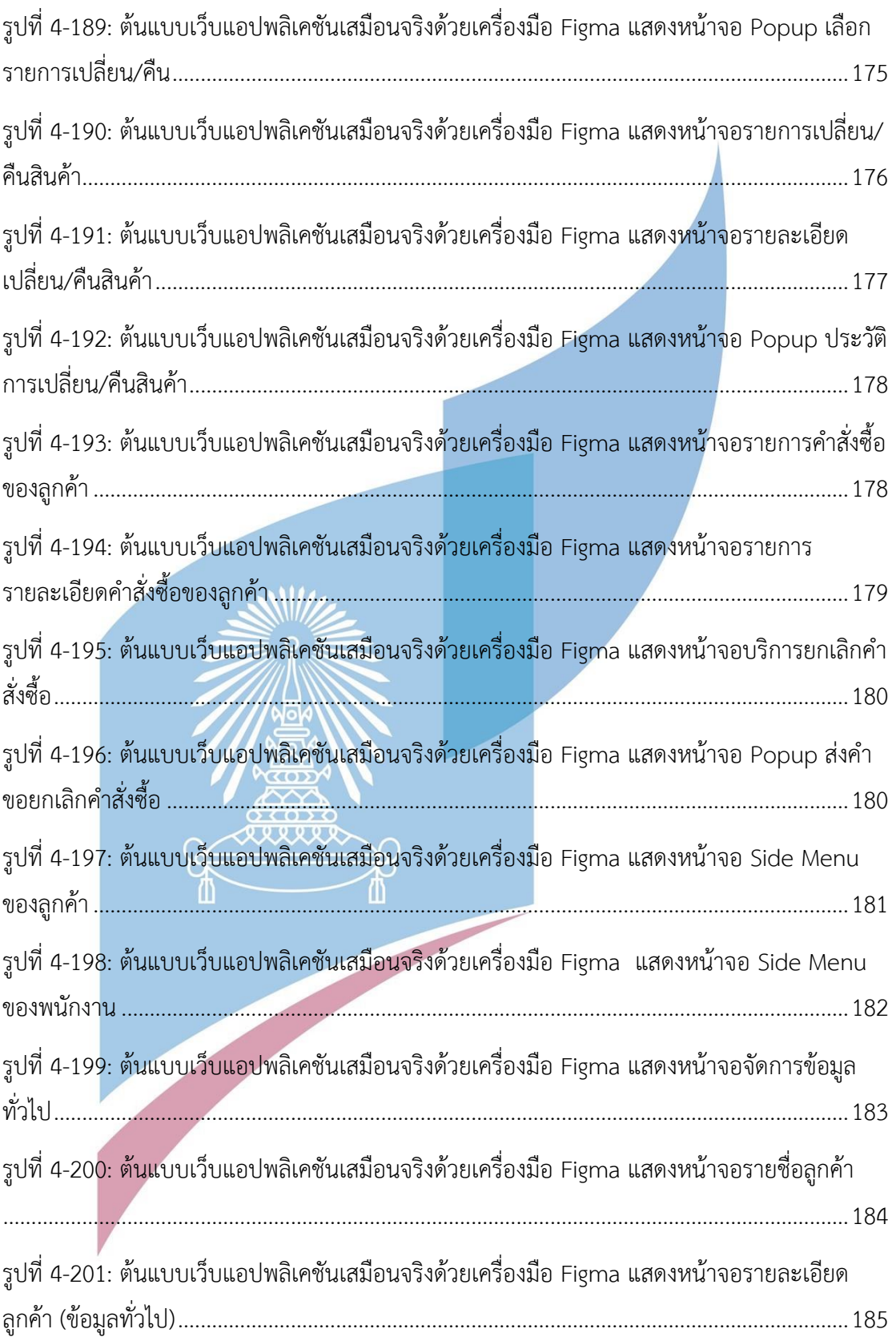

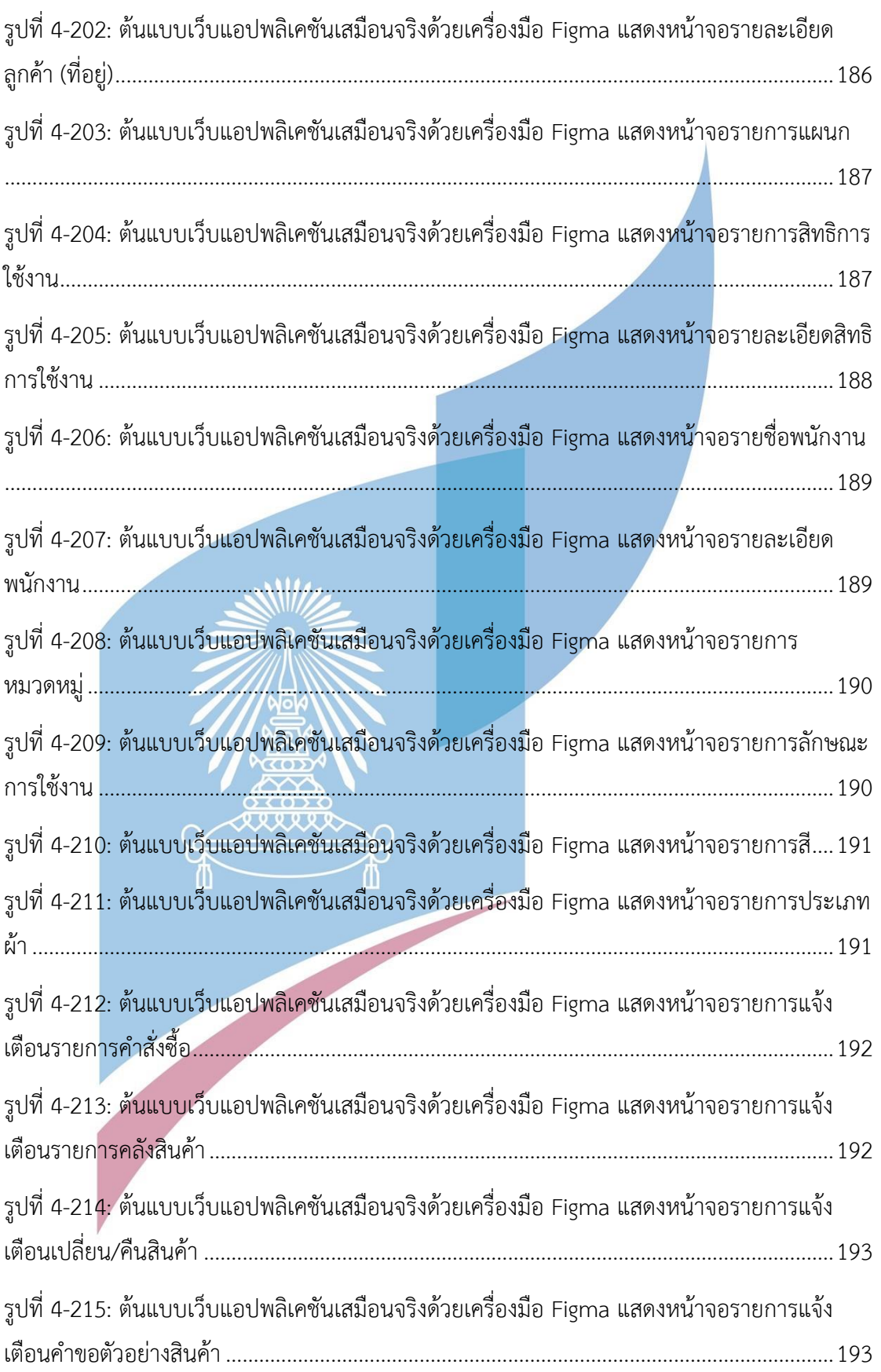

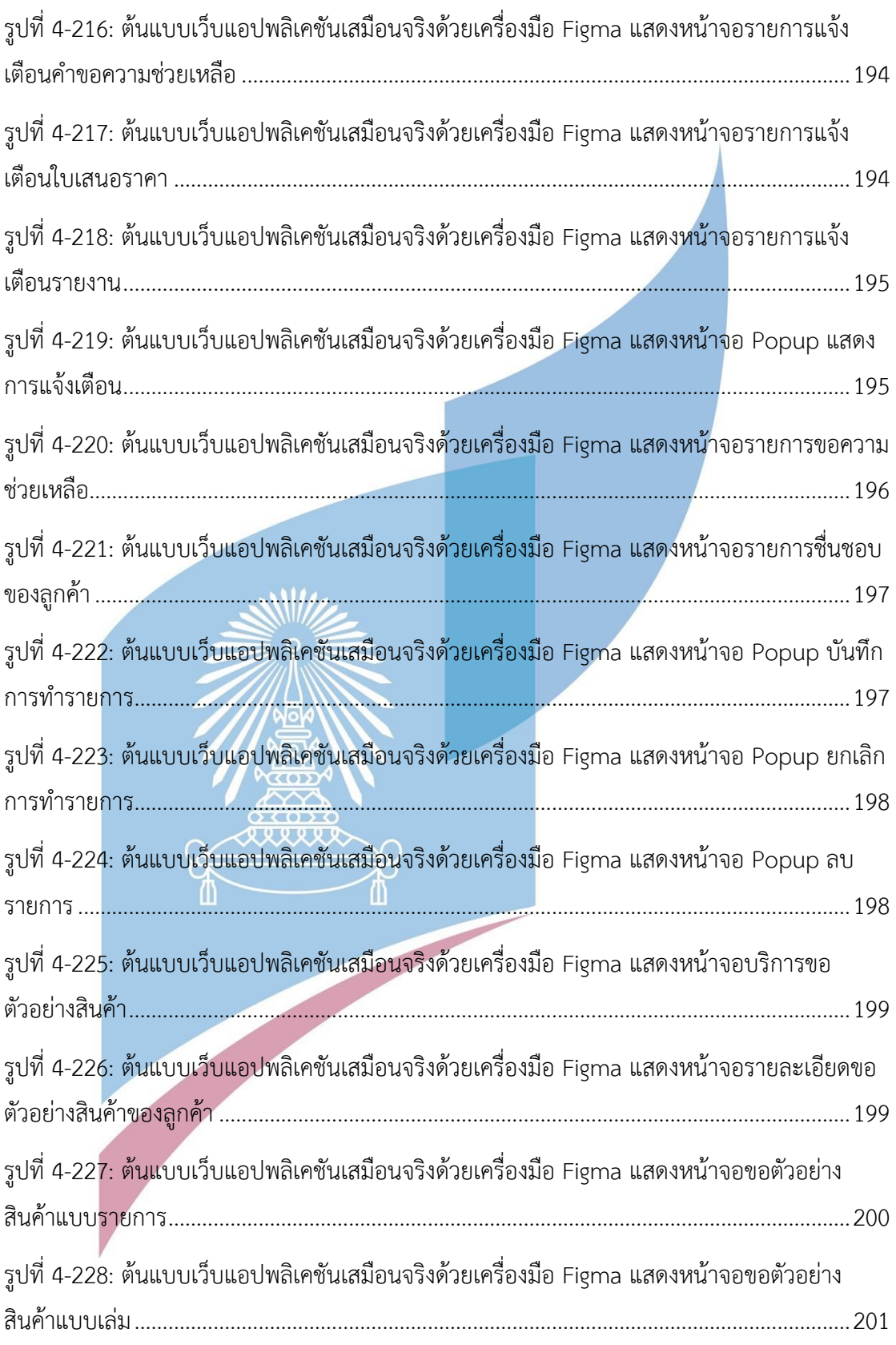

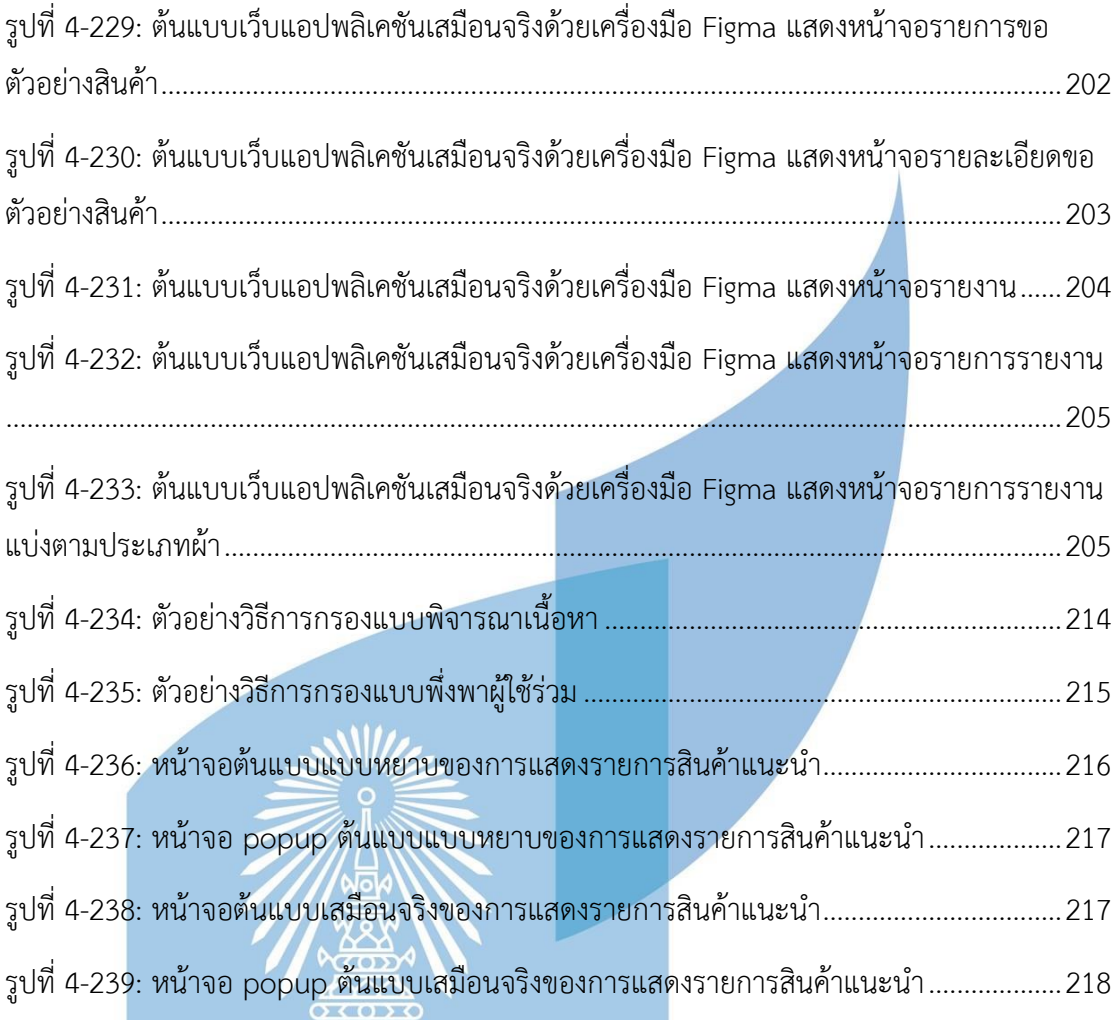

xxxxx

ï

 $\mathscr{F}$ 

## **บทที่1 บทนำ**

ในบทนี้เป็นการกล่าวถึง ความสำคัญและที่มาของโครงการ วัตถุประสงค์ของโครงการ ขอบเขตของโครงการ วิธีการดำเนินงานโครงการ เทคโนโลยีที่ใช้ในการพัฒนาระบบ และประโยชน์ที่ ได้รับจากโครงการ "การใช้การคิดเชิงออกแบบเพื่อพัฒนาเว็บแอปพลิเคชันของธุรกิจจัดจำหน่ายผ้า"

## **1.1 ความสำคัญและที่มาของโครงการ**

อุตสาหกรรมสิ่งทอและเครื่องนุ่งห่ม เป็นอุตสาหกรรมขนาดใหญ่และมีความสำคัญต่อ เศรษฐกิจไทย เป็นแหล่งรองรับแรงงานจำนวนมาก ประมาณ 402,000 คน และมีจำนวนโรงงาน ทั้งหมด 2,626 แห่ง (สถาบันพัฒนาอุตสาหกรรมสิ่งทอ, พฤศจิกายน 2564) ประกอบไปด้วย อุตสาหกรรมย่อยต่างๆ ตั้งแต่กระบวนการผลิตต้นน้ำ คือการผลิตเส้นใยและการผลิตเส้นด้าย ส่ง ต่อไปอุตสาหกรรมกลางน้ำ คือการทอผ้า ถัก ฟอก ย้อม พิมพ์ และตกแต่งสำเร็จ ไปจนถึงขั้นตอน สุดท้ายที่อุตสาหกรรมปลายน้ำ คือการนำวัตถุดิบจากอุตสาหกรรมกลางน้ำมาผลิตเป็นเสื้อผ้า ้สำเร็จรูปหรือสินค้าสิ่งทอสำเร็จรูปอื่นๆ เป็นการสร้างคุณสมบัติเพิ่มเติม เช่น การตะกุยขน การขัดมัน ป้องกันแบคทีเรีย แต่งเติมสีสัน เพื่อประโยชน์ในการใช้งานและเพิ่มมูลค่าให้กับสินค้า

จากข้อมูลสถิติสิ่งทอและเครื่องนุ่งห่มจากสถาบันพัฒนาอุตสาหกรรมสิ่งทอ สถานการณ์ อุตสาหกรรมสิ่งทอและเครื่องนุ่งห่มไทย ของเดือนตุลาคม 2564 ดังรูปที่ 1-1 โดยแบ่งสินค้าออกเป็น 2 กลุ่ม คือ กลุ่มสิ่งทอและกลุ่มเครื่องนุ่งห่ม โดยโครงการจะมุ่งเน้นที่การศึกษาอุตสาหกรรมสิ่งทอและ เครื่องนุ่งห่มไทย กลุ่มสิ่งทอ ซึ่งภาพรวมการค้าระหว่างประเทศสะสม ตั้งแต่มกราคม ถึงตุลาคม 2564 สะสม 10 เดือน เมื่อเทียบกับช่วงเดียวกันของปีก่อน พบว่าการส่งออกสินค้ากลุ่มสิ่งทอมีมูลค่า 3,469.2 ล้านดอลลาร์สหรัฐ ขยายตัวเพิ่มขึ้นร้อยละ 16.4 ขณะที่ภาพรวมการนำเข้าสินค้ากลุ่มสิ่งทอ มีมูลค่า 2,861.2 ล้านดอลลาร์สหรัฐ ขยายตัวเพิ่มขึ้นร้อยละ 25.0

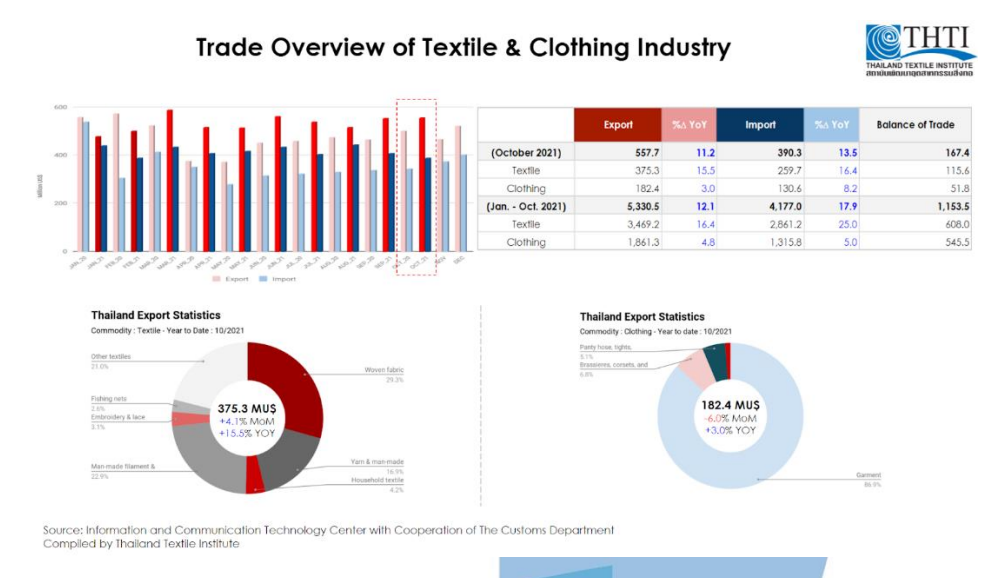

รูปที่ 1-1: ภาพรวมการค้าระหว่างประเทศของอุตสาหกรรมสิ่งทอและเครื่องนุ่งห่มไทยเดือนตุลาคม 2564

(ที่มา: https://www.thaitextile.org/th/insign/detail.2900.1.0.html)

การส่งออกสินค้าอุตสาหกรรมสิ่งทอและเครื่องนุ่งห่มแบ่งออกเป็น 4 ประเภทหลัก คือ เส้น ใยประดิษฐ์ เส้นด้าย ผ้าผืน และเครื่องนุ่งห่ม สำหรับการส่งออกสินค้าประเภทผ้าผืนสะสม 10 เดือน (มกราคม-ตุลาคม 2564) ดังรูปที่ 1-2 เมื่อเทียบกับช่วงเดียวกันของปีก่อน พบว่ามีมูลค่าการส่งออก 566.4 ล้านดอลลาร์สหรัฐ และขยายตัวเพิ่มขึ้นร้อยละ 34.8

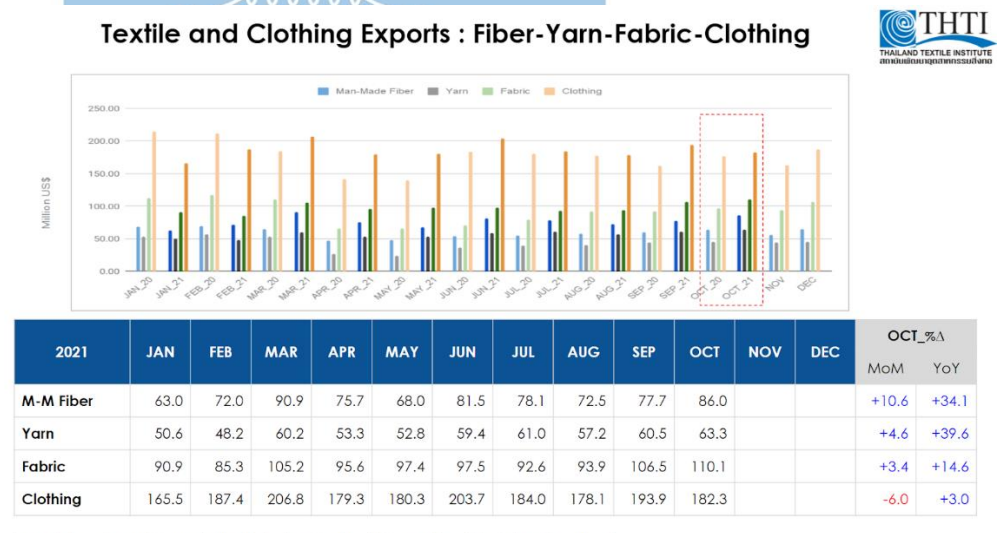

Source: Information and Communication Technology Center with Cooperation of The Customs Departmen<br>Compiled by Thailand Textile Institute

รูปที่ 1-2: มูลค่าการส่งออกสิ่งทอและเครื่องนุ่งห่มแบ่งตามประเภทสินค้า (ที่มา: สถาบันพัฒนาอุตสาหกรรมสิ่งทอ, 2565)

ส่วนการนำเข้าสินค้าอุตสาหกรรมสิ่งทอและเครื่องนุ่งห่มแบ่งออกเป็น 3 ประเภทหลัก คือ เส้นด้าย ผ้าผืน และเครื่องนุ่งห่ม สำหรับการนำเข้าสินค้าประเภทผ้าผืนสะสม 10 เดือน (มกราคม-ตุลาคม 2564) ดังรูปที่ 1-3 เมื่อเทียบกับช่วงเดียวกันของปีก่อน พบว่ามีมูลค่าการนำเข้า 1,595.8 ล้านดอลลาร์สหรัฐ และขยายตัวเพิ่มขึ้นร้อยละ 22.1

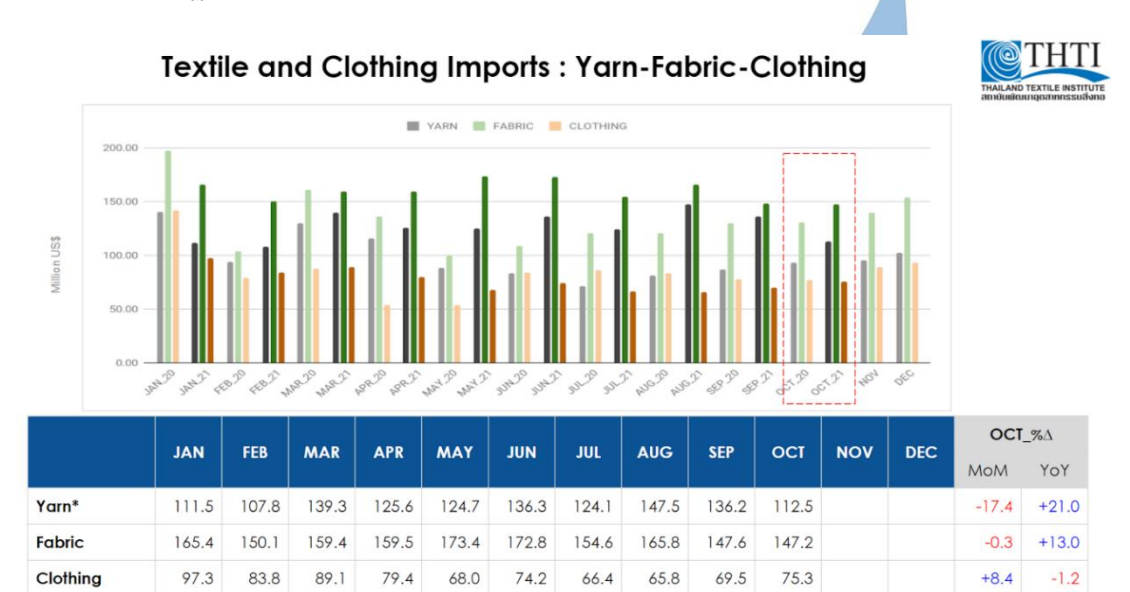

Note : (\*) Including of textile fibers

# รูปที่ 1-3: มูลค่าการนำเข้าสิ่งทอและเครื่องนุ่งห่มแบ่งตามประเภทสินค้า (ที่มา: สถาบันพัฒนาอุตสาหกรรมสิ่งทอ, 2565)

จากข้อมูลสถิติที่ได้กล่าวข้างต้น เห็นได้ว่าอุตสาหกรรมสิ่งทอกำลังอยู่ในช่วงขาขึ้นและ สามารถเติบโตได้อีก โดยทางสมาคมอุตสาหกรรมเครื่องนุ่งห่มผ้าไทยคาดว่าในปี 2565 การส่งออก สินค้ากลุ่มสิ่งทอจะขยายตัวได้ร้อยละ 15 แต่ก็มีปัจจัยเสี่ยงที่ส่งผลกระทบต่ออุตสาหกรรม ได้แก่ ที่ทำ ให้เกิดการขาดแคลนแรงงาน ค่าจ้างแรงงานที่ปรับขึ้นตามสภาวะเงินเฟ้อ รวมถึงการแพร่ระบาดของ Covid-19 สายพันธุ์ต่างๆ ที่ทำให้พฤติกรรมของผู้บริโภคเปลี่ยนแปลงไป

ในปัจจุบันการสื่อสารระหว่างกันเป็นเรื่องที่ง่ายและสะดวกสบายมากขึ้น จากการพัฒนา อย่างรวดเร็วของเครื่องมือสื่อสารและเครือข่ายสัญญาณโทรศัพท์มือถือ ทำให้อินเทอร์เน็ตเข้ามามี บทบาทและเป็นปัจจัยหนึ่งในการใช้ชีวิตประจำวัน เช่น การเดินทาง เล่นเกมส์ หาร้านอาหาร ซื้อ สินค้า เป็นต้น โดยเป้าหมายการใช้งานอินเทอร์เน็ตมีความแตกต่างและหลากหลายตามความชอบ และทัศนคติของแต่ละคน เช่น การค้นหาข้อมูล การติดตามข่าวสาร การสร้างสังคมออนไลน์ การ ติดต่อสื่อสาร หรือการสังสรรค์ โดยเฉพาะการทำธุรกิจซื้อขายสินค้าและบริการ เป็นการทำธุรกรรม ผ่านสื่ออิเล็กทรอนิกส์ หรือเรียกว่า พาณิชย์อิเล็กทรอนิกส์ (E-Commerce) โดยผู้ใช้สามารถทำ ธุรกรรมได้ผ่านอุปกรณ์สื่อสารเคลื่อนที่ รองรับทั้ง การโฆษณา การโอนเงิน หรือการซื้อขายออนไลน์ ซึ่งช่วยลดค่าใช้จ่ายและเพิ่มประสิทธิภาพขององค์กร รวมถึงบางองค์ประกอบขององค์กรถูกลด บทบาทลง เช่น สถานที่แสดงสินค้า พนักงานขาย พนักงานต้อนรับลูกค้า ทำเลที่ตั้ง เป็นต้น นอกจากนี้ E-Commerce ทำให้ธุรกิจดำเนินได้ตลอด 24 ชั่วโมง และขยายขอบเขตการเข้าถึงแบบไร้ พรหมแดน

จากการเติบโตอย่างมากของ E-Commerce และกระแสการซื้อสินค้าออนไลน์ทำให้หลายๆ ธุรกิจสนใจและดำเนินการขยายช่องทางการขายผ่านช่องทางนี้ รวมถึงการพัฒนาระบบอื่นๆ ที่ สนับสนุนการซื้อขายผ่านช่องทางออนไลน์ เช่น ระบบชำระเงิน (Online Payment) ระบบจัดการ สินค้า (Warehouse) ระบบขนส่ง (Delivery) เป็นต้น รวมถึงโทรศัพท์มือถือสมาร์ทโฟนมีตั้งแต่ราคา สูงถึงราคาต่ำ ทำให้คนไทยสามารถเข้าถึงอินเทอร์เน็ตได้ทั่วถึงเกือบทุกระดับ ตัวเลขของคนทั่วโลกที่ ใช้อินเทอร์เน็ตและใช้สังคมออนไลน์ ดังรูปที่ 1-4 จากรายงาน Digital 2022 Global Overview ที่ แสดงถึงพฤติกรรมผู้บริโภคด้านดิจิทัลและสังคมออนไลน์ ของ We Are Social และ Hootsuite แพลตฟอร์มด้านการบริหารจัดการสื่อสังคมออนไลน์ พบว่าทั่วโลกมีคนใช้งานอินเทอร์เน็ตเพิ่มขึ้นเป็น 4.95 ล้านคน มีการเข้าถึงอินเทอร์เน็ตคิดเป็นร้อยละ 62.5 ของประชากรทั่วโลกทั้งหมด นอกจากนี้ การใช้งานอินเทอร์เน็ตเพิ่มขึ้นเรื่อยๆในทุกๆปี และมีแนวโน้มเพิ่มสูงขึ้นอีก ดังรูปที่ 1-5

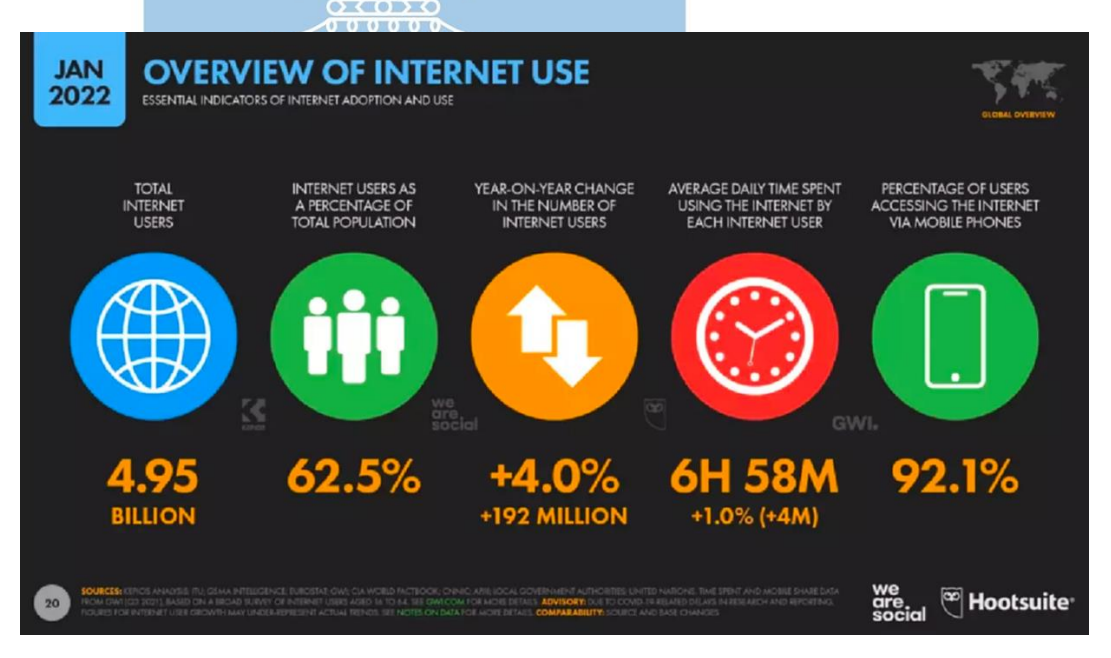

รูปที่ 1-4: รายงานสถิติพฤติกรรมผู้บริโภคด้านดิจิทัลและสังคมออนไลน์ของเดือน มกราคม 2565 (ที่มา: กรุงเทพธุรกิจ, 2565)

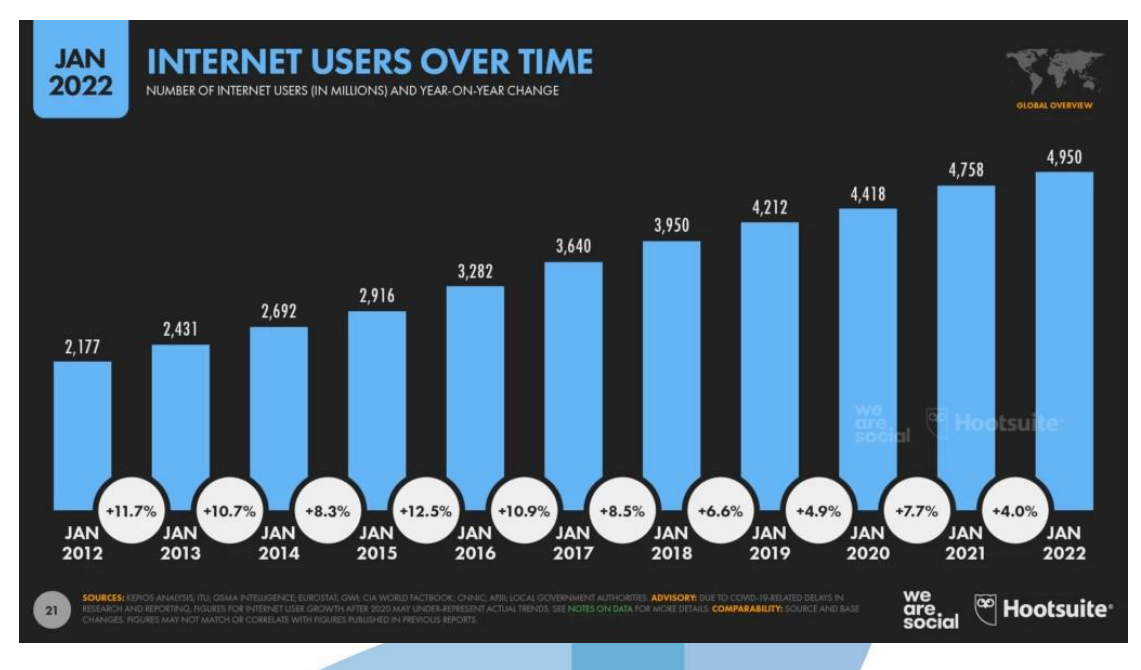

รูปที่ 1-5: สถิติแสดงแนวโน้มผู้ใช้งานอินเทอร์เน็ตที่เพิ่มขึ้น (ที่มา: กรุงเทพธุรกิจ, 2565)

ทั้งนี้ด้วยวิถีชีวิตของคนในยุคใหม่ (New Normal) จากผลกระทบของโรคระบาด Covid-19 และการเปลี่ยนแปลงไปตามยุคสมัย ที่มีการขยายอินเทอร์เน็ตครอบคลุมทั่วโลก การเติบโตของ E-Commerce สูงขึ้น ส่งผลให้พฤติกรรมของผู้บริโภคมีการเปลี่ยนแปลงไป ผู้คนนิยมซื้อขายสินค้า ออนไลน์กันมากขึ้น ดังนั้นหากธุรกิจใดยังไม่มีการซื้อขายที่รองรับผ่านช่องทางนี้ อาจจะทำให้ผู้บริโภค เข้าถึงสินค้าและบริการของตนเองได้ยากขึ้น และสูญเสียโอกาสทางธุรกิจให้กับคู่แข่งได้ รวมถึง พฤติกรรมของผู้ซื้อที่ต้องการความรวดเร็ว ยืดหยุ่น และไม่ซับซ้อน สามารถเลือกดู และซื้อสินค้าและ บริการได้ตามเวลาและสถานที่ที่ตนเองสะดวก ดังนั้นการออกแบบและพัฒนาเว็บแอปพลิเคชันให้ สวยงาม ใช้งานง่าย เข้าใจง่าย ไม่ซับซ้อน ถือเป็นอีกปัจจัยหนึ่งที่ทำให้ผู้บริโภคสนใจที่จะเลือกดูและ ซื้อสินค้าและบริการ

จากที่กล่าวมาข้างต้น ทำให้ผู้จัดทำโครงการมีความสนใจที่จะศึกษาและเข้าใจระบบ E-Commerce พฤติกรรมการซื้อสินค้าออนไลน์ของผู้บริโภคผ่านทางเว็บไซต์ และการสร้างต้นแบบเว็บ แอปพลิเคชันโดยใช้หลักการการคิดเชิงออกแบบ (Design Thinking) เข้ามาประยุกต์ใช้ เพื่อให้ได้ ต้นแบบของเว็บแอปพลิเคชันได้ตรงตามความต้องการของธุรกิจและผู้ประกอบการ และ ผู้ประกอบการสามารถนำไปเป็นแนวทางพัฒนาเพื่อตอบโจทย์ผู้บริโภคของตนเองได้ แข่งขันกับคู่แข่ง ในตลาดได้ และเป็นประโยชน์แก่ผู้อื่นที่สนใจวัตถุประสงค์ของโครงการ

## **1.2 วัตถุประสงค์ของโครงการ**

วัตถุประสงค์ของโครงการ "การใช้การคิดเชิงออกแบบเพื่อพัฒนาเว็บแอปพลิเคชันของธุรกิจ จัดจำหน่ายผ้า" มีดังต่อไปนี้

- o เพื่อประยุกต์หลักการการคิดเชิงออกแบบ (Design Thinking) และระบบแนะนำ (Recommendation System) ในการพัฒนาเว็บแอปพลิเคชันของห้างหุ้นส่วนจัดจำหน่าย ผ้าวิบูลชัย
- o เพื่อสร้างระบบต้นแบบ (Prototype) ของเว็บแอปพลิเคชันของห้างหุ้นส่วนจัดจำหน่ายผ้าวิบูลชัย ที่ตรงตามความต้องการของผู้ใช้งานระบบ

### **1.3 ขอบเขตของโครงการ**

ขอบเขตของโครงการ "การใช้การคิดเชิงออกแบบเพื่อพัฒนาเว็บแอปพลิเคชันของธุรกิจจัด จำหน่ายผ้า" มีดังนี้

## **1.3.1 ผู้เกี่ยวข้องของโครงการ**

เว็บแอปพลิเคชันของห้างหุ้นส่วนจัดจำหน่ายผ้าวิบูลชัย ต้องสามารถรองรับการใช้งานของ ผู้ใช้งานระบบดังนี้

- ผู้ดูแลระบบ (Administrator)
- ลูกค้าซื้อปลีก (Retail Customer)
- ลูกค้าซื้อส่ง (Wholesale Customer)
- พนักงานขาย (Store Employee)
- พนักงานการตลาด (Marketing Officer)
- พนักงานการบัญชีและการเงิน (Accounting and Financial)
- กรรมการผู้จัดการ (Managing Director)

## **1.3.2 ระบบย่อยต่างๆ**

เว็บแอปพลิเคชันของห้างหุ้นส่วนจัดจำหน่ายผ้าวิบูลชัย ต้องประกอบไปด้วยระบบย่อยต่างๆ ดังนี้

# **1.3.2.1 ระบบการซื้อขาย (Sales System)**

ระบบนี้ครอบคลุมการใช้งานของการซื้อผ้าของลูกค้าทั้งแบบขายปลีกและขายส่ง โดยเริ่มตั้งแต่การแสดงสินค้าของร้าน การค้นหาสินค้า การเลือกซื้อสินค้า ไปจนถึงการชำระ เงิน สำหรับวิธีในการชำระเงินของลูกค้าสามารถชำระเงินผ่านทางเว็บแอปพลิเคชันได้เลย ด้วยวิธีการโอนจ่าย บัตรเครดิต และบัตรเดบิต ส่วนลูกค้าซื้อสินค้าแบบส่งจะสามารถทำใบ เสนอราคาได้

### **1.3.2.2 ระบบจัดการคลังสินค้า (Inventory Management System)**

ระบบนี้ครอบคลุมการใช้งานด้านบริหารจัดการข้อมูลของสินค้าภายในร้าน ใช้ใน การควบคุมและลดความถี่ในการทำงานจัดการคงคลังสินค้าของพนักงาน โดยพนักงานขาย สามารถ เพิ่ม แก้ไข และลบ ข้อมูลของสินค้าภายในร้านได้ เช่น ชื่อสินค้า รูปภาพ ราคา คำอธิบาย จำนวน เป็นต้น พนักงานขายและพนักงานแผนกการตลาดยังสามารถตรวจสอบ จำนวนสินค้าคงเหลือของสินค้าแต่ละรายการได้ รวมถึงมีการแจ้งเตือนสำหรับรายการสินค้า ที่มีสินค้าคงเหลือน้อยเกินไป

## **1.3.2.3 ระบบจัดการคำสั่งซื้อ (Order Management System)**

ระบบนี้ครอบคลุมการใช้งานด้านบริหารจัดการคำสั่งซื้อภายในร้าน โดยแสดงข้อมูล ต่างๆของรายการคำสั่งซื้อ เช่น หมายเลขคำสั่งซื้อ ชื่อลูกค้า ที่อยู่จัดส่ง สินค้าที่สั่งซื้อ จำนวน ที่สั่งซื้อ วันที่และเวลาที่สั่งซื้อ วันที่และเวลาชำระเงิน สถานะคำสั่งซื้อ วิธีการชำระเงิน เป็น ต้น ระบบจะทำการเก็บประวัติของรายการคำสั่งซื้อ พนักงานขายสามารถค้นหาและเรียกดู ข้อมูลรายการคำสั่งซื้อย้อนหลังได้

## **1.3.2.4 ระบบจัดการข้อมูล (Information Management System)**

ระบบนี้ครอบคลุมการใช้งานด้านบริหารจัดการข้อมูลที่ใช้ในเว็บแอปพลิเคชัน เปรียบเสมือนเป็นระบบหลังบ้านที่สามารถนำไปใช้งานในการจัดการข้อมูลสินค้าได้ เช่น ประเภทของสินค้า หมวดหมู่ของสินค้า หน่วยของสินค้า เป็นต้น และสามารถจัดการข้อมูล ทั่วไปที่แสดงบนเว็บแอปพลิเคชัน เช่น ข้อมูลองค์กร เครื่องหมายร้าน รูปภาพแบนเนอร์ ข้อมูลติดต่อของร้าน เป็นต้น รวมถึงจัดการข้อมูลของผู้ใช้งานได้ด้วย โดยผู้ดูแลระบบ สามารถ เพิ่ม แก้ไข และลบ ข้อมูลเหล่านี้ได้

## **1.3.2.5 ระบบขอตัวอย่างสินค้า (Sample Request System)**

ระบบนี้ครอบคลุมการใช้ด้านข้อมูลของการขอตัวอย่างสินค้าจริง ลูกค้าสามารถขอ สินค้าตัวอย่างจริงของรายการสินค้าที่สนใจได้ โดยระบุข้อมูลติดต่อของลูกค้า เช่น ชื่อ เบอร์ โทรติดต่อ ที่อยู่จัดส่ง เป็นต้น และระบุสินค้าที่สนใจ ระบบจะทำการแจ้งเตือนให้กับพนักงาน ขายเมื่อมีคำขอตัวอย่างสินค้าจริงจากลูกค้า และพนักงานขายสามารถทำการค้นหาและ เรียกดู เพื่อตรวจสอบข้อมูลและสถานะของคำขอตัวอย่างสินค้าจริงได้

#### **1.3.2.6 ระบบรายงาน (Report System)**

ระบบนี้ครอบคลุมการค้นหาและเรียกดูรายงานต่างๆ โดยพนักงานแผนกการตลาด แผนกบัญชีและการเงิน และกรรมการผู้จัดการสามารถค้นหาและเรียกดูรายงานได้เป็น รายวัน รายสัปดาห์ รายเดือน รายปี หรือทั้งหมด และสามารถแบ่งตามประเภทของสินค้าได้ เช่น รายงานประวัติคำสั่งซื้อแบ่งตามประเภทสินค้ารายเดือน รายงานสินค้าคงเหลือ เป็นต้น

#### **1.4 วิธีการดำเนินงานโครงการ**

โครงการ "การใช้ความคิดเชิงออกแบบเพื่อพัฒนาเว็บแอปพลิเคชันของธุรกิจจัดจำหน่ายผ้า" มีขั้นตอนการดำเนินงานโครงการดังนี้

- 1) การเตรียมโครงการ (Project Preparation)
- ศึกษาลักษณะการดำเนินงานของห้างหุ้นส่วนจำกัดวิบูลชัย
- สำรวจความต้องการของกลุ่มเป้าหมาย
- ศึกษาหลักการคิดเชิงออกแบบ (Design Thinking)
- ศึกษาหลักการของระบบแนะนำ (Recommendation System)
- ศึกษาเครื่องมือและหลักการในการออกแบบส่วนติดต่อผู้ใช้งาน (User Interface / User Experience) คือ Balsamiq และ Figma
	- 2) การเข้าใจกลุ่มเป้าหมาย (Empathize)
- กำหนดกลุ่มเป้าหมายให้สอดคล้องกับเป้าหมายของโครงการ
- เชิญกลุ่มเป้าหมายเข้าร่วมการสัมภาษณ์และสอบถาม
- กำหนดลำดับกิจกรรมที่จะเกิดขึ้นในการสัมภาษณ์กับกลุ่มเป้าหมาย

\* *เนื่องจากสถานการณ์โรคระบาด covid-19 ในประเทศไทย จึงสัมภาษณ์ผ่านช่องทาง ออนไลน์ หรือสัมภาษณ์แบบรายบุคคลแทนการสัมภาษณ์แบบกลุ่ม เพื่อลดความเสี่ยงการ แพร่กระจายของโรค*

- 3) การสัมภาษณ์กลุ่มเป้าหมาย (Interview)
- อธิบายจุดประสงค์และขั้นตอนการดำเนินงานของโครงการ
- อธิบายและทำความเข้าใจเกี่ยวกับหลักการคิดเชิงออกแบบ (Design Thinking) และหลักการของระบบแนะนำ (Recommendation System) ให้แก่กลุ่มเป้าหมาย
- ทำการสัมภาษณ์เพื่อทำความเข้าใจปัญหาที่เกิดขึ้นในปัจจุบัน (Pain Point) และ รายละเอียดความต้องการที่แท้จริงของกลุ่มเป้าหมาย (Requirements)
- สรุปผลของการสัมภาษณ์กลุ่มเป้าหมาย เพื่อนำไปเป็นข้อมูลในการออกแบบและ พัฒนาแบบจำลองของระบบ (Prototype)
	- 4) กำหนดกรอบปัญหา (Define)
- วิเคราะห์และกำหนดปัญหาให้ชัดเจนว่าสิ่งใดที่เป็นปัญหา และความต้องการที่ แท้จริงของกลุ่มเป้าหมาย
- 5) ระดมความคิด (Ideate)
- ระดมความคิดเพื่อหาแนวทางหรือวิธีการในการแก้ปัญหาให้ได้มากและหลากหลาย ที่สุด เพื่อนำไปออกแบบและสร้างแบบจำลองระบบ ให้ตอบโจทย์ปัญหาและความ ต้องการของกลุ่มเป้าหมายได้อย่างเหมาะสมและตรงจุดที่สุด
	- 6) จัดทำต้นแบบแบบหยาบ (Low Fidelity Prototype)
- จัดทำต้นแบบแบบหยาบ (Low Fidelity Prototype) ของเว็บแอปพลิเคชัน โดย การนำข้อมูลจากการสรุปผลการสัมภาษณ์ของกลุ่มเป้าหมาย (Empathize) การ กำหนดกรอบปัญหา (Define) และการระดมความคิด (Ideate) มาใช้ในการจัดทำ Wireframes โดยใช้เครื่องมือ Balsamiq
	- 7) ทดสอบต้นแบบแบบหยาบ (Low Fidelity Prototype Testing)
- ออกแบบรูปแบบและชุดคำถามการวัดผลของต้นแบบเว็บแอปพลิเคชัน
- วัดผลการออกแบบ Wireframes กับกลุ่มเป้าหมาย โดยการประเมินผลความพึง พอใจและการแสดงความคิดเห็นร่วมกัน
- สรุปผลของการทดสอบต้นแบบแบบหยาบ
- 8) จัดทำต้นแบบเสมือนจริง (High Fidelity Prototype)
- ปรับปรุงส่วนสำคัญของต้นแบบแบบหยาบ (Low Fidelity Prototype)
- จัดทำต้นแบบเสมือนจริง (High Fidelity Prototype) จากผลลัพธ์การประเมินของ การทดสอบต้นแบบแบบหยาบ และข้อเสนอแนะเพิ่มเติมจากกลุ่มเป้าหมาย โดยใช้ เครื่องมือ Figma
	- 9) ทดสอบต้นแบบ (High Fidelity Prototype Testing)
- วัดผลการจัดทำต้นแบบเสมือนจริง (Prototype System) โดยการประเมินผลความ พึงพอใจและการแสดงความคิดเห็นร่วมกัน
- สรุปผลของการทดสอบต้นแบบเสมือนจริง
	- 10) จัดทำคู่มือการใช้ระบบต้นแบบ (User Manual Document)
- จัดทำเอกสารคู่มือประกอบการใช้งานระบบต้นแบบ สำหรับผู้ใช้งานระบบ

## **1.5 เทคโนโลยีที่ใช้ในการพัฒนาระบบ**

เทคโนโลยีที่ต้องใช้ในโครงการ "การใช้การคิดเชิงออกแบบเพื่อพัฒนาเว็บแอปพลิเคชันของ

ธุรกิจจัดจำหน่ายผ้า" แสดงดังตารางที่ 1-1

## ตารางที่ 1-1: เทคโนโลยีที่ใช้ในโครงการ

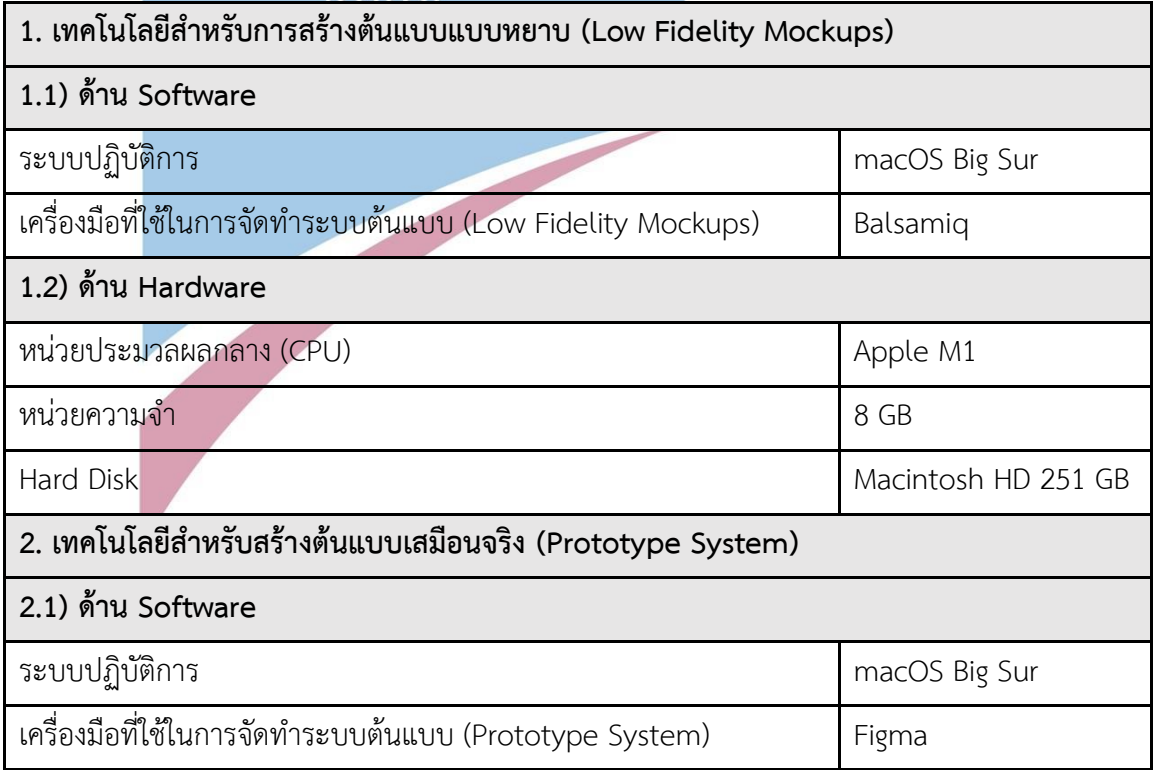

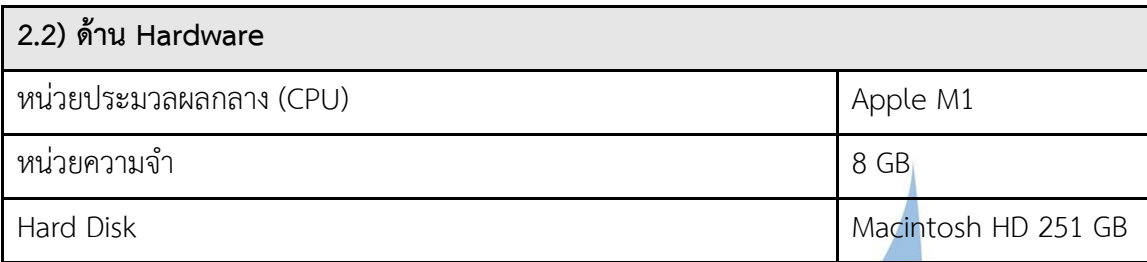

### **1.6 ประโยชน์ที่คาดว่าจะได้รับ**

ประโยชน์ที่คาดว่าจะได้รับจากการทำโครงการ "การใช้การคิดเชิงออกแบบเพื่อพัฒนาเว็บ แอปพลิเคชันของธุรกิจจัดจำหน่ายผ้า" มีดังนี้

- 1) ได้ระบบต้นแบบเว็บแอปพลิเคชันของห้างหุ้นส่วนจำกัดวิบูลชัย ที่ครอบคลุมการบริหารจัดการ การเก็บบันทึกและแก้ไขข้อมูลของการชื้อขายสินค้า คลังสินค้า ข้อมูลคำสั่งซื้อ ข้อมูลสินค้า ข้อมูลร้าน คำขอสินค้าตัวอย่าง และรายงาน ซึ่งระบบรองรับการทำงานของผู้ใช้งานที่เป็น ผู้ดู และระบบ ลูกค้าซื้อปลีก ลูกค้าซื้อส่ง พนักงานแผนกต่างๆ และกรรมการผู้จัดการ โดยระบบ สามารถใช้งานในรูปแบบเว็บแอปพลิเคชันบนคอมพิวเตอร์และโทรศัพท์มือถือ (Smart Phone) ซึ่งมีลักษณะการใช้งานที่ใช้งานได้ง่าย เข้าใจง่าย ไม่ซับซ้อน มีความสวยงาม และเป็นระบบที่ช่วย ลดปัญหาการดำเนินงานล่าช้าและความผิดพลาดได้ตรงตามที่กลุ่มเป้าหมายต้องการ
- 2) ธุรกิจได้เห็นเว็บไซต์เสมือนจริงสำหรับผู้ใช้งานแต่ละประเภท สามารถทำความเข้าใจการทำงาน ของระบบได้ง่ายและชัดเจน เนื่องจากมีตัวอย่างเสมือนจริงให้ได้เห็นและลองใช้งาน

ธุรกิจสามารถนำไปพัฒนาต่อยอดเป็นเว็บไซต์จริงได้ และได้ระบบที่ตอบโจทย์และแก้ปัญหาได้ ตรงประเด็นมากที่สุด เนื่องจากมีการระดมความคิด และแสดงความคิดเห็นร่วมกันของแต่ละประเภท ผู้ใช้งาน

#### **บทที่2 แนวคิดและเหตุผล**

ในบทนี้เป็นการกล่าวถึงแนวคิดที่นำมาใช้ในการพัฒนาโครงการ "การใช้การคิดเชิงออกแบบ เพื่อพัฒนาเว็บแอปพลิเคชันของธุรกิจจัดจำหน่ายผ้า" โดยมีแนวคิดที่เกี่ยวข้องได้แก่ การคิดเชิง ออกแบบ (Design Thinking) และแนวคิดระบบแนะนำ (Recommendation System) โดยอธิบาย เกี่ยวกับนิยาม การประยุกต์ใช้ และประโยชน์ของแนวคิด

#### **2.1 การคิดเชิงออกแบบ (Design Thinking)**

#### **2.1.1 นิยามและความหมายของการคิดเชิงออกแบบ**

Design Thinking คือ "กระบวนการคิดที่ใช้การทำความเข้าใจในปัญหาต่างๆ อย่าง ลึกซึ้ง โดยเอาผู้ใช้เป็นศูนย์กลาง (User-Centered) และนำเอาความคิดสร้างสรรค์และ มุมมองจากคนหลายๆ สายมาสร้างไอเดีย แนวทางการแก้ไข และนำเอาแนวทางต่างๆ นั่นมา ทดสอบและพัฒนา เพื่อให้ได้แนวทางหรือนวัตกรรมที่ตอบโจทย์กับผู้ใช้และสถานการณ์ นั้นๆ" ([DEX Space,](https://medium.com/@dexstudioth?source=post_header_lockup) 2016) โดยกระบวนการ Design Thinking เป็นกระบวนการเน้นที่การ ลงมือปฏิบัติและเรียนรู้จากการทดลองและลดข้อผิดพลาด ที่เกิดจากการทำซ้ำๆ เพื่อให้ เข้าใจผู้ใช้งานและค้นหาความต้องการของผู้ใช้งานที่แท้จริง รวมถึงวิธีการในการแก้ปัญหา อย่างตรงจุด เหมาะสม และมีประสิทธิภาพมากที่สุด นำไปสู่การประสบความสำเร็จของ โครงการ

Design Thinking เป็นแนวคิดที่ถูกกล่าวถึงครั้งแรกผ่านหนังสือที่มีชื่อว่า Creative Engineering โดย John E. Arnold เมื่อปี ค.ศ. 1959 หรือประมาณ 60 กว่าปีมาแล้ว โดย ถูกนำมาใช้เป็นหลักคิดในการพัฒนาผลิตภัณฑ์ที่ผลิตด้วยระบบอุตสาหกรรม (Industrial Design) ดังนั้นแนวคิด Design Thinking ไม่ใช่กระบวนการแปลกใหม่ที่เพิ่งเกิดขึ้นมา เป็น กระบวนการที่ช่วยผู้ผลิตให้เข้าใจความต้องการของผู้บริโภคได้อย่างลึกซึ้งและถ่องแท้ มี โครงสร้างในการจัดแจงข้อมูลและขั้นตอนการคิดเป็นระบบและมีเหตุมีผล ทำให้สามารถนำ แนวคิด Design Thinking ไปประยุกต์ใช้ได้กว้างขวาง และหลากหลายบริบท เช่น การ ออกแบบผลิตภัณฑ์ การออกแบบการบริการ การพัฒนาสังคม การใช้ชีวิต และปรับใช้ได้ใน ทุกระดับตั้งแต่ระดับบุคคลไปจนถึงระดับองค์กร โดยเป็นการนำความต้องการของมนุษย์ ผนวกกับความเป็นไปได้ของเทคโนโลยีและความเป็นไปได้ของเศรษฐกิจ กระบวนการจะ มุ่งเน้นที่การลงมือทำ ทำความเข้าใจ และการจัดการปัญหาด้วยวิธีการใหม่ๆ ทำให้เกิดการ เรียนรู้จะการความผิดพลาดได้เร็ว เพื่อปรับปรุงแก้ไขได้อย่างรวดเร็ว (Fail Fast Learn

Faster) นอกจากนี้กระบวนการคิดเชิงออกแบบ ยังก่อให้เกิดความคิดสร้างสรรค์หรือ นวัตกรรมใหม่ๆ ดังนั้นกระบวนการคิดเชิงออกแบบจึงมีความสำคัญในองค์กรยุคปัจจุบัน ที่มี การแข่งขันทางธุรกิจสูง จึงพยายามคิดค้นหานวัตกรรมใหม่ๆ เพื่อตอบโจทย์ผู้บริโภคให้มาก ที่สุด รวมถึงคิดหาวิธีที่เป็นแนวทางให้องค์กรประสบความสำเร็จได้ หลายองค์กรใหญ่จึงนำ แนวคิดนี้มาประยุกต์ใช้ เช่น Google, Apple, Airbnd เป็นต้น

ในปัจจุบันแนวคิดของ Design Thinking แบ่งออกเป็น 2 แบบหลัก คือ แบบ Stanford d.school UK ตามรูปที่ 2-1 และ แบบ Double Diamond Design Process (4D UX Methodology) ของ UK Design Council ตามรูปที่ 2-2 สำหรับโครงการ "การใช้ การคิดเชิงออกแบบเพื่อพัฒนาเว็บแอปพลิเคชันของธุรกิจจัดจำหน่ายผ้า" จะนำแนวคิด Design Thinking แบบ Stanford d.school UK มาประยุกต์ใช้ในการดำเนินโครงการ

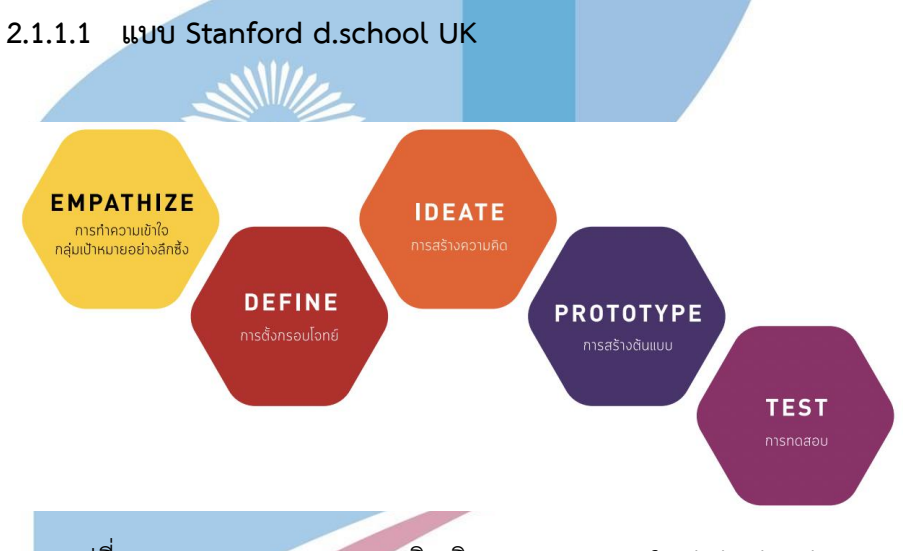

รูปที่ 2-1: กระบวนการของการคิดเชิงออกแบบ Stanford d.school UK (ที่มา: ศูนย์สร้างสรรค์งานออกแบบ (TCDC), 2560)

แบบ Stanford d.school UK ประกอบด้วย 5 องค์ประกอบ

## 1) การทำความเข้าใจกลุ่มเป้าหมาย (Empathize)

เป็นขั้นตอนแรกของกระบวนการ Design Thinking คือการทำความรู้จักผู้ใช้งาน เพื่อให้ เข้าใจผู้ใช้งานได้อย่างลึกซึ้ง โดยการทำความเข้าใจปัญหา สิ่งที่ผู้ใช้งานต้องการ วัตถุประสงค์ ประสบการณ์ แรงจูงใจ ทัศนคติ ค่านิยม ความเชื่อ ปัจจัยการตัดสินใจ ไปจนถึงพฤติกรรมและ จิตใจของผู้ใช้งาน เพื่อหาวิธีการแก้ใขปัญหาที่ตรงจุด เหมาะสม และดีที่สุด ดังนั้นการเข้าใจ กลุ่มเป้าหมายเป็นสิ่งที่สำคัญ วิธีการทำความเข้าใจผู้ใช้งานนั้น มาจากการตั้งคำถาม การสังเกตุ

การตั้งสมมุติฐาน การมีประสบการณ์ร่วม เพื่อรวบรวมข้อมูลเชิงลึกของผู้ใช้งาน ที่มีความสำคัญ อย่างมากในการสร้างโอกาสสร้างนวัตกรรมใหม่ๆ และมีคุณค่า

2) การตั้งกรอบโจทย์ (Define)

เป็นขั้นตอนการวิเคราะห์ คัดกรอง และกำหนดปัญหาให้ชัดเจน จากข้อมูลทั้งหมดที่ รวบรวมได้ในขั้นตอน Empathize เช่น วิธีการดำเนินงานของผู้ใช้งานเป็นอย่างไร? ผู้ใช้งานวิตก กังวลเรื่องอะไร? เราจะต้องแก้ไขอะไรบ้าง? เป็นต้น โดยเลือกเฉพาะข้อมูลที่เกี่ยวข้องกับปัญหา จริงๆ แล้วเลือกและสรุปแนวทางความเป็นไปได้ โดยการตั้งกรอบของปัญหานั้น จะยึดผู้ใช้งาน เป็นศูนย์กลาง

3) การสร้างความคิด (Ideate)

เป็นขั้นตอนการระดมความคิดใหม่ๆ และแตกต่างอย่างไม่มีขีดจำกัด นอกกรอบ เปิด กว้างและเป็นพื้นที่ของความคิดสร้างสรรค์ ไม่มีการตัดสินว่าแบบใดถูกหรือผิดแต่อยู่บนพื้นฐาน ของความเป็นไปได้ โดนมุ่งเน้นไปที่ปริมาณของความคิดที่ได้มากกว่าคุณภาพ เพื่อค้นหาแนวทาง ในการแก้ปัญหาและตอบโจทย์ความต้องการของผู้ใช้งานให้หลากหลายและมากที่สุด ซึ่งไม่ จำเป็นต้องเลือกใช้เพียงความคิดเดียวเท่านั้น แต่สามารถผสมผสานหลายความคิดเข้าด้วยกันให้ ออกมาเป็นแนวทางในการแก้ไขปัญหาก็ได้ นอกจากนี้การระดมความคิดร่วมกันยังทำให้มองเห็น ปัญหารอบด้าน หลากหลายมุมมอง รอบคอบ ครอบคลุม และละเอียดมากขึ้น

4) การสร้างต้นแบบ (Prototype)

เป็นขั้นตอนในการสร้างแบบจำลองหรือต้นแบบคร่าวๆ เพื่อนำไปให้ผู้ใช้งานทดลองใช้ ก่อนจะนำไปพัฒนาจริง ให้ผู้ใช้งานได้รับรู้และเข้าใจถึงสิ่งที่ต้องการนำเสนอ โดยต้นแบบนั้นได้มา จากการเปลี่ยนแนวคิดให้เป็นสิ่งที่จับต้องได้ ให้ความคิดเห็นร่วมกัน รวมถึงดูข้อจำกัดหรือ ข้อบกพร่องที่อาจเกิดขึ้น เป็นการรวบรวมข้อมูลว่าตลอดกระบวนการ Design Thinking ที่ได้ แนวคิดมานั้น สามารถแก้ปัญหาใดได้บ้าง ต้องปรับปรุงส่วนไหน ที่จะตอบโจทย์ผู้ใช้งานได้มาก ที่สุด ทำให้เข้าใจความต้องการของผู้ใช้งานมากขึ้น หากพบความผิดพลาดได้เร็ว ก็สามารถเรียนรู้ และนำมาปรับปรุงได้เร็ว

5) การทดสอบ (Test)

เป็นขั้นตอนที่ผู้ใช้งานทดสอบแบบจำลองหรือต้นแบบที่สร้างขึ้นมา ที่ผ่านกระบวนการ ปรับปรุงแก้ไขซ้ำหลายๆ รอบ เพื่อให้ได้ต้นแบบที่ดีที่สุด โดยสังเกตุประสิทธิภาพการใช้งาน พฤติกรรมของผู้ใช้งาน เพื่อดูว่าแนวคิดที่ได้จากกระบวนการ Design Thinking สามารถแก้ไข ปัญหาและตอบโจทย์ความต้องการของผู้ใช้งานได้ตรงจุดและเหมาะสมหรือไม่ โดยผู้ใช้งาน สามารถให้ความคิดเห็น คำติชม ข้อเสนอแนะ ข้อดี ข้อเสีย เพื่อนำมาพัฒนาและปรับปรุงต่อไป ให้มีประสิทธิภาพมากขึ้น

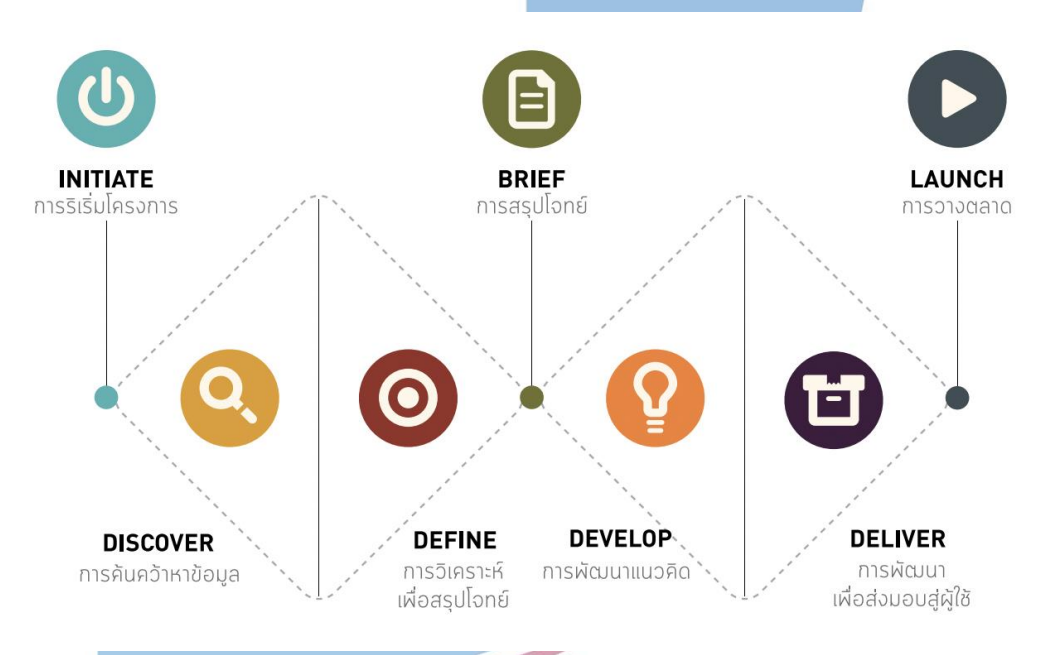

#### **2.1.1.2 แบบ Double Diamond Design Process**

รูปที่ 2-2: กระบวนการของการคิดเชิงออกแบบ Double Diamond Design Process (ที่มา: ศูนย์สร้างสรรค์งานออกแบบ (TCDC), 2560)

แบบ Double Diamond Design Process ประกอบด้วย 4 องค์ประกอบ

1) การค้นคว้าหาข้อมูล (Discover)

เป็นขั้นตอนรวบรวมข้อมูลเพื่อสร้างความเข้าใจผู้ใช้งานและปัญหาอย่างลึกซึ้ง ค้นหา สาเหตุของปัญหา ระดมความคิดว่าหากเป็นผู้ใช้งานจะต้องเจอเหตุการณ์ใดบ้าง มีอะไรที่เป็น ปัญหาหรืออุปสรรคในการทำงาน อาจจะเป็นการเขียนแผนผังเส้นทางการทำงานของผู้ใช้งาน ตั้งแต่เริ่มแรกไปจนถึงขั้นตอนสุดท้าย (Journey Map) เพื่อเข้าถึงอารมณ์และความรู้สึกของ ผู้ใช้งานในแต่ละช่วงเหตุการณ์ หรือใช้แบบจำลองบุคคล (Persona) เพื่อเข้าใจปัญหาและความ ต้องการของผู้ใช้งานแต่ละกลุ่ม

2) การวิเคราะห์เพื่อสรุปโจทย์ (Define)

เป็นขั้นตอนการคัดกรองและคัดเลือกปัญหาและความต้องการที่สำคัญ จากการรวมรวม ข้อมูลในขั้นตอน Discover ทำให้มองเห็นปัญหาทั้งหมด นำมาวิเคราะห์เพื่อหาปัญหาและความ ต้องการที่แท้จริงของผู้ใช้งาน เป็นการกำหนดโจทย์และเป้าหมาย เพื่อนำไปสู่การแก้ไขที่ตรง ประเด็น รวมถึงจัดลำดับความสำคัญของปัญหา เพื่อจัดการว่าแก้ปัญหาไหนก่อนหรือหลัง เนื่องจากข้อมูลที่ได้จากขั้นตอนการค้นคว้าข้อมูลอาจจะมีข้อมูลบางส่วนที่ไม่เกี่ยวข้อง และใน บางกรณีไม่สามารถครอบคลุมทุกความต้องการของทุกๆ ผู้ใช้งานได้

3) การพัฒนาแนวคิด (Develop)

เป็นขั้นตอนในการเสนอและระดมความคิดร่วมกัน โดยมุ่งเน้นในการแก้ปัญหาตามที่ได้ สรุปในขั้นตอน Define เพื่อหาแนวทางการแก้ไขปัญหาหรือวิธีการที่จะตอบโจทย์ผู้ใช้งานได้อย่าง มีประสิทธิภาพที่สุด เปิดกว้างในการเสนอความคิดสร้างสรรค์ การคิดนอกกรอบ คิดรอบด้าน หลากหลาย ไม่ปิดกั้นทางความคิด ไม่มีถูกหรือผิด และเป็นช่วงทดสอบแนวคิด สามารถ เปลี่ยนแปลง แก้ไขข้อผิดพลาด และทำซ้ำจนนำไปสู่วิธีการแก้ปัญหาที่หลากหลาย มี ประสิทธิภาพและเหมาะสมมากที่สุด

4) การพัฒนาเพื่อส่งมอบผู้ใช้ (Deliver)

เป็นขั้นตอนสุดท้ายที่เลือกวิธีการแก้ไขปัญหาที่ดี เหมาะสม และตอบโจทย์กับผู้ใช้งาน ได้มากที่สุด โดยการทำเป็นต้นแบบ หรือนำไปให้ผู้ใช้งานทดสอบใช้หรือปฏิบัติจริง เพื่อตรวจสอบ ว่าแนวคิดที่ได้มานั้น สามารถแก้ไขปัญหาได้ตรงประเด็น และตอบโจทย์กับความต้องการของ ผู้ใช้งานได้อย่างแท้จริง รวมถึงการตรวจสอบประสิทธิภาพของวิธีการแก้ไขปัญหาด้วย นอกจากนี้ ยังสามารถเก็บข้อมูล เช่น ความคิดเห็น ข้อเสนอแนะ คำติชม ข้อดี ข้อเสีย เพื่อนำไปปรับใช้และ พัฒนาให้ดีขึ้นต่อไป

#### **2.1.2 การประยุกต์ใช้ความคิดเชิงออกแบบ**

#### **2.1.2.1 แบบจำลองบุคคล (Persona)**

แบบจำลองบุคคล หรือ Persona คือ การสร้างตัวแทนของกลุ่มเป้าหมายหรือผู้ใช้งานในอุดมคติ เช่น ลักษณะ บุคลิก ทัศนคติ ความชอบ ความเชื่อ พฤติกรรม ความคิด ความสนใจ การตัดสินใจ

เป็นต้น เพื่อเป็นตัวช่วยให้เห็นภาพและเข้าใจกลุ่มเป้าหมายได้ชัดเจนมากขึ้น เพื่อตอบสนองความ ต้องการของกลุ่มเป้าหมายได้ตรงจุดที่สุด รวมถึงทำให้การดำเนินงานของธุรกิจเป็นไปได้ง่ายมาก ขึ้น เช่น ช่วยลดความผิดพลาดในการสื่อสาร การวางกลยุทธ์ได้ตรงใจกลุ่มเป้าหมาย ลดค่าใช้จ่าย โฆษณาที่ไม่จำเป็น เป็นต้น การกำหนดแบบจำลองบุคคลอาจจะวิเคราะห์จากการเก็บข้อมูล พฤติกรรมหรือข้อมูลวิจัยทางการตลาด ปัจจุบันการกำหนดแบบจำลองบุคคลมีความนิยมมากขึ้น เพราะการกำหนดกลุ่มเป้าหมายที่ชัดเจน สร้างความได้เปรียบทางการแข่งขัน และเป็นโอกาสให้ ธุรกิจประสบความสำเร็จได้

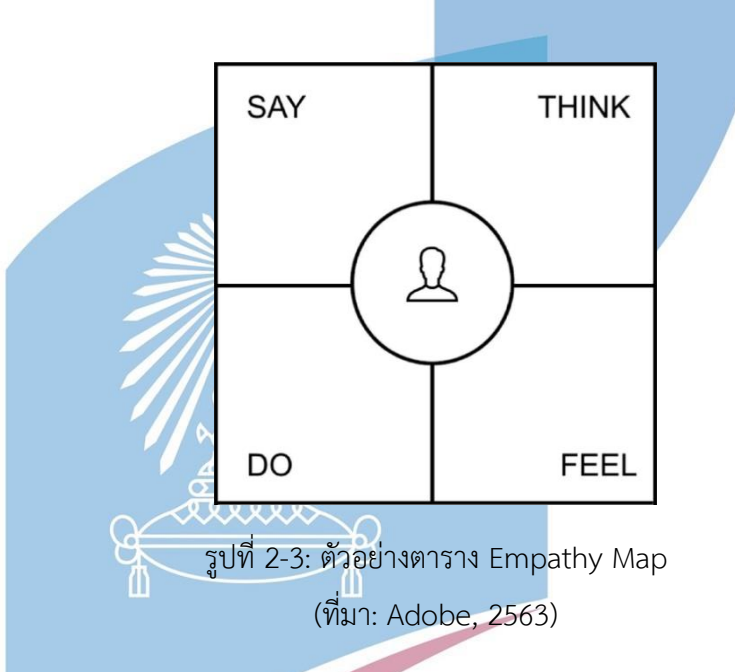

### **2.1.2.2 แผนที่การเข้าใจกลุ่มเป้าหมาย (Empathy Map)**

Empathy Map คือเครื่องมือสำหรับค้นหาปัญหาและความต้องการของ กลุ่มเป้าหมายที่แท้จริง ทั้งคำพูด การกระทำ ไปจนถึงความคิดและความรู้สึก ทำให้เห็นภาพ ผ่านการกระทำและความคิด เข้าใจเหตุผลเบื้องหลังของกลุ่มเป้าหมาย เข้าใจพฤติกรรมและ เกิดความรู้สึกร่วม สามารถนำมาออกแบบสิ่งต่างๆ ให้สอดรับความต้องการ และตรงจุดของ กลุ่มเป้าหมายได้มากที่สุด นอกจากนี้ Empathy Map ยังสามารถนำมาใช้ในการสื่อสาร ระหว่างการทำงานได้ด้วย โดย Empathy Map จะแบ่งออกเป็น 4 ส่วนด้วยกัน ดังนี้

#### **1) พูด (Says)**

สิ่งที่กลุ่มเป้าหมายต้องการจะสื่อสารผ่านการพูด อะไรคือปัญหา ประเด็นสำคัญ หรือสิ่งที่ กลุ่มเป้าหมายกังวล

#### **2) ทำ (Does)**

การกระทำ พฤติกรรม ลักษณะท่าทาง ที่กลุ่มเป้าหมายแสดงออกมา

#### **3) คิด (Thinks)**

เข้าใจถึงความคิดของกลุ่มเป้าหมาย ว่ามีความคิดอย่างไร

### **4) รู้สึก (Feels)**

ความรู้สึกที่แท้จริงของกลุ่มเป้าหมาย การแสดงสีหน้าและอารมณ์ เช่น กังวล ตื่นเต้น หงุดหงิด ไม่พอใจ เบื่อหน่าย ชื่นชอบ เป็นต้น

#### **2.1.3 ประโยชน์ของการคิดเชิงออกแบบ**

ประโยชน์ของการนำ Design Thinking หรือแนวคิดการคิดเชิงออกแบบมาประยุกต์ใช้นั้นมี มากมาย ทั้งองค์กรและตัวบุคคล โดยสามารถแจกแจงเป็นข้อๆ ได้ดังนี้

#### **1) ประหยัดทรัพยากร**

ประหยัดทรัพยากรในการดำเนินการทั้งเวลาและค่าใช้จ่าย เนื่องจากมีระบบการคิดอย่าง เป็นขั้นเป็นตอน และมุ่งเน้นไปที่การคิดค้นวิธีการแก้ปัญหาที่เป็นไปได้ จึงช่วยลดระยะเวลาที่ใช้ ในการออกแบบหรือพัฒนาสินค้าและบริการได้เป็นอย่างมาก นำไปสู่การส่งออกสินค้าและบริการ ได้รวดเร็วมากขึ้น

# **2) การรักษาลูกค้า**

พื้นฐานของกระบวนการ Design Thinking เน้นที่ลูกค้าหรือผู้ใช้งานเป็นศูนย์กลาง (User-Centered) ทำให้ได้วิธีการหรือแนวคิดในการแก้ไขปัญหาและตอบสนองความต้องการของ ลูกค้าหรือผู้ใช้งานได้ตรงจุด

## **3) การรักษาพนักงาน**

การแบ่งปันและระดมความคิดเห็นร่วมกัน สามารถกระตุ้นความมีส่วนร่วมของพนักงาน ภายในองค์กร ให้ร่วมมือการแสดงความคิดเห็นกันอย่างสร้างสรรค์ สนับสนุนความคิดนอกกรอบ เปิดกว้างรับความคิดใหม่ๆและแตกต่าง สนับสนุนการทำงานเป็นกลุ่ม และไม่มีการตัดสินว่า ความคิดใดถูกหรือผิด

## **4) ประยุกต์ใช้ได้ทุกสายอาชีพ**

กระบวนการ Design Thinking สามารถนำมาปรับใช้ได้ทุกๆ อุตสาหกรรม ไม่ใช่เพียง แค่นักออกแบบเท่านั้น นอกจากนี้ยังสามารถนำมาปรับใช้ได้ทั้งระดับบุคลากรและองค์กร โดย ส่งเสริมการทำงานและคิดร่วมกันเป็นกล่ม การบริหารองค์กรเพื่อปลูกฝังวิธีคิดที่เป็นระบบให้กับ บุคลากรในองค์กร ที่จะนำไปปรับใช้กับตนเองได้อีกด้วย

## **5) ทางเลือกแก้ไขปัญหาที่หลากหลาย**

เนื่องจาก Design Thinking เป็นกระบวนการคิดที่เปิดกว้าง สร้างสรรค์ และมีการระดม ความคิดที่หลากหลาย ทำให้มีมุมมองที่รอบด้าน จึงได้แนวคิดหรือวิธีการออกมาหลายรูปแบบ มี ตัวเลือกในการแก้ไขปัญหาเยอะขึ้น เพื่อเลือกวิธีการที่ดีและเหมาะสมที่สุด ก่อนนำไปใช้หรือ ปฏิบัติจริง จึงทำให้การแก้ไขปัญหาหรือการตอบสนองความต้องการของผู้ใช้งานเป็นไปอย่างมี ประสิทธิภาพด้วย

## **6) ฝึกทักษะการแก้ปัญหาอย่างเป็นขั้นตอน**

ทำให้การคิดค้นวิธีการแก้ปัญหาเป็นไปอย่างเป็นขั้นตอน ทำให้มองเห็นได้รอบด้านและ ละเอียดถี่ถ้วนมากขึ้น มีความเป็นเหตุเป็นผล มีที่มาที่ไปของปัญหา ทำให้เข้าใจปัญหาและความ ต้องการของผู้ใช้งานได้อย่างลึกซึ้ง นำไปสู่การแก้ปัญหาที่ตรงประเด็น และช่วยลดการแก้ปัญหาที่ ไม่มีการหาสาเหตุที่แท้จริง หรือการแก้ปัญหาแบบสะเปะสะปะ

## **7) ฝึกทักษะความคิดสร้างสรรค์**

การคิดหาแนวทางใหม่ๆ แบ่งปันความคิดเห็นกัน ช่วยกระตุ้นให้ได้ใช้ความคิดสร้างสรรค์ ฝึกทักษะการคิดหลายรูปแบบ หลายมุมมอง หลายวิธีการ ทำให้เรียนรู้วิธีการใหม่ๆ ในการคิดค้น เป็นพื้นฐานในการแก้ไขปัญหา และการบริหารจัดการที่ดี

## **8) มีแผนสำรองในการแก้ไขปัญหา**

การมีความคิดการแก้ปัญหาที่หลากหลาย ทำให้มีตัวเลือกหรือแผนสำรองในการ ดำเนินงาน หากนำตัวเลือกที่ดีที่สุดไปใช้หรือปฏิบัติจริง แล้วเกิดข้อผิดพลาดหรือไม่ประสบ ผลสำเร็จ ก็ยังมีตัวเลือกสำรองที่จะนำมาใช้ในการแก้ปัญหาได้ทันเวลา

#### **9) เกิดนวัตกรรมใหม่ๆ**

จากการระดมความคิดร่วมกัน อาจทำให้มีกระบวนการใหม่ๆ หรือนวัตกรรมใหม่ๆ เกิดขึ้น การแบ่งปันความคิดเห็นร่วมกัน ทำให้เกิดความคิดที่แตกต่างกัน หลากหลายรูปแบบ เมื่อ นำมาผสานเข้าด้วยกัน อาจทำให้เกิดเป็นนวัตกรรมใหม่ๆ ที่ตอบโจทย์ผู้ใช้งาน

## **10) องค์กรทำงานอย่างเป็นระบบ**

เมื่อบุคลากรในองค์กรมีความคิดที่เป็นแบบแผนและเป็นระบบแล้ว ทำให้เกิดระบบการ ทำงานที่ดี มีประสิทธิภาพ ทำงานอย่างเป็นระบบ มีลำดับการจัดการบริหารที่ดี รวมทั้งเพิ่ม ศักยภาพให้กับบุคลากรในองค์กร ที่นำไปสู่ความสำเร็จขององค์กรได้

#### **2.2 ระบบแนะนำ (Recommendation System)**

#### **2.2.1 นิยามและความหมายของระบบแนะนำ**

Recommendation System หรือระบบแนะนำ คือ ระบบที่คัดเลือกและแนะนำแสดง ข้อมูลให้แก่ผู้ใช้งาน ซึ่งข้อมูลดังกล่าวนั้นเป็นข้อมูลที่คาดว่าผู้ใช้งานให้ความสนใจ ณ ระยะเวลา ้นั้น โดยอ้างอิงจากข้อมูลประวัติการใช้งาน และผู้ใช้งานที่คล้ายคลึงกันเป็นพื้นฐาน (Sattawat Boonchoo, 2019) เป็นระบบที่เรียนรู้และพยายามที่จะเข้าใจถึงพฤติกรรมของผู้ใช้งาน เพื่อลด ภาระในการค้นหาสิ่งที่สนใจของผู้ใช้งาน

ระบบแนะนำมีการนำไปประยุกต์ใช้อย่างแพร่หลาย ทั้งในภาคธุรกิจและการบริการ เพื่อให้แสดงข้อมูลบนพื้นที่ที่จำกัดได้อย่างมีประสิทธิภาพและตรงกับที่ผู้ใช้งานสนใจมากที่สุด ระบบแนะนำประสบความสำเร็จจากการเติบโตของธุรกิจประเภท E-Commerce อย่าง Amazon.com และ CDnow.com ที่ใช้ระบบแนะนำในการแนะนำหนังสือ ซีดีเพลง และสินค้า อื่นๆ ให้แก่ผู้บริโภค ซึ่งในปัจจุบันสามารถเห็นและคุ้นเคยกับระบบแนะนำได้ตามสังคมออนไลน์ (Social Media) เช่น Facebook, Youtube, Netflix, Spotify, Instagram, Agoda เป็นต้น ที่มี ข้อมูลเพิ่มใหม่ในทุกๆ วันอย่างมากมายมหาศาลบนโลก (Big Data) หากผู้ใช้งานได้รับข้อมูลที่ไม่ เกี่ยวข้องกับสิ่งที่สนใจ ก็เลิกใช้งาน Social Media นั้นไป ซึ่งไม่ใช่สิ่งที่ผู้ให้บริการต้องการ จึงมี การนำระบบแนะนำมาประยุกต์ใช้ เช่น Netflix ที่แนะนำประเภทหนังตามข้อมูลพื้นฐานที่ ผู้ใช้งานเคยเลือกดู เพิ่มในรายการดูภายหลัง หรือ กดถูกใจ เป็นต้น หากผู้ใช้งานชอบดูหนัง ประเภทสืบสวนสอบสวน Netflix ก็จะแนะนำหนังประเภทสืบสวนสอบสวนให้ผู้ใช้งาน ทำให้ ผู้ใช้งานมีผู้ช่วยเลือกหนังที่ตรงหรือใกล้เคียงกับสิ่งที่สนใจจริงๆ ไม่ต้องค้นหาเองจากรายการหนัง ที่มากมายของ Netflix ระบบแนะนำจึงทำให้ผู้ใช้งานสามารถอ่านหรือเลือกดูข้อมูลที่สนใจได้ ภายในระยะเวลาอันสั้น

Recommendation System มีการใช้โมเดลทางคณิตศาสตร์และอัลกอริทึมที่หลากหลาย โดย ระบบแนะนำที่นิยมนำมาประยุกต์ใช้กันนั้นมี 4 วิธีด้วยกัน ดังนี้

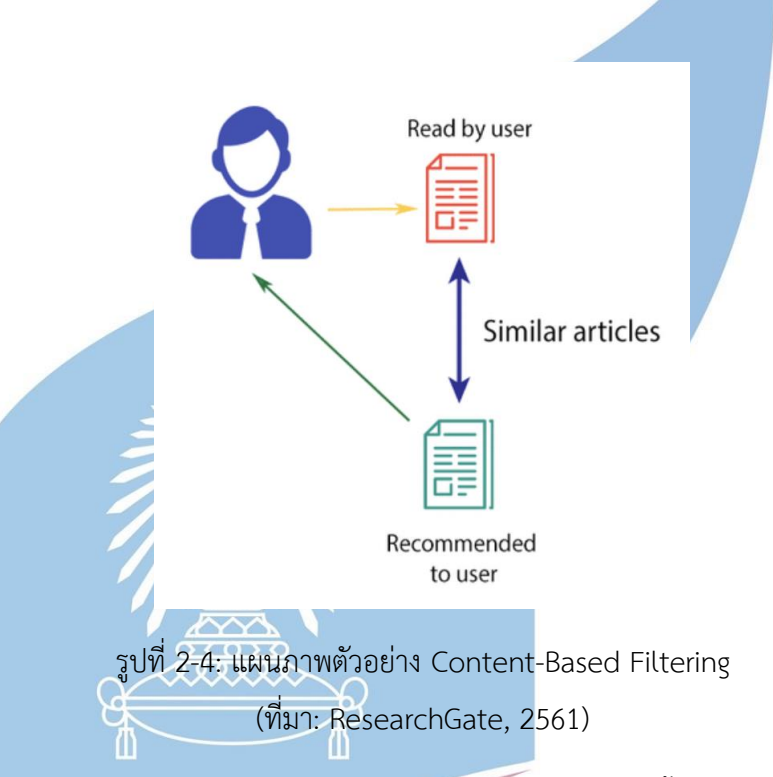

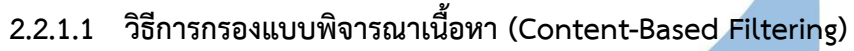

เป็นการแนะนำข้อมูล โดยใช้ความสัมพันธ์ระหว่างเนื้อหาข้อมูลกับสิ่งที่ผู้ใช้งาน สนใจ ซึ่งใช้ลักษณะของสินค้าหรือบริการเป็นตัวตั้ง เช่น ประเภท สี ราคา ขนาด คำอธิบาย สินค้า เป็นต้น โดยระบบจะทำการตรวจสอบและประเมินว่าเนื้อหาส่วนใดที่ตรงกันหรือมี ความคล้ายคลึงกับข้อมูลบุคคลของผู้ใช้งาน (User Profile) แล้วระบบทำการแนะนำสินค้า หรือบริการนั้น ที่คุณลักษณะมีความใกล้เคียงกันให้กับผู้ใช้งาน เช่น เว็บไซต์ขายเสื้อผ้า ออนไลน์ Shein แนะนำเสื้อผ้าแขนยาวสีขาวแบบอื่นๆ ให้กับผู้ใช้งานที่สนใจและค้นหา เสื้อผ้าแขนยาวสีขาว Youtube แนะนำเพลงของศิลปินเกาหลี ให้กับผู้ใช้งานที่ชื่นชอบฟัง เพลงเกาหลี เป็นต้น

#### **ข้อดีของ Content-Based Filtering**

- 1) สินค้าหรือบริการที่แนะนำให้กับผู้ใช้งาน ค่อนข้างตรงกับความชอบและความ สนใจของผู้ใช้งานแต่ละคน
- 2) ระบบสามารถแนะนำสินค้าใหม่ๆ ที่ยังไม่ค่อยมีคนซื้อ ใช้งาน หรือให้คะแนน ให้กับผู้ใช้งานได้ง่าย โดยพิจารณาจากคุณลักษณะของสินค้าหรือบริการเดิม
- 3) ใช้แค่ข้อมูลของผู้ใช้งานคนนั้นๆ ในการตรวจสอบและประเมิน เพื่อแนะนำสินค้า หรือบริการ

## **2.2.1.2 วิธีการกรองแบบพึ่งพาผู้ใช้ร่วม (Collaborative Filtering)**

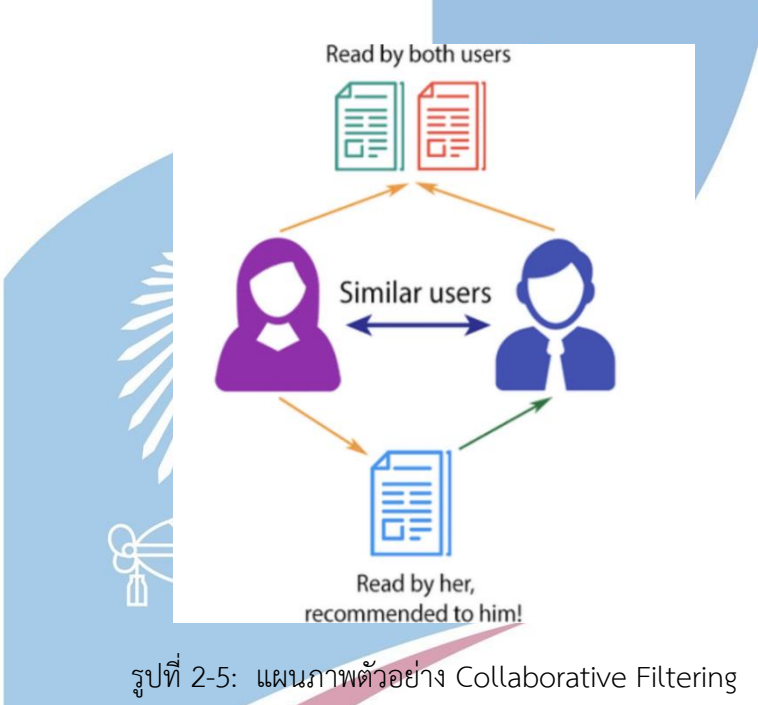

(ที่มา: ResearchGate, 2561)

วิธีการนี้เป็นการแนะนำผู้ใช้งาน โดยเรียนรู้จากพฤติกรรมของผู้ใช้งานคนอื่นๆ ที่มี ประวัติการใช้งานคล้ายคลึงกัน เหมือนเป็นการใช้ข้อมูลจากคนจำนวนมากๆ มาช่วยในการ แนะนำสินค้าหรือบริการให้กับผู้ใช้งาน ข้อมูลจะมาจากการค้นหาและการให้คะแนนความชื่น ชอบ (Rating) จากผู้ใช้คนอื่นๆ ที่เคยซื้อหรือเคยใช้งาน ซึ่งการให้คะแนนแบ่งเป็นการให้ คะแนนที่ชัดเจน (Explicit Rating) คือ การให้คะแนนกับสินค้าหรือบริการ อีกแบบหนึ่งคือ การให้คะแนนโดยนัย (Implicit Rating) วัดจากจำนวนการกดซื้อสินค้าหรือบริการ หรือวัด จากการกดเพื่อดูสินค้าหรือบริการนั้น

ข้อมูลจากการให้คะแนนของผู้ใช้งานหลายๆ คนนั้น สามารถนำมาใช้แนะนำสินค้า หรือบริการให้กับผู้ใช้งานได้ 2 รูปแบบ ดังนี้

- 1) ระบบแนะนำแบบคัดกรองผู้ใช้ร่วม (User-Based) คือ ระบบจะแนะนำสินค้าหรือบริการ โดยใช้ข้อมูลจำนวนมากที่คล้ายคลึงกับข้อมูลของผู้ใช้งาน เช่น ความชอบ กิจกรรมที่ทำ ความเคลื่อนไหว เป็นต้น หากผู้ใช้งานถูกจัดให้อยู่ในกลุ่มเดียวกัน มีความเป็นไปได้มากที่ จะชอบสินค้าหรือบริการแบบเดียวกัน เช่น ผู้ใช้งาน 2 คน ชอบดูหนังแนวตลกเหมือนกัน เมื่อ A เปิดดูหนังตลกเรื่องหนึ่งดู ก็มีความเป็นไปได้ที่ B จะสนใจดูเรื่องเดียวกัน
- 2) ระบบแนะนำแบบคัดกรองสิ่งของร่วม (Item-Based) คือ แนะนำสินค้าหรือบริการ โดย ดูจากสินค้าหรือบริการอื่นๆ ที่มีคุณลักษณะคล้ายคลึงกัน ในแง่ของการให้คะแนนจาก ผู้ใช้งานคนอื่นๆ เช่น เว็บไซต์ซื้อของ<mark>ออนไลน์ มี</mark>รายการสินค้าที่ผู้ใช้งานยังไม่เคยสั่งซื้อ และมีคุณลักษณะคล้ายคลึงกับสินค้าที่ผู้ใช้งานเคยสั่งซื้อและเคยให้คะแนนสูงในครั้งที่ ผ่านๆมา ระบบจะแนะนำสินค้าที่ใกล้เคียงนั้นให้กับผู้ใช้งาน

## **ข้อดีของ Collaborative Filtering**

- 1) สามารถนำไปประยุกต์ใช้ได้กับสินค้าหรือบริการทุกประเภท
- 2) ไม่จำเป็นต้องจัดทำรายละเอียดรวบรวมข้อมูลสินค้า

## **2.2.1.3 วิธีการกรองแบบใช้ฐานความรู้ (Knowledge-Based Filtering)**

เป็นวิธีที่ใช้ในสินค้าบางประเภทที่มีเงื่อนไขซับซ้อน มีความเฉพาะเจาะจง ไม่ได้มีการซื้อ ขายกันบ่อยมาก และต้องอาศัยความรู้ความเข้าใจรายละเอียด เพื่อตัดสินใจซื้อสินค้าหรือ บริการนั้นๆ เช่น บ้าน รถยนต์ คอนโดมิเนียม เครื่องใช้ไฟฟ้าอัตโนมัติ คอร์สออกกำลังกาย คอร์สเรียน การจองตั๋วเครื่องบิน การจองโรงแรม เป็นต้น หากใช้เพียงแค่คะแนนความชื่นชอบ (Rating) มักจะไม่เพียงพอ จึงต้องใช้วิธีการนี้เพื่อแนะนำสินค้าหรือบริการให้ตรงกีบความ ต้องการของผู้ใช้งานมากที่สุด เนื่องจากผู้ใช้งานจะมีเงื่อนไขเฉพาะ เช่น ระบบแนะนำการจอง โรงแรม Agoda ที่ผู้ใช้งานต้องระบุเงื่อนไขว่าต้องการเข้าพักที่จังหวัดใด วันที่เท่าไหร่ จำนวนกี่ คืน จำนวนผู้เข้าพักกี่คน เมื่อได้ข้อมูลครบถ้วนแล้ว ระบบก็จะแนะนำโรงแรมที่ตรงตามเงื่อนไข ที่ผู้ใช้งานกำหนดที่สุดไปให้

**ข้อดีของ Knowledge-Based Filtering**

1) แนะนำสินค้าหรือบริการให้ผู้ใช้งานได้ตรงตามความสนใจ เนื่องจากผู้ใช้งานเป็นผู้ ระบุเงื่อนไข หรือสิ่งที่สนใจด้วยตนเอง

#### **2.2.1.4 วิธีแบบผสม (Hybrid Approaches)**

ระบบแนะนำแบบวิธีแบบผสมนิยมใช้กันมากที่สุดในปัจจุบัน และมีการใช้งานแทบทุก ระบบที่มีการแนะนำสินค้าหรือบริการให้กับผู้ใช้งาน โดยเป็นการผสมผสานวิธี Content-Based Filter กับ วิธี Collaborative Filtering เข้าด้วยกัน เพื่อทำให้ระบบแนะนำมีความ สมบูรณ์และมีประสิทธิภาพมากขึ้น ระบบสามารถแนะนำได้ตรงกับความชอบและความสนใจ ของผู้ใช้งานได้มากขึ้นด้วย

### **2.2.2 การประยุกต์ใช้ระบบแนะนำ**

ในปัจจุบันหลายๆแพลตฟอร์มออนไลน์ มีการนำ Recommendation System หรือ ระบบแนะนำมาปรับใช้กับธุรกิจของตนเอง เพื่อนำเสนอสินค้าหรือบริการให้ตรงใจ และตรงกับ พฤติกรรมของผู้ใช้งาน เช่น การให้บริการดูหนัง ฟังเพลง อย่าง Netflix, Youtube, Spotify, Joox ที่แนะนำหนัง ซีรีย์เพลง คลิปวิดิโอ ประเภทเดียวกันกับที่ผู้ใช้งานเคยเลือกดู หรือการ ซื้อของออนไลน์ อย่าง Amazon, Shopee, Lazada ที่แนะนำสินค้าตามที่ลูกค้าเคยสั่งซื้อ แล้วให้คะแนนความชื่นชอบสูง รวมถึงการให้บริการจองโรงแรมหรือเที่ยวบิน ที่แสดงรายการ ตามเงื่อนไขที่ผู้ใช้งานกำหนด เป็นต้น ธุรกิจด้าน E-Commerce จึงมีการประยุกต์ใช้ระบบ แนะนำ เพื่อสร้างรายได้และกำไรที่มากขึ้น

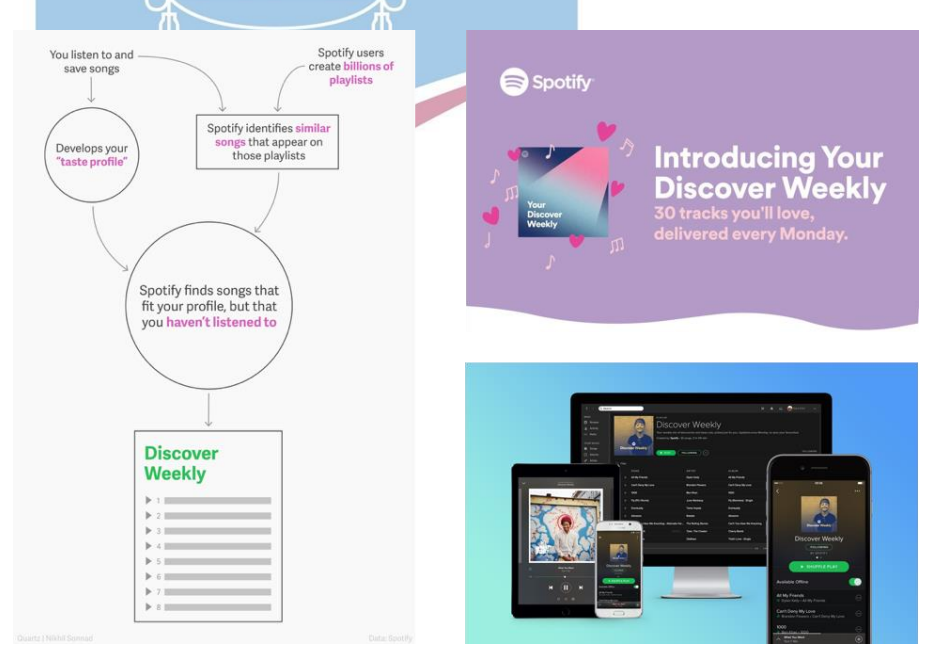

# รูปที่ 2-6: ภาพแสดงลำดับขั้นตอนระบบแนะนำและหน้าจอตัวอย่าง Discover Weekly ของ Spotify

(ที่มา: twometre Blognone, 2558 และ Journo Amplifier, 2558)

ตัวอย่างการประยุกต์ใช้ Recommendation System ของ Spotify คือ ระบบ Discover Weekly ที่มีการแนะนำเพลงตามรสนิยมของผู้ใช้งานแต่ละคนในทุกเช้าวันจันทร์ เป็นจำนวน 30 เพลง และเลือกเพลงมาแนะนำได้ถูกใจผู้ใช้งานด้วย โดย Spotify มีการเก็บข้อมูลเพื่อศึกษา พฤติกรรม รสนิยมและความหลงใหลการฟังเพลงของแต่ละคน ซึ่ง Spotify ได้ผสมผสานหลายกล ยุทธ์เข้าด้วยกัน หนึ่งในนั้นคือ การใช้ระบบแนะนำวิธีกรองข้อมูลแบบพึ่งพาผู้ใช้ร่วม (Collaborative Filtering) และเก็บข้อมูลจากการฟังเพลงของผู้ใช้งาน เช่น ว่าเพลงไหนที่ชอบ และกดหัวใจ ฟังเพลงนั้นๆวนกี่รอบ บันทึกลงรายการเพลงของตนเองหรือไม่ กดดูข้อมูลของ ศิลปินหรือไม่ เป็นต้น รวมถึงเทียบเคียงกับผู้ใช้งานคนอื่นๆที่มีลักษณะคล้ายคลึงกัน แล้วนำข้อมูล ที่ได้นั้นมาประมวลผลหารสนิยม แล้วมาเทียบเคียงกับเพลงอื่นๆที่มีความคล้ายคลึงกันเพื่อนำมา แนะนำใน Discover Weekly ให้แก่ผู้ใช้งาน เช่น A ชอบฟังเพลง 1, 2, 3 ส่วน B ชอบฟังเพลง 2, 3, 4 ทั้ง A และ B มีลักษณะที่คล้ายกัน Spotify ก็จะแนะนำเพลง 4 ให้กับ A และแนะนำเพลง 1 ให้กับ B

**BOOT 200** 

25

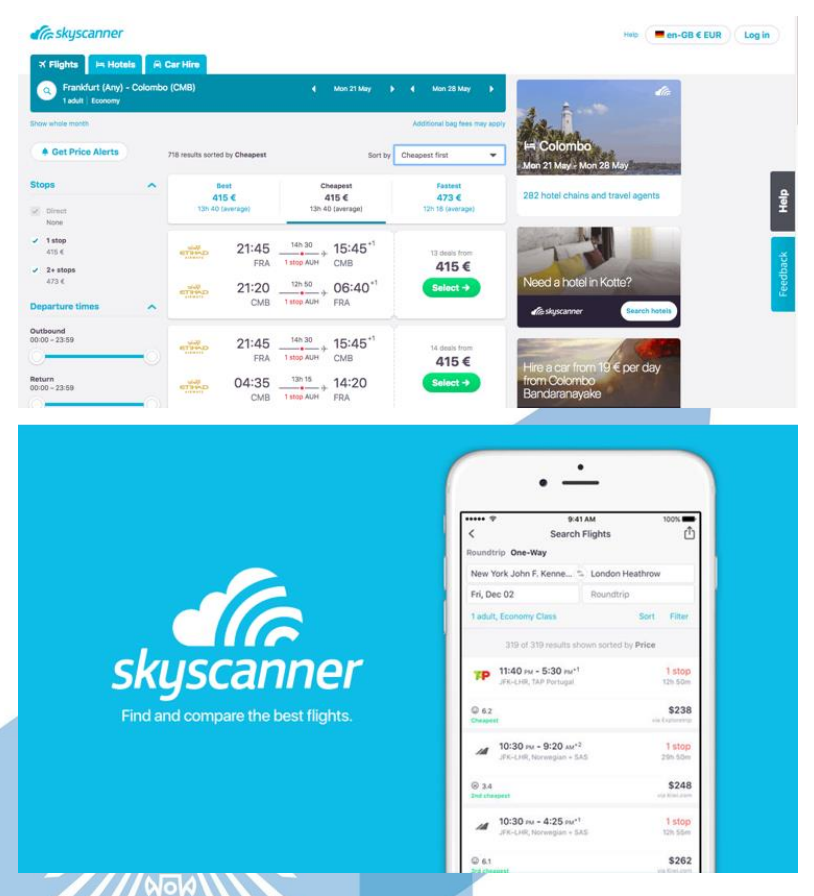

รูปที่ 2-7: ตัวอย่างหน้าจอการจองเที่ยวบินของ Skyscanner (ที่มา: Indiangirling, 2561 และ Contentplanets, 2561)

อีกตัวอย่างหนึ่งที่มีการนำระบบแนะนำมาประยุกต์ใช้คือ Skyscanner เว็บไซต์ให้บริการ ค้นหาเที่ยวบิน โรงแรม และรถเช่า ที่สามารถเปรียบเทียบหารายการที่คุ้มค่าที่สุดให้กับผู้ใช้งาน หากต้องการค้นหาเพื่อจองเที่ยวบิน ผู้ใช้งานจะระบุเงื่อนไขต่างๆ เช่น สถานที่ที่จะไป วันที่เดินทาง จำนวนที่นั่ง จำนวนผู้โดยสาร เที่ยวเดียวหรือไปกลับ เป็นต้น แล้ว Skyscanner ก็จะแสดงผล ทั้งหมดตามเงื่อนไขที่กำหนด เพื่อให้ผู้ใช้งานได้เลือกเที่ยวบินที่ต้องการ ซึ่งเป็นการใช้ระบบแนะนำ ด้วยวิธีการกรองข้อมูลแบบใช้ฐานความรู้ (Knowledge-Based Filtering) เนื่องจากตั๋วเที่ยวบินมี ความเฉพาะเจาะจงสำหรับผู้ใช้งานแต่ละคน รวมถึงแนะนำโรงแรมในสถานที่ที่จองเที่ยวบินด้วย

## **2.2.3 ประโยชน์ของระบบแนะนำ**

ประโยชน์ของการนำ Recommendation System หรือแนวคิดระบบแนะนำมาประยุกต์ใช้ นั้นมีมากมาย ทั้งองค์กรและตัวบุคคล โดยสามารถแจกแจงเป็นข้อๆ ได้ดังนี้

**1)** เพิ่มโอกาสให้กับผู้ใช้งานได้รับข้อมูลของสินค้าหรือบริการที่ตนเองสนใจ

- **2)** ทำให้ผู้ใช้งานอยู่ในเว็บไซต์นานขึ้น และกลับมาซื้อสินค้าหรือบริการซ้ำ เนื่องจากได้อ่าน หรือรับข้อมูลที่เหมาะสมและเกี่ยวข้องกับสิ่งที่สนใจ จากการที่ระบบมีการแนะนำสินค้า ที่ตรงกับสิ่งที่สนใจหรือกำลังค้นหามากขึ้น
- **3)** มียอดการสั่งซื้อที่เพิ่มขึ้น เพราะระบบได้แนะนำและแสดงสินค้าหรือบริการที่ตรงตาม ผู้ใช้งานสนใจ ส่งผลให้ผลประกอบการของธุรกิจดีขึ้น รวมถึงการนำเสนอสินค้าที่คาดว่า ผู้ใช้งานจะสนใจ หลังจากผู้ใช้งานทำการสั่งซื้อไปแล้ว
- **4)** สามารถทำ Up-sell เสนอสินค้าหรือบริการเดิมให้ผู้ใช้งาน แต่เป็นขนาดใหญ่กว่า ใหม่ กว่า หรือ เวอร์ชันที่ดีกว่า และสามารถทำ Cross-sell เสนอสินค้าหรือบริการที่ต่าง ้ประเภทกับรายการที่ผู้ใช้งานจะสั่งซื้อ ทำให้ช่วยเพิ่มยอดขายในแต่ละรายการคำสั่งซื้อ ได้
- **5)** สำหรับลูกค้าที่มีแนวโน้มจะไม่ซื้อสินค้าหรือใช้บริการแล้ว ระบบสามารถทำการแนะนำ หรือยื่นข้อเสนอสำหรับผู้ใช้งานเฉพาะคนได้
- **6)** ช่วยประหยัดเวลาและลดงานของพนักงาน สำหรับธุรกิจที่มีสินค้าหรือบริการจำนวน มาก ผู้ใช้งานสามารถได้รับคำแนะนำที่เกี่ยวข้องกับสิ่งที่สนใจ ไม่ต้องมีพนักงานคอยให้ คำแนะนำ ผู้ใช้งานก็สามารถเลือกดูสินค้าหรือบริการได้ด้วยตนเอง
- **7)** องค์กรสามารถประหยัดค่าใช้จ่ายจากการจ้างพนักงานจำนวนมากเกินไป ที่ทำหน้าที่ จัดหา ให้ข้อมูล และแนะนำสินค้าหรือบริการแก่ผู้ใช้งาน ซึ่งเป็นการทำงานในบทบาท เดียวกัน
- **8)** เพิ่มโอกาสการแข่งขันทางธุรกิจ เนื่องจากองค์กรสามารถนำเสนอสินค้าที่ตรงใจกับ ผู้ใช้งานได้มากกว่าคู่แข่ง

สามารถเก็บประวัติและข้อมูลพฤติกรรมของลูกค้าไปใช้ประโยชน์ต่อได้ เช่น คำที่ค้นหา ราคาที่ ลูกค้ายอมจ่าย ซื้อตอนไหน ซื้อคู่กับอะไร เป็นต้น เพื่อนำข้อมูลไปวิเคราะห์และพัฒนาสินค้าหรือ บริการให้ดีขึ้น เพื่อให้ระบบทำการแนะนำสินค้าหรือบริการได้แม่นยำมากขึ้น

## **บทที่3โครงสร้างขององค์กรและการดำเนินงาน**

ในบทนี้เป็นการกล่าวถึงประวัติขององค์กร โครงสร้างองค์กร หน้าที่และความรับผิดชอบ ลักษณะการดำเนินงานขององค์กร และปัญหาที่เกิดขึ้นในปัจจุบัน

#### **3.1 ประวัติองค์กร**

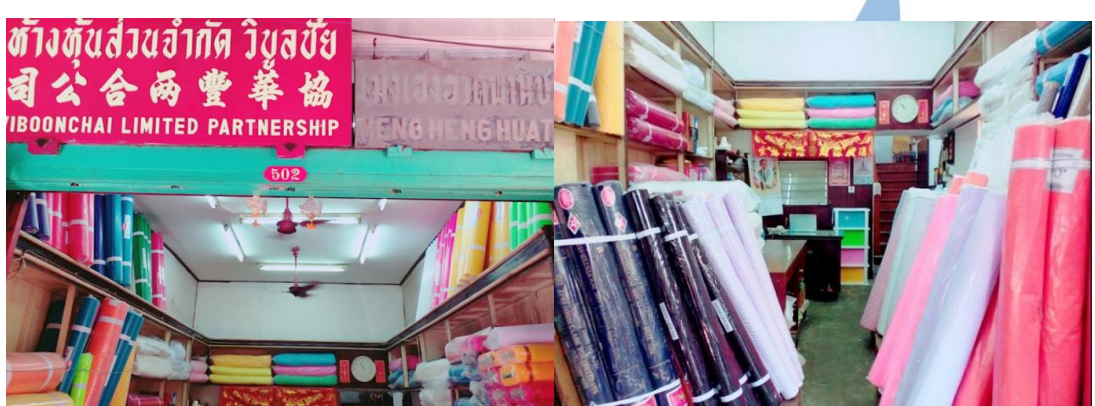

รูปที่ 3-1: รูปภาพตัวอย่า<mark>งห้างห้นส่วน</mark>จำกัดวิบูลชัย

ห้างหุ้นจำกัดส่วนวิบูลชัยเป็นธุรกิจจัดจำหน่ายผ้าม้วนประเภทซื้อมาขายไป (Trading) และ จำหน่ายทั้งรูปแบบขายปลีกและขายส่ง ที่ได้ก่อตั้งขึ้นเมื่อวันที่ 22 สิงหาคม 2504 ตั้งอยู่ที่ ถนน มหาจักร แขวงจักรวรรดิ์ เขตสัมพันธวงศ์ กรุงเทพมหานคร ประเทศไทย มีการดำเนินกิจการมา มากกว่า 60 ปี และอยู่ในกลุ่มสมาคมพ่อค้าผ้าไทย (Thai Textile Merchants Association) จาก เดิม นายวิเชียร แสงแก้ววัฒนา เริ่มธุรกิจด้วยการหาบเร่ จำหน่ายผ้าพิมพ์และผ้านักเรียน ต่อมาลูก ชายได้เริ่มเข้ามาช่วยธุรกิจ และเริ่มมีการขยายกิจการไปตามแต่ละจังหวัด จนกระทั่งประสบ ความสำเร็จ จึงจดทะเบียนเป็นห้างหุ้นส่วนจำกัด ธุรกิจประเภทขนาดกลางและขนาดย่อม (SME: Small and Medium Enterprise) ทางด้านการค้าภายในประเทศ

สินค้าของห้างหุ้นส่วนวิบูลชัยมีความหลากหลายเกือบทุกประเภทของผ้า ที่นำเสนอแก่ลูกค้า มากกว่า 500 ชนิด เช่น ผ้าซาติน ผ้าลูกไม้ ผ้าผูกตามงาน ผ้าดิบ ผ้ายูนิฟอร์ม ผ้าคอตตอน ผ้าลินิน ผ้า กำมะหยี่ เป็นต้น และมีสินค้ามากกว่า 2,000 สี ทำให้ห้างหุ้นส่วนวิบูลชัยสามารถตอบโจทย์ลูกค้าได้ หลายกลุ่ม ทั้งลูกค้าที่ซื้อสินค้าไปใช้งานเอง ซื้อสินค้าไปขายต่อ หรือซื้อสินค้าเพื่อทำการผลิต นอกจากนี้ยังสามารถตอบโจทย์ลูกค้าเฉพาะกลุ่มได้ เช่น ลูกค้าที่เป็นองค์กรซื้อผ้ายูนิฟอร์มเพื่อนำไป ผลิตให้พนักงาน ลูกค้าที่เป็นโรงงานตัดเย็บ การ์เม้นท์ผลิตเสื้อผ้าสำเร็จรูป หรือวัดที่ซื้อผ้าดิบเพื่อ ้นำไปห่อศพ เป็นต้น ห้างห้นส่วนวิบลชัยจึงสามารถจำหน่ายสินค้าคุณภาพตามที่ลูกค้าต้องการใน ราคาที่ถูกได้ เพราะประสบการณ์ ความเชี่ยวชาญ การเป็นผู้ร่วมธุรกิจกับเส้นทางการผลิต ตั้งแต่ต้น

น้ำจนถึงปลายน้ำ และมีพันธมิตรที่แข็งแกร่ง เช่น โรงปั่นเส้นด้าย โรงงานทอผ้า โรงงานฟอกย้อม และฟินิชชิ่ง โรงพิมพ์ผ้า ตลาดจนผู้ผลิตเสื้อผ้า รวมถึงมีสินค้าพรีเมียมทั้งในและต่างประเทศให้บริการ แก่ลูกค้า

จากที่กล่าวข้างต้นห้างหุ้นส่วนวิบูลชัยเป็นธุรกิจประเภทซื้อมาขายไป การรับสินค้าเข้ามาใน ้ร้านเพื่อจำหน่ายต่อให้ลูกค้านั้น จึงเน้นที่คุณภาพเพื่อรักษาความพึงพอใจ<mark>ของลู</mark>กค้า รวมถึงสร้าง สัมพันธภาพที่ดีต่อคู่ค้าด้วย เพื่อให้การดำเนินงานเป็นไปอย่างราบรื่น นำไปสู่การประสบความสำเร็จ ปัจจุบันห้างหุ้นส่วนจำกัดมีกรรมการผู้จัดการรวมพนักงานขายทั้งหมด 10 คน และมีการจ้างงาน ภายนอกเสริมในบางแผนก ห้างหุ้นส่วนวิบูลชัยยังคงรักษาและพัฒนามาตรฐานคุณภาพของสินค้า และสัมพันธมิตรของคู่ค้าอย่างต่อเนื่อง จึงให้ความสนใจในการนำเทคโนโลยีเข้ามาใช้ในการ ดำเนินงาน เพื่อเพิ่มศักยภาพของการแข่งขัน และสร้างความเจริญเติบโตทางธุรกิจ

#### **3.2 โครงสร้างองค์กร**

โครงสร้างองค์กรของห้างหุ้นส่วนจำกัดวิบูลชัย แสดงดังรูปที่ 3-1

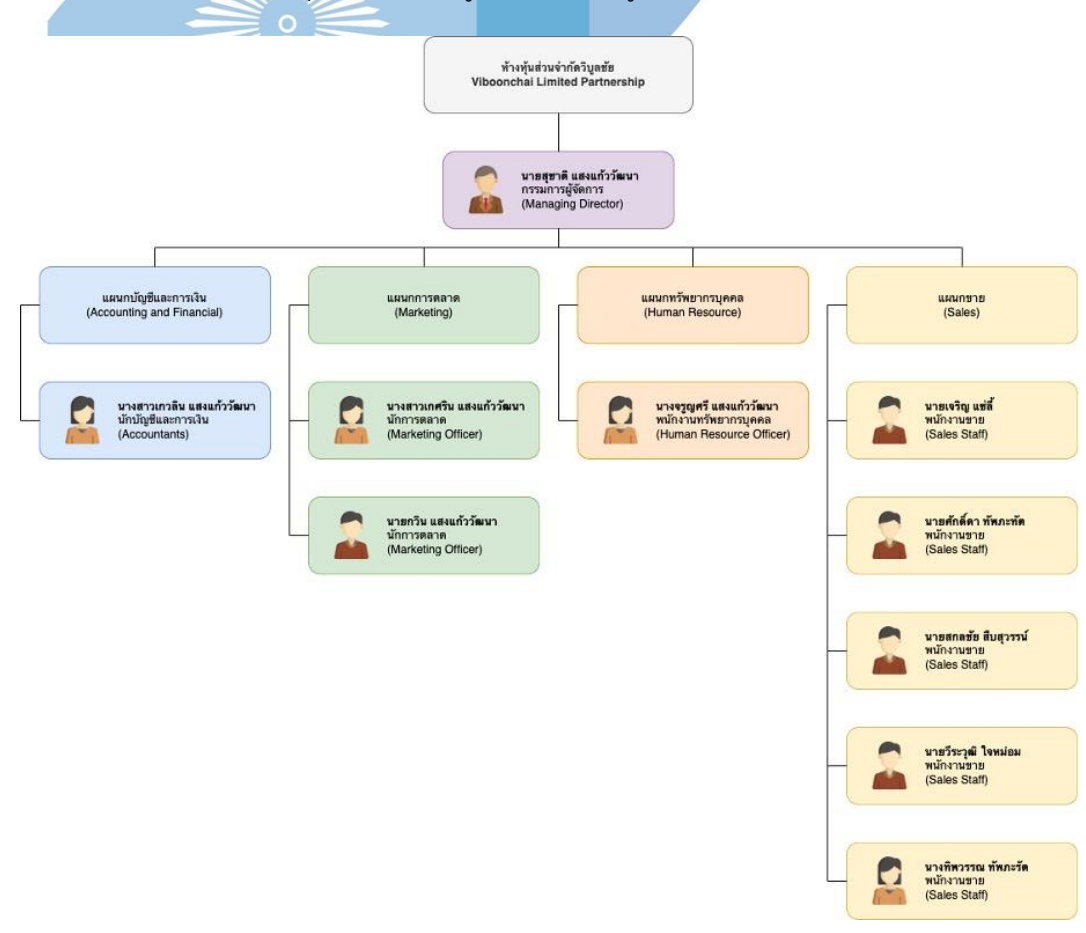

รูปที่ 3-2: โครงสร้างองค์กรของห้างหุ้นส่วนจำกัดวิบูลชัย
### **3.3 หน้าที่และความรับผิดชอบของแต่ละหน่วยงาน**

หน้าที่และความรับผิดชอบของแต่ละหน่วยงานของห้างหุ้นส่วนจำกัดวิบูลชัย แสดงดังตาราง ที่ 2-1

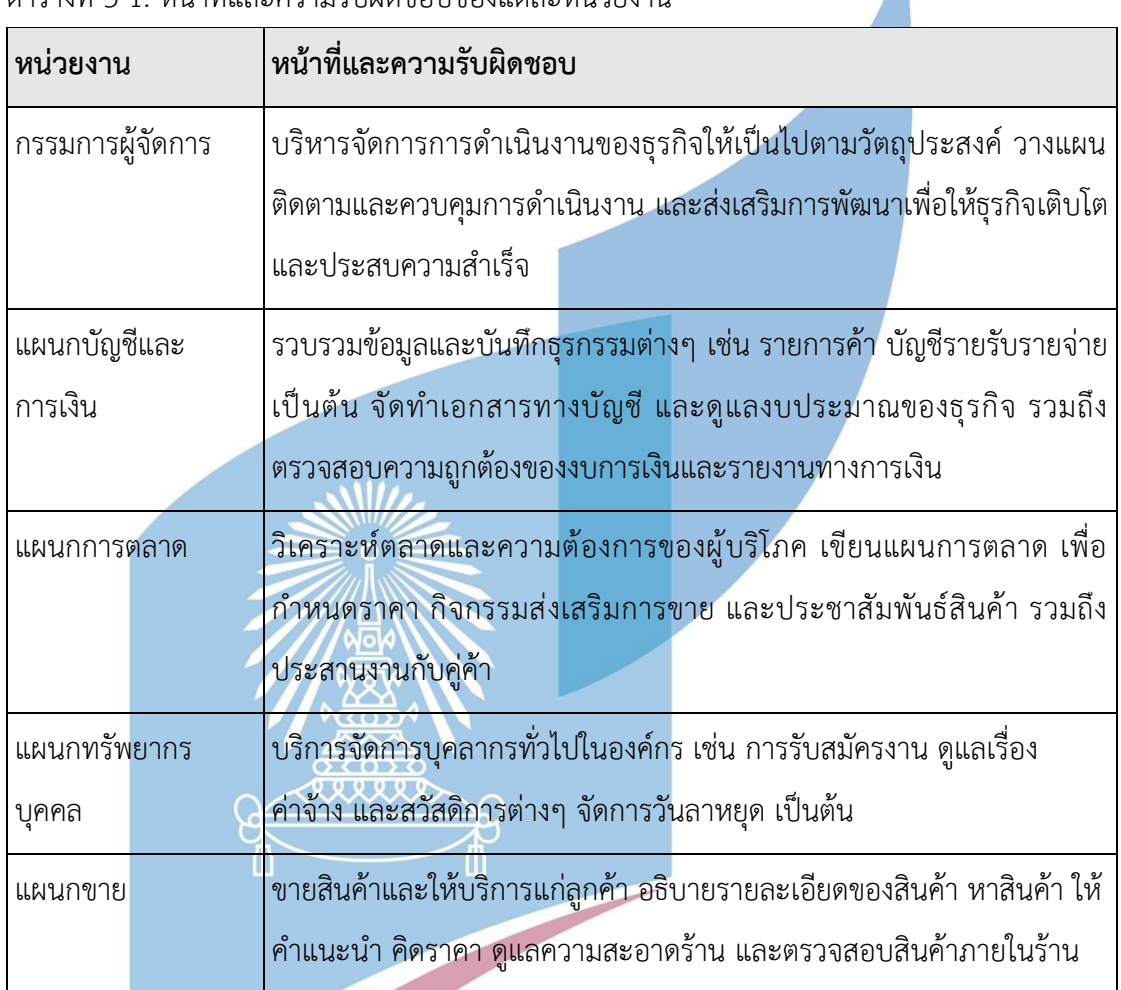

ตารางที่ 3-1: หน้าที่และความรับผิดชอบของแต่ละหน่วยงาน

## **3.4 การดำเนินงานขององค์กร**

การดำเนินงานของห้างหุ้นส่วนวิบูลชัยเป็นร้านขายผ้าม้วนขนาดย่อม เป็นธุรกิจประเภทซื้อมา ขายไป มีสินค้าผ้าครอบคลุมเกือบทุกประเภท และเน้นที่การขายส่งเป็นหลัก โดยลูกค้าสามารถแบ่ง ออกเป็น 3 กลุ่ม ดังนี้

1) ลูกค้าซื้อปลีก กลุ่มลูกค้าทั่วไปที่ซื้อสินค้าในปริมาณน้อย ซื้อสินค้าเพื่อนำไปใช้เอง เช่น ซื้อผ้า นำไปปูโต๊ะ ตกแต่งบ้าน ใช้ประกอบในการถ่ายภาพ ตัดเย็บซ่อมแซม เป็นต้น สำหรับการขาย ปลีกการวัดความยาวของผ้าจะมีหน่วยเป็นเมตร

- 2) ลูกค้าซื้อส่งนำไปใช้เอง กลุ่มลูกค้าที่ซื้อสินค้าในปริมาณมาก เพื่อนำไปใช้เอง ไม่ได้นำไป ค้าขายหรือผลิตต่อในเชิงพาณิชย์ เช่น วัดนำผ้าดิบไปใช้ในการห่อศพ บริษัทนำผ้ายูนิฟอร์ม ไปตัดเย็บเครื่องแบบพนักงาน หรือสโมสรกีฬานำผ้าเส้นใย Polyester ไปตัดเย็บเสื้อประจำ ทีม เป็นต้น สำหรับการขายส่งการวัดความยาวของผ้าจะมีหน่วยเป็นหลา และขายเป็นม้วน ให้กับลูกค้า
- 3) ลูกค้าซื้อส่งเพื่อการค้า กลุ่มลูกค้าที่ซื้อสินค้าในปริมาณมาก เพื่อนำไปค้าขายในรูปแบบขาย ปลีกต่อ หรือเพื่อการผลิตในเชิงพาณิชย์ เช่น ร้านผ้าม่าน โรงงานตัดเย็บเสื้อผ้า ผลิตชุด เครื่องนอน ร้านรับตัดเย็บซ่อมแซม เป็นต้น สำหรับการขายส่งการวัดความยาวของผ้าจะมี หน่วยเป็นหลา และขายเป็นม้วนให้กับลูกค้า

ขั้นตอนในการดำเนินงานแบ่งออกเป็น 2 ส่วน ที่เกี่ยวข้องกับการจำหน่ายสินค้าในรูปแบบซื้อ มาขายไปของห้างหุ้นส่วนจำกัดวิบูลชัย คือ การจำหน่ายสินค้าให้ลูกค้า และการสั่งซื้อนำสินค้าเข้า ร้าน ปัจจุบันห้างหุ้นส่วนวิบูลชัยเน้นที่การขายสินค้าหน้าร้าน หรือผ่านทางโทรศัพท์โดยตรงเป็นหลัก ยังไม่มีการใช้เทคโนโลยีเข้ามาเกี่ยวข้องในขั้นตอนการทำงานมากนัก ช่องทางการติดต่อออนไลน์มี เพียง Facebook Page และ Line Official Account เท่านั้น

### **3.4.1 การจำหน่ายสินค้าให้ลูกค้า**

เป็นการดำเนินงานระหว่างพนักงานขายและลูกค้า ที่พนักงานขายจะคอยให้คำแนะนำ อธิบายรายละเอียดของสินค้า จัดหาสินค้าตามสินค้าที่ลูกค้าสนใจ ไปจนถึงรับชำระเงินจากลูกค้า โดยรองรับลูกค้าทั้งหน้าร้าน โทรศัพท์ Line Official Account และ Facebook Page ซึ่งช่องทาง การซื้อขายหลักๆ จะเป็นทางโทรศัพท์ และ Line Official Account รวมถึงร้านวิบูลชัยมีบริการ จัดส่งสินค้าตัวอย่างระหว่างลูกค้ากับร้านค้าทางไปรษณีย์ ซึ่งลูกค้าสามารถขอตัวอย่างสินค้า เฉพาะเจาะจงรายหรือ หรือขอเป็นเล่มตัวอย่างผ้า (Collection Book) ก็ได้ โดยขั้นตอนแสดงดัง รูปที่ 3-3 ถึงรูปที่ 3-6

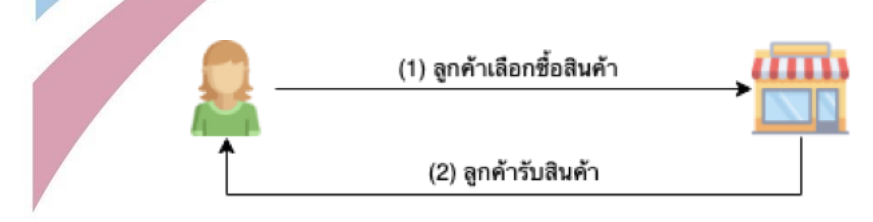

รูปที่ 3-3: ขั้นตอนลูกค้าซื้อสินค้าผ่านทางหน้าร้าน

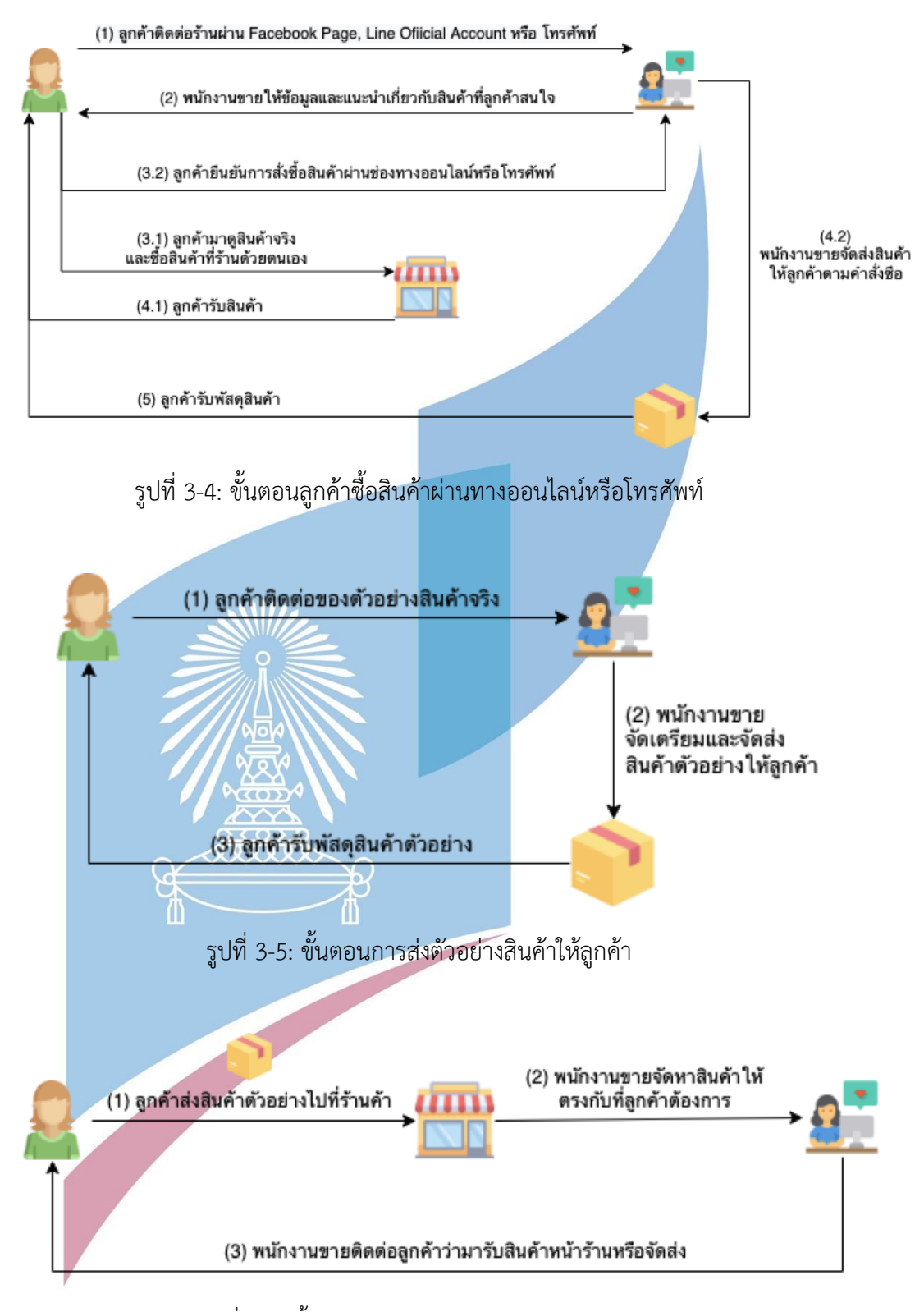

รูปที่ 3-6: ขั้นตอนการรับตัวอย่างสินค้าจากลูกค้า

## **3.4.2 การสั่งซื้อสินค้าเข้าร้าน**

เป็นการดำเนินงานระหว่างพนักงานแผนกการตลาดและคู่ค้าเกี่ยวกับการจัดการคลังสินค้า พนักงานการตลาดจะติดต่อกับโกดังหรือโรงงานผลิตผ้าที่อยู่บริเวณใกล้เคียงกับที่ตั้งของร้าน ผ่าน ช่องทางโทรศัพท์ หรือ Line เพื่อทำการสั่งซื้อสินค้า เมื่อต้องการเติมสินค้าภายในร้าน หรือตามหา สินค้าที่ลูกค้าต้องการ หลังจากนั้นทางโกดังหรือโรงงานจะจัดส่งสินค้าโดยใช้รถขนส่งมายังร้าน โดยแสดงขั้นตอนดังรูปที่ 3-7

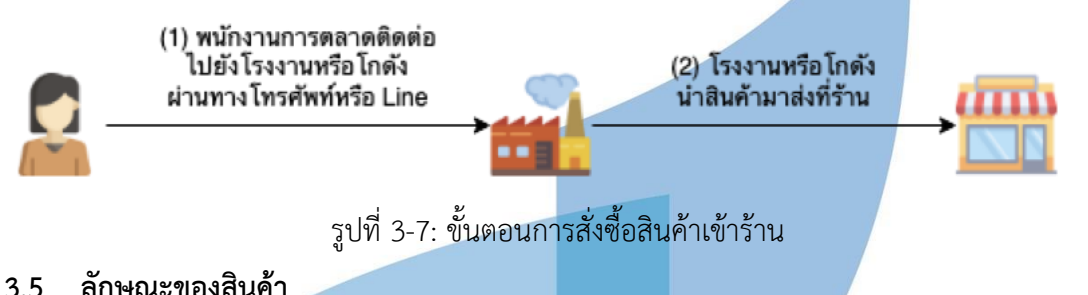

**FUTTO** 

รูปที่ 3-8: ตัวอย่างสินค้าของห้างหุ้นส่วนจำกัดวิบูลชัย

เนื่องจากการขายสินค้าของร้านวิบูลชัย รองรับทั้งขายปลีกและขายส่ง แต่เน้นที่การขายส่งเป็นหลัก หน่วยวัดของผ้าที่ขายจะมีความแตกต่างกันคือวิบูลชัยมีผ้ามากกว่า 500 ชนิด มากกว่า 2,000 เฉดสี และมี สินค้ามากมายหลายเกรด หลายยี่ห้อ ทั้งผ้าที่ผลิตในประเทศและต่างประเทศ รวมถึงรับปรึกษาเกี่ยวกับเรื่องผ้า หากขายปลีกร้านวิบูลชัยจะขายให้กับลูกค้าเป็นหน่วยเมตร ส่วนการขายส่งจะขายให้กับลูกค้าเป็นม้วนโดยวัด ขนาดความยาวเป็นหลา โดยความยาวผ้าในม้วนจะมีความแตกต่างกันตามขนาดความหน้ากว้างของผ้า เช่น

- ผ้าหน้ากว้าง 36 นิ้ว ยาวม้วนละ 30หลา หรือ 60หลา
- ผ้าหน้ากว้าง 44 นิ้ว ยาวม้วนละ 60 หลา
- ผ้าหน้ากว้าง 58 นิ้ว ยาวม้วนละ 55หลา หรือ 100หลา

# **3.6 ปัญหาที่เกิดขึ้นในปัจจุบัน**

เนื่องจากการดำเนินงานของห้างหุ้นส่วนวิบูลชัยในปัจจุบัน เน้นการขายสินค้าที่หน้าร้านเป็น หลัก และมีช่องทางการติดต่อซื้อขายสินค้าผ่านทางออนไลน์เพียง Facebook Messenger และ Line Official Account เท่านั้น ทำให้มีช่องทางการขายสินค้าที่จำกัด และสร้างความยากลำบากให้กับ

ลูกค้าในการซื้อสินค้า นำไปสู่การลดโอกาสในการขายสินค้าด้วย นอกจากนี้ห้างหุ้นส่วนวิบูลชัยยังไม่มี ระบบสารสนเทศที่รองรับการบริหารจัดการสินค้าภายในร้านที่มีจำนวนมาก รวมถึงการเก็บบันทึก ข้อมูลของการขายสินค้า ทำให้การดำเนินงานมีความล่าช้าและเกิดความผิดพลาด

- **1)** ร้านเสียโอกาสการขายให้กับคู่แข่ง เนื่องจากลูกค้าสามารถดูสินค้าของร้านวิบูลชัย ได้ เพียงภายในเวลาร้านเปิดทำการ คือ วันจันทร์-วันเสาร์ เวลา 09:00-17:00 น. และด้วย ทำเลที่ตั้งของร้านที่มีที่จอดรถจำกัด แลอยู่ในที่เข้าถึงยาก ทำให้ลูกค้าเข้าถึงสินค้าของ ร้านได้อย่างมีข้อจำกัด
- **2)** ระยะเวลาการติดต่อซื้อขายผ่านช่องทางข้อความนานเกินไป เนื่องจากลูกค้าต้องรอ พนักงานตอบกลับ เช่นการตอบคำถาม การส่งตัวอย่าง หรือยืนยันการชำระเงิน เป็นต้น ซึ่งทำให้เกิดความล่าช้าในการสั่งซื้อสินค้า
- **3)** พนักงานต้องคอยตอบคำถามเดิมๆ ให้กับลูกค้า เกี่ยวกับข้อมูลเบื้องต้นของสินค้า เช่น มี ้ผ้าสีอะไรบ้าง ราคาเท่าไหร่ ขอดูรูป<mark>ตัวอย่างข</mark>องสินค้า เป็นต้น ทำให้กินเวลาทำงาน พนักงานในการรับผิดชอบหน้าที่อื่นภายในร้าน
- **4)** ใช้เวลานานและขาดความแม่นยำในการตรวจสอบคลังสินค้า เนื่องจากเป็นการ ตรวจสอบคลังสินค้าด้วยมือ จึงเกิดความผิดพลาดขึ้นได้ เช่น สินค้าที่ลูกค้าต้องการมีไม่ เพียงพอ ทำให้เสียโอกาสในการขาย หรือสั่งคลังสินค้าเข้าร้านมาเยอะเกินไป ทำให้เสีย ต้นทุนเกินความจำเป็น

ความผิดพลาดในการจัดเตรียมและจัดส่งสินค้าให้กับลูกค้า เนื่องจากพนักงานต้องคอยบันทึกหรือ จดข้อมูลการสั่งซื้อสินค้าเอง เช่น ว่ามีการสั่งสินค้าอะไรบ้างในแต่ละออเดอร์ จำนวนเท่าไหร่ ราคา ทั้งหมดเท่าไหร่ จัดส่งสินค้าไปที่ไหน เป็นต้น

## **บทที่4**

### **การพัฒนาระบบต้นแบบ**

ในบทนี้เป็นการกล่าวถึงขั้นตอนของการดำเนินงานพัฒนาโครงการ "การใช้การคิดเชิง ออกแบบเพื่อพัฒนาเว็บแอปพลิเคชันของธุรกิจจัดจำหน่ายผ้า" โดยนำหลักการแนวคิดเชิงออกแบบ และแนวคิดระบบแนะนำมาประยุกต์ใช้ เริ่มจากขั้นตอนการกำหนดกลุ่มเป้าหมาย สัมภาษณ์เพื่อทำ ความเข้าใจกลุ่มเป้าหมาย รวบรวมข้อมูลในการกำหนดกรอบปัญหา การระดมความคิดเพื่อหา แนวทางที่หลากหลาย เพื่อระบุความต้องการของระบบ นำไปสู่การออกแบบและจัดทำต้นแบบแบบ หยาบ ให้กลุ่มเป้าหมายได้ทำการทดสอบ นำความคิดเห็นและข้อเสนอแนะมาปรับปรุงในการ ออกแบบและจัดทำต้นแบบเสมือนจริง และการทดสอบอีกครั้ง ให้กลุ่มเป้าหมายได้รู้สึกใช้งาน ใกล้เคียงระบบจริง เพื่อให้ได้ต้นแบบของเว็บแอปพลิเคชันที่ตอบโจทย์กลุ่มเป้าหมายได้มากที่สุด

#### **4.1 การกำหนดกลุ่มเป้าหมาย**

สำหรับกลุ่มเป้าหมายของโครงการนี้ มีผู้ใช้งานระบบ 7 ประเภท ประกอบด้วย ผู้ดูแลระบบ (Administrator) ลูกค้าซื้อปลีก (Retail Customer) ลูกค้าซื้อส่ง (Wholesale Customer) พนักงาน ขาย (Sales) พนักงานการตลาด (Marketer) พนักงานบัญชีและการเงิน (Accountants and Financer) และกรรมการจัดการ (Managing Director) โดยสามารถกำหนดแบบจำลองบุคคล (Persona) ได้ตามตารางที่ 4-1

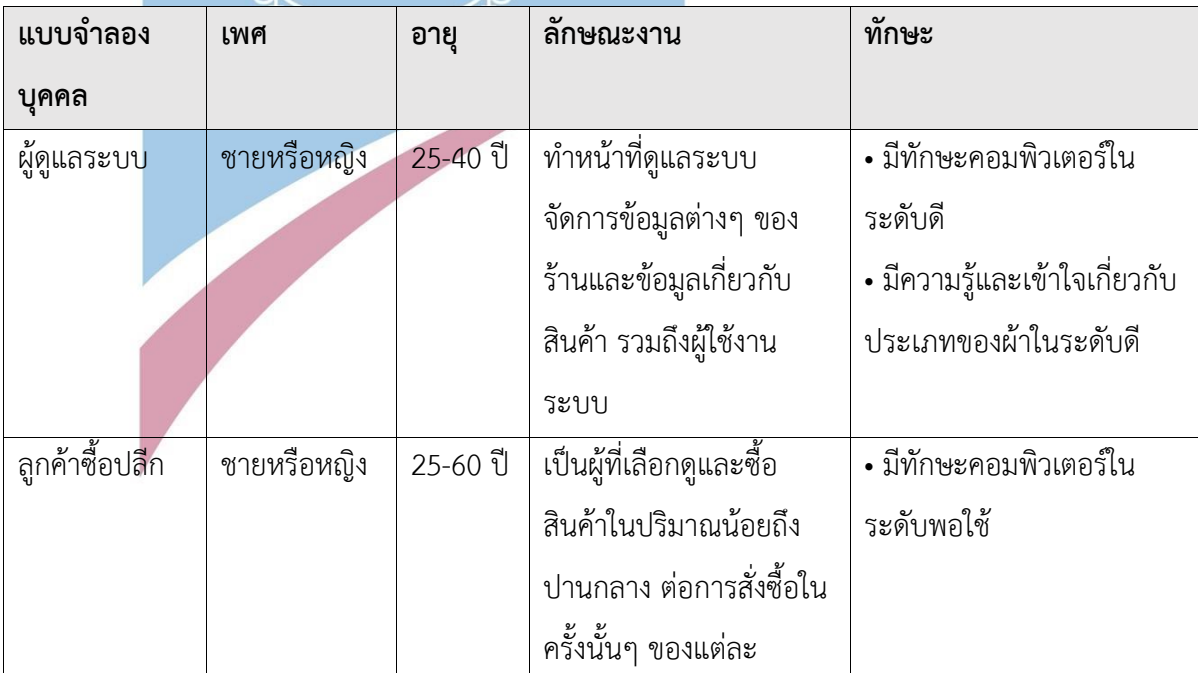

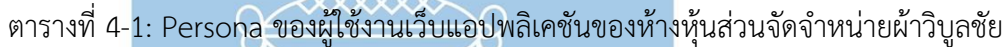

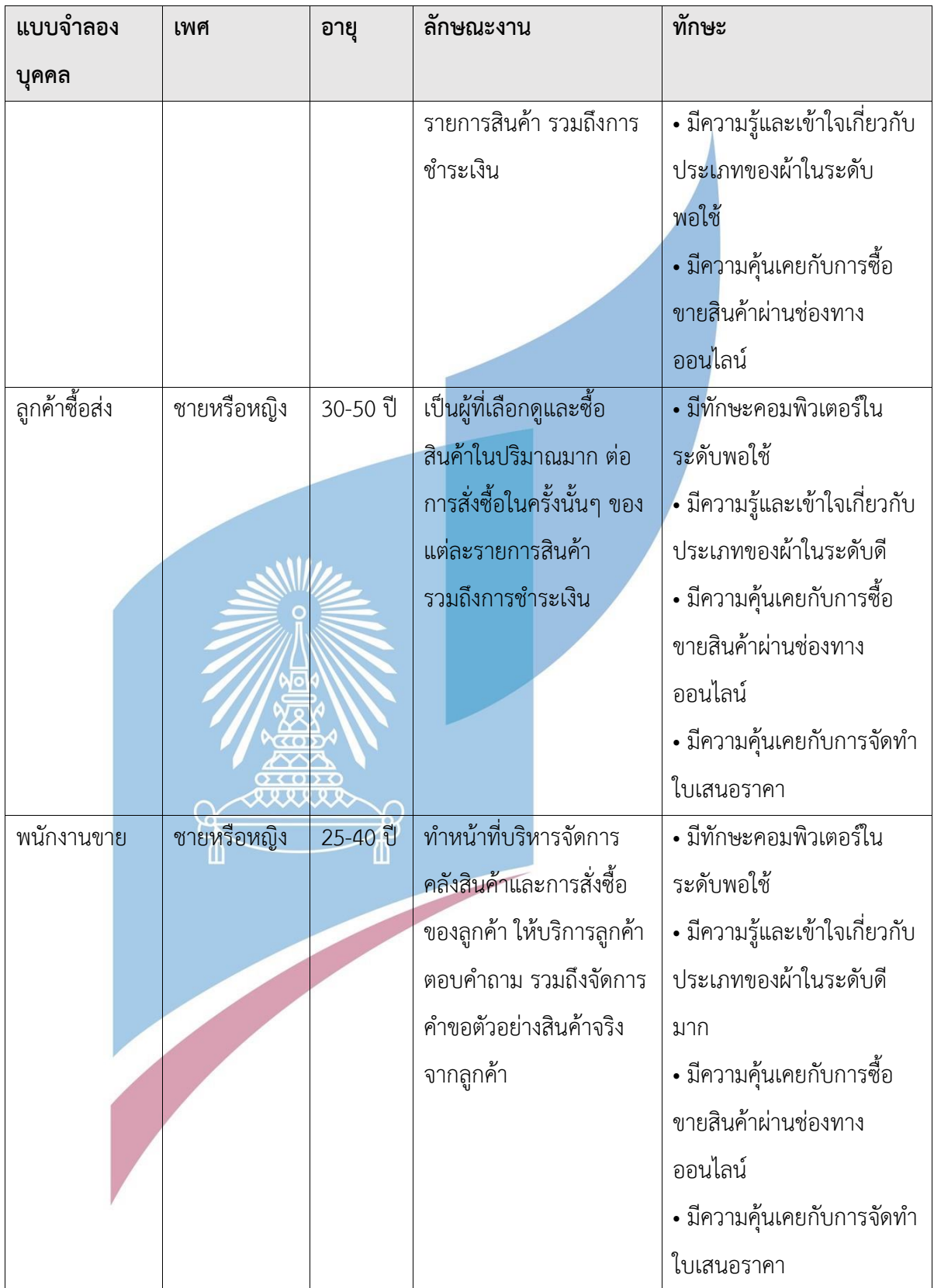

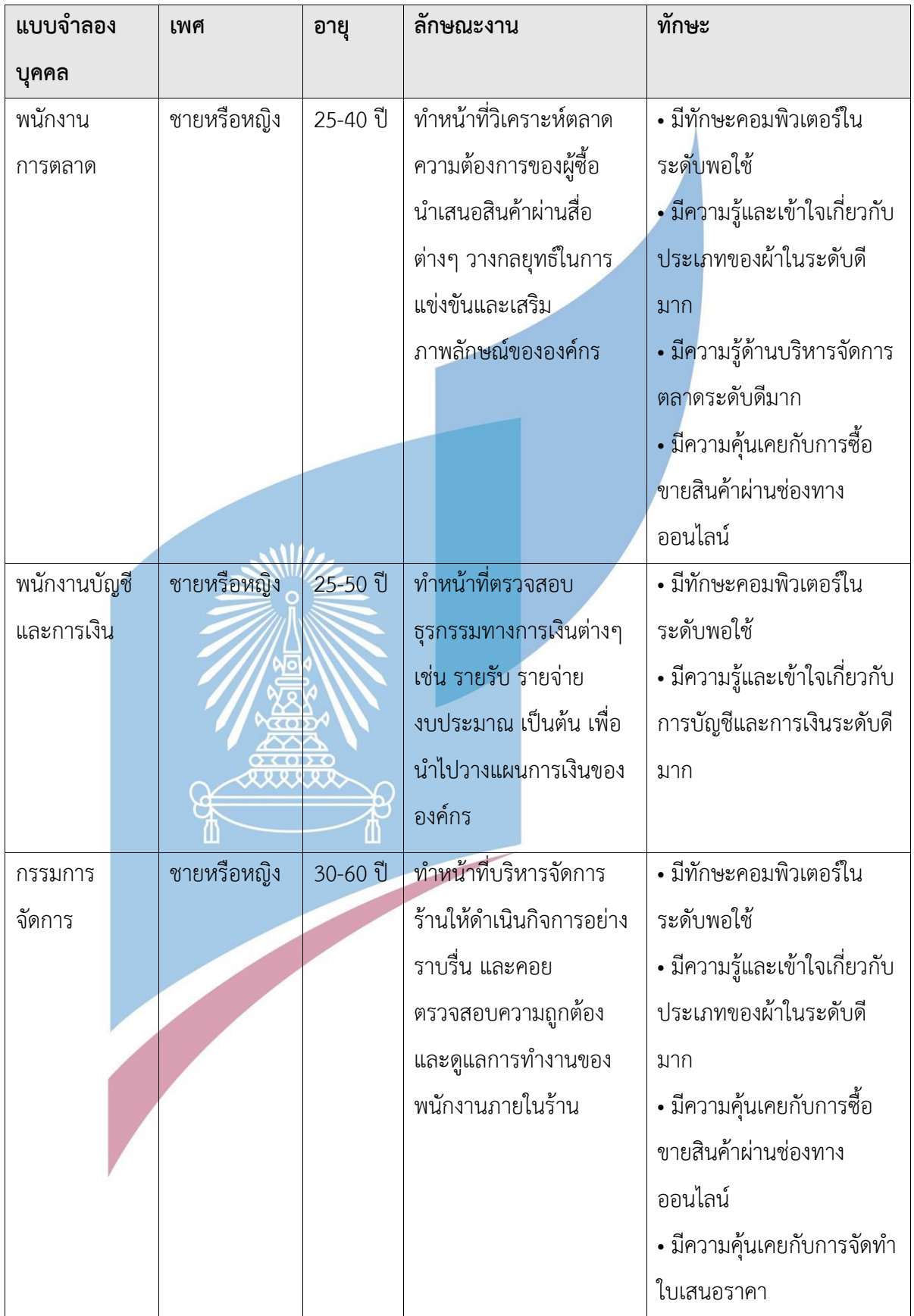

# **4.2 การทำความเข้าใจกลุ่มเป้าหมาย กำหนดกรอบปัญหา และรายละเอียดความต้องการระบบ (Empathize, Define, Ideate and System Requirements)**

สำหรับขั้นตอนการทำความเข้าใจกลุ่มเป้าหมาย ดำเนินการโดยเก็บข้อมูลปัญหาและความ ต้องการของผู้ใช้งานระบบ ด้วยวิธีการสัมภาษณ์ผู้เกี่ยวข้องกับธุรกิจจัดจำหน่ายผ้าม้วนวิบูลชัย ซึ่งมี ทั้งหมด 7 กลุ่มด้วยกัน คือ ลูกค้าซื้อส่ง ลูกค้าซื้อปลีก พนักงานขาย พนักงานการตลาด พนักงานบัญชี และการเงิน กรรมการจัดการ และผู้ดูแลระบบ สามารถสรุปออกมาเป็น แผนที่ความเข้าใจ (Empathy Map) กรอบปัญหา (Problem Statement) และความต้องการ (Requirements) ของ แต่ละระบบ ดังต่อไปนี้

## **4.2.1 ระบบการซื้อขาย (Sales System)**

ระบบซื้อขายเป็นระบบสำหรับลูกค้าซื้อปลีกและลูกค้าซื้อส่ง ในการเลือกดูสินค้า ดู รายละเอียดข้อมูลของสินค้า สั่งซื้อ และชำระเงิน โดยทำการสำรวจเพื่อเก็บข้อมูลจากลูกค้าที่เคย ์ ซื้อสินค้าที่ห้างหุ้นส่วนจำกัดวิบูลชัยหรือมีประสบการณ์เลือกซื้อผ้าผ่านช่องทางออนไลน์

# **4.2.1.1 แผนที่ความเข้าใจ (Empathy Map)**

จากการสัมภาษณ์ลูกค้าซื้อปลีกและลูกค้าซื้อส่ง สามารถสรุปเป็น Empathy Map ของระบบซื้อขาย ได้ดังตารางที่ 4-2

# ตารางที่ 4-2: Empathy Map ของระบบซื้อขาย

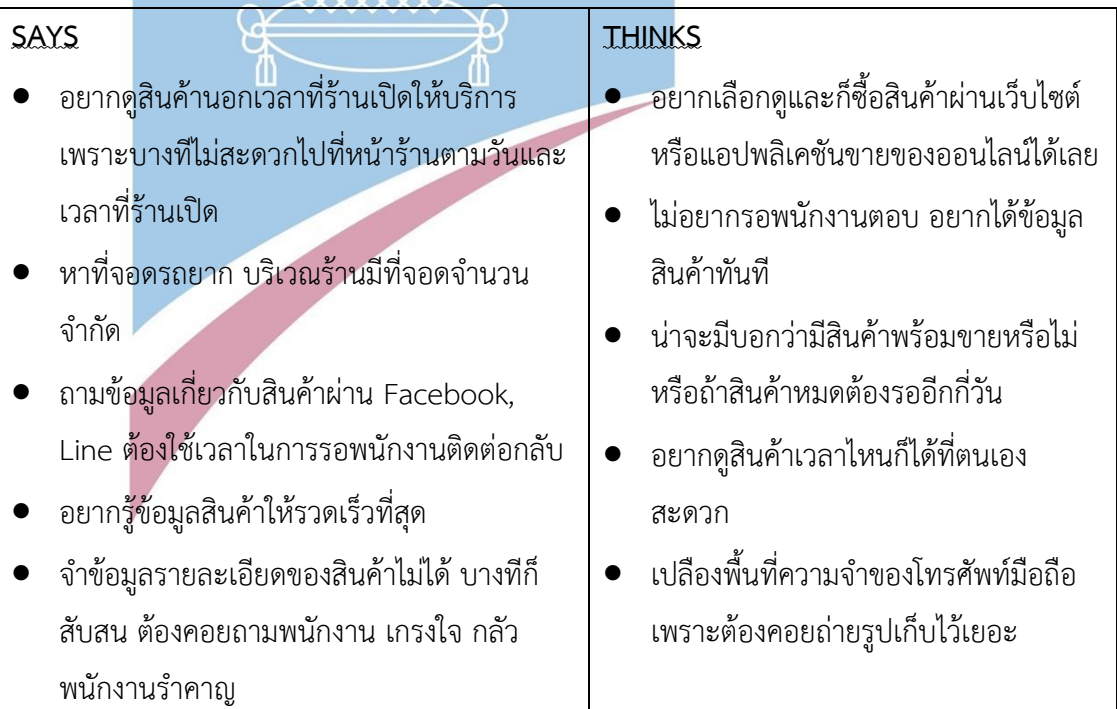

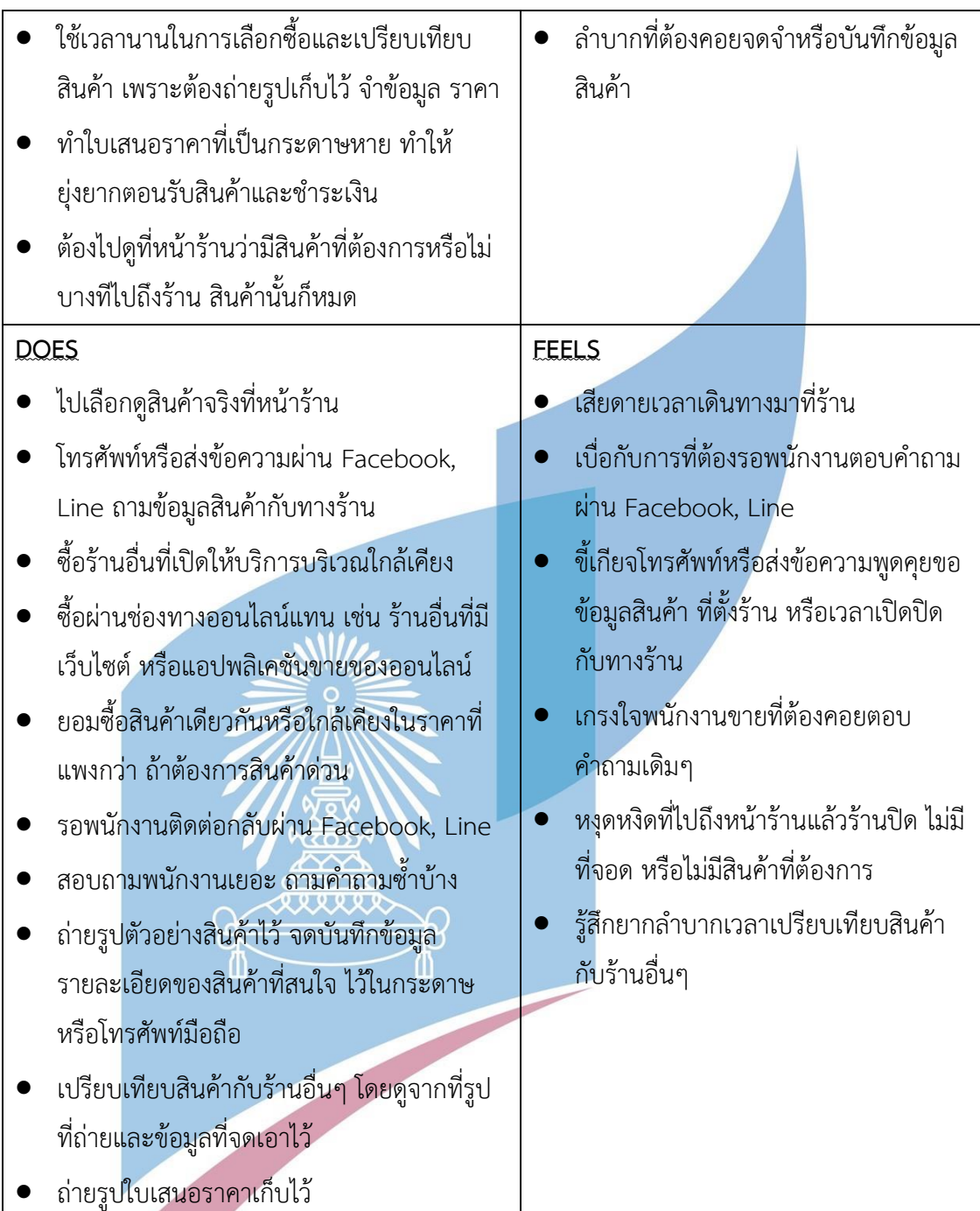

# **4.2.1.2 กรอบปัญหา (Problem Statement)**

จากการรวบรวมข้อมูล สามารถวิเคราะห์และนำมากำหนดกรอบปัญหาของระบบ ซื้อขายได้ดังนี้

### **1) ความสะดวกในการเลือกดูสินค้า**

ลูกค้าสามารถเข้าถึงระบบเพื่อความสะดวกและรวดเร็วในการดูข้อมูลสินค้า เลือกดู และทำการสั่งซื้อสินค้า รวมถึงรับการบริการ เช่น การแนะนำสินค้า การสอบถาม ได้ตลอด 24 ชั่วโมง

#### **2) ข้อมูลสินค้า**

ลูกค้าสามารถดูข้อมูลสินค้าได้ด้วยตนเอง และทำการตัดสินใจซื้อสินค้าได้ในทันที ไม่จำเป็นต้องรอการตอบคำถามจากพนักงาน และไม่ต้องจดจำหรือบันทึกข้อมูลเอง เพื่อลด ความสับสนกรณีที่สินค้ามีความคล้ายคลึงกัน

#### **3) การเปรียบเทียบสินค้า**

ลูกค้าสามารถเปรียบเทียบข้อมูลสินค้าที่อยู่ระหว่างการตัดสินใจได้ ช่วยอำนวย ความสะดวกให้แก่ลูกค้า และเปรียบเสมือนเป็นผู้ช่วยลูกค้าในการเลือกซื้อสินค้า เช่น การใช้ งาน ราคา เฉดสี เป็นต้น

#### **4) ใบเสนอราคา**

ลูกค้าสามารถยื่นคำขอใบเสนอราคา เพื่อทำการซื้อสินค้าในปริมาณมาก และร้าน สามารถจัดเก็บหลักฐานเอกสารใบเสนอราคาได้ด้วย เป็นการป้องกันการสูญหายของเอกสาร

#### **4.2.1.3 ความต้องการ (Requirements)**

จากกรอบปัญหาที่กำหนดไปข้างต้นนั้น สามารถวิเคราะห์ออกมาเป็นความต้องการ ของระบบซื้อขายได้ดังนี้

- 1) ระบบสามารถแสดงรายการสินค้าได้
- 2) ระบบสามารถแสดงรายละเอียดของสินค้าได้ เช่น ประเภท สี ราคา คำอธิบาย เป็นต้น
- 3) ระบบสามารถค้นหาสินค้าโดยระบุ ชื่อ หมวดหมู่ ประเภท สี ราคา คำอธิบาย ลักษณะการใช้งาน และสินค้าพร้อมส่ง ได้
- 4) ระบบสามารถสามารถเปรียบเทียบสินค้าได้พร้อมกัน 2 รายการ
- 5) ระบบสามารถเพิ่ม ลด และแก้ไข สินค้าที่ต้องการซื้อในตะกร้าได้
- 6) ระบบสามารถเลือกช่องทางการรับสินค้าได้ 2 ช่องทาง คือ รับหน้าร้าน หรือส่ง พัสดุ
- 7) ระบบสามารถระบุข้อมูลการจัดส่งสินค้าได้ สำหรับช่องทางการจัดส่งแบบพัสดุ
- 8) ระบบสามารถชำระเงินผ่านการโอนเงิน บัตรเครดิต บัตรเดบิต หรือเงินสดได้
- 9) ระบบสามารถส่งใบเสนอราคาให้กับร้านได้
- 10) ระบบสามารถบันทึกคำสั่งซื้อของลูกค้าได้
- 11) ระบบสามารถสร้างหมายเลขคำสั่งซื้อโดยอัตโนมัติได้
- 12) ระบบสามารถแนะนำสินค้าใกล้เคียงที่ลูกค้ากำลังเลือกดู

### **4.2.2 ระบบจัดการคลังสินค้า (Inventory Management System)**

ระบบจัดการคลังสินค้าเป็นระบบสำหรับพนักงานขายและพนักงานการตลาด ใน การควบคุมการทำงานและการตรวจสอบสินค้าคงเหลือ ว่าสินค้าแต่ละรายการเหลือเท่าไหร่ สินค้าใดหมดแล้ว สินค้าใดต้องสั่งล่วงหน้า (Pre-Ordered) อีกกี่วันที่จะเติมสินค้าเพิ่ม รายละเอียดของสินค้าต่างๆ เช่น ชื่อสินค้า สี ราคา คำอธิบาย เป็นต้น โดยทำการสำรวจเพื่อ เก็บข้อมูลจากพนักงานขายในร้าน และพนักงานการตลาดของห้างหุ้นส่วนจำกัดวิบูลชัย

### **4.2.2.1 แผนที่ความเข้าใจ (Empathy Map)**

จากการสัมภาษณ์พนักงานขายและพนักงานการตลาด สามารถสรุปเป็น Empathy Map ของระบบจัดการคลังสินค้า ได้ดังตารางที่ 4-3

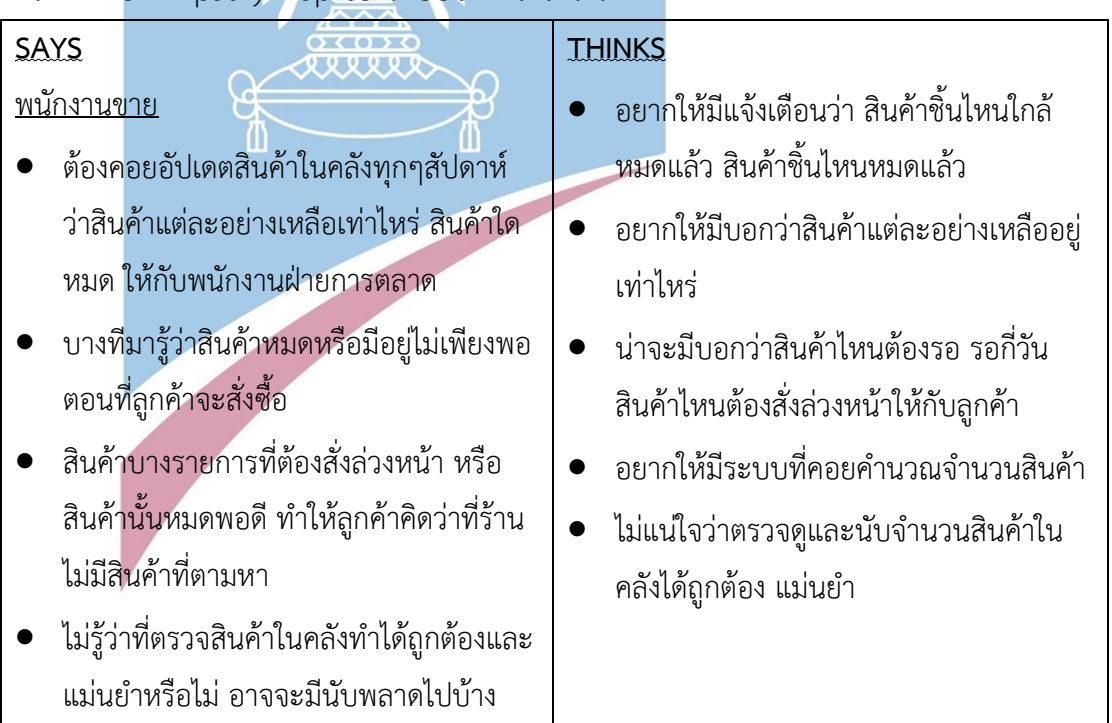

# ตารางที่ 4-3: Empathy Map ของระบบจัดการคลังสินค้า

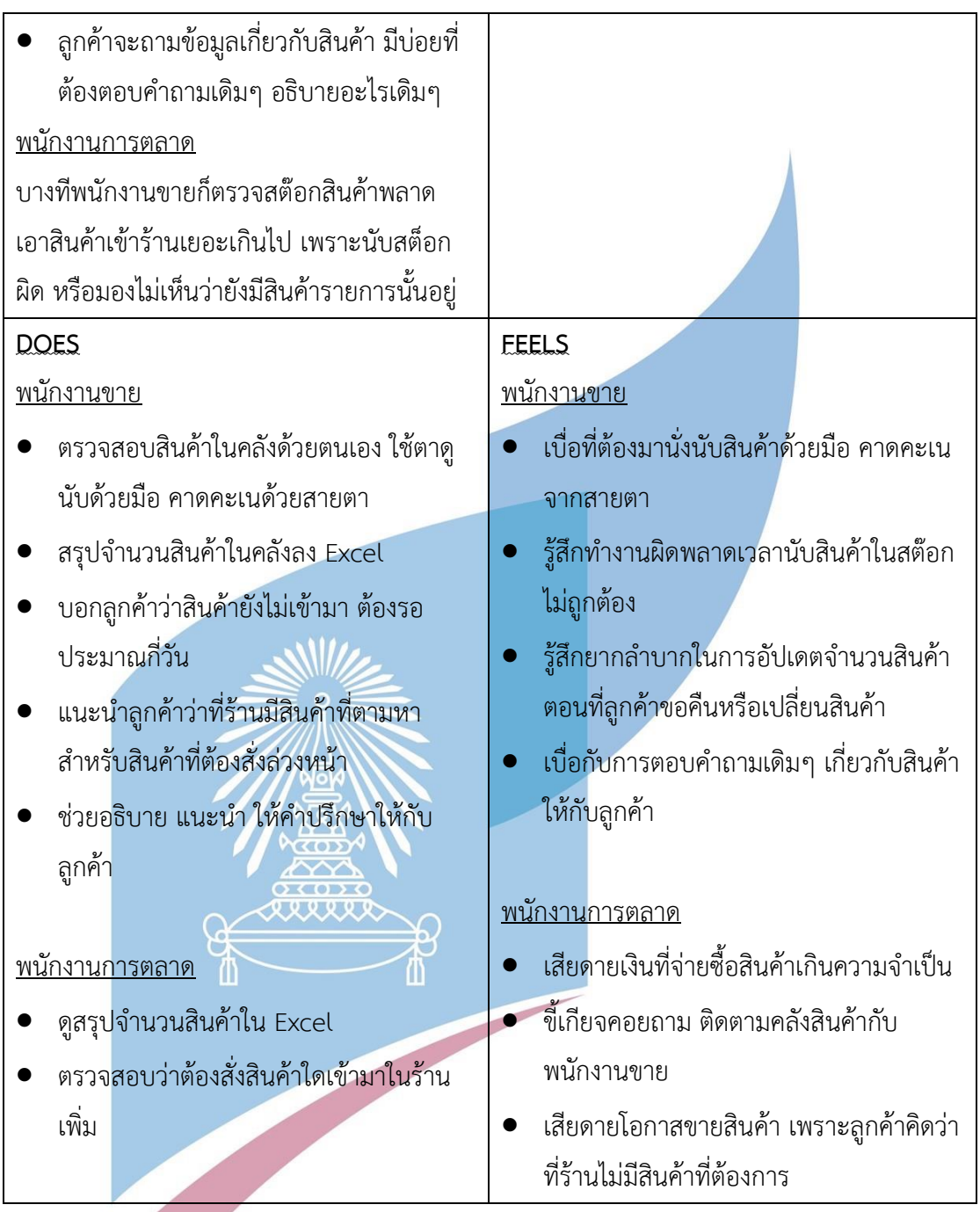

# **4.2.2.2 กรอบปัญหา (Problem Statement)**

จากการรวบรวมข้อมูล สามารถวิเคราะห์และนำมากำหนดกรอบปัญหาของระบบจัดการ คลังสินค้าได้ดังนี้

### **1) ความสะดวกในการทำงาน**

พนักงานสามารถทำงานได้อย่าสะดวก มีระบบระเบียบ และมีประสิทธิภาพมากขึ้น ป้องกกันการผิดพลาดในการทำงาน และลดปัญหาการทำงานซ้ำซ้อน รวมถึงช่วย ประหยัดเวลาในการดำเนินงานได้ เช่น การบริหารจัดการคลังสินค้า การให้บริการตอบ คำถามและแก้ปัญหาให้ลูกค้า เป็นต้น

### **2) การจัดการข้อมูล**

พนักงานขายสามารถจัดการข้อมูลภายในองค์กรได้อย่างเป็นระบบ ไม่กระจัด กระจาย ลดการทำงานซ้ำซ้อน ลดความผิดพลาด รวมถึงช่วยประหยัดเวลาในการจัดเก็บและ ค้นหาข้อมูล เพื่อให้บริการลูกค้าได้ทันที

#### **3) การวิเคราะห์คลังสินค้า**

พนักงานการตลาดสามารถนำข้อมูลที่มีในระบบมาทำการวิเคราะห์ เพื่อวางแผนการ ดำเนินงาน เช่น การบริหารจัดการสินค้าใกล้หมด การนำเสนอสินค้าที่ค้างในคลังนานเกินไป เป็นต้น เพื่อลดค่าใช้จ่ายและเวลาในการดูเอกสารที่อยู่กระจัดกระจาย

### **4) การอัปเดตคลังสินค้า**

ระบบสามารถอัปเดตคลังสินค้าได้อย่าง Real-time ช่วยลดความผิดพลาดจากการ ทำงานด้วยมือของพนักงาน รวมถึงลดความเบื่อหน่ายและทุ่นแรงจากการทำงานที่ ต้องคอยตรวจสอบคลังสินค้าด้วยตนเอง

## **4.2.2.3 ความต้องการ (Requirements)**

จากกรอบปัญหาที่กำหนดไปข้างต้นนั้น สามารถวิเคราะห์ออกมาเป็นความต้องการ ของระบบจัดการคลังสินค้าได้ดังนี้

- 1) ระบบสามารถเพิ่ม ลด และแก้ไข ข้อมูลและจำนวนของสินค้าได้
- 2) ระบบสามารถแสดงจำนวนสินค้าคงเหลือแต่ละรายการได้
- 3) ระบบสามารถตรวจสอบสินค้าที่ใกล้หมดหรือหมดแล้วได้
- 4) ระบบสามารถคำนวณจำนวนสินค้าคงเหลือของสินค้าแต่ละรายการได้
- 5) ระบบสามารถแจ้งเตือนไปยังพนักงานขายและพนักงานการตลาด เมื่อสินค้าใกล้ หมดหรือหมดแล้วได้
- 6) ระบบสามารถแสดงจำนวนวันที่ลูกค้าต้องรอเติมสินค้า สำหรับสินค้าที่หมดแล้ว หรือไม่เพียงพอกับที่ลูกค้าต้องการสั่งซื้อ
- 7) ระบบสามารถแสดงว่าสินค้ารายการใดเป็นสินค้าที่ต้องสั่งล่วงหน้า
- 8) ระบบสามารถคำนวณจำนวนสินค้าจากการทำเรื่องเปลี่ยนหรือคืนสินค้าได้
- 9) ระบบสามารถคำนวณจำนวนสินค้าจากการยกเลิกคำสั่งซื้อได้

## **4.2.3 ระบบจัดการคำสั่งซื้อ (Order Management System)**

ระบบจัดการคำสั่งซื้อเป็นระบบสำหรับพนักงานขายในร้าน เพื่อดูรายการคำสั่งซื้อ ของลูกค้าที่สั่งซื้อผ่านเว็บไซต์ ประวัติคำสั่งซื้อ การทำเรื่องคืนเงินหรือคืนสินค้า รวมถึง พนักงานขายสามารถบันทึกรายการคำสั่งซื้อของลูกค้าที่ซื้อสินค้าทางหน้าร้าน ทางโทรศัพท์ Facebook หรือ Line Official Account ด้วย โดยทำการสำรวจเพื่อเก็บข้อมูลจาก พนักงานขายที่ร้านของห้างหุ้นส่วนจำกัดวิบูลชัย

## **4.2.3.1 แผนที่ความเข้าใจ (Empathy Map)**

จากการสัมภาษณ์พนักงานขาย สามารถสรุปเป็น Empathy Map ของระบบจัดการ คำสั่งซื้อ ได้ดังตารางที่ 4-4

# ตารางที่ 4-4: Empathy Map ของระบบจัดการคำสั่งซื้อ

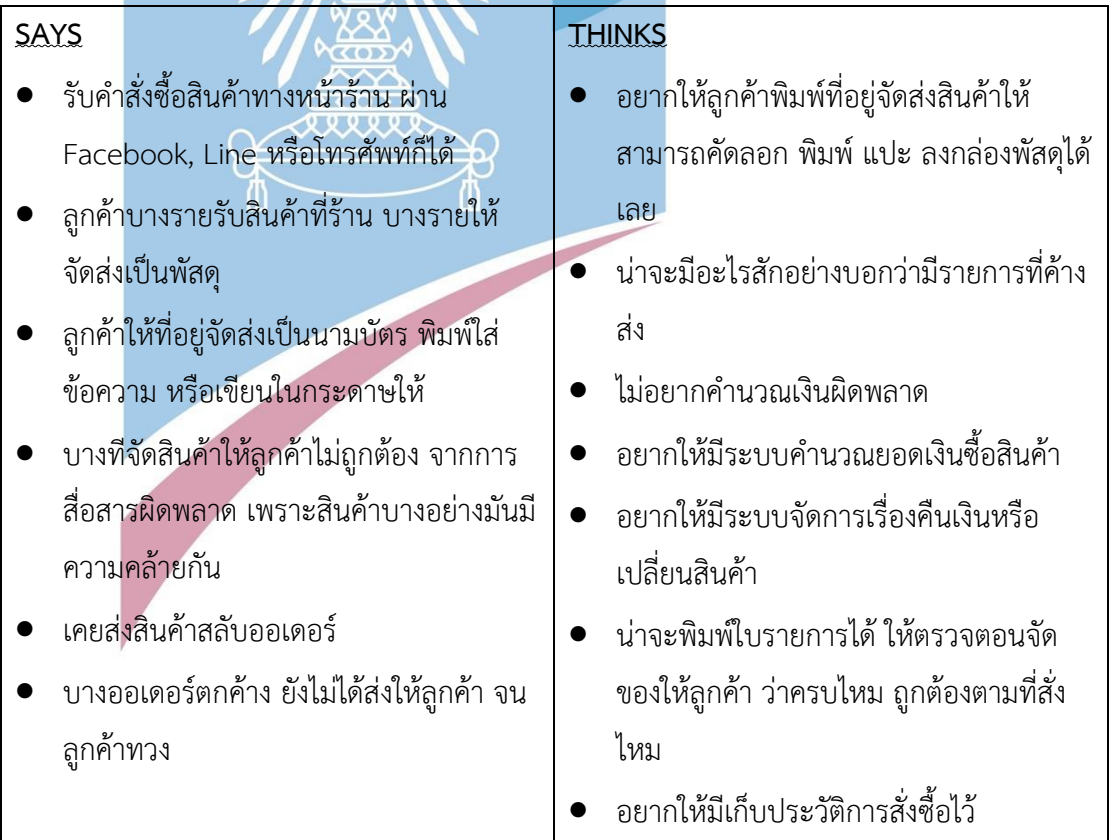

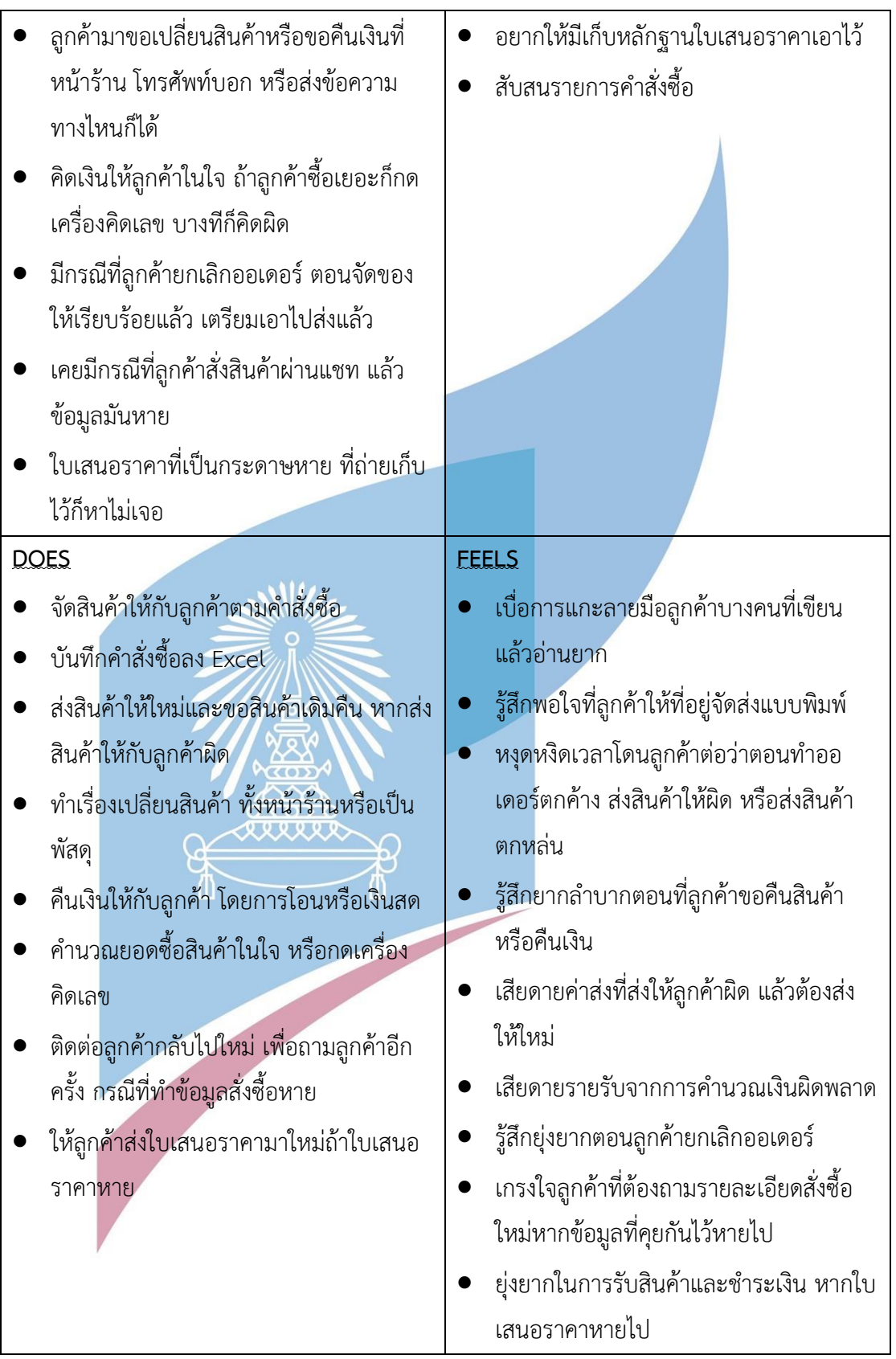

#### **4.2.3.2 กรอบปัญหา (Problem Statement)**

จากการรวบรวมข้อมูล สามารถวิเคราะห์และนำมากำหนดกรอบปัญหาของระบบ จัดการคำสั่งซื้อได้ดังนี้

#### **1) ความสะดวกในการทำงาน**

ระบบสามารถช่วยอำนวยความสะดวกให้แก่พนักงานในการทำงาน เช่น การ คำนวณยอดซื้อของลูกค้า การแจ้งเตือนหากมีรายการสั่งซื้อค้างอยู่ เป็นต้น ซึ่งส่งเสริมให้ พนักงานทำงานได้สะดวกและมีประสิทธิภาพมากขึ้น

#### **2) การจัดการข้อมูล**

พนักงานขายสามรถบันทึกและจัดเก็บข้อมูลได้อย่างเป็นระเบียบในที่เดียว ไม่ กระจัดกระจาย ลดการทำงานที่ผิดพลาด ตกหล่น หรือหลงลืม

### **3) การเปลี่ยนหรือคืนสินค้า**

พนักงานขายสามารถจัดการรายการคำสั่งซื้อที่ขอเปลี่ยนหรือขอคืนสินค้า ซึ่งระบบ สามารถอัปเดตจำนวนสินค้าในคลังได้ทันที พนักงานขายไม่จำเป็นต้องอัปเดตคลังสินค้าเอง เป็นการป้องการความผิดพลาดหรือหลงลืมในการอัปเดตจำนวนสินค้า

### **4) การยกเลิกคำสั่งซื้อ**

พนักงานขายสามารถจัดการรายการคำสั่งซื้อที่ยกเลิก ซึ่งระบบสามารถอัปเดต จำนวนสินค้าในคลังได้ทันที พนักงานขายไม่จำเป็นต้องอัปเดตคลังสินค้าเอง เป็นการป้อง การความผิดพลาดหรือหลงลืมในการอัปเดตจำนวนสินค้า

## **5) ข้อมูลคำสั่งซื้อ**

พนักงานสามารถดูประวัติรายการคำสั่งซื้อของลูกค้าได้ เนื่องจากระบบสามารถ จัดเก็บข้อมูลการซื้อขายของลูกค้าได้ ข้อมูลอยู่อย่างเป็นระเบียบ ช่วยลดระยะเวลาในการ ค้นหาข้อมูลได้

### **6) ใบเสนอราคา**

ระบบสามารถจัดเก็บข้อมูลคำขอเอกสารใบเสนอราคาได้ ทำให้พนักงานสามารถ เรียกดูข้อมูลได้สะดวก รวมถึงลดปัญหาเมื่อเอกสารใบเสนอราคาที่เป็นกระดาษสูญหาย

จากกรอบปัญหาที่กำหนดไปข้างต้นนั้น สามารถวิเคราะห์ออกมาเป็นความต้องการ ของระบบจัดการคำสั่งซื้อได้ดังนี้

- 1) ระบบสามารถเรียกดูประวัติการสั่งซื้อได้
- 2) ระบบสามารถค้นหาประวัติคำสั่งซื้อโดยระบุ หมายเลขคำสั่งซื้อ ชื่อลูกค้า วันที่ สั่งซื้อ ช่องทางการซื้อ และสถานะ ได้
- 3) ระบบสามารถเรียงลำดับข้อมูลประวัติคำสั่งซื้อได้
- 4) ระบบสามารถแก้ไขสถานะของคำสั่งซื้อได้
- 5) ระบบสามารถ เพิ่มรายการคำสั่งซื้อของลูกค้า ที่ซื้อผ่านหน้าร้าน โทรศัพท์ Facebook หรือ Line ได้
- 6) ระบบสามารถเรียกดูใบเสนอราคาได้
- 7) ระบบสามารถพิมพ์ใบเสนอราคาได้
- 8) ระบบสามารถพิมพ์ใบสั่งซื้อได้
- 9) ระบบสามารถแจ้งเตือนไปยังพนักงานขาย หากยังไม่มีการเปลี่ยนสถานะคำสั่งซื้อ เป็น "จัดส่งสินค้าแล้ว" เกินกว่าจำนวนวันที่กำหนด
- 10) ระบบสามารถแจ้งเตือนไปยังพนักงานขาย หากยังไม่มีการเปลี่ยนสถานะขอ เปลี่ยนหรือขอคืนสินค้าเป็น "เปลี่ยนหรือคืนสินค้าแล้ว" เกินกว่าวันที่กำหนด **Retired Company**

## **4.2.4 ระบบจัดการข้อมูล (Information Management System)**

ระบบจัดการข้อมูลเป็นระบบสำหรับผู้ดูแลระบบ ใช้ในการตั้งค่าต่างๆในเว็บแอปพลิเคชัน เช่น ประเภทสินค้า หมวดหมู่สินค้า ผู้ใช้งาน ข้อมูลติดต่อร้าน เป็นต้น ซึ่งปัจจุบันห้างหุ้นส่วนวิบูล ชัยยังไม่มีระบบใดๆ จึงทำการสำรวจเพื่อเก็บข้อมูลจากพนักงานขายของห้างหุ้นส่วนจำกัดวิบูลชัย

# **4.2.4.1 แผนที่ความเข้าใจ (Empathy Map)**

จากการสัมภาษณ์พนักงานขายผู้ที่จะมาทำหน้าที่เป็นผู้ดูแลระบบ สามารถสรุปเป็น Empathy Map ของระบบจัดการข้อมูล ได้ดังตารางที่ 4-5

ตารางที่ 4-5: Empathy Map ของระบบจัดการข้อมูล

| SAYS                                           | <b>THINKS</b>                                      |
|------------------------------------------------|----------------------------------------------------|
| หาข้อมูลยาก ข้อมูลเยอะ บางทีก็หาไม่เจอ         | อยากดูข้อมูลสินค้าได้ง่ายๆ                         |
| ข้อมูล รายละเอียดสินค้าเยอะ ทำให้งง สับสน      | ้อยากได้ระบบที่จัดการสินค้าให้เป็น                 |
| ในบางที                                        | ระเบียบมากขึ้น                                     |
| สินค้ามีหลายประเภทมาก ทำให้ใช้เวลานาน          | น่าจะมีเว็บไซต์ที่บอกข้อมูลที่ตั้งของ              |
| เวลาหาดูข้อมูล                                 | ร้าน                                               |
| บางทีไม่รู้ว่าร้านมีผ้าประเภทที่ลูกค้าถามหาไหม | ้น่าจะดีถ้าสามารถแบ่ <mark>ง</mark> หมวดหมู่สินค้า |
| คอยแนะนำลูกค้าเองเวลามีของเข้ามาใหม่ หรือ      | ให้ชัดเจน                                          |
| ชิ้นไหนขายดี กำลังเป็นที่นิยม                  | ้อยากให้มีระบบที่แนะนำลูกค้าว่าสินค้า              |
|                                                | ไหนขายดี หรือสินค้าไหนเข้ามาใหม่                   |
| <b>DOES</b>                                    | <b>FEELS</b>                                       |
| จัดแจงและเรียกดูข้อมูลสินค้าใน Excel           | รู้สึกว่าร้านไม่ค่อยทันสมัย                        |
| ใช้วิธีค้นหาคำใน Excel                         | ยุ่งยากในการจัดระเบียบข้อมูล                       |
| เดินดูในร้านว่ามีสินค้าตามที่ลูกค้าต้องการ     | เบื่อที่ต้องคอยบอกที่ตั้งร้านบ่อยๆใน               |
| หรือไม่                                        | ทุกๆวัน                                            |
| แนะนำลูกค้าด้วยตัวเอง หากมีสินค้ามาใหม่        | <mark>หงุดหงิดตอนหาข้อมูลที่ต้องการไม่เจอ</mark>   |
| หรือกำลังขายดี                                 | ขี้เกียจเดินหาสินค้าในร้านทีละแถวๆ                 |
| บอกที่ตั้งร้านผ่าน Facebook, Line หรือ         |                                                    |
| โทรศัพท์                                       |                                                    |

### **4.2.4.2 กรอบปัญหา (Problem Statement)**

จากการรวบรวมข้อมูล สามารถวิเคราะห์และนำมากำหนดกรอบปัญหาของระบบจัดการ ข้อมูลได้ดังนี้

## **1) ความสะดวกในการจัดการข้อมูล**

ผู้ดูแลระบบสามารถจัดการข้อมูลที่ใช้ในองค์กรได้ เพื่อให้พนักงานขายทำงานได้อย่างสะดวก มีระเบียบ ไปในทิศทางเดียวกัน และมีประสิทธิภาพ และลดปัญหาการใช้ข้อมูลที่ซ้ำซ้อน

### **2) หมวดหมู่ของสินค้า**

ผู้ดูแลระบบสามารถกำหนดและจัดแบ่งหมวดหมู่ของสินค้า เพื่อให้พนักงานขายที่มีหน้าที่ จัดการคลังสินค้าสามารถแบ่งสินค้าได้อย่างเป็นหมวดหมู่ ส่งผลให้ลูกค้าเลือกดูสินค้าได้ตรงกับที่ ต้องการจริงๆ

### **3) ภาพลักษณ์และการดำเนินงาน**

พนักงานสามารถดำเนินงานไปในทิศทางเดียวกัน ข้อมูลไม่ซ้ำหรือและกระจัดกระจาย ส่งผล ให้ภาพลักษณ์ขององค์กรดูมีความน่าเชื่อถือ รวมถึงช่วยเสริมให้ร้านมีความทันสมัย ตามทันหรือ ได้เปรียบกว่าคู่แข่ง

### **4.2.4.3 ความต้องการ (Requirements)**

จากกรอบปัญหาที่กำหนดไปข้างต้นนั้น สามารถวิเคราะห์ออกมาเป็นความต้องการของ ระบบจัดการข้อมูลได้ดังนี้

- 1) ระบบสามารถเพิ่ม ลด และแก้ไข ข้อมูลต่างๆ ขององค์กรได้ คือ โลโก้ แบนเนอร์ เบอร์โทรศัพท์ ที่ตั้ง เวลาให้บริการ
- 2) ระบบสามารถเพิ่ม ลด และแก้ไข ประเภทของสินค้าได้
- 3) ระบบสามารถเพิ่ม ลด และแก้ไข หมวดหมู่ของสินค้าได้
- 4) ระบบสามารถ เพิ่ม ลด และแก้ไข ข้อมูลและสิทธิการใช้งานของผู้ใช้งานได้
- 5) ระบบสามารถกำหนดการแจ้งเตือนต่างๆได้ เช่น แจ้งเตือนซ้ำเมื่อยังไม่มีการเติม สินค้า แจ้งเตือนเมื่อคำสั่งซื้อยังไม่เปลี่ยนสถานะเป็นจัดส่งแล้ว เป็นต้น
- 6) ระบบสามารถทำงานได้ตามเงื่อนไขที่กำหนดไว้ในการจัดการข้อมูล
- 7) ระบบสามารถใช้งานได้ตลอด 24 ชั่วโมง
- 8) ระบบสามารถใช้งานได้ทุก Internet Browsers

### **4.2.5 ระบบขอตัวอย่างสินค้า (Sample Request System)**

ระบบขอตัวอย่างสินค้าเป็นระบบสำหรับลูกค้าซื้อส่ง และพนักงานขายที่ร้าน ใช้ในการส่ง คำขอตัวอย่างสินค้าจริง ซึ่งพนักงานขายจะจัดส่งให้ลูกค้าทางไปรษณีย์หรือคนส่งของ โดยสำรวจ เพื่อเก็บข้อมูลจากลูกค้าซื้อส่งและพนักงานขายของห้างหุ้นส่วนจำกัดวิบูลชัย

## **4.2.5.1 แผนที่ความเข้าใจ (Empathy Map)**

จากการสัมภาษณ์ลูกค้าซื้อส่งและพนักงานขาย สามารถสรุปเป็น Empathy Map ของ ระบบขอตัวอย่างสินค้า ได้ดังตารางที่ 4-6

ตารางที่ 4-6: Empathy Map ของระบบขอตัวอย่างสินค้า

| SAYS                                          | <b>THINKS</b>                                   |
|-----------------------------------------------|-------------------------------------------------|
| <u>พนักงานขาย</u>                             | <u>พนักงานขาย</u>                               |
| ส่งสินค้าตัวอย่างให้แค่ลูกค้าที่ซื้อส่ง เพราะ | ้อยากให้ลูกค้าพิมพ์ที่อยู่จัดส่งให้ ได้คัดลอก   |
| ลูกค้าซื้อปลีกไม่คุ้ม                         | พิมพ์ แปะบนกล่องพัสดุได้เลย                     |
| ติดต่อขอตัวอย่างผ้าได้หลายทาง                 | ไม่อยากส่งสินค้าตัวอย่างให้ลูกค้าผิด หรือ       |
| Facebook, Line, หรือโทรศัพท์ก็ได้             | ตกหล่น                                          |
| ส่งที่อยู่จัดส่งมาเป็นรูปบ้าง พิมพ์บ้าง หรือ  | น่าจะดีถ้ามีเตือนว่ายังไม่ได้ส่งตัวอย่าง        |
| พูดบอกปากเปล่า                                | สินค้าให้ลูกค้า                                 |
| จดที่อยู่ลูกค้าผิด เพราะฟังไม่ชัด             | ้ <mark>อยากให้ลูกค้าระบุแผนที่ให้ชัดเจน</mark> |
| เคยจัดส่งสินค้าตัวอย่างให้ลูกค้าผิดแบบ        | ลูกค้าซื้อส่ง                                   |
| บางทีลูกค้าขอตัวอย่างหลายๆรายการ ก็มี         | ้อยากขอสินค้าตัวอย่างตอนไหนก็ได้ ไม่            |
| ตกหล่น                                        | อยากรอนาน                                       |
| ลืมส่งตัวอย่างให้ลูกค้า โดนโวยวาย             | ้อยากได้สินค้าตัวอย่างตรงตามที่ขอ               |
| ลูกค้าซื้อส่ง                                 |                                                 |
| ขอตัวอย่างสินค้าจริงได้ถ้าซื้อปริมาณ          |                                                 |
| เยอะๆ                                         |                                                 |
| Facebook, Line หรือโทรศัพท์ ในการขอ           |                                                 |
| ตัวอย่างได้                                   |                                                 |
| ึบอกที่อยู่ปากเปล่า ส่งเป็นรูปนามบัตร         |                                                 |
| พิมพ์ให้ หรือส่งเป็นแผนที่ Google Maps        |                                                 |
| ร้านส่งให้มีทั้งแบบพัสดุ แล้วก็คนส่งของ       |                                                 |
| ร้านเคยส่งมาผิด ไม่ตรงกับที่ขอไป              |                                                 |
| ส่งตัวอย่างมาไม่ครบแบบ                        |                                                 |
| <b>DOES</b>                                   | <b>FEELS</b>                                    |
| <u>พนักงานขาย</u>                             | <u>พนักงานขาย</u>                               |
| จัดส่งสินค้าตัวอย่างตามที่ลูกค้าต้องการ       | เสียดายค่าส่ง ถ้าต้องส่งสินค้าตัวอย่างไปให้     |
| ทางไปรษณีย์หรือคนส่งของ                       | ลูกค้าใหม่                                      |
| ส่งสินค้าตัวอย่างให้ลูกค้าใหม่ ถ้าส่งผิด      | ขี้เกียจพิมพ์ที่อยู่จัดส่งลูกค้าเอง             |

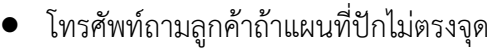

## ลูกค้าซื้อส่ง

- ติดต่อกับร้านผ่าน Facebook, Line, โทรศัพท์
- ส่งรูปให้พนักงานขายดูว่าต้องการตัวอย่าง สินค้าแบบไหน สีอะไร
- ใจร้อนส่งข้อความหรือโทรศัพท์รัวๆ เพราะ ไม่มีพนักงานขายตอบกลับ

• รู้สึกยุ่งยากถ้าลูกค้าให้แผนที่มาไม่ตรงจุด

## ลูกค้าซื้อส่ง

- รู้สึกเสียเวลาตอนรอร้านตอบกลับ
- รู้สึกยากลำบากเวลาอธิบายบอกว่าสินค้า แบบไหนที่อยากดูตัวอย่างจริง
- หงุดหงิดเวลาได้รับสินค้าตัวอย่างไม่ตรงกับ ที่ต้องการหรือได้รับล่าช้าเกิบไป

### **4.2.5.2 กรอบปัญหา (Problem Statement)**

จากการรวบรวมข้อมูล สามารถวิเคราะห์และนำมากำหนดกรอบปัญหาของระบบขอ ตัวอย่างสินค้าได้ดังนี้

## **1) ความสะดวกในการขอสินค้าตัวอย่าง**

ลูกค้าสามารถส่งคำขอตัวอย่างสินได้ตลอด 24 ชั่วโมง ไม่จำเป็นต้องรอติดต่อ พนักงานภายในเวลาเปิดทำการเท่านั้น เป็นการช่วยอำนวยความสะดวก และบริการลูกค้าได้ อย่างรวดเร็ว aaaa

#### **2) การจัดการข้อมูล**

พนักงานขายสามารถบริหารจัดการคำขอสินค้าตัวอย่างได้อย่างมีระบบ ระบบมีการ จัดเก็บข้อมูลของการขอตัวอย่างสินค้า ทำให้พนักงานสามารถเรียกดูข้อมูลได้สะดวก และ ช่วยลดความผิดพลาดในการดำเนินงานได้

#### **3) การส่งสินค้าตัวอย่าง**

พนักงานสามารถดูข้อมูลการจัดส่งสินค้าตัวอย่างให้ลูกค้า และระบบสามารถแจ้ง เตือนไปยังพนักงาน กรณีมีรายการส่งสินค้าตัวอย่างคงค้าง เพื่อป้องกันการส่งผิดพลาดหรือ หลงลืม

#### **4.2.5.3 ความต้องการ (Requirements)**

จากกรอบปัญหาที่กำหนดไปข้างต้นนั้น สามารถวิเคราะห์ออกมาเป็นความต้องการของ ระบบขอตัวอย่างสินค้าได้ดังนี้

- 1) ระบบสามารถส่งคำขอสินค้าตัวอย่างจากรายการสินค้าที่ดูอยู่ได้
- 2) ระบบสามารถส่งคำขอสินค้าตัวอย่างหลายๆรายการหรือเป็นเล่มได้
- 3) ระบบสามารถระบุข้อมูลการจัดส่งสินค้าตัวอย่างได้
- 4) ระบบสามารถบันทึกคำขอสินค้าตัวอย่างได้ สำหรับลูกค้าที่ขอตัวอย่างผ่านการ โทรศัพท์ Facebook หรือ Line
- 5) ระบบสามารถดูประวัติคำขอสินค้าตัวอย่างได้
- 6) ระบบสามารถค้นหาคำขอสินค้าตัวอย่าง โดยระบุ หมายเลขขอสินค้าตัวอย่าง ชื่อ ลูกค้า วันที่ส่งคำขอ ช่องทางการขอตัวอย่าง ได้
- 7) ระบบสามารถตรวจสอบคำขอสินค้าตัวอย่างคงค้างได้
- 8) ระบบสามารถแก้ไขสถานะคำขอสินค้าตัวอย่างได้
- 9) ระบบสามารถพิมพ์ใบคำขอสินค้าตัวอย่างได้
- 10) ระบบสามารถแจ้งเตือนไปยังพนักงานขายว่ามีลูกค้าส่งคำขอสินค้าตัวอย่าง
- 11) ระบบสามารถแจ้งเตือนไปยังพนักงานขายเมื่อสถานะคำขอสินค้าตัวอย่างยังไม่มี การเปลี่ยนเป็น "จัดส่งสินค้าตัวอย่างแล้ว" เกินกว่าวันที่กำหนดไว้

### **4.2.6 ระบบรายงาน (Report System)**

ระบบรายงานเป็นระบบสำหรับพนักงานการตลาด พนักงานบัญชีและการเงิน และ กรรมการจัดการ ใช้ในการเรียกดูข้อมูล อ่านสรุปและวิเคราะห์ เช่น ยอดขายในแต่ละเดือน กำไร ของสินค้าแต่ละประเภท สินค้าคงเหลือแต่ละประเภท เพื่อนำไปเป็นแนวทางในการวางแผน ดำเนินกิจการ โดยสำรวจเพื่อเก็บข้อมูลจากพนักงานการตลาดและกรรมการจัดการของห้าง หุ้นส่วนจำกัดวิบูลชัย

### **4.2.6.1 แผนที่ความเข้าใจ (Empathy Map)**

จากการสัมภาษณ์พนักงานการตลาด พนักงานบัญชีและการเงิน และกรรมการจัดการ สามารถสรุปเป็น Empathy Map ของระบบรายงาน ได้ดังตารางที่ 4-7

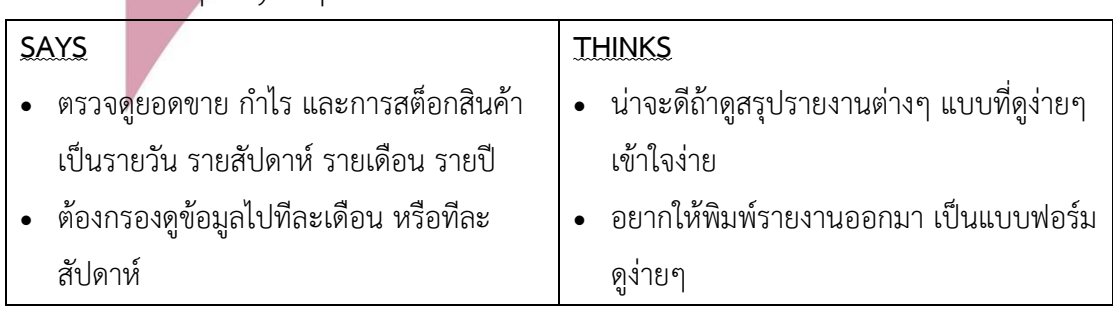

### ตารางที่ 4-7: Empathy Map ของระบบรายงาน

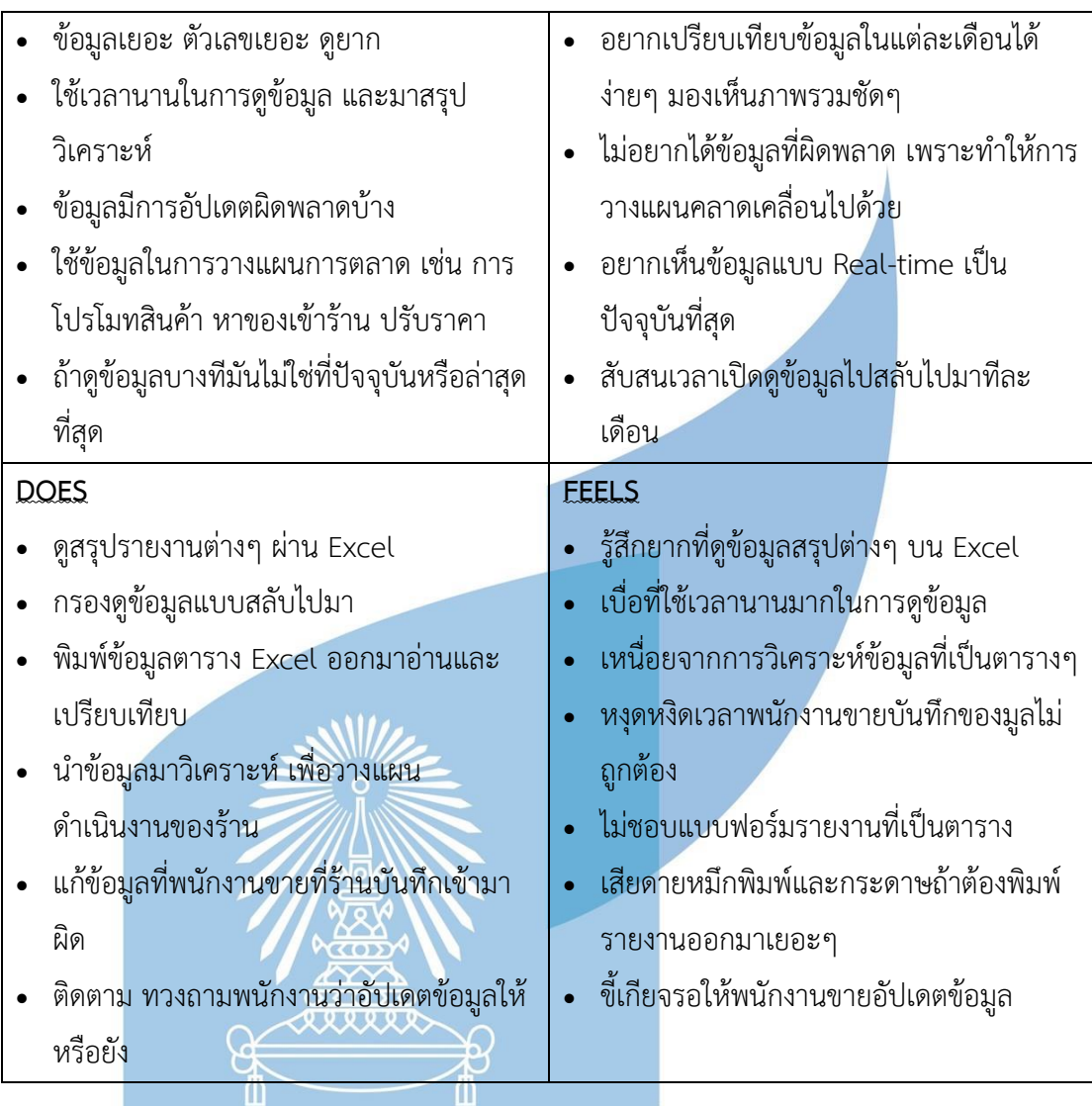

# **4.2.6.2 กรอบปัญหา (Problem Statement)**

จากการรวบรวมข้อมูล สามารถวิเคราะห์และนำมากำหนดกรอบปัญหาของระบบรายงาน

ได้ดังนี้

### **1) ความสะดวกในการอ่านรายงาน**

พนักงานการตลาด พนักงานการบัญชีและการเงิน รวมถึงกรรมการผู้จัดการ สามารถดูรายงานการดำเนินงานของร้านได้อย่าง Real-time และเข้าใจง่าย เช่น ยอดขาย คำสั่งซื้อ เป็นต้น

### **2) การจัดการข้อมูล**

ระบบสามารถจัดเก็บข้อมูลต่างๆที่เกี่ยวข้องกับการดำเนินงานของร้านได้ และ จัดเก็บอย่างเป็นระบบ และลดข้อผิดพลาดจากการบันทึกข้อมูลเอง ทำให้สามารถนำข้อมูล ้นั้นมาแสดงเป็นรายงานให้แก่ พนักงานการตลาด พนักงานการบัญชีและ<mark>ก</mark>ารเงิน และ กรรมการผู้จัดการ เพื่อนำรายงานไปวิเคราะห์และวางแผนการดำเนินงานได้อย่างสะดวก

#### **3) การวิเคราะห์ข้อมูล**

ระบบสามารถแสดงข้อมูลต่างๆออกมาเป็นรายงานได้แบบ Real-time และมีความ เป็นระบบระเบียบ ไม่กระจัดกระจาย ทำให้พนักงานการตลาด พนักงานการบัญชีและ การเงิน รวมถึงกรรมการผู้จัดการ มีข้อมูลที่เป็นปัจจุบันล่าสุดจริงๆไปทำการวิเคราะห์ แผนการดำเนินงาน

#### **4) การดำเนินงาน**

พนักงานการตลาด พนักงานการบัญชีและการเงิน รวมถึงกรรมการผู้จัดการ สามารถดูข้อมูลรายงานได้แบบ Real-time ช่วยลดปัญหาข้อมูลไม่ตรงกัน และปัญหาการ ทำงานที่ซ้ำซ้อน จึงช่วยประหยัดเวลาในการทำงาน

### **4.2.6.3 ความต้องการ (Requirements)**

จากกรอบปัญหาที่กำหนดไปข้างต้นนั้น สามารถวิเคราะห์ออกมาเป็นความต้องการของ ระบบรายงานได้ดังนี้

- 1) ระบบสามารถแสดงรายงานแบบภาพรวมได้
- 2) ระบบสามารถกรองข้อมูลรายงานได้ เช่น รายงานรายวัน รายสัปดาห์ หรือราย เดือน เป็นต้น
- 3) พนักงานการตลาดและกรรมการจัดการสามารถเรียงลำดับข้อมูลในรายงานได้ เช่น เรียงตามวันที่ เรียงตามหมายเลข เรียงตามสถานะ เป็นต้น
- 4) ระบบสามารถพิมพ์รายงานได้
- 5) ระบบสามารถดึงข้อมูลมาแสดงรายงานได้ถูกต้อง
- 6) ระบบสามารถแสดงรายงานแบบ Real-Time ได้

# **4.3 การสร้างระบบต้นแบบแบบหยาบด้วยเครื่องมือสร้าง Wireframes (Low Fidelity Mockups)**

สำหรับการสร้างต้นแบบแบบหยาบ คือการนำข้อมูลที่รวบรวมได้ทั้งหมดจากขั้นตอนก่อน หน้า จากการสัมภาษณ์ที่ทำความเข้าใจกลุ่มเป้าหมาย กำหนดกรอบปัญหา ระดมความคิด วิเคราะห์ ความต้องการ นำมาออกแบบระบบให้เป็นรูปธรรม โดยใช้เครื่องมือ Balsamiq ในการสร้าง Wireframes ที่เป็นเพียงโครงร่างสีขาว-ดำ แสดงการจัดวางองค์ประกอบต่างๆ เท่านั้น เพื่อให้ กลุ่มเป้าหมายได้ทำการทดสอบ แสดงความคิดเห็น และนำข้อเสนอเสนอแนะมาปรับปรุงต้นแบบให้มี ความสมบูรณ์และตรงกับความต้องการของกลุ่มเป้าหมายมากยิ่งขึ้น

การสร้างต้นแบบด้วยเครื่องมือ Balsamiq ครอบคุลมการทำงานระบบย่อย 6 ระบบ ดังต่อไปนี้

- 1) ระบบการซื้อขาย (Sales System)
- 2) ระบบจัดการคลังสินค้า (Inventory Management System)
- 3) ระบบจัดการคำสั่งซื้อ (Order Management System)
- 4) ระบบจัดการข้อมูล (Information Management System)
- 5) ระบบขอตัวอย่างสินค้า (Sample Request System)
- 6) ระบบรายงาน (Report System)

ทั้ง 6 ระบบย่อยนี้ โดยสามารถแบ่งออกเป็น 23 เมนู ซึ่งมุมมองและสิทธิในการใช้งานระบบ จะมีความแตกต่างกันตามลักษณะงานและประเภทของผู้ใช้งาน โดยผู้ใช้งานระบบมี 7 ประเภท ได้แก่ ลูกค้าซื้อปลีก ลูกค้าซื้อส่ง พนักงานขาย พนักงานการตลาด พนักงานบัญชีและการเงิน กรรมการ จัดการ และผู้ดูแลระบบ รายละเอียดแสดงดังตารางที่ 4-8

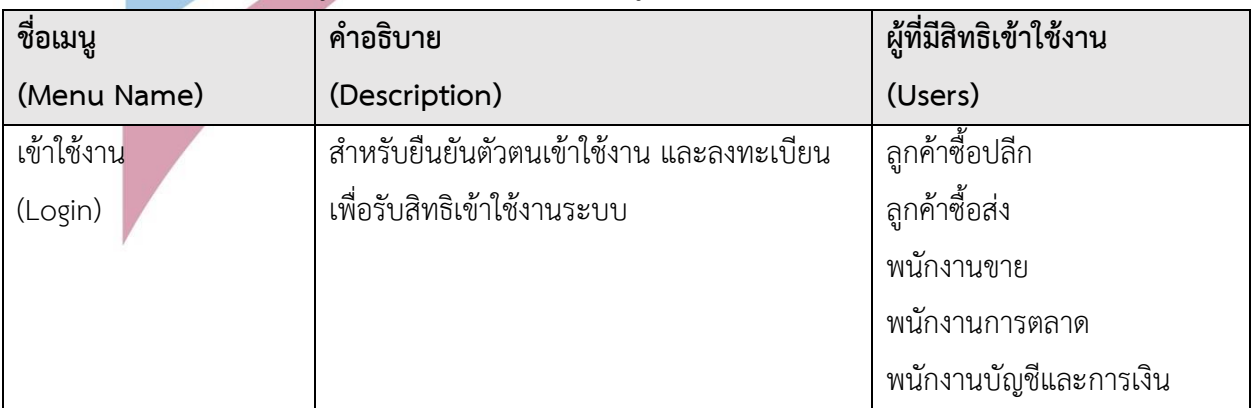

ตารางที่ 4-8: คำอธิบายและผู้มีสิทธิในการใช้งานแต่ละเมนูของระบบต้นแบบ

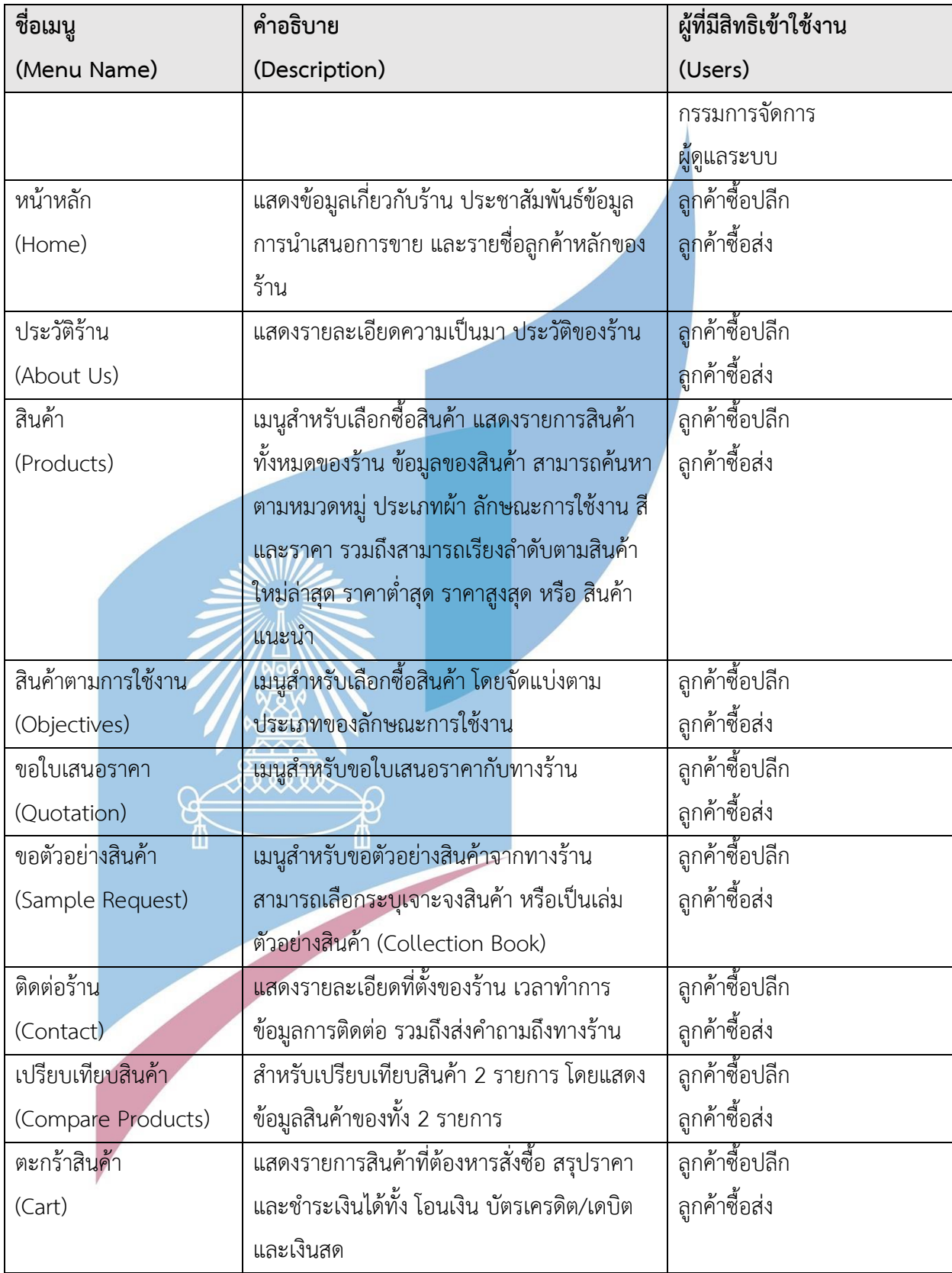

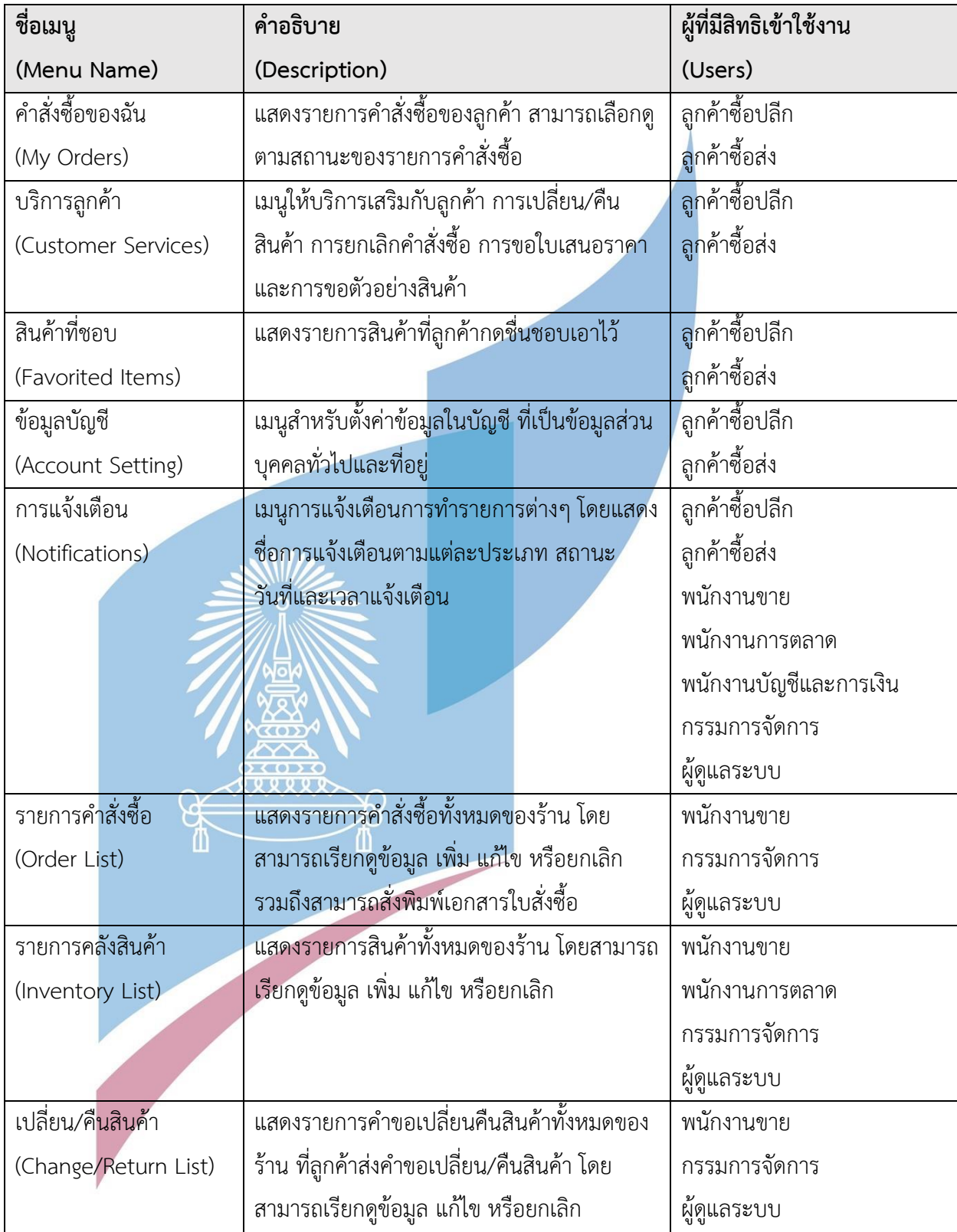

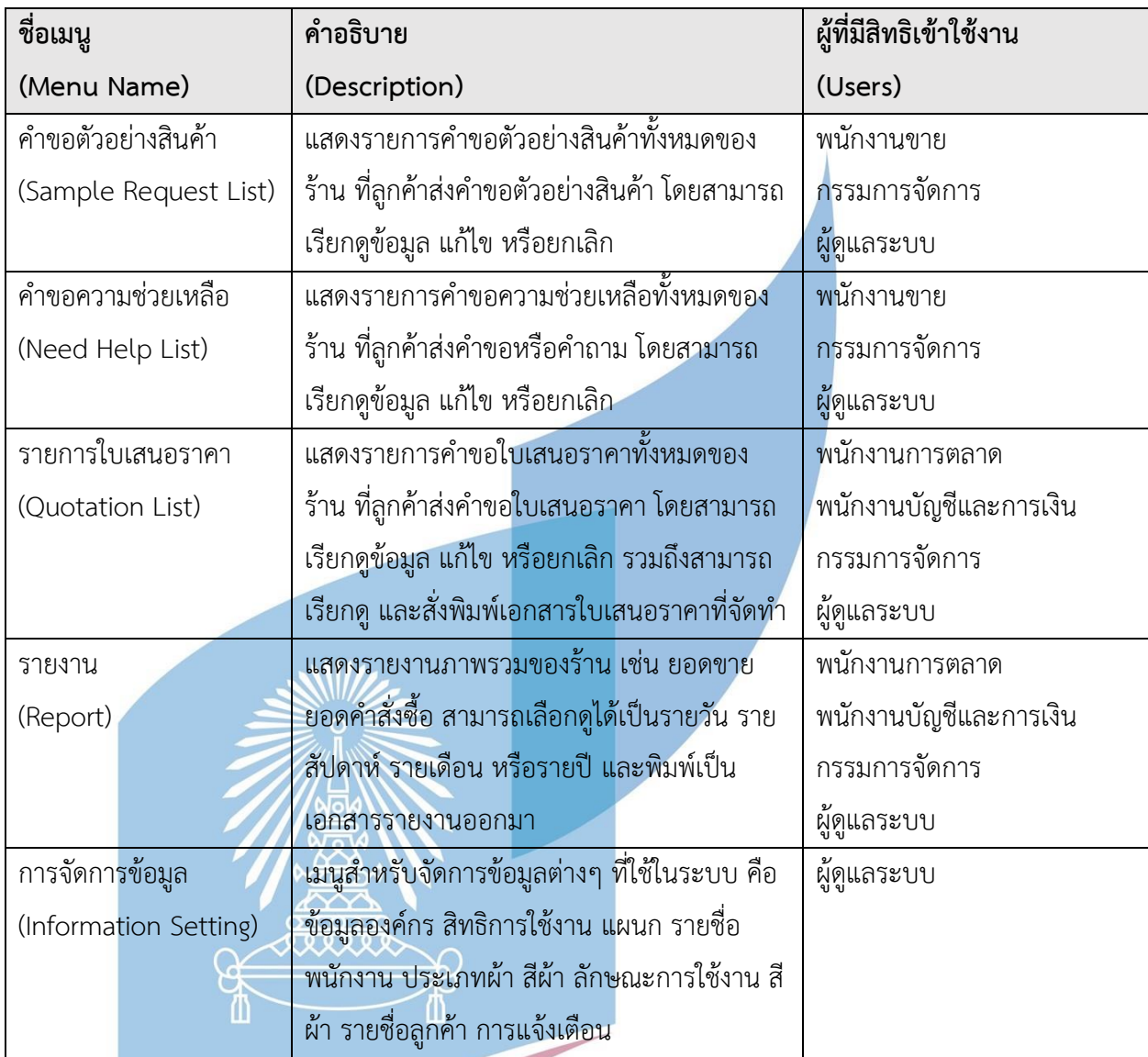

ในส่วนของพนักงานแต่ละแผนกภายในร้านวิบูลชัย มีมุมมองการใช้งานระบบที่แตกต่างกัน ตามหน้าที่และลักษณะงานของพนักงานแต่ละแผนก สามารถแจกแจงได้ตามตางรางที่ 4-9

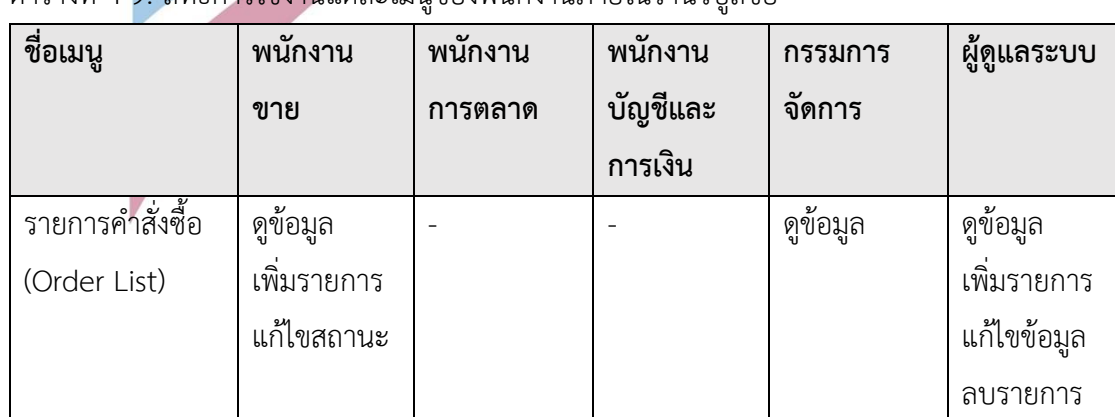

ตารางที่ 4-9: สิทธิการใช้งานแต่ละเมนูของพนักงานภายในร้านวิบูลชัย

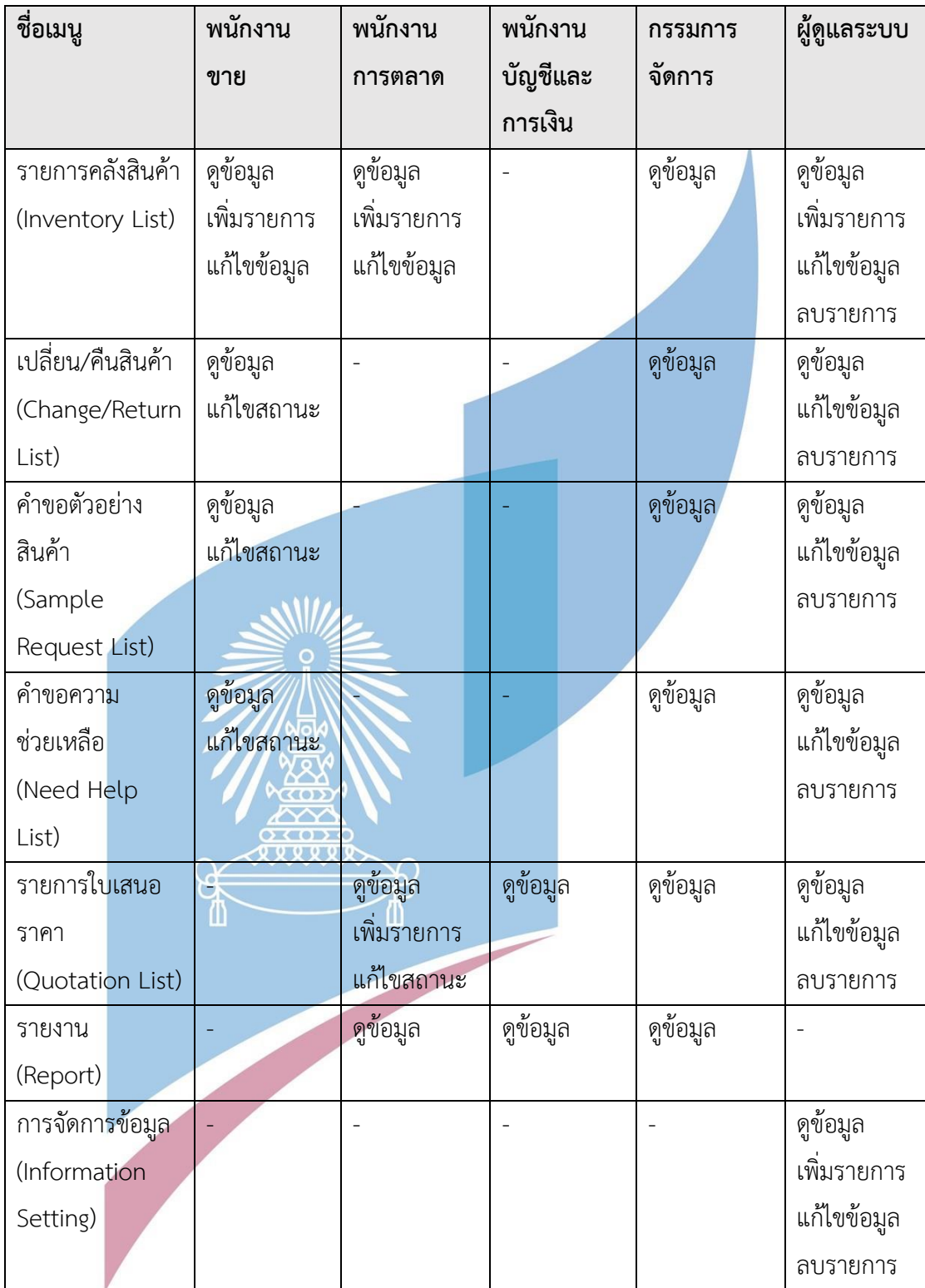

# **4.3.1 Wireframes ของการเข้าใช้งานระบบ (Login and Register System Wireframes)**

1) หน้าจอ Login ของลูกค้า

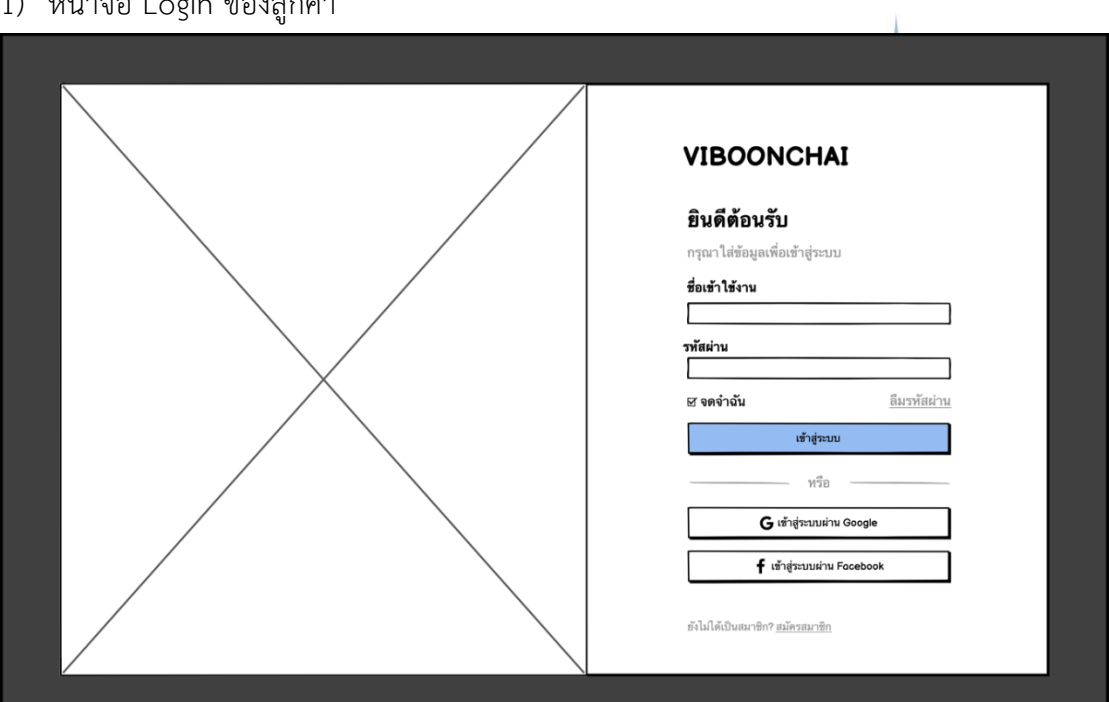

รูปที่ 4-1: ต้นแบบเว็บแอปพลิเคชันแบบหยาบด้วยเครื่องมือ Balsamiq แสดงหน้าจอหน้าจอ Login ของลูกค้า

 $\overline{\mathcal{L}}$ 

2) หน้าจอ Register ของลูกค้า

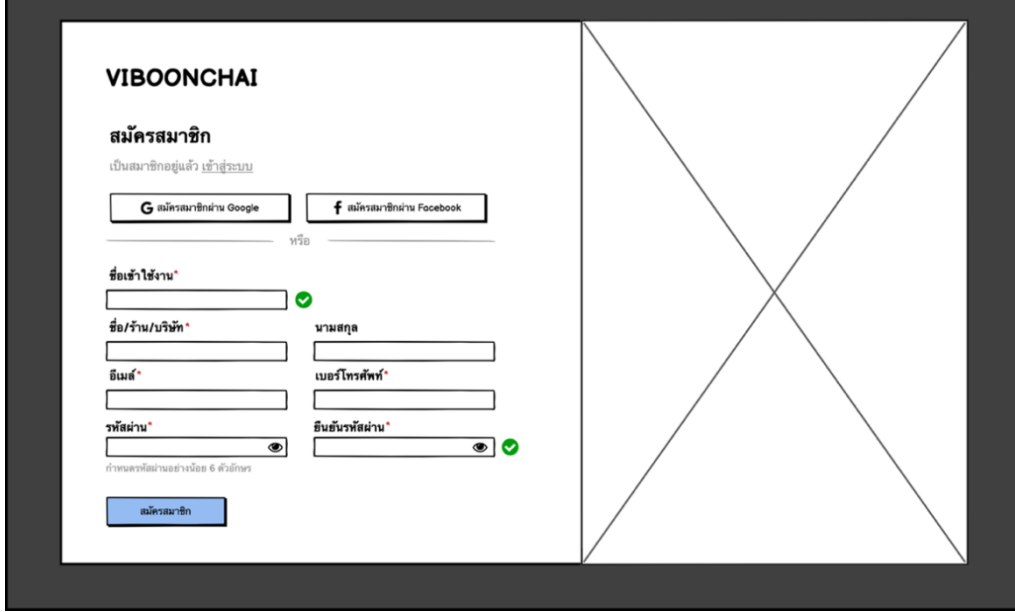

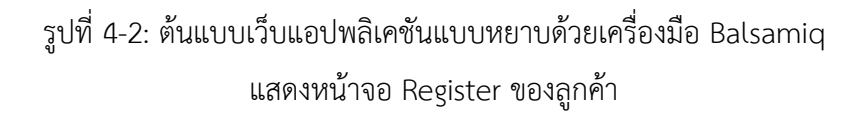

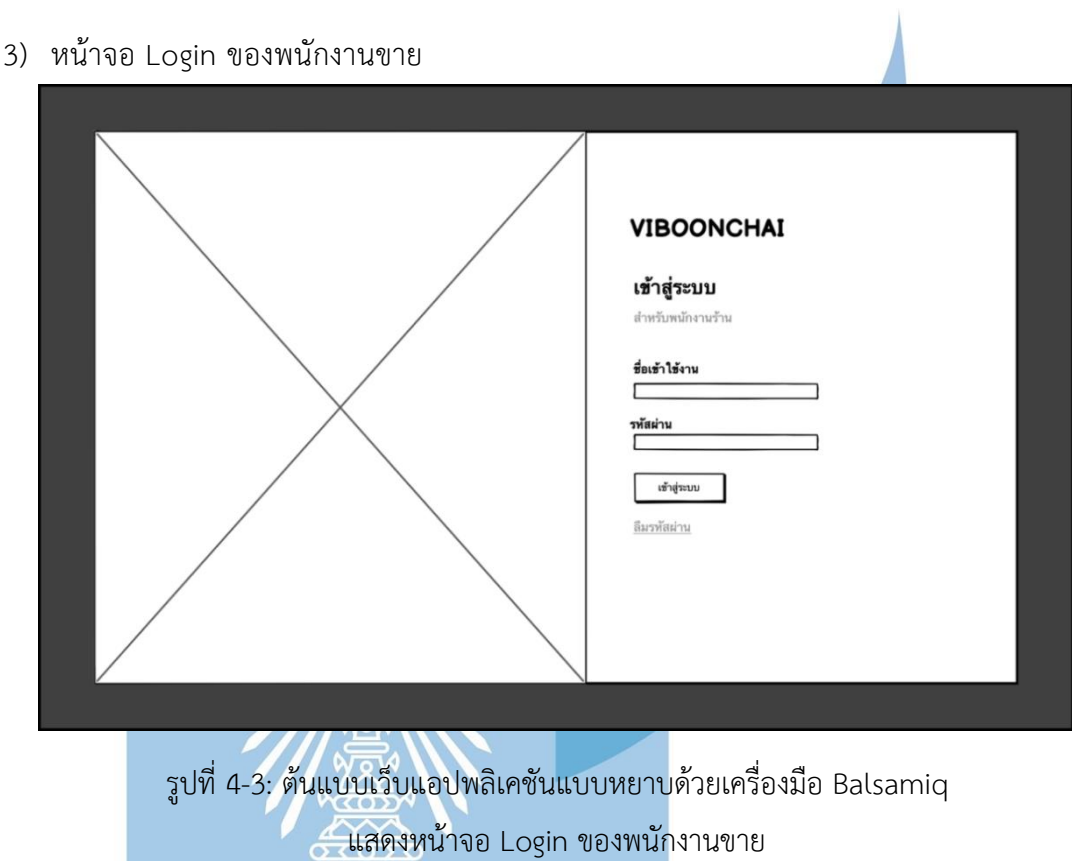

4) หน้าจอ Popup เปลี่ยนรหัสผ่าน

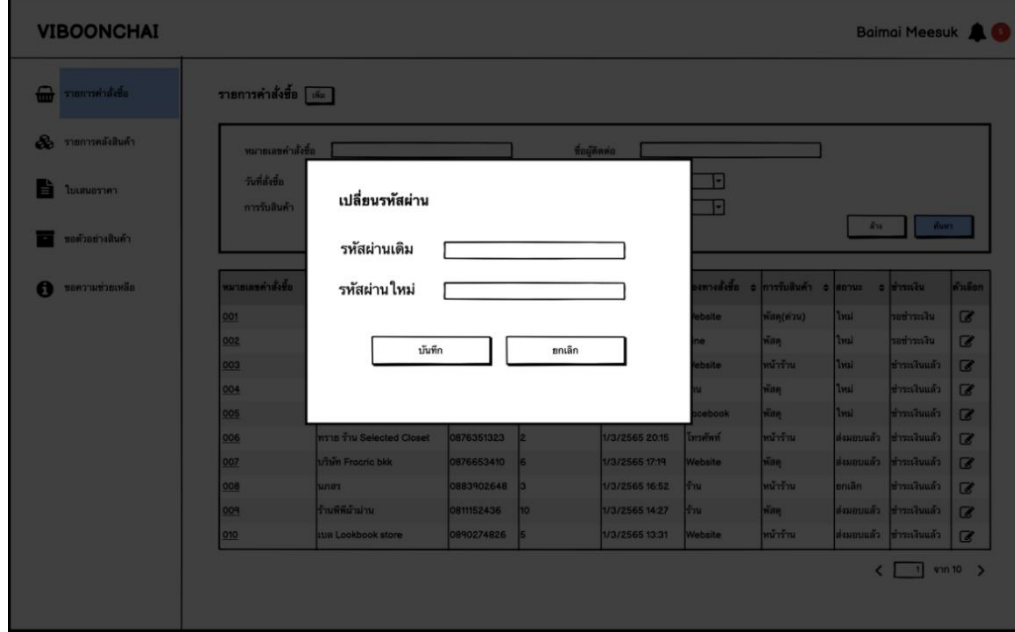

# รูปที่ 4-4: ต้นแบบเว็บแอปพลิเคชันแบบหยาบด้วยเครื่องมือ Balsamiq แสดงหน้าจอ Popup เปลี่ยนรหัสผ่าน

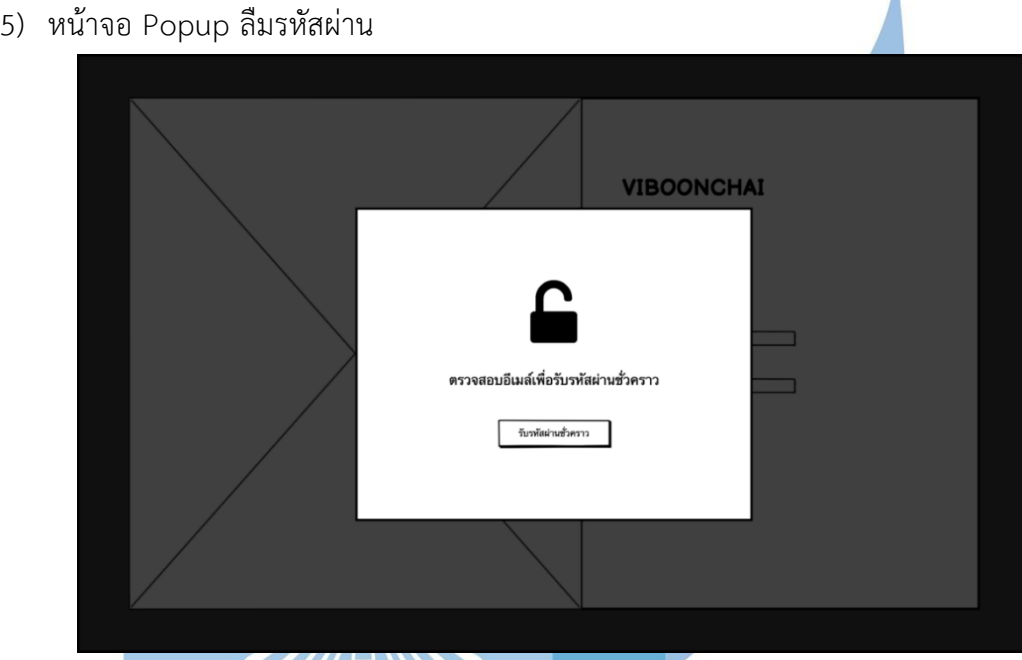

รูปที่ 4-5: ต้นแบบเว็บแอปพลิเคชันแบบหยาบด้วยเครื่องมือ Balsamiq แสดงหน้าจอ Popup ลืมรหัสผ่าน

6) หน้าจอ Popup รหัสผ่านชั่วคราว

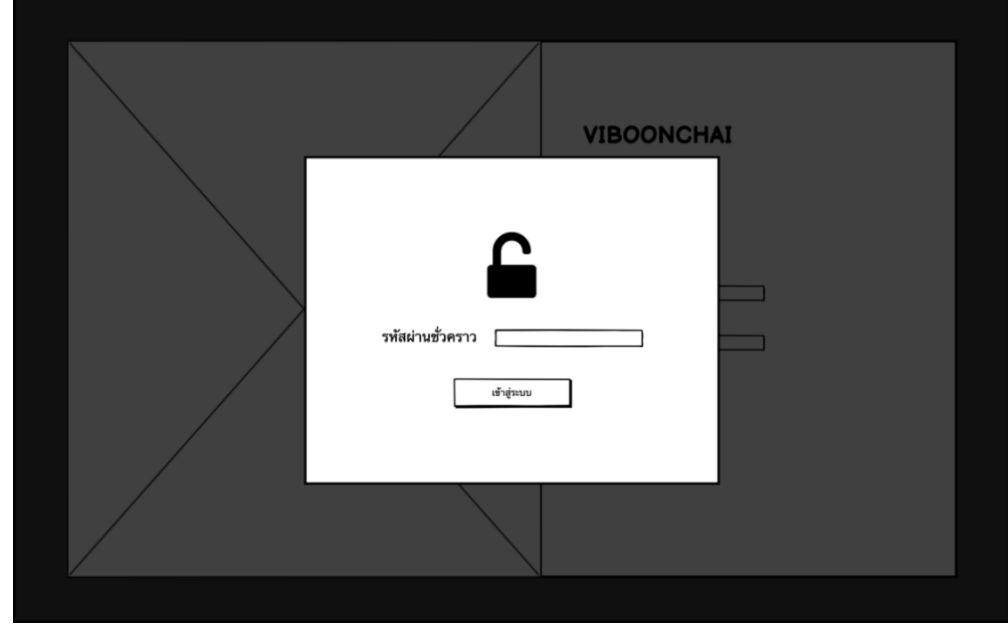

รูปที่ 4-6: ต้นแบบเว็บแอปพลิเคชันแบบหยาบด้วยเครื่องมือ Balsamiq แสดงหน้าจอ Popup รหัสผ่านชั่วคราว

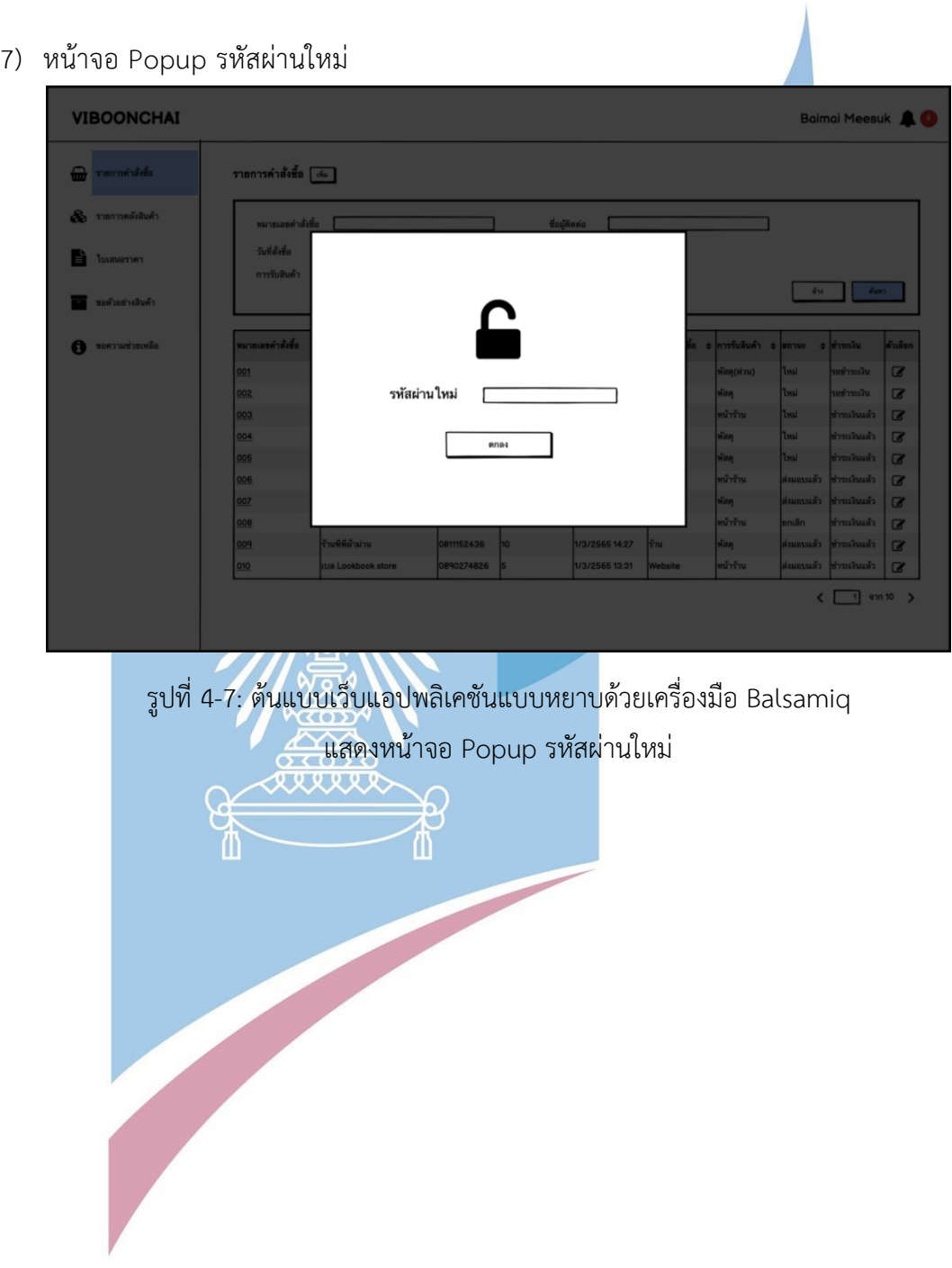

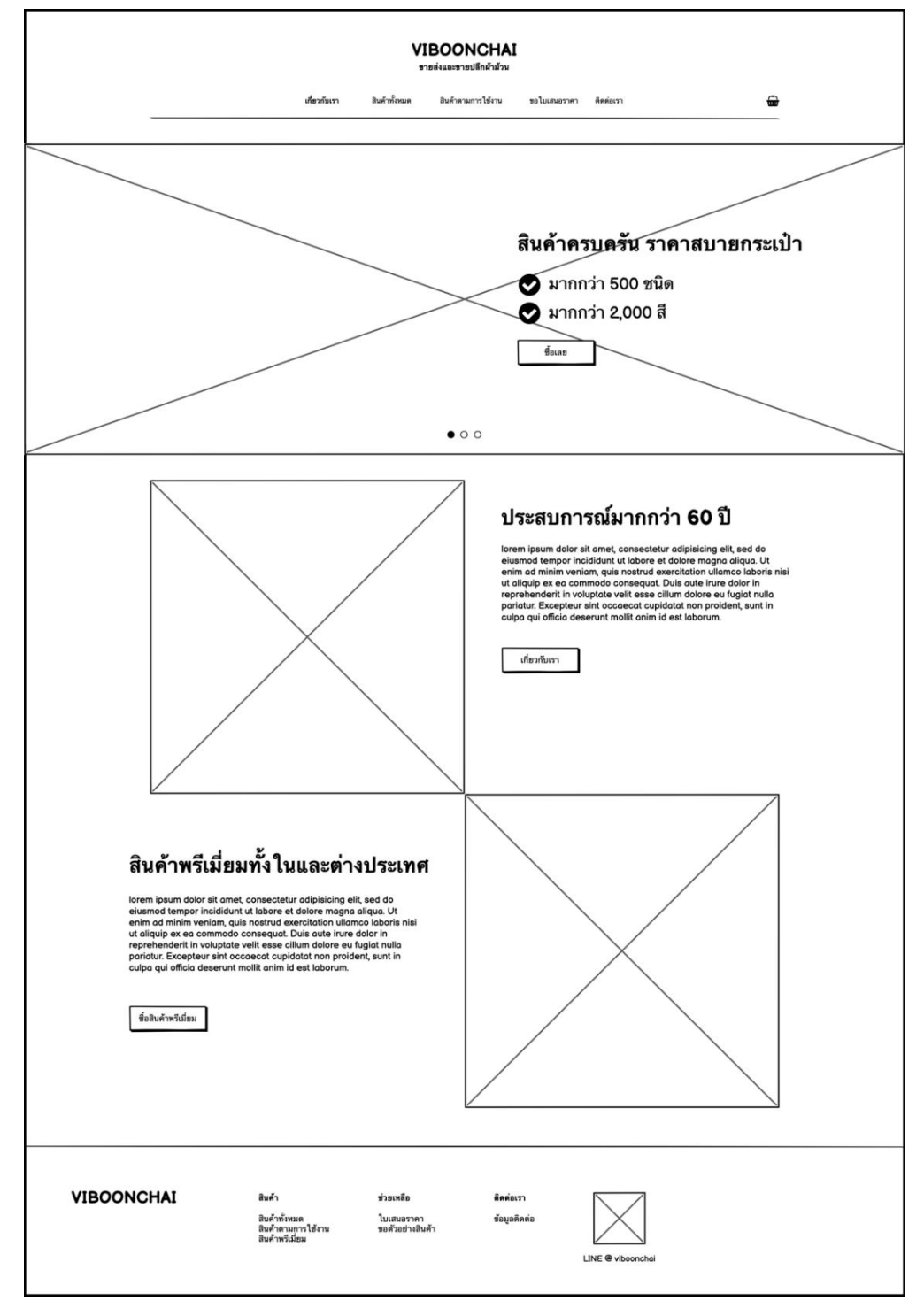

# **4.3.2 Wireframes ของระบบการซื้อขาย (Sales System Wireframes)**

1) หน้าจอหลัก

รูปที่ 4-8: ต้นแบบเว็บแอปพลิเคชันแบบหยาบด้วยเครื่องมือ Balsamiq แสดงหน้าจอหลัก

# 2) หน้าจอเกี่ยวกับเรา

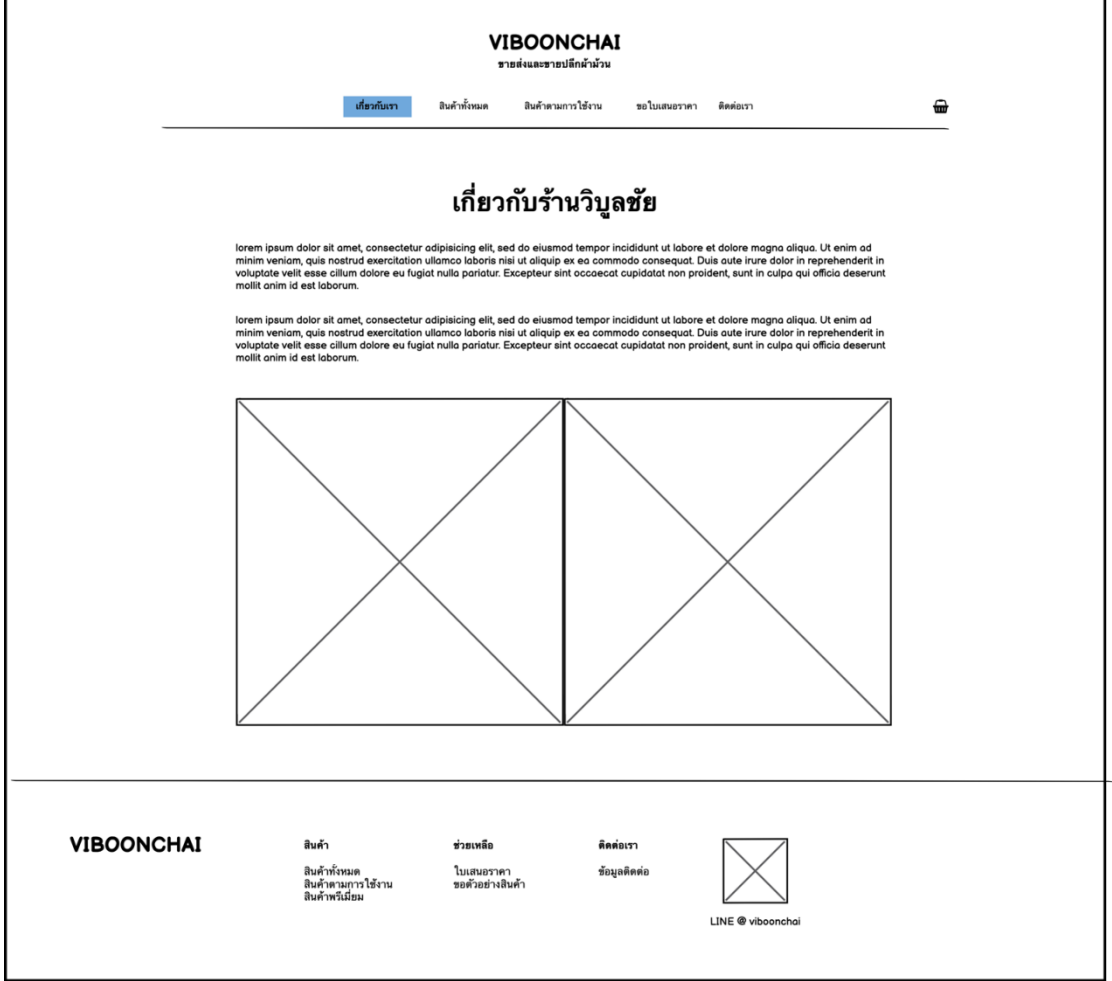

รูปที่ 4-9: ต้นแบบเว็บแอปพลิเคชันแบบหยาบด้วยเครื่องมือ Balsamiq แสดงหน้าจอเกี่ยวกับเรา
### 3) หน้าจอติดต่อร้าน

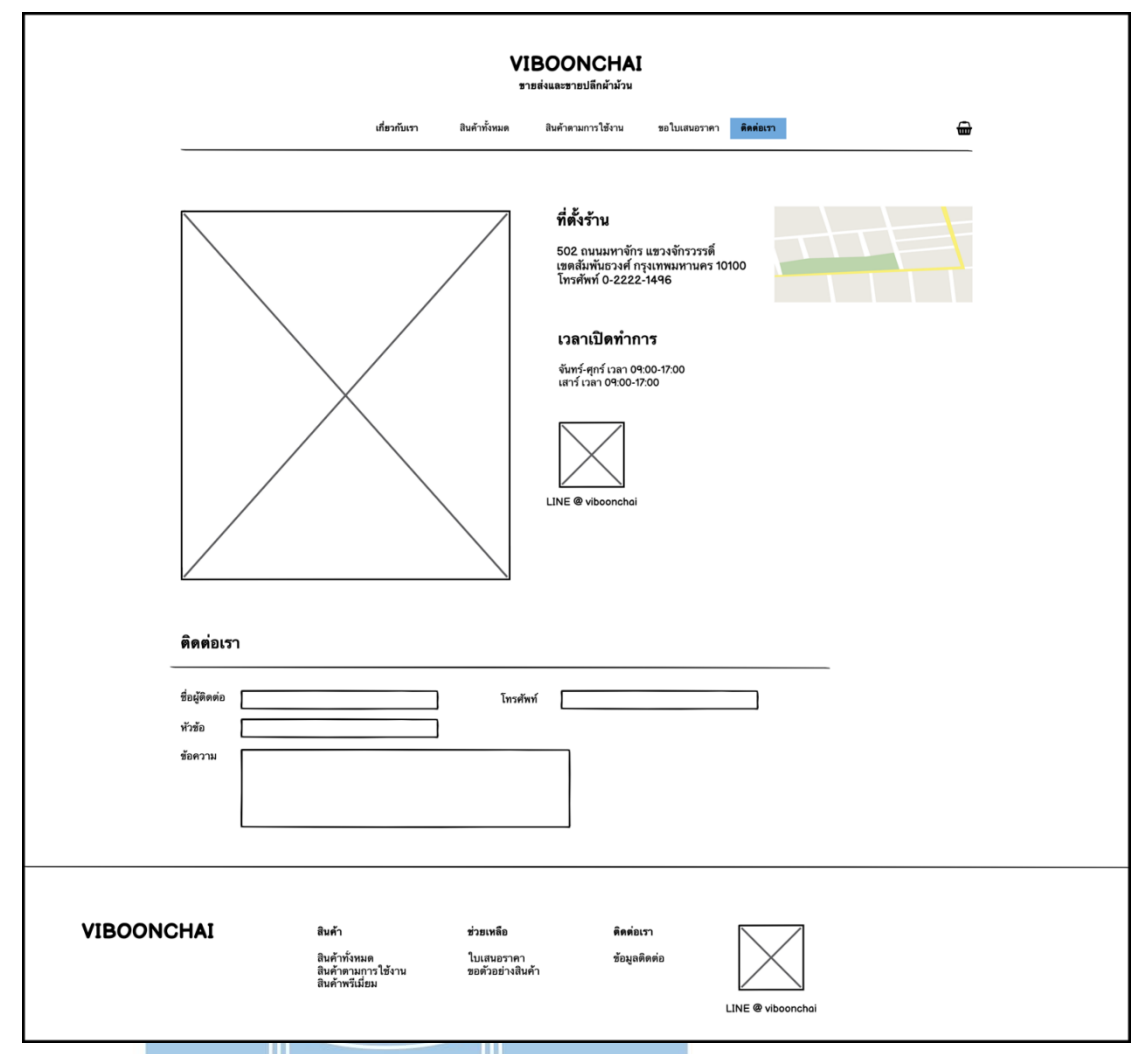

รูปที่ 4-10: ต้นแบบเว็บแอปพลิเคชันแบบหยาบด้วยเครื่องมือ Balsamiq แสดงหน้าจอติดต่อร้าน

#### 4) หน้าจอรายการสินค้า

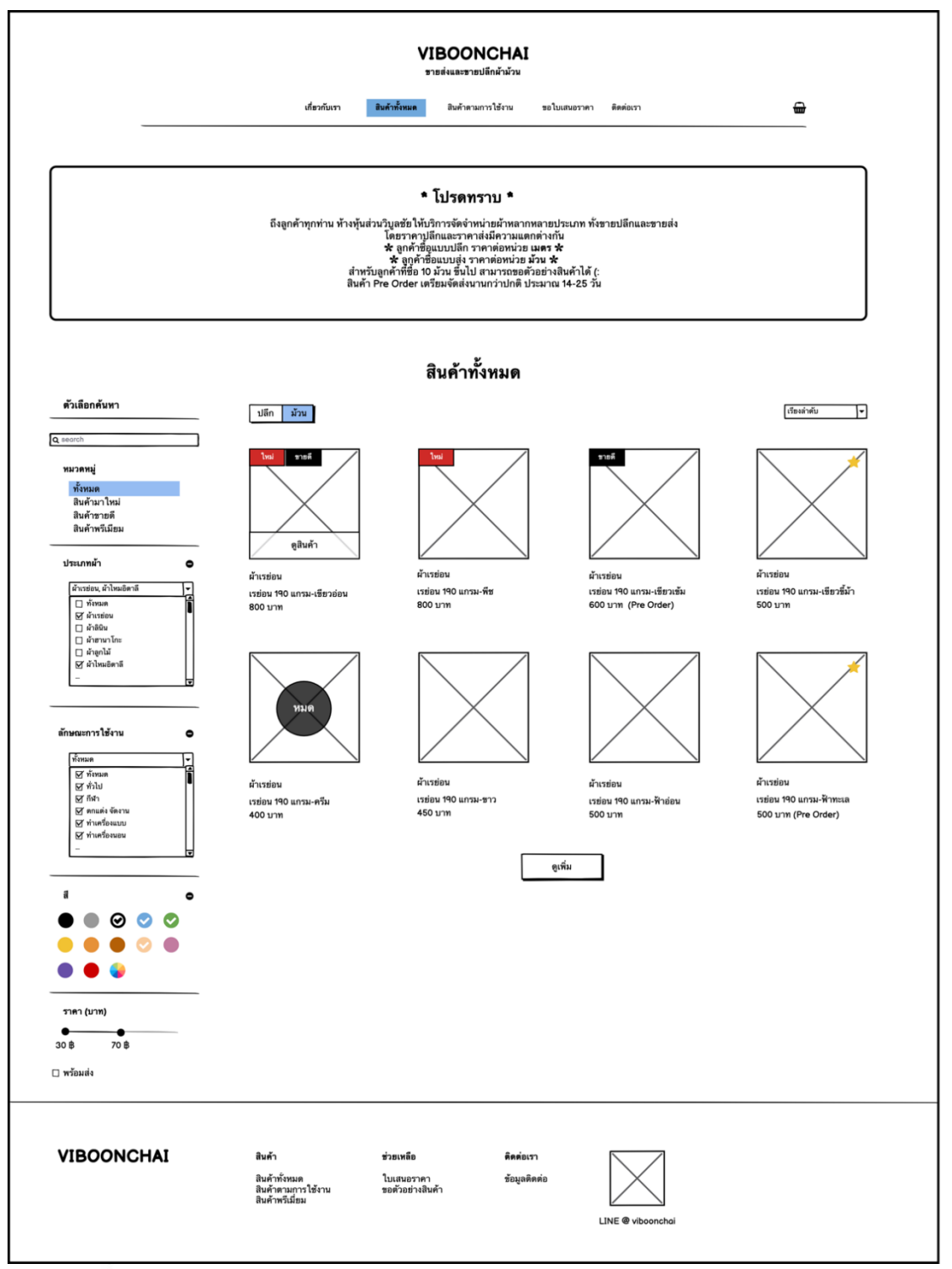

รูปที่ 4-11: ต้นแบบเว็บแอปพลิเคชันแบบหยาบด้วยเครื่องมือ Balsamiq แสดงหน้าจอรายการสินค้า

### 5) หน้าจอสินค้าแบ่งตามการใช้งาน

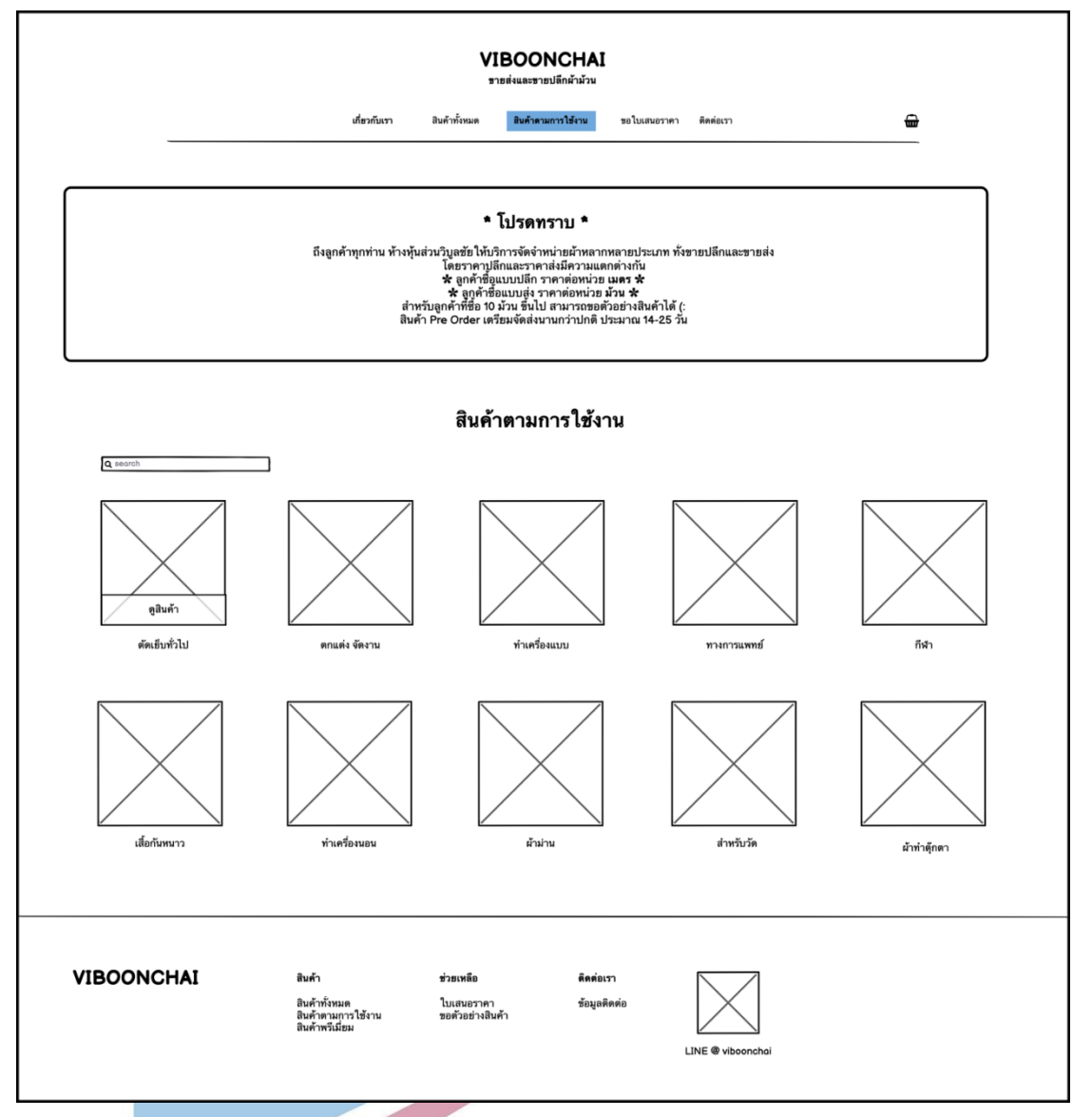

รูปที่ 4-12: ต้นแบบเว็บแอปพลิเคชันแบบหยาบด้วยเครื่องมือ Balsamiq แสดงหน้าจอสินค้าแบ่งตามการใช้งาน

#### 6) หน้าจอรายละเอียดสินค้า

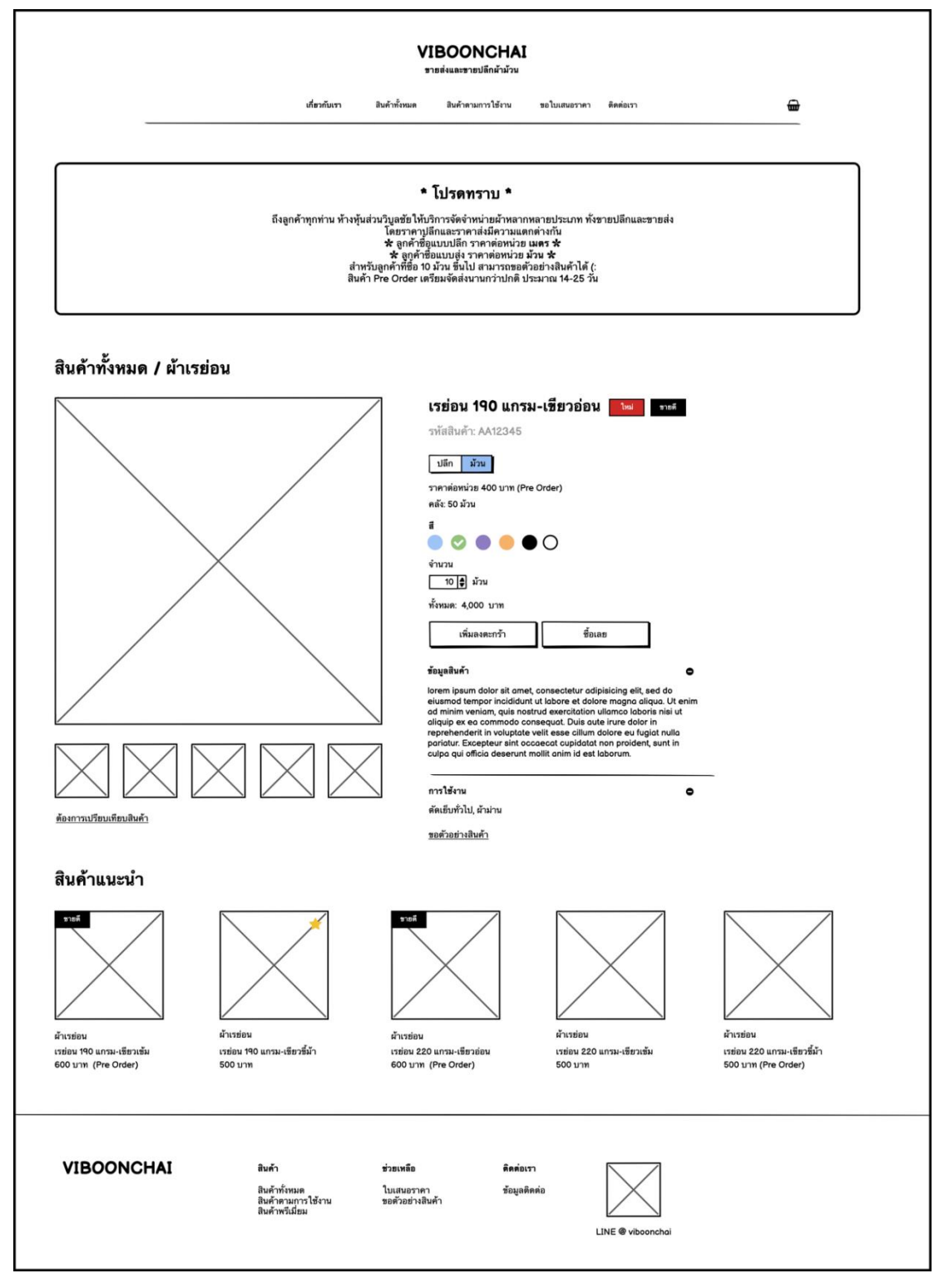

รูปที่ 4-13: ต้นแบบเว็บแอปพลิเคชันแบบหยาบด้วยเครื่องมือ Balsamiq แสดงหน้าจอรายละเอียดสินค้า

# 7) หน้าจอ Popup เลือกสินค้าเพื่อเปรียบเทียบ

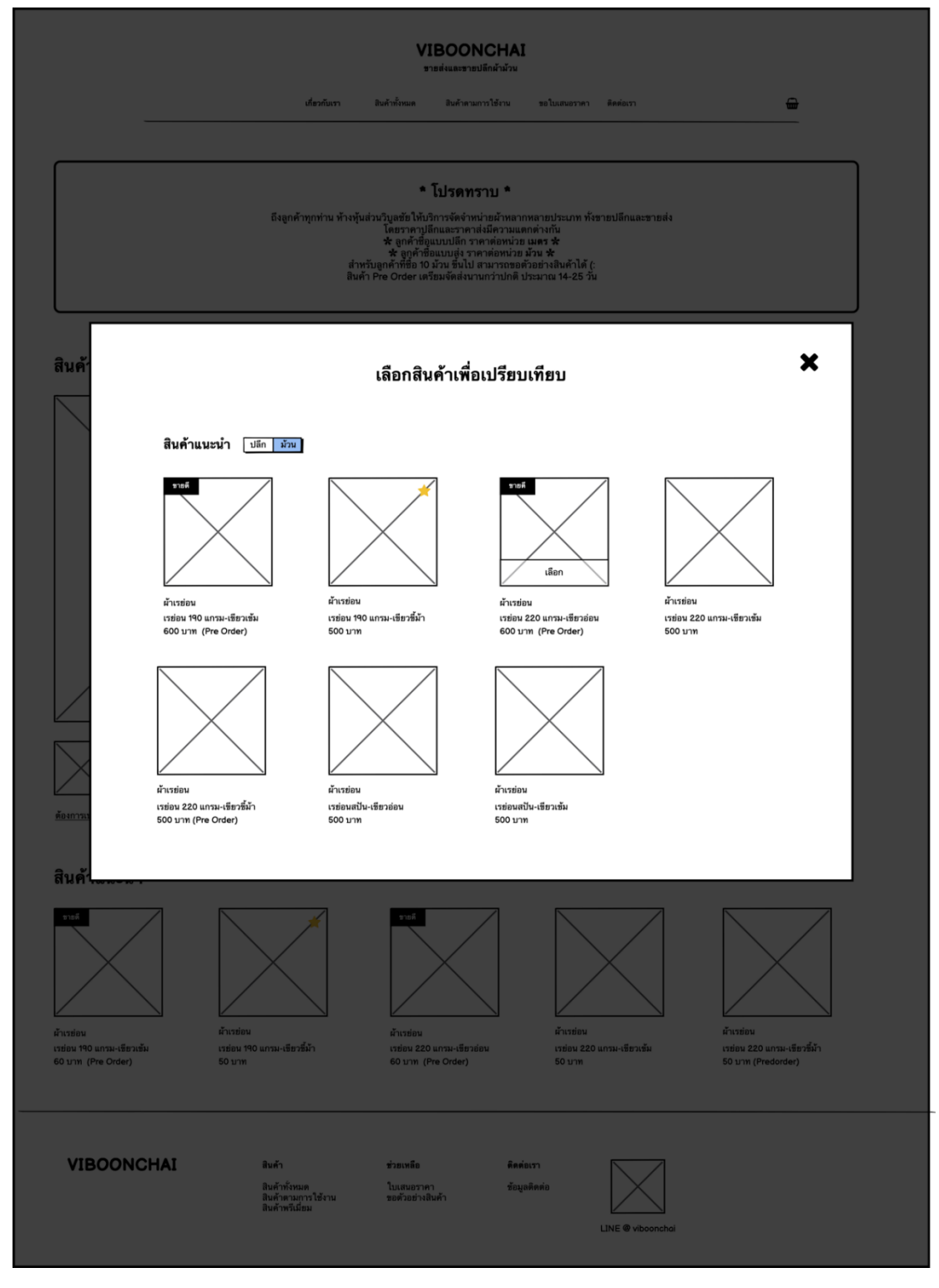

รูปที่ 4-14: ต้นแบบเว็บแอปพลิเคชันแบบหยาบด้วยเครื่องมือ Balsamiq แสดงหน้าจอ Popup เลือกสินค้าเพื่อเปรียบเทียบ

### 8) หน้าจอเปรียบเทียบสินค้า

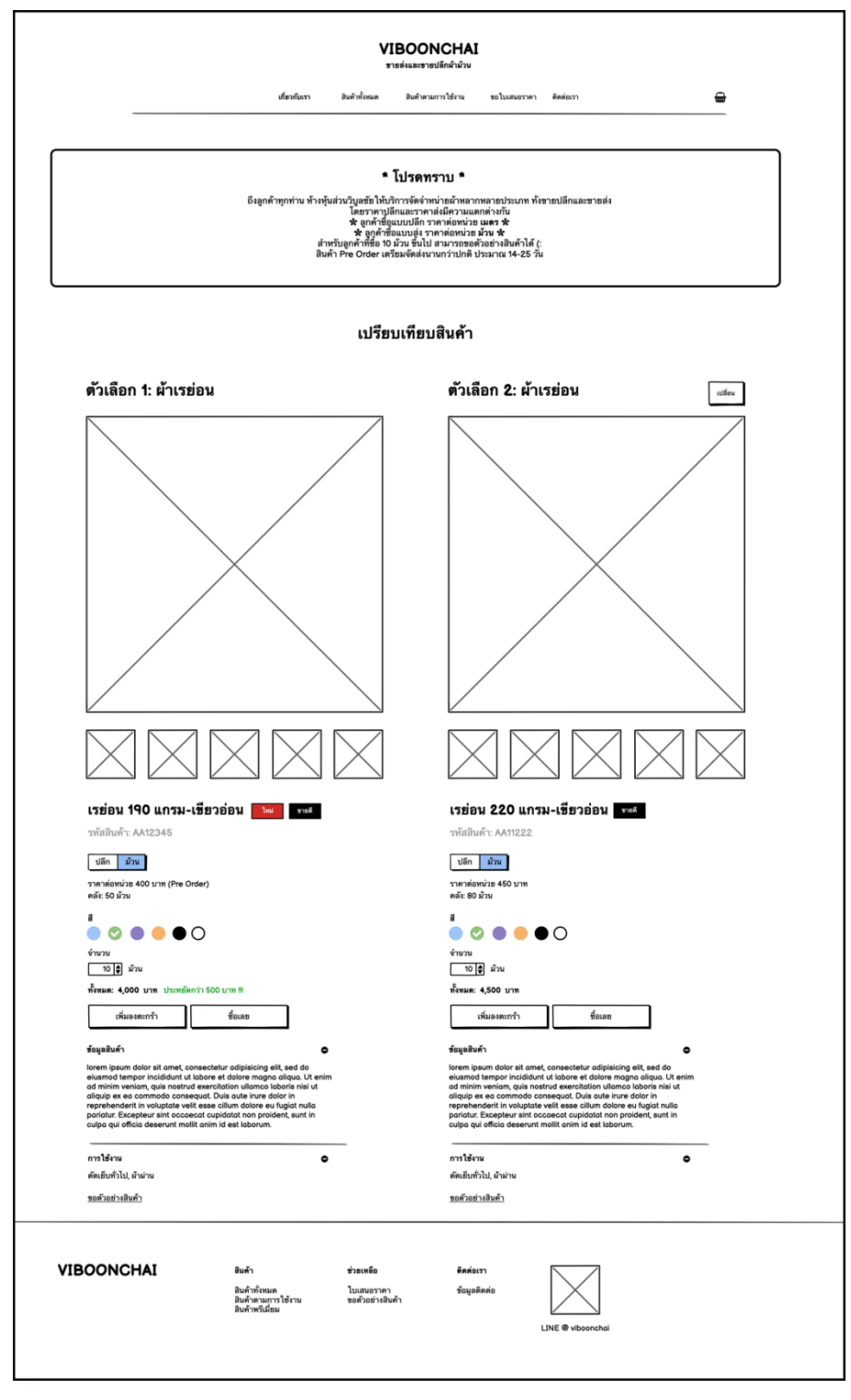

รูปที่ 4-15: ต้นแบบเว็บแอปพลิเคชันแบบหยาบด้วยเครื่องมือ Balsamiq แสดงหน้าจอเปรียบเทียบสินค้า

# 9) หน้าจอตะกร้าสินค้าแบบ Side Bar

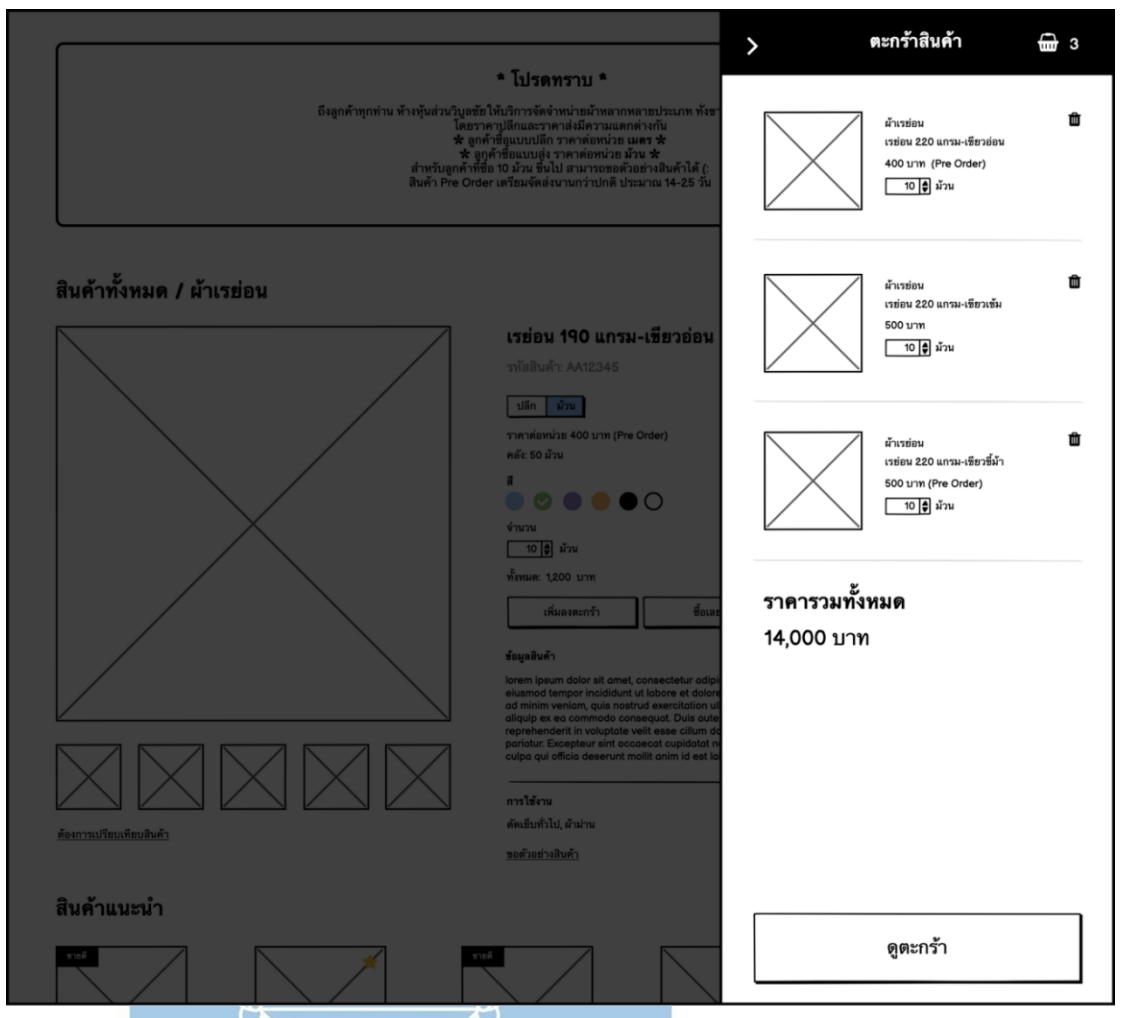

รูปที่ 4-16: ต้นแบบเว็บแอปพลิเคชันแบบหยาบด้วยเครื่องมือ Balsamiq แสดงหน้าจอตะกร้าสินค้าแบบ Side Bar

### 10) หน้าจอตรวจสอบสินค้า

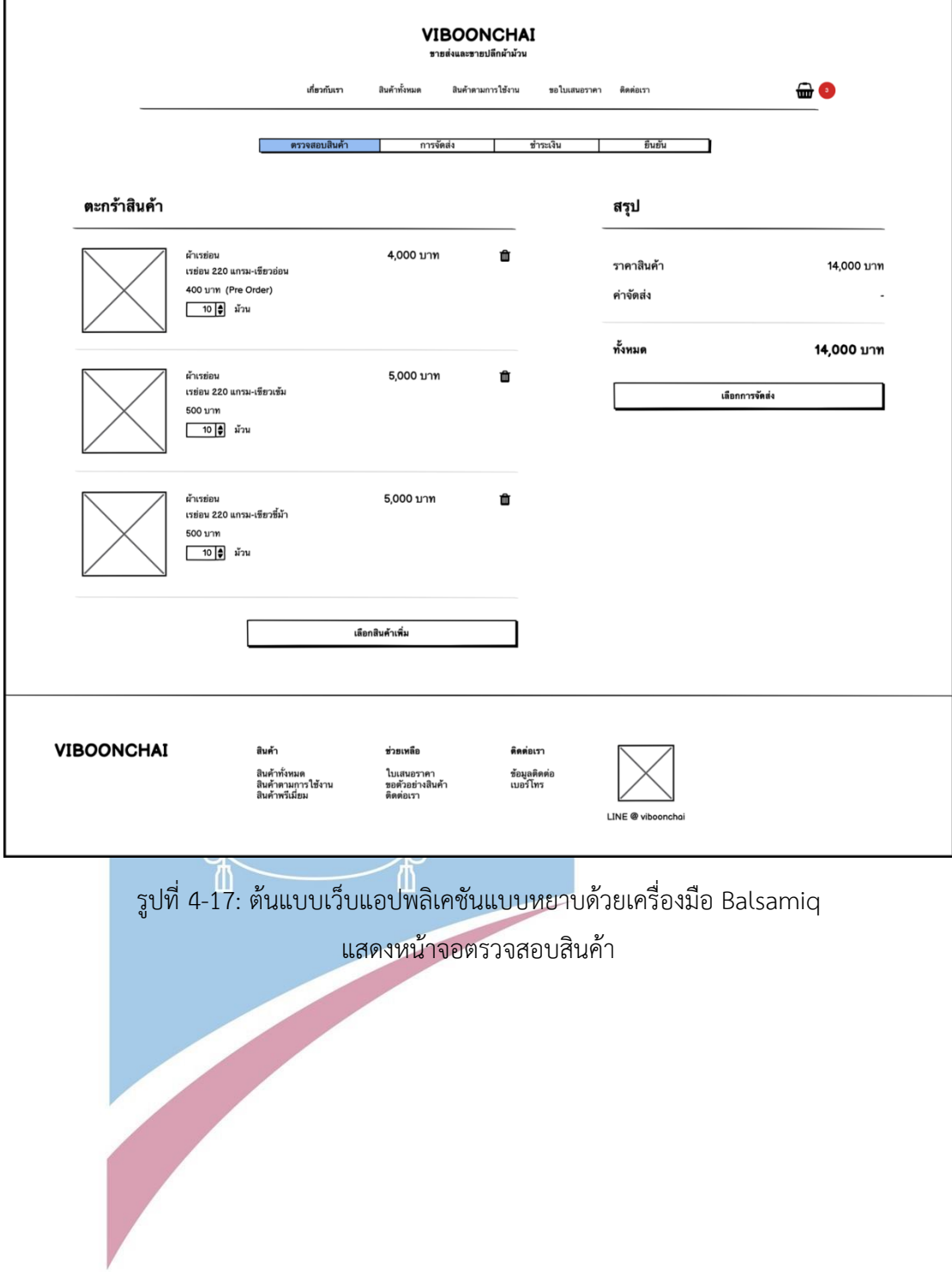

### 11) หน้าจอการจัดส่งแบบรับที่ร้าน

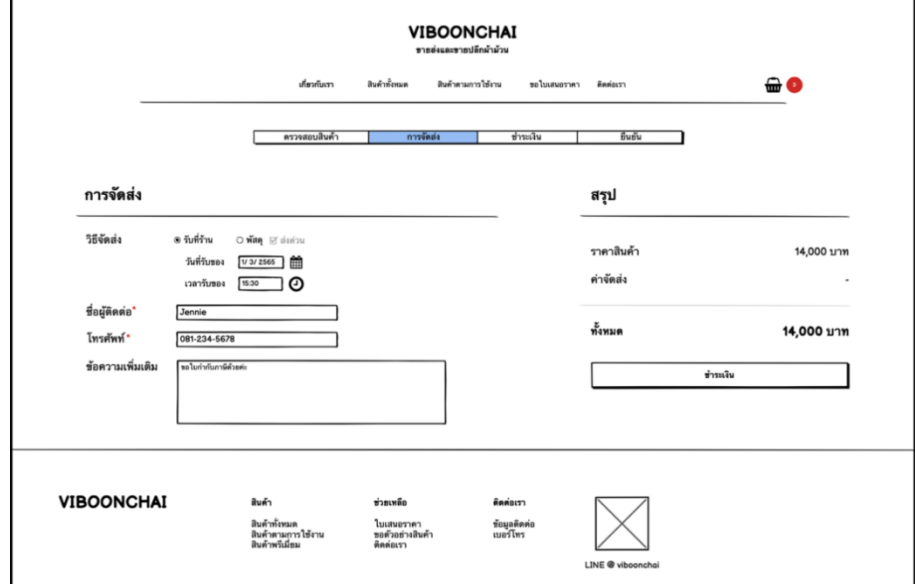

รูปที่ 4-18: ต้นแบบเว็บแอปพลิเคชันแบบหยาบด้วยเครื่องมือ Balsamiq แสดงหน้าจอการจัดส่งแบบรับที่ร้าน

12) หน้าจอการจัดส่งแบบพัสดุ

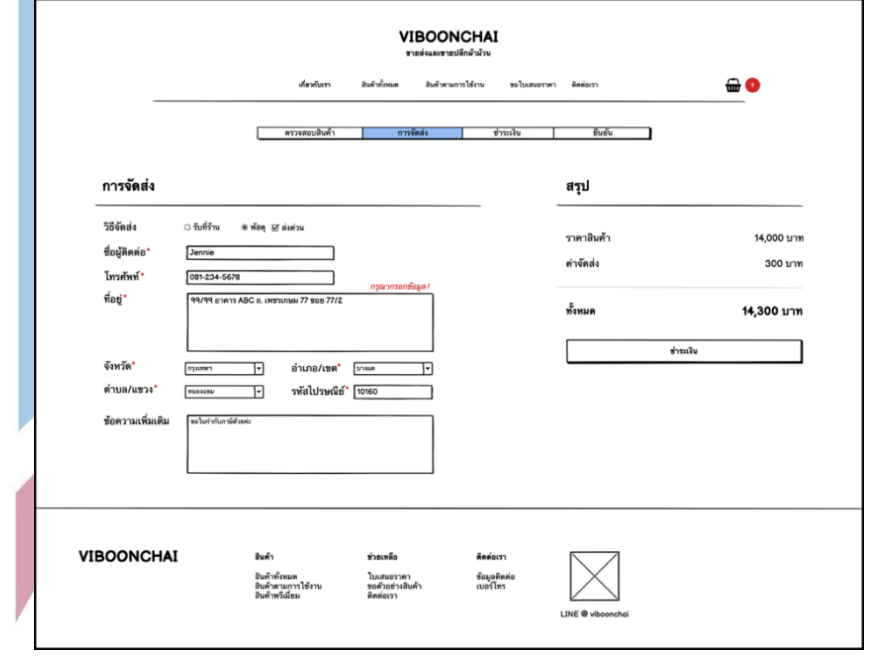

รูปที่ 4-19: ต้นแบบเว็บแอปพลิเคชันแบบหยาบด้วยเครื่องมือ Balsamiq แสดงหน้าจอการจัดส่งแบบพัสดุ

# 13) หน้าจอการชำระเงินด้วยการโอนเงิน

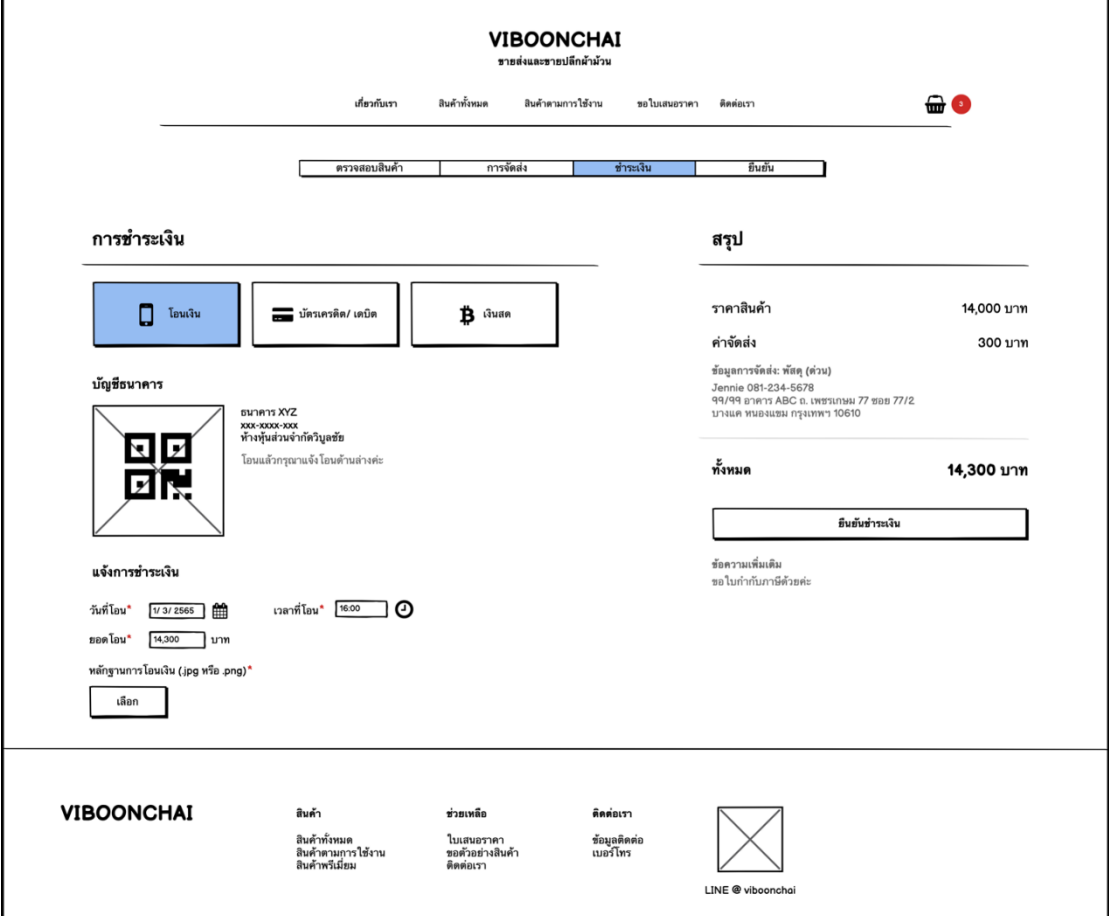

รูปที่ 4-20: ต้นแบบเว็บแอปพลิเคชันแบบหยาบด้วยเครื่องมือ Balsamiq แสดงหน้าจอการชำระเงินด้วยการโอนเงิน $\mathbb{Q}$ 

### 14) หน้าจอการชำระเงินด้วยบัตรเครดิต/เดบิต

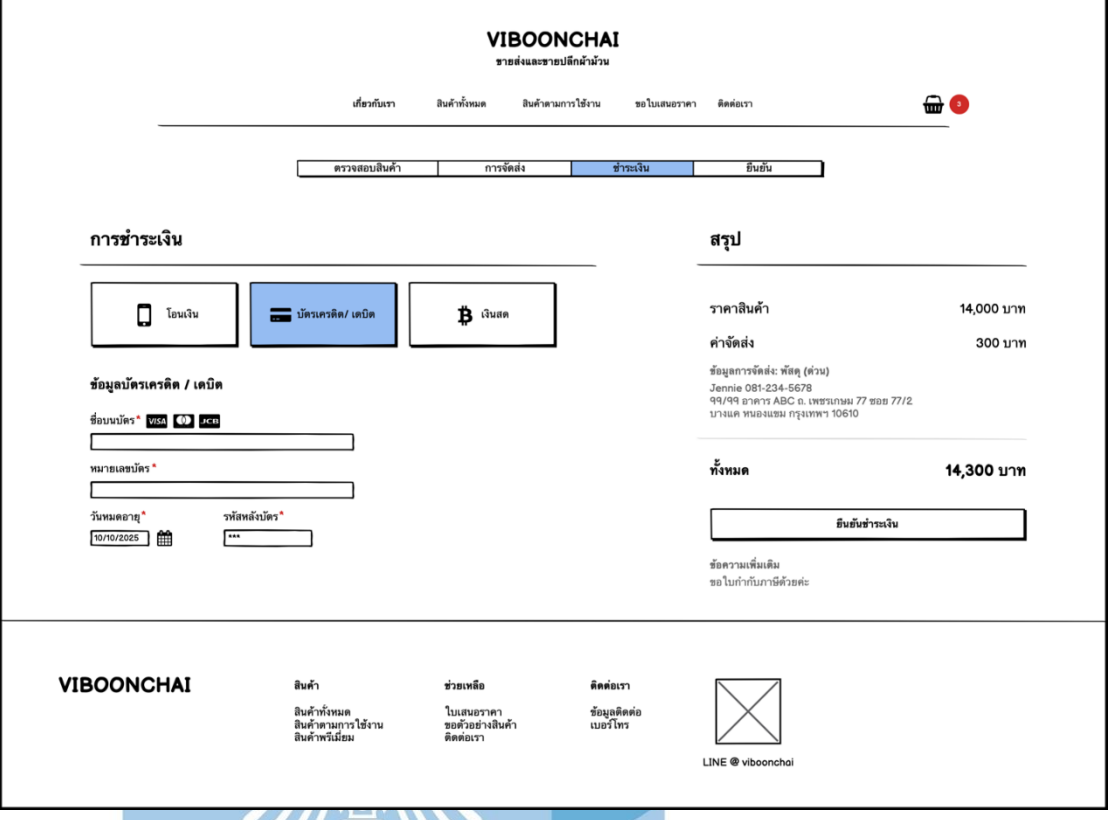

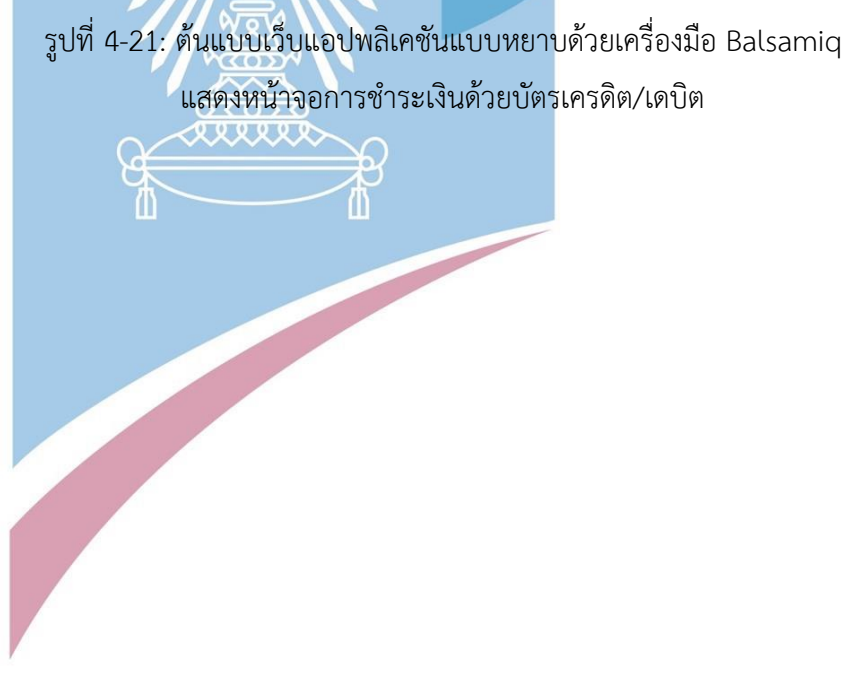

### 15) หน้าจอการชำระเงินด้วยเงินสด

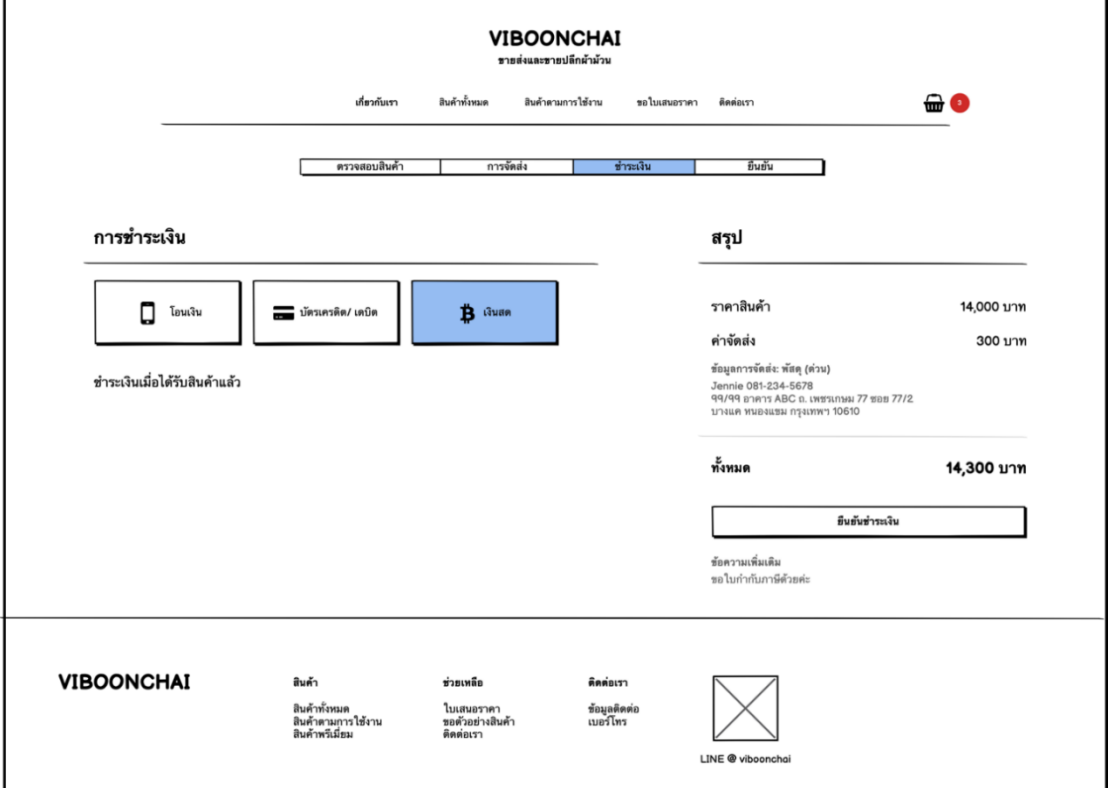

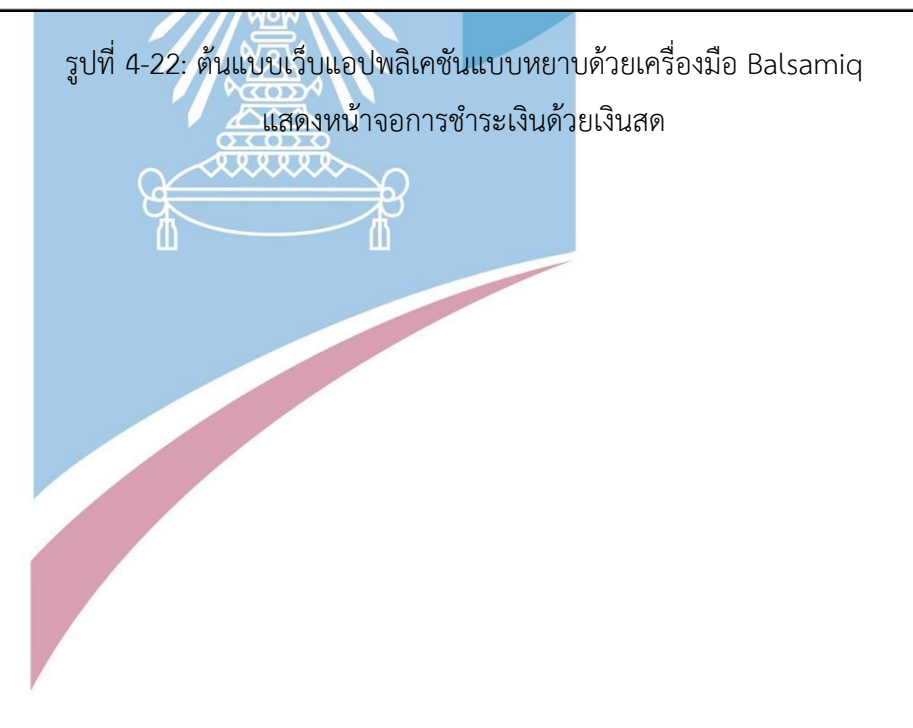

# 16) หน้าจอยืนยันคำสั่งซื้อ

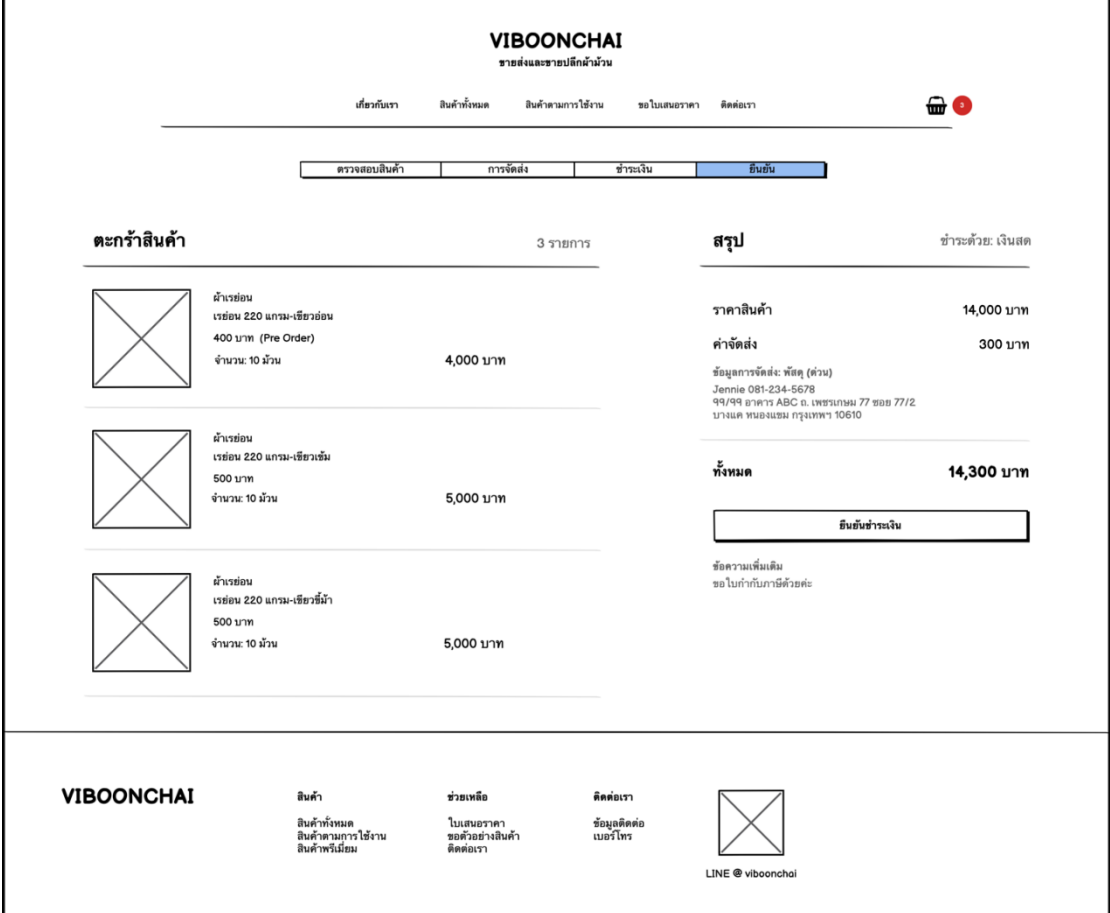

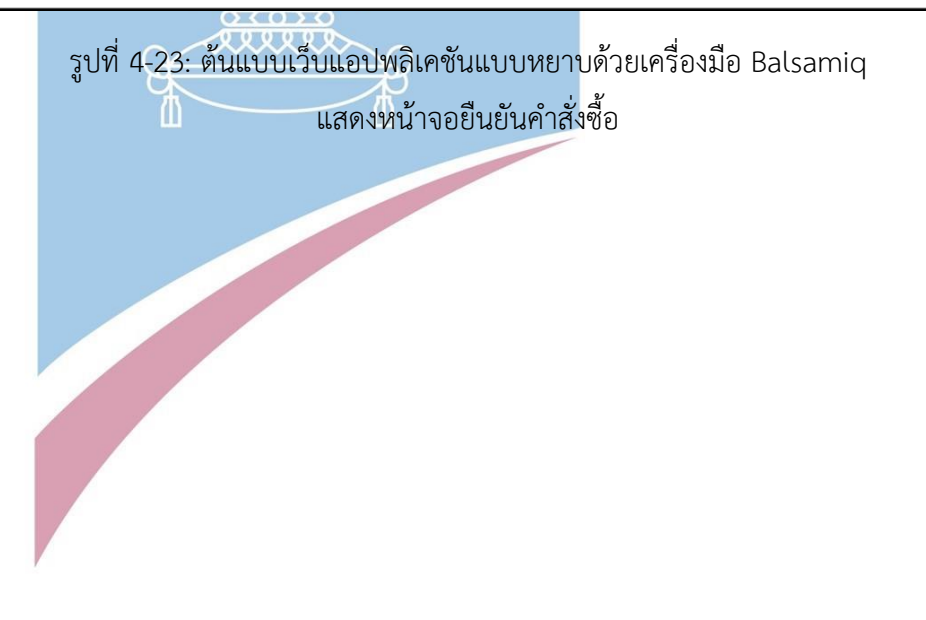

# 17) หน้าจอ Popup ถามยืนยันการสั่งซื้อ

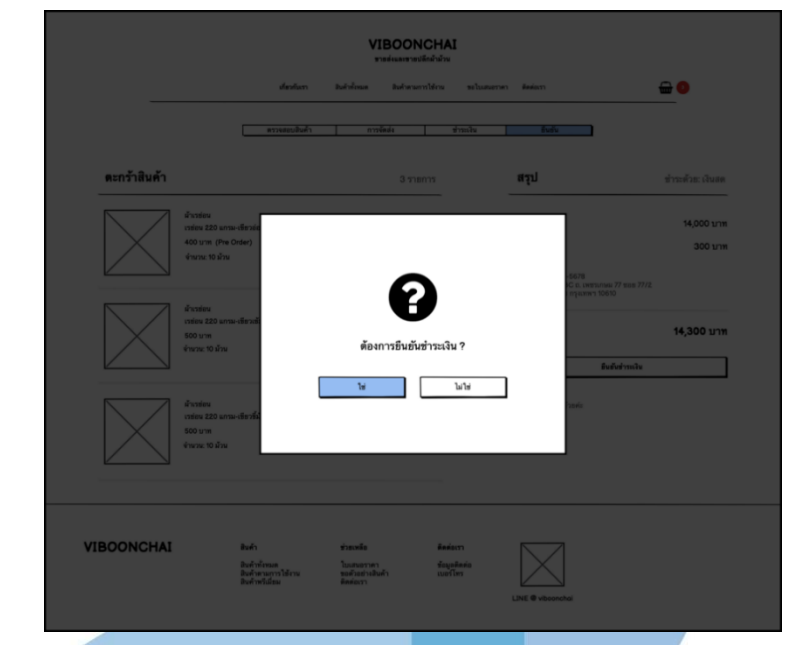

รูปที่ 4-24: ต้นแบบเว็บแอปพลิเคชันแบบหยาบด้วยเครื่องมือ Balsamiq แสดงหน้าจอ Popup ถามยืนยันการสั่งซื้อ

18) หน้าจอสรุปและขอบคุณการสั่งซื้อ

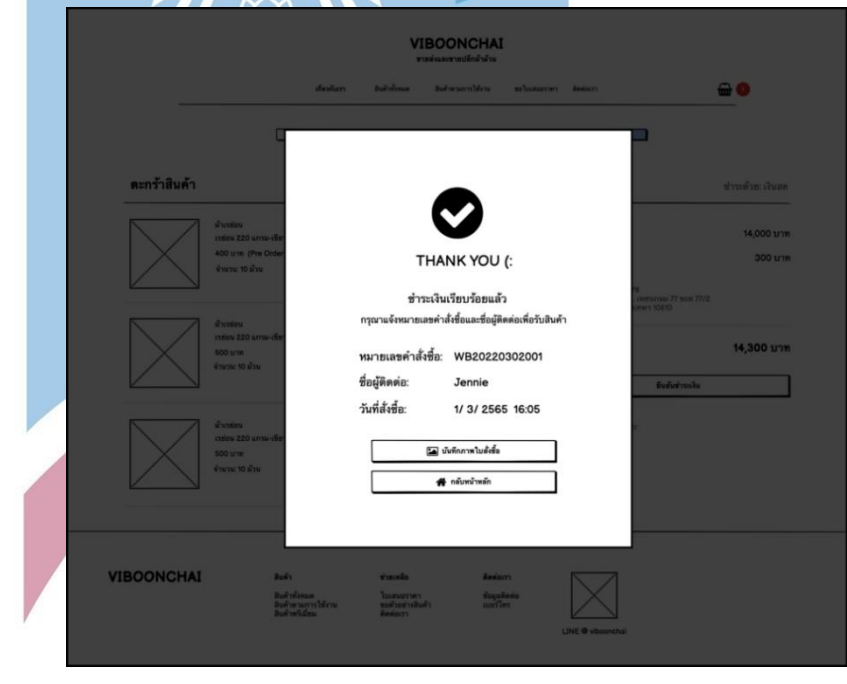

รูปที่ 4-25: ต้นแบบเว็บแอปพลิเคชันแบบหยาบด้วยเครื่องมือ Balsamiq แสดงหน้าจอสรุปและขอบคุณการสั่งซื้อ

# 19) หน้าจอขอใบเสนอราคา

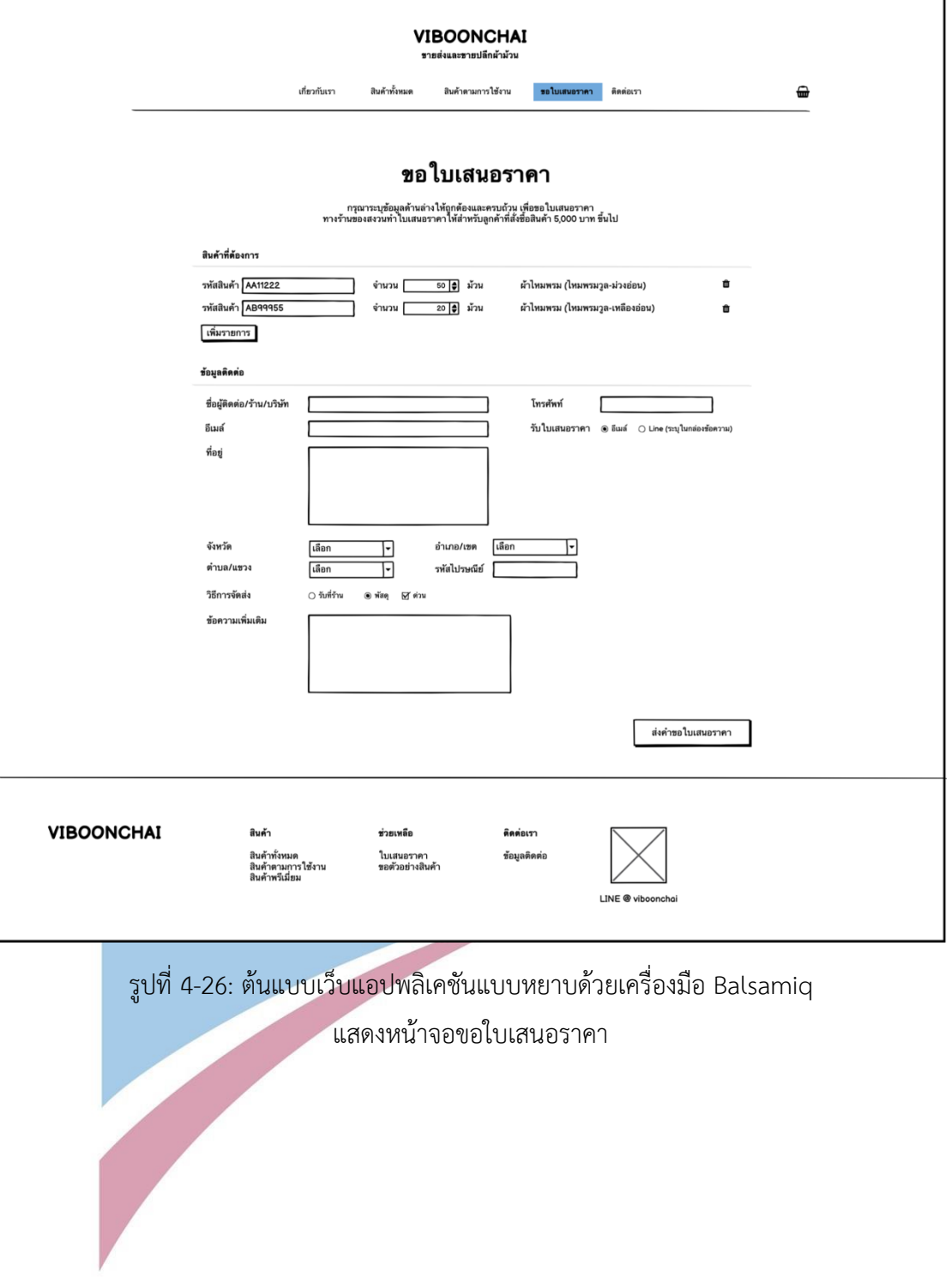

# 20) หน้าจอบริการลูกค้าใบเสนอราคา

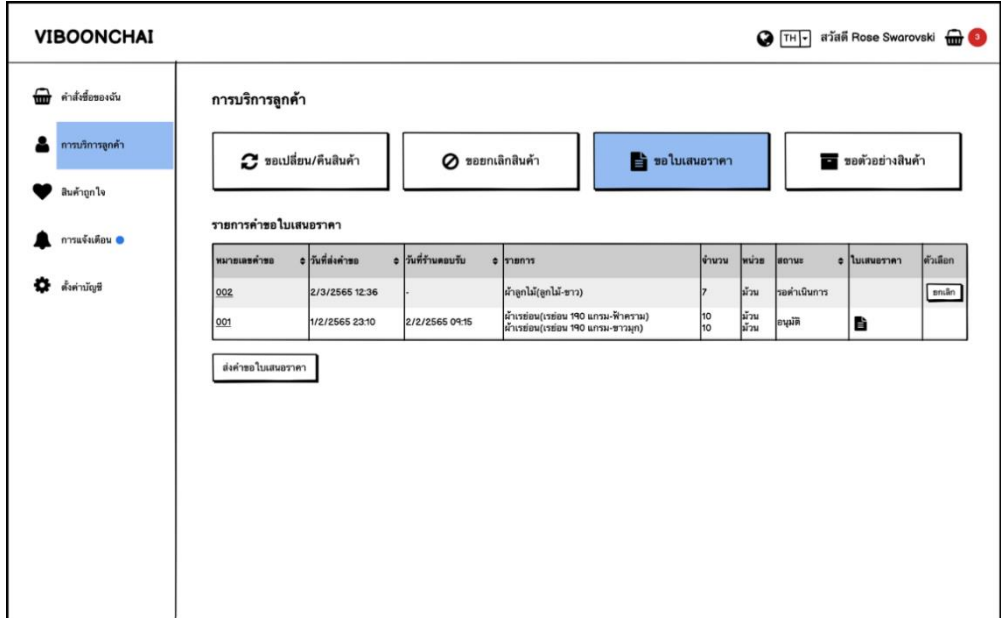

รูปที่ 4-27: ต้นแบบเว็บแอปพลิเคชันแบบหยาบด้วยเครื่องมือ Balsamiq

แสดงหน้าจอบริการลูกค้าใบเสนอราคา

21) หน้าจอรายการคำขอใบเสนอราคา

| <b>VIBOONCHAI</b>      |                  |                                  |                    |                               |              |                 |             | Baimai Meesuk  |
|------------------------|------------------|----------------------------------|--------------------|-------------------------------|--------------|-----------------|-------------|----------------|
| ⋒<br>รายการคำสั่งชื่อ  | รายการใบเสนอราคา | คำขอใบเสนอราคา                   | ใบเสนอราคา         |                               |              |                 |             |                |
| รายการคลังสินค้า<br>å. | หมายเลขคำขอ      |                                  |                    | ชื่อผู้ติดต่อ/ร้าน/บริษัท     |              |                 |             |                |
| Là<br>ใบเสนอราคา       | วันที่ส่งคำขอ    | 鱛<br>ถึง<br>$\frac{1}{\sqrt{2}}$ | 鱛<br>$\frac{1}{2}$ | 80712                         | ทั้งหมด<br>F |                 |             |                |
| ขอตัวอย่างสินค้า       |                  |                                  |                    |                               |              | ล้าง            |             | ด้นทา          |
| ขอความช่วยเหลือ<br>A   | หมายเลขดำขอ      | ≑ ซื้อผู้ติดต่อ/ร้าน/บริษัท      | $=$ โทรศัพท์       | อิเมล์                        | จำนวนรายการ  | e วันที่ส่งคำขอ | $=$ $tanus$ | $=$ ค้าเลือก   |
|                        | 001              | Jennie                           | 0812345678         | jen_bp1994@gmail.com          | 3            | 2/3/2565 12:36  | ใหม่        | $\overline{a}$ |
|                        | 002              | Lisa                             | 0861118953         | lalisa.haha@gmail.com         | ls.          | 2/3/2565 12:36  | lmai        | C              |
|                        | 003              | Rose                             | 0939564738         | rose.are.rosie@gmail.com      | 4            | 2/3/2565 12:36  | ใหม่        | $\overline{a}$ |
|                        | 004              | Jeesoo                           | 086132469          | jisooyaaaa_@gmail.com         | l3           | 2/3/2565 12:36  | lusi        | <b>C</b>       |
|                        | 005              | Dress for you Shop               | 0865584949         | jen_bp1994@gmail.com          | I2           | 2/3/2565 12:36  | ดอบรับ      | $\vec{a}$      |
|                        | 006              | ทราย ร้าน Selected Closet        | 0876351323         | soii_poppop@outlook.com       | I2           | 2/3/2565 12:36  | ตอบรับ      | $\overline{a}$ |
|                        | 007              | <b>USIM</b> Frabric bkk          | 0876653410         | frabricbkk.official@gmail.com | l6           | 2/3/2565 12:36  | ตอบรับ      | $\overline{a}$ |
|                        | 008              | <b>นภสร</b>                      | 0883902648         | napasorn.sasi@gmail.com       | 3            | 2/3/2565 12:36  | ปฏิเสธ      | $\overline{a}$ |
|                        | 009              | ร้านพีพีผ้าม่าน                  | 0811152436         | ppcurtains@outlook.com        | 14           | 2/3/2565 12:36  | คอบรับ      | $\overline{a}$ |
|                        | 010              | una Lookbook store               | 0890274826         | lookbooklookbook@gmail.com    | 5            | 2/3/2565 12:36  | ปฏิเสธ      | $\overline{a}$ |

รูปที่ 4-28: ต้นแบบเว็บแอปพลิเคชันแบบหยาบด้วยเครื่องมือ Balsamiq แสดงหน้าจอรายการคำขอใบเสนอราคา

22) หน้าจอรายละเอียดคำขอใบเสนอราคา

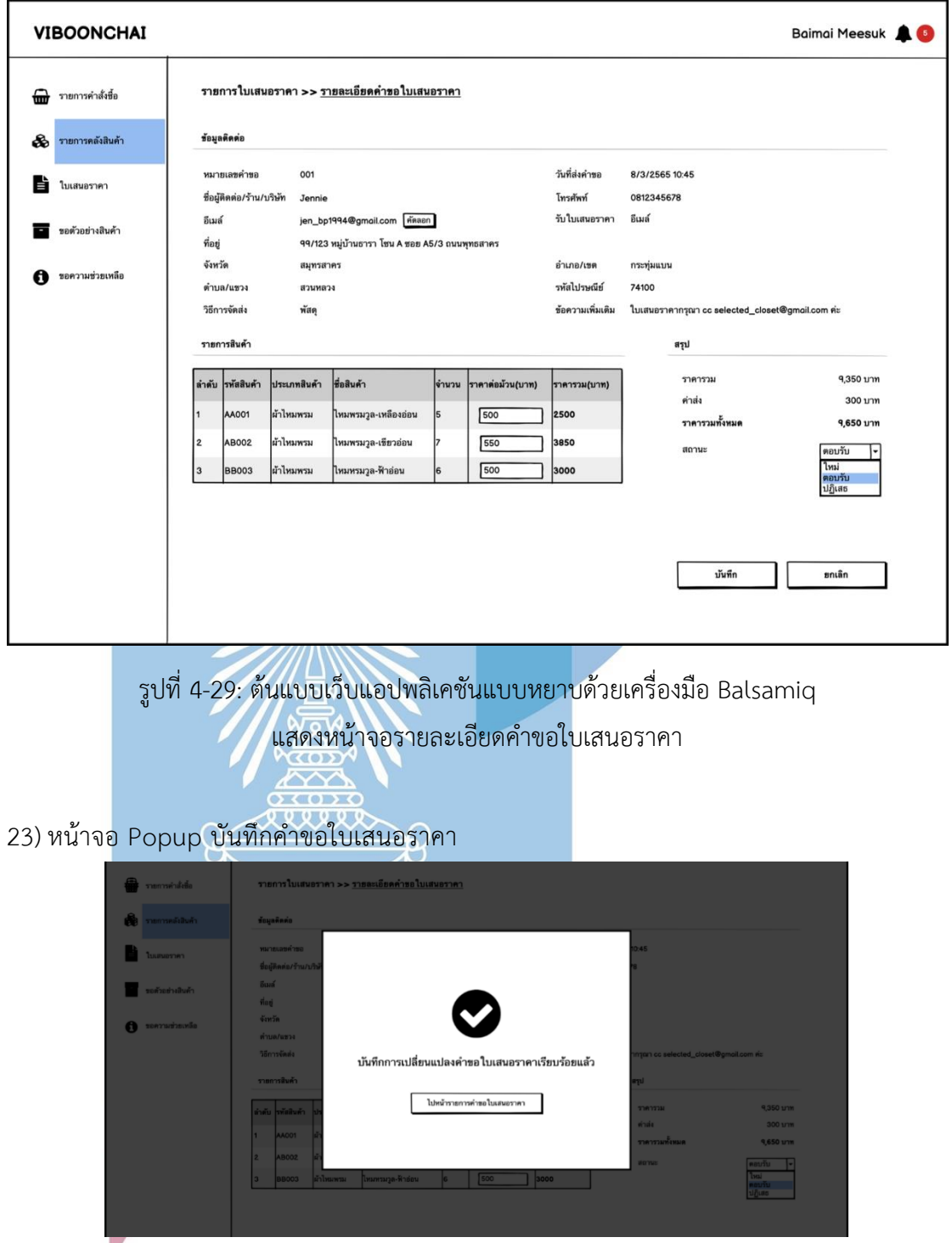

รูปที่ 4-30: ต้นแบบเว็บแอปพลิเคชันแบบหยาบด้วยเครื่องมือ Balsamiq แสดงหน้า Popup จอ บันทึกคำขอใบเสนอราคา

24) หน้าจอ Popup ถามยกเลิกคำขอใบเสนอราคา

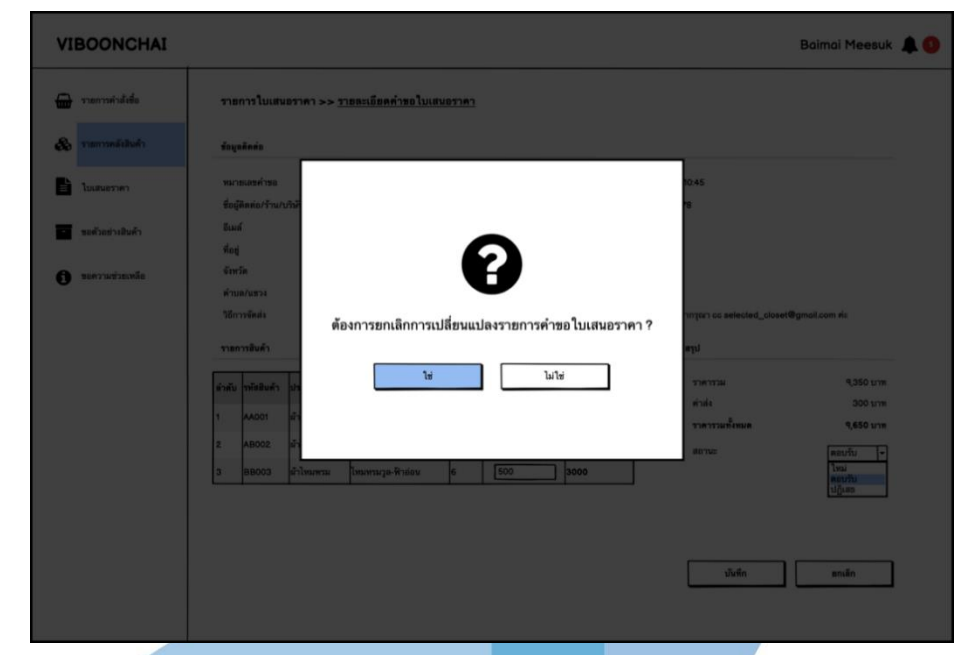

รูปที่ 4-31: ต้นแบบเว็บแอปพลิเคชันแบบหยาบด้วยเครื่องมือ Balsamiq แสดงหน้า Popup ถามยกเลิกคำขอใบเสนอราคา

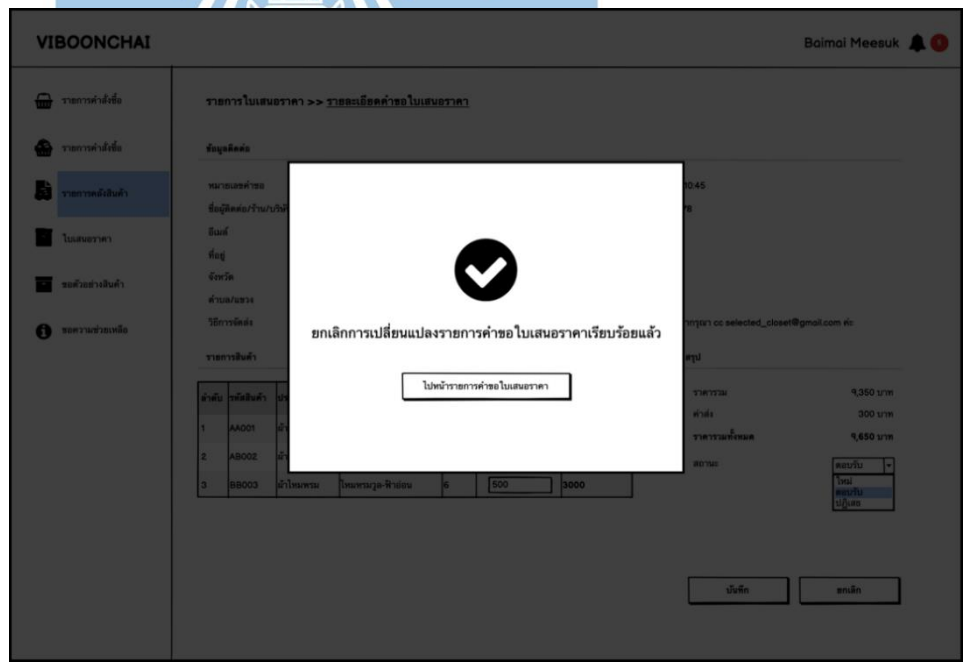

25) หน้าจอ Popup ยกเลิกคำขอใบเสนอราคา

รูปที่ 4-32: ต้นแบบเว็บแอปพลิเคชันแบบหยาบด้วยเครื่องมือ Balsamiq แสดงหน้า Popup ยกเลิกคำขอใบเสนอราคา

### 26) หน้าจอรายการใบเสนอราคา

| <b>VIBOONCHAI</b> |                     |                             |                    |                               |             |                       | Baimai Meesuk AG   |   |
|-------------------|---------------------|-----------------------------|--------------------|-------------------------------|-------------|-----------------------|--------------------|---|
| รายการคำสั่งขี้อ  | รายการใบเสนอราคา    | คำขอใบเสนอราคา              | รายการใบเสนอราคา   |                               |             |                       |                    |   |
| รายการคลังสินค้า  | หมายเลขใบเสนอราคา   |                             |                    | ชื่อผู้ติดต่อ/ร้าน/บริษัท     |             |                       |                    |   |
| ใบเสนอราคา        | วันที่ออกใบเสนอราคา | 巤<br>ถึง<br>$\frac{1}{2}$   | 巤<br>$\frac{1}{2}$ |                               |             |                       |                    |   |
| ขอตัวอย่างสินค้า  |                     |                             |                    |                               |             | ล้าง                  | ด้นหา              |   |
|                   |                     |                             |                    |                               |             |                       |                    |   |
|                   |                     |                             |                    |                               |             |                       |                    |   |
| ขอความช่วยเหลือ   | พมายเลขใบเสนอราคา   | ะ ซื้อผู้ติดต่อ/ร้าน/บริษัท | $=$ $\liminf$      | อิเมล์                        | จำนวนรายการ | e วันที่ออกใบเสนอราคา | ≑ สถานะ ≑ ตัวเลือก |   |
|                   | 001                 | Jennie                      | 0812345678         | jen_bp1994@gmail.com          | 3           | 2/3/2565 12:36        | ตอบรับ             | B |
|                   | 003                 | Rose                        | 0939564738         | rose.are.rosie@gmail.com      | l4          | 2/3/2565 12:36        | ตอบรับ             | È |
|                   | 005                 | Dress for you Shop          | 0865584949         | jen_bp1994@gmail.com          | 2           | 2/3/2565 12:36        | ตอบรับ             | È |
|                   | 006                 | ทราย ร้าน Selected Closet   | 0876351323         | sail_poppop@outlook.com       | l2          | 2/3/2565 12:36        | ตอบรับ             | È |
|                   | 007                 | บริษัท Frabric bkk          | 0876653410         | frabricbkk.official@gmail.com | l6          | 2/3/2565 12:36        | ตอบรับ             | è |

รูปที่ 4-33: ต้นแบบเว็บแอปพลิเคชันแบบหยาบด้วยเครื่องมือ Balsamiq

แสดงหน้าจอรายการใบเสนอราคา

27) หน้าจอรายละเอียดใบเสนอราคา

|              | <b>VIBOONCHAI</b> |                                                                                                    |                                                |                               |                                          |       |                  |                                               |                                                                         | Baimai Meesuk AG     |  |
|--------------|-------------------|----------------------------------------------------------------------------------------------------|------------------------------------------------|-------------------------------|------------------------------------------|-------|------------------|-----------------------------------------------|-------------------------------------------------------------------------|----------------------|--|
| <del>⋒</del> | รายการคำสั่งซื้อ  |                                                                                                    |                                                |                               | รายการใบเสนอราคา >> รายละเอียดใบเสนอราคา |       |                  |                                               |                                                                         |                      |  |
| ô            | รายการคลังสินค้า  |                                                                                                    | ช้อมูลติดต่อ                                   |                               |                                          |       |                  |                                               |                                                                         | È                    |  |
| Е            | ไบเสนอราคา        |                                                                                                    | หมายเลขใบเสนอราคา<br>ชื่อผู้คิดต่อ/ร้าน/บริษัท | QT001<br>Jennie               |                                          |       |                  | วันที่ออกไบเสนอราคา 8/3/256510:45<br>โทรศัพท์ | 0812345678                                                              |                      |  |
|              | ขอตัวอย่างสินค้า  | อีเมล์<br>jen_bp1994@gmail.com   maan<br>ที่อยู่<br>99/123 หมู่บ้านธารา โชน A ชอย A5/3 ถนนพุทธสาคร |                                                |                               |                                          |       |                  | รับใบเสนอราคา                                 | อีเมล์                                                                  |                      |  |
| 61           | ขอความช่วยเหลือ   | จังหวัด                                                                                            | ตำบล/แขวง<br>วิธีการจัดส่ง                     | สมุทรสาคร<br>สวนหลวง<br>พัสดุ |                                          |       |                  | อำเภอ/เขต<br>รพัสโปรษณีย์<br>ช้อความเพิ่มเติม | กระทุ่มแบน<br>74100<br>ใบเสนอราคากรุณา cc selected_closet@gmail.com ค่ะ |                      |  |
|              |                   |                                                                                                    | รายการสินค้า                                   |                               |                                          |       |                  |                                               | Lyn                                                                     |                      |  |
|              |                   |                                                                                                    | ลำดับ รพัสสินค้า                               | ประเภทสินค้า                  | ชื่อสินค้า                               | จำนวน | ราคาต่อม้วน(บาท) | ราคารวม(บาท)                                  | ราคารวม                                                                 | 9,350 บาท            |  |
|              |                   | 1                                                                                                  | AA001                                          | ผ้าไหมพรม                     | ใหมพรมวล-เหลืองอ่อน                      | 5     | 500              | 2500                                          | ค่าส่ง<br>ราคารวมทั้งหมด                                                | 300 unm<br>9,650 บาท |  |
|              |                   | $\overline{2}$                                                                                     | AB002                                          | ต้าไหมพรม                     | ใหมพรมวล-เขียวอ่อน                       |       | 550              | 3850                                          | anu                                                                     | ตอบรับ               |  |
|              |                   | 3                                                                                                  | <b>BB003</b>                                   | ผ้าไหมพรม                     | ใหมหรมวล-ฟ้าอ่อน                         | l6    | 500              | 3000                                          |                                                                         |                      |  |
|              |                   |                                                                                                    |                                                |                               |                                          |       |                  |                                               |                                                                         |                      |  |
|              |                   |                                                                                                    |                                                |                               |                                          |       |                  |                                               | <b>3 หิมพ์ใบเสนอราคา</b>                                                | ธ้อนกลับ             |  |
|              |                   |                                                                                                    |                                                |                               |                                          |       |                  |                                               |                                                                         |                      |  |

รูปที่ 4-34: ต้นแบบเว็บแอปพลิเคชันแบบหยาบด้วยเครื่องมือ Balsamiq แสดงหน้าจอรายละเอียดใบเสนอราคา

# **4.3.3 Wireframes ของระบบจัดการคลังสินค้า (Inventory Management System Wireframes)**

1) หน้าจอรายการคลังสินค้า

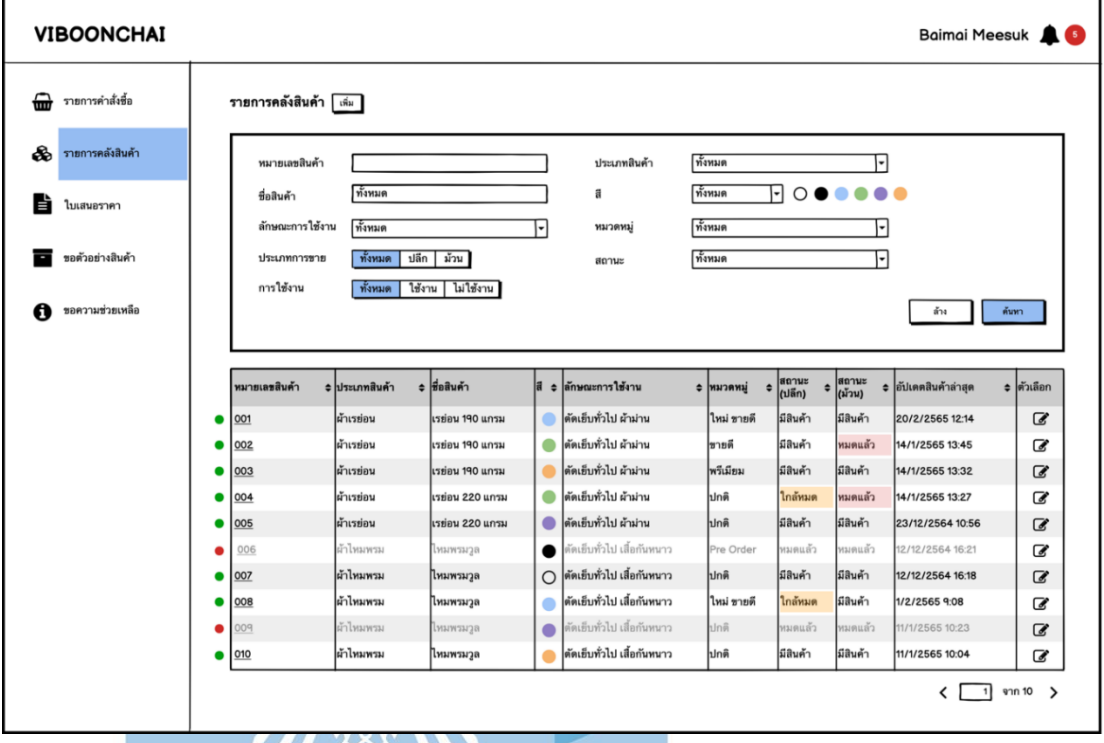

รูปที่ 4-35: ต้นแบบเว็บแอปพลิเคชันแบบหยาบด้วยเครื่องมือ Balsamiq รรรครอง<br>2000 แสดงหน้าจอรายการคลังสินค้า T 

### 2) หน้าจอเพิ่มรายการสินค้า

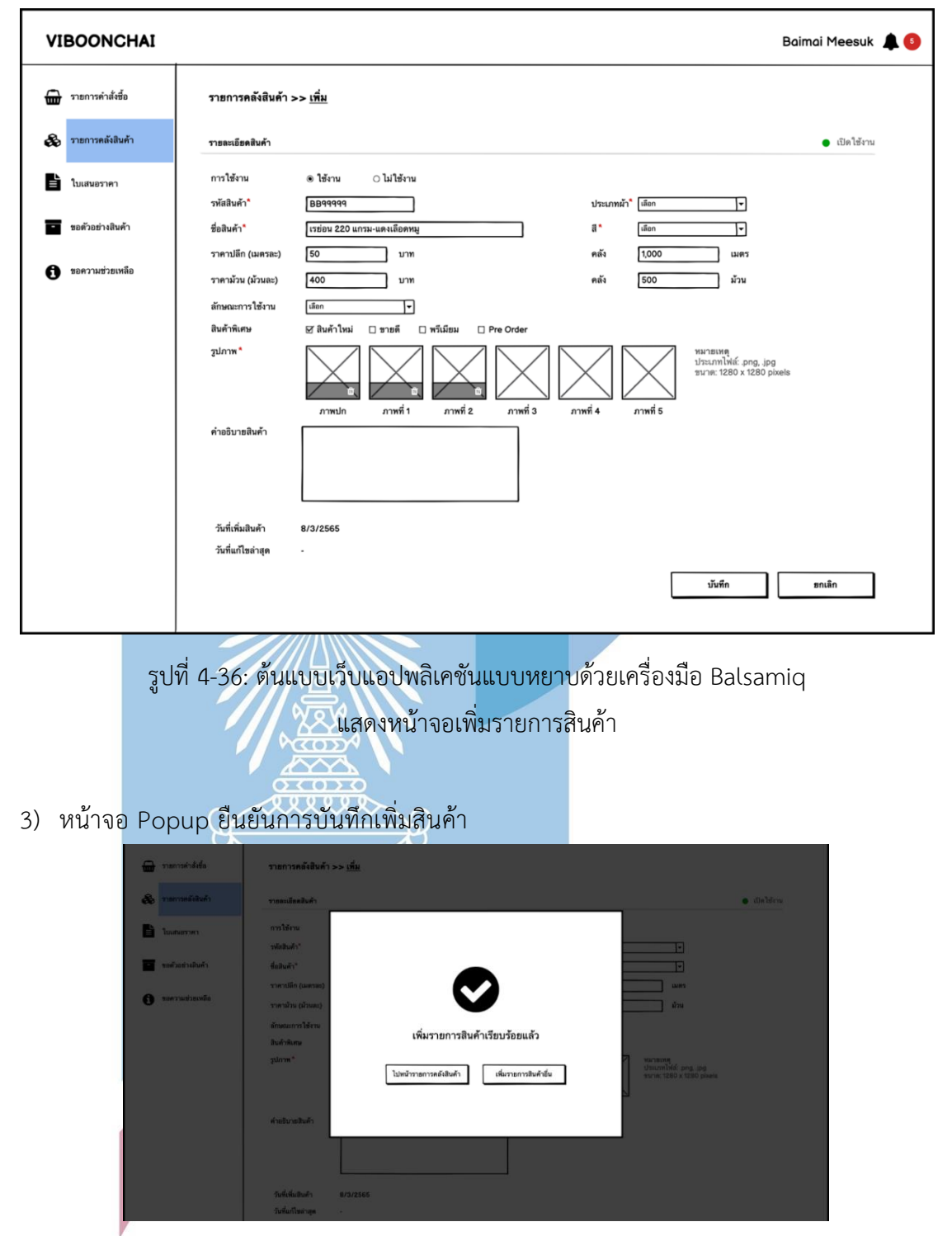

รูปที่ 4-37: ต้นแบบเว็บแอปพลิเคชันแบบหยาบด้วยเครื่องมือ Balsamiq แสดงหน้าจอ Popup ยืนยันการบันทึกเพิ่มสินค้า

4) หน้าจอ Popup ถามยกเลิกเพิ่มสินค้า

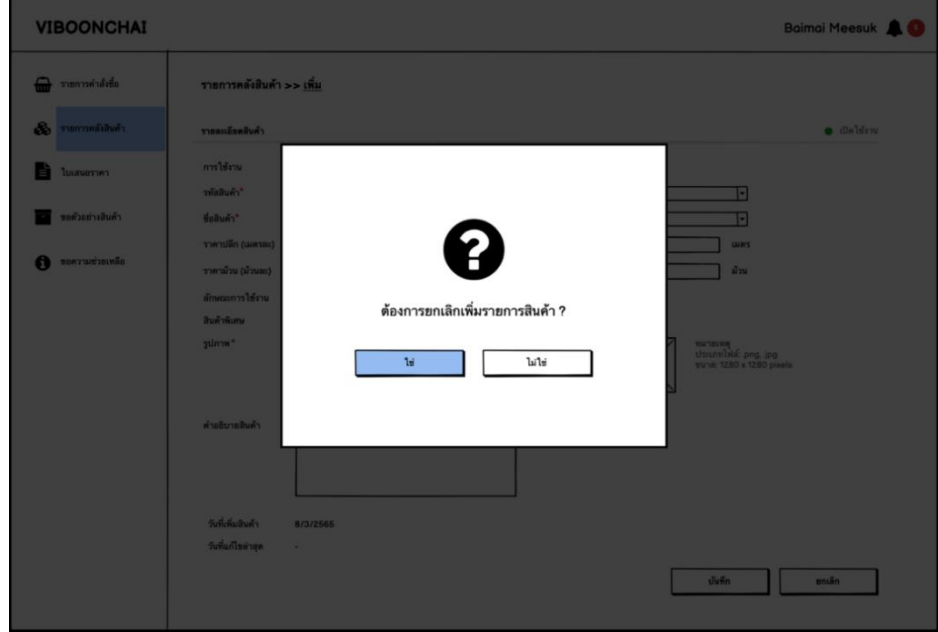

รูปที่ 4-38: ต้นแบบเว็บแอปพลิเคชันแบบหยาบด้วยเครื่องมือ Balsamiq แสดงหน้าจอ Popup ถามยกเลิกเพิ่มสินค้า

5) หน้าจอ Popup ยืนยันการยกเลิกเพิ่มสินค้า

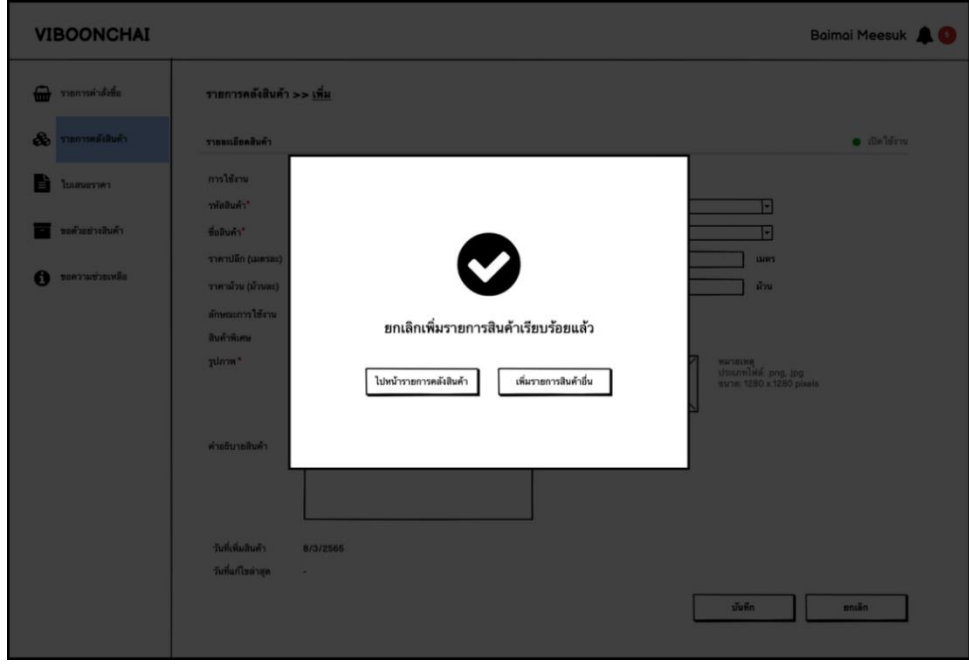

รูปที่ 4-39: ต้นแบบเว็บแอปพลิเคชันแบบหยาบด้วยเครื่องมือ Balsamiq แสดงหน้าจอ Popup ยืนยันการยกเลิกเพิ่มสินค้า

### 6) หน้าจอรายละเอียดสินค้า

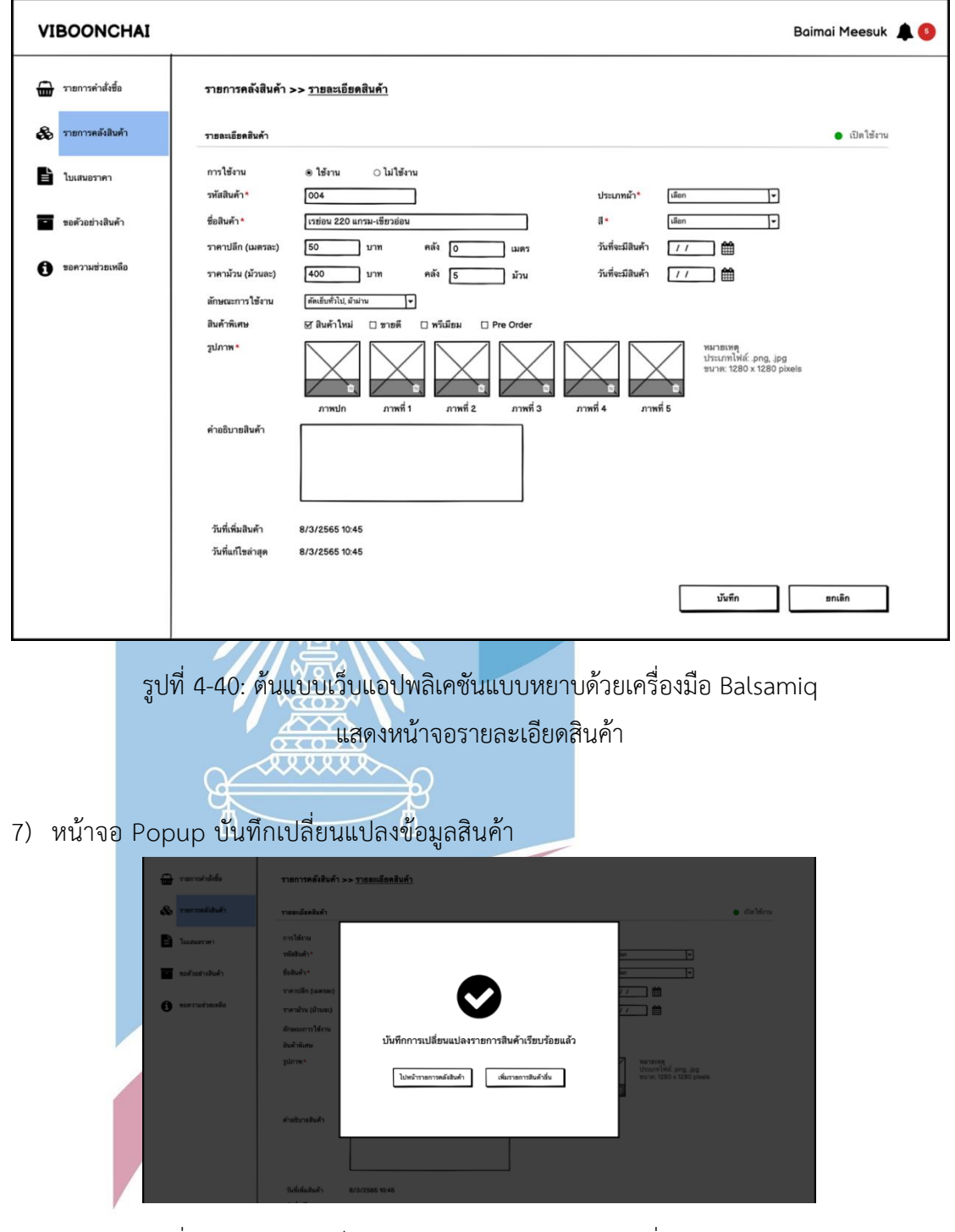

รูปที่ 4-41: ต้นแบบเว็บแอปพลิเคชันแบบหยาบด้วยเครื่องมือ Balsamiq แสดงหน้าจอ Popup บันทึกเปลี่ยนแปลงข้อมูลสินค้า

8) หน้าจอ Popup ถามยกเลิกเปลี่ยนแปลงข้อมูลสินค้า

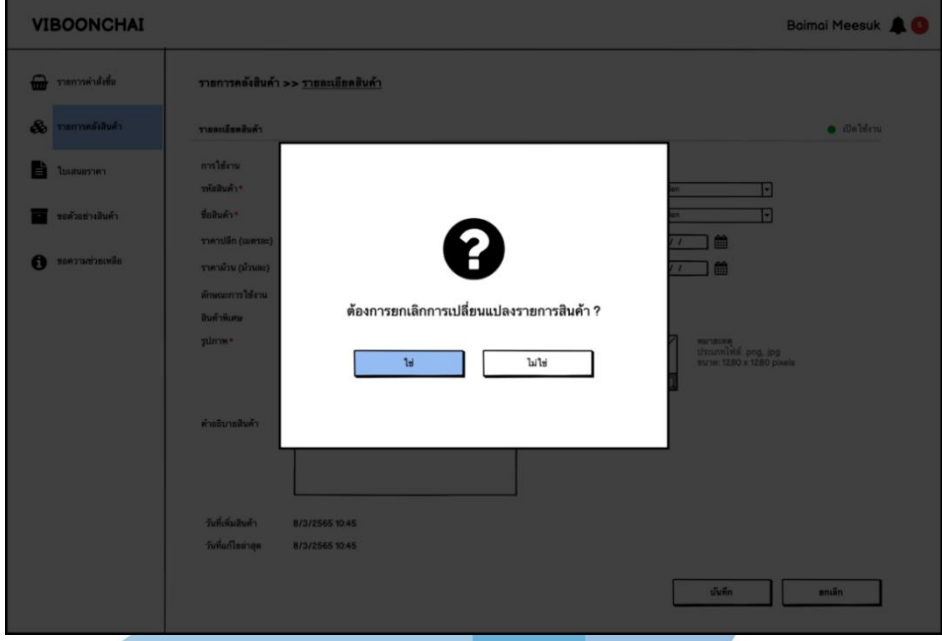

รูปที่ 4-42: ต้นแบบเว็บแอปพลิเคชันแบบหยาบด้วยเครื่องมือ Balsamiq แสดงหน้าจอ Popup ถามยกเลิกเปลี่ยนแปลงข้อมูลสินค้า

9) หน้าจอ Popup ยกเลิกเปลี่ยนแปลงข้อมูลสินค้า

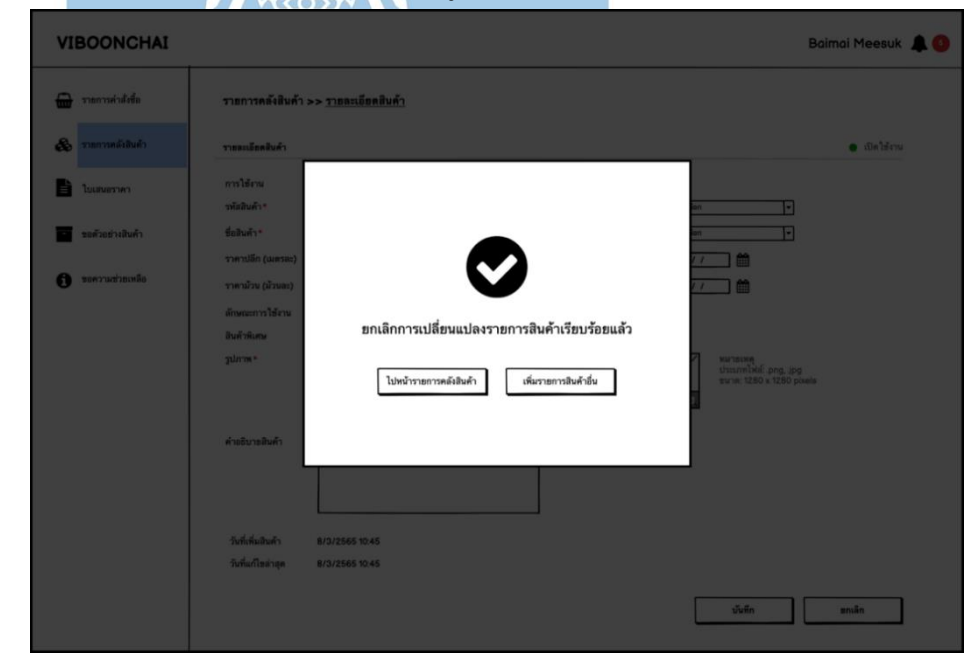

รูปที่ 4-43: ต้นแบบเว็บแอปพลิเคชันแบบหยาบด้วยเครื่องมือ Balsamiq แสดงหน้าจอ Popup ยกเลิกเปลี่ยนแปลงข้อมูลสินค้า

# **4.3.4 Wireframes ของระบบจัดการคำสั่งซื้อ (Order Management System**

**Wireframes)**

1) หน้าจอรายการคำสั่งซื้อ

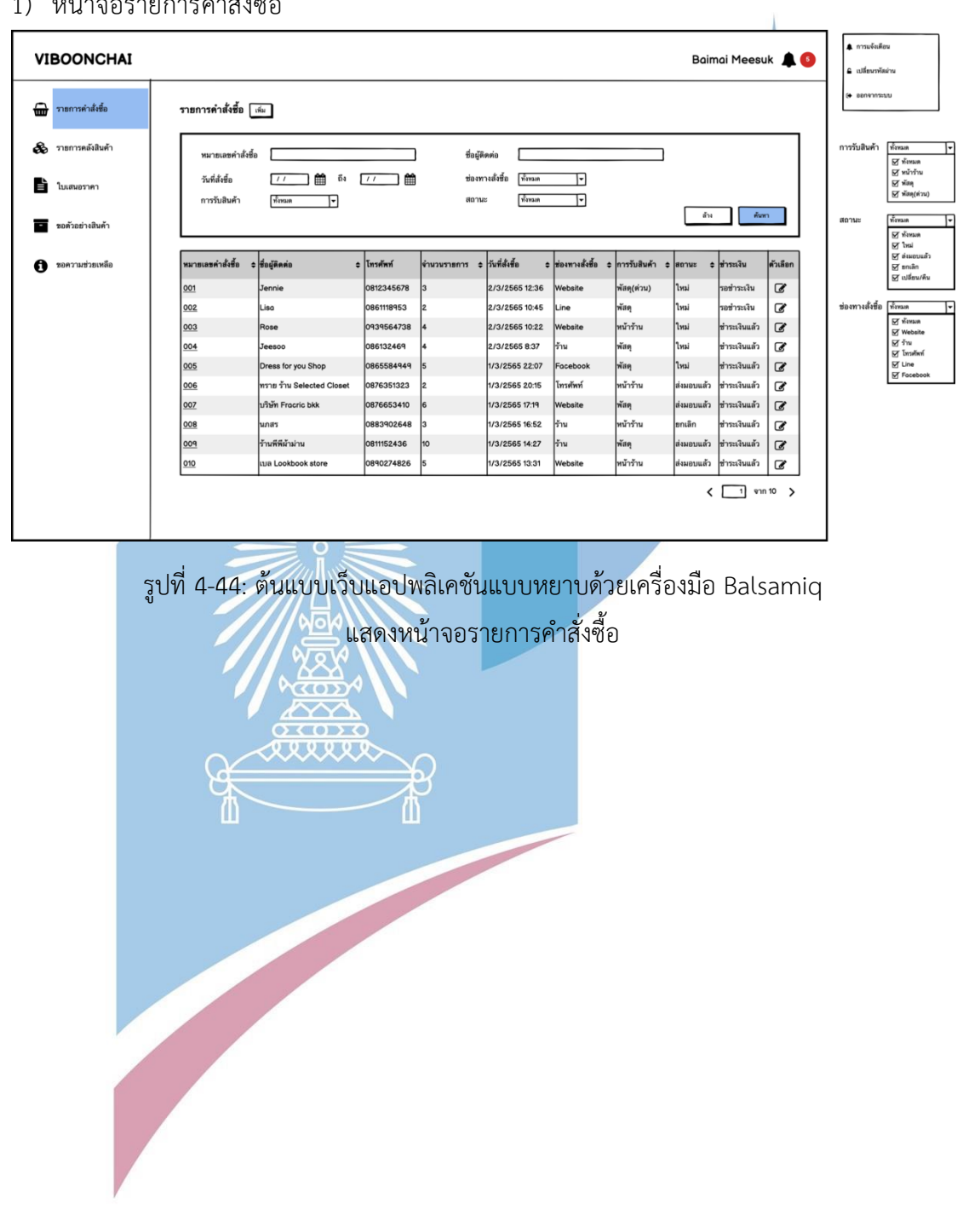

# 2) หน้าจอเพิ่มรายการคำสั่งซื้อ

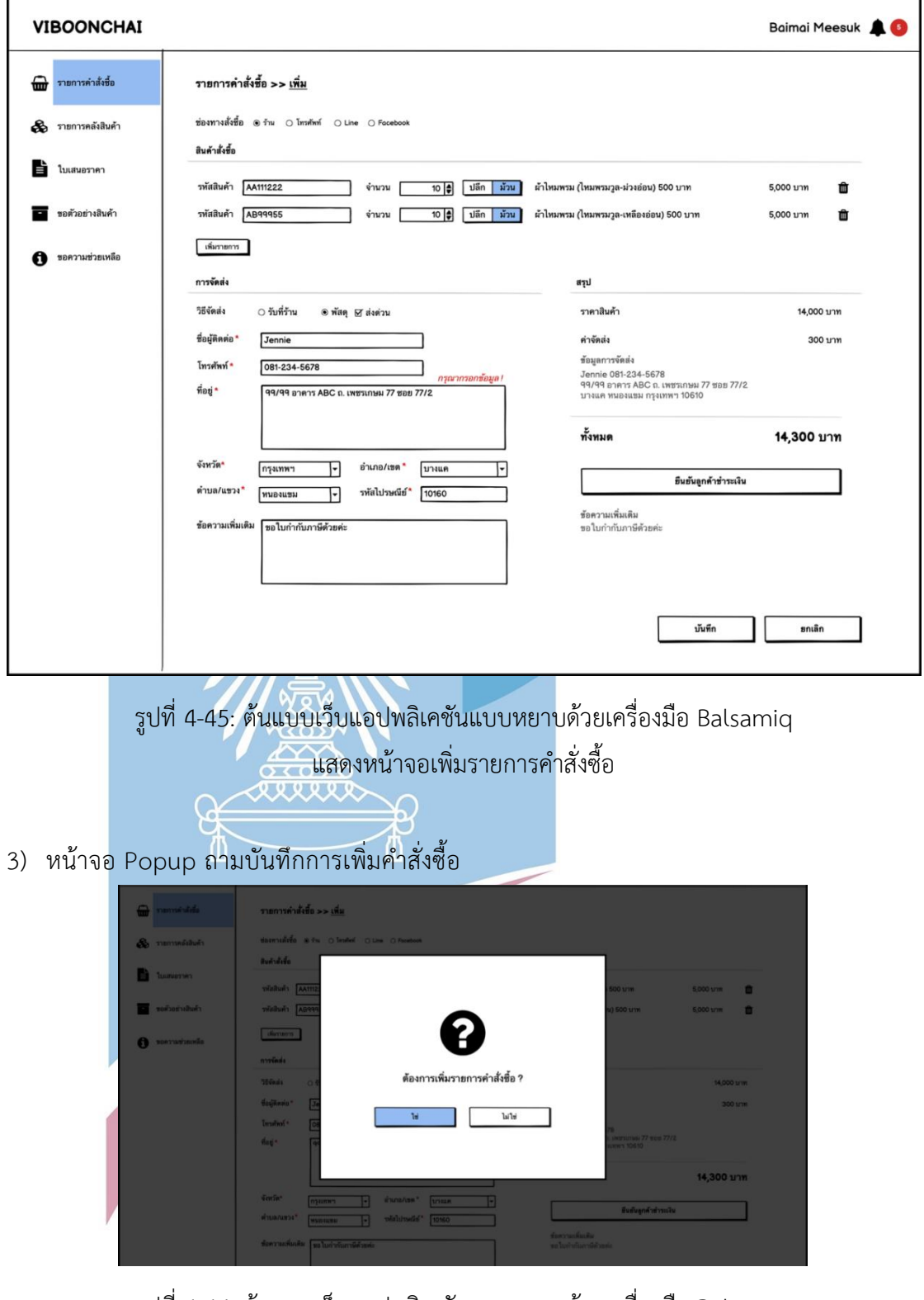

รูปที่ 4-46: ต้นแบบเว็บแอปพลิเคชันแบบหยาบด้วยเครื่องมือ Balsamiq แสดงหน้าจอ Popup ถามบันทึกการเพิ่มคำสั่งซื้อ

4) หน้าจอ Popup บันทึกการเพิ่มคำสั่งซื้อ

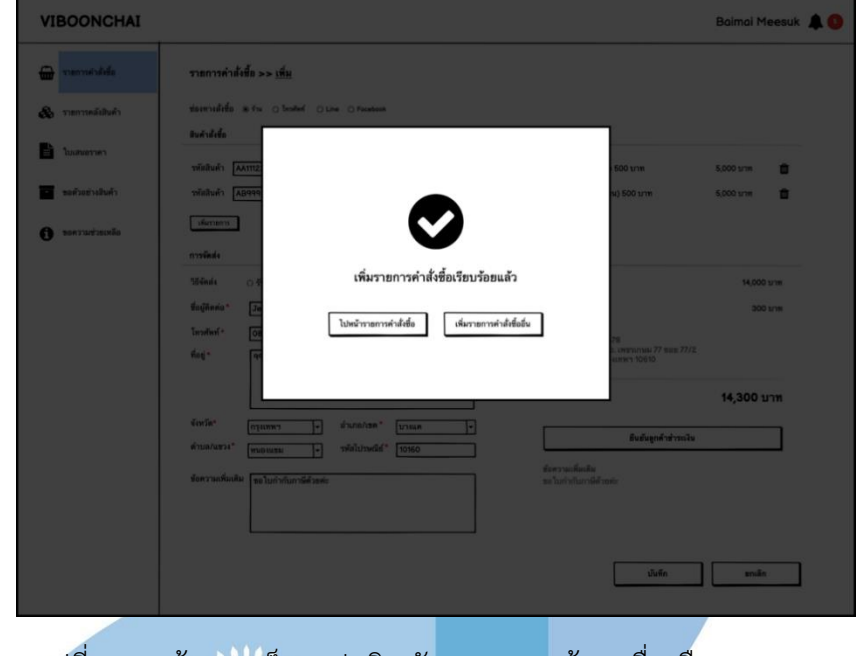

รูปที่ 4-47: ต้นแบบเว็บแอปพลิเคชันแบบหยาบด้วยเครื่องมือ Balsamiq แสดงหน้าจอ Popup บันทึกการเพิ่มคำสั่งซื้อ

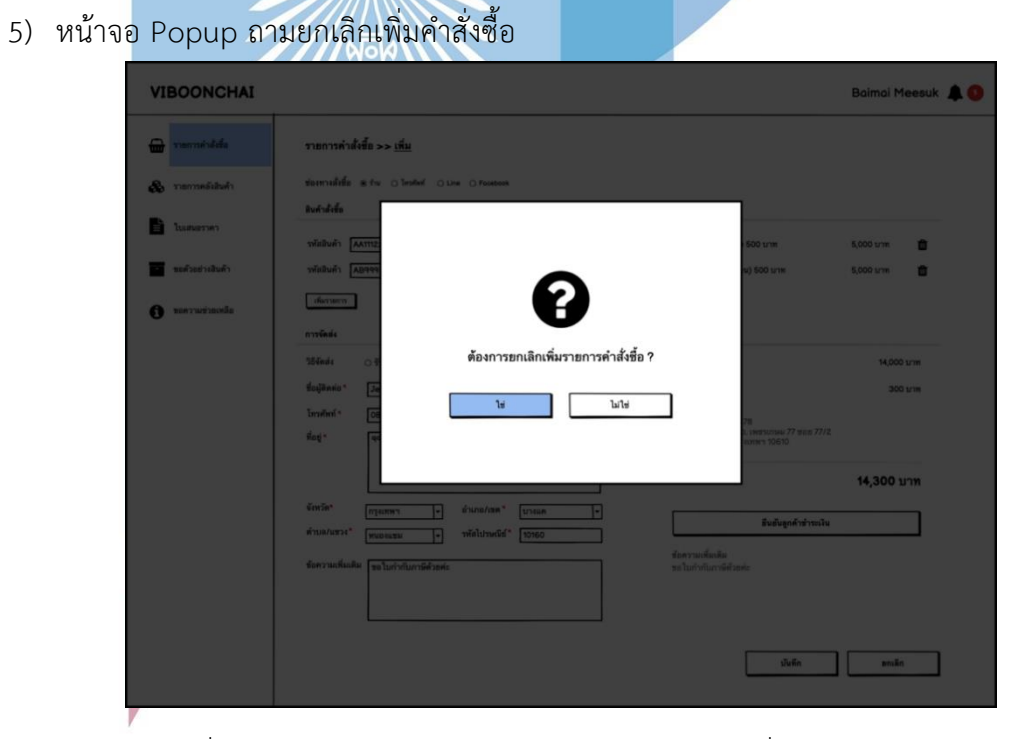

รูปที่ 4-48: ต้นแบบเว็บแอปพลิเคชันแบบหยาบด้วยเครื่องมือ Balsamiq แสดงหน้าจอ Popup ถามยกเลิกเพิ่มคำสั่งซื้อ

6) หน้าจอ Popup ยกเลิกเพิ่มคำสั่งซื้อ

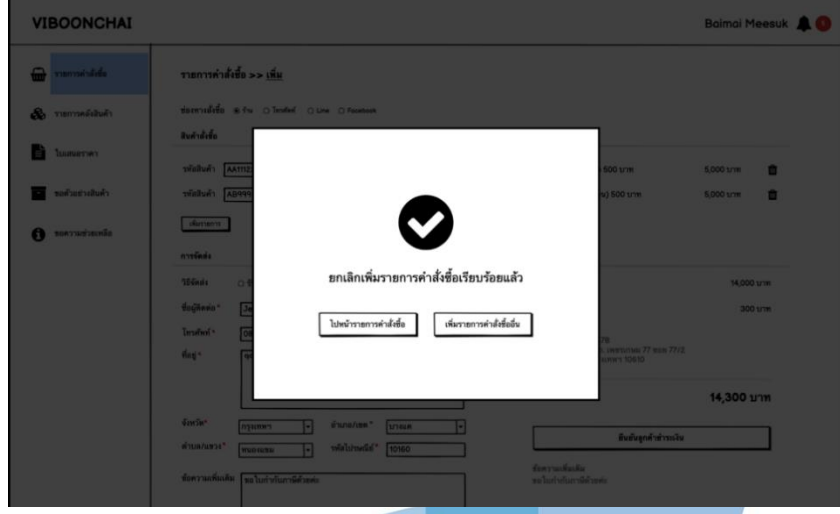

รูปที่ 4-49: ต้นแบบเว็บแอปพลิเคชันแบบหยาบด้วยเครื่องมือ Balsamiq แสดงหน้าจอ Popup ยกเลิกเพิ่มคำสั่งซื้อ

7) หน้าจอรายละเอียดคำสั่งซื้อ

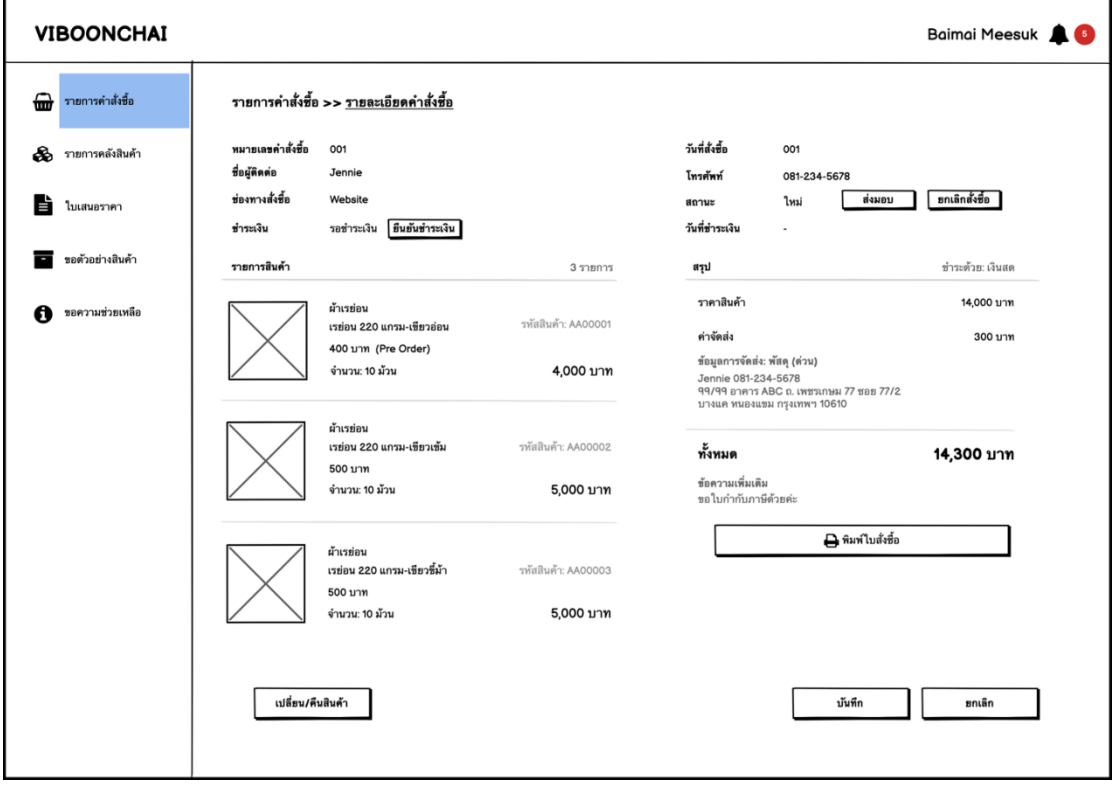

รูปที่ 4-50: ต้นแบบเว็บแอปพลิเคชันแบบหยาบด้วยเครื่องมือ Balsamiq แสดงหน้าจอรายละเอียดคำสั่งซื้อ

8) หน้าจอ Popup ถามเปลี่ยนสถานะคำสั่งซื้อเป็นส่งมอบ

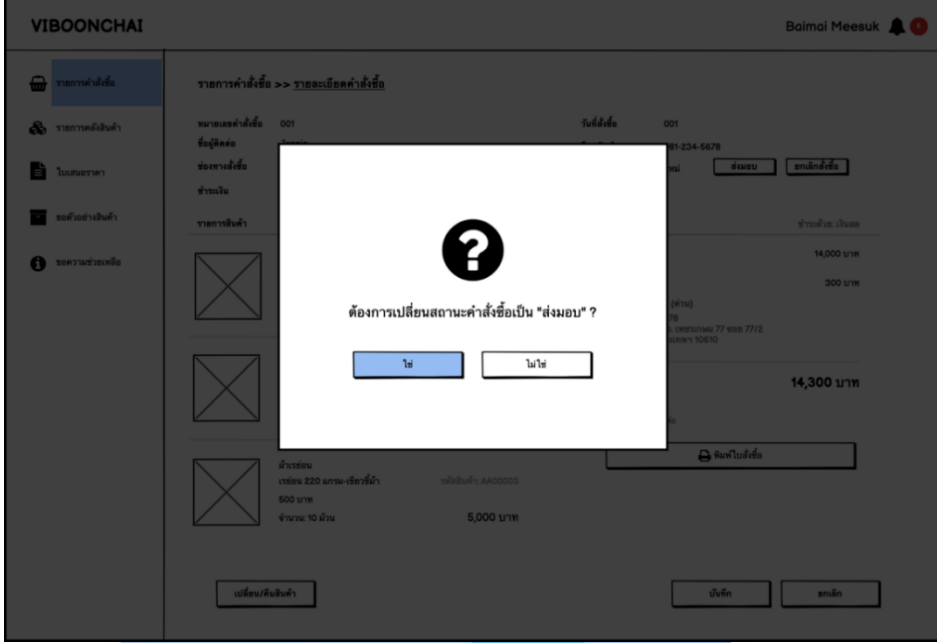

รูปที่ 4-51: ต้นแบบเว็บแอปพลิเคชันแบบหยาบด้วยเครื่องมือ Balsamiq แสดงหน้าจอ Popup ถามเปลี่ยนสถานะคำสั่งซื้อเป็นส่งมอบ

9) หน้าจอ Popup เปลี่ยนสถานะคำสั่งซื้อเป็นส่งมอบ

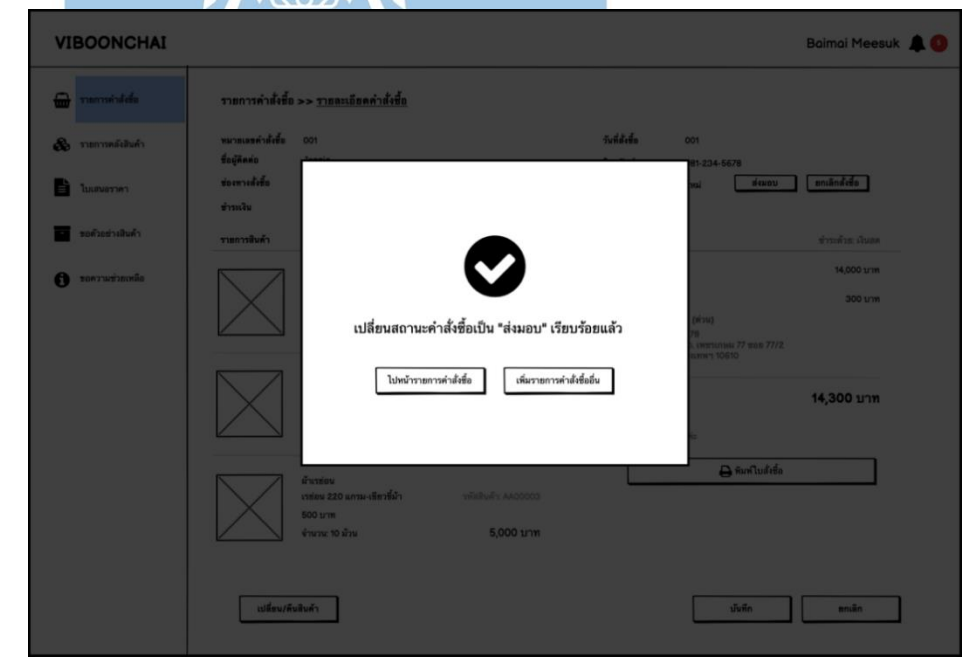

รูปที่ 4-52: ต้นแบบเว็บแอปพลิเคชันแบบหยาบด้วยเครื่องมือ Balsamiq แสดงหน้าจอ Popup เปลี่ยนสถานะคำสั่งซื้อเป็นส่งมอบ

VIBOONCHAI Baimai Meesuk  $\overline{\phantom{a}}$ ายการคำนั่งขี้ก >> รายละเอียดคำนั่งขี้ก siddia. فتعصب  $\begin{tabular}{|c|c|c|} \hline & $d\text{min}$ & $\mathit{mindiag}$ \\ \hline \end{tabular}$ **B** tanana ต้องการเปลี่ยนสถานะคำสั่งซื้อเป็น "ยกเลิก" ?  $\rm Ia11zi$  $18<sup>°</sup>$ 14.300 unm **B** indulción 5.000 um alfontávitok.  $\begin{tabular}{|c|c|c|c|} \hline & style="color: blue;">width & style="color: blue;">mull & style="color: blue;">small \\ \hline \end{tabular}$ 

รูปที่ 4-53: ต้นแบบเว็บแอปพลิเคชันแบบหยาบด้วยเครื่องมือ Balsamiq แสดงหน้าจอ Popup ถามเปลี่ยนสถานะคำสั่งซื้อเป็นยกเลิกคำสั่งซื้อ

11) หน้าจอ Popup เปลี่ยนสถานะคำสั่งซื้อเป็นยกเลิกคำสั่งซื้อ

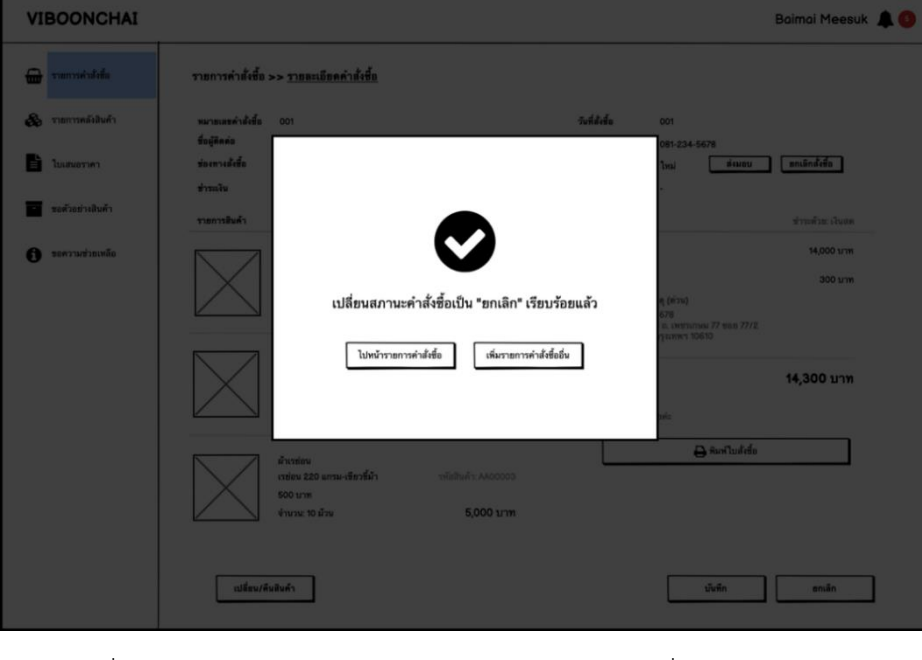

รูปที่ 4-54: ต้นแบบเว็บแอปพลิเคชันแบบหยาบด้วยเครื่องมือ Balsamiq แสดงหน้าจอ Popup เปลี่ยนสถานะคำสั่งซื้อเป็นยกเลิกคำสั่งซื้อ

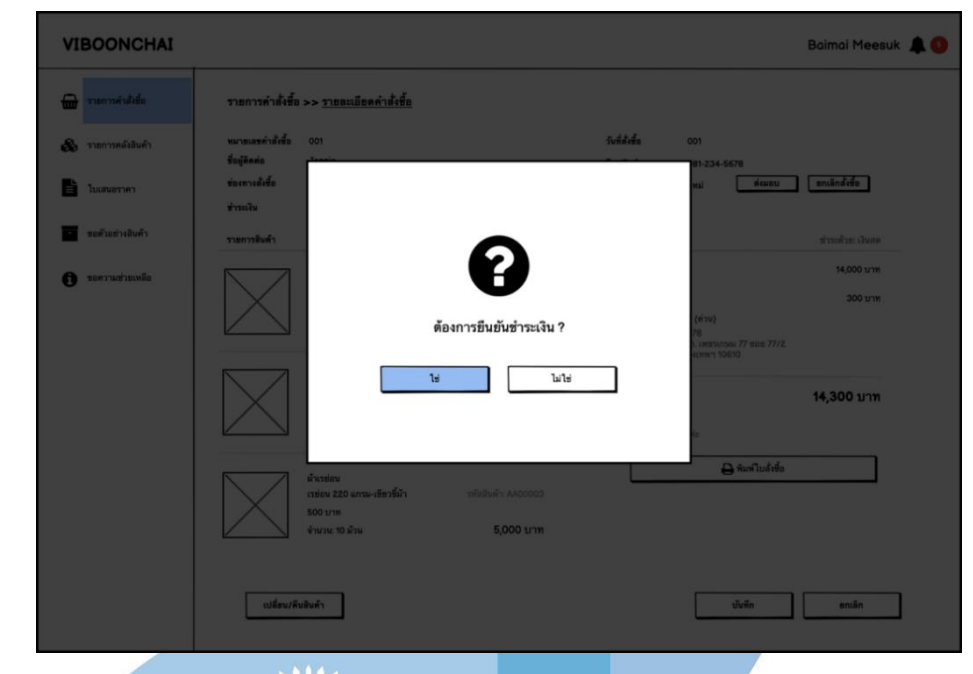

12) หน้าจอ Popup ถามเปลี่ยนสถานะชำระเงินเป็นชำระแล้ว

รูปที่ 4-55: ต้นแบบเว็บแอปพลิเคชันแบบหยาบด้วยเครื่องมือ Balsamiq แสดงหน้าจอ Popup ถามเปลี่ยนสถานะชำระเงินเป็นชำระแล้ว

13) หน้าจอ Popup เปลี่ยนสถานะชำระเงินเป็นชำระแล้ว

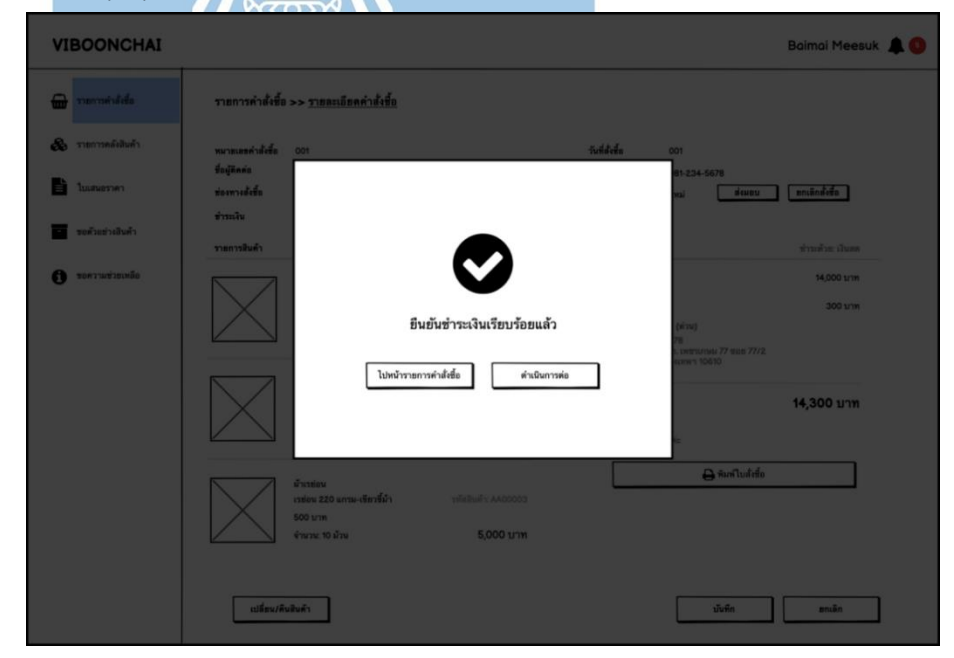

รูปที่ 4-56: ต้นแบบเว็บแอปพลิเคชันแบบหยาบด้วยเครื่องมือ Balsamiq แสดงหน้าจอ Popup เปลี่ยนสถานะชำระเงินเป็นชำระแล้ว

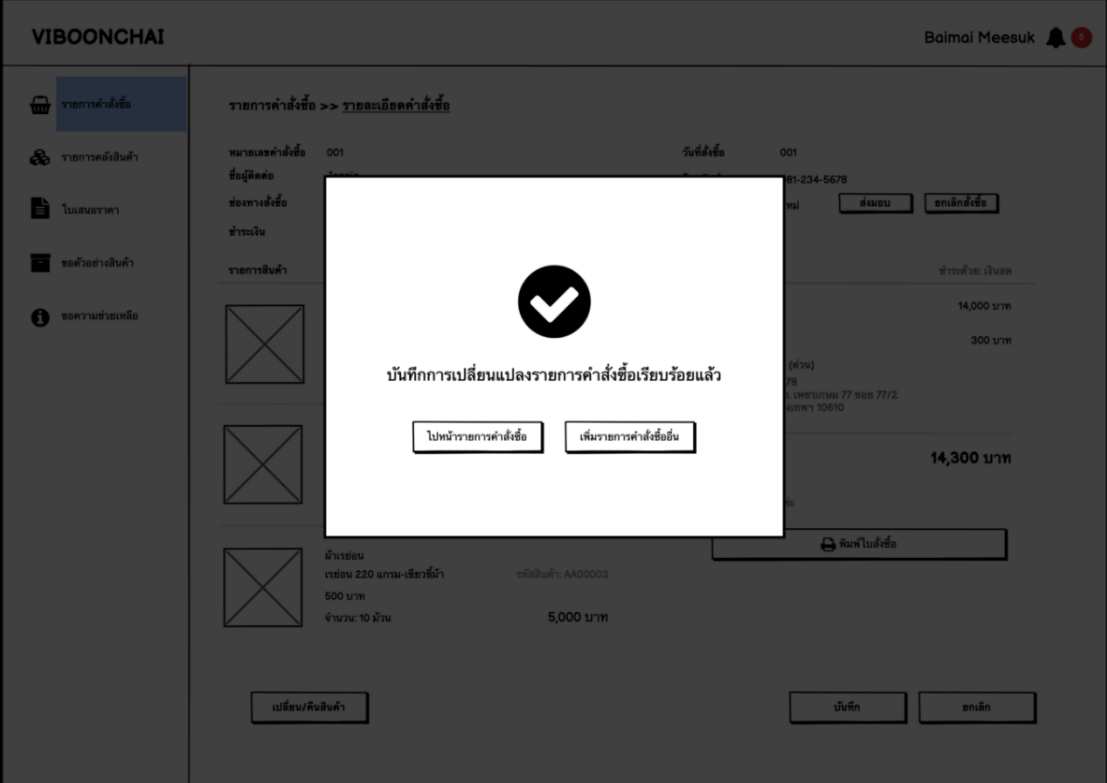

14) หน้าจอ Popup บันทึกการเปลี่ยนแปลงรายละเอียดคำสั่งซื้อ

รูปที่ 4-57: ต้นแบบเว็บแอปพลิเคชันแบบหยาบด้วยเครื่องมือ Balsamiq แสดงหน้าจอ Popup บันทึกการเปลี่ยนแปลงรายละเอียดคำสั่งซื้อ

15) หน้าจอ Popup ถามยกเลิกการเปลี่ยนแปลงรายละเอียดคำสั่งซื้อ

 $\sim$  there

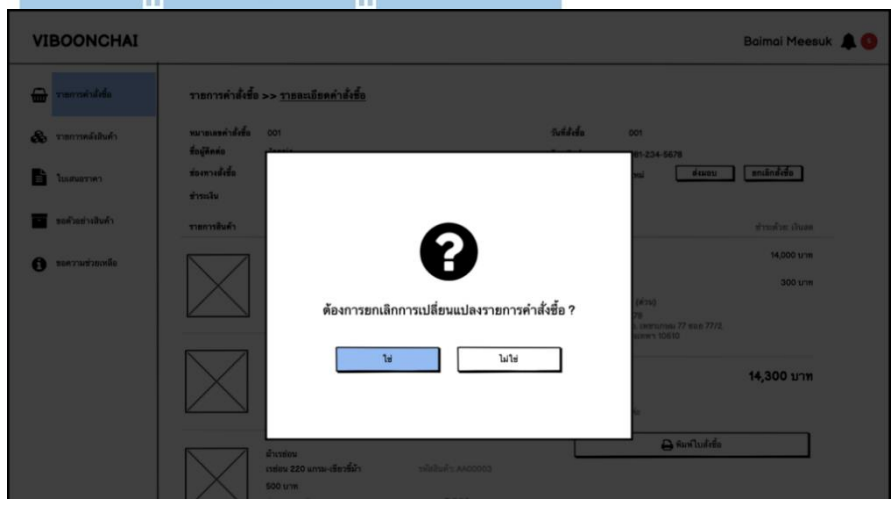

รูปที่ 4-58: ต้นแบบเว็บแอปพลิเคชันแบบหยาบด้วยเครื่องมือ Balsamiq แสดงหน้าจอ Popup ถามยกเลิกการเปลี่ยนแปลงรายละเอียดคำสั่งซื้อ

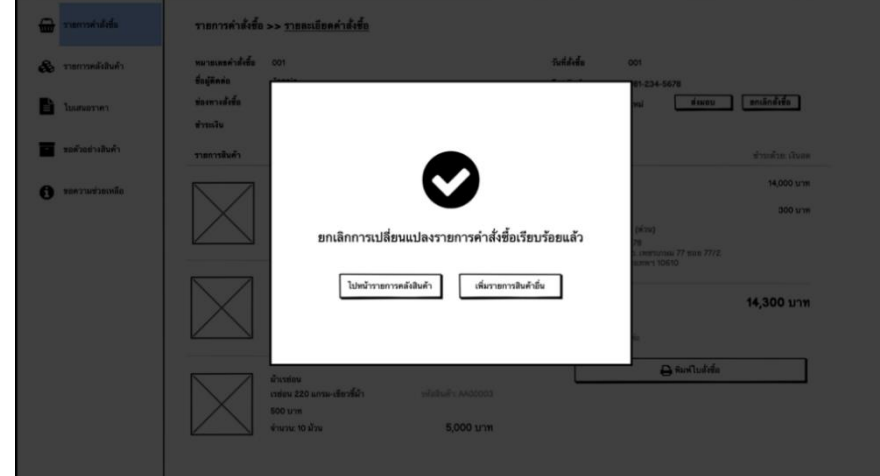

รูปที่ 4-59: ต้นแบบเว็บแอปพลิเคชันแบบหยาบด้วยเครื่องมือ Balsamiq แสดงหน้าจอ Popup ยกเลิกการเปลี่ยนแปลงรายละเอียดคำสั่งซื้อ

# 17) หน้าจอรายละเอียดการเปลี่ยน/คืนสินค้า

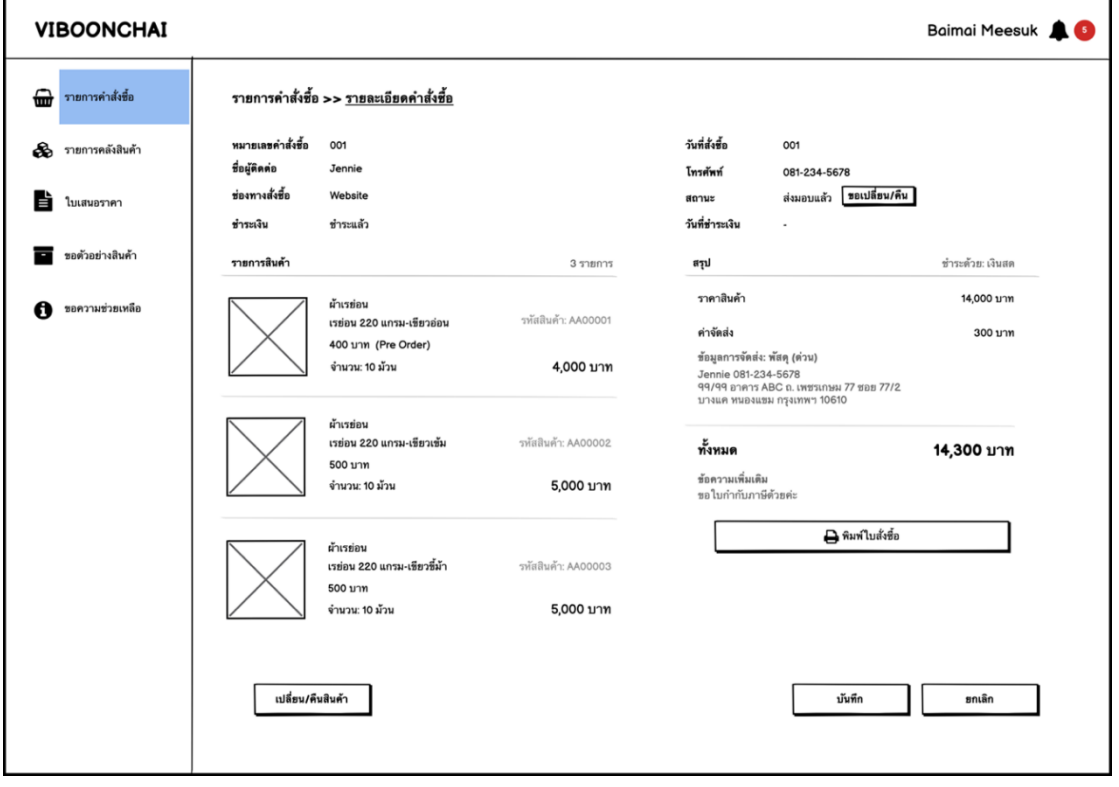

รูปที่ 4-60: ต้นแบบเว็บแอปพลิเคชันแบบหยาบด้วยเครื่องมือ Balsamiq แสดงหน้าจอรายละเอียดการเปลี่ยน/คืนสินค้า

## 18) หน้าจอเปลี่ยน/คืนสินค้า

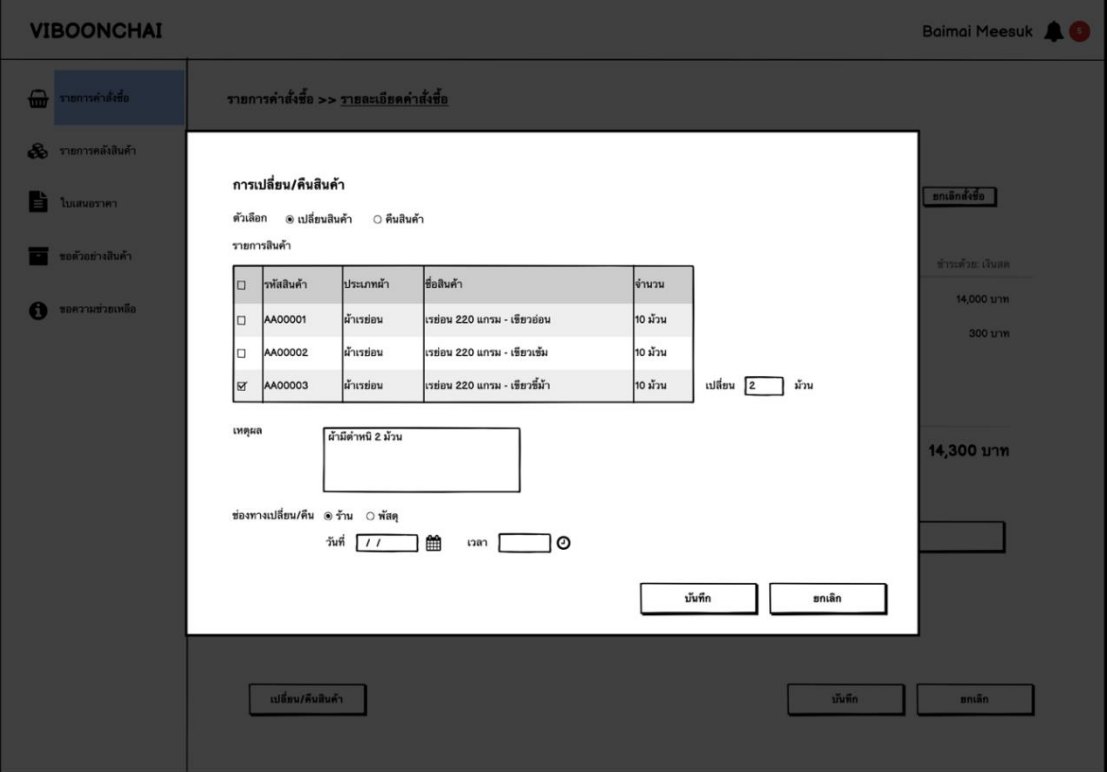

รูปที่ 4-61: ต้นแบบเว็บแอปพลิเคชันแบบหยาบด้วยเครื่องมือ Balsamiq แสดงหน้าจอรายละเอียดการเปลี่ยน/คืนสินค้า

dititi 19) หน้าจอ Popup ถามยืนยันเปลี่ยน/คืนสินค้า

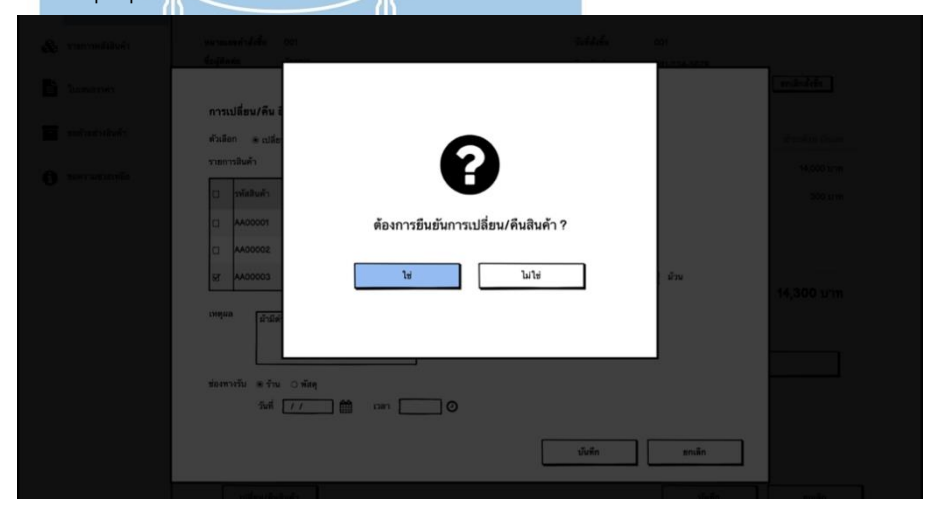

รูปที่ 4-62: ต้นแบบเว็บแอปพลิเคชันแบบหยาบด้วยเครื่องมือ Balsamiq แสดงหน้าจอ Popup ถามยืนยันเปลี่ยน/คืนสินค้า

20) หน้าจอ Popup ยืนยันเปลี่ยน/คืนสินค้า

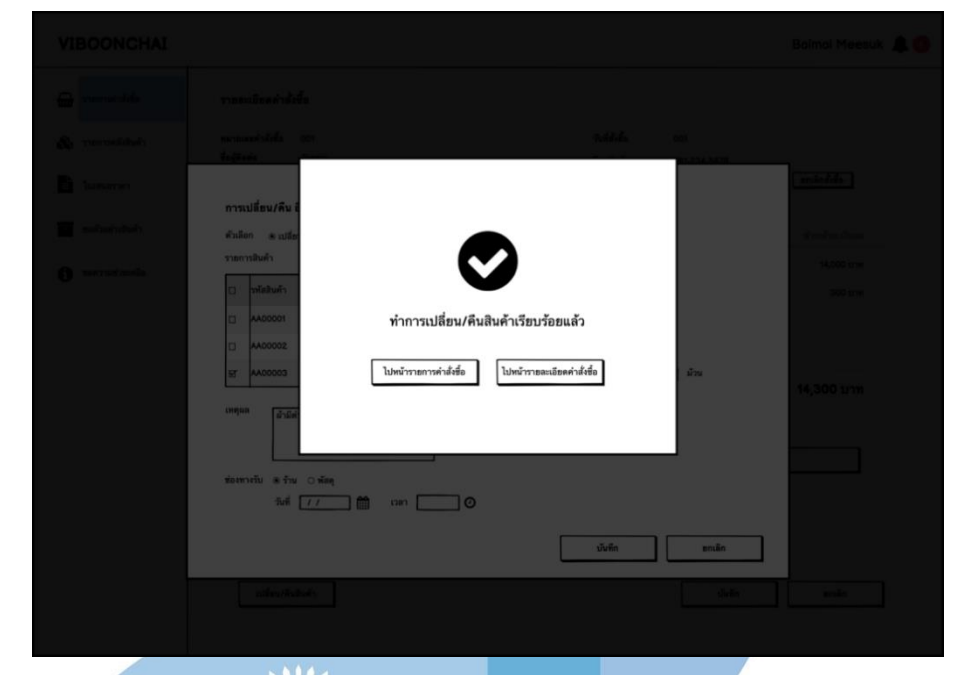

รูปที่ 4-63: ต้นแบบเว็บแอปพลิเคชันแบบหยาบด้วยเครื่องมือ Balsamiq แสดงหน้าจอ Popup ยืนยันเปลี่ยน/คืนสินค้า

21) หน้าจอ Popup ถามยกเลิกเปลี่ยน/คืนสินค้า

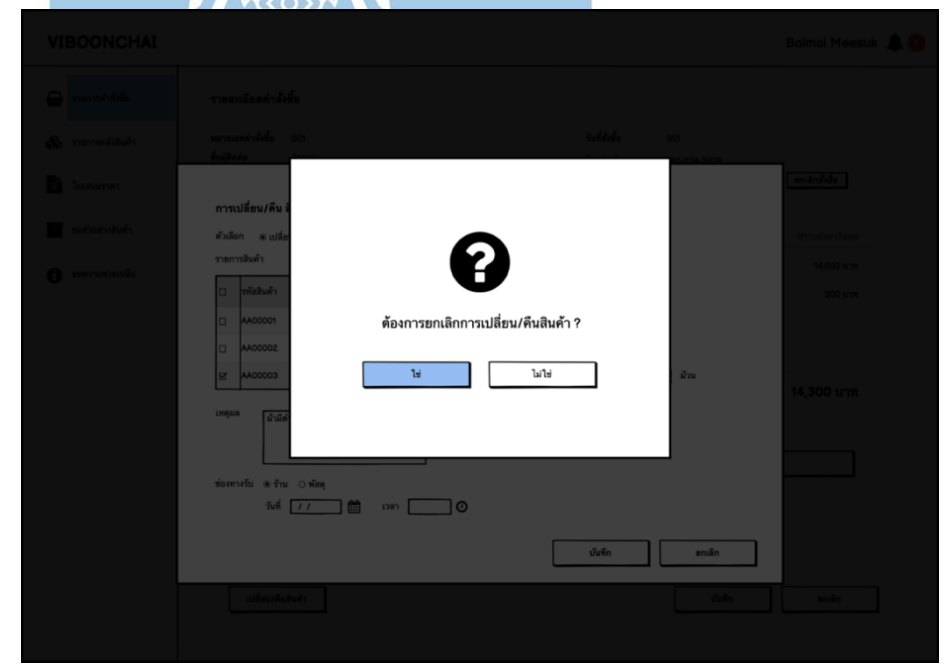

รูปที่ 4-64: ต้นแบบเว็บแอปพลิเคชันแบบหยาบด้วยเครื่องมือ Balsamiq แสดงหน้าจอ Popup ถามยกเลิกเปลี่ยน/คืนสินค้า

22) หน้าจอ Popup ยกเลิกเปลี่ยน/คืนสินค้า

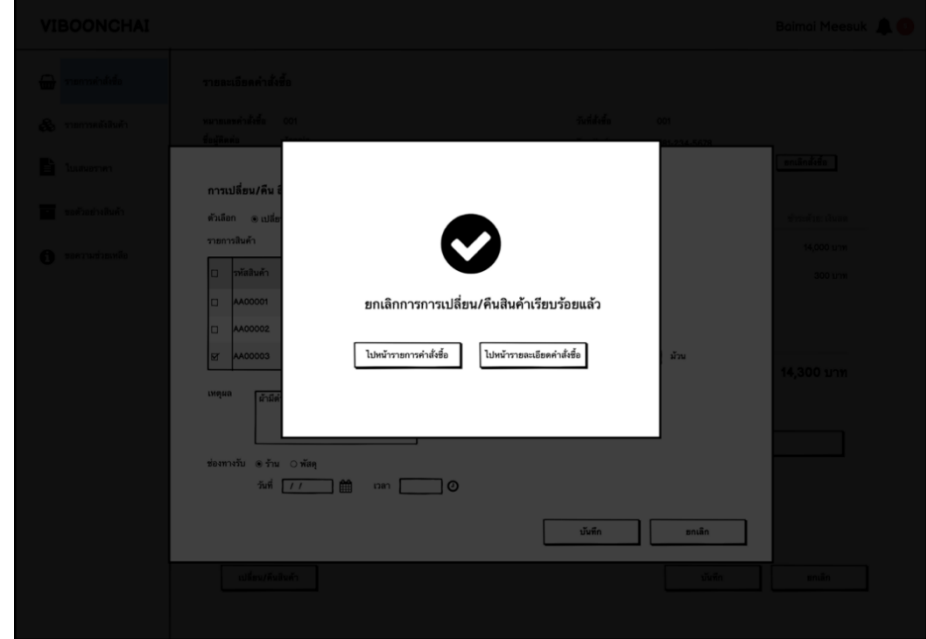

รูปที่ 4-65: ต้นแบบเว็บแอปพลิเคชันแบบหยาบด้วยเครื่องมือ Balsamiq แสดงหน้าจอ Popup ถามยกเลิกเปลี่ยน/คืนสินค้า

23) หน้าจอ Popup รายการเปลี่ยน/คืนสินค้า

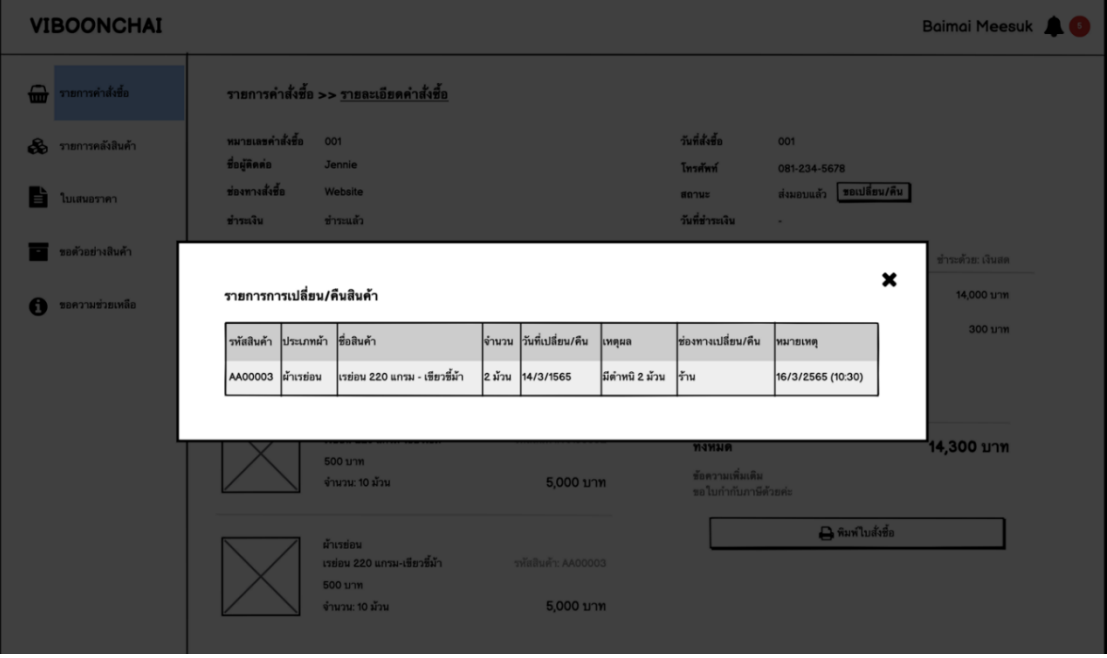

รูปที่ 4-66: ต้นแบบเว็บแอปพลิเคชันแบบหยาบด้วยเครื่องมือ Balsamiq แสดงหน้าจอ Popup รายการเปลี่ยน/คืนสินค้า
## 24) หน้าจอรายการคำสั่งซื้อของลูกค้า

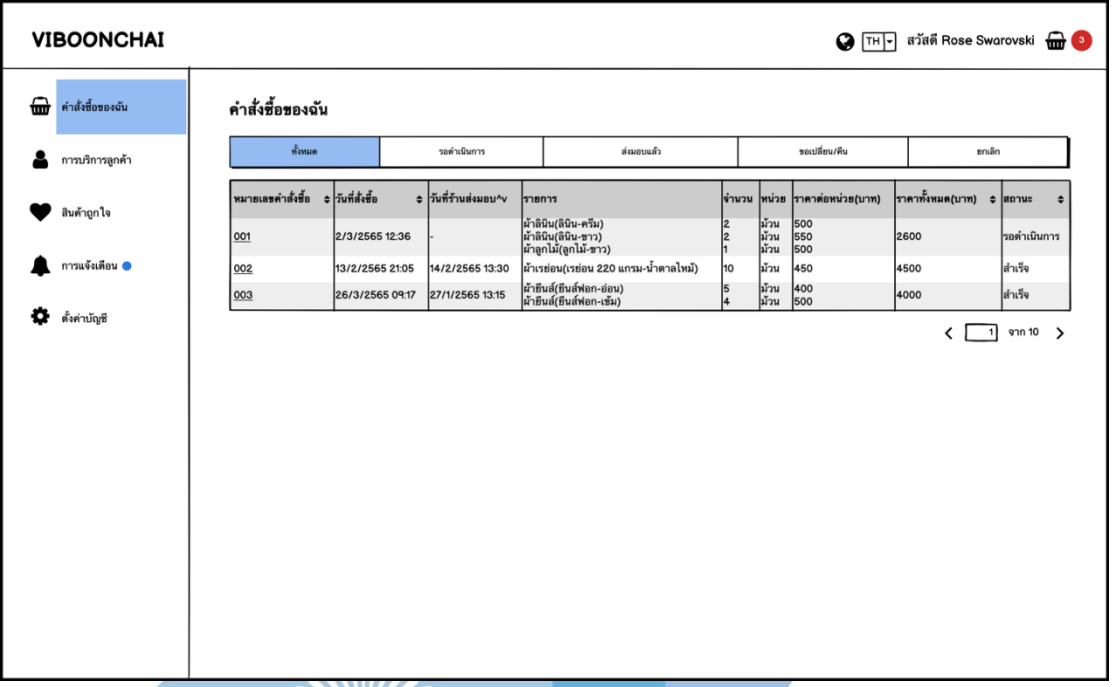

รูปที่ 4-67: ต้นแบบเว็บแอปพลิเคชันแบบหยาบด้วยเครื่องมือ Balsamiq

แสดงหน้าจอรายการคำสั่งซื้อของลูกค้า**COD**  $\overline{\gamma\gamma}$ <del>ocoro</del> 

25) หน้าจอบริการลูกค้าการเปลี่ยน/คืนสินค้า

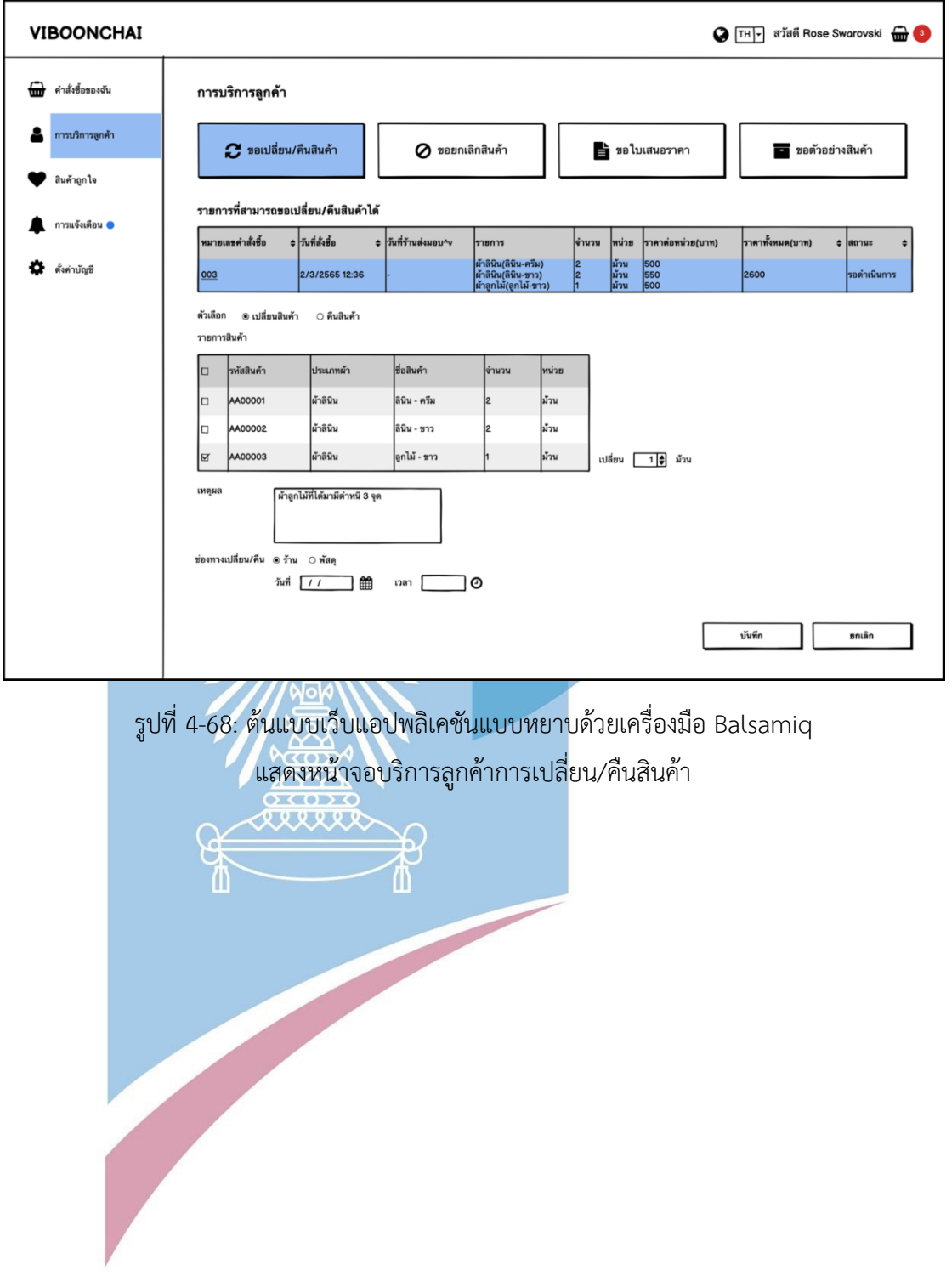

26) หน้าจอบริการลูกค้าการยกเลิกคำสั่งซื้อ

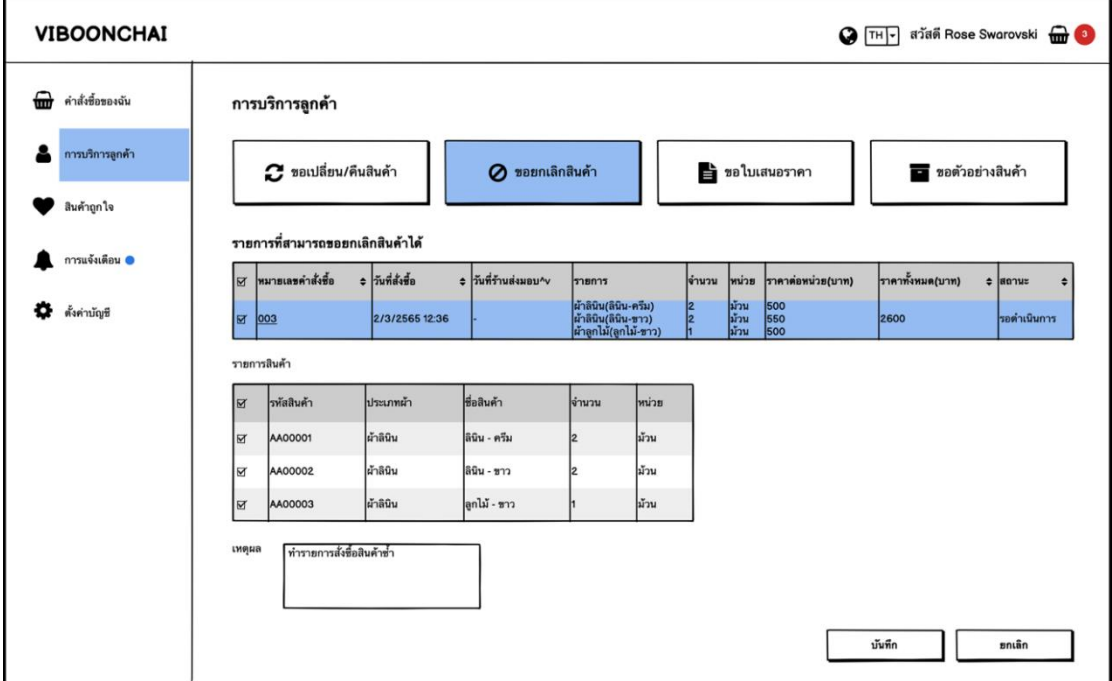

รูปที่ 4-69: ต้นแบบเว็บแอปพลิเคชันแบบหยาบด้วยเครื่องมือ Balsamiq

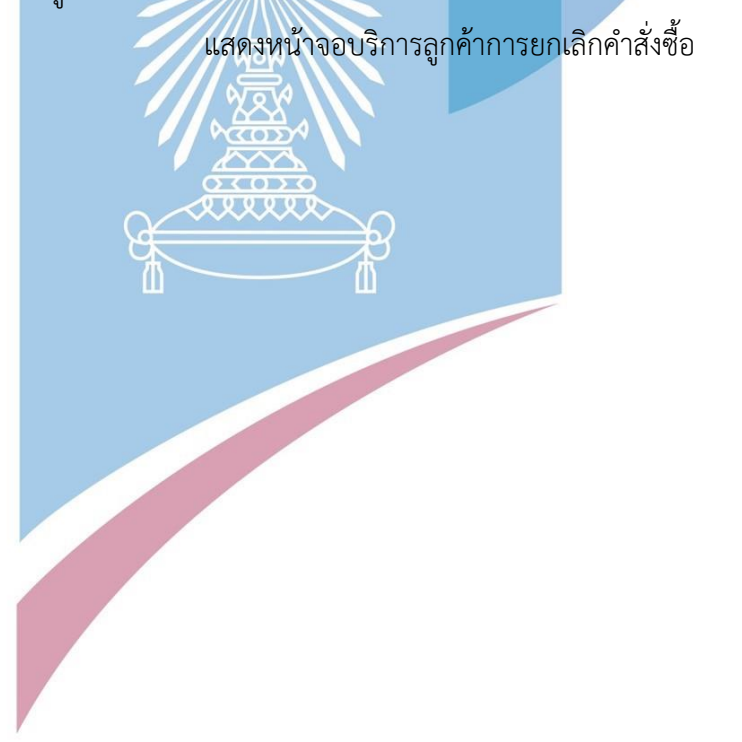

## **4.3.5 Wireframes ของระบบจัดการข้อมูล (Information Management System Wireframes)**

1) หน้าจอรายการจัดการข้อมูล

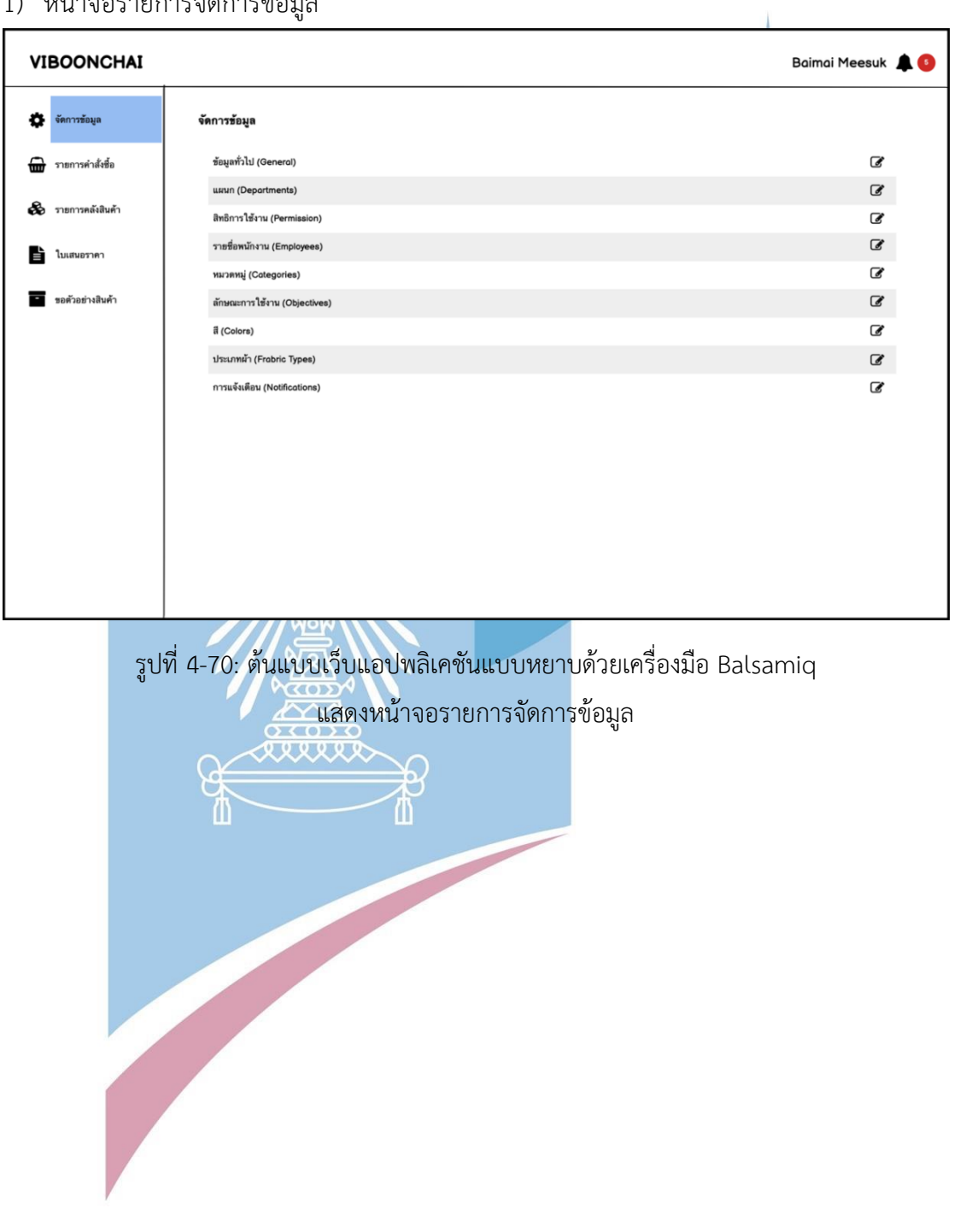

## 2) หน้าจอจัดการข้อมูลทั่วไป

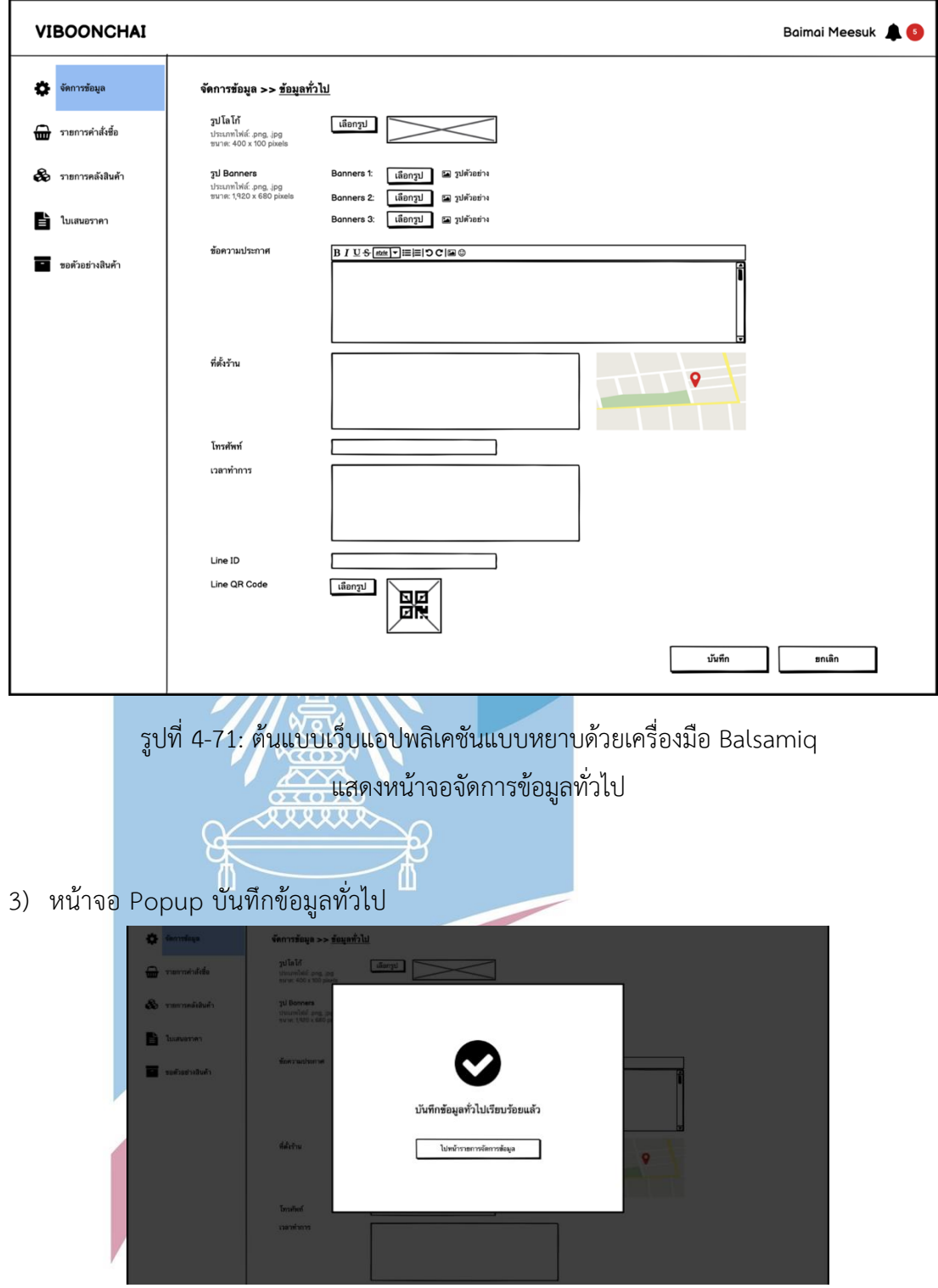

รูปที่ 4-72: ต้นแบบเว็บแอปพลิเคชันแบบหยาบด้วยเครื่องมือ Balsamiq แสดงหน้าจอ Popup บันทึกข้อมูลทั่วไป

4) หน้าจอ Popup ถามยกเลิกการเปลี่ยนแปลงข้อมูลทั่วไป

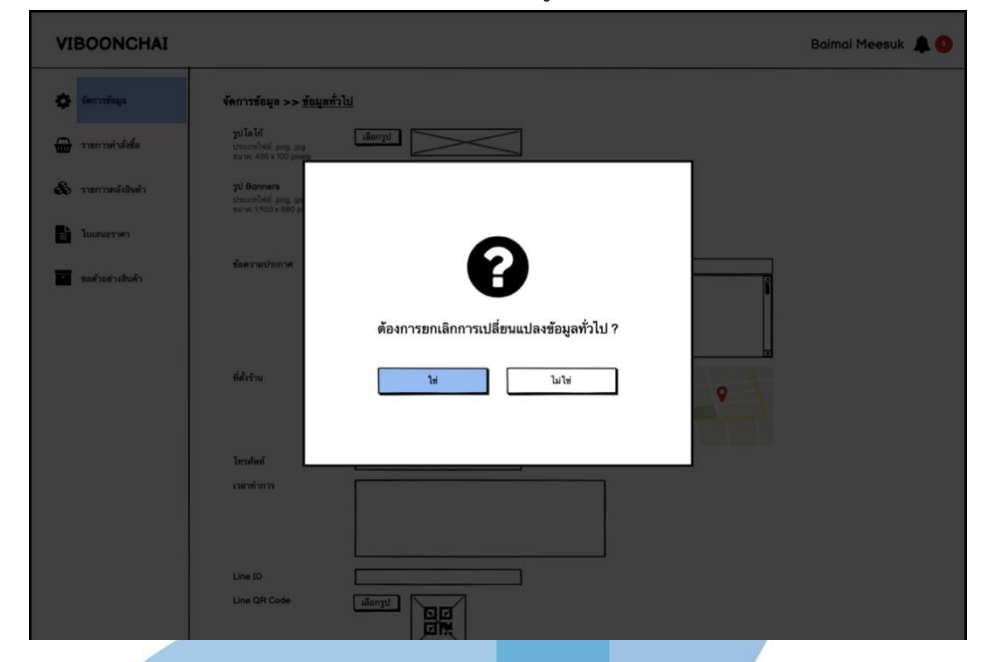

รูปที่ 4-73: ต้นแบบเว็บแอปพลิเคชันแบบหยาบด้วยเครื่องมือ Balsamiq แสดงหน้าจอ Popup ถามยกเลิกการเปลี่ยนแปลงข้อมูลทั่วไป

5) หน้าจอ Popup ยกเลิกการเปลี่ยนแปลงข้อมูลทั่วไป

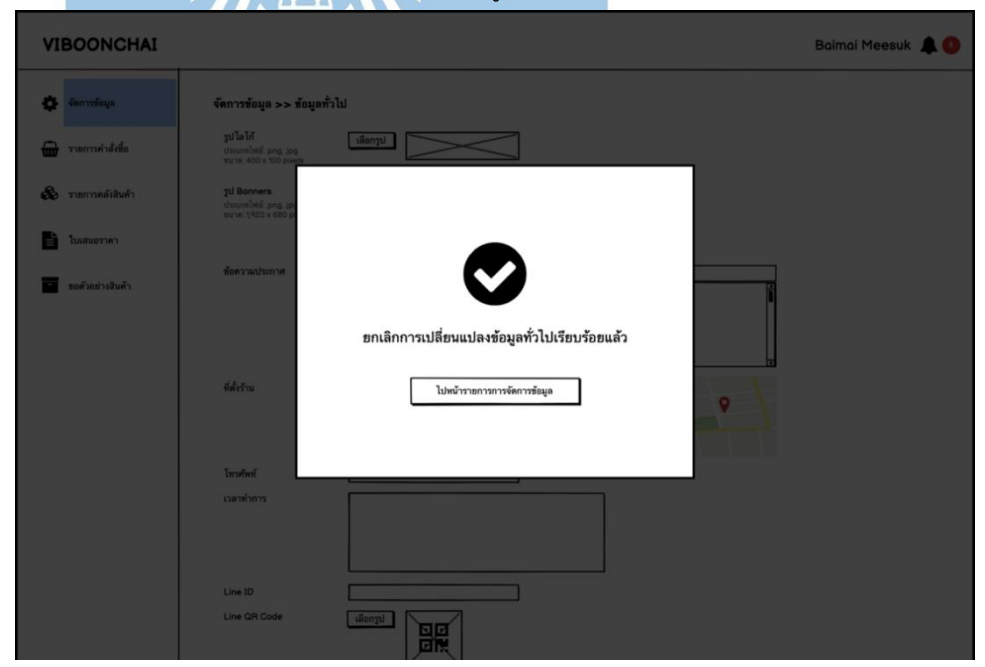

รูปที่ 4-74: ต้นแบบเว็บแอปพลิเคชันแบบหยาบด้วยเครื่องมือ Balsamiq แสดงหน้าจอ Popup ยกเลิกการเปลี่ยนแปลงข้อมูลทั่วไป

#### 6) หน้าจอรายการแผนก

| o<br>จัดการข้อมูล<br>จัดการข้อมูล >> <u>แผนก</u> เ <sup>ส่ม</sup><br>ชื่อแผนก<br>ุ≑ ด้วเลือก<br>ุ≑∣จำนวนพนักงาน<br><del>⋒</del><br>รายการคำสั่งซื้อ<br>800<br>พนักงานร้าน<br>5<br><b>อริง</b> รายการคลังสินค้า<br>พนักงานการตลาด<br>品区面<br>2<br>พนักงานบัญชีและการเงิน<br>300<br>$\mathsf{z}$<br>Là<br>ใบเสนอราคา<br>กรรมการผู้จัดการ<br>4 区 亩<br>Ξ | 品区面 | <b>VIBOONCHAI</b> |  | Baimai Meesuk    |
|----------------------------------------------------------------------------------------------------|-----|-------------------|--|------------------|
|                                                                                                    |     |                   |  |                  |
|                                                                                                    |     |                   |  |                  |
|                                                                                                    |     |                   |  |                  |
|                                                                                                    |     |                   |  |                  |
|                                                                                                    |     |                   |  |                  |
|                                                                                                    |     | ขอตัวอย่างสินค้า  |  |                  |
| ผู้ดูแลระบบ                                                                                                    |     |                   |  |                  |
|                                                                                                    |     |                   |  |                  |
|                                                                                                    |     |                   |  |                  |
|                                                                                                    |     |                   |  |                  |
|                                                                                                    |     |                   |  |                  |
|                                                                                                    |     |                   |  | บันทึก<br>ยกเลิก |
|                                                                                                    |     |                   |  |                  |

รูปที่ 4-75: ต้นแบบเว็บแอปพลิเคชันแบบหยาบด้วยเครื่องมือ Balsamiq

แสดงหน้าจอรายการแผนก

7) หน้าจอ Popup บันทึกแผนก

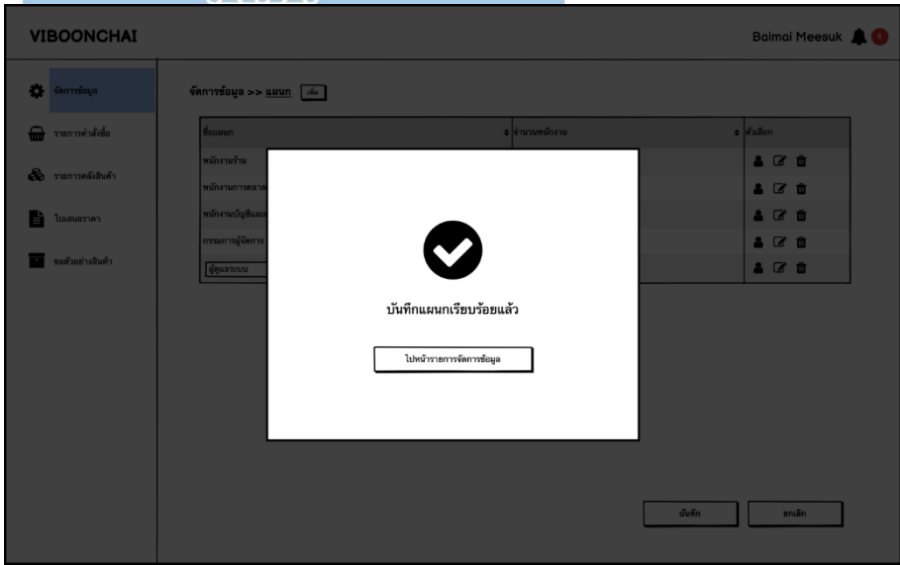

รูปที่ 4-76: ต้นแบบเว็บแอปพลิเคชันแบบหยาบด้วยเครื่องมือ Balsamiq แสดงหน้าจอ Popup บันทึกแผนก

8) หน้าจอ Popup ถามยกเลิกการเปลี่ยนแปลงแผนก

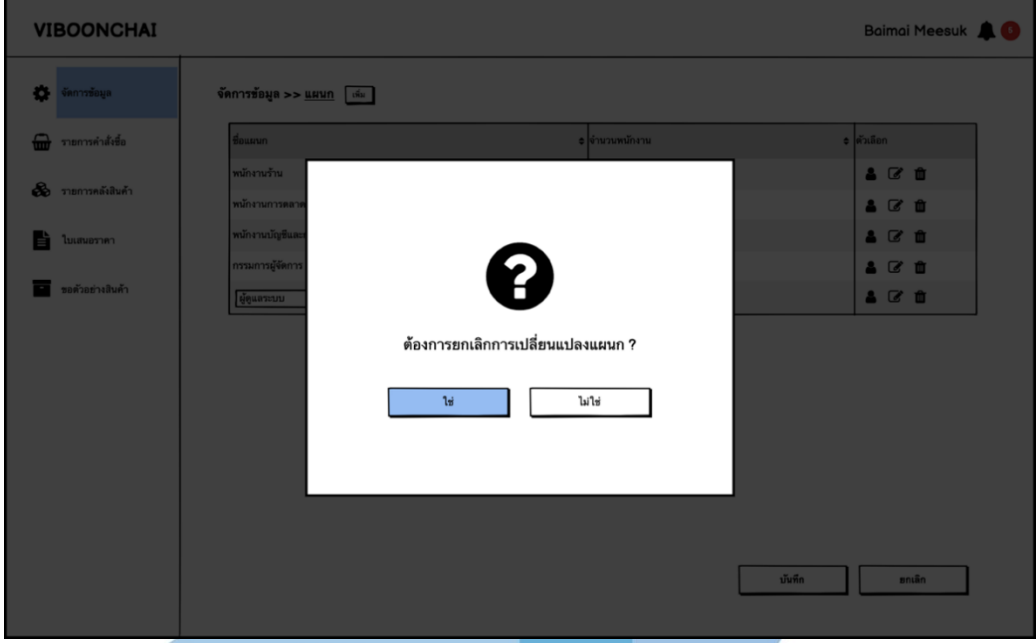

รูปที่ 4-77: ต้นแบบเว็บแอปพลิเคชันแบบหยาบด้วยเครื่องมือ Balsamiq แสดงหน้าจอ Popup ถามยกเลิกการเปลี่ยนแปลงแผนก

9) หน้าจอ Popup ยกเลิกการเปลี่ยนแปลงแผนก

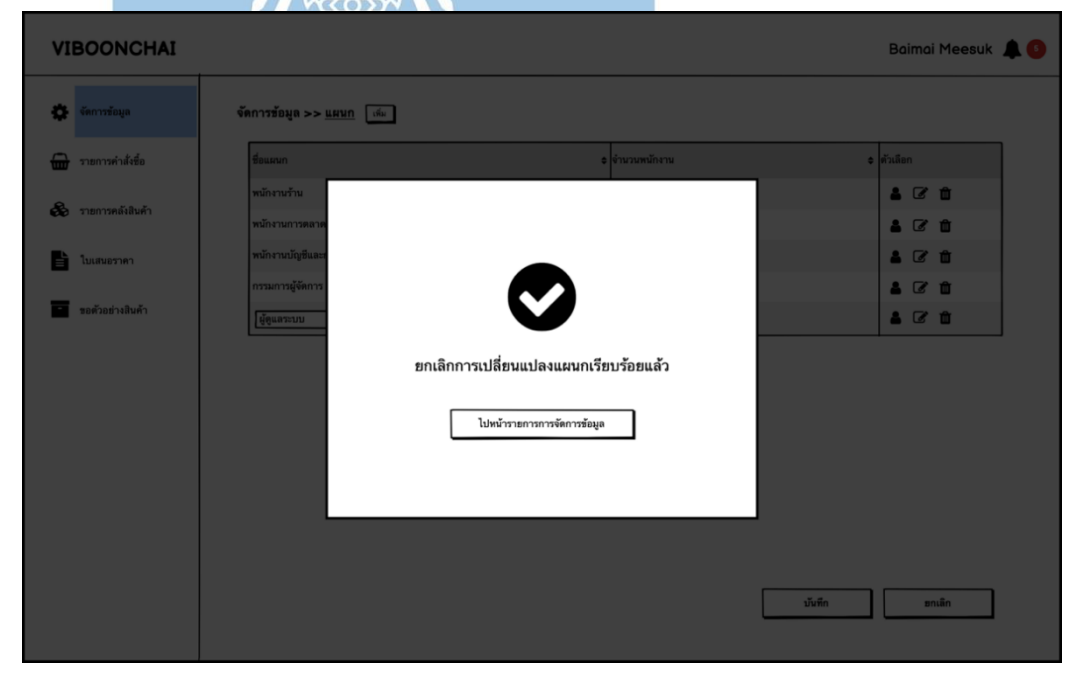

รูปที่ 4-78: ต้นแบบเว็บแอปพลิเคชันแบบหยาบด้วยเครื่องมือ Balsamiq แสดงหน้าจอ Popup ยกเลิกการเปลี่ยนแปลงแผนก

#### 10) หน้าจอ Popup ถามลบแผนก

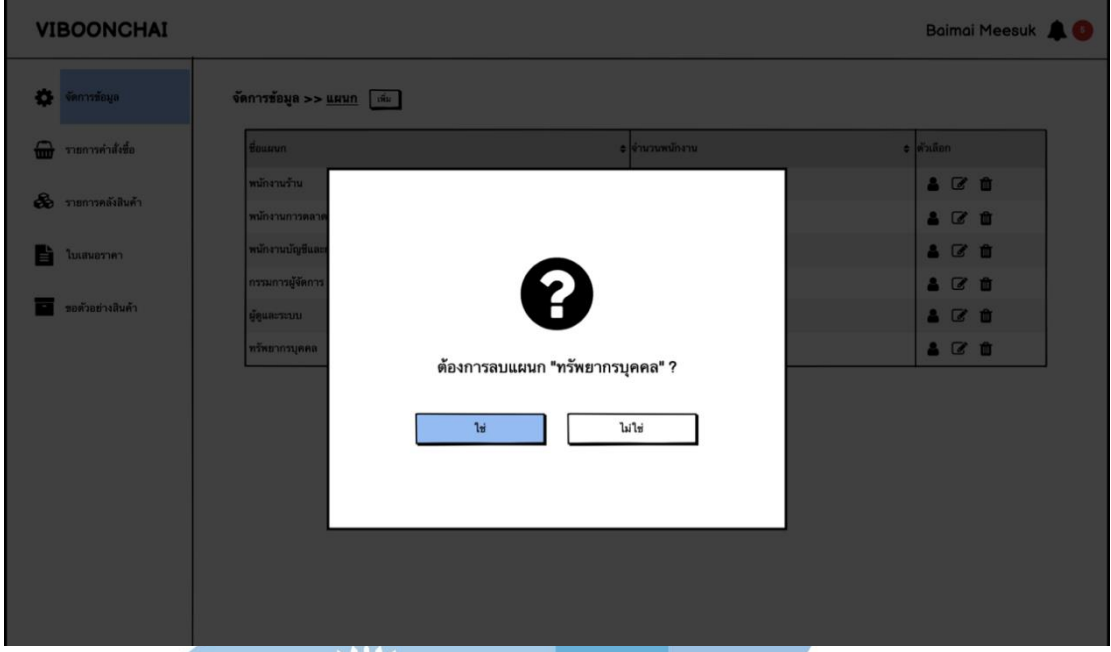

รูปที่ 4-79: ต้นแบบเว็บแอปพลิเคชันแบบหยาบด้วยเครื่องมือ Balsamiq

แสดงหน้าจอ Popup ถามลบแผนก

11) หน้าจอ Popup ลบแผนก

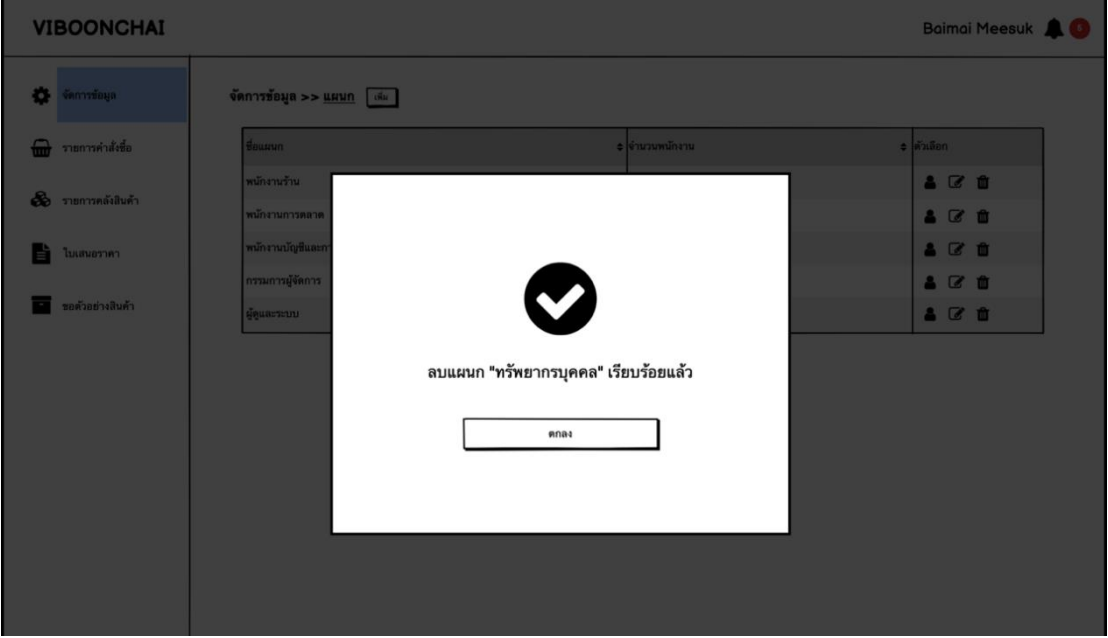

รูปที่ 4-80: ต้นแบบเว็บแอปพลิเคชันแบบหยาบด้วยเครื่องมือ Balsamiq แสดงหน้าจอ Popup ลบแผนก

### 12) หน้าจอ Popup รายชื่อพนักงาน

#### **VIBOONCHAI** Baimai Meesuk  $\bullet$ จัดการข้อมูล >> <u>แผนก</u> [ เพิ่ม ] **O** morninké × <u>anticipation</u>  $20$ แผนก: พนักงานร้าน & **mondulu**ñ  $200$ งานบัญชีและการเงิน おぼ食 **Common** ี่ นาย บริบาล ภูงาม  $20$ ■ นางสาว อภิลดา แสนวงศ์ <del>.</del><br>∎ ขอด้วยช่างสินค้า  $201$ นาง ปรมพร เจริญสกล นาย ประพล จิรวาณิชย์ **น**าง นิรณา อินทรเกียรติ

รูปที่ 4-81: ต้นแบบเว็บแอปพลิเคชันแบบหยาบด้วยเครื่องมือ Balsamiq

แสดงหน้าจอ Popup รายชื่อพนักงาน

13) หน้าจอรายการสิทธิการใช้งาน

| จัดการข้อมูล<br>ชื่อสิทธิการใช้งาน<br>ุ ≑ จำนวนผู้ใช้งาน<br>ุ≑ ตัวเลือก<br>品区面<br>พนักงาน - ขาย/ร้าน<br>5<br>พนักงาน - การตลาด<br>40 面<br>l2<br>พนักงาน - บัญชี/การเงิน<br>各区亩<br>台区面<br>Outsource |
|----------------------------------------------------------------------------------------------------|
| รายการคำสั่งซื้อ                                                                                                    |
| 8 รายการคลังสินค้า                                                                                                    |
| ใบเสนอราคา                                                                                                    |
|                                                                                                    |
|                                                                                                    |
|                                                                                                    |
| ขอตัวอย่างสินค้า<br>300<br>กรรมการผู้จัดการ                                                                                                    |
| ผู้ดูแลระบบ<br>各区面                                                                                                    |

รูปที่ 4-82: ต้นแบบเว็บแอปพลิเคชันแบบหยาบด้วยเครื่องมือ Balsamiq แสดงหน้าจอรายการสิทธิการใช้งาน

14) หน้าจอรายละเอียดสิทธิการใช้งาน

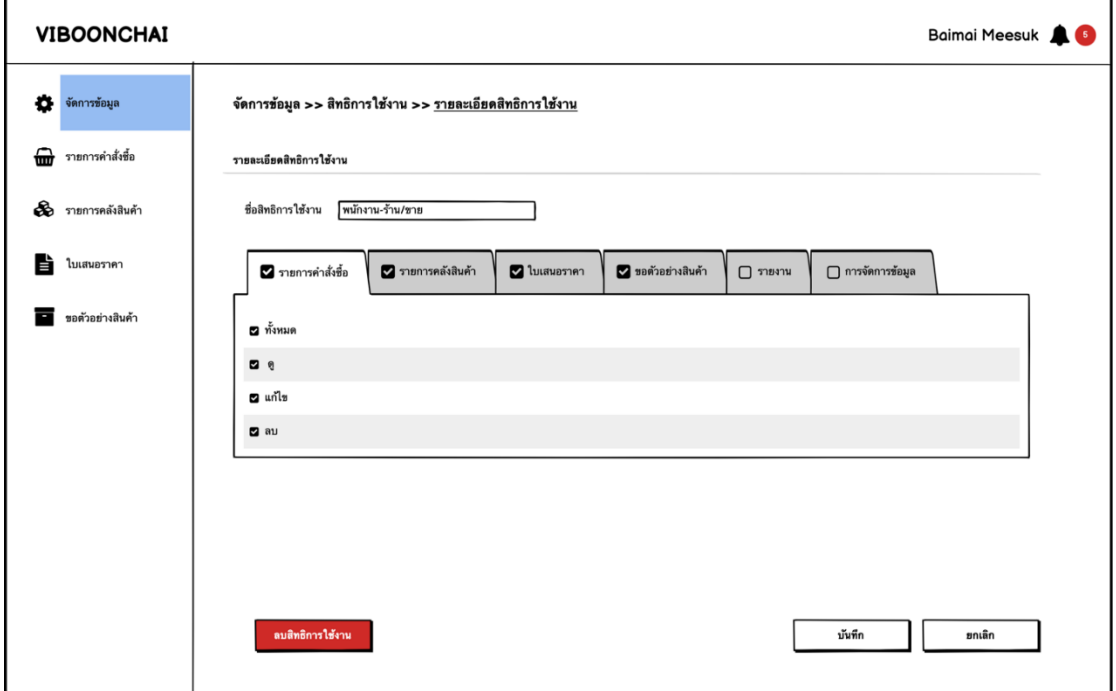

รูปที่ 4-83: ต้นแบบเว็บแอปพลิเคชันแบบหยาบด้วยเครื่องมือ Balsamiq แสดงหน้าจอรายละเอียดสิทธิการใช้งาน

15) หน้าจอ Popup บันทึกสิทธิการใช้งาน

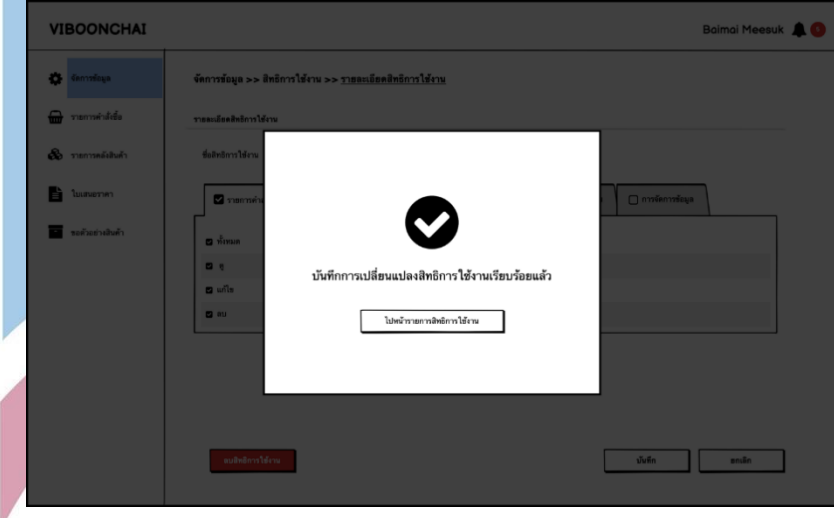

รูปที่ 4-84: ต้นแบบเว็บแอปพลิเคชันแบบหยาบด้วยเครื่องมือ Balsamiq แสดงหน้าจอ Popup บันทึกสิทธิการใช้งาน

16) หน้าจอ Popup ถามยกเลิกการเปลี่ยนแปลงสิทธิการใช้งาน

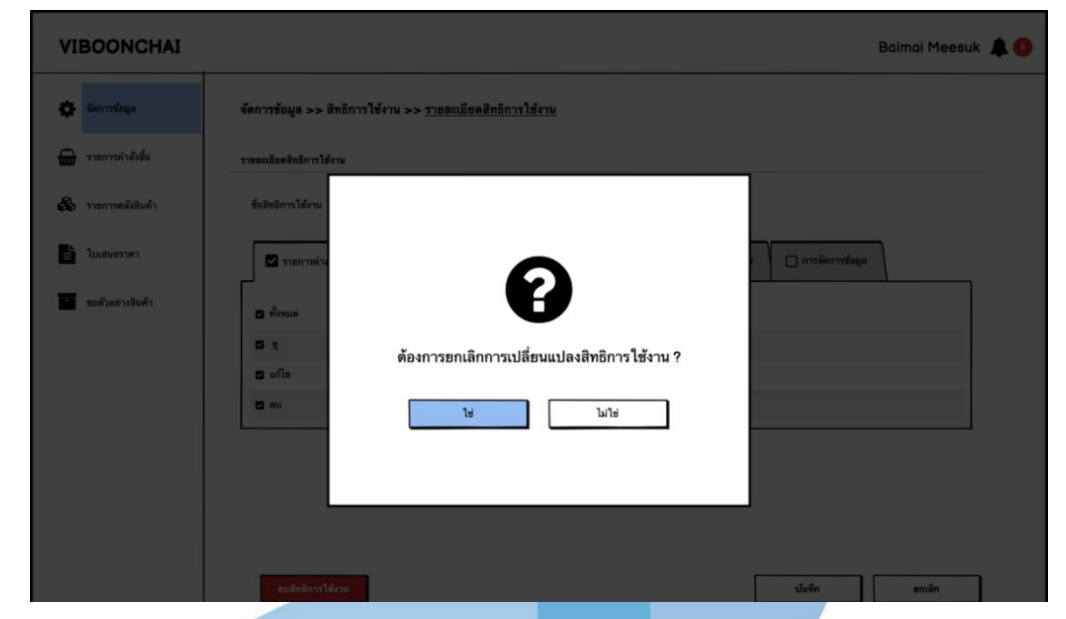

รูปที่ 4-85: ต้นแบบเว็บแอปพลิเคชันแบบหยาบด้วยเครื่องมือ Balsamiq แสดงหน้าจอ Popup ถามยกเลิกการเปลี่ยนแปลงสิทธิการใช้งาน

17) หน้าจอ Popup ยกเลิกการเปลี่ยนแปลงสิทธิการใช้งาน

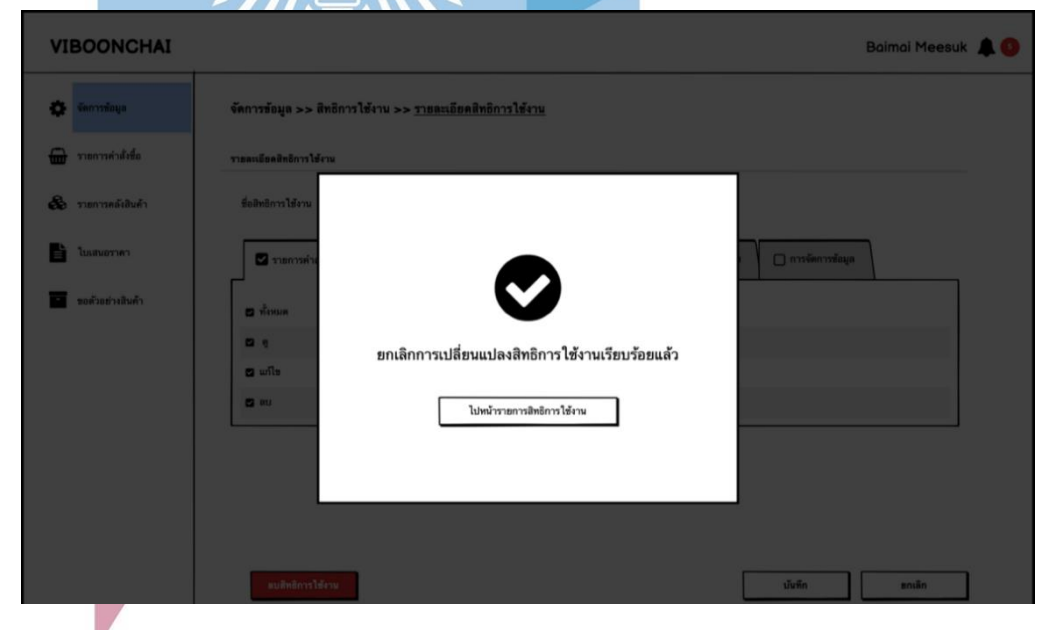

รูปที่ 4-86: ต้นแบบเว็บแอปพลิเคชันแบบหยาบด้วยเครื่องมือ Balsamiq แสดงหน้าจอ Popup ยกเลิกการเปลี่ยนแปลงสิทธิการใช้งาน

#### 18) หน้าจอ Popup ถามลบสิทธิการใช้งาน

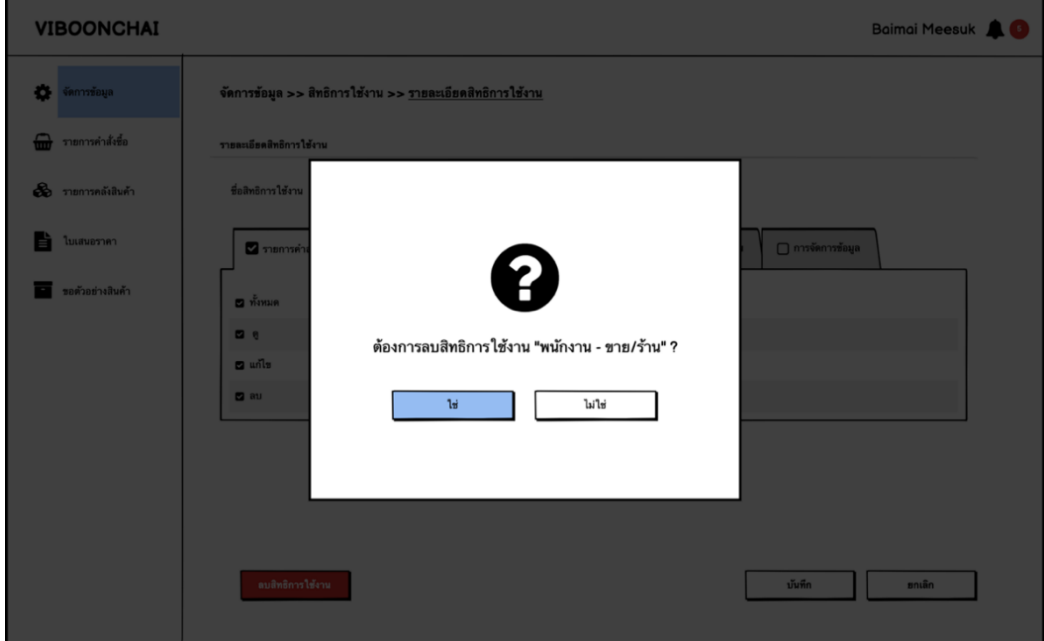

รูปที่ 4-87: ต้นแบบเว็บแอปพลิเคชันแบบหยาบด้วยเครื่องมือ Balsamiq แสดงหน้าจอ Popup ถามลบสิทธิการใช้งาน

19) หน้าจอ Popup ลบสิทธิการใช้งาน

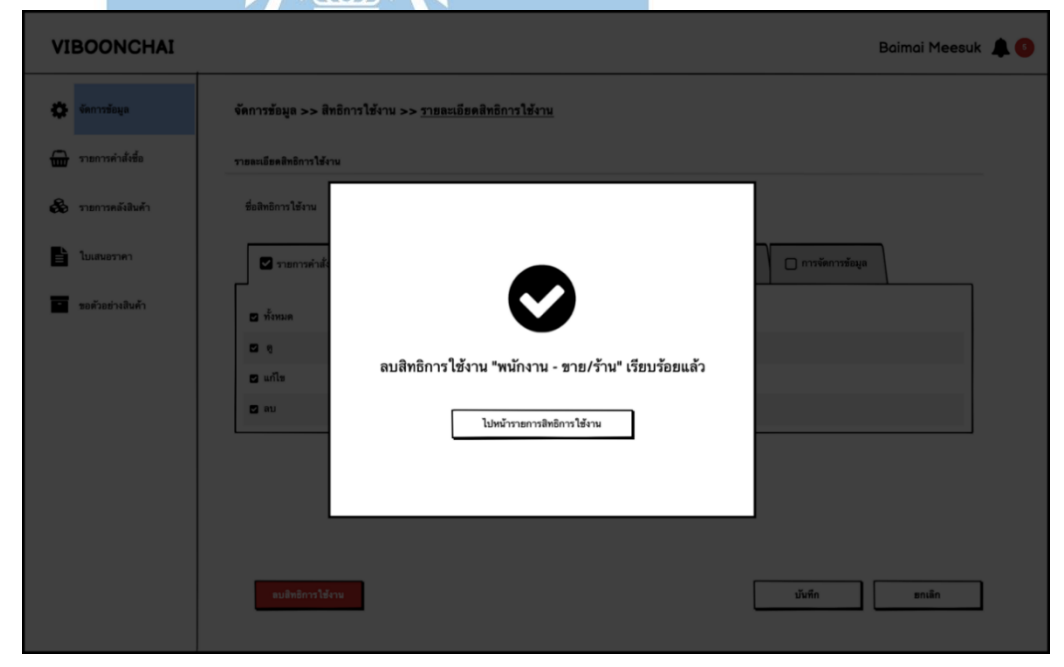

รูปที่ 4-88: ต้นแบบเว็บแอปพลิเคชันแบบหยาบด้วยเครื่องมือ Balsamiq แสดงหน้าจอ Popup ลบสิทธิการใช้งาน

## 20) หน้าจอรายชื่อพนักงาน

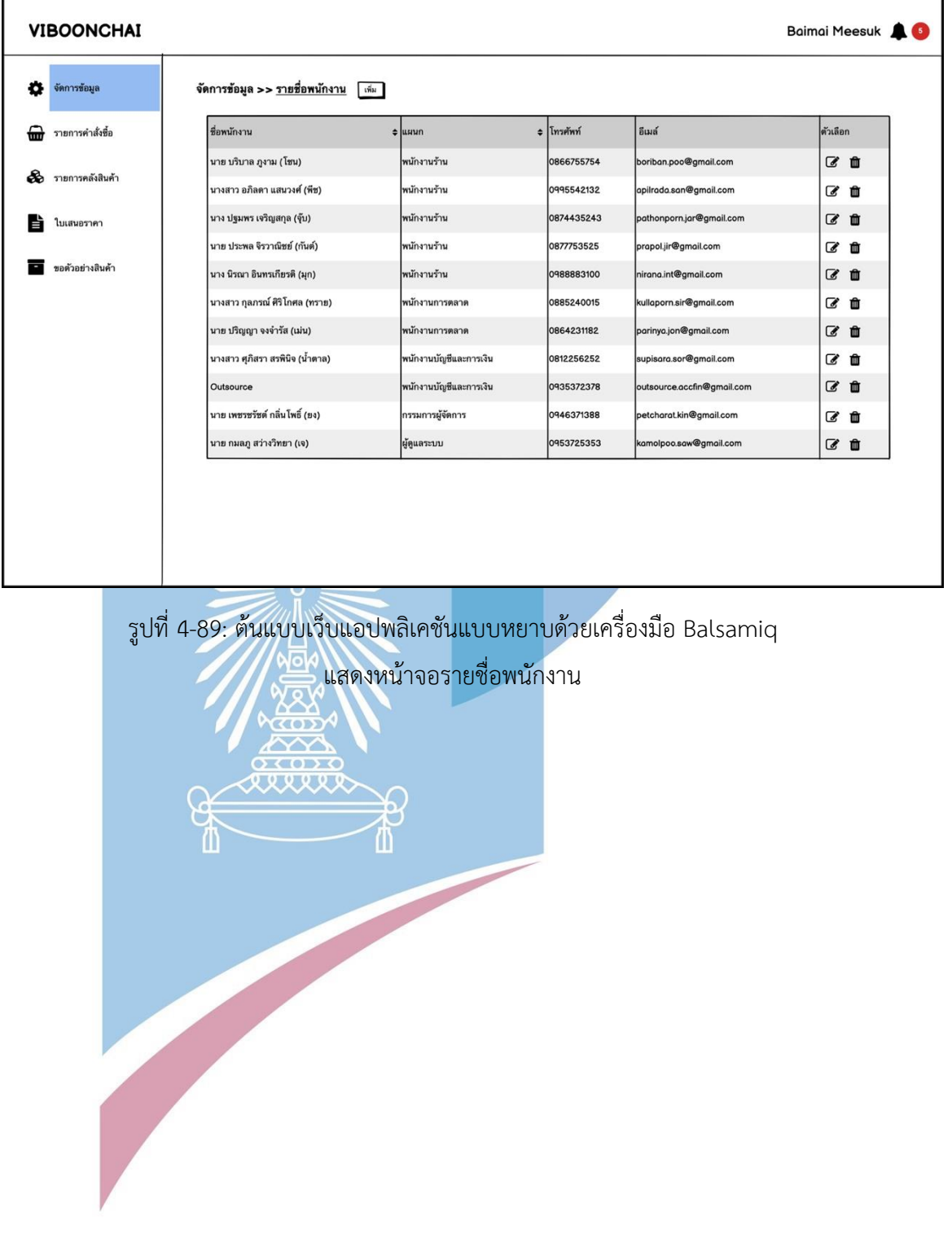

## 21) หน้าจอรายละเอียดพนักงาน

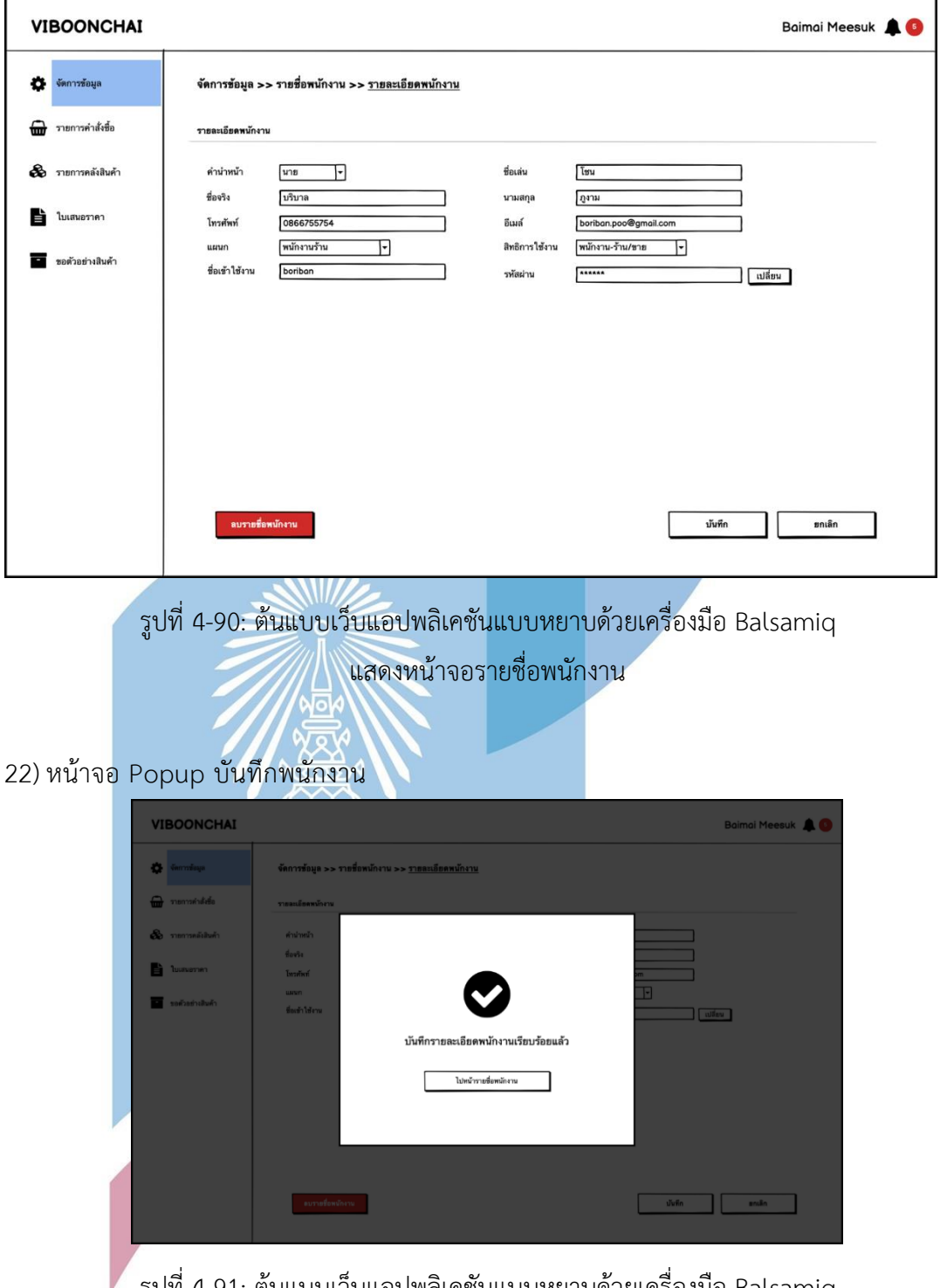

รูปที่ 4-91: ต้นแบบเว็บแอปพลิเคชันแบบหยาบด้วยเครื่องมือ Balsamiq แสดงหน้าจอ Popup บันทึกพนักงาน

23) หน้าจอ Popup ถามยกเลิกการเปลี่ยนแปลงพนักงาน

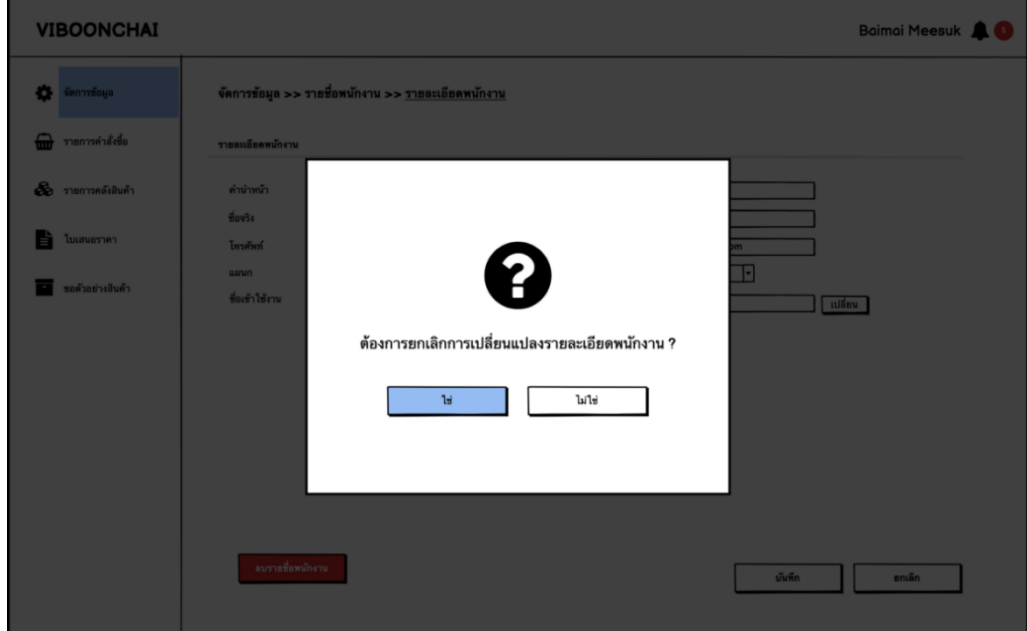

รูปที่ 4-92: ต้นแบบเว็บแอปพลิเคชันแบบหยาบด้วยเครื่องมือ Balsamiq แสดงหน้าจอ Popup ถามยกเลิกการเปลี่ยนแปลงพนักงาน

24) หน้าจอ Popup ยกเลิกการเปลี่ยนแปลงพนักงาน

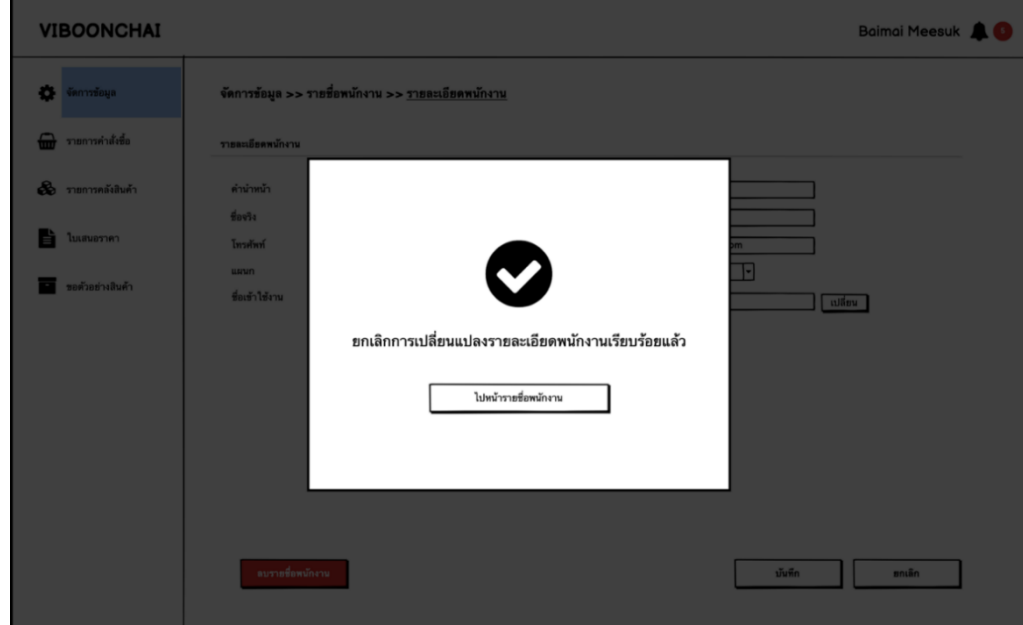

รูปที่ 4-93: ต้นแบบเว็บแอปพลิเคชันแบบหยาบด้วยเครื่องมือ Balsamiq แสดงหน้าจอ Popup ยกเลิกการเปลี่ยนแปลงพนักงาน

#### 25) หน้าจอ Popup ถามลบพนักงาน

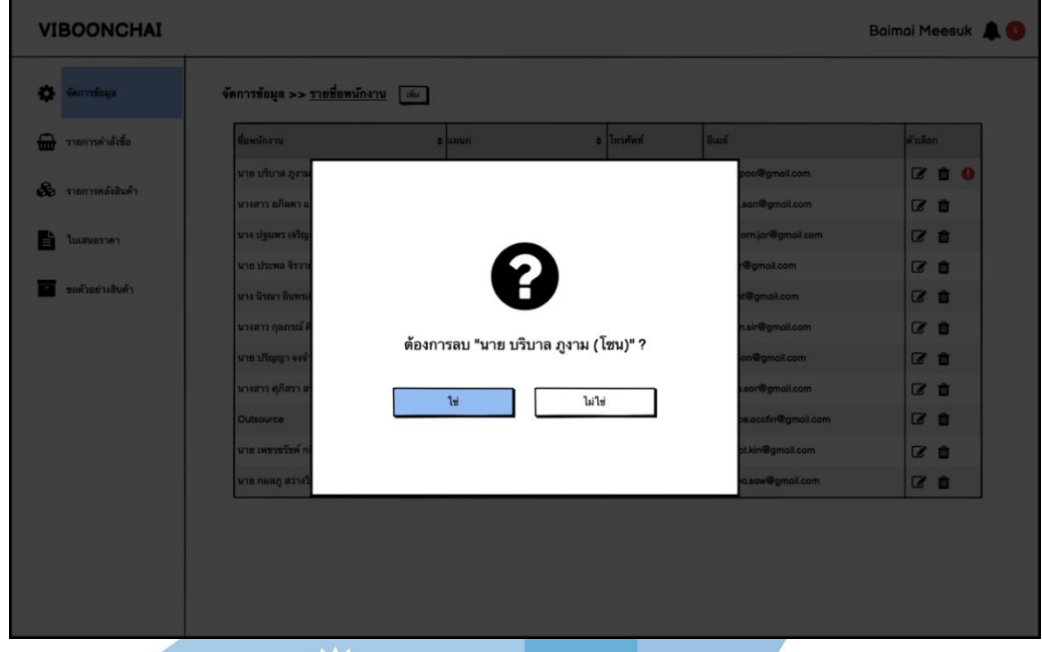

รูปที่ 4-94: ต้นแบบเว็บแอปพลิเคชันแบบหยาบด้วยเครื่องมือ Balsamiq แสดงหน้าจอ Popup ยกเลิกการเปลี่ยนแปลงพนักงาน

26) หน้าจอ Popup ลบพนักงาน

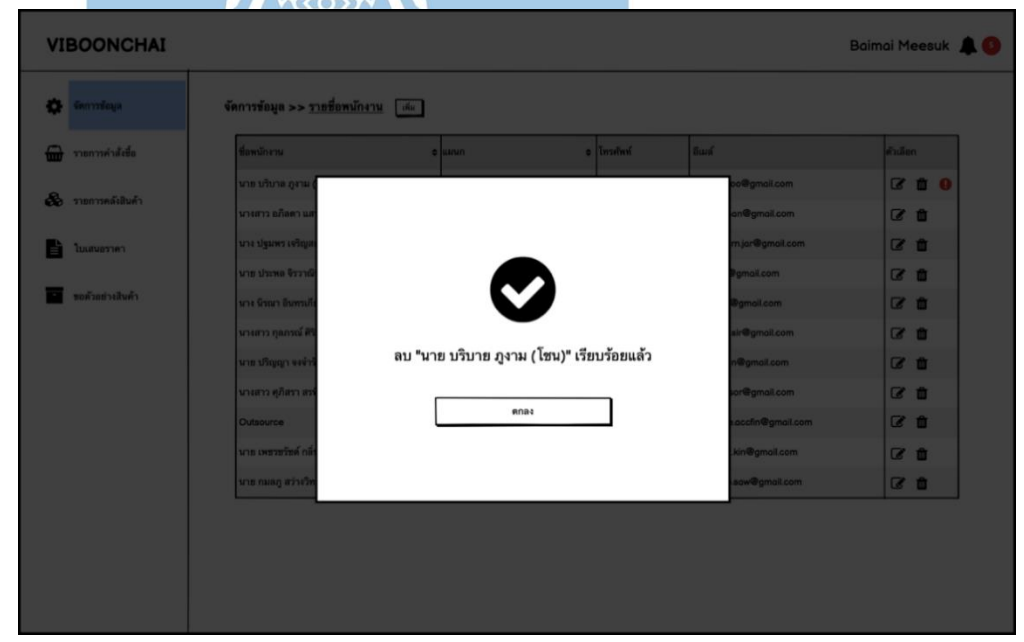

รูปที่ 4-95: ต้นแบบเว็บแอปพลิเคชันแบบหยาบด้วยเครื่องมือ Balsamiq แสดงหน้าจอ Popup ยกเลิกการเปลี่ยนแปลงพนักงาน

## 27) หน้าจอรายการหมวดหมู่

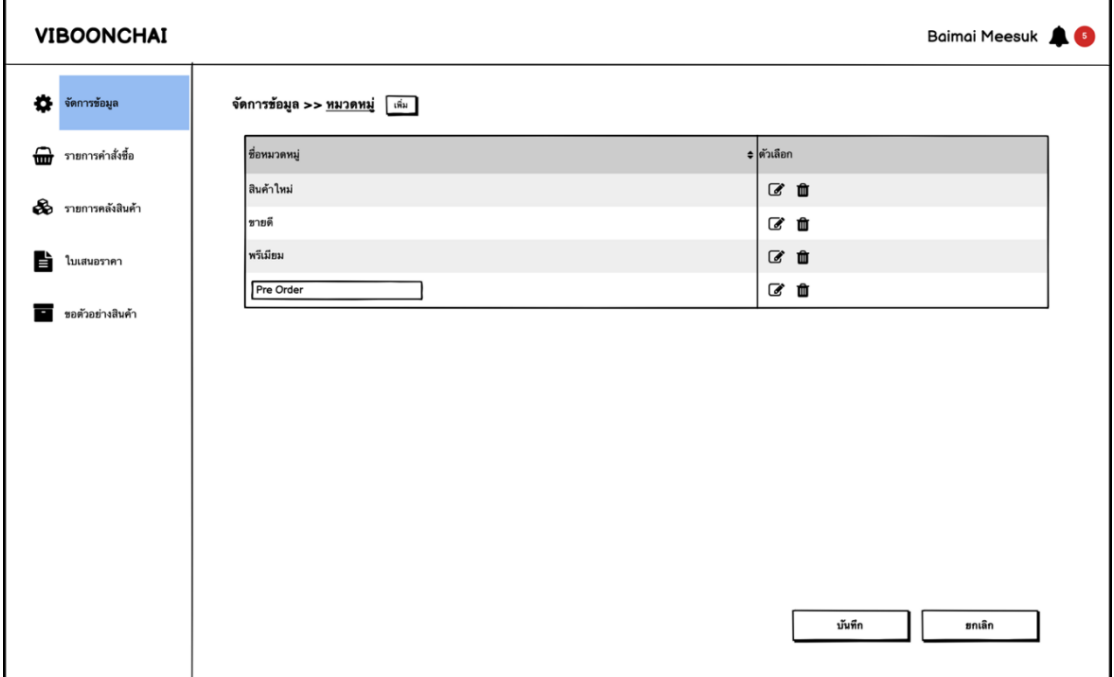

รูปที่ 4-96: ต้นแบบเว็บแอปพลิเคชันแบบหยาบด้วยเครื่องมือ Balsamiq

แสดงหน้าจอรายการหมวดหมู่

28) หน้าจอ Popup บันทึกหมวดหมู่

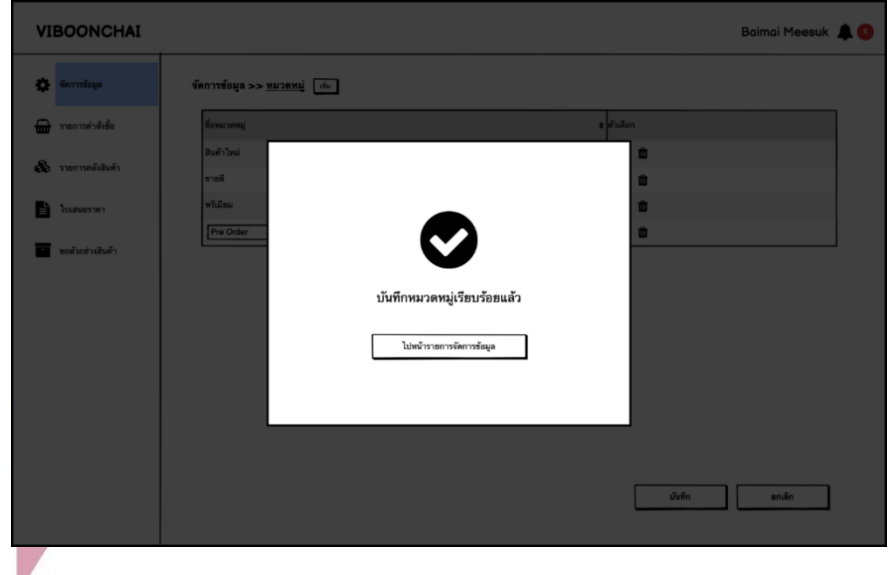

รูปที่ 4-97: ต้นแบบเว็บแอปพลิเคชันแบบหยาบด้วยเครื่องมือ Balsamiq แสดงหน้าจอ Popup บันทึกหมวดหมู่

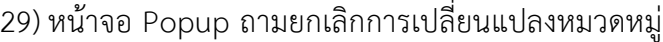

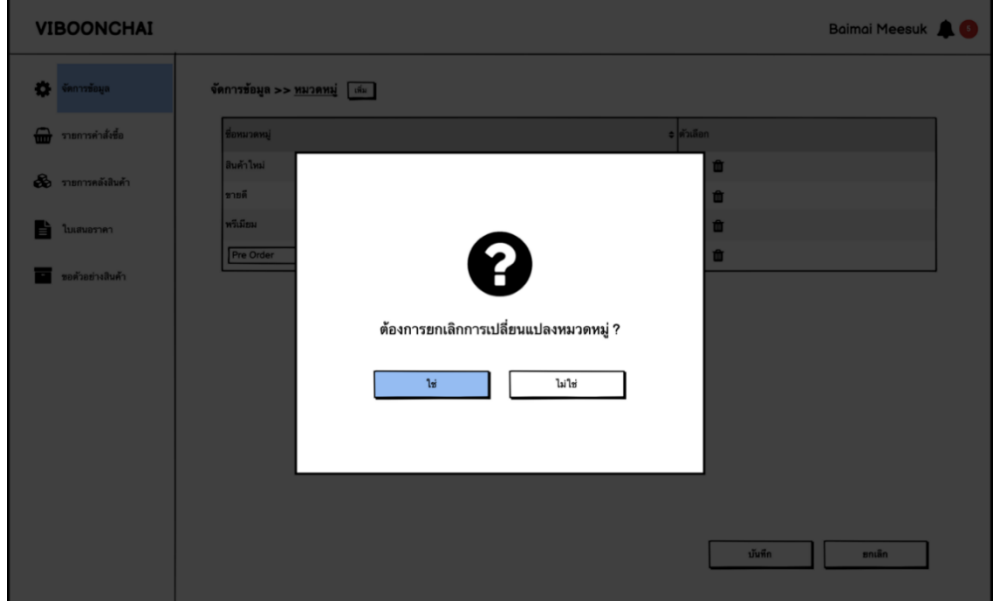

รูปที่ 4-98: ต้นแบบเว็บแอปพลิเคชันแบบหยาบด้วยเครื่องมือ Balsamiq แสดงหน้าจอ Popup ถามยกเลิกการเปลี่ยนแปลงหมวดหมู่

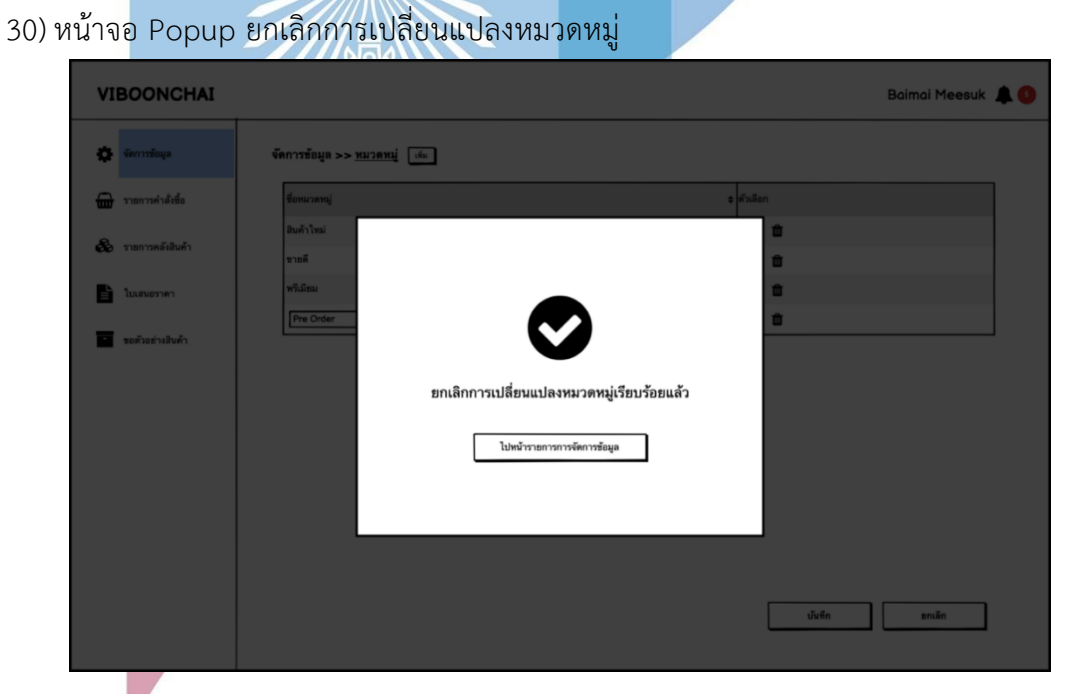

รูปที่ 4-99: ต้นแบบเว็บแอปพลิเคชันแบบหยาบด้วยเครื่องมือ Balsamiq แสดงหน้าจอ Popup ยกเลิกการเปลี่ยนแปลงหมวดหมู่

120

#### 31) หน้าจอ Popup ถามลบหมวดหมู่

32) หน้าจอ Popup ลบหมวดหมู่

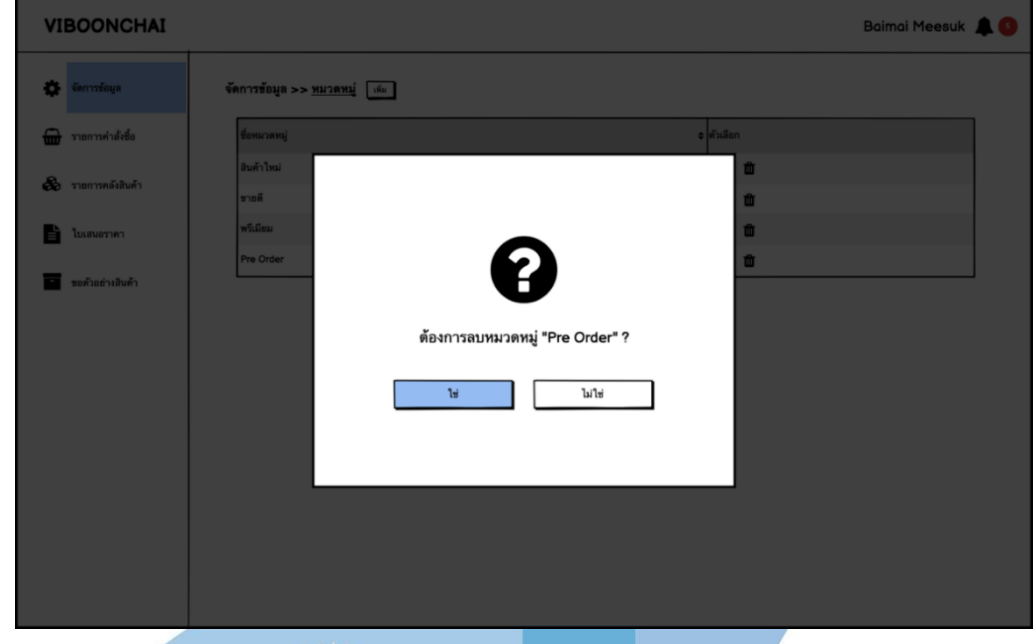

รูปที่ 4-100: ต้นแบบเว็บแอปพลิเคชันแบบหยาบด้วยเครื่องมือ Balsamiq แสดงหน้าจอ Popup ถามลบหมวดหมู่

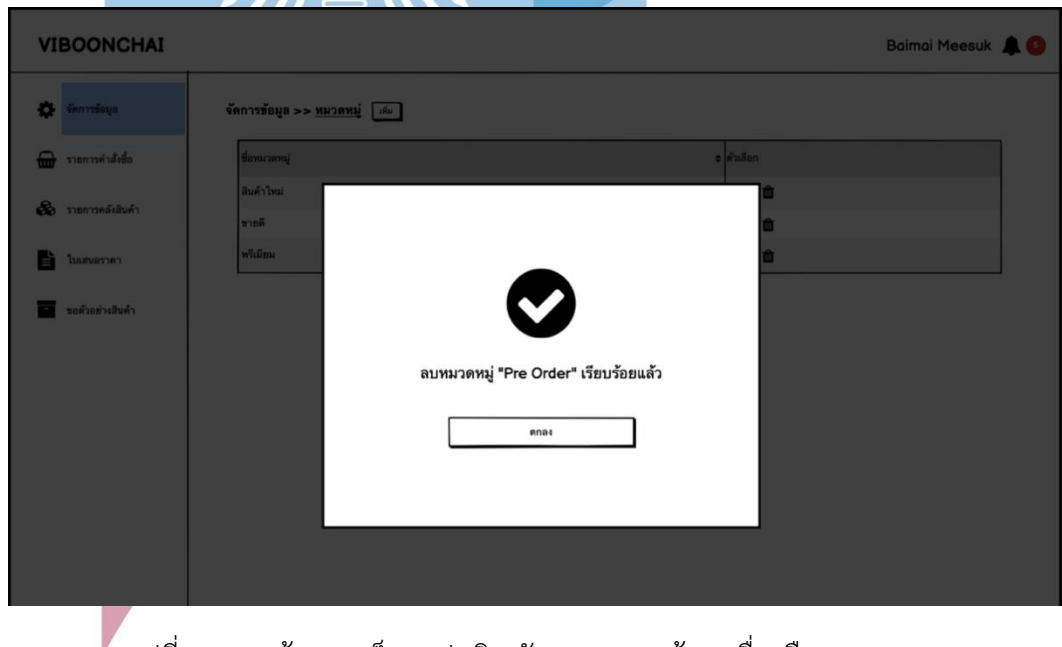

รูปที่ 4-101: ต้นแบบเว็บแอปพลิเคชันแบบหยาบด้วยเครื่องมือ Balsamiq แสดงหน้าจอ Popup ลบหมวดหมู่

121

#### 33) หน้าจอรายการลักษณะการใช้งาน

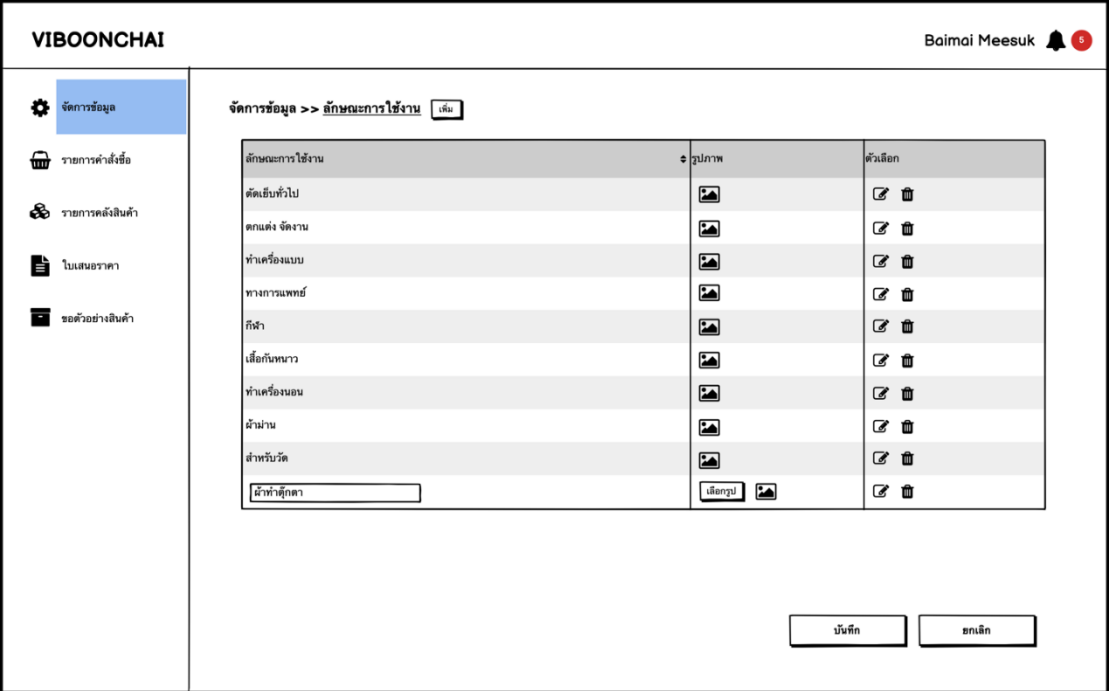

รูปที่ 4-102: ต้นแบบเว็บแอปพลิเคชันแบบหยาบด้วยเครื่องมือ Balsamiq แสดงหน้าจอรายการลักษณะการใช้งาน

34) หน้าจอ Popup บันทึกลักษณะการใช้งาน

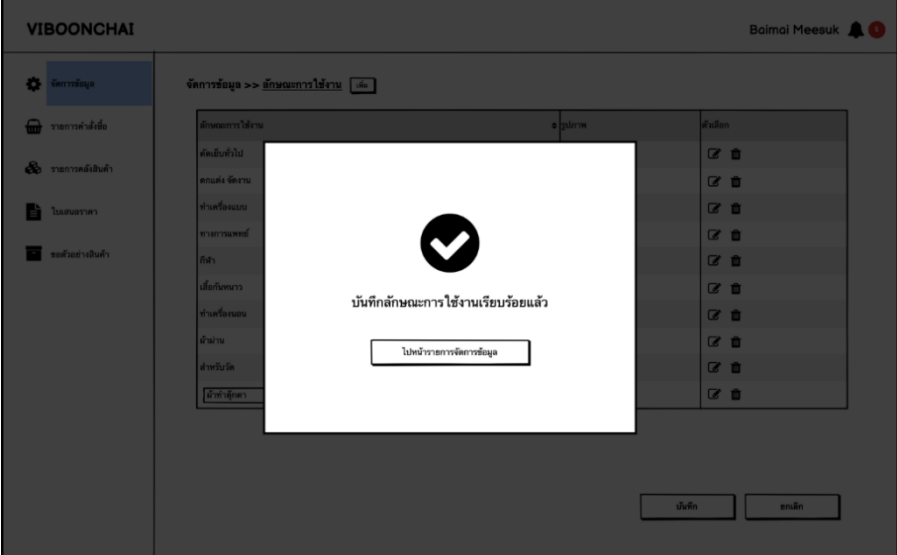

รูปที่ 4-103: ต้นแบบเว็บแอปพลิเคชันแบบหยาบด้วยเครื่องมือ Balsamiq แสดงหน้าจอ Popup บันทึกลักษณะการใช้งาน

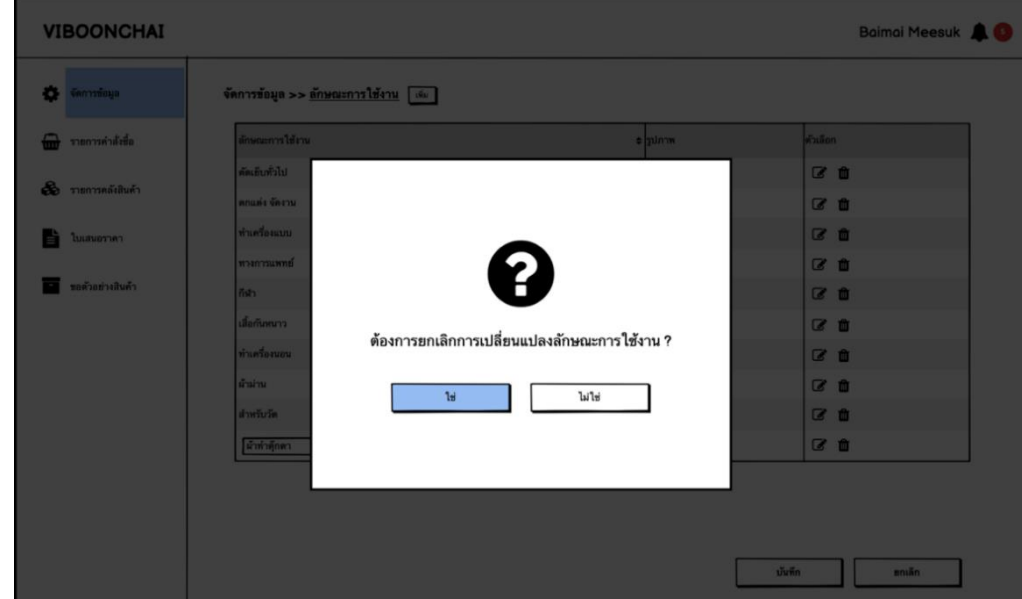

35) หน้าจอ Popup ถามยกเลิกการเปลี่ยนแปลงลักษณะการใช้งาน

รูปที่ 4-104: ต้นแบบเว็บแอปพลิเคชันแบบหยาบด้วยเครื่องมือ Balsamiq แสดงหน้าจอ Popup ถามยกเลิกการเปลี่ยนแปลงลักษณะการใช้งาน

## 36) หน้าจอ Popup ยกเลิกการเปลี่ยนแปลงลักษณะการใช้งาน

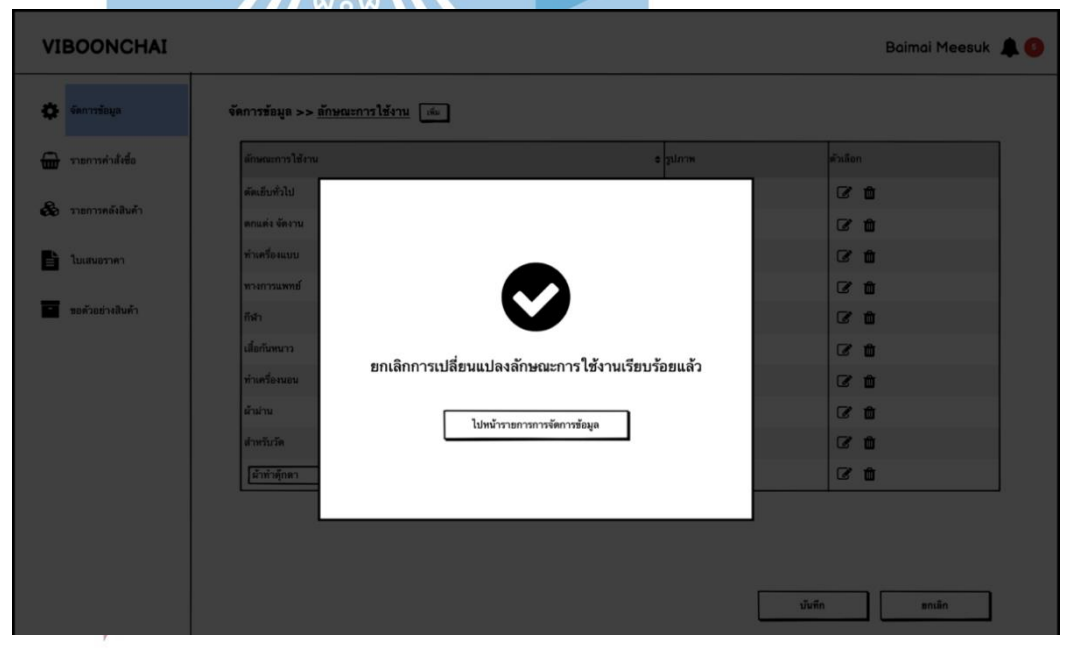

รูปที่ 4-105: ต้นแบบเว็บแอปพลิเคชันแบบหยาบด้วยเครื่องมือ Balsamiq แสดงหน้าจอ Popup ยกเลิกการเปลี่ยนแปลงลักษณะการใช้งาน

#### 37) หน้าจอ Popup ถามลบลักษณะการใช้งาน

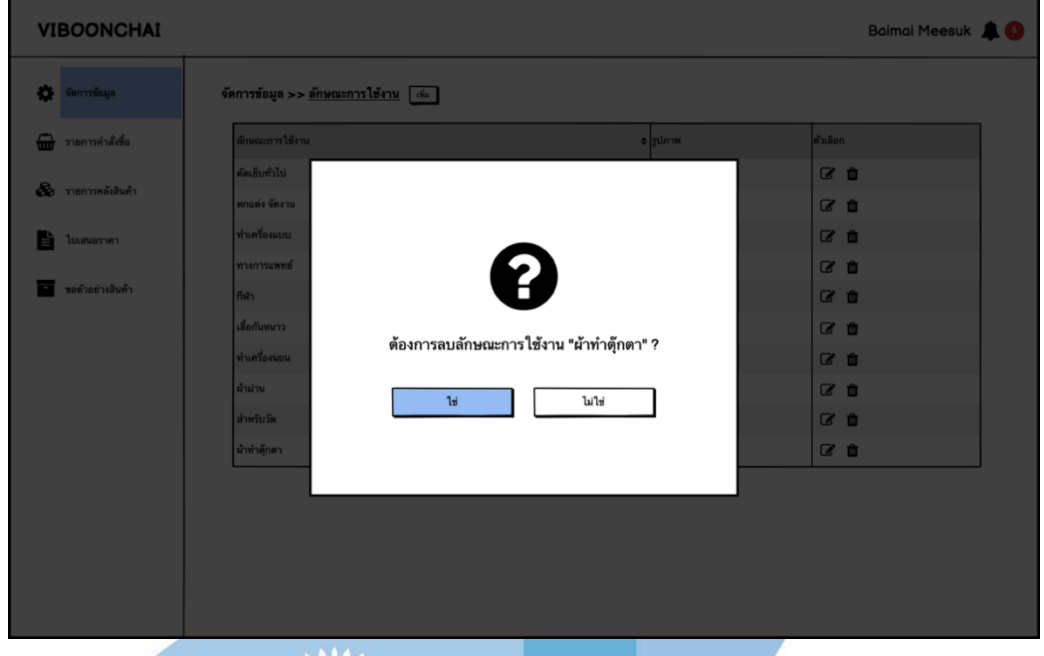

รูปที่ 4-106: ต้นแบบเว็บแอปพลิเคชันแบบหยาบด้วยเครื่องมือ Balsamiq

แสดงหน้าจอ Popup ถามลบลักษณะการใช้งาน

## 38) หน้าจอ Popup ลบลักษณะการใช้งาน

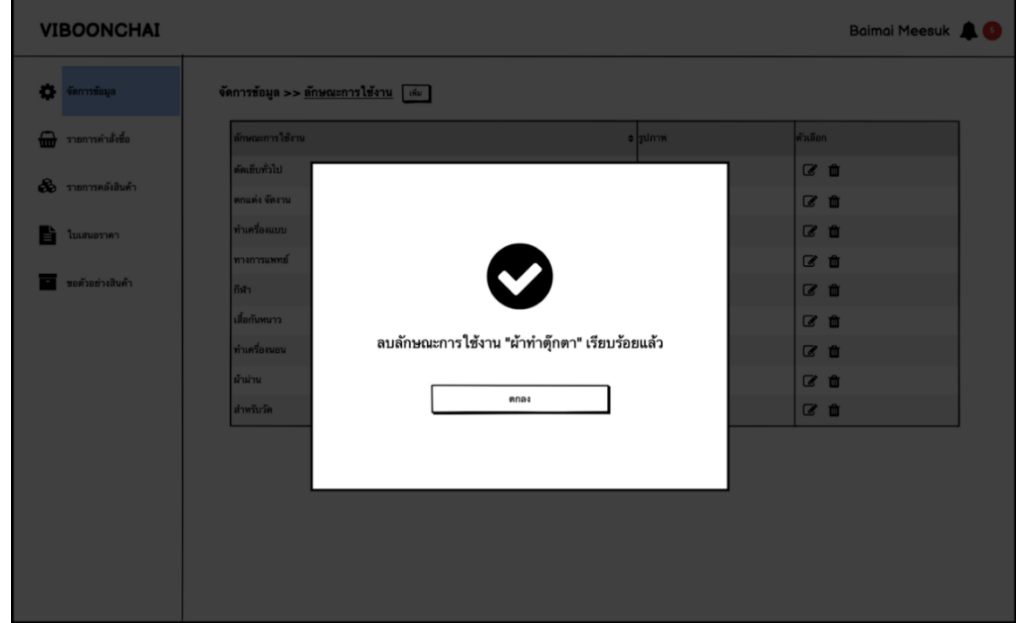

รูปที่ 4-107: ต้นแบบเว็บแอปพลิเคชันแบบหยาบด้วยเครื่องมือ Balsamiq แสดงหน้าจอ Popup ลบลักษณะการใช้งาน

#### 39) หน้าจอรายการสี

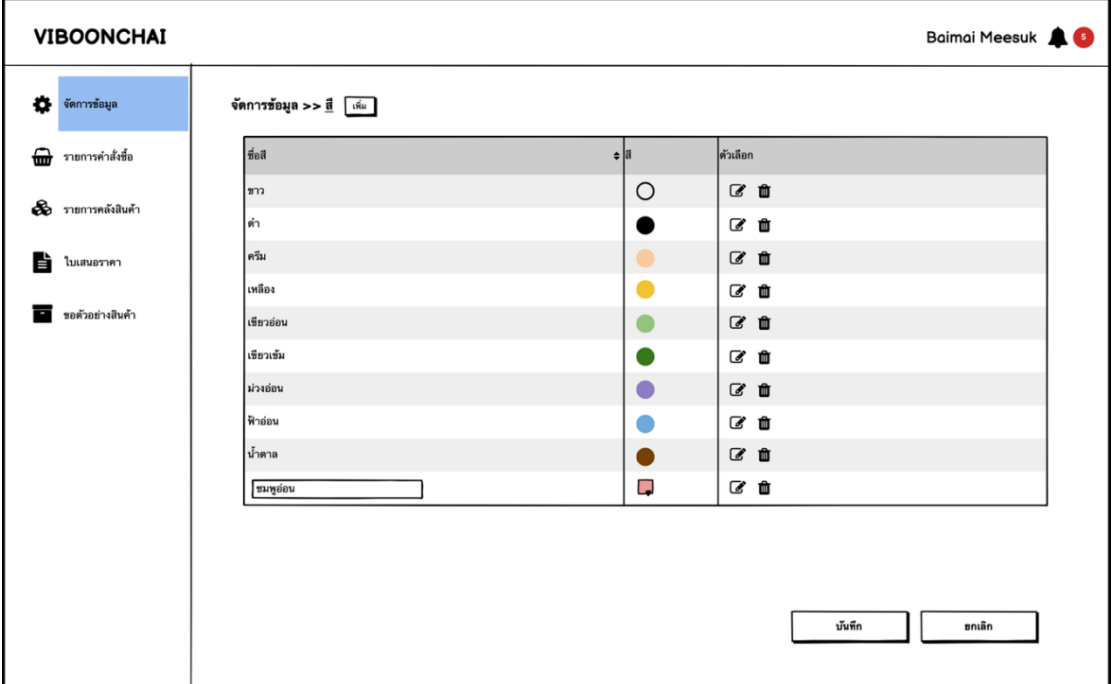

รูปที่ 4-108: ต้นแบบเว็บแอปพลิเคชันแบบหยาบด้วยเครื่องมือ Balsamiq แสดงหน้าจอรายการสี

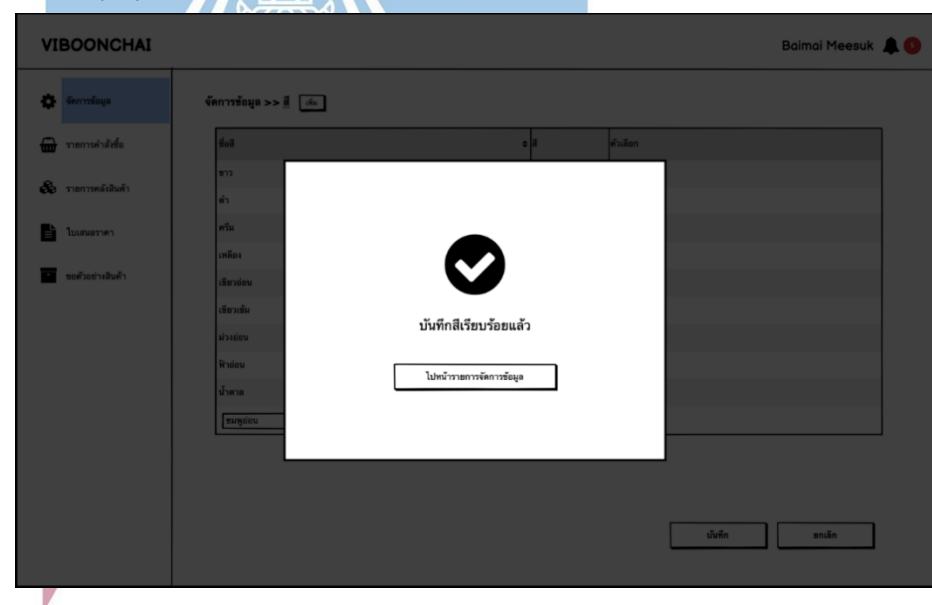

40) หน้าจอ Popup บันทึกสี

รูปที่ 4-109: ต้นแบบเว็บแอปพลิเคชันแบบหยาบด้วยเครื่องมือ Balsamiq แสดงหน้าจอ Popup บันทึกสี

41) หน้าจอ Popup ถามยกเลิกการเปลี่ยนแปลงสี

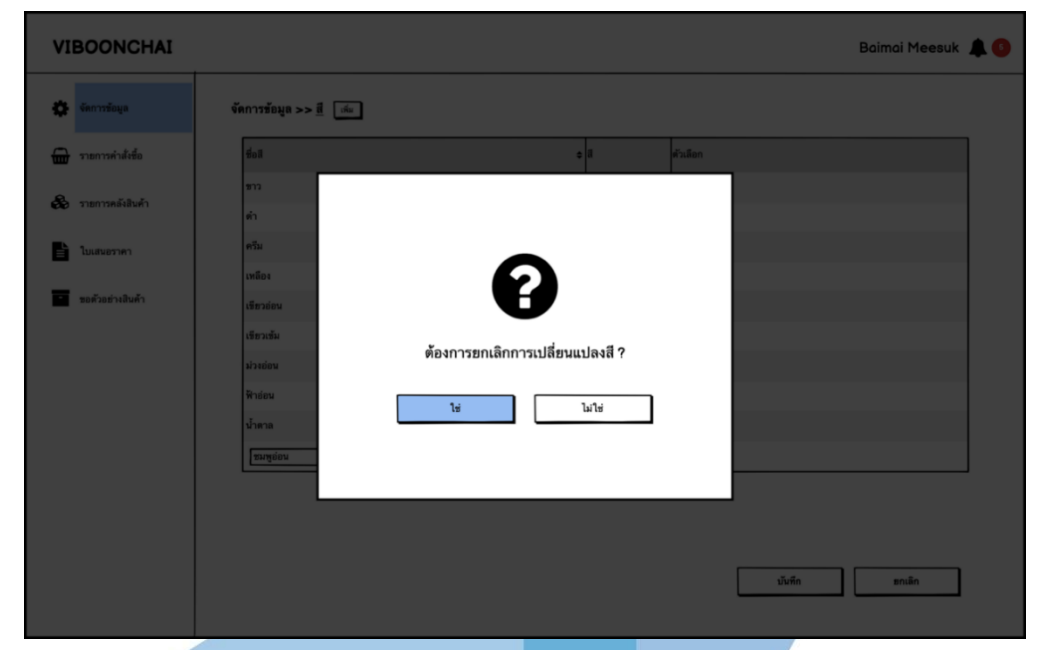

รูปที่ 4-110: ต้นแบบเว็บแอปพลิเคชันแบบหยาบด้วยเครื่องมือ Balsamiq แสดงหน้าจอ Popup ถามยกเลิกการเปลี่ยนแปลงสี

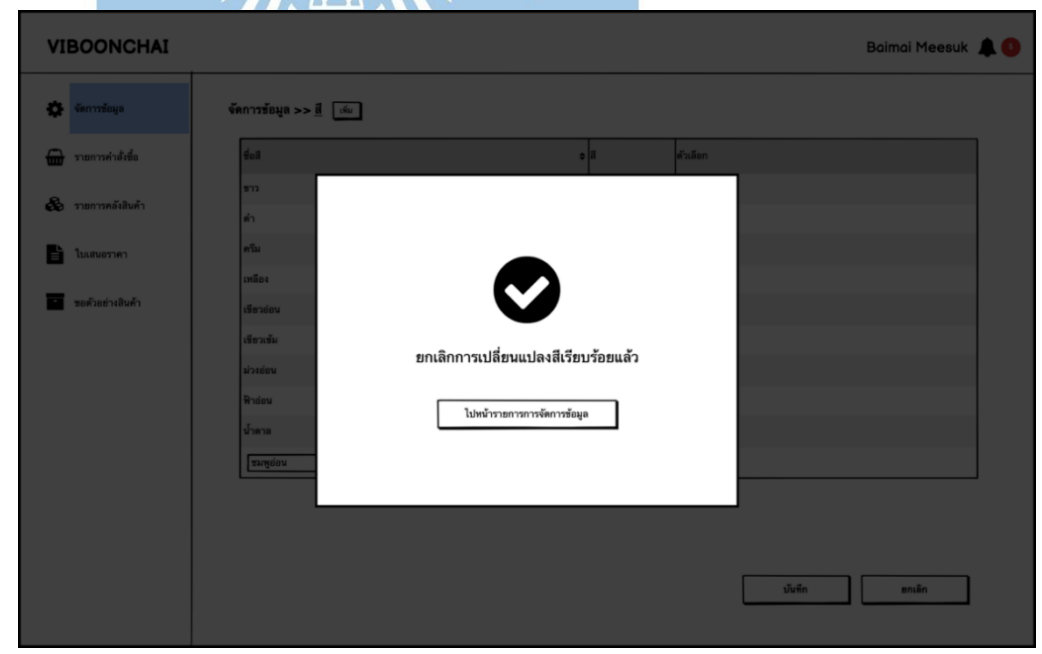

42) หน้าจอ Popup ยกเลิกการเปลี่ยนแปลงสี

รูปที่ 4-111: ต้นแบบเว็บแอปพลิเคชันแบบหยาบด้วยเครื่องมือ Balsamiq แสดงหน้าจอ Popup ยกเลิกการเปลี่ยนแปลงสี

#### 43) หน้าจอ Popup ถามลบสี

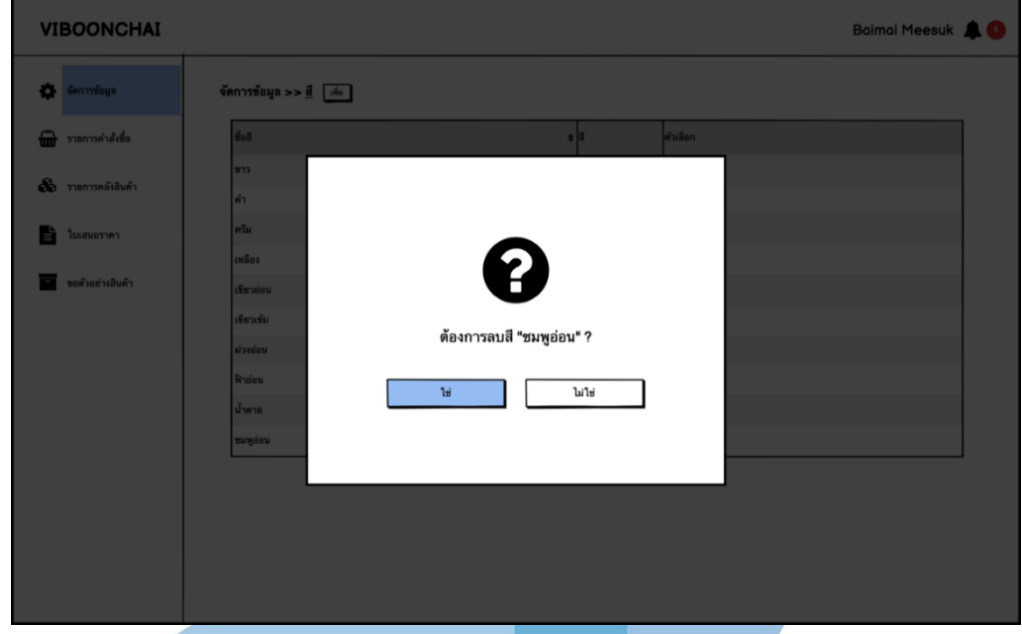

รูปที่ 4-112: ต้นแบบเว็บแอปพลิเคชันแบบหยาบด้วยเครื่องมือ Balsamiq

แสดงหน้าจอ Popup ถามลบสี

lo

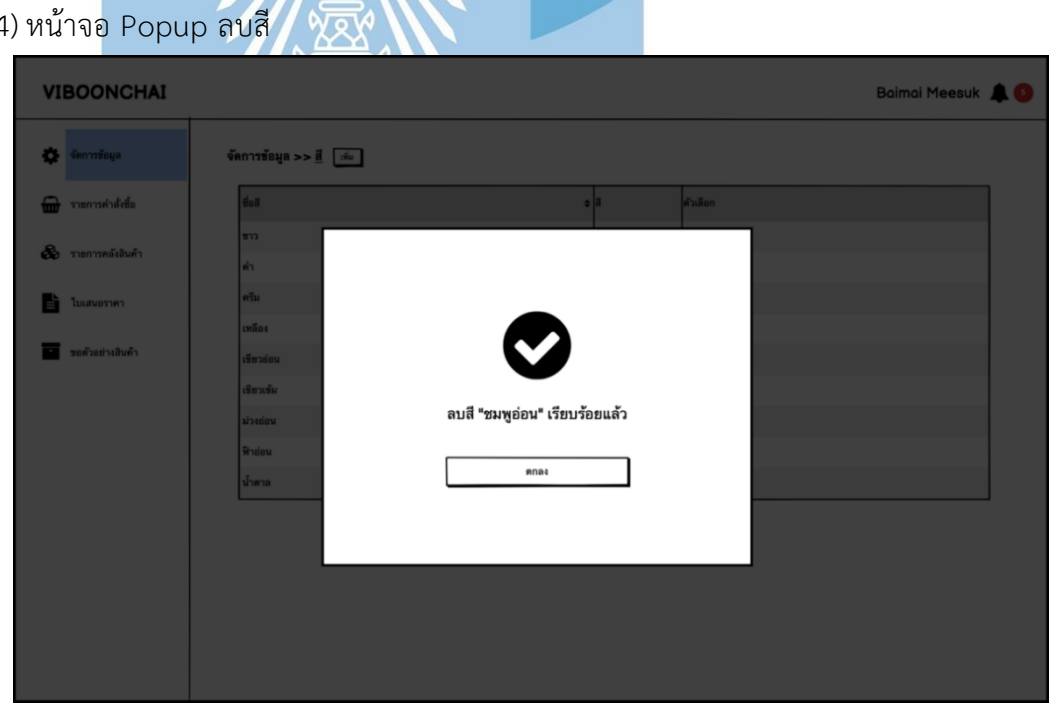

รูปที่ 4-113: ต้นแบบเว็บแอปพลิเคชันแบบหยาบด้วยเครื่องมือ Balsamiq แสดงหน้าจอ Popup ลบสี

## 44) หน้าจอ Popup ลบสี

#### 45) หน้าจอรายการประเภทผ้า

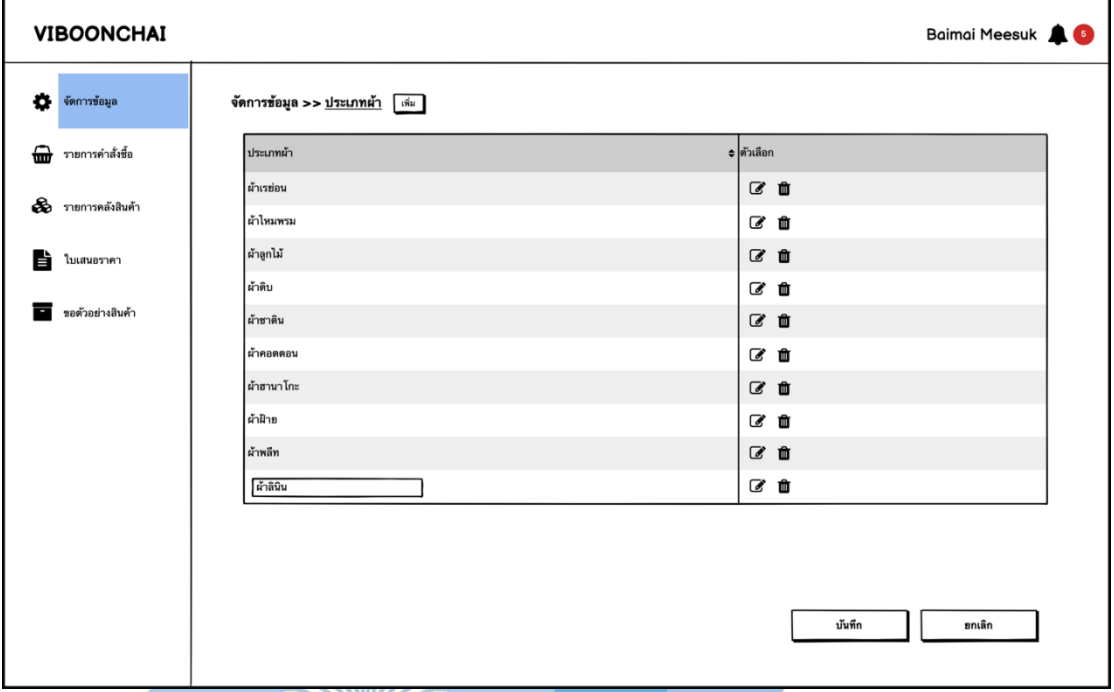

รูปที่ 4-114: ต้นแบบเว็บแอปพลิเคชันแบบหยาบด้วยเครื่องมือ Balsamiq

แสดงหน้าจอรายการประเภทผ้า

46) หน้าจอ Popup บันทึกประเภทผ้า

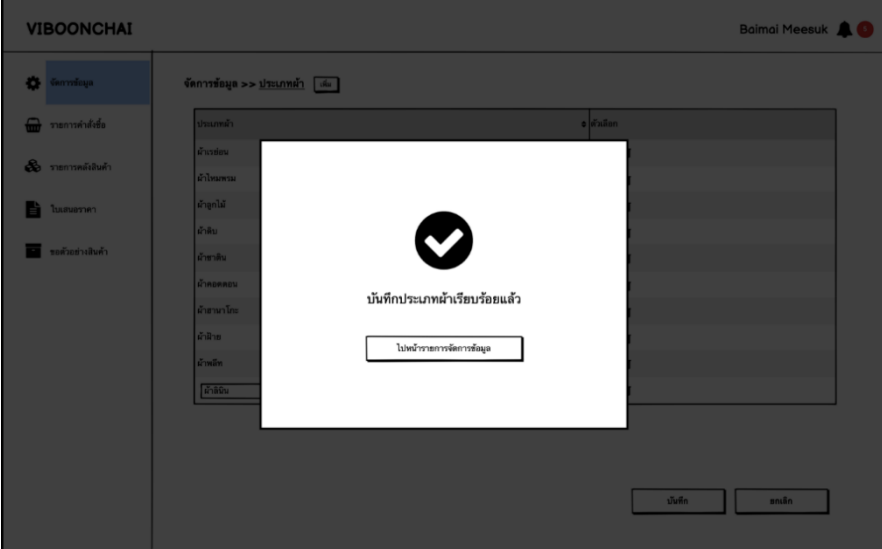

รูปที่ 4-115: ต้นแบบเว็บแอปพลิเคชันแบบหยาบด้วยเครื่องมือ Balsamiq แสดงหน้าจอ Popup บันทึกประเภทผ้า

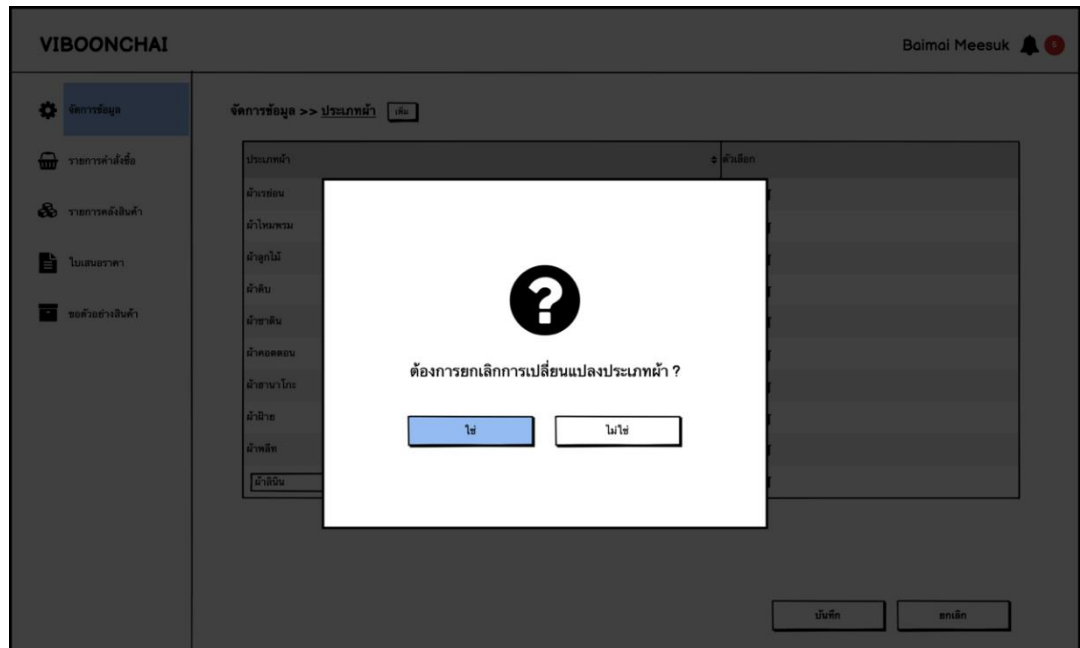

47) หน้าจอ Popup ถามยกเลิกการเปลี่ยนแปลงประเภทผ้า

รูปที่ 4-116: ต้นแบบเว็บแอปพลิเคชันแบบหยาบด้วยเครื่องมือ Balsamiq แสดงหน้าจอ Popup ถามยกเลิกการเปลี่ยนแปลงประเภทผ้า

48) หน้าจอ Popup ยกเลิกการเปลี่ยนแปลงประเภทผ้า

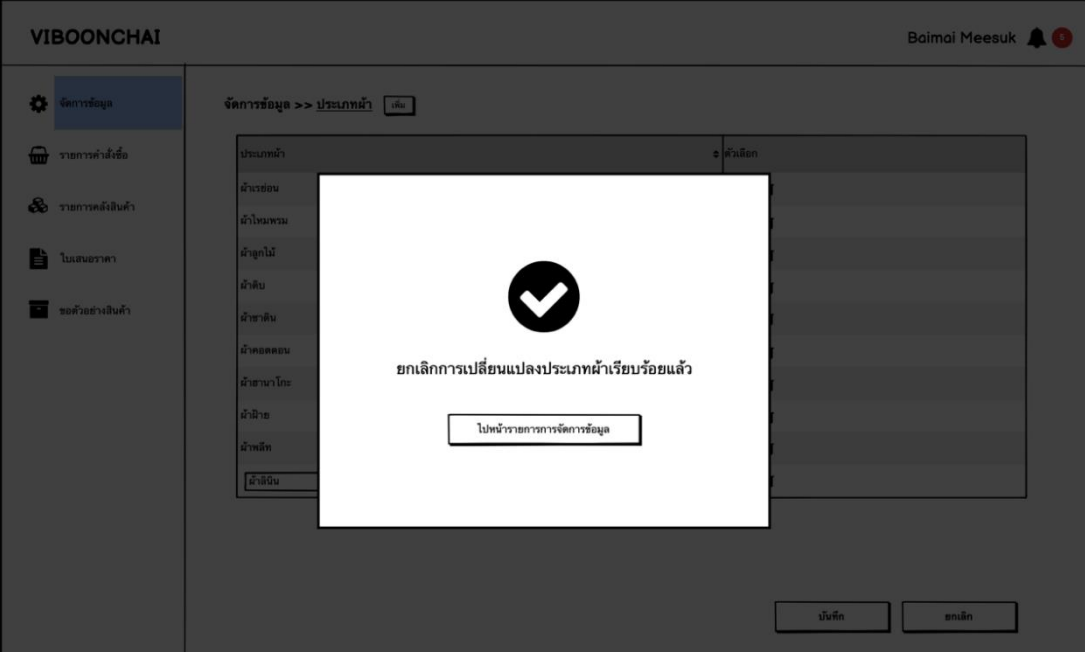

รูปที่ 4-117: ต้นแบบเว็บแอปพลิเคชันแบบหยาบด้วยเครื่องมือ Balsamiq แสดงหน้าจอ Popup ยกเลิกการเปลี่ยนแปลงประเภทผ้า

### 49) หน้าจอ Popup ถามลบประเภทผ้า

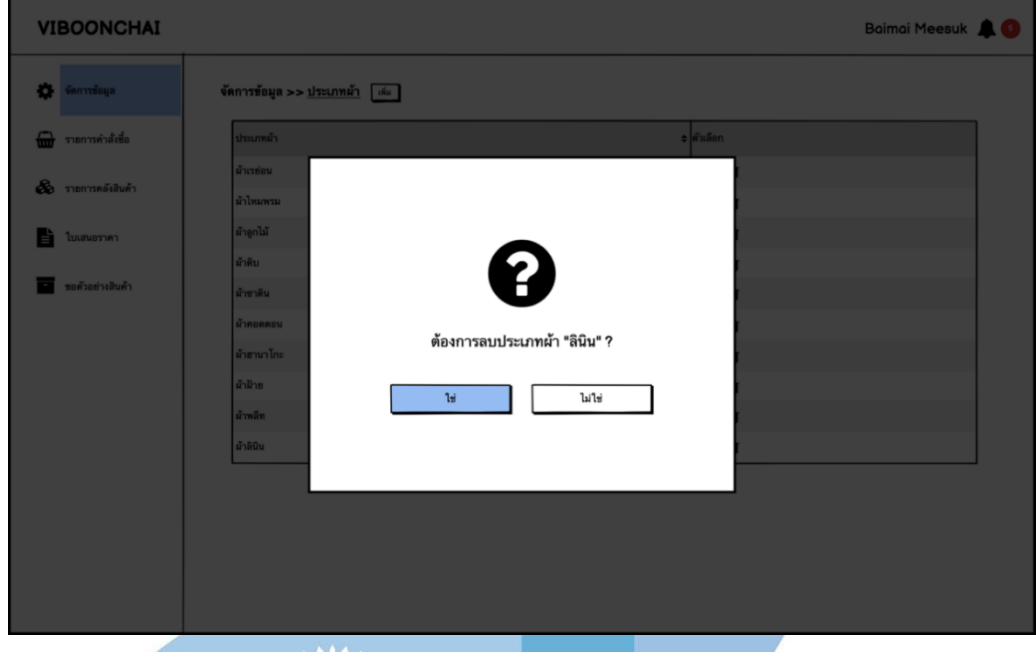

รูปที่ 4-118: ต้นแบบเว็บแอปพลิเคชันแบบหยาบด้วยเครื่องมือ Balsamiq

แสดงหน้าจอ Popup ถามลบประเภทผ้า

50) หน้าจอ Popup ลบประเภทผ้า

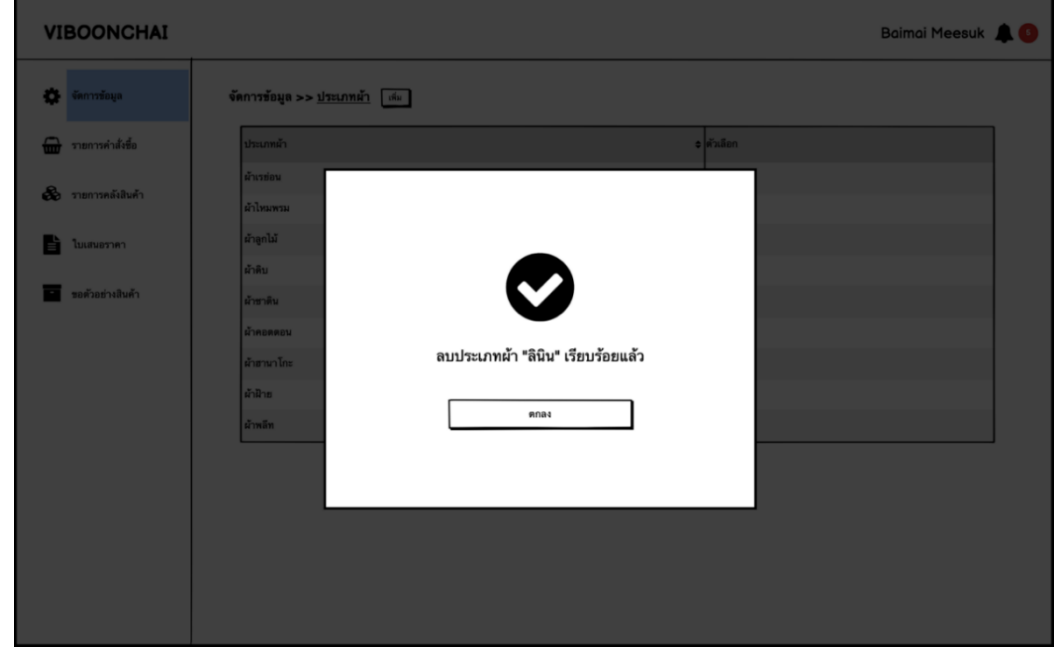

รูปที่ 4-119: ต้นแบบเว็บแอปพลิเคชันแบบหยาบด้วยเครื่องมือ Balsamiq แสดงหน้าจอ Popup ลบประเภทผ้า

#### 51) หน้าจอรายการแจ้งเตือน

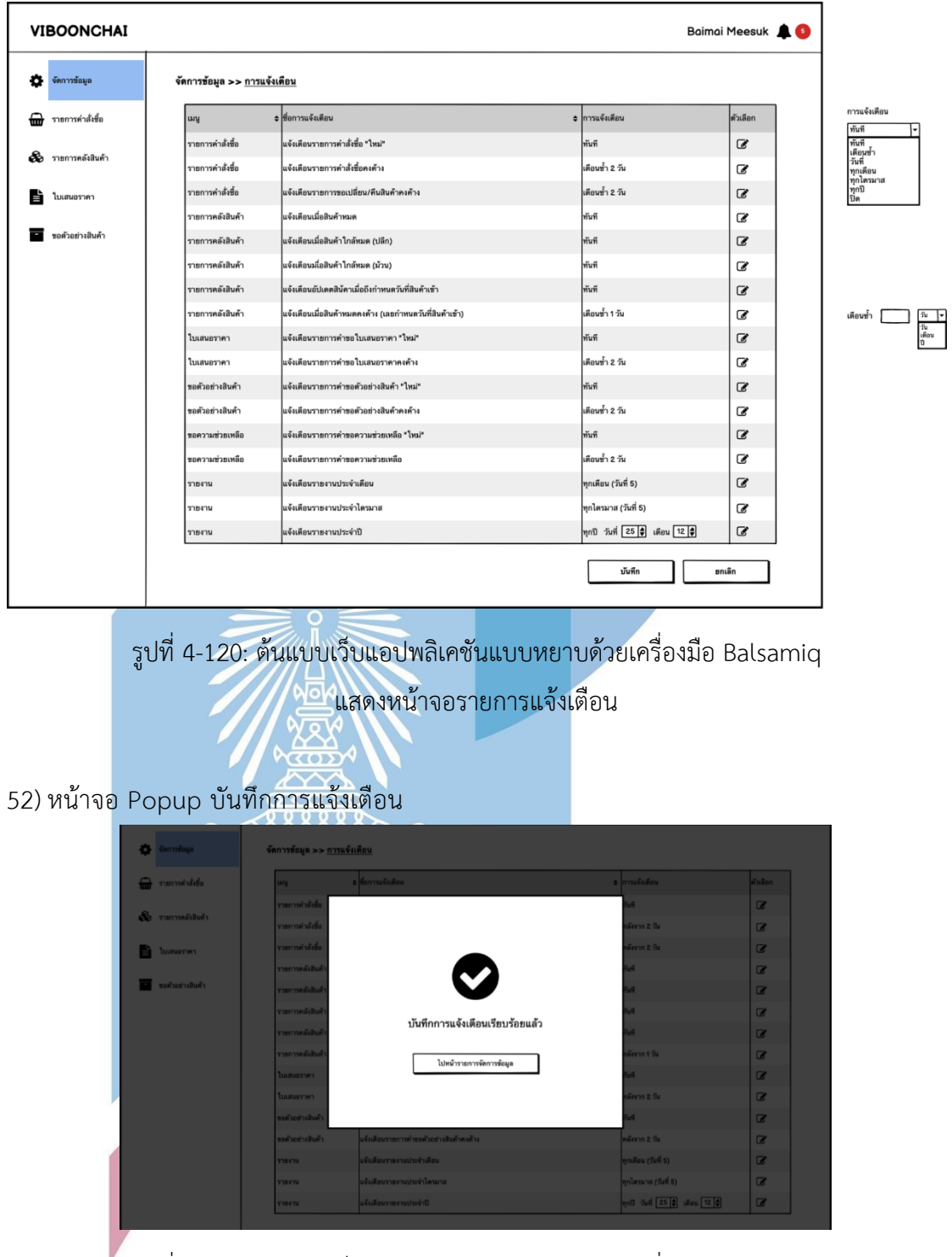

รูปที่ 4-121: ต้นแบบเว็บแอปพลิเคชันแบบหยาบด้วยเครื่องมือ Balsamiq แสดงหน้าจอ Popup บันทึกการแจ้งเตือน

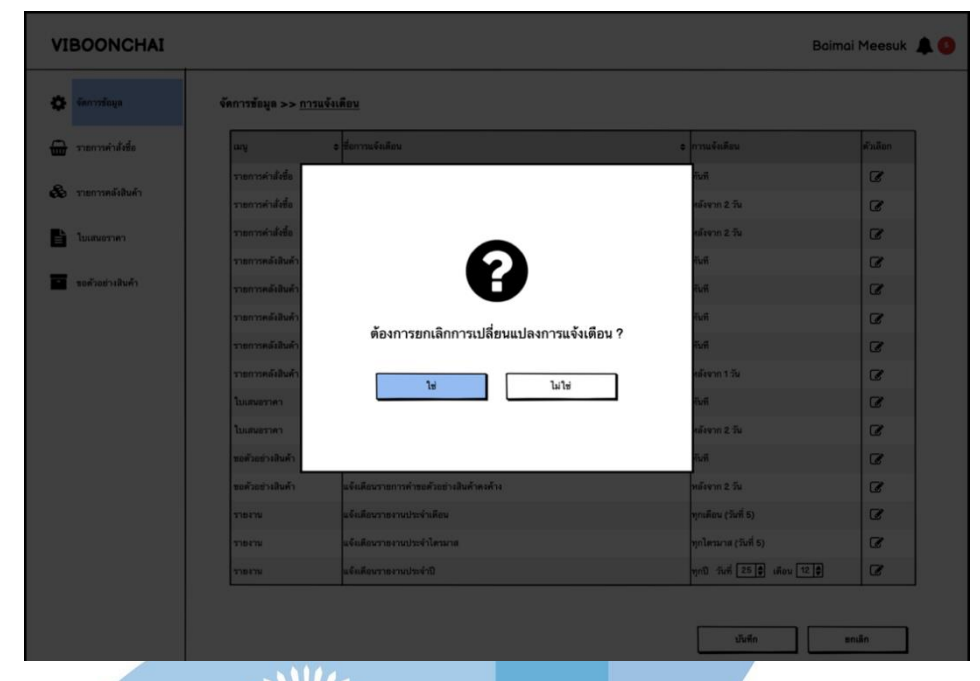

53) หน้าจอ Popup ถามยกเลิกการเปลี่ยนแปลงการแจ้งเตือน

รูปที่ 4-122: ต้นแบบเว็บแอปพลิเคชันแบบหยาบด้วยเครื่องมือ Balsamiq แสดงหน้าจอ Popup ถามยกเลิกการเปลี่ยนแปลงการแจ้งเตือน

54) หน้าจอ Popup ยกเลิกการเปลี่ยนแปลงการแจ้งเตือน

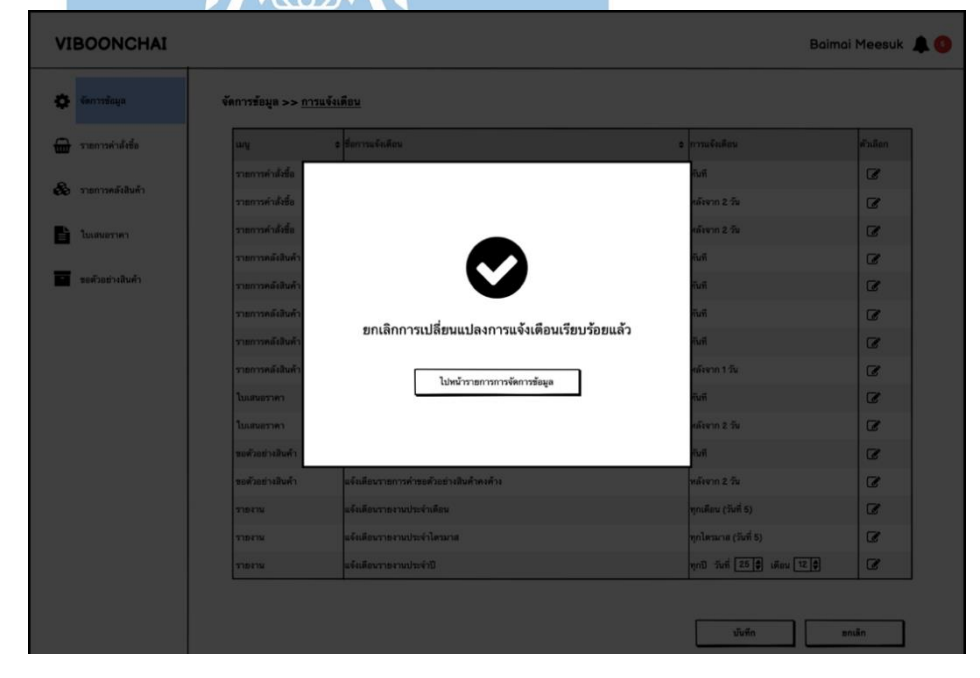

รูปที่ 4-123: ต้นแบบเว็บแอปพลิเคชันแบบหยาบด้วยเครื่องมือ Balsamiq แสดงหน้าจอ Popup ยกเลิกการเปลี่ยนแปลงการแจ้งเตือน

#### 55) หน้าจอ Popup แสดงการแจ้งเตือน

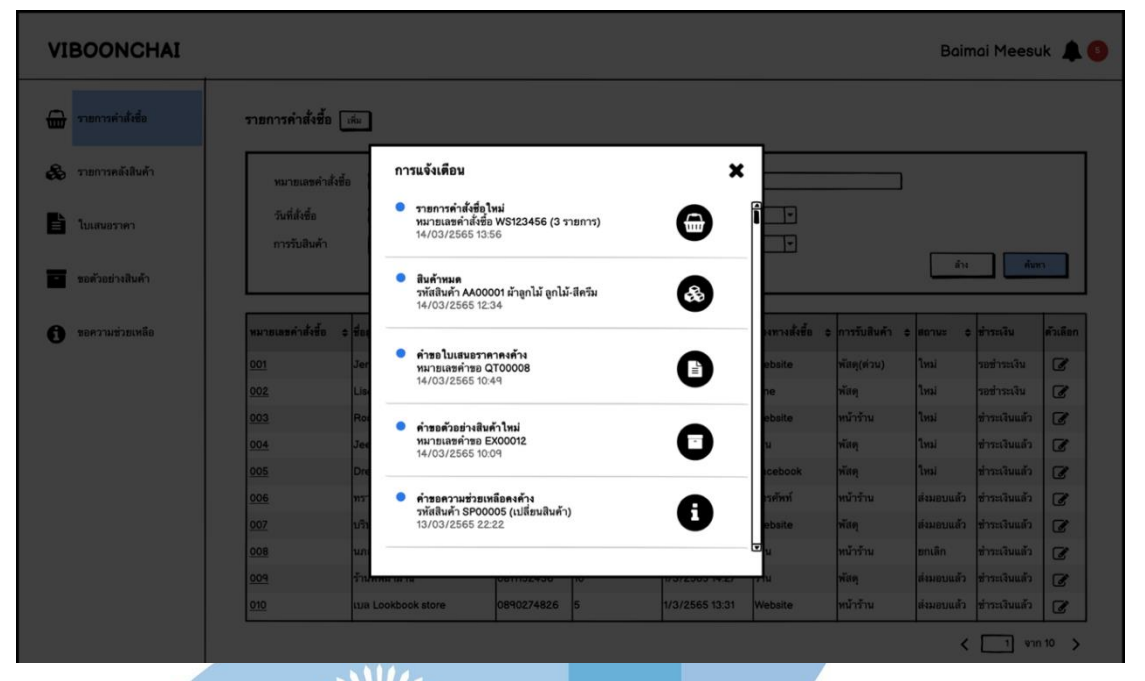

รูปที่ 4-124: ต้นแบบเว็บแอปพลิเคชันแบบหยาบด้วยเครื่องมือ Balsamiq

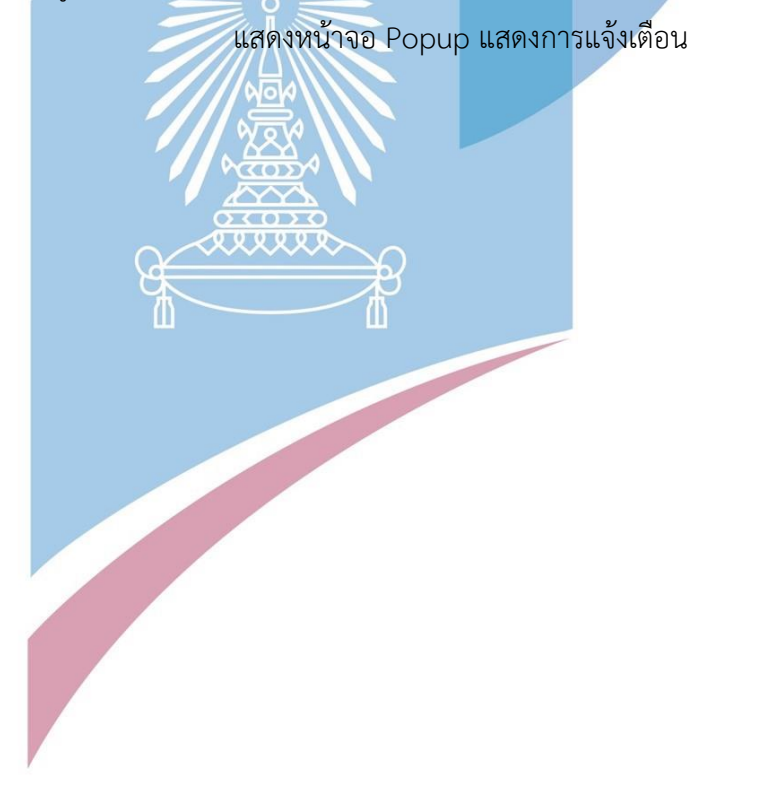

#### 56) หน้าจอรายการขอความช่วยเหลือ

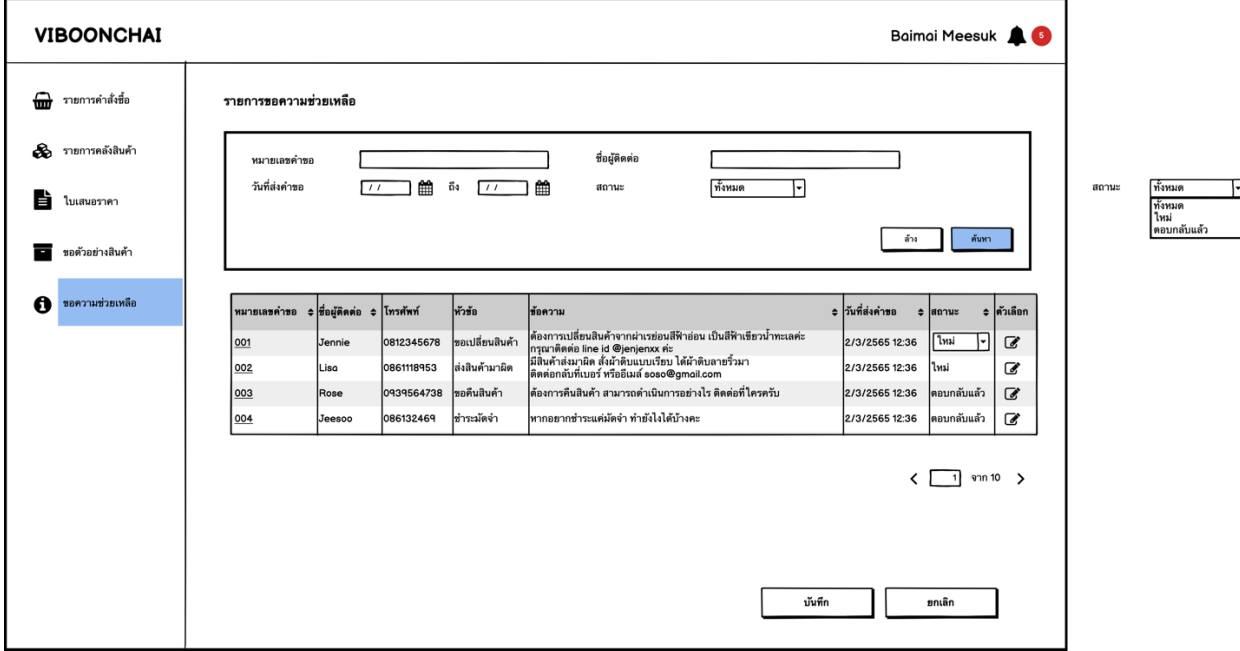

รูปที่ 4-125: ต้นแบบเว็บแอปพลิเคชันแบบหยาบด้วยเครื่องมือ Balsamiq

แสดงหน้าจอรายการขอความช่วยเหลือ

57) หน้าจอ Popup บันทึกรายการขอความช่วยเหลือ

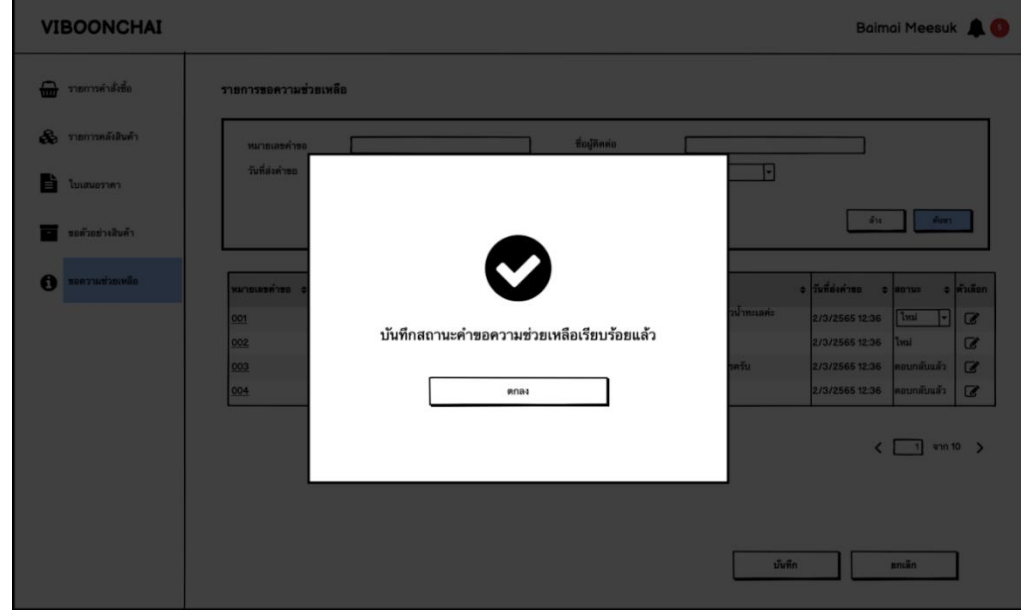

รูปที่ 4-126: ต้นแบบเว็บแอปพลิเคชันแบบหยาบด้วยเครื่องมือ Balsamiq แสดงหน้าจอ Popup บันทึกรายการขอความช่วยเหลือ

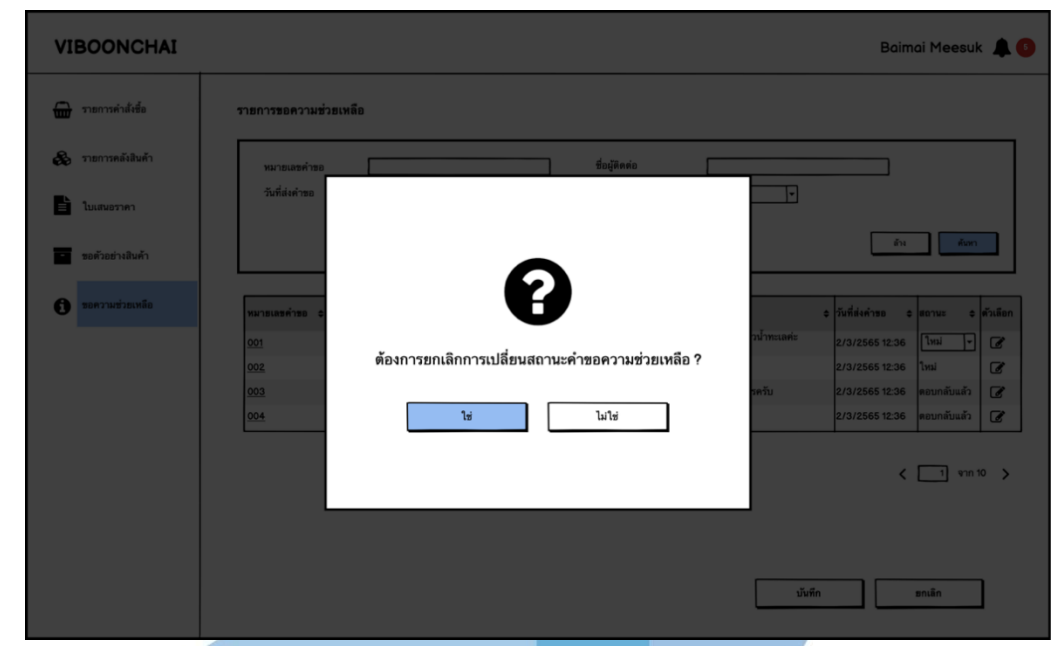

58) หน้าจอ Popup ถามยกเลิกการเปลี่ยนแปลงรายการขอความช่วยเหลือ

รูปที่ 4-127: ต้นแบบเว็บแอปพลิเคชันแบบหยาบด้วยเครื่องมือ Balsamiq แสดงหน้าจอ Popup ถามยกเลิกการเปลี่ยนแปลงรายการขอความช่วยเหลือ

## 59) หน้าจอ Popup ยกเลิกการเปลี่ยนแปลงรายการขอความช่วยเหลือ

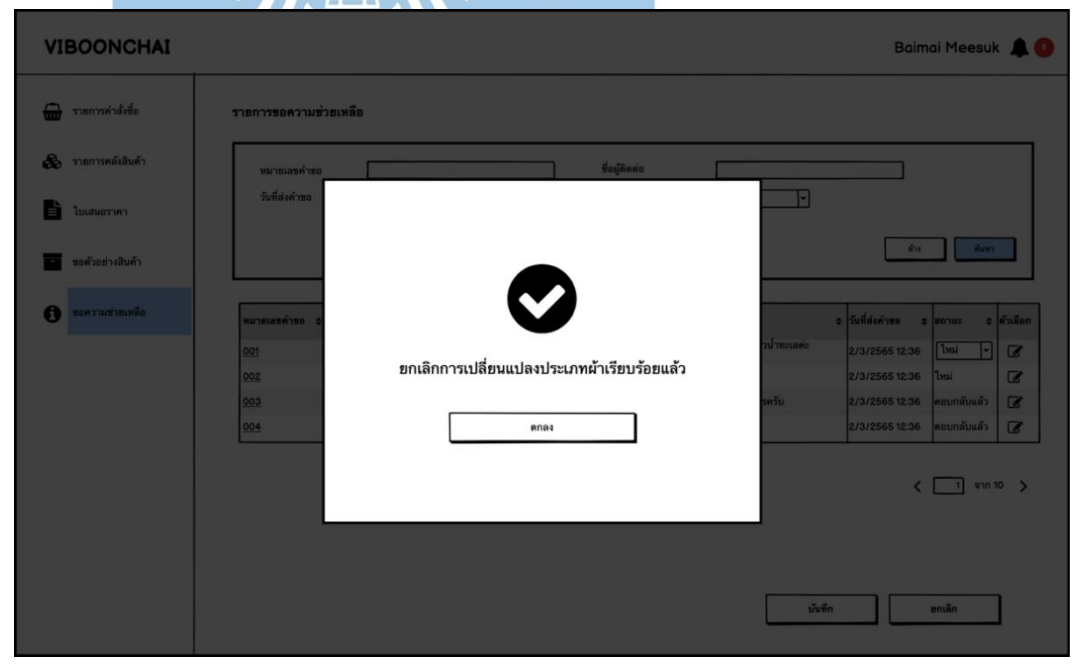

รูปที่ 4-128: ต้นแบบเว็บแอปพลิเคชันแบบหยาบด้วยเครื่องมือ Balsamiq แสดงหน้าจอ Popup ยกเลิกการเปลี่ยนแปลงรายการขอความช่วยเหลือ

## 60) หน้าจอรายชื่อสมาชิก

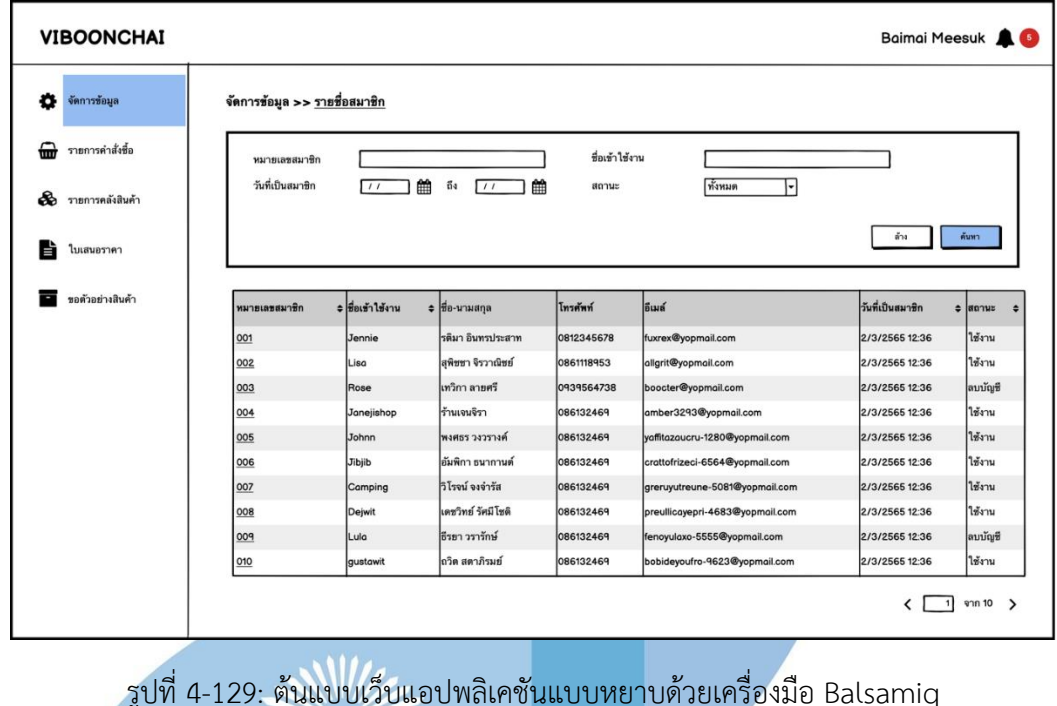

แสดงหน้าจอรายชื่อสมาชิก

61) หน้าจอรายละเอียดสมาชิก

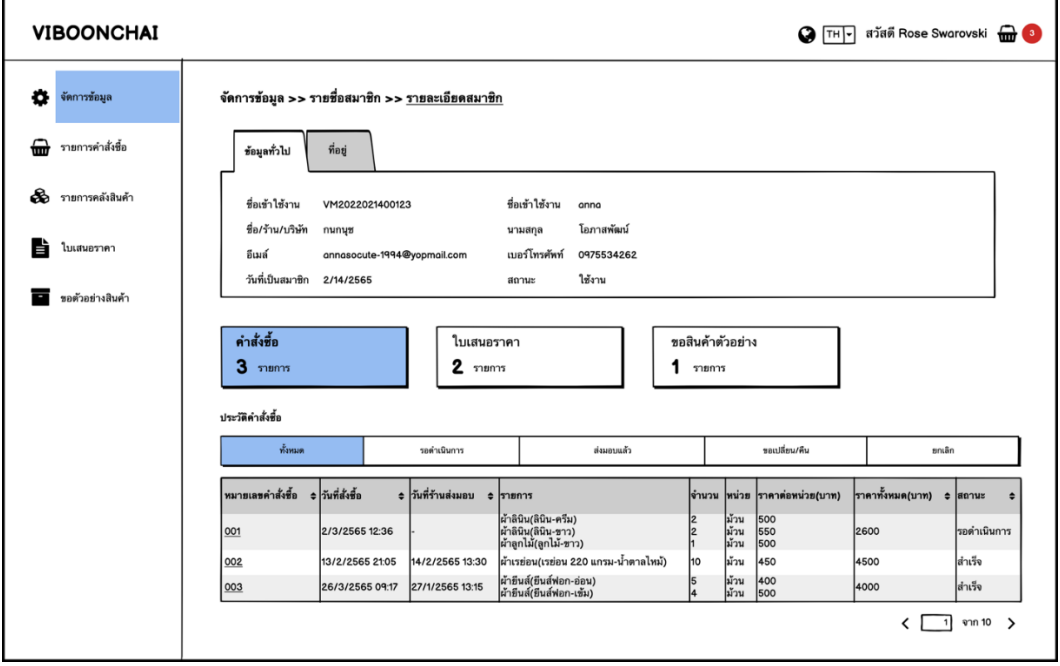

รูปที่ 4-130: ต้นแบบเว็บแอปพลิเคชันแบบหยาบด้วยเครื่องมือ Balsamiq แสดงหน้าจอรายละเอียดสมาชิก

# 62) หน้าจอข้อมูลทั่วไปของลูกค้า

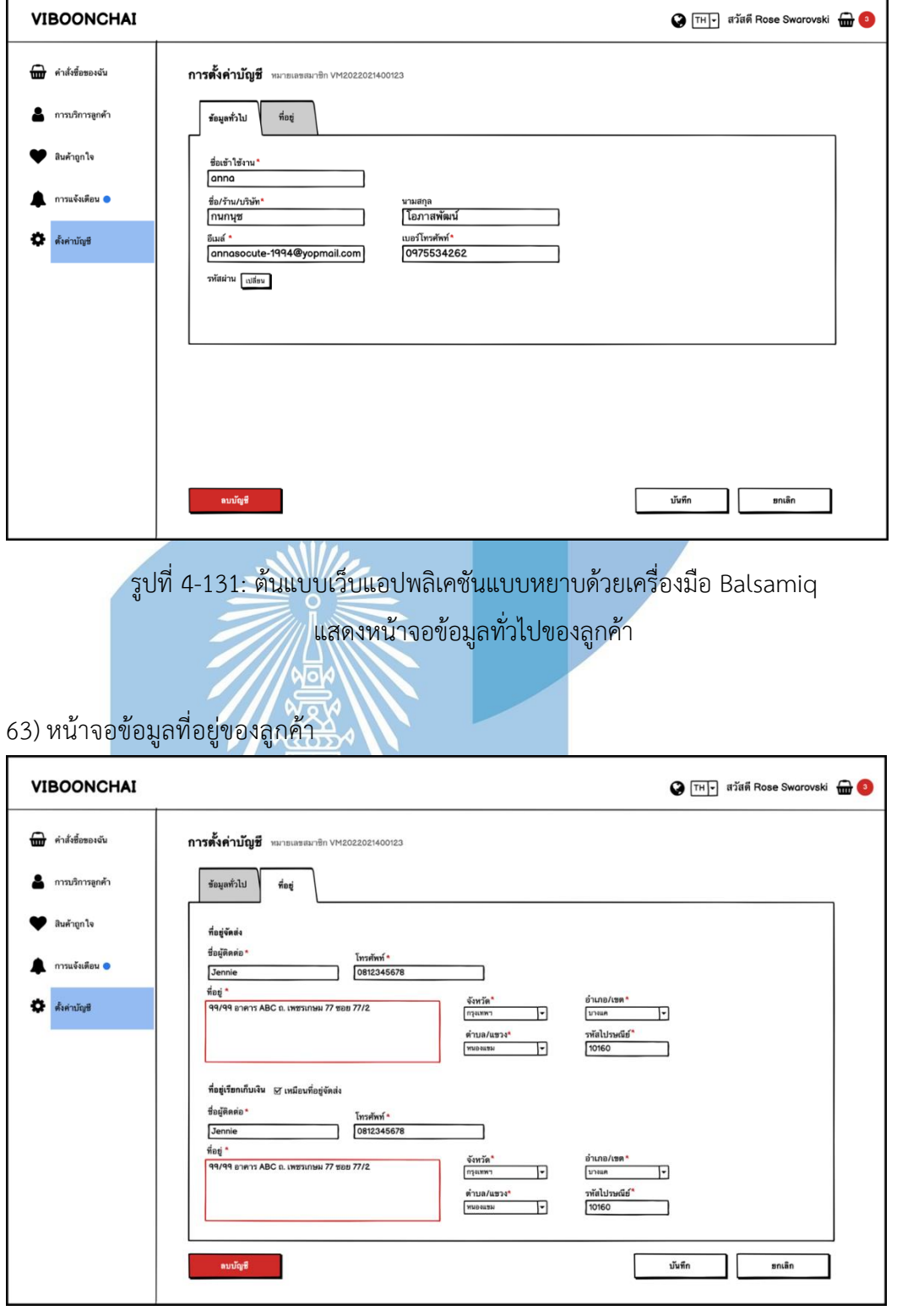

รูปที่ 4-132: ต้นแบบเว็บแอปพลิเคชันแบบหยาบด้วยเครื่องมือ Balsamiq แสดงหน้าจอข้อมูลที่อยู่ของลูกค้า
#### 64) หน้าจอการแจ้งเตือนของลูกค้า

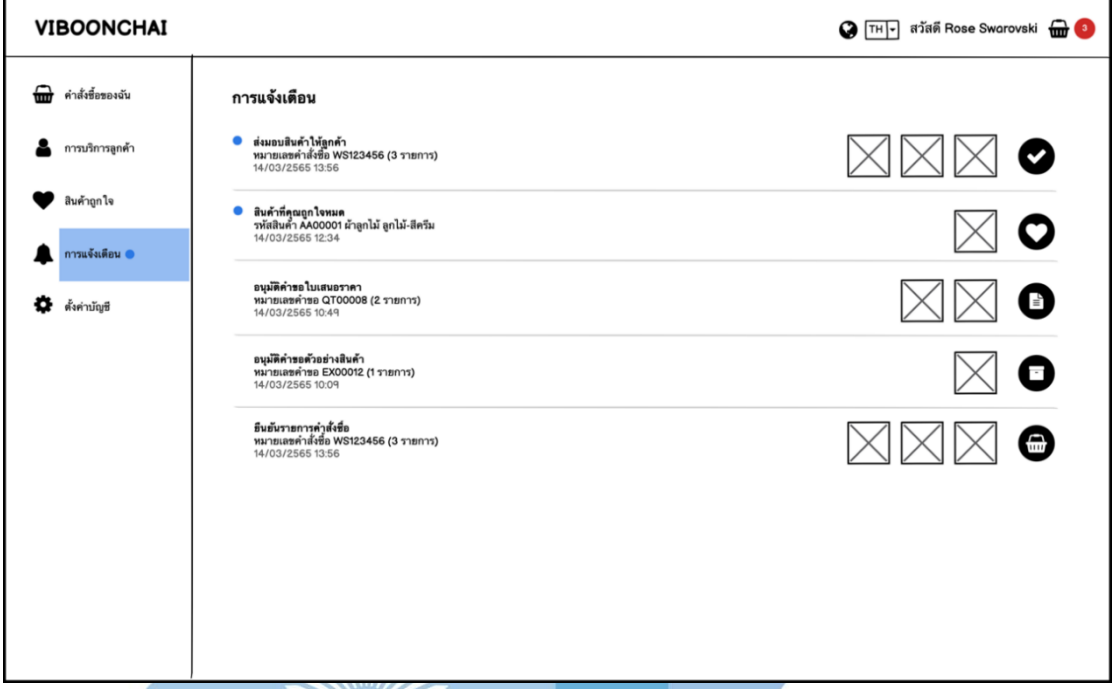

รูปที่ 4-133: ต้นแบบเว็บแอปพลิเคชันแบบหยาบด้วยเครื่องมือ Balsamiq แสดงหน้าจอการแจ้งเตือนของลูกค้า

65) หน้าจอรายการชื่นชอบของลูกค้า

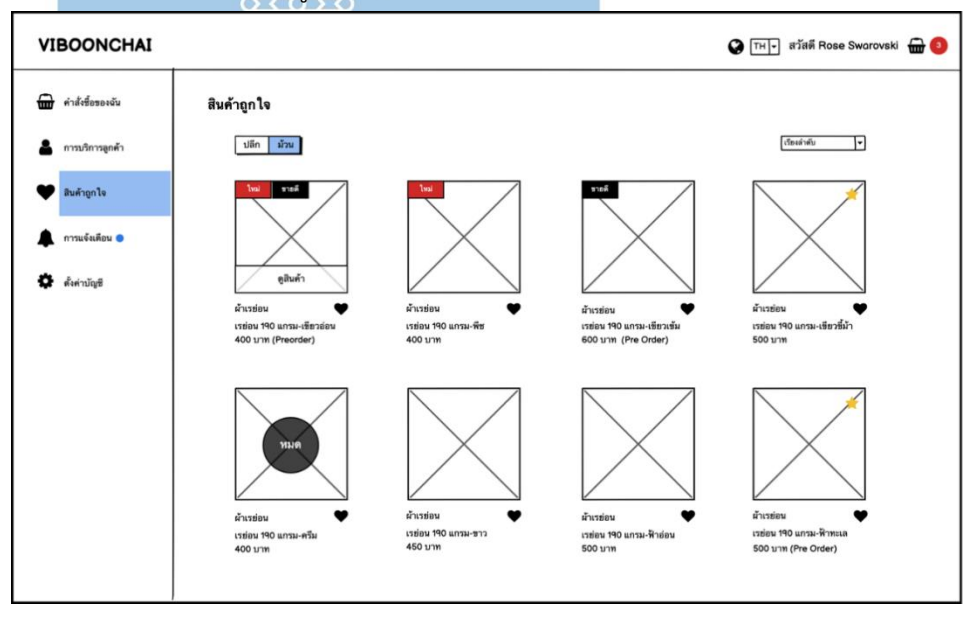

รูปที่ 4-134: ต้นแบบเว็บแอปพลิเคชันแบบหยาบด้วยเครื่องมือ Balsamiq แสดงหน้าจอรายการชื่นชอบของลูกค้า

# **4.3.6 Wireframes ของระบบขอตัวอย่างสินค้า (Sample Request System**

**Wireframes)**

1) หน้าจอขอตัวอย่างสินค้า

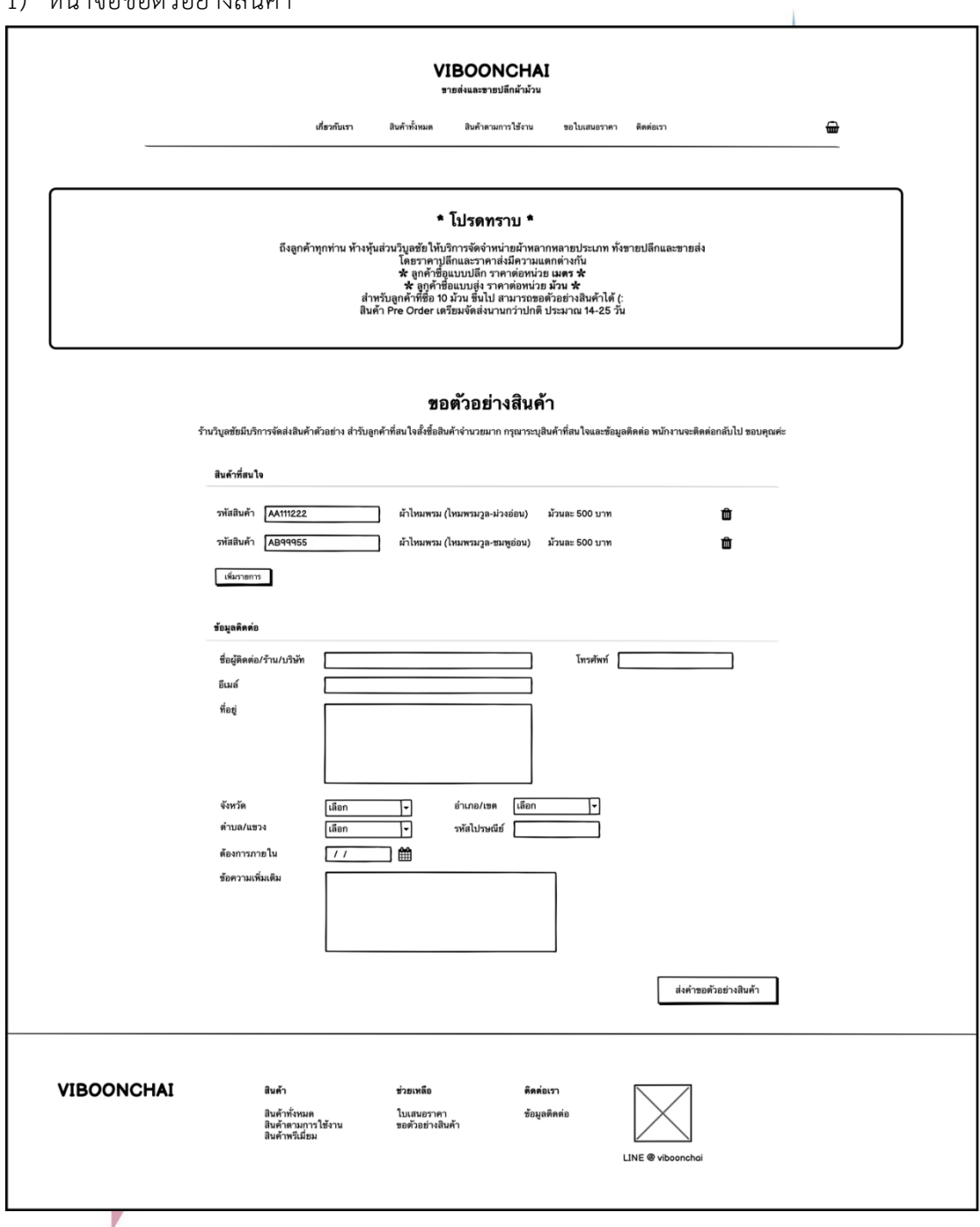

รูปที่ 4-135: ต้นแบบเว็บแอปพลิเคชันแบบหยาบด้วยเครื่องมือ Balsamiq แสดงหน้าจอขอตัวอย่างสินค้า

## 2) หน้าจอรายการขอตัวอย่างสินค้า

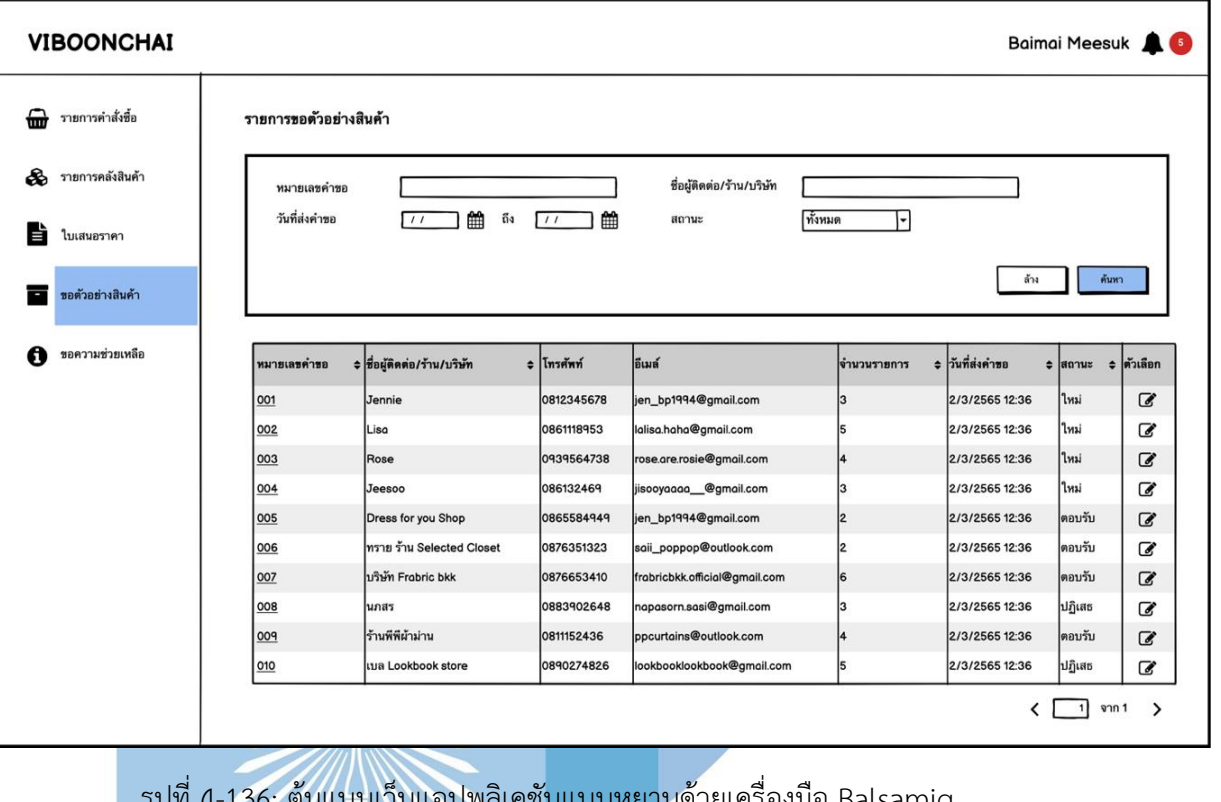

บดวยเครองมอ Balsamiq  $\begin{array}{l} \sqrt{\frac{1}{100}}\sqrt{\frac{1}{100}}\sqrt{\$ 

3) หน้าจอรายละเอียดขอตัวอย่างสินค้า

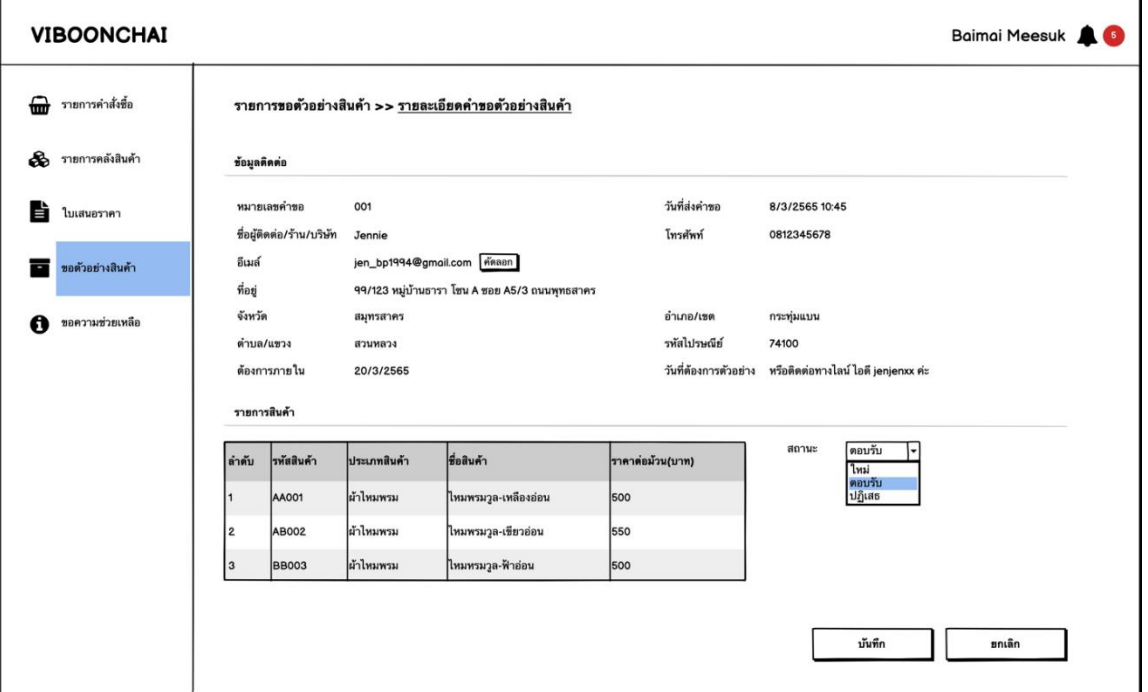

รูปที่ 4-137: ต้นแบบเว็บแอปพลิเคชันแบบหยาบด้วยเครื่องมือ Balsamiq แสดงหน้าจอรายละเอียดขอตัวอย่างสินค้า

4) หน้าจอ Popup บันทึกคำขอตัวอย่างสินค้า

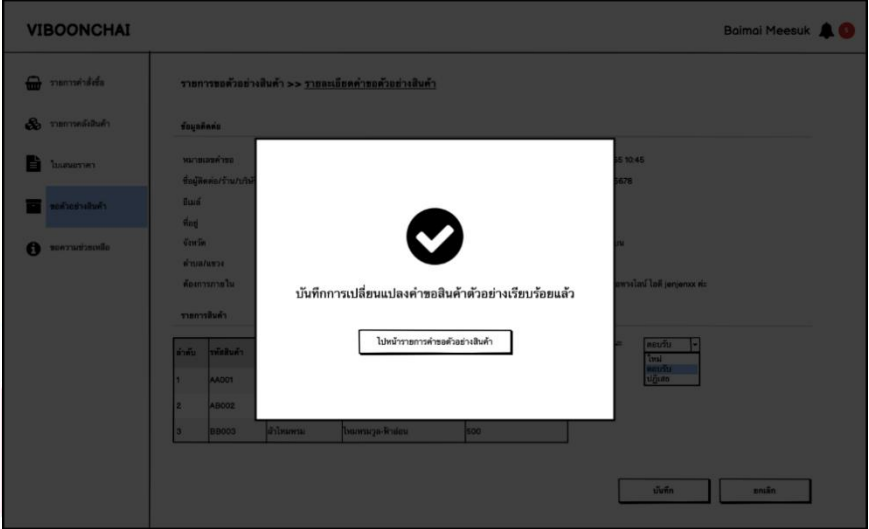

รูปที่ 4-138: ต้นแบบเว็บแอปพลิเคชันแบบหยาบด้วยเครื่องมือ Balsamiq แสดงหน้าจอ Popup บันทึกคำขอตัวอย่างสินค้า

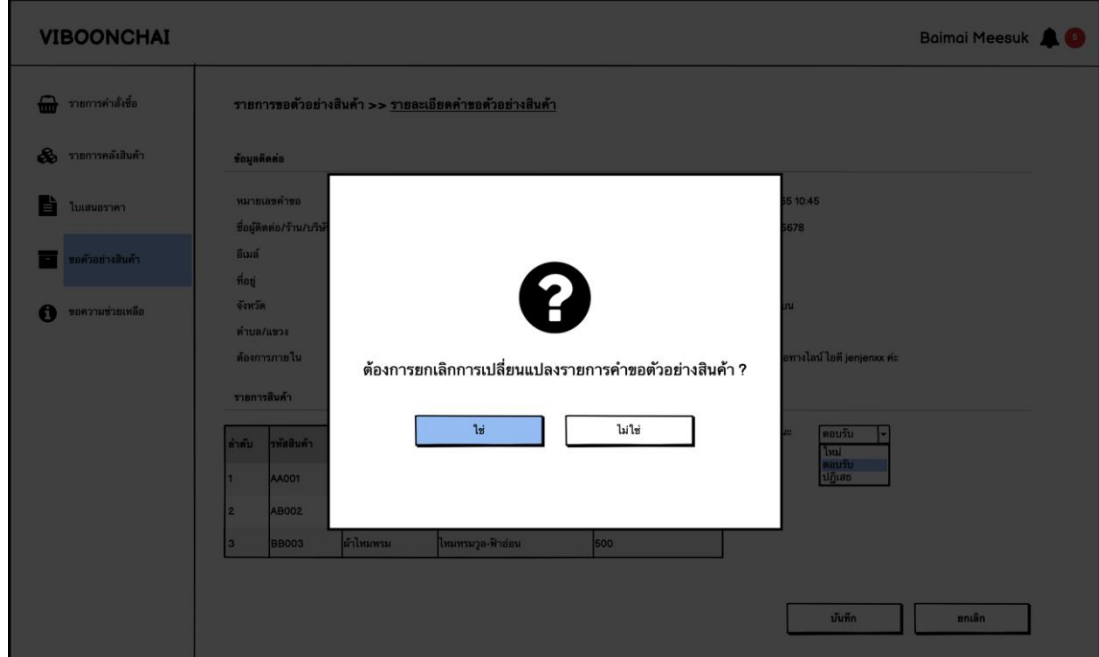

5) หน้าจอ Popup ถามยกเลิกเปลี่ยนแปลงสถานะคำขอตัวอย่างสินค้า

รูปที่ 4-139: ต้นแบบเว็บแอปพลิเคชันแบบหยาบด้วยเครื่องมือ Balsamiq แสดงหน้าจอ Popup ถามยกเลิกเปลี่ยนแปลงสถานะคำขอตัวอย่างสินค้า

6) หน้าจอ Popup ยกเลิกเปลี่ยนแปลงสถานะคำขอตัวอย่างสินค้า

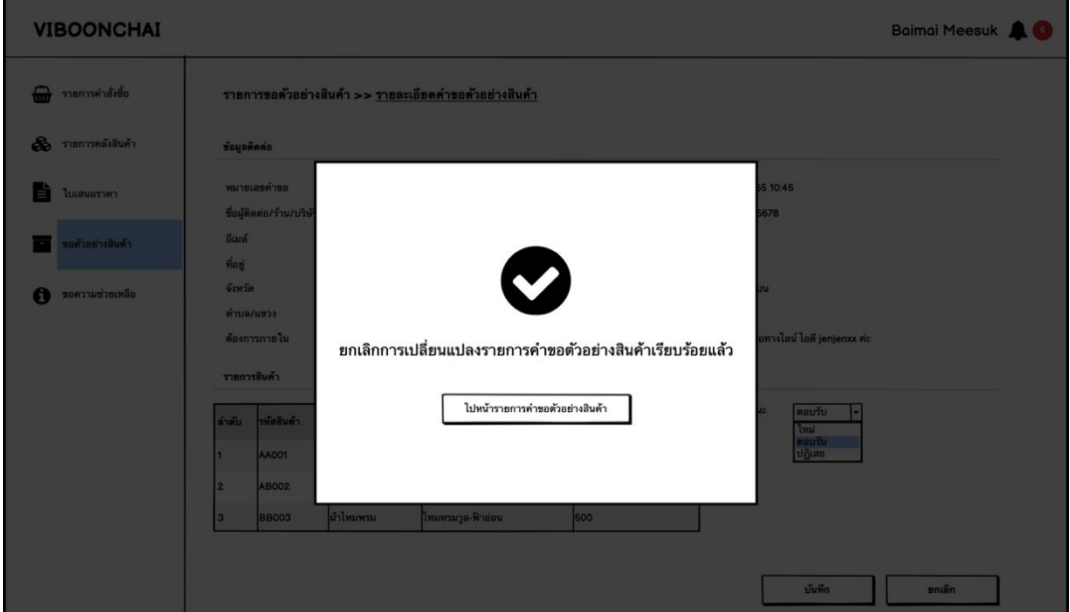

รูปที่ 4-140: ต้นแบบเว็บแอปพลิเคชันแบบหยาบด้วยเครื่องมือ Balsamiq แสดงหน้าจอ Popup ยกเลิกเปลี่ยนแปลงสถานะคำขอตัวอย่างสินค้า

#### 7) หน้าจอบริการคำขอตัวอย่างสินค้า

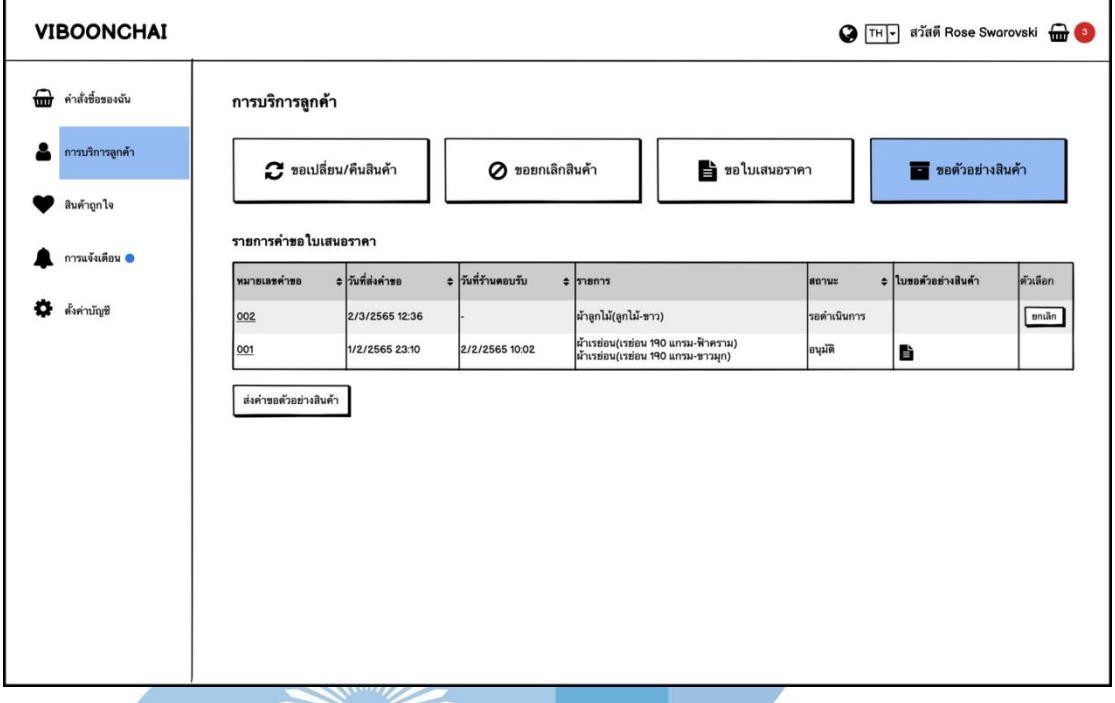

รูปที่ 4-141: ต้นแบบเว็บแอปพลิเคชันแบบหยาบด้วยเครื่องมือ Balsamiq

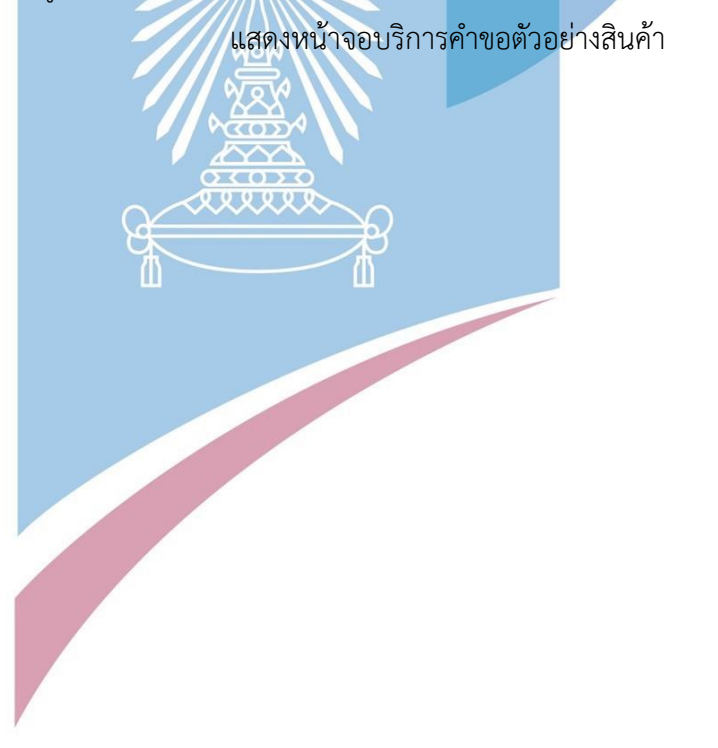

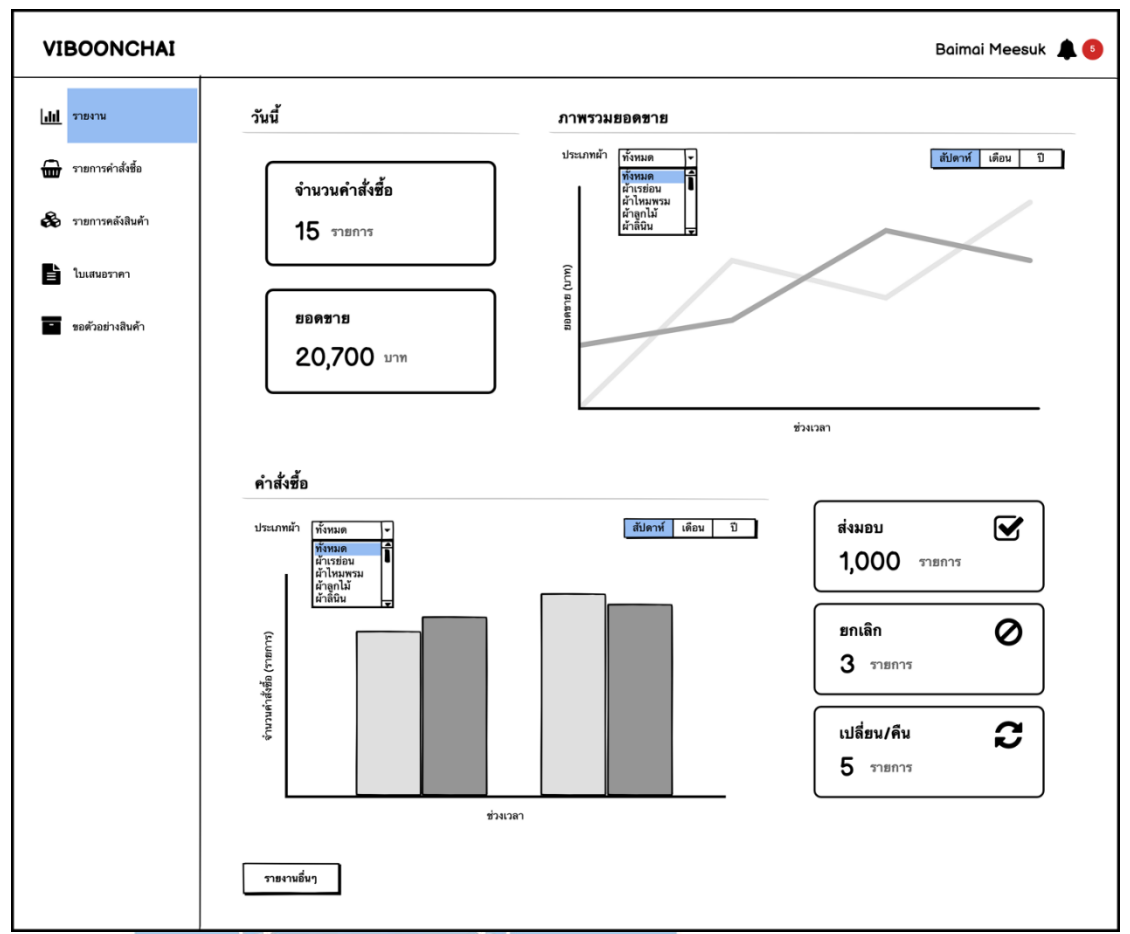

#### **4.3.7 Wireframes ของระบบระบบรายงาน (Report System Wireframes)**

1) หน้าจอรายงาน

รูปที่ 4-142: ต้นแบบเว็บแอปพลิเคชันแบบหยาบด้วยเครื่องมือ Balsamiq แสดงหน้าจอรายงาน

#### 2) หน้าจอรายการรายงาน

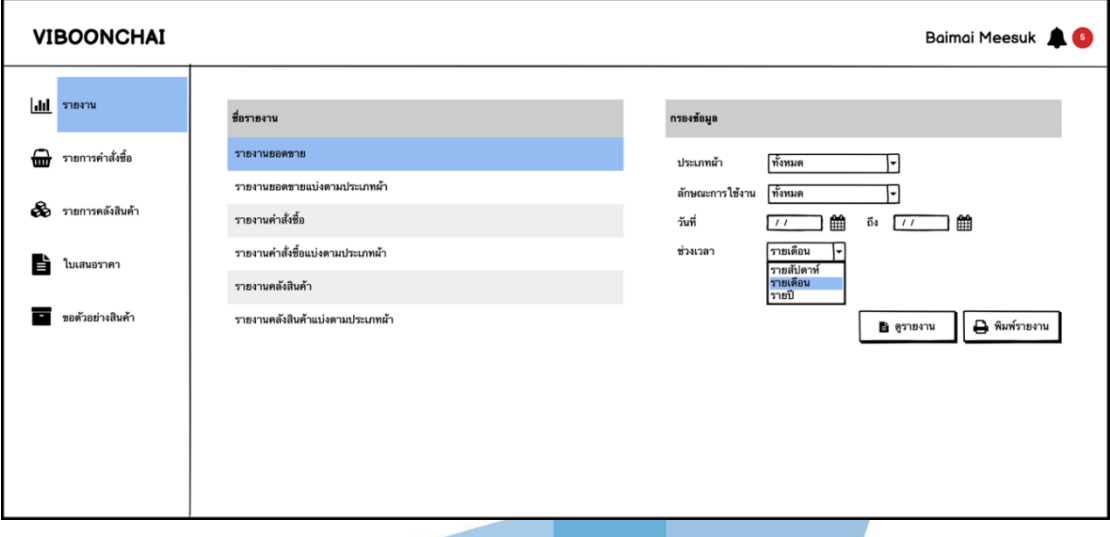

รูปที่ 4-143: ต้นแบบเว็บแอปพลิเคชันแบบหยาบด้วยเครื่องมือ Balsamiq แสดงหน้าจอรายการรายงาน

# **4.4 การสร้างระบบต้นแบบเสมือนจริงด้วยเครื่องมือสร้าง Prototype (High Fidelity Mockups)**

หลังจากการสร้างต้นแบบแบบหยาบให้กลุ่มเป้าหมายได้ทดลองใช้งานแล้ว จึงนำความคิดเห็นและ ข้อเสนอแนะต่างๆ มาปรับปรุงแก้ไข เพิ่มเติมต่อยอด และจัดทำเป็นต้นแบบเสมือนจริง (Prototype) ให้ได้ ระบบต้นแบบที่ตรงกับความต้องการของกลุ่มเป้าหมายมากที่สุด โดยใช้เครื่องมือ Figmaในการพัฒนาต้นแบบ เสมือนจริง ที่ช่วยส่งเสริมประสบการณ์การใช้งาน และให้กลุ่มเป้าหมายได้รู้สึกถึงระบบที่ใกล้เคียงกับความเป็น จริงมากที่สุด นำไปสู่การแสดงความคิดและพฤติกรรมการใช้งานของกลุ่มเป้าหมายได้ชัดเจนยิ่งขึ้น

ี สำหรับธีมสี (Color Palette) ในการนำมาใช้ออกแบบและจัดทำต้นแบบเสมือนจริงนั้น มาจากการ ระดมความคิดร่วมกัน ที่ต้องการเสริมภาพลักษณ์ของเว็บแอฟพลิเคชันให้มีความทันสมัย น่าสนใจ ดูเรียบง่าย ใช้งานไม่ซับซ้อน เพื่อให้ภาพตัวอย่างของสินค้ามีความโดดเด่น

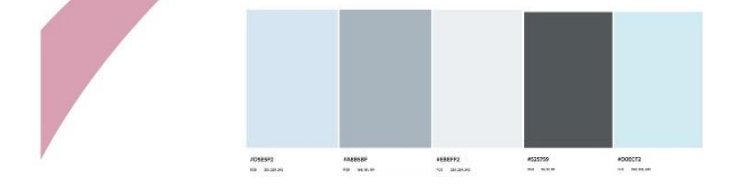

รูปที่ 4-144: ธีมสีของเว็บแอปพลิเคชันต้นแบบเสมือนจริงของร้านวิบูลชัย

#### **4.4.1 Prototype ของการเข้าใช้งานระบบ (Login and Register Prototype)**

1) หน้าจอ Login ของลูกค้า

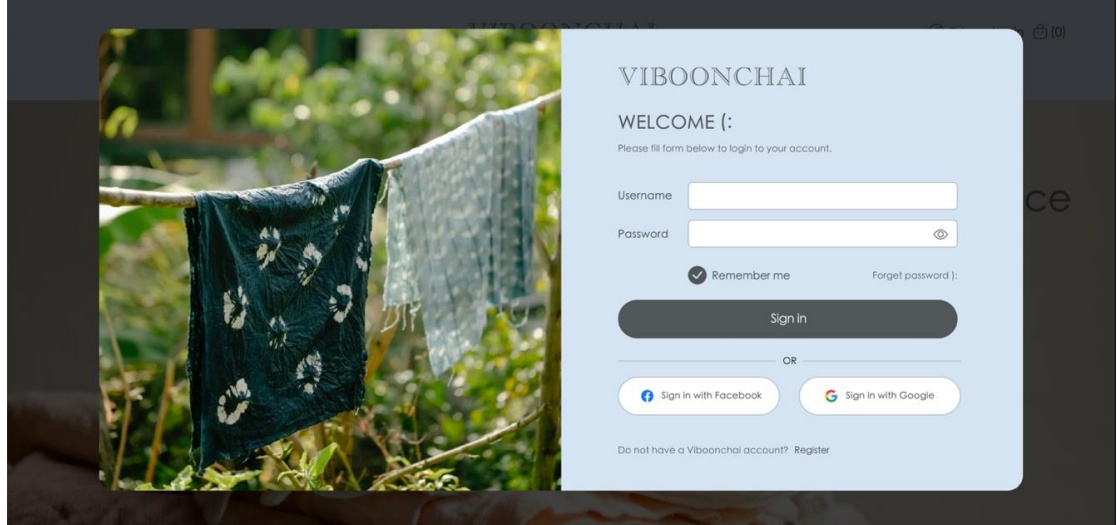

รูปที่ 4-145: ต้นแบบเว็บแอปพลิเคชันเสมือนจริงด้วยเครื่องมือ Figma

แสดงหน้าจอ Login ของลูกค้า

2) หน้าจอ Register ของลูกค้า

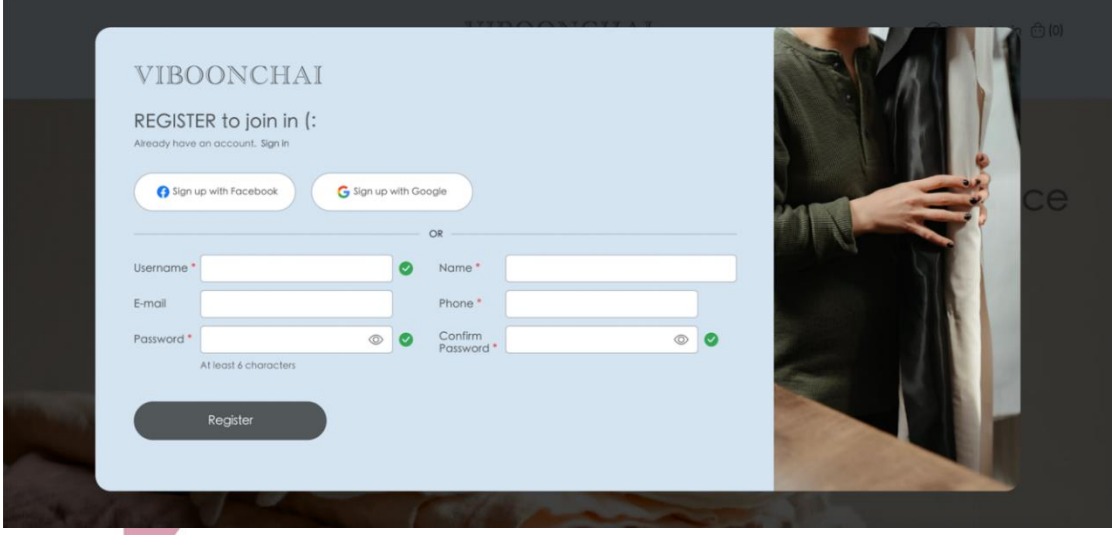

รูปที่ 4-146: ต้นแบบเว็บแอปพลิเคชันเสมือนจริงด้วยเครื่องมือ Figma แสดงหน้าจอ Register ของลูกค้า

#### 3) หน้าจอ Login ของพนักงาน

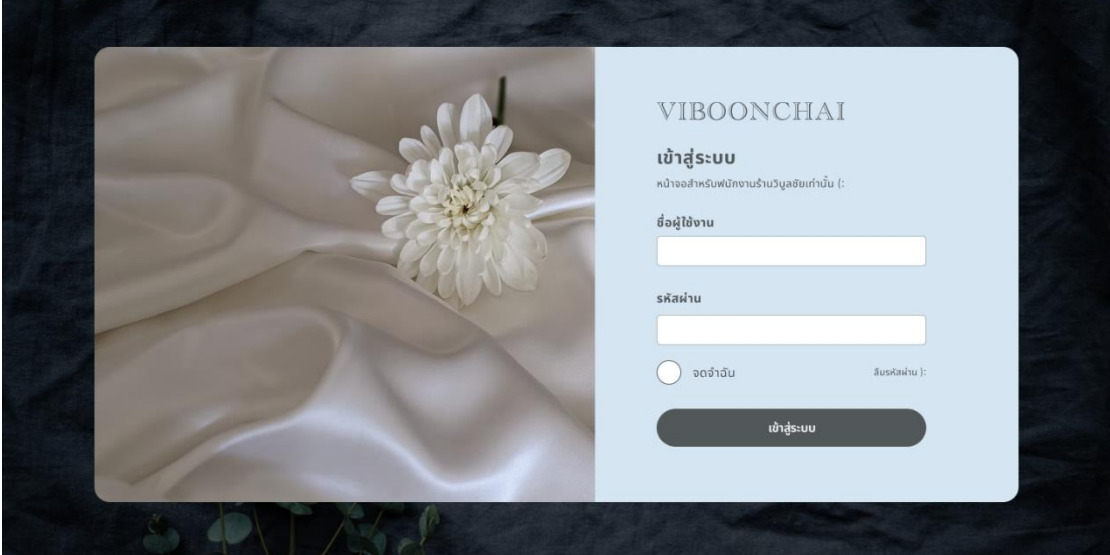

# รูปที่ 4-147: ต้นแบบเว็บแอปพลิเคชันเสมือนจริงด้วยเครื่องมือ Figma แสดงหน้าจอ Login ของพนักงาน

4) หน้าจอ Popup เปลี่ยนรหัสผ่าน

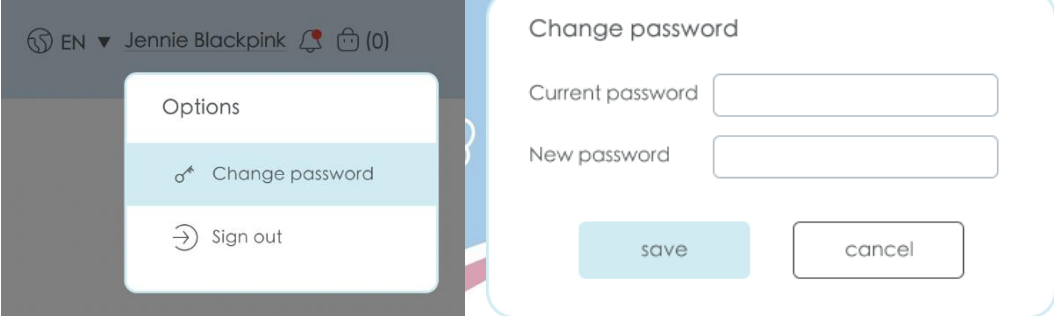

รูปที่ 4-148: ต้นแบบเว็บแอปพลิเคชันเสมือนจริงด้วยเครื่องมือ Figma แสดงหน้าจอ Popup เปลี่ยนรหัสผ่าน

5) หน้าจอ Popup ลืมรหัสผ่าน

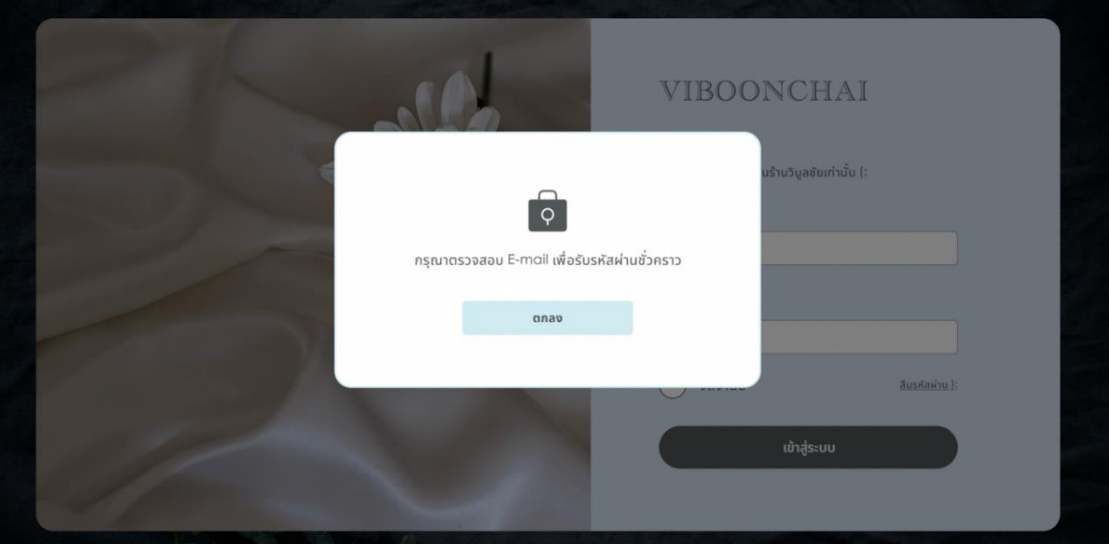

รูปที่ 4-149: ต้นแบบเว็บแอปพลิเคชันเสมือนจริงด้วยเครื่องมือ Figma แสดงหน้าจอ Popup ลืมรหัสผ่าน

6) หน้าจอ Popup รหัสผ่านชั่วคราว

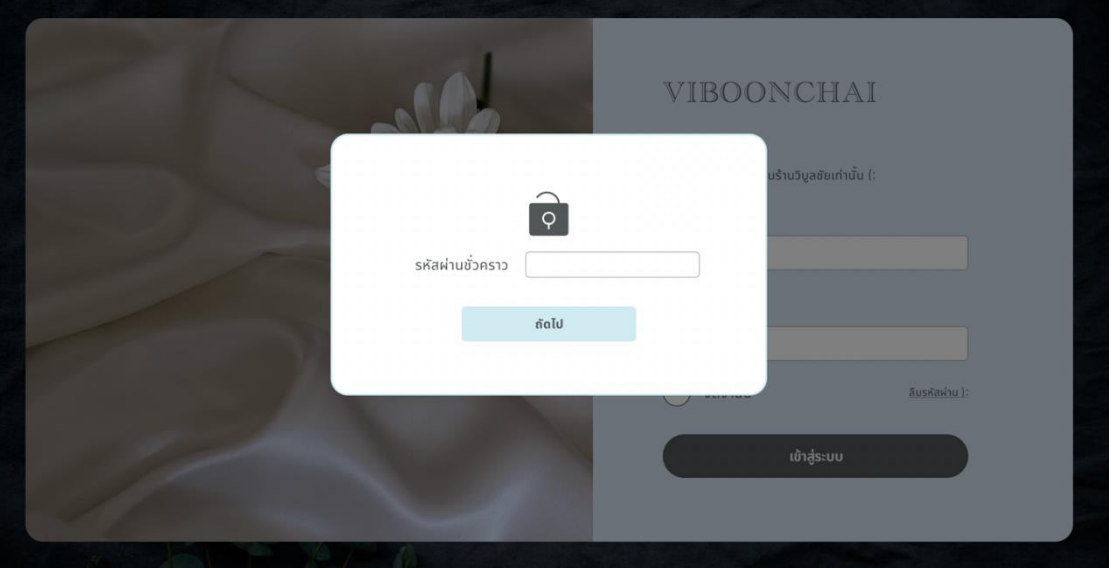

รูปที่ 4-150: ต้นแบบเว็บแอปพลิเคชันเสมือนจริงด้วยเครื่องมือ Figma แสดงหน้าจอ Popup รหัสผ่านชั่วคราว

## 7) หน้าจอ Popup รหัสผ่านใหม่

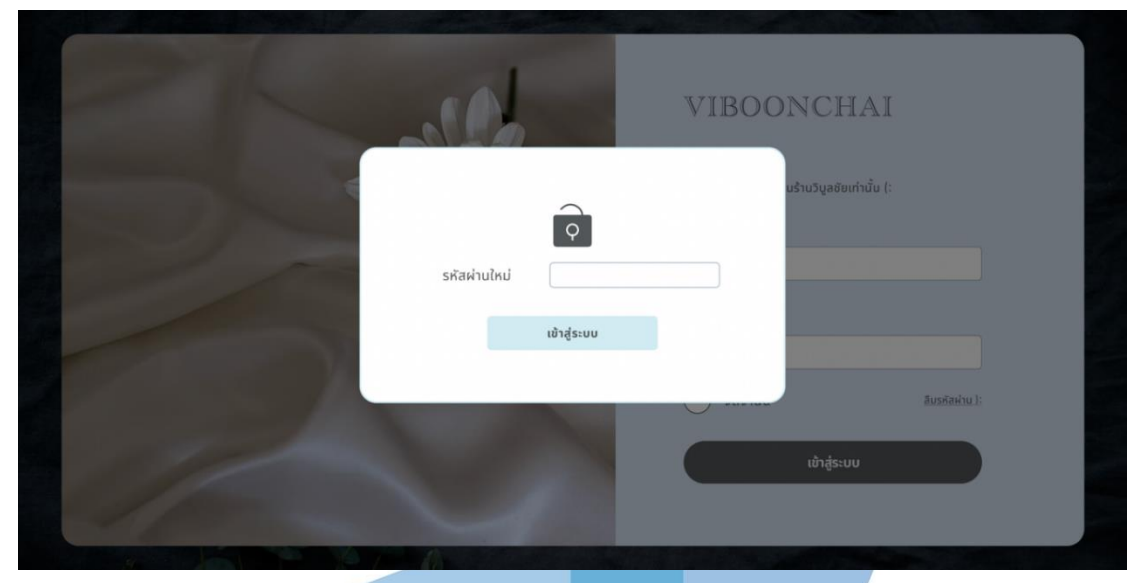

รูปที่ 4-151: ต้นแบบเว็บแอปพลิเคชันเสมือนจริงด้วยเครื่องมือ Figma

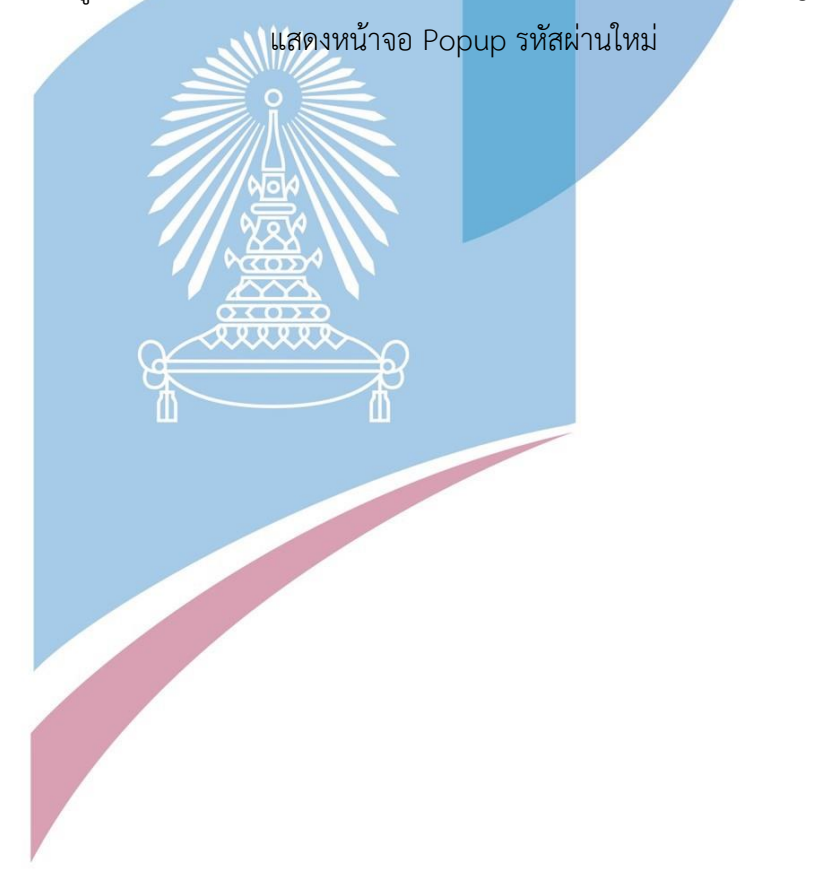

## **4.4.2 Prototype ของระบบการซื้อขาย (Sales System Prototype)**

1) หน้าจอหลัก

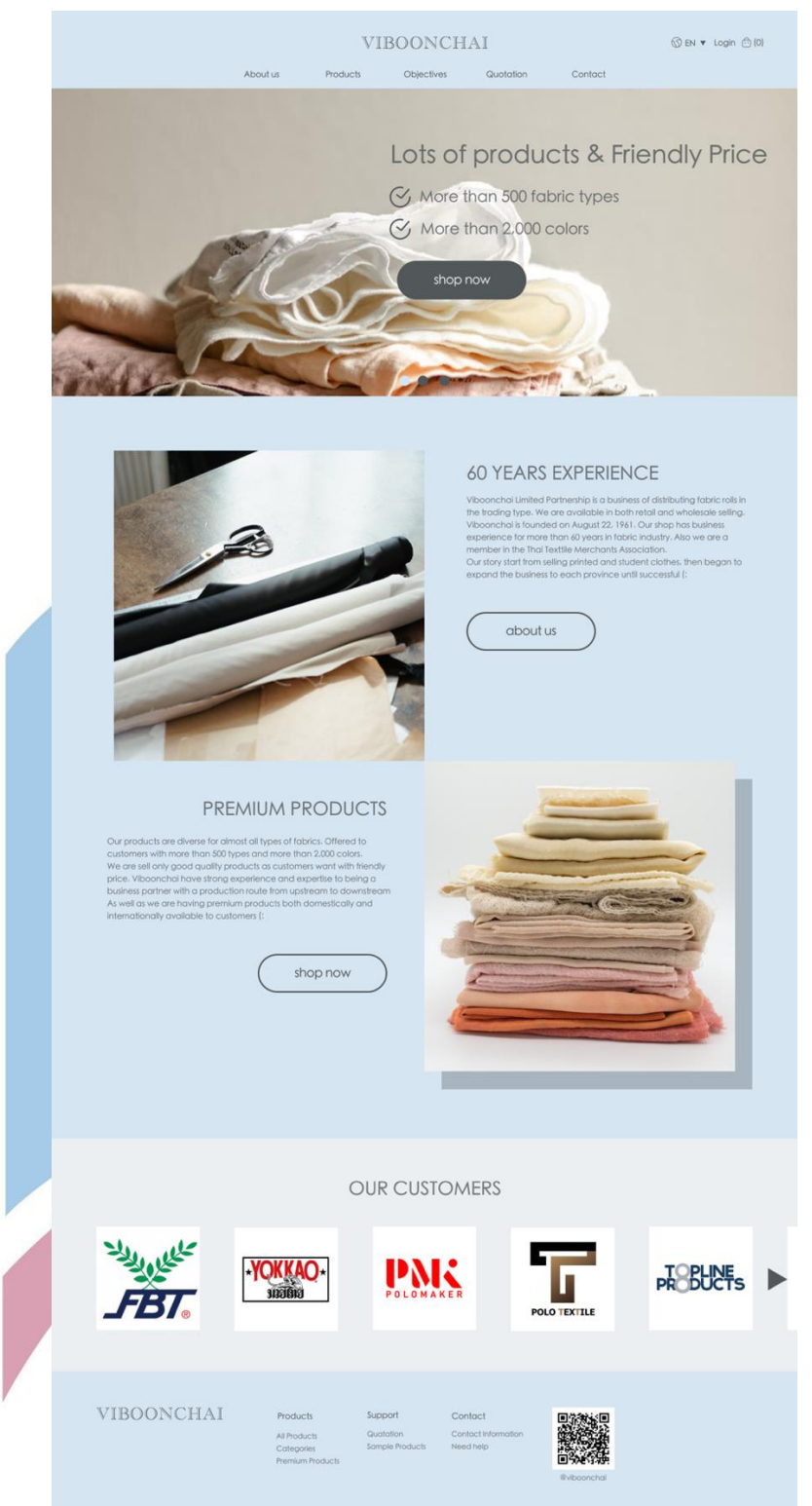

รูปที่ 4-152: ต้นแบบเว็บแอปพลิเคชันเสมือนจริงด้วยเครื่องมือ Figma แสดงหน้าจอหลัก

#### 2) หน้าจอเกี่ยวกับเรา

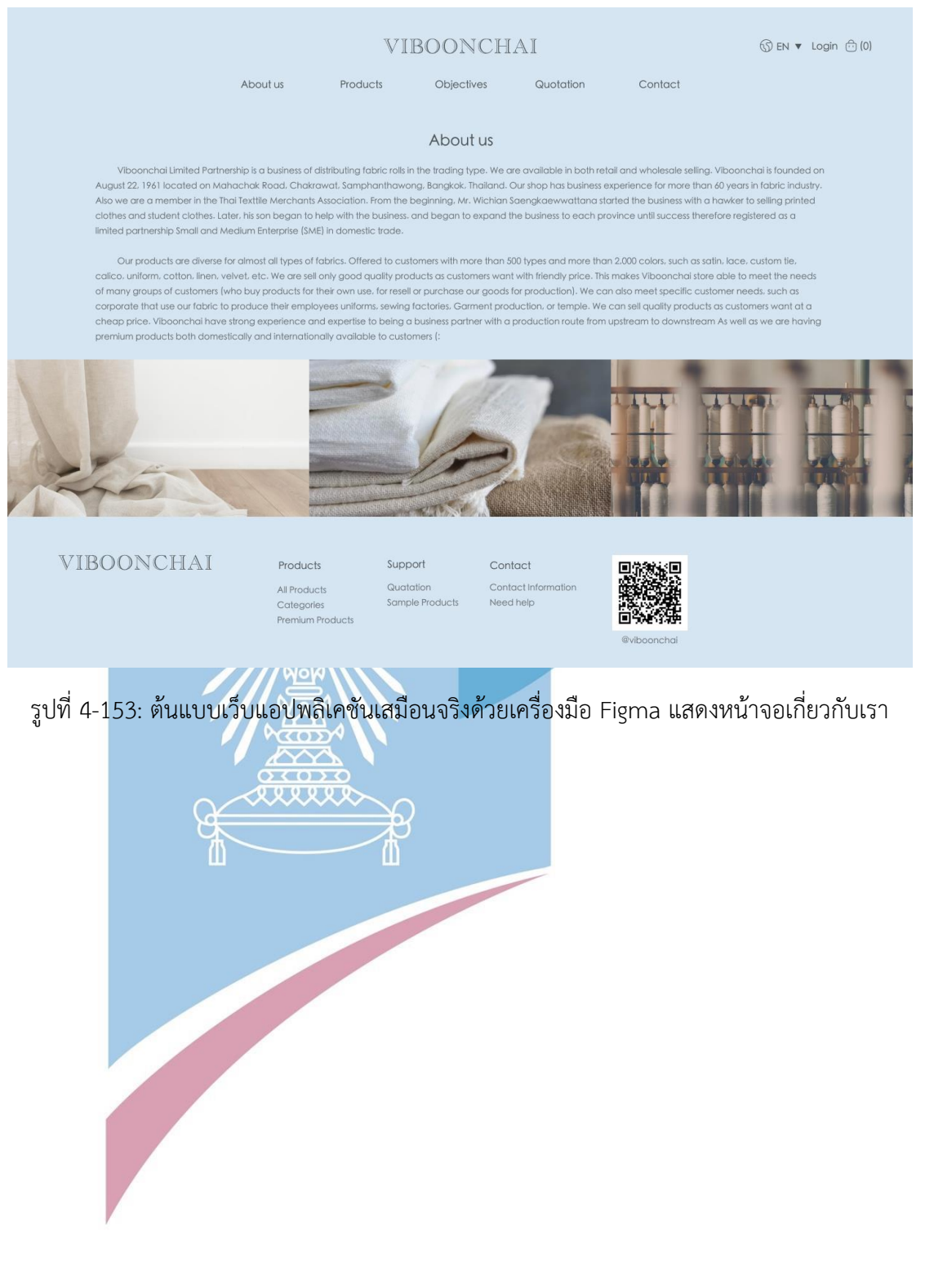

#### 3) หน้าจอติดต่อร้าน

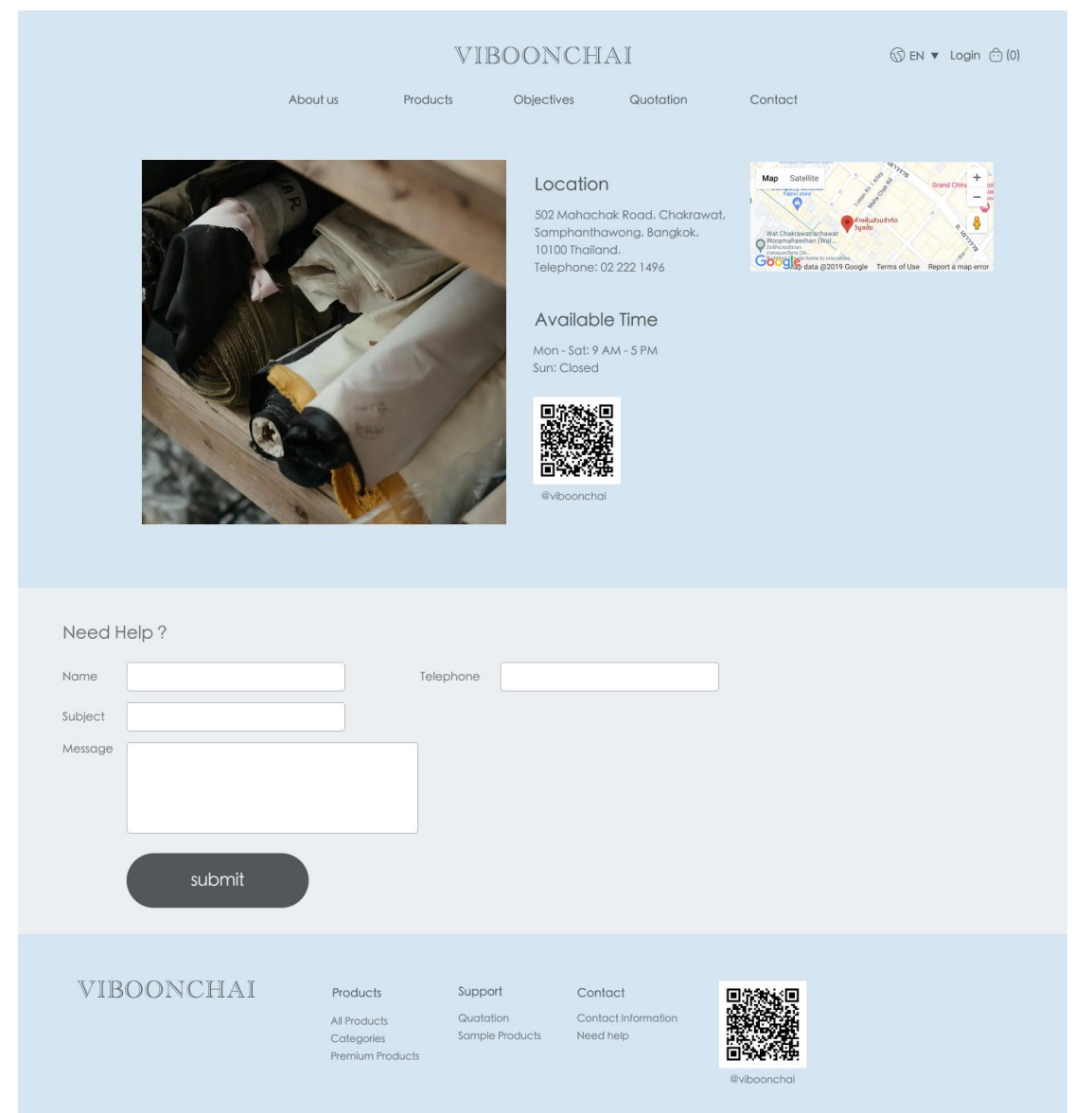

รูปที่ 4-154: ต้นแบบเว็บแอปพลิเคชันเสมือนจริงด้วยเครื่องมือ Figma แสดงหน้าจอติดต่อร้าน

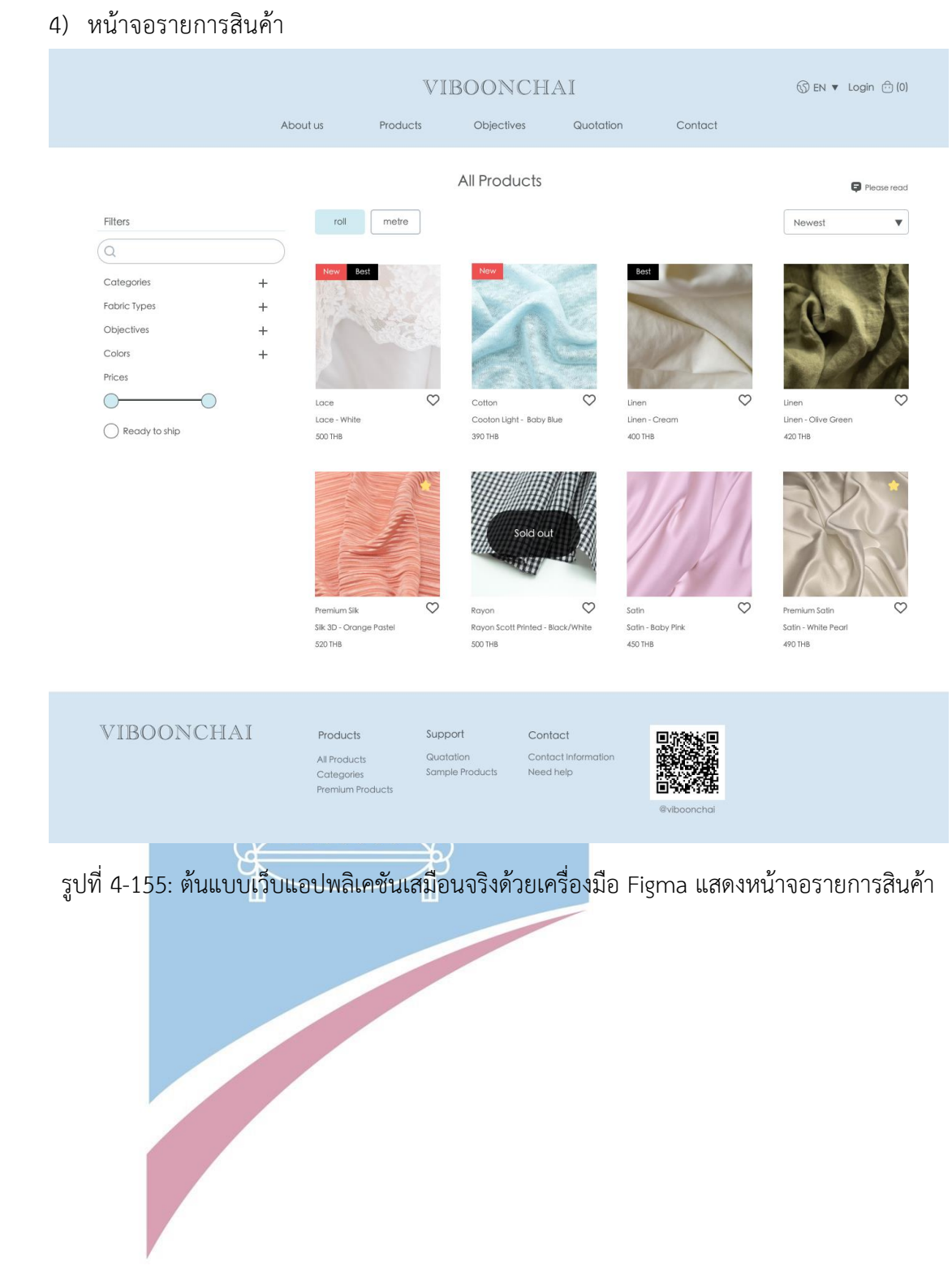

#### 5) หน้าจอสินค้าแบ่งตามการใช้งาน

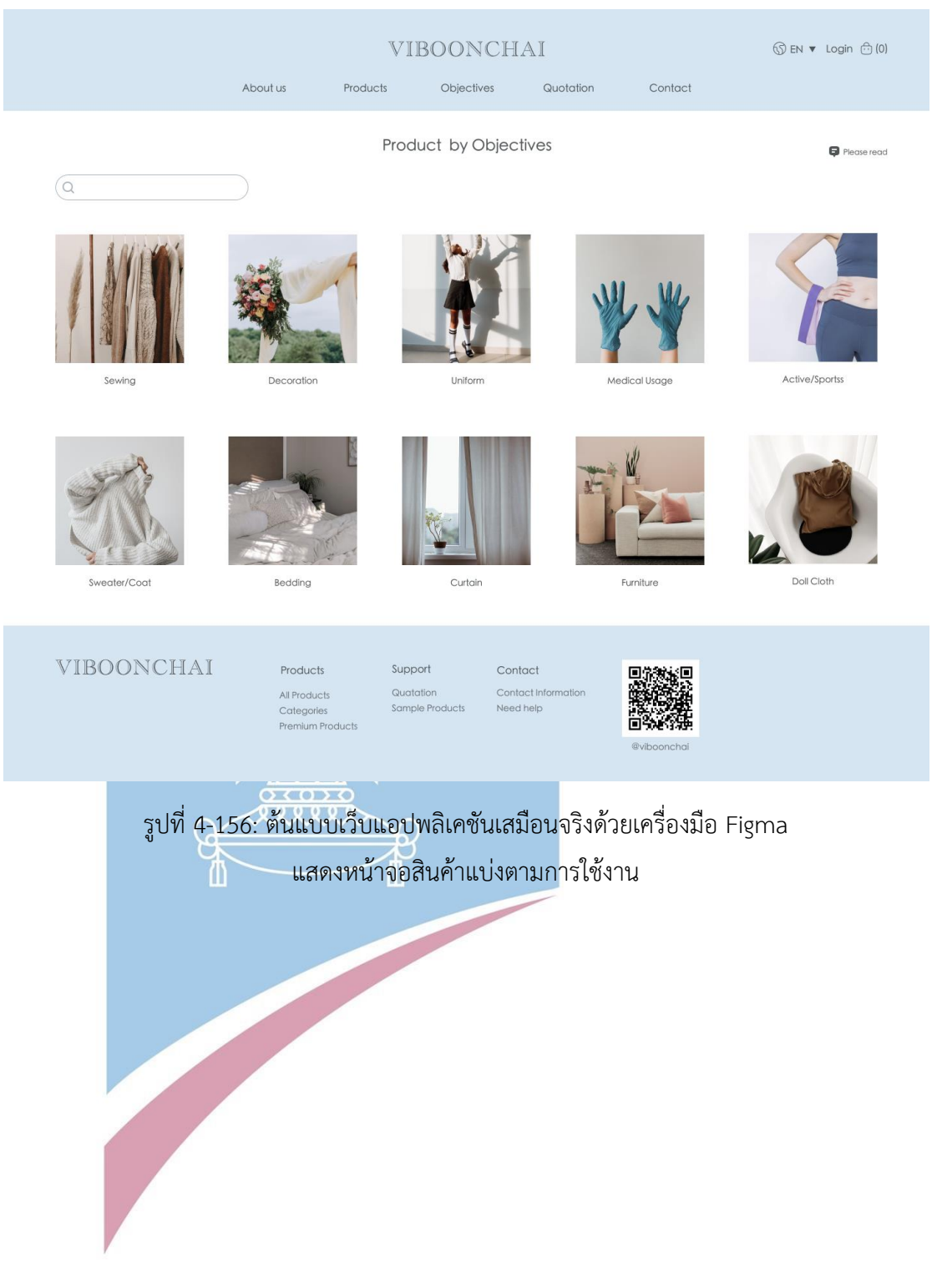

#### 6) หน้าจอรายละเอียดสินค้า

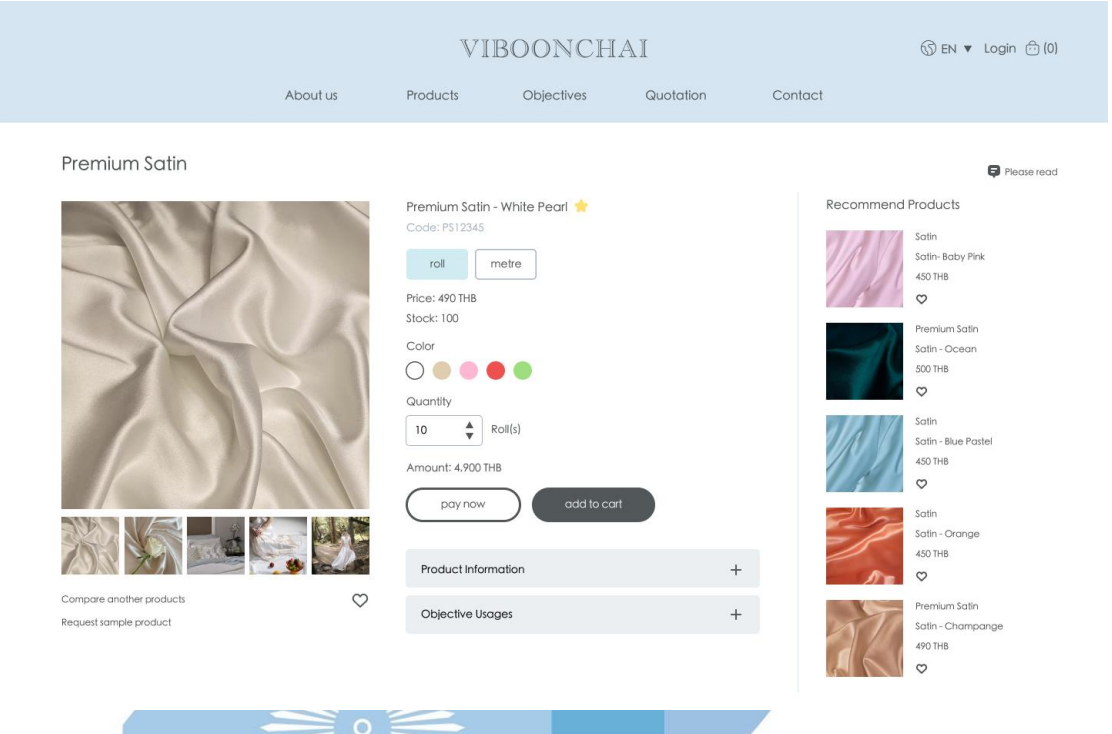

รูปที่ 4-157: ต้นแบบเว็บแอปพลิเคชันเสมือนจริงด้วยเครื่องมือ Figma แสดงหน้าจอรายละเอียดสินค้า

7) หน้าจอ Popup เลือกสินค้าเปรียบเทียบ

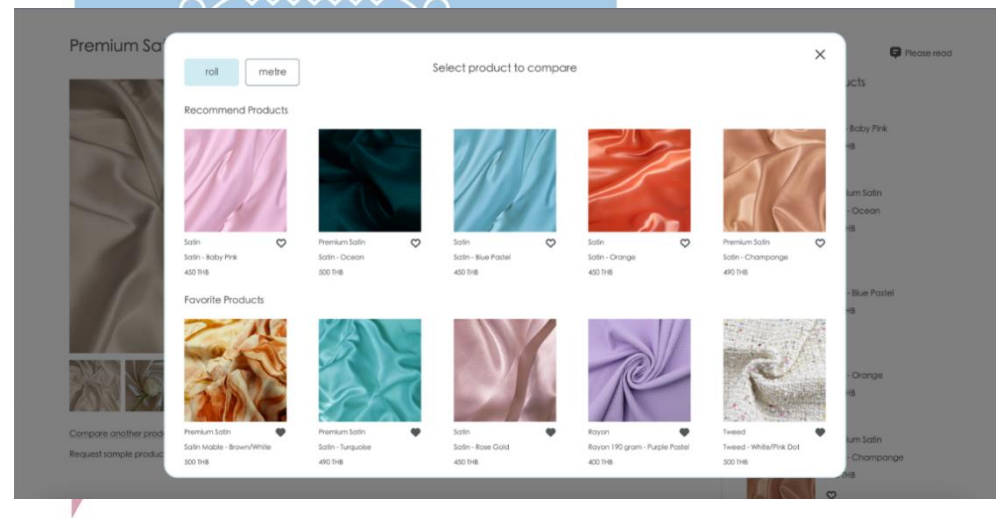

รูปที่ 4-158: ต้นแบบเว็บแอปพลิเคชันเสมือนจริงด้วยเครื่องมือ Figma แสดงหน้าจอ Popup เลือกสินค้าเปรียบเทียบ

#### 8) หน้าจอเปรียบเทียบสินค้า

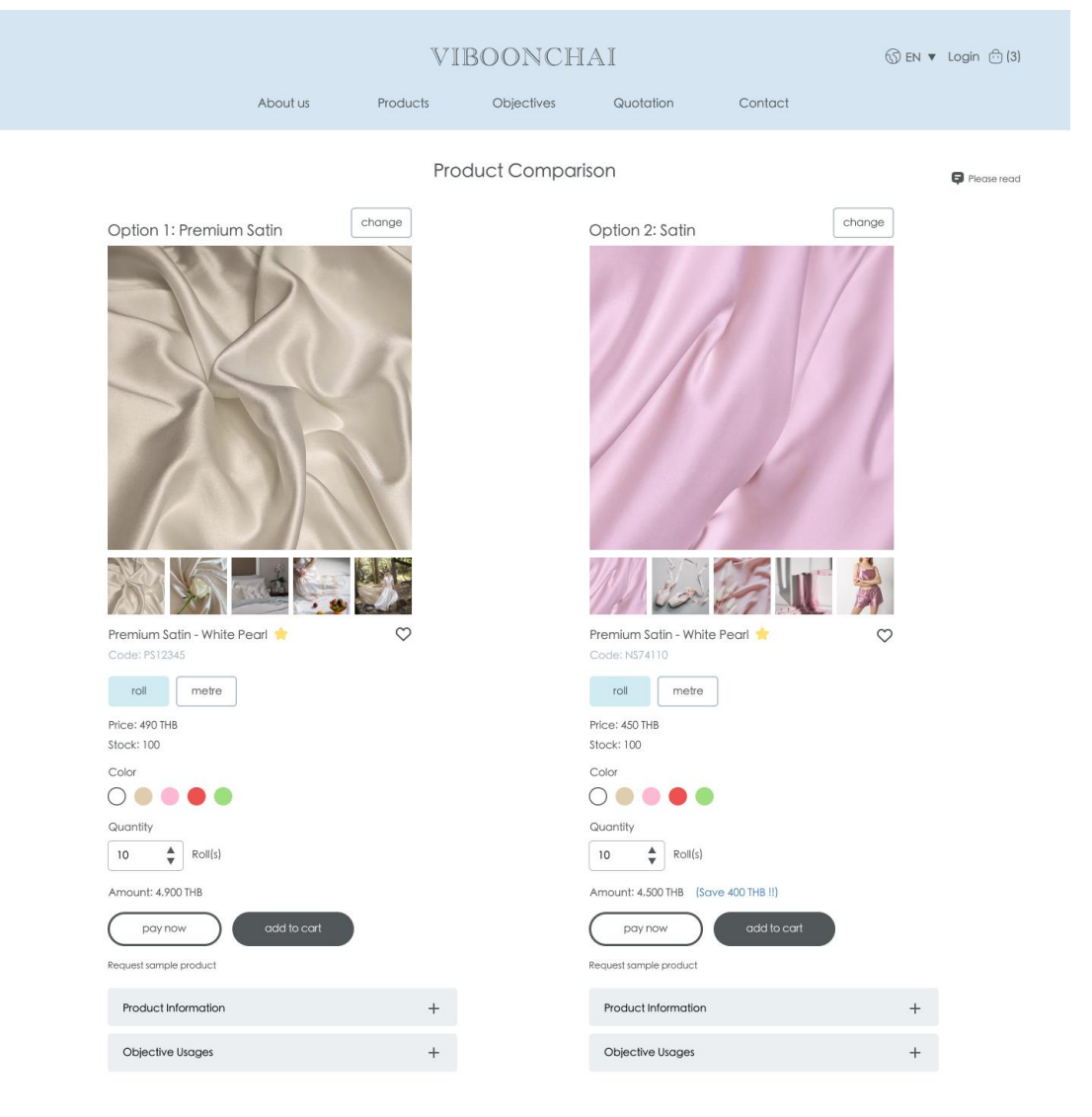

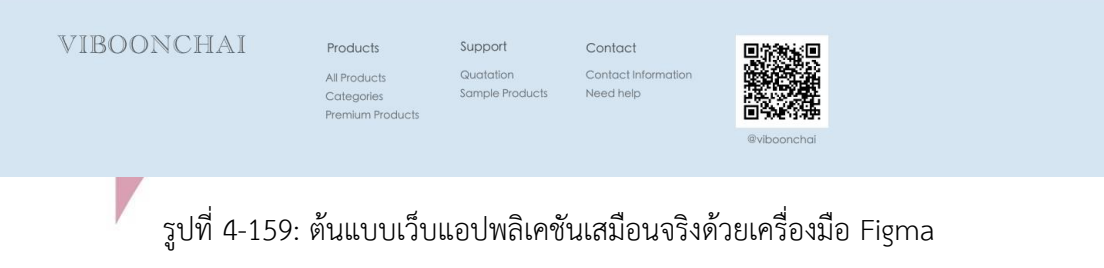

แสดงหน้าจอเปรียบเทียบสินค้า

#### 9) หน้าจอตะกร้าสินค้าแบบ Side Bar

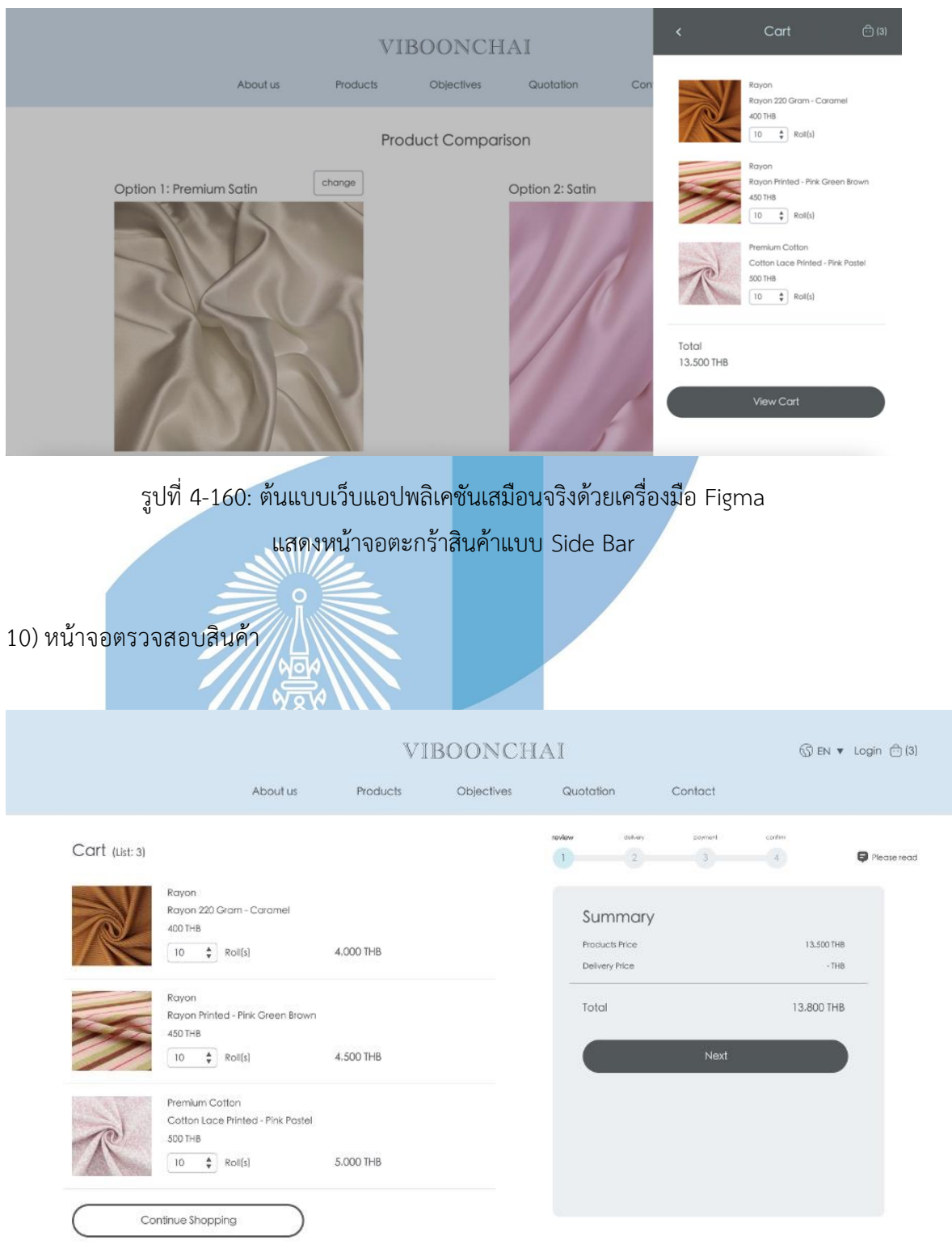

รูปที่ 4-161: ต้นแบบเว็บแอปพลิเคชันเสมือนจริงด้วยเครื่องมือ Figma แสดงหน้าจอตรวจสอบสินค้า

## 11) หน้าจอการจัดส่งแบบรับที่ร้าน

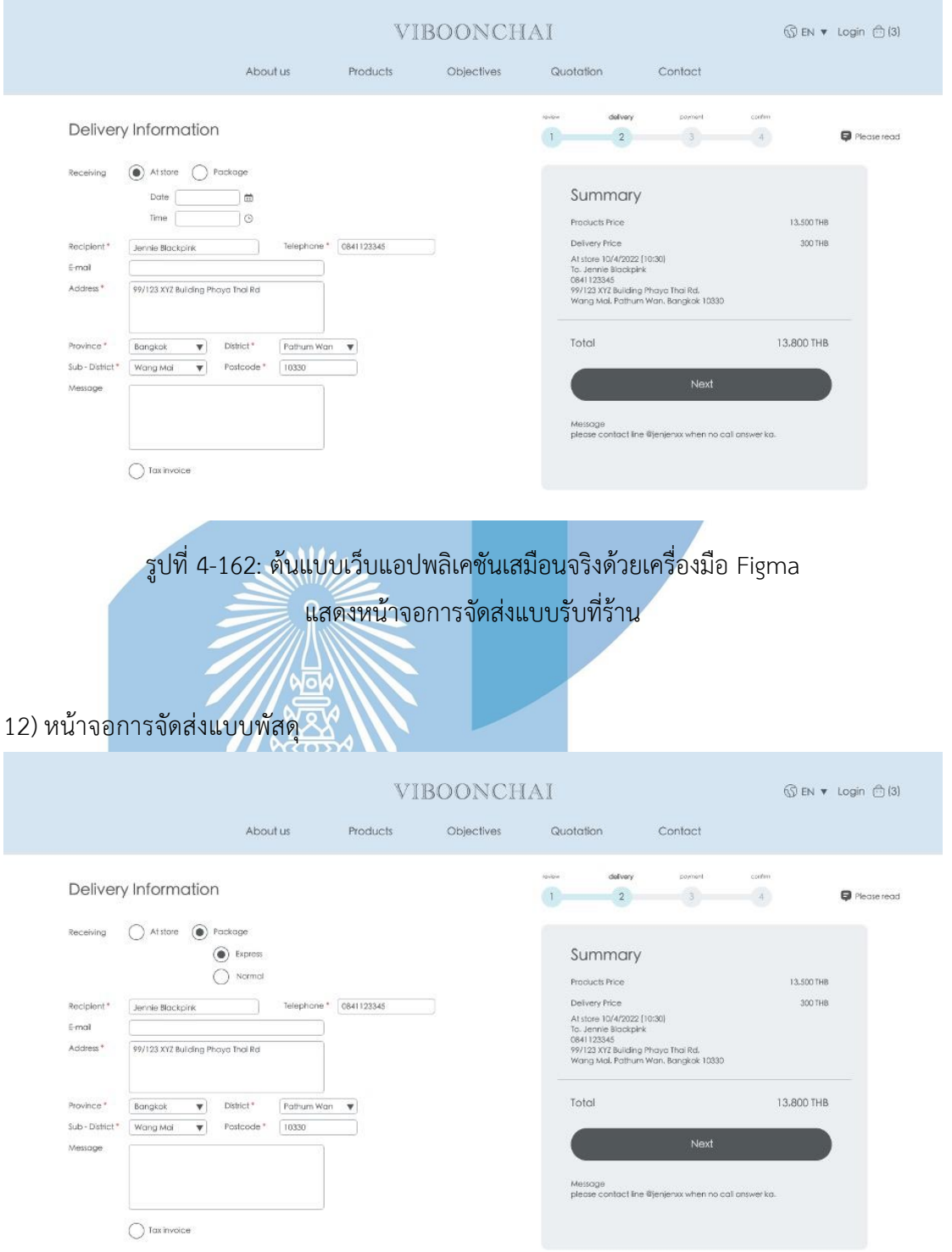

รูปที่ 4-163: ต้นแบบเว็บแอปพลิเคชันเสมือนจริงด้วยเครื่องมือ Figma แสดงหน้าจอการจัดส่งแบบพัสดุ

## 13) หน้าจอการชําระเงินด้วยการโอนเงิน

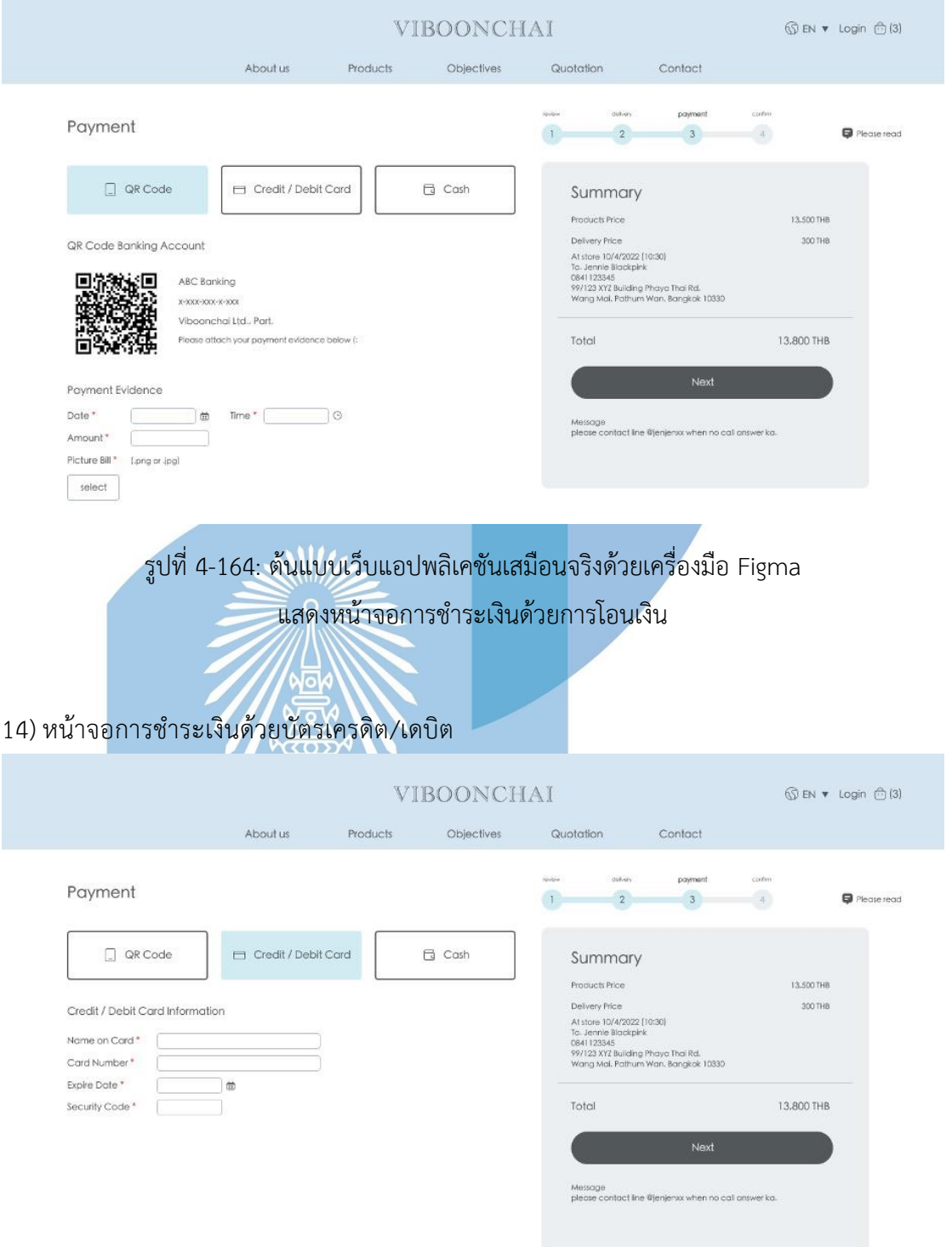

รูปที่ 4-165: ต้นแบบเว็บแอปพลิเคชันเสมือนจริงด้วยเครื่องมือ Figma แสดงหน้าจอการชําระเงินด้วยบัตรเครดิต/เดบิต

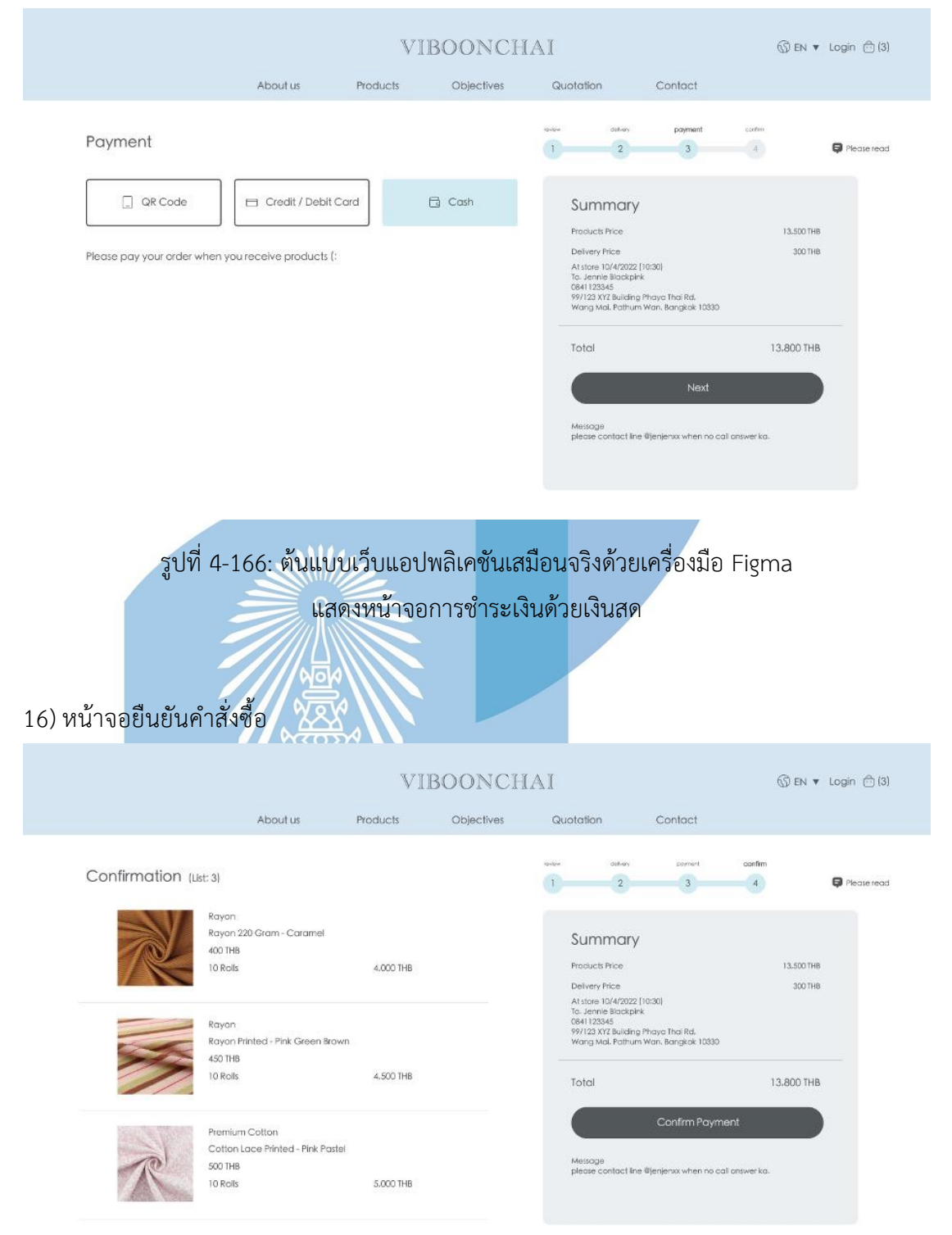

รูปที่ 4-167: ต้นแบบเว็บแอปพลิเคชันเสมือนจริงด้วยเครื่องมือ Figma แสดงหน้าจอยืนยันคําสั่งซื้อ

## 17) หน้าจอ Popup ถามยืนยันการสั่งซื้อ

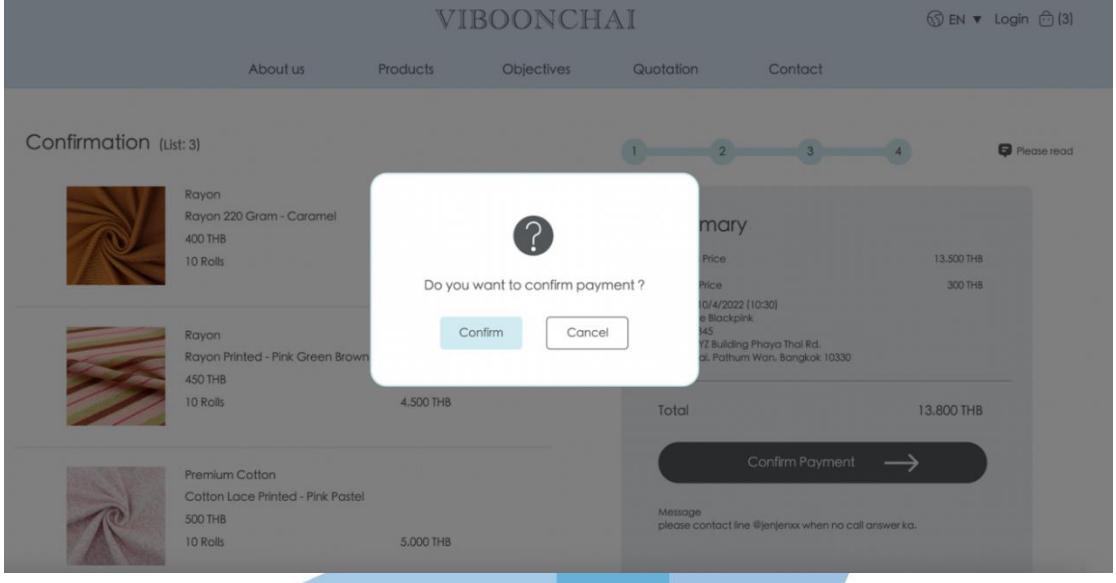

รูปที่ 4-168: ต้นแบบเว็บแอปพลิเคชันเสมือนจริงด้วยเครื่องมือ Figma แสดงหน้าจอ Popup ถามยืนยันการสั่งซื้อ

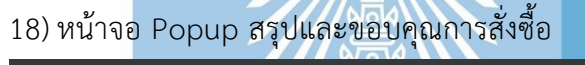

ANSS

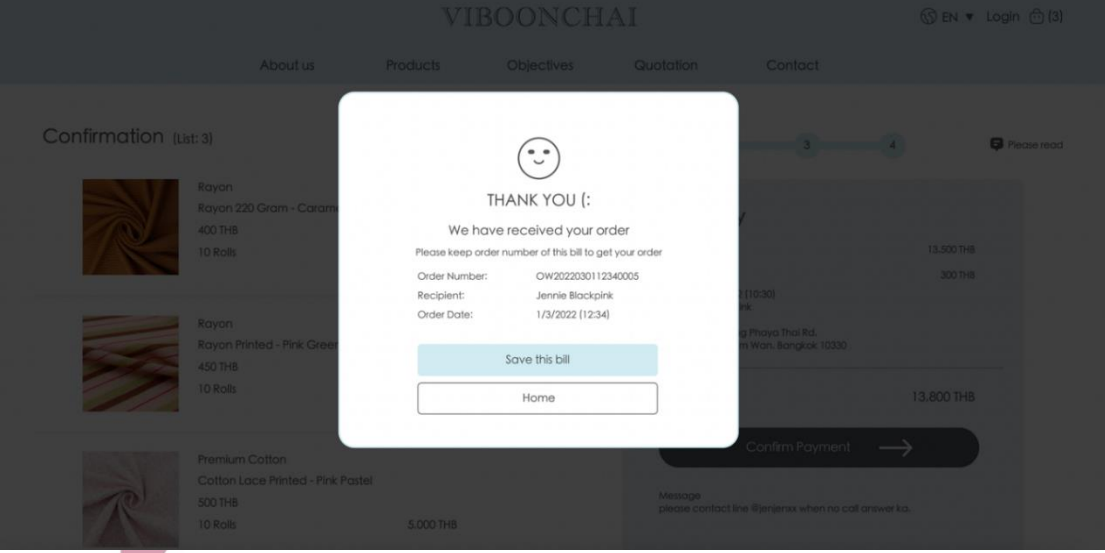

รูปที่ 4-169: ต้นแบบเว็บแอปพลิเคชันเสมือนจริงด้วยเครื่องมือ Figma แสดงหน้าจอ Popup สรุปและขอบคุณการสั่งซื้อ

## 19) หน้าจอ Popup ประกาศ

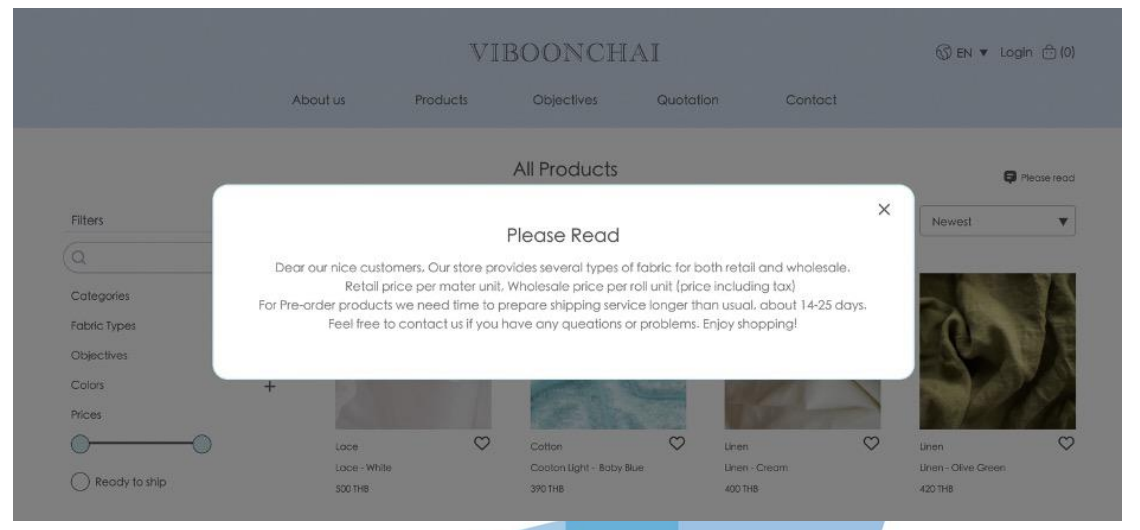

รูปที่ 4-170: ต้นแบบเว็บแอปพลิเคชันเสมือนจริงด้วยเครื่องมือ Figma

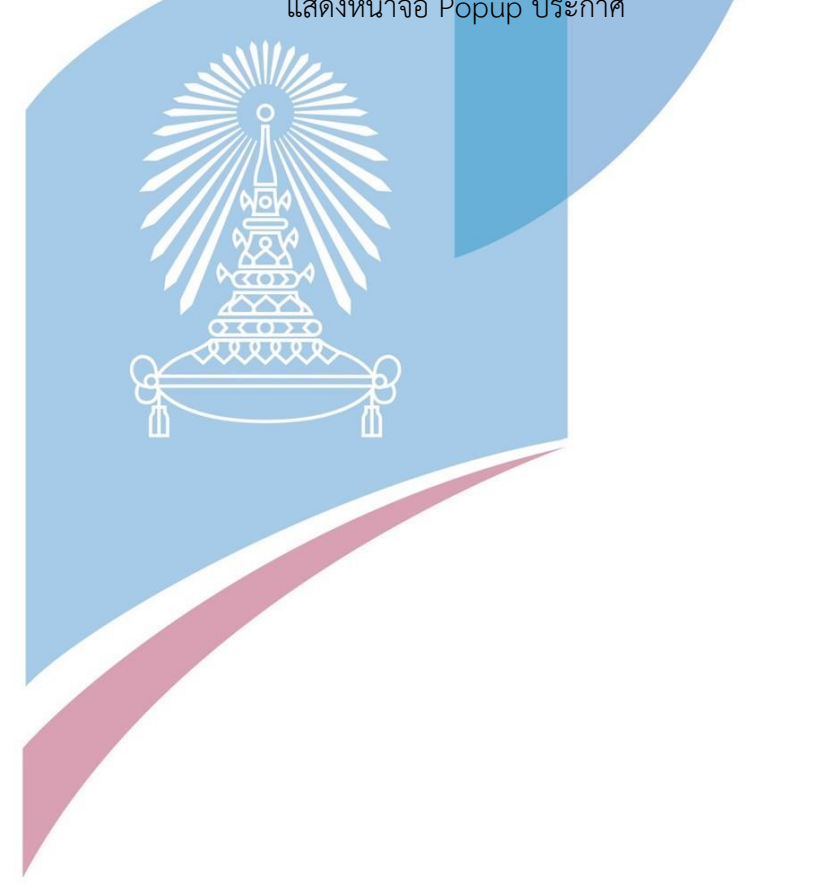

แสดงหน้าจอ Popup ประกาศ

## 20) หน้าจอขอใบเสนอราคา

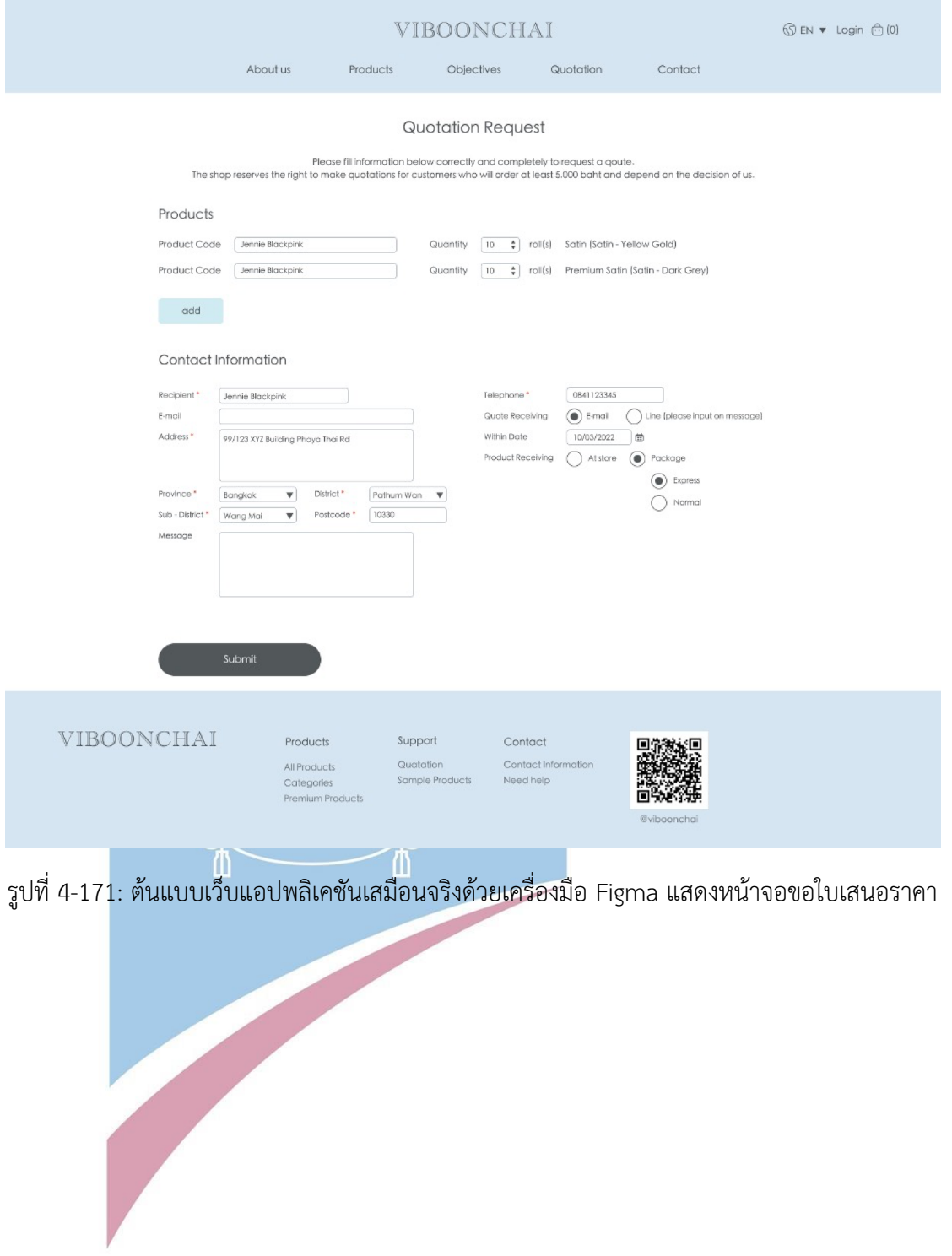

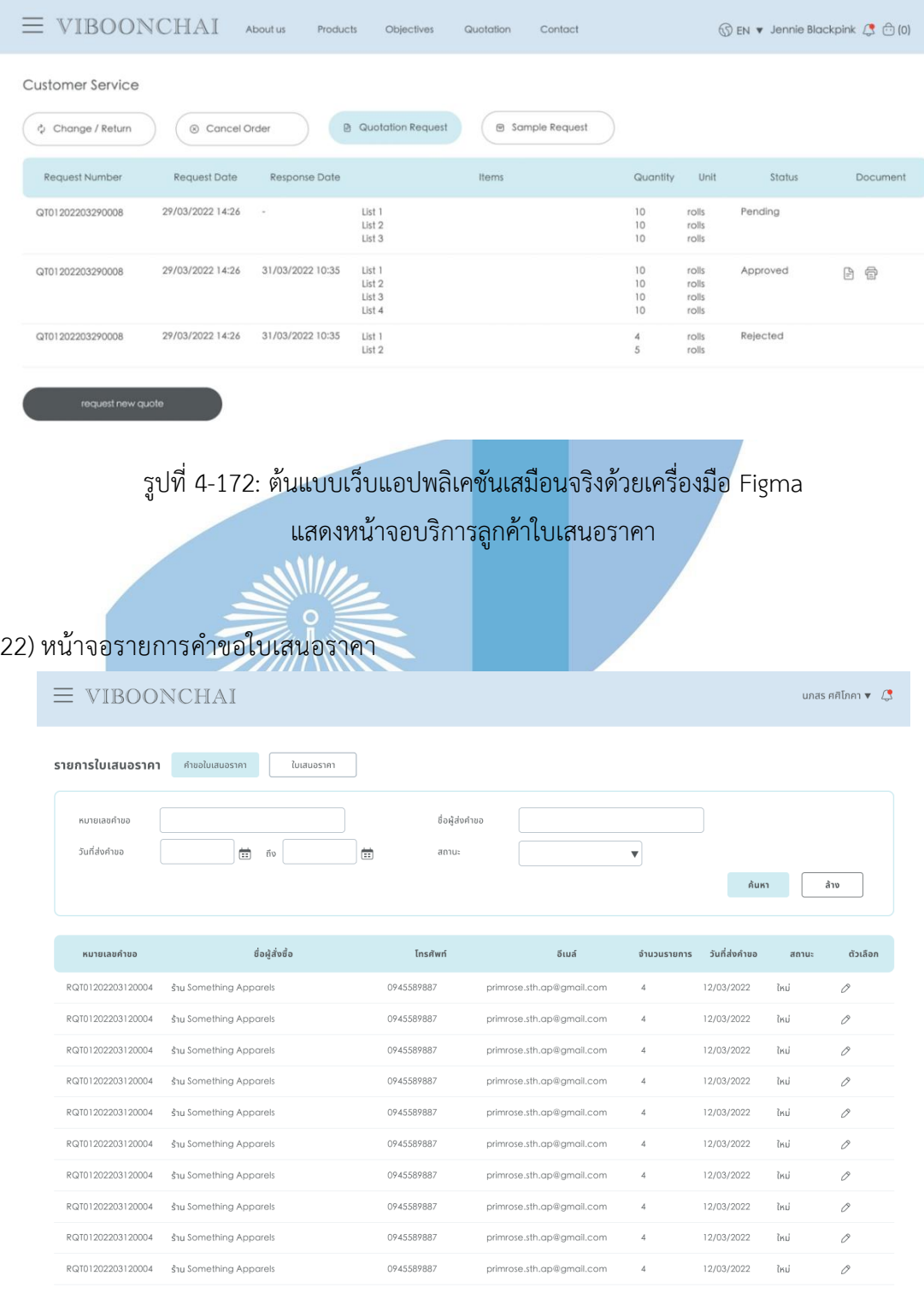

 $\begin{array}{ccccc} \left\langle & & 1 & & 2 & & 3 \end{array} \right\rangle_{\rm m} & 10 & \rightarrow \end{array}$ 

รูปที่ 4-173: ต้นแบบเว็บแอปพลิเคชันเสมือนจริงด้วยเครื่องมือ Figma แสดงหน้าจอรายการคําขอใบเสนอราคา

## 23) หน้าจอรายละเอียดคําขอใบเสนอราคา

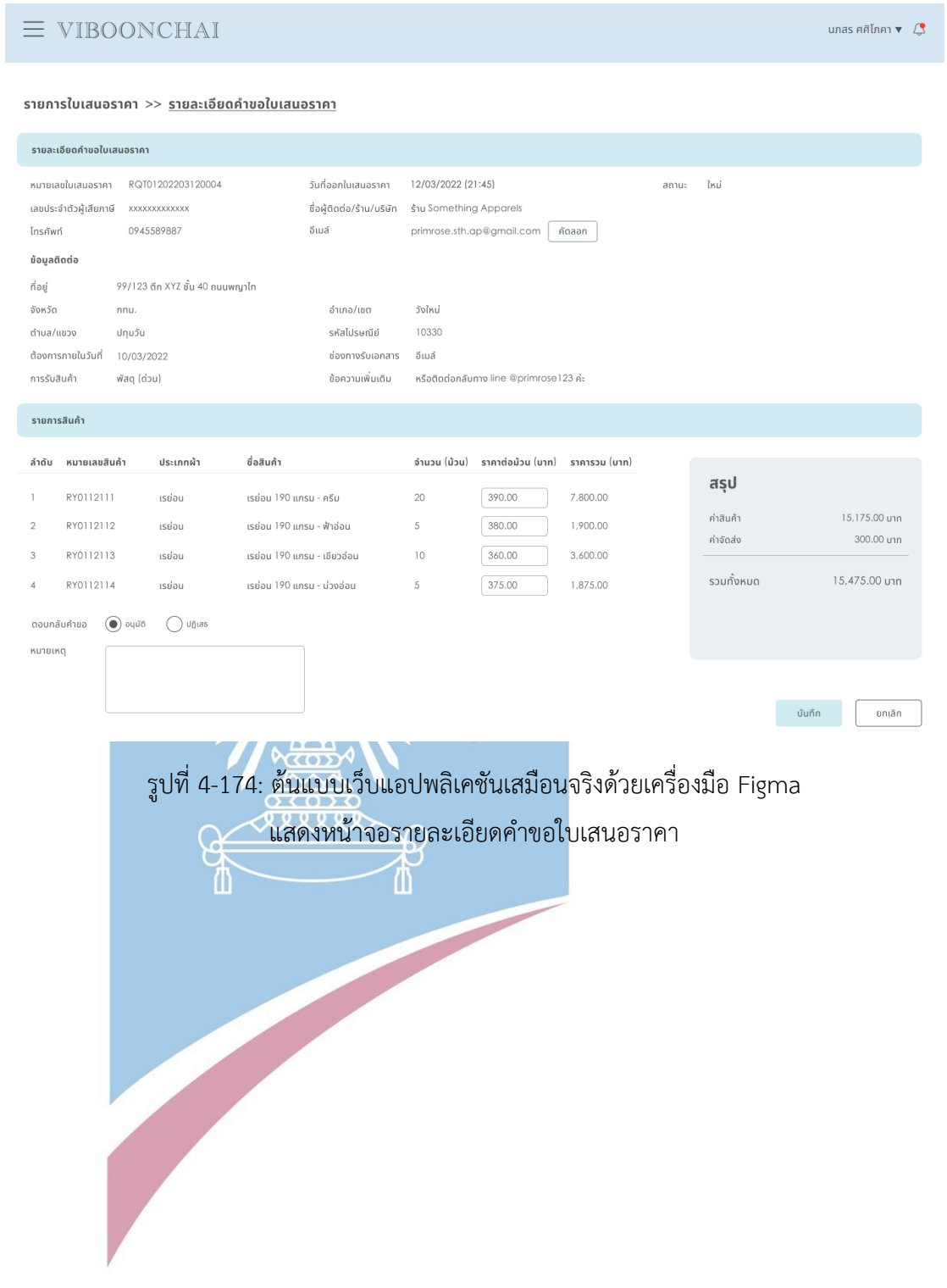

## 24) หน้าจอรายการใบเสนอราคา

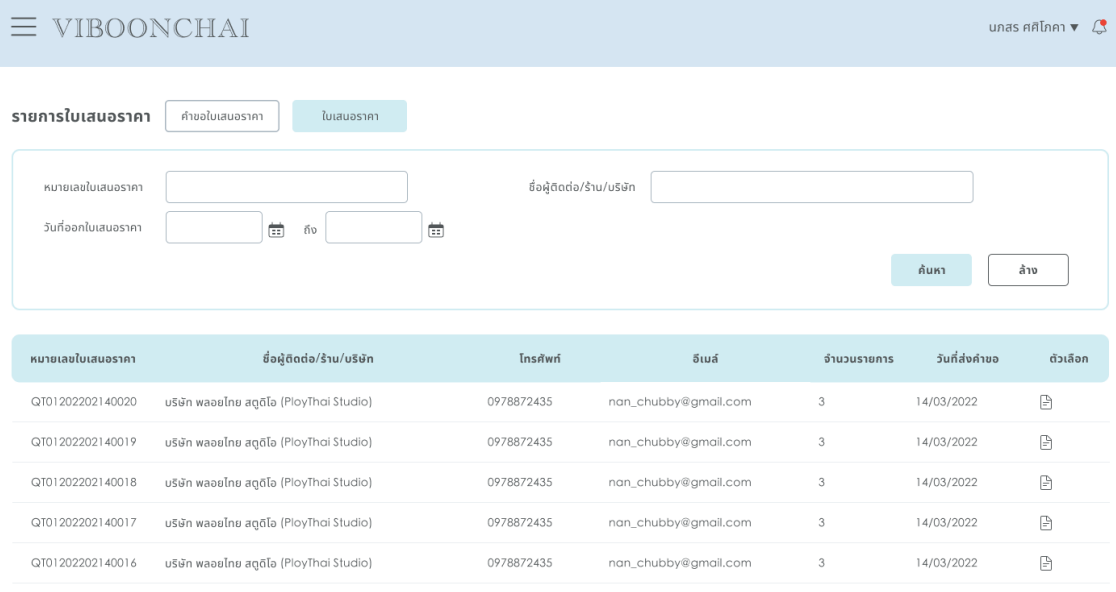

รูปที่ 4-175: ต้นแบบเว็บแอปพลิเคชันเสมือนจริงด้วยเครื่องมือ Figma

แสดงหน้าจอรายการใบเสนอราคา<del>ocoro</del>  $\overline{\phantom{a}}$ 

## 25) หน้าจอรายละเอียดใบเสนอราคา

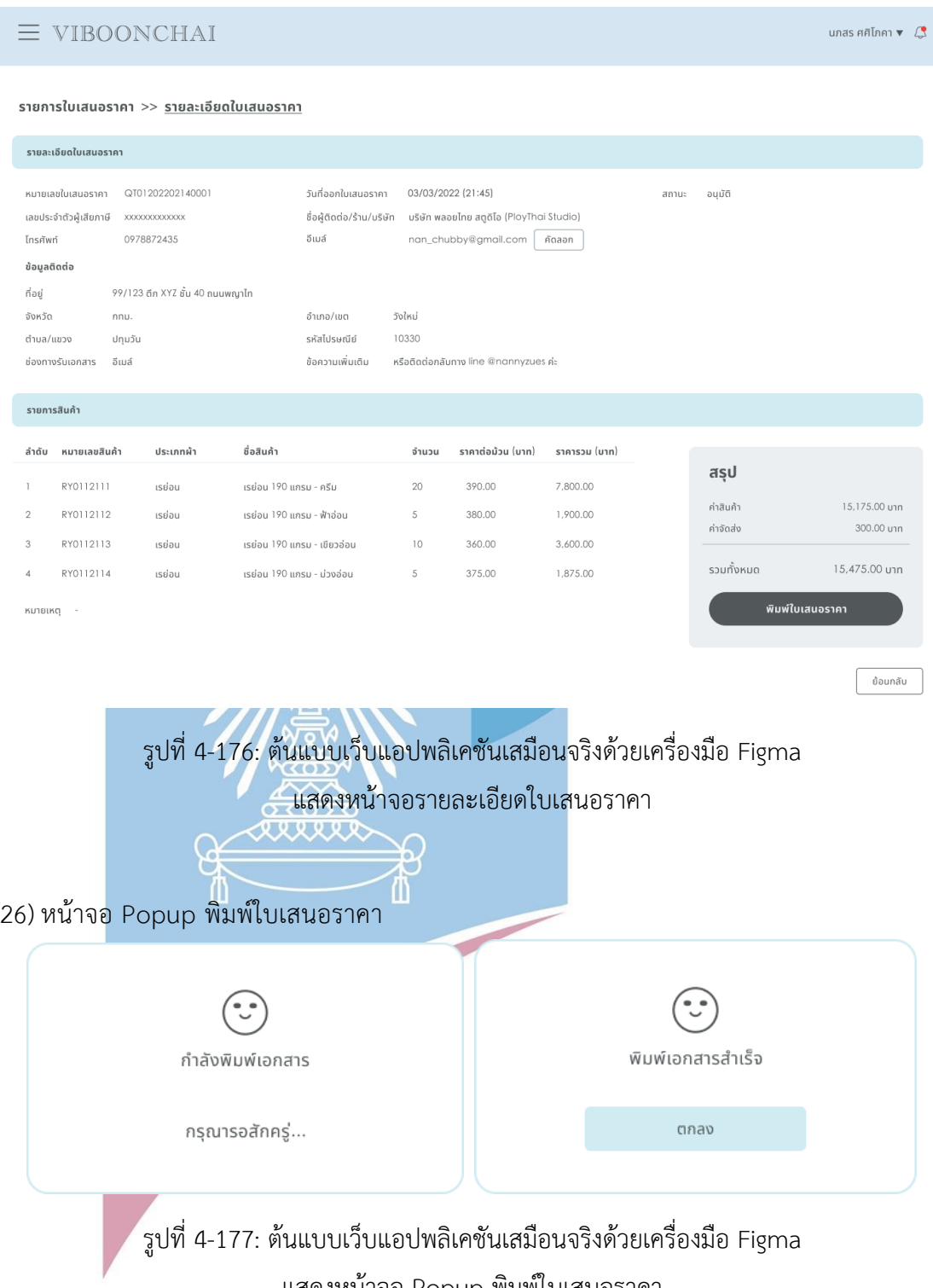

แสดงหน้าจอ Popup พิมพ์ใบเสนอราคา

## **4.4.3 Prototype ของระบบจัดการคลังสินค้า (Inventory Management System Prototype)**

#### 1) หน้าจอรายการคลังสินค้า

 $\overline{\phantom{a}}$ 

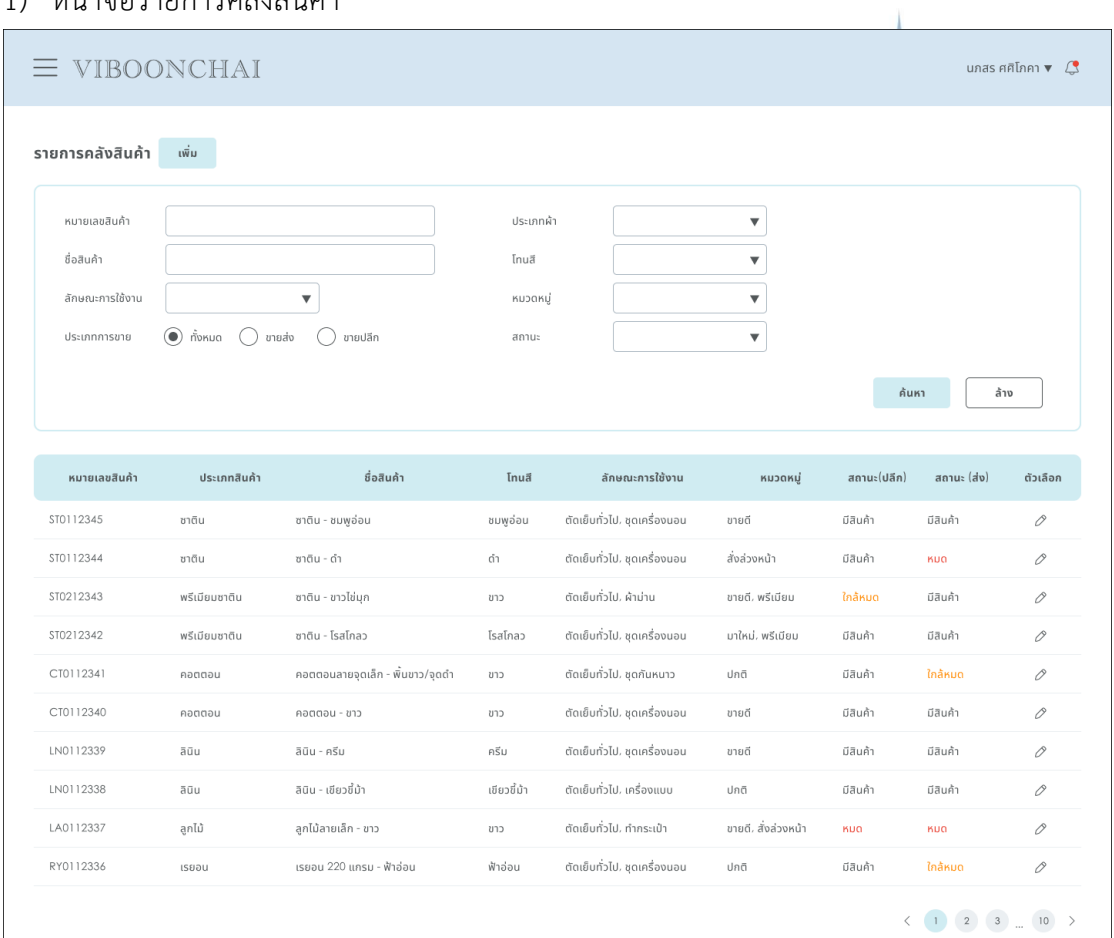

รูปที่ 4-178: ต้นแบบเว็บแอปพลิเคชันเสมือนจริงด้วยเครื่องมือ Figma แสดงหน้าจอรายการคลังสินค้า

168

## 2) หน้าจอเพิ่มรายการสินค้า

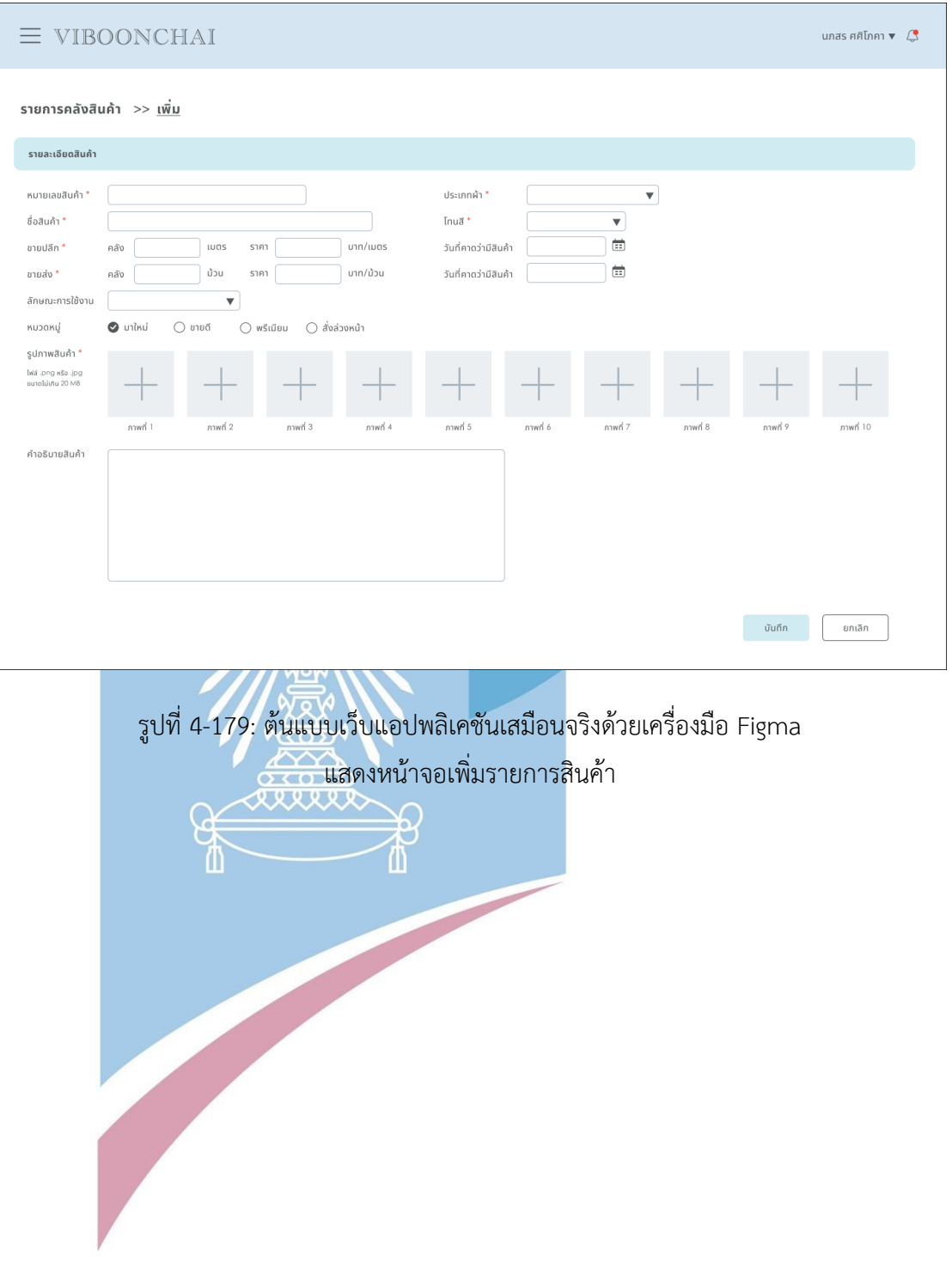

## 3) หน้าจอรายละเอียดสินค้า

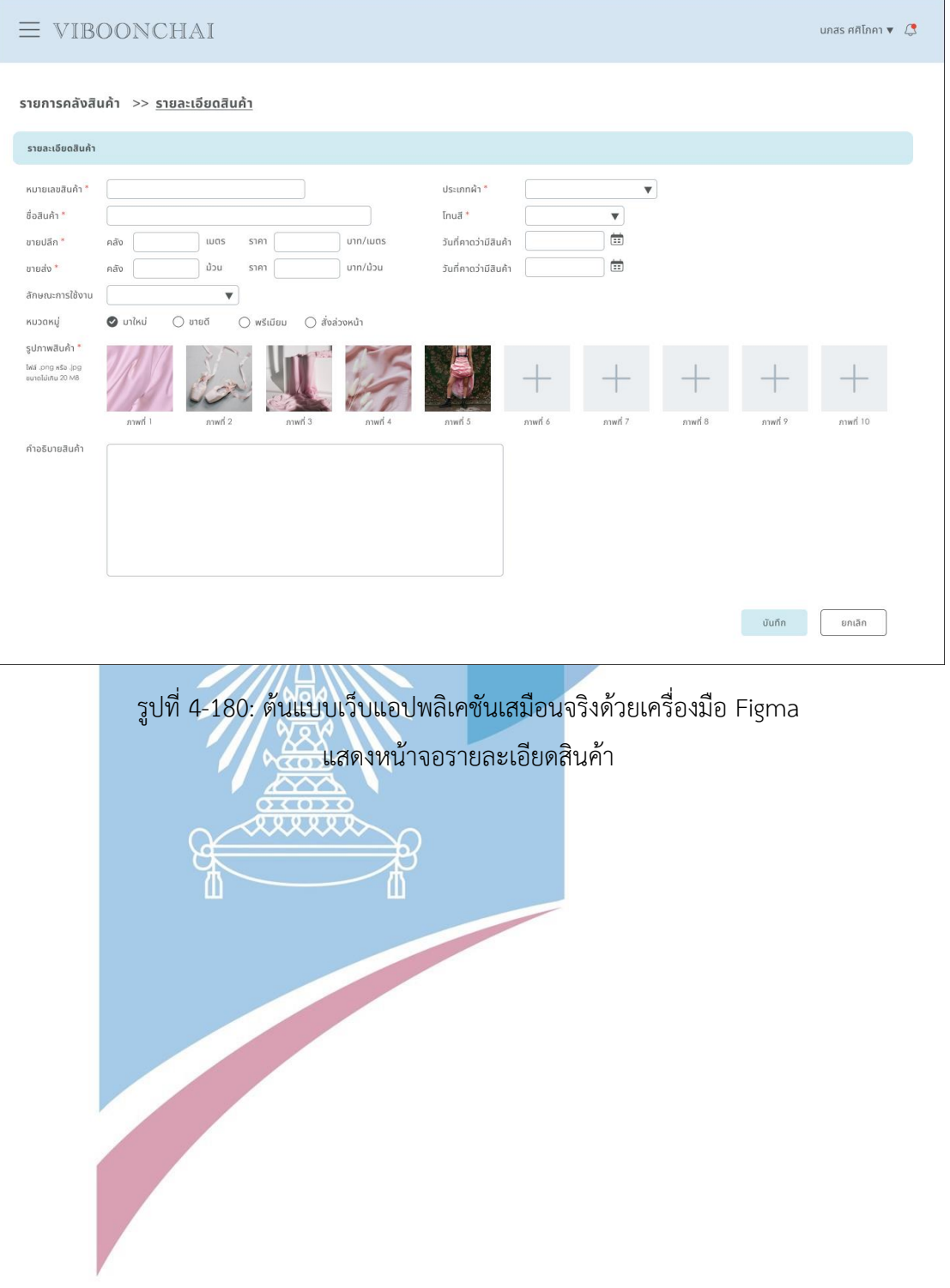

# **4.4.4 Prototype ของระบบจัดการคำสั่งซื้อ (Order Management System Prototype)**

#### 1) หน้าจอรายการคำสั่งซื้อ

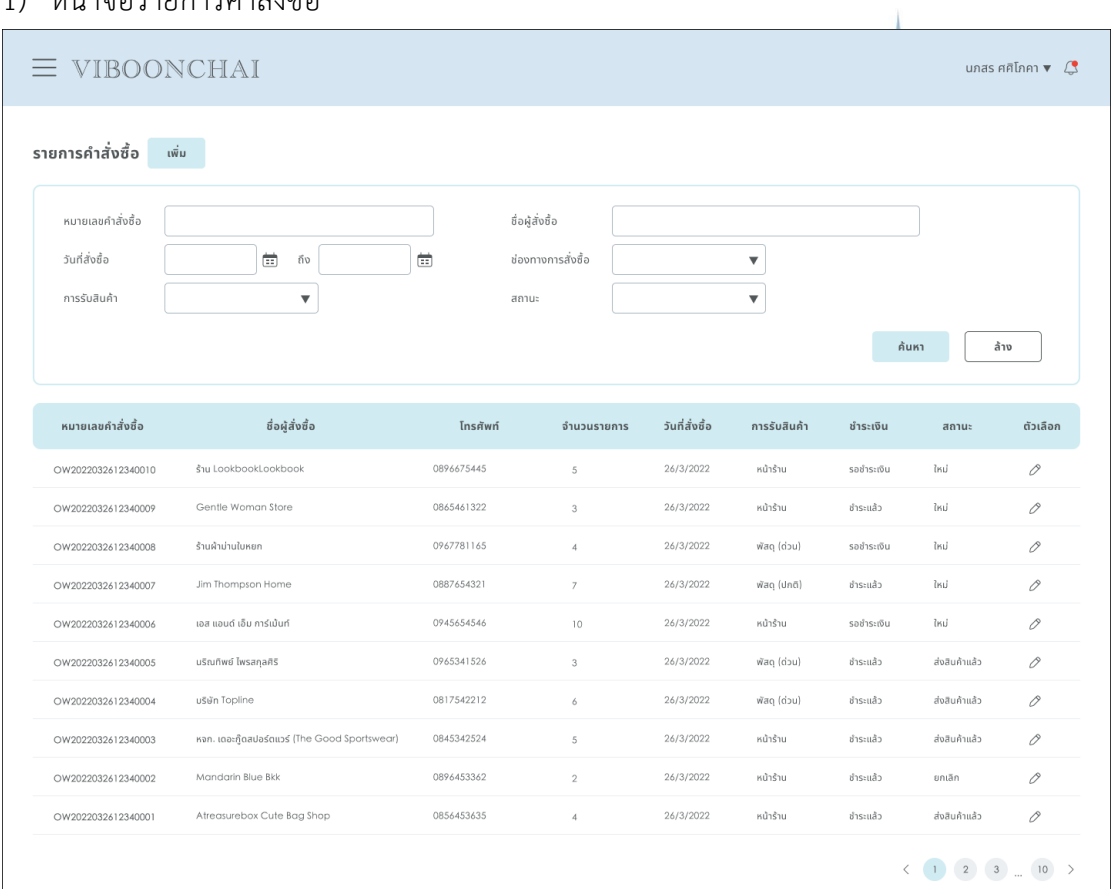

รูปที่ 4-181: ต้นแบบเว็บแอปพลิเคชันเสมือนจริงด้วยเครื่องมือ Figma แสดงหน้าจอรายการคำสั่งซื้อ

# 2) หน้าจอเพิ่มรายการคําสั่งซื้อ

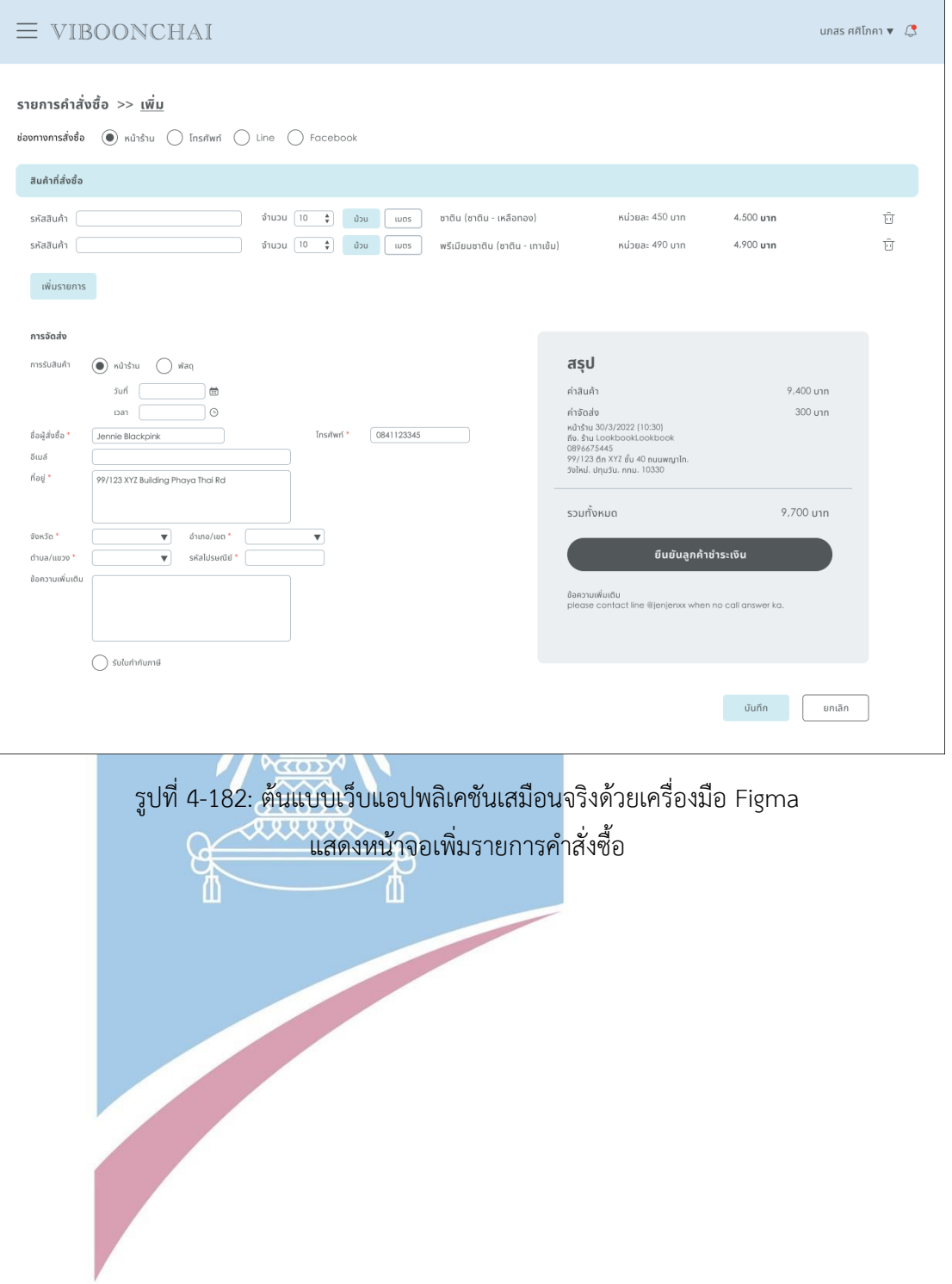

# 3) หน้าจอรายละเอียดคําสั่งซื้อ

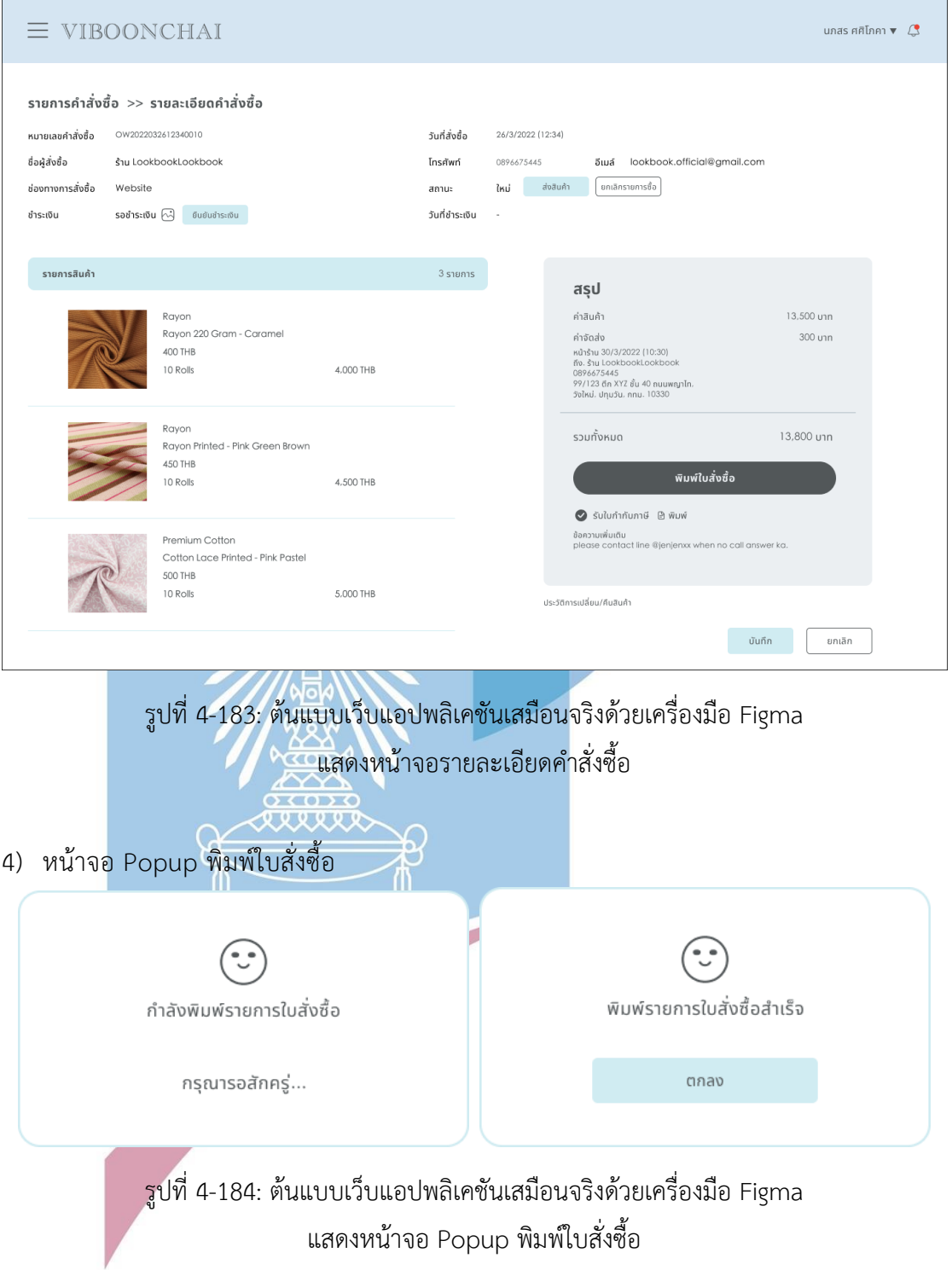
5) หน้าจอ Popup เปลี่ยนสถานะส่งมอบ

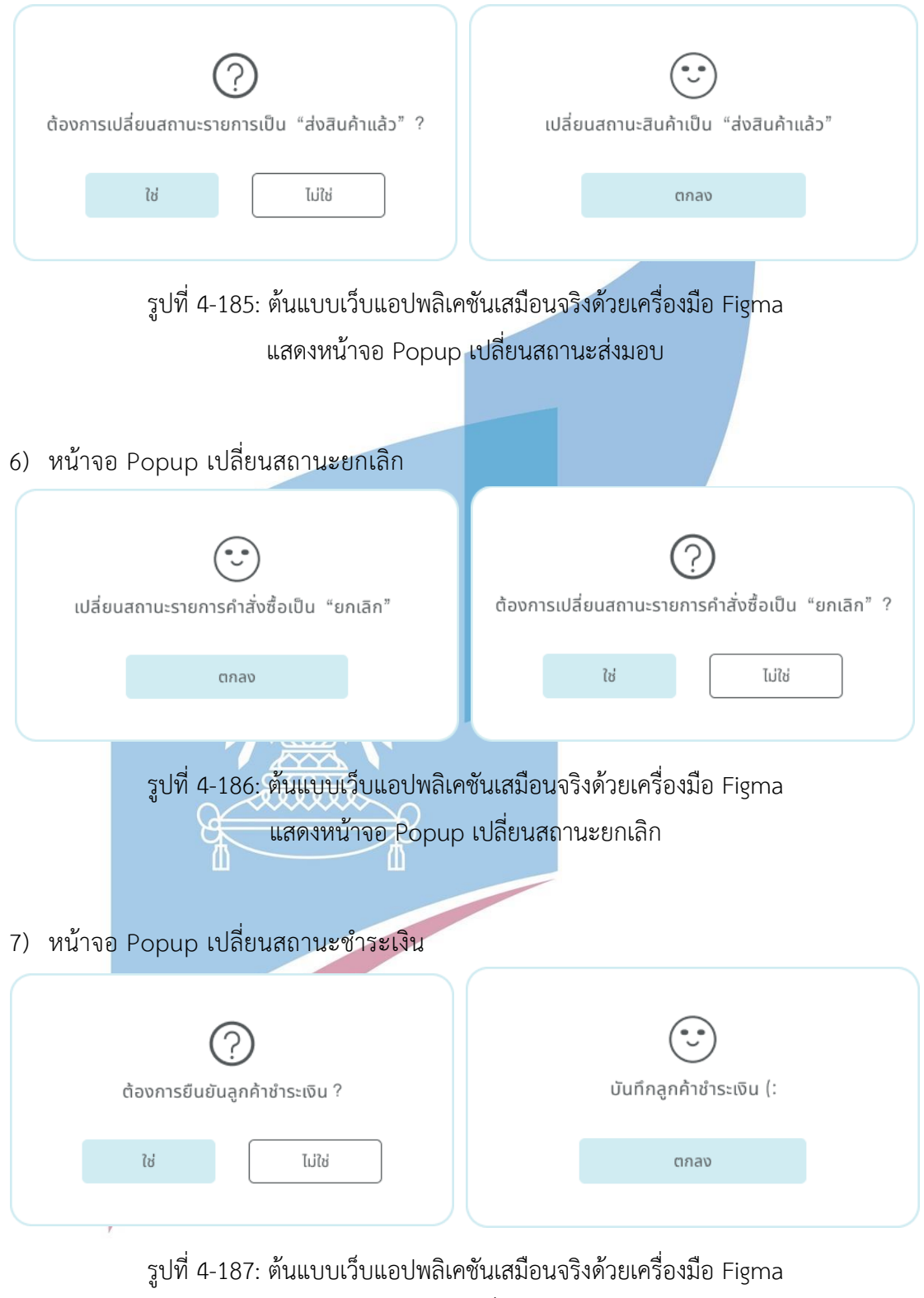

แสดงหน้าจอ Popup เปลี่ยนสถานะชำระเงิน

| $\equiv$ VIBOONCHAI                                                                                                    |                  | About us             | Products<br>Objectives<br>Quotation                                                                              | Contact                                                  |                                      |           | $\textcircled{S}$ EN $\blacktriangledown$ Jennie Blackpink $\textcircled{S}$ $\textcircled{c}$ (0) |
|----------------------------------------------------------------------------------------------------|------------------|----------------------|----------------------------------------------------------------------------------------------------|----------------------------------------------------------|--------------------------------------|-----------|----------------------------------------------------------------------------------------------------|
| Customer Service<br><b>Quotation Request</b><br><b>□</b> Sample Request<br>₿<br>Cancel Order<br>Change / Return<br>$(\bar{x})$<br>(E) Change / return service are available 7 days after delivery date. Please contact admin if you have further questions (:<br>Order Number<br>Q |                  |                      |                                                                                                    |                                                          |                                      |           |                                                                                                    |
| Order Number                                                                                                    | Order Date       | <b>Delivery Date</b> | Items                                                                                                    | Quantity                                                 | Price/Unit (THB)<br>Unit             | Total     | <b>Order Status</b>                                                                                |
| OW2022021816300015                                                                                                    | 18/02/2022 16:30 | 20/02/2022           | Rayon 190 Gram - Cream<br>Rayon 190 Gram - Baby Blue<br>Rayon 190 Gram - Green Pastel<br>Lace Tiny Daisy - White | 10<br>rolls<br>10<br>rolls<br>10<br>rolls<br>10<br>rolls | 500.00<br>500.00<br>500.00<br>500.00 | 25,000,00 | Completed                                                                                          |
| OW2022021816300015<br>(3 days left)                                                                                                    | 15/02/2022 12:34 | 17/02/2022           | List 1<br>List 2<br>List 3                                                                                       | 10<br>rolls<br>10<br>rolls<br>10<br>rolls                | 500.00<br>500.00<br>500.00           | 15,000.00 | Completed                                                                                          |

รูปที่ 4-188: ต้นแบบเว็บแอปพลิเคชันเสมือนจริงด้วยเครื่องมือ Figma แสดงหน้าจอบริการเปลี่ยน/คืนสินค้า

## 9) หน้าจอ Popup เลือกรายการเปลี่ยน/คืน

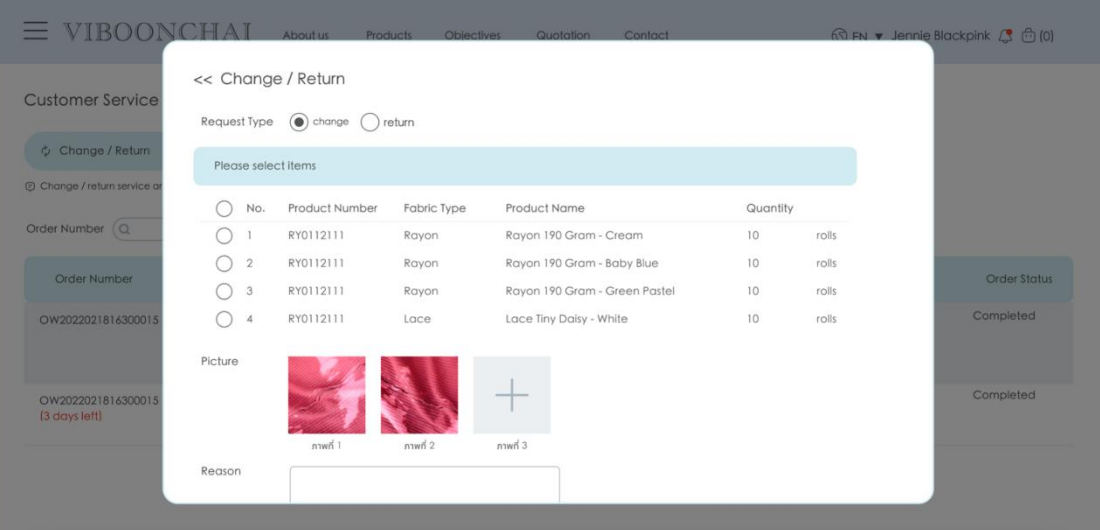

รูปที่ 4-189: ต้นแบบเว็บแอปพลิเคชันเสมือนจริงด้วยเครื่องมือ Figma แสดงหน้าจอ Popup เลือกรายการเปลี่ยน/คืน

# 10) หน้าจอรายการเปลี่ยน/คืนสินค้า

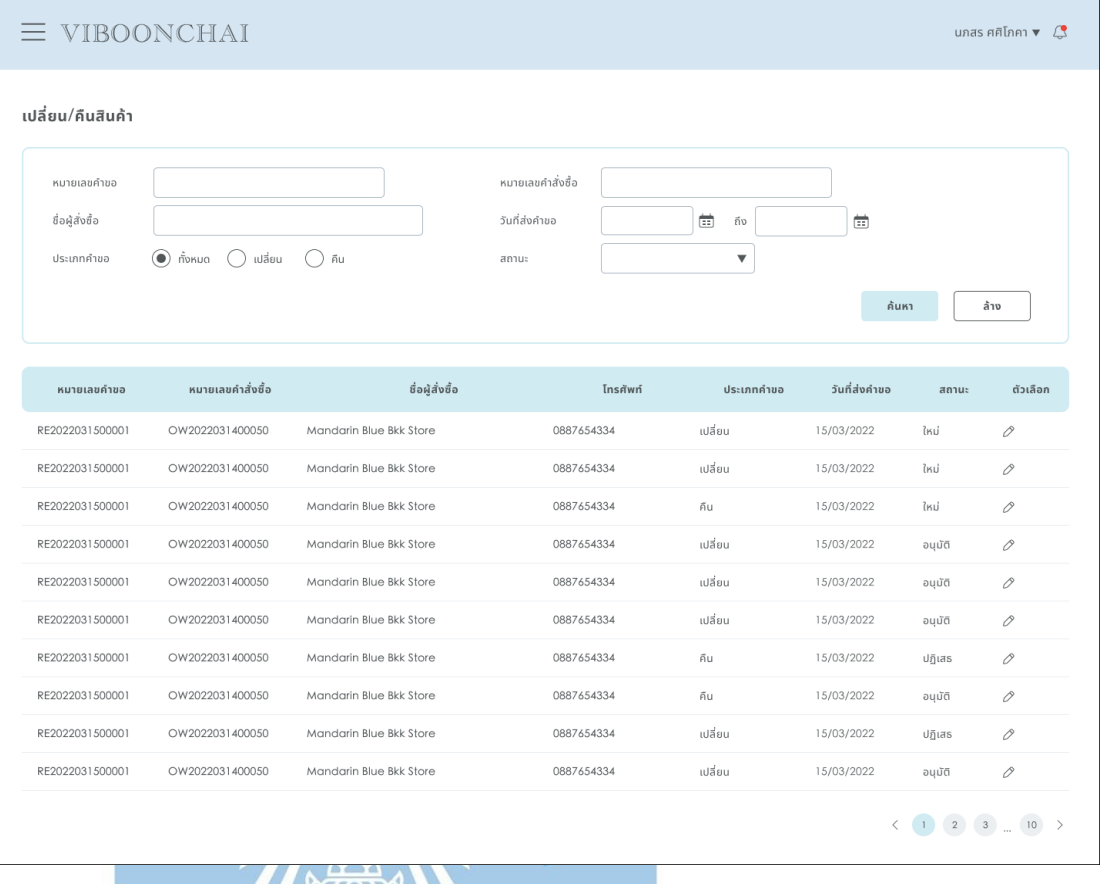

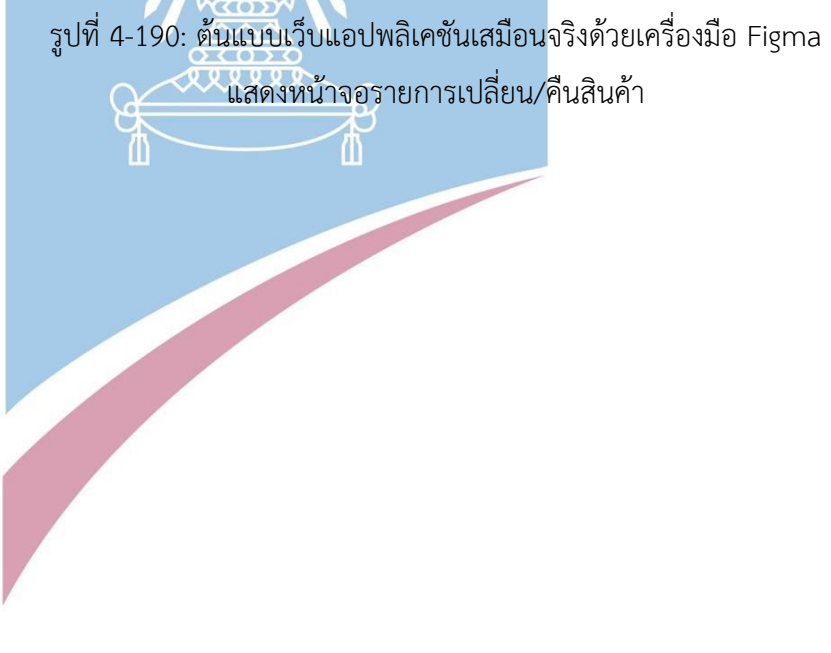

## 11) หน้าจอรายละเอียดเปลี่ยน/คืนสินค้า

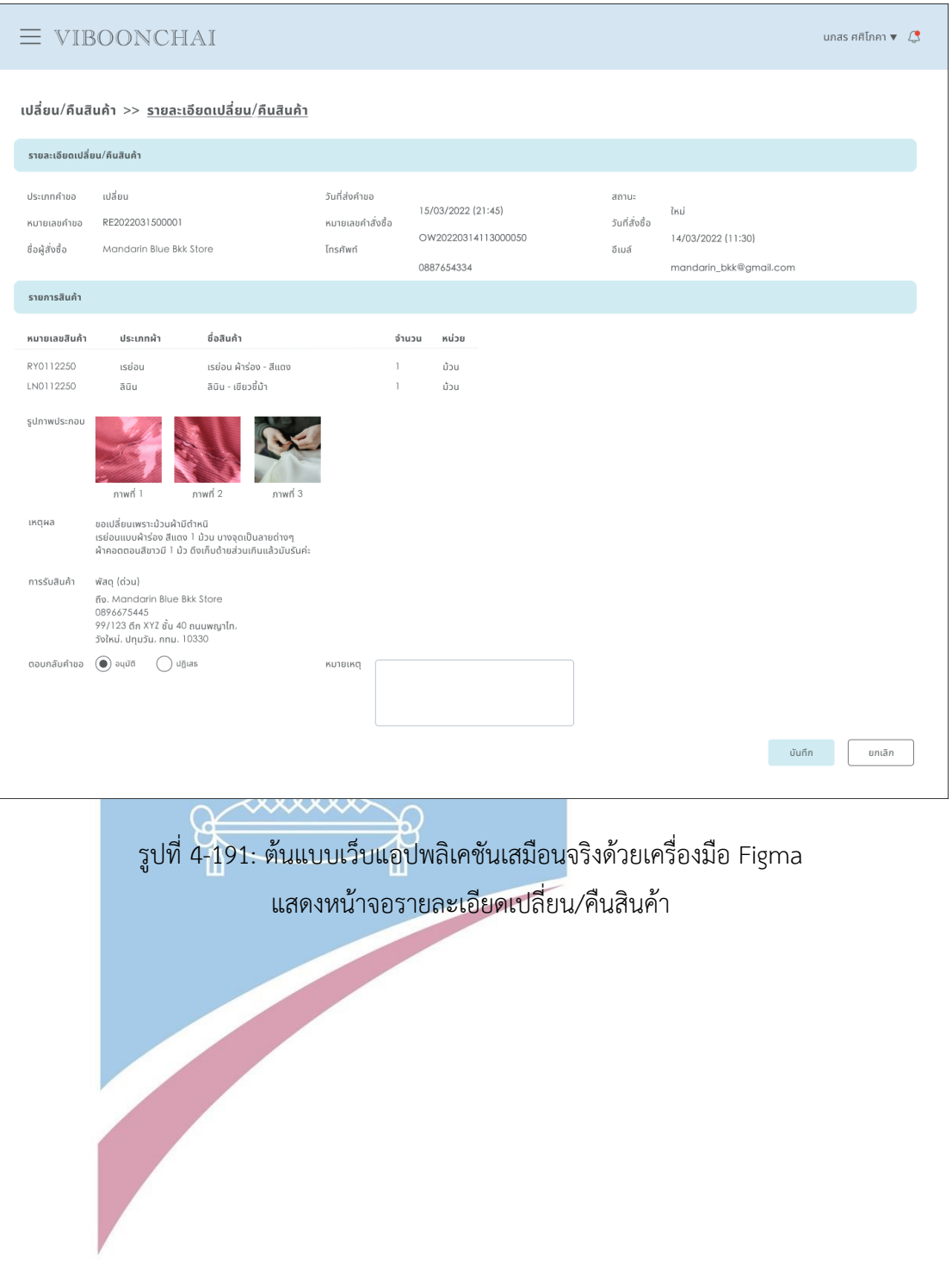

### 12) หน้าจอ Popup ประวัติการเปลี่ยน/คืนสินค้า

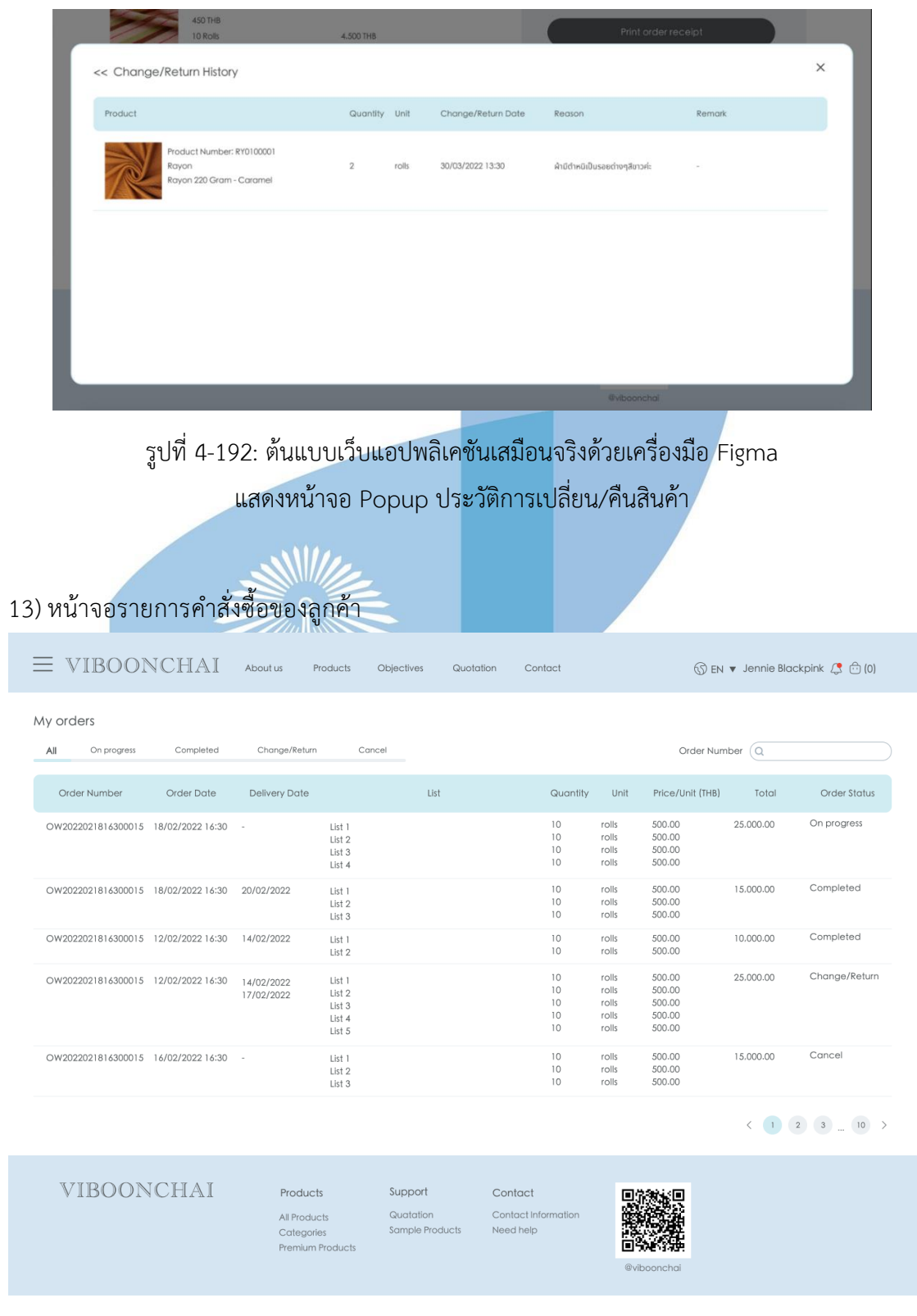

รูปที่ 4-193: ต้นแบบเว็บแอปพลิเคชันเสมือนจริงด้วยเครื่องมือ Figma แสดงหน้าจอรายการคำสั่งซื้อของลูกค้า

## 14) หน้าจอรายละเอียดคำสั่งซื้อของลูกค้า

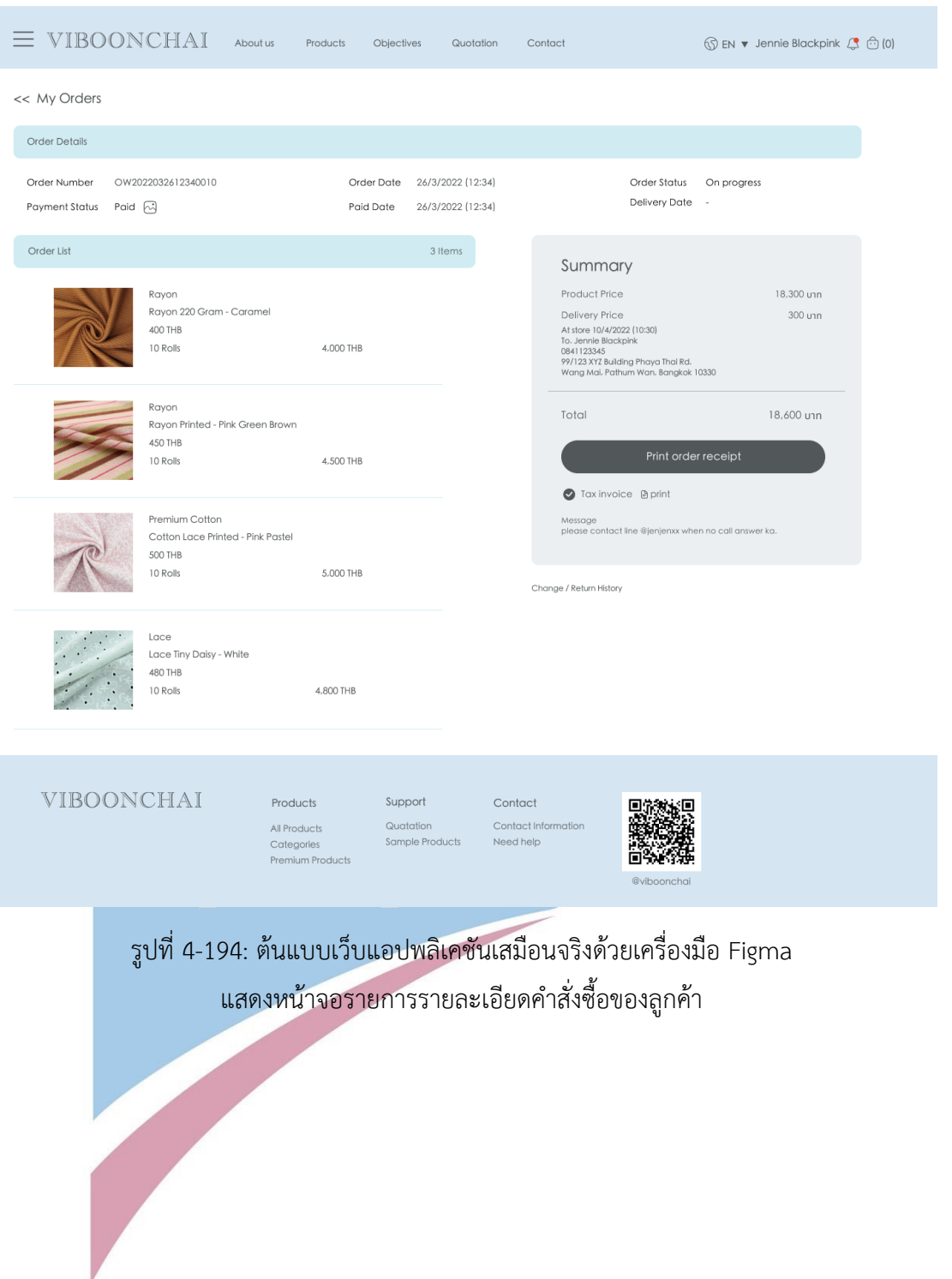

## 15) หน้าจอบริการยกเลิกคำสั่งซื้อ

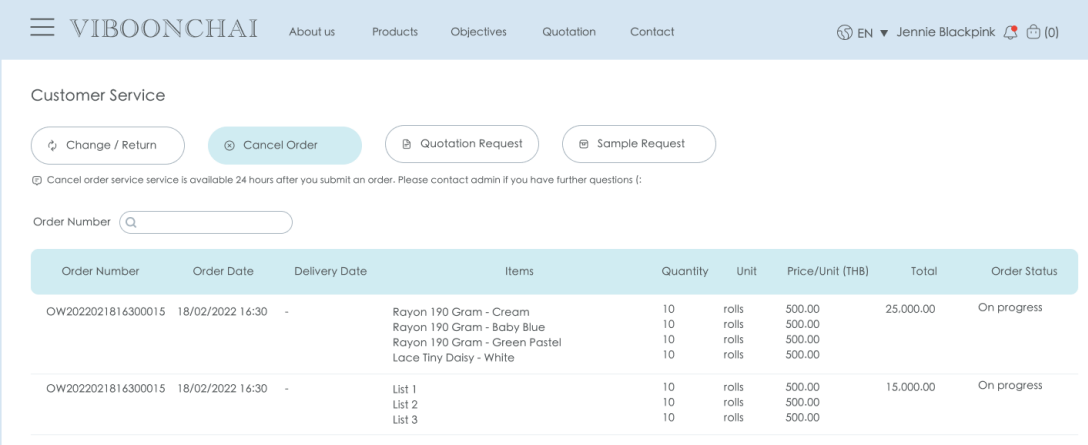

รูปที่ 4-195: ต้นแบบเว็บแอปพลิเคชันเสมือนจริงด้วยเครื่องมือ Figma แสดงหน้าจอบริการยกเลิกคำสั่งซื้อ

# 16) หน้าจอ Popup ส่งคำขอยกเลิกคำสั่งซื้อ

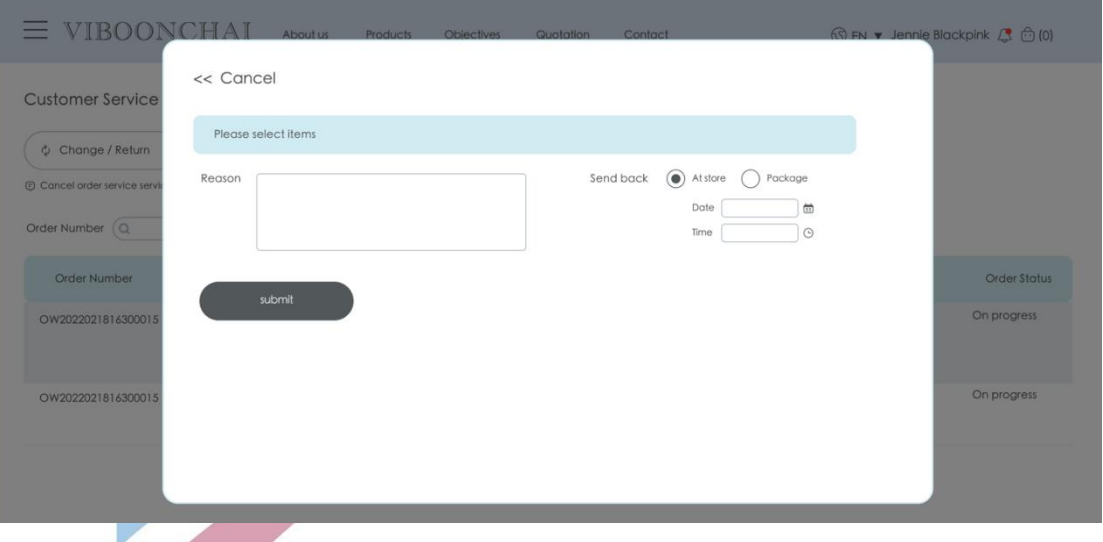

รูปที่ 4-196: ต้นแบบเว็บแอปพลิเคชันเสมือนจริงด้วยเครื่องมือ Figma แสดงหน้าจอ Popup ส่งคำขอยกเลิกคำสั่งซื้อ

## **4.4.5 Prototype ของระบบจัดการข้อมูล (Information Management System Prototype)**

1) หน้าจอ Side Menu ของลูกค้า

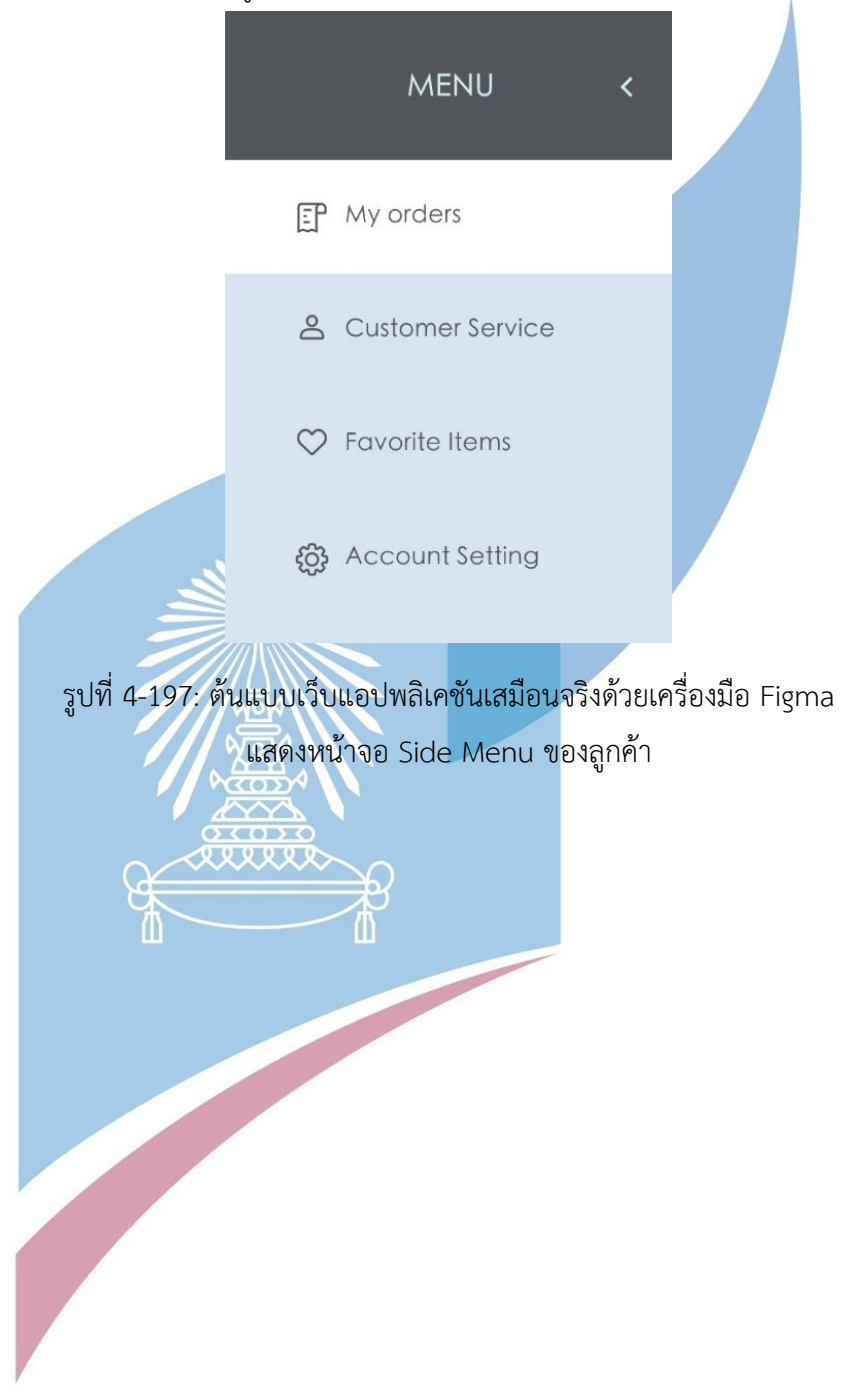

2) หน้าจอ Side Menu ของพนักงาน

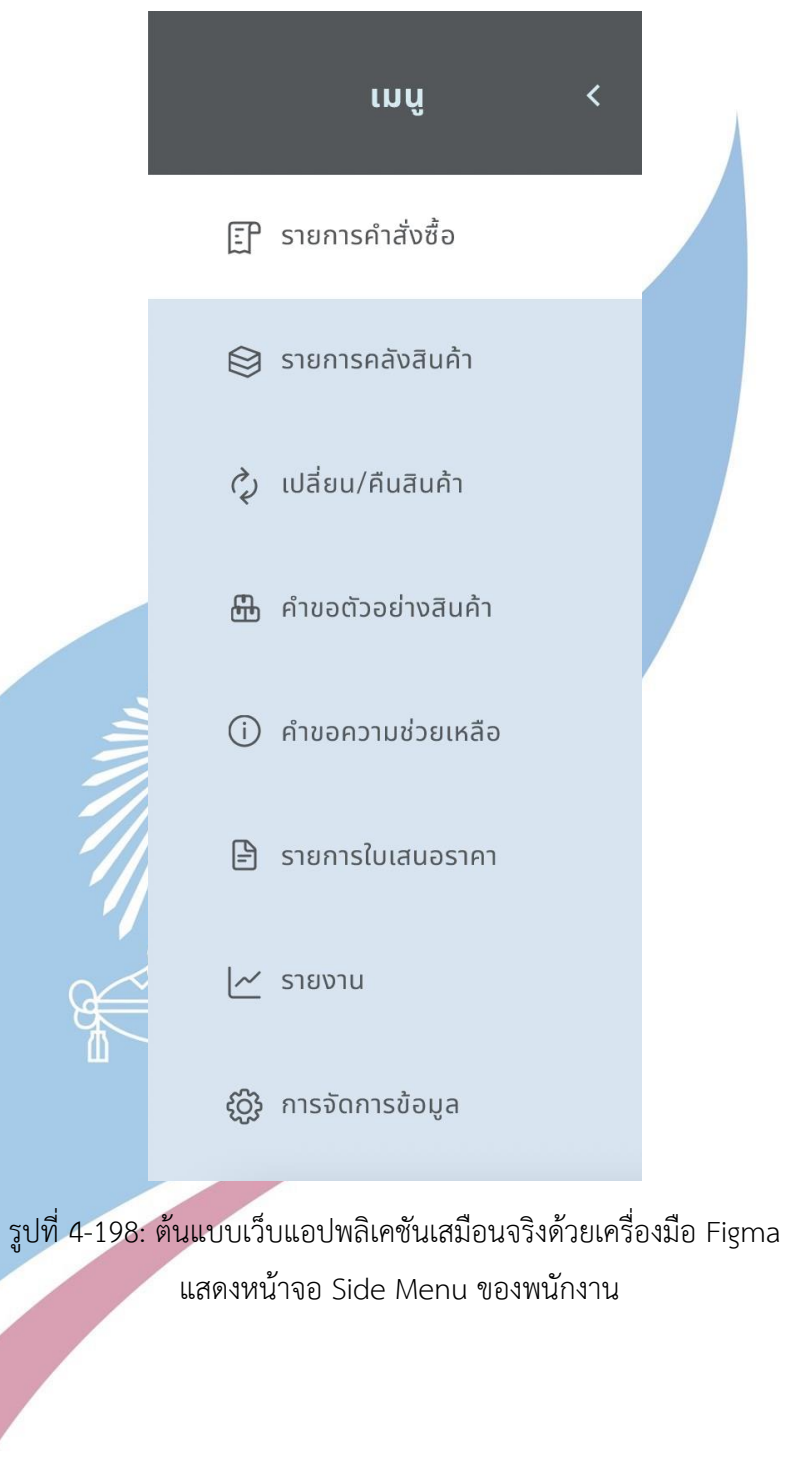

# 3) หน้าจอจัดการข้อมูลทั่วไป

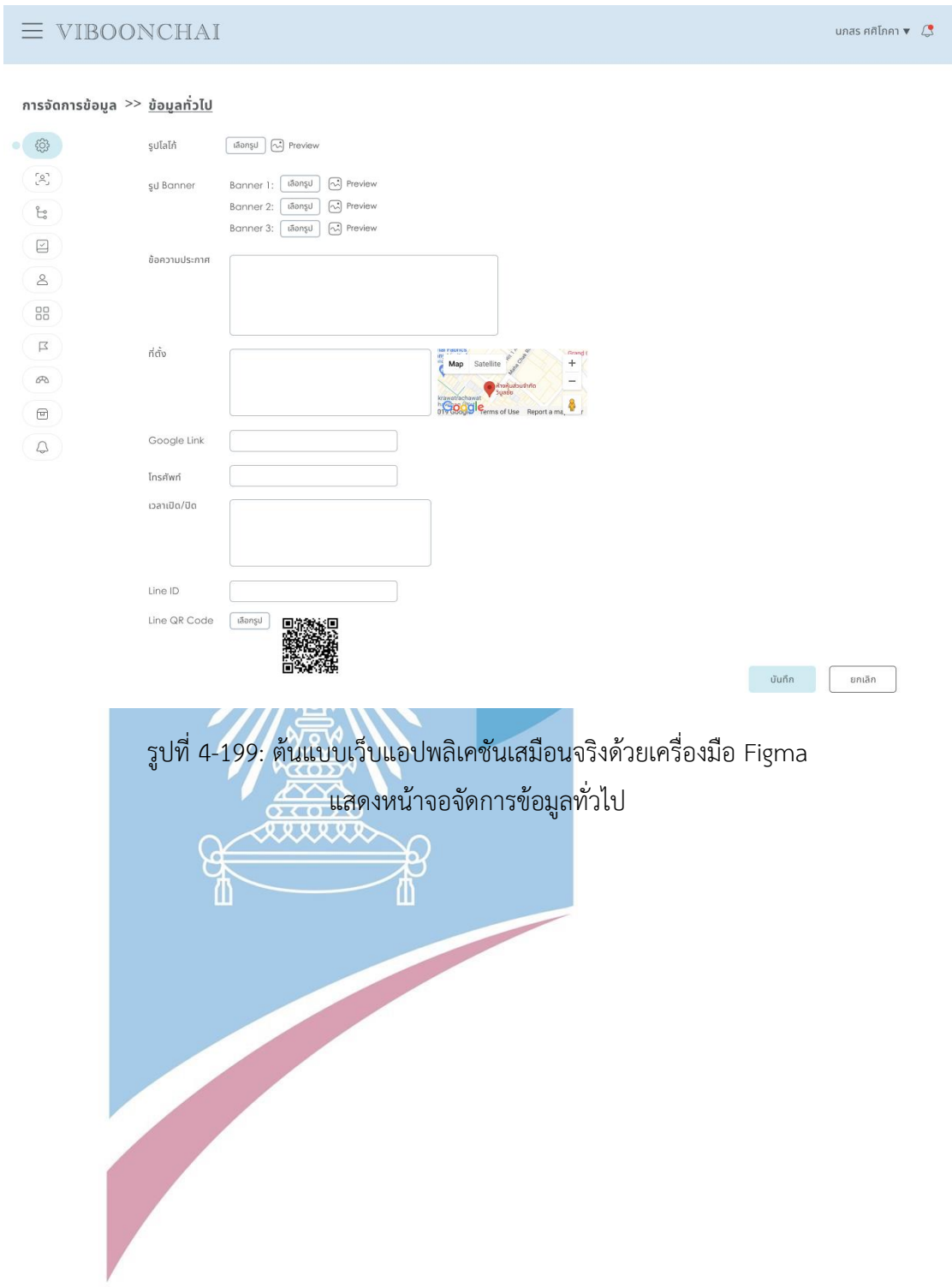

# 4) หน้าจอรายชื่อลูกค้า

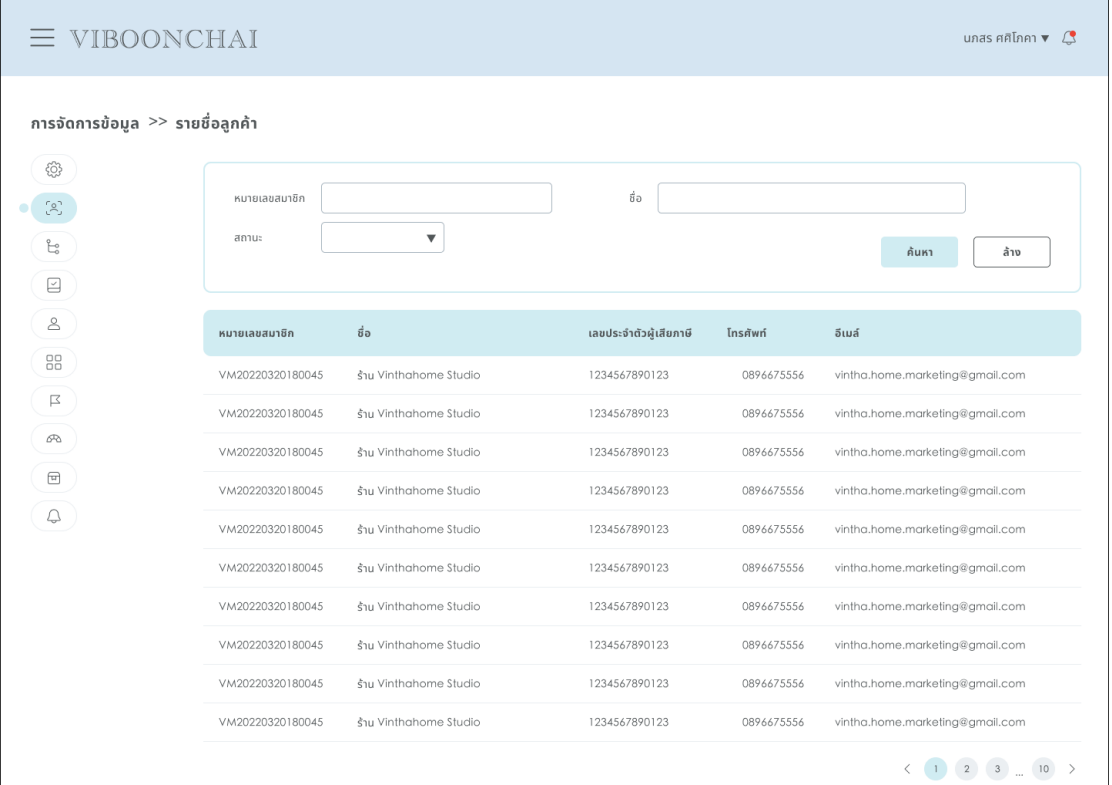

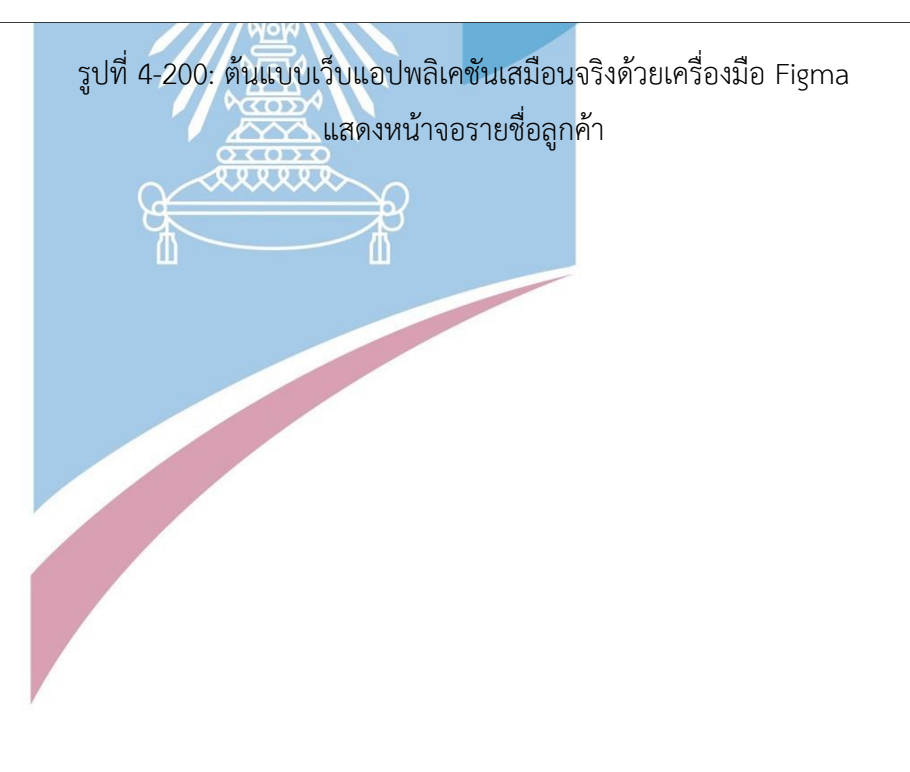

## 5) หน้าจอรายละเอียดลูกค้า (ข้อมูลทั่วไป)

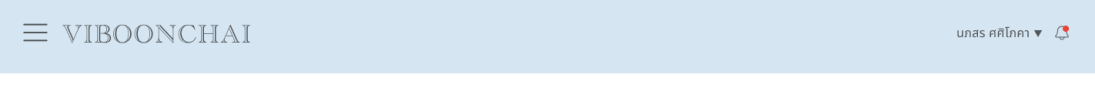

#### การจัดการข้อมูล >> รายชื่อลูกค้า >> <u>รายละเอียดลูกค้า</u>

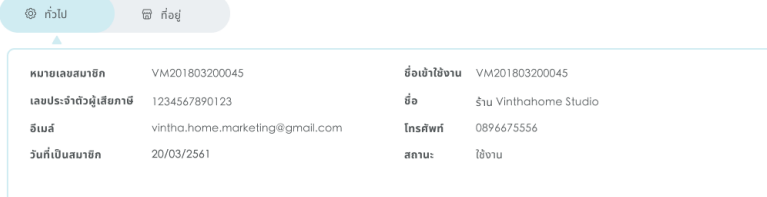

#### ประวัติคำสั่งซื้อ

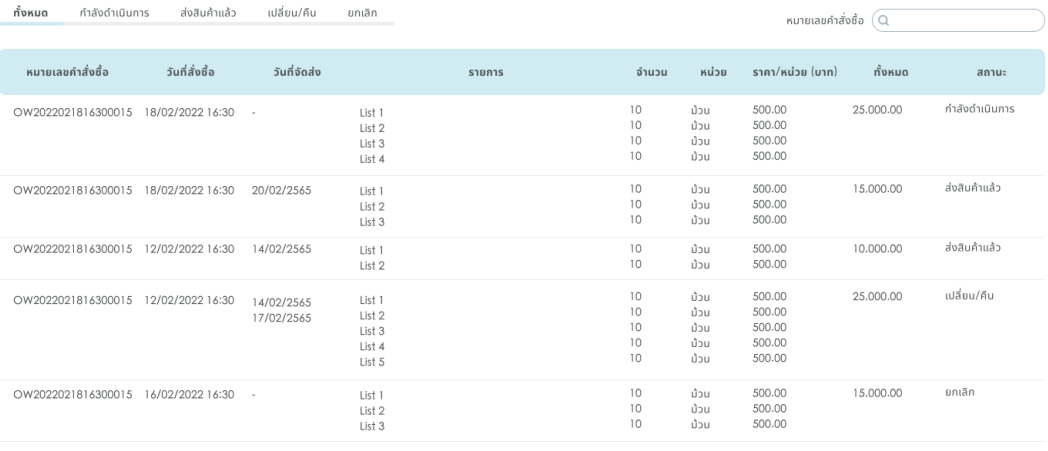

 $\begin{array}{ccccc} \leftarrow & 1 & 2 & 3 & \dots & 10 & \rightarrow \end{array}$ 

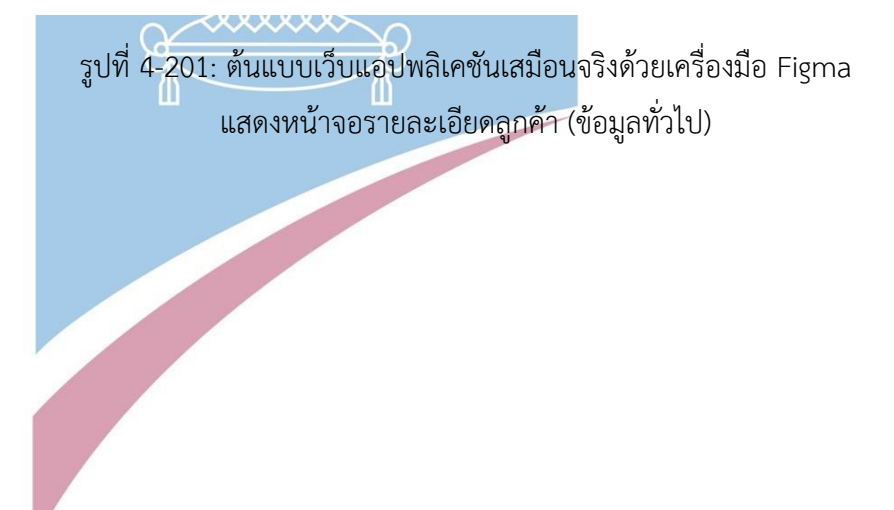

## 6) หน้าจอรายละเอียดลูกค้า (ที่อยู่)

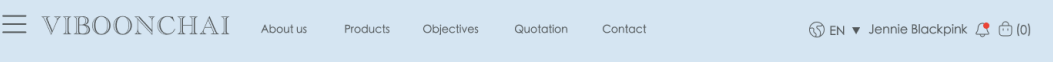

#### การจัดการข้อมูล >> รายชื่อลูกค้า >> <u>รายละเอียดลูกค้า</u>

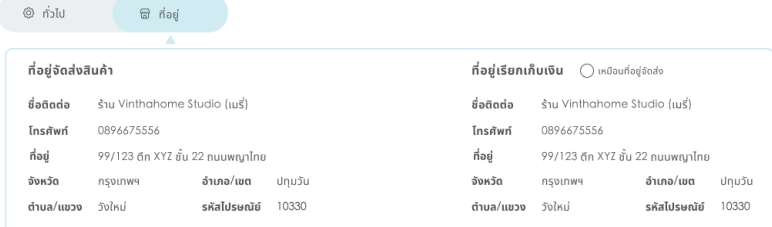

#### ประวัติคำสั่งซื้อ

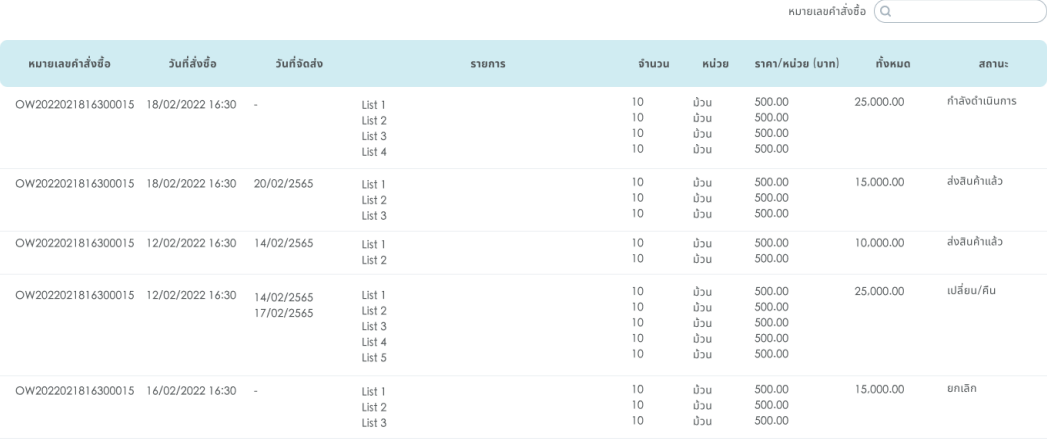

 $\begin{array}{ccccc} \langle & 1 & 2 & 3 & \ldots & 10 & \end{array}$ 

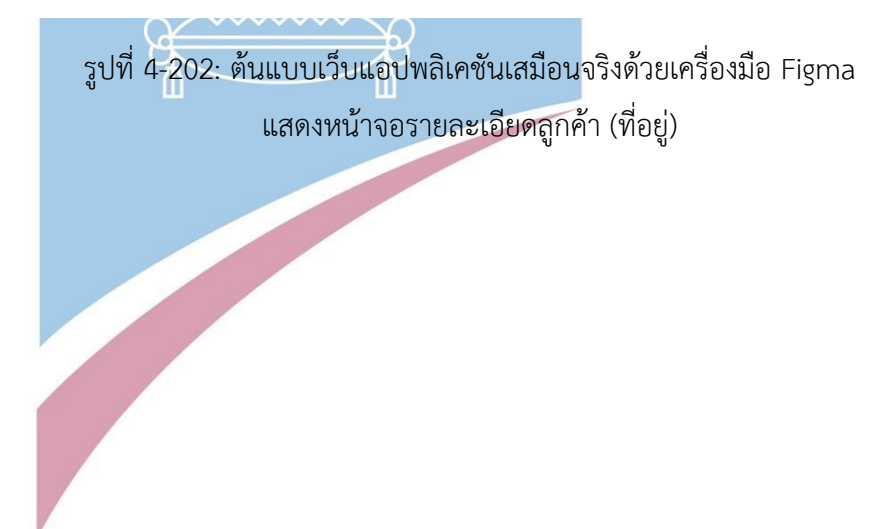

#### 7) หน้าจอรายการแผนก

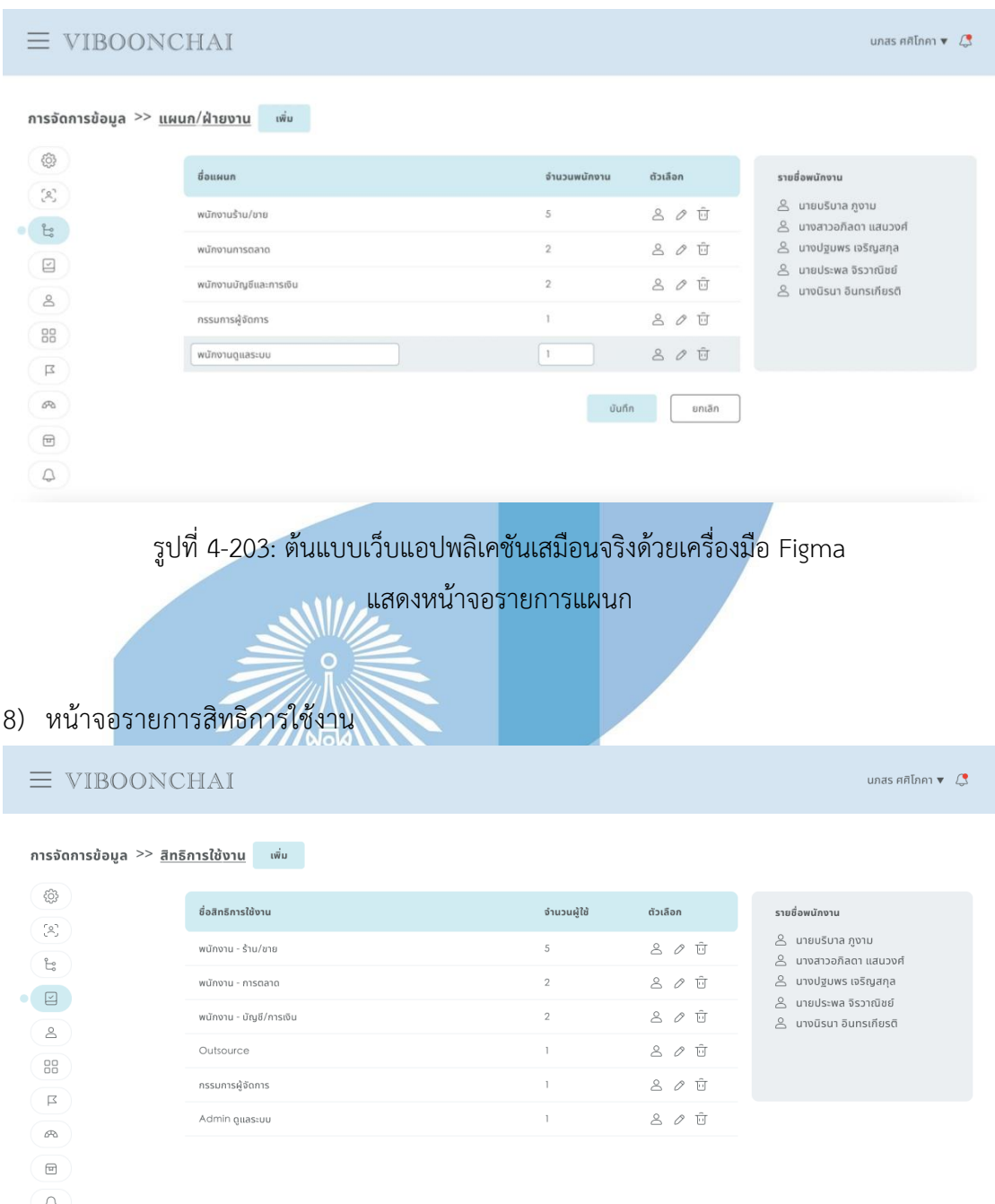

รูปที่ 4-204: ต้นแบบเว็บแอปพลิเคชันเสมือนจริงด้วยเครื่องมือ Figma แสดงหน้าจอรายการสิทธิการใช้งาน

187

#### 9) หน้าจอรายละเอียดสิทธิการใช้งาน

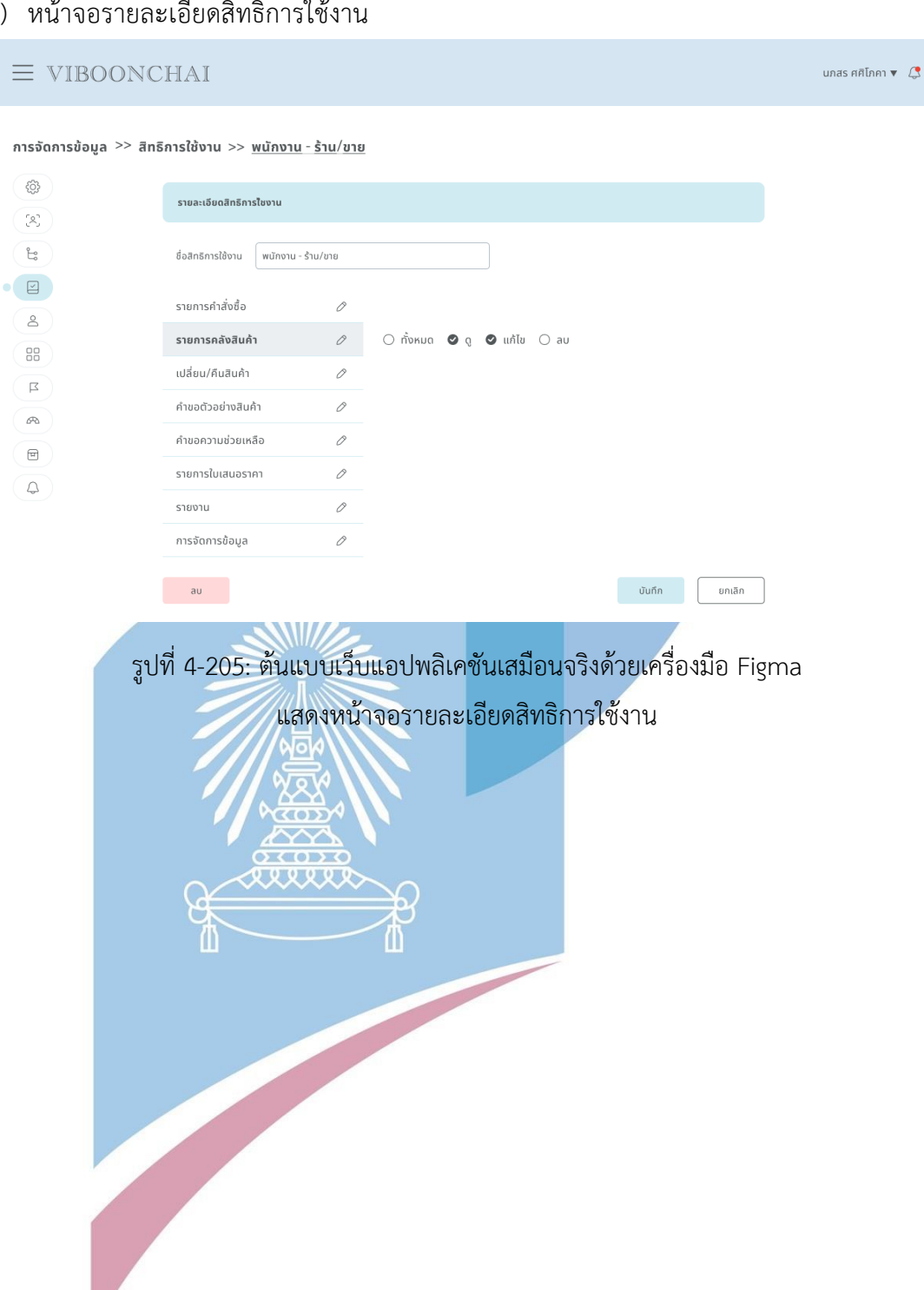

## 10) หน้าจอรายชื่อพนักงาน

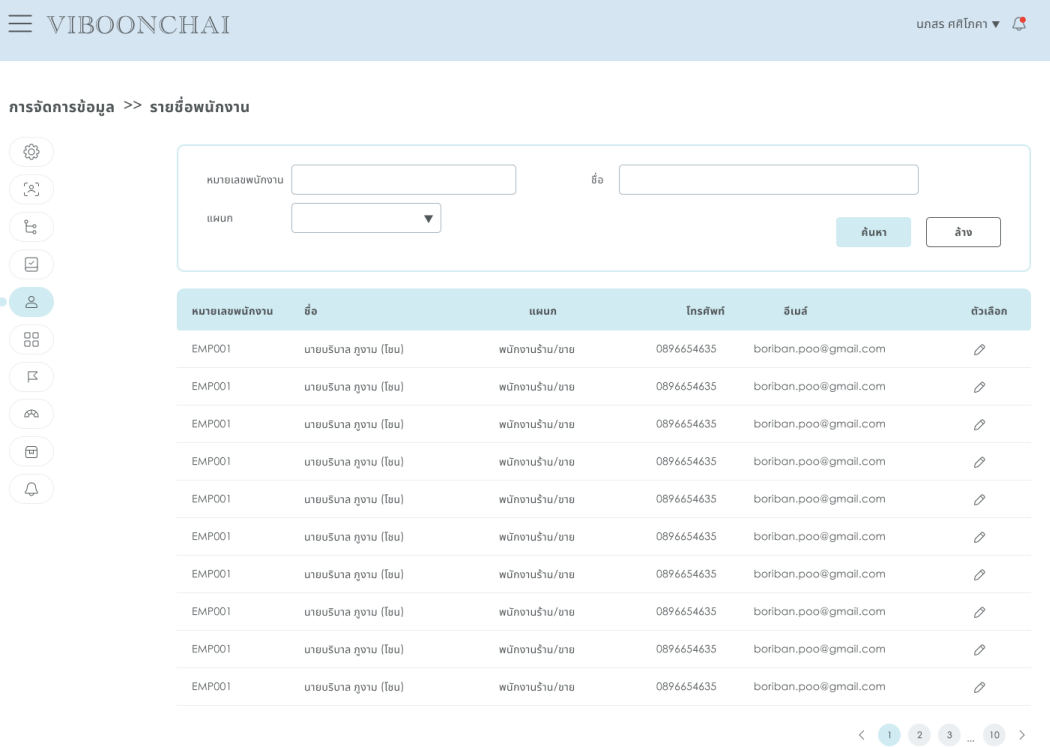

รูปที่ 4-206: ต้นแบบเว็บแอปพลิเคชันเสมือนจริงด้วยเครื่องมือ Figma แสดงหน้าจอรายชื่อพนักงาน

## 11) หน้าจอรายละเอียดพนักงาน

ক্ৰেটা  $\overline{\sim}$ 

#### $\equiv$  VIBOONCHAI

การจัดการข้อมูล >> รายชื่อพนักงาน >> <u>รายละเอียดพนักงาน</u>

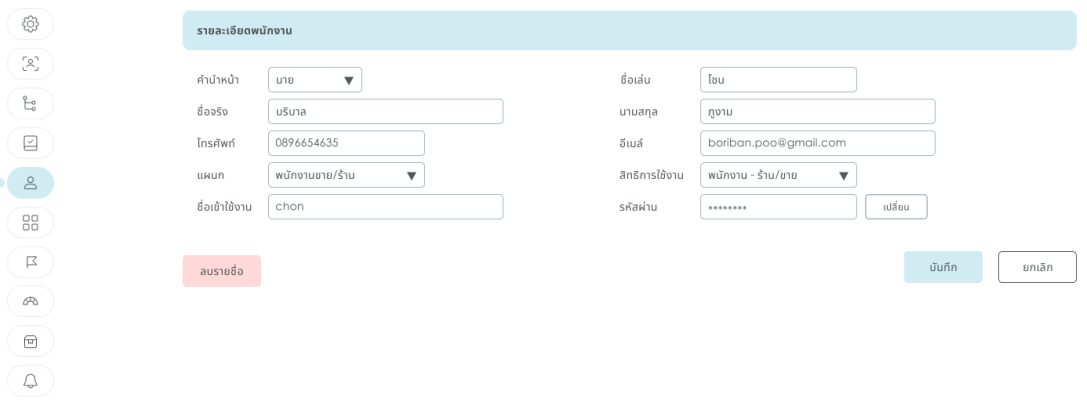

รูปที่ 4-207: ต้นแบบเว็บแอปพลิเคชันเสมือนจริงด้วยเครื่องมือ Figma แสดงหน้าจอรายละเอียดพนักงาน

นภสร ศศิโภคา $\sqrt{3}$ 

## 12) หน้าจอรายการหมวดหมู่

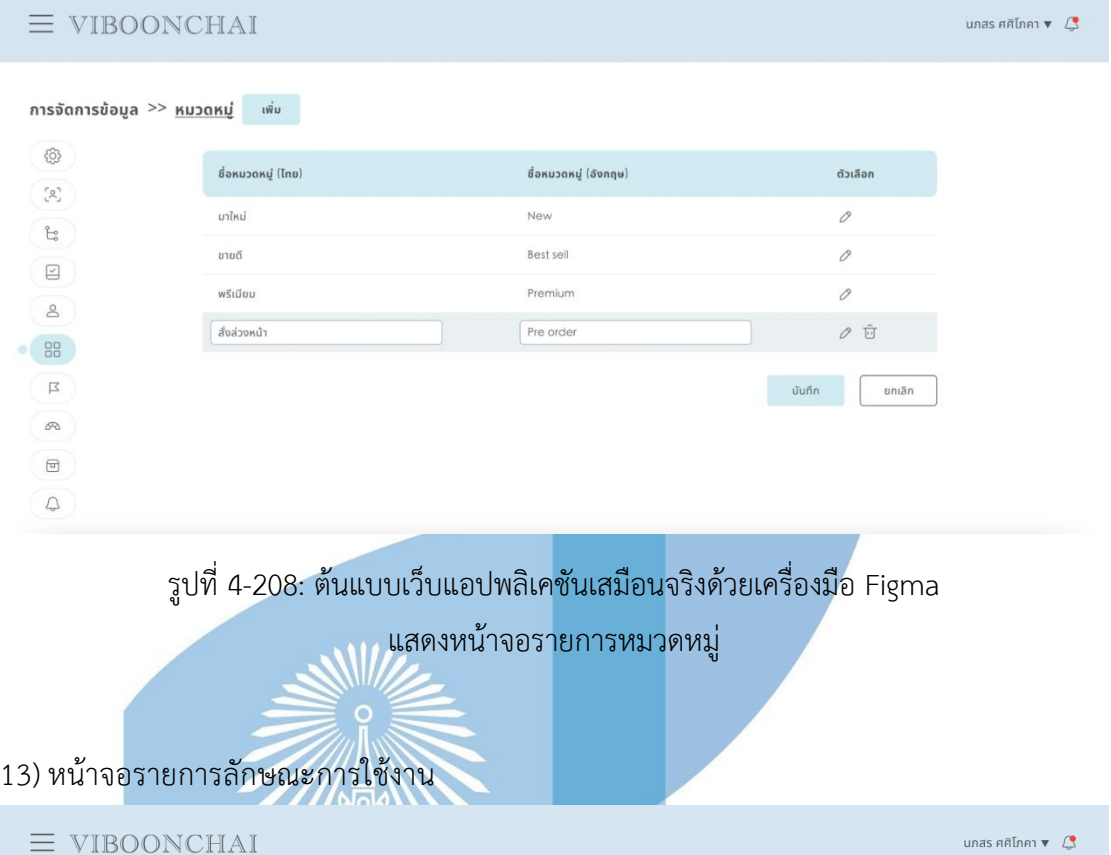

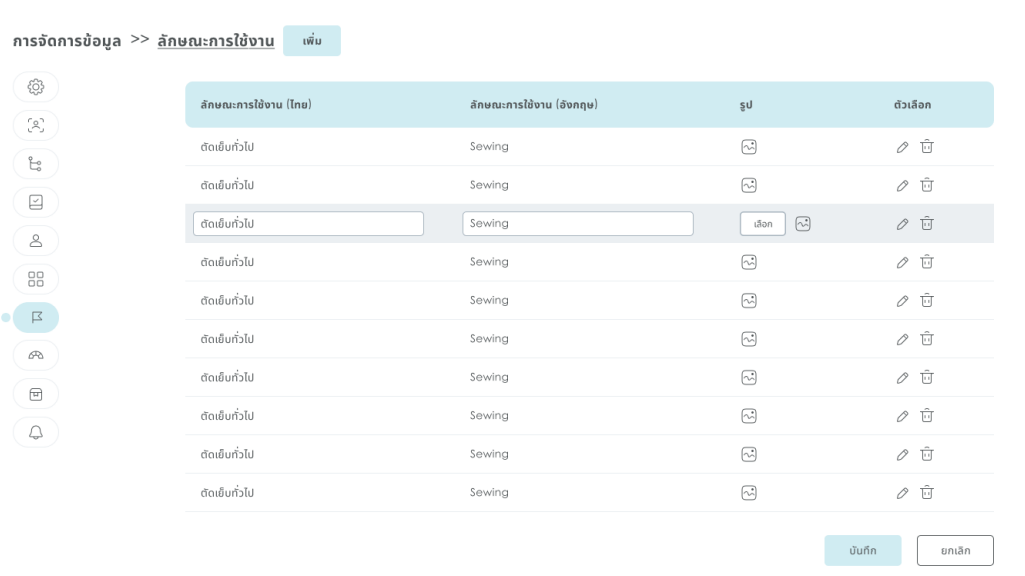

รูปที่ 4-209: ต้นแบบเว็บแอปพลิเคชันเสมือนจริงด้วยเครื่องมือ Figma แสดงหน้าจอรายการลักษณะการใช้งาน

### 14) หน้าจอรายการสี

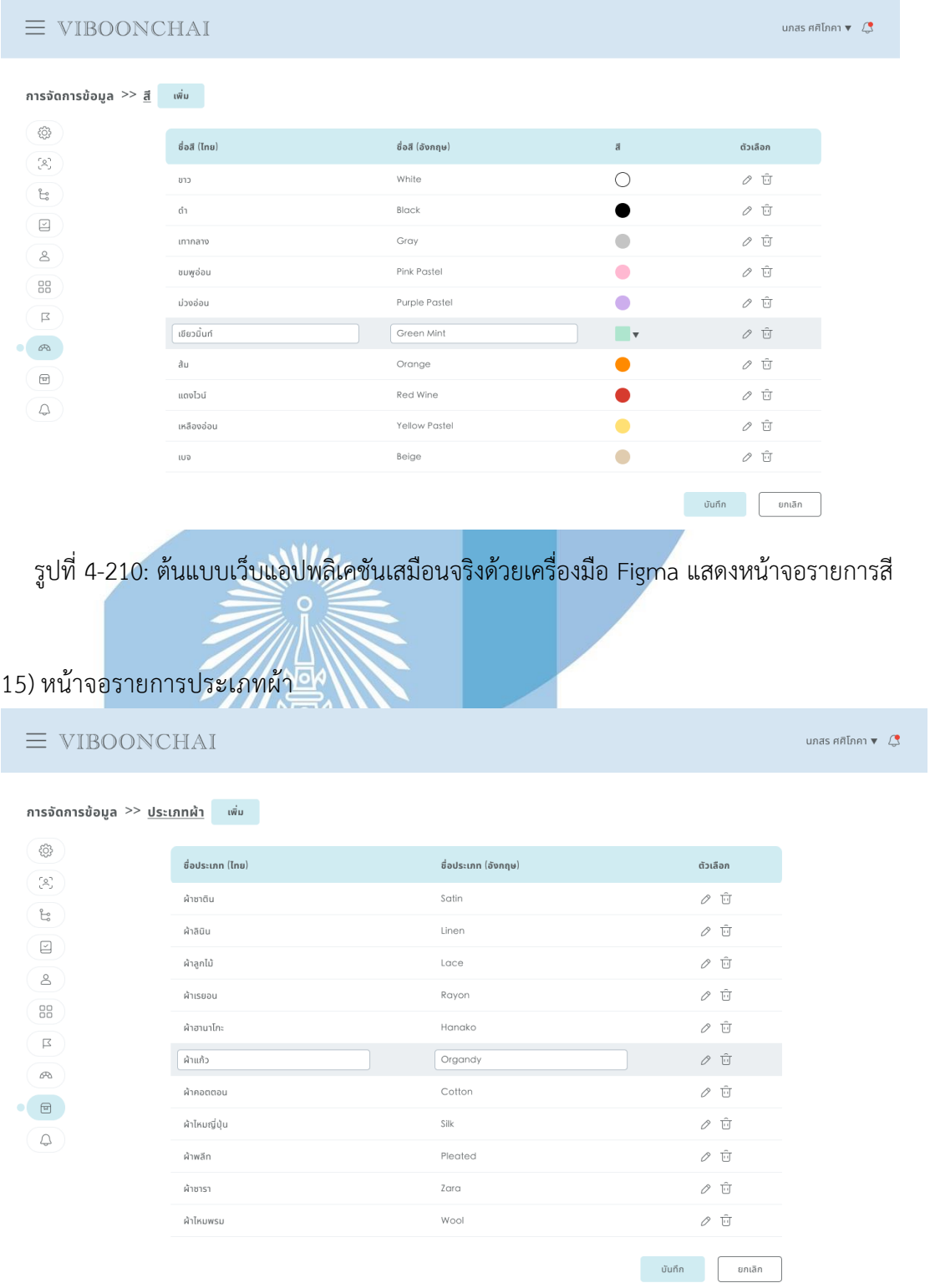

รูปที่ 4-211: ต้นแบบเว็บแอปพลิเคชันเสมือนจริงด้วยเครื่องมือ Figma แสดงหน้าจอรายการประเภทผ้า

## 16) หน้าจอรายการแจ้งเตือนรายการคำสั่งซื้อ

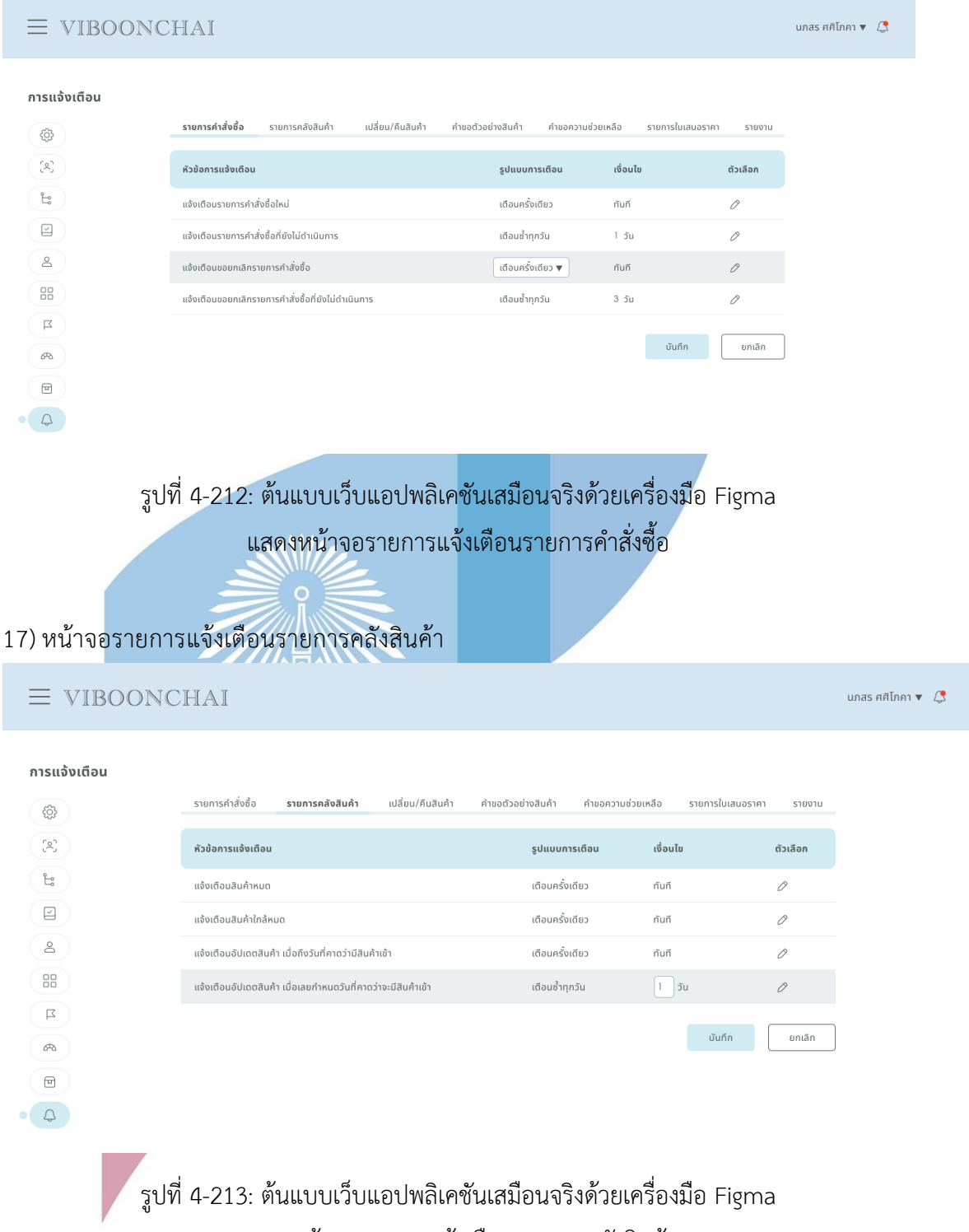

แสดงหน้าจอรายการแจ้งเตือนรายการคลังสินค้า

### 18) หน้าจอรายการแจ้งเตือนเปลี่ยน/คืนสินค้า

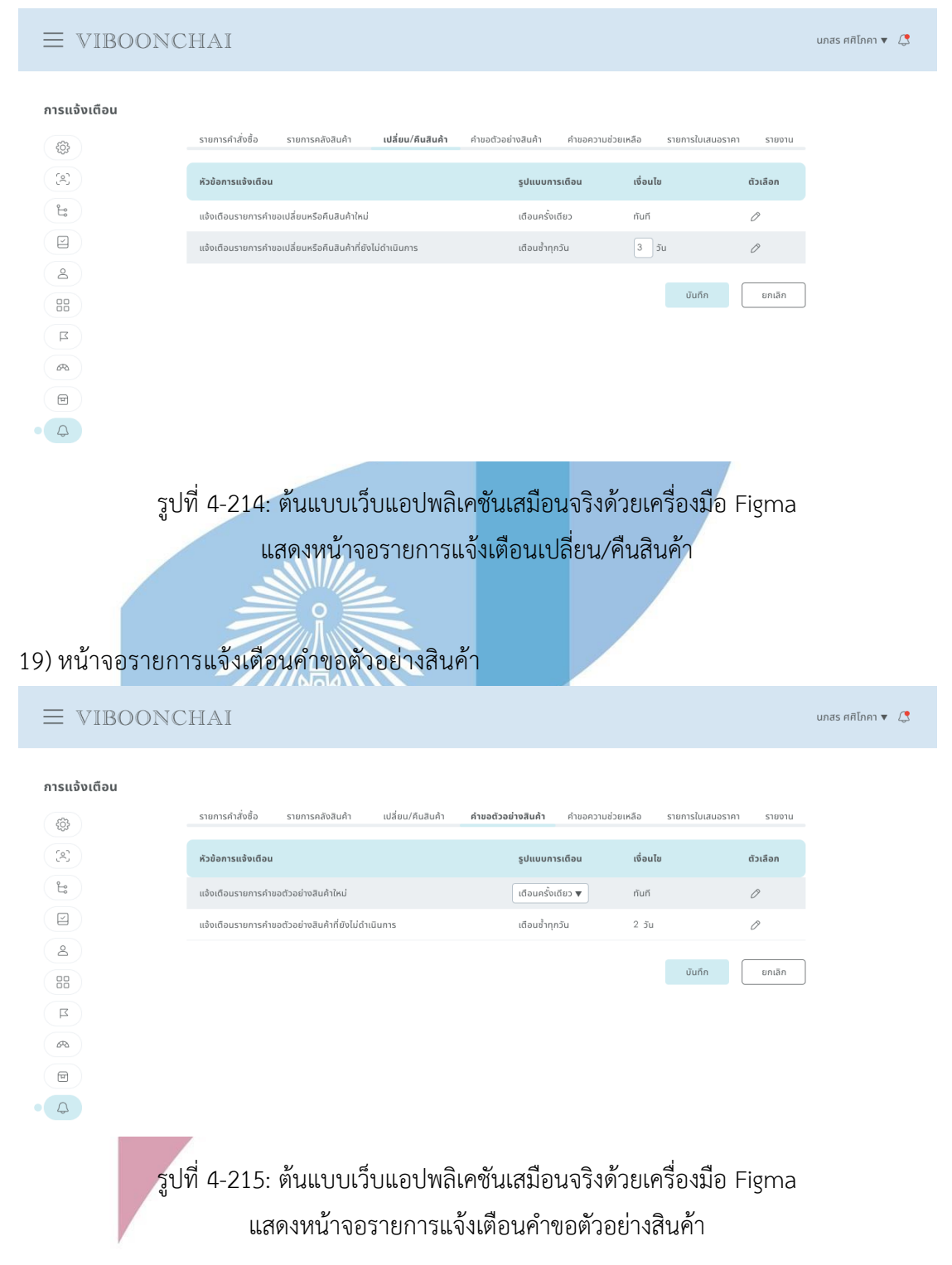

#### 20) หน้าจอรายการแจ้งเตือนคำขอความช่วยเหลือ

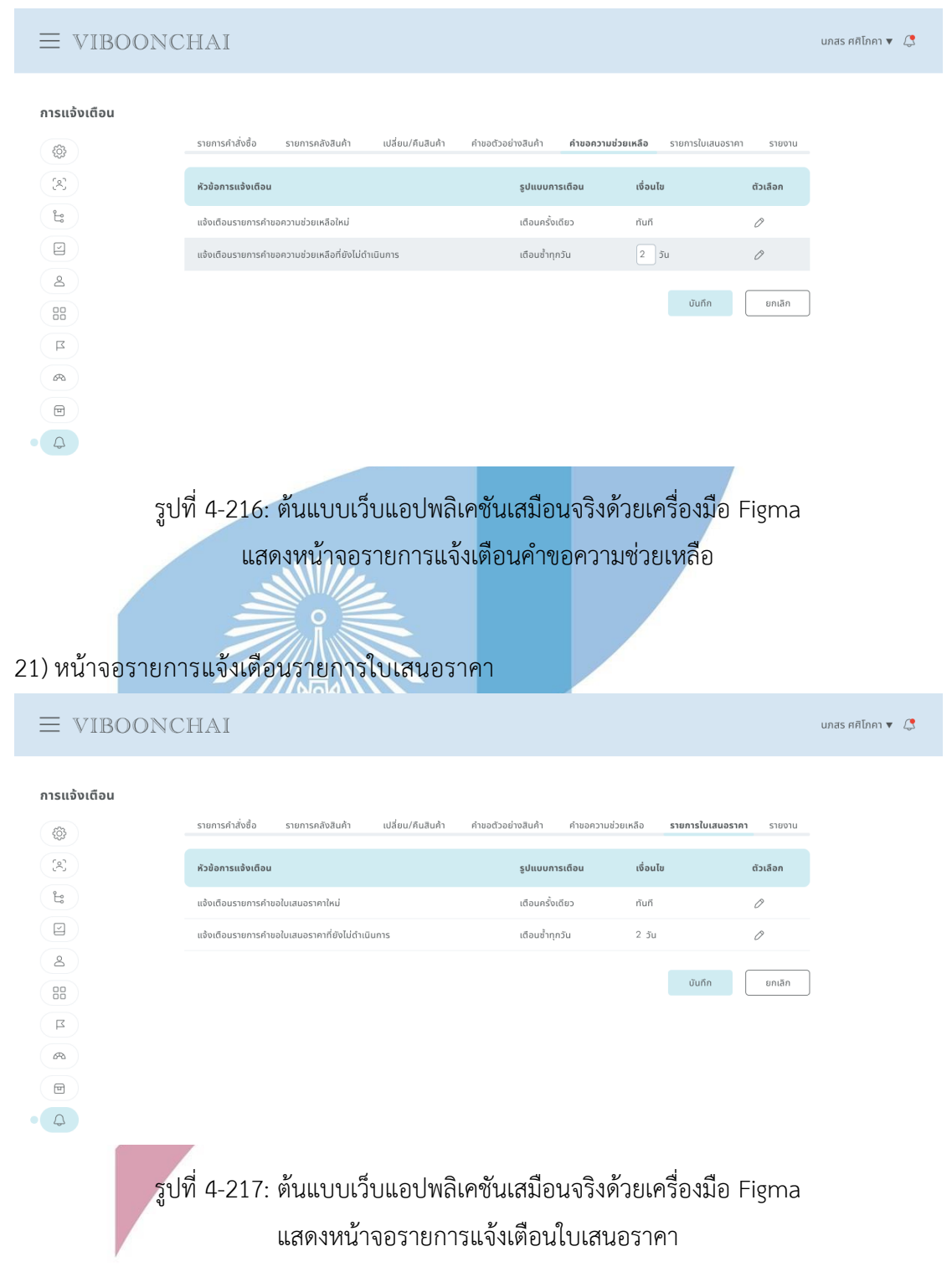

#### 22) หน้าจอรายการแจ้งเตือนรายงาน

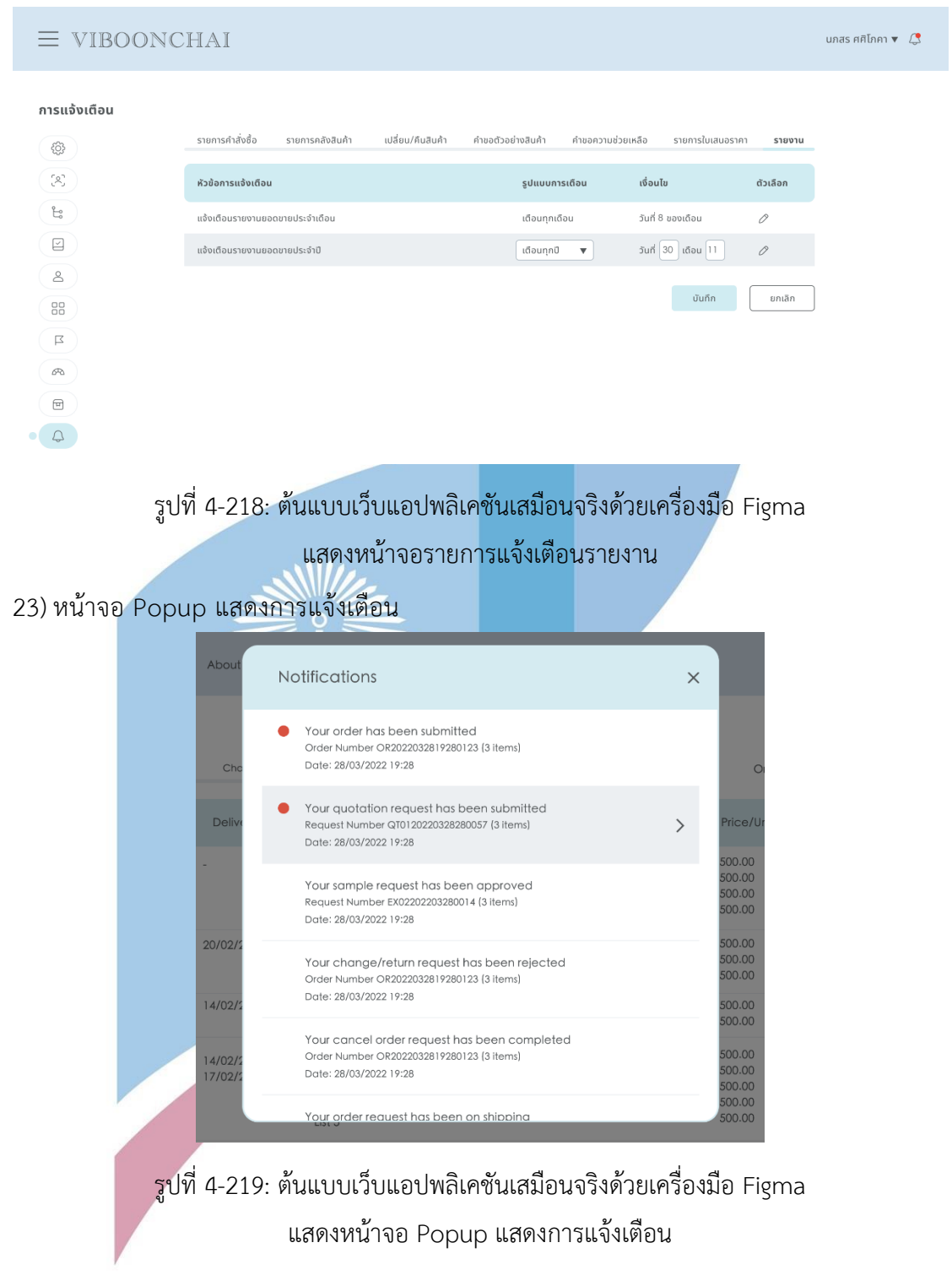

#### 24) หน้าจอรายการขอความช่วยเหลือ

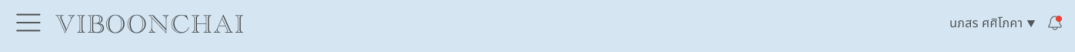

#### คำขอความช่วยเหลือ

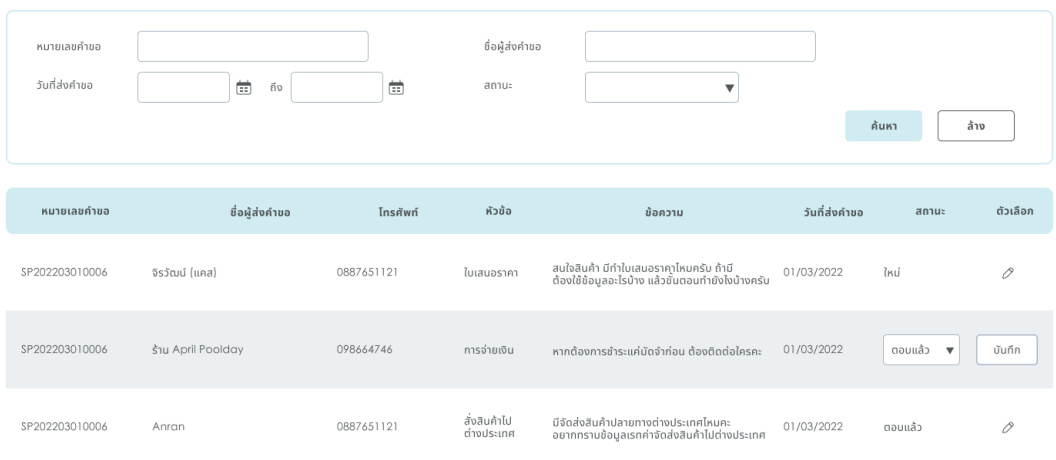

รูปที่ 4-220: ต้นแบบเว็บแอปพลิเคชันเสมือนจริงด้วยเครื่องมือ Figma

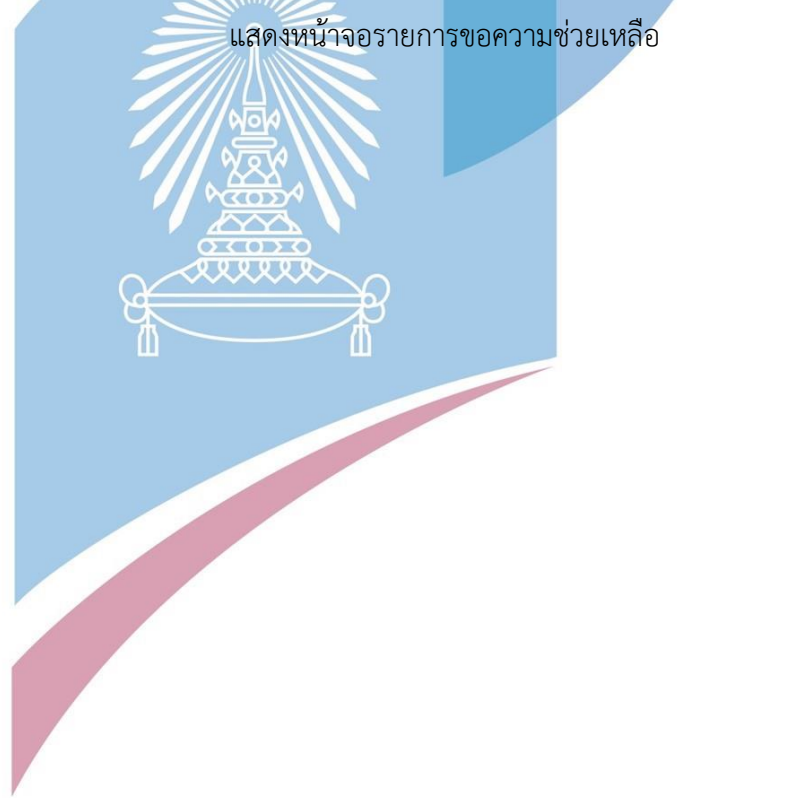

## 25) หน้าจอรายการชื่นชอบของลูกค้า

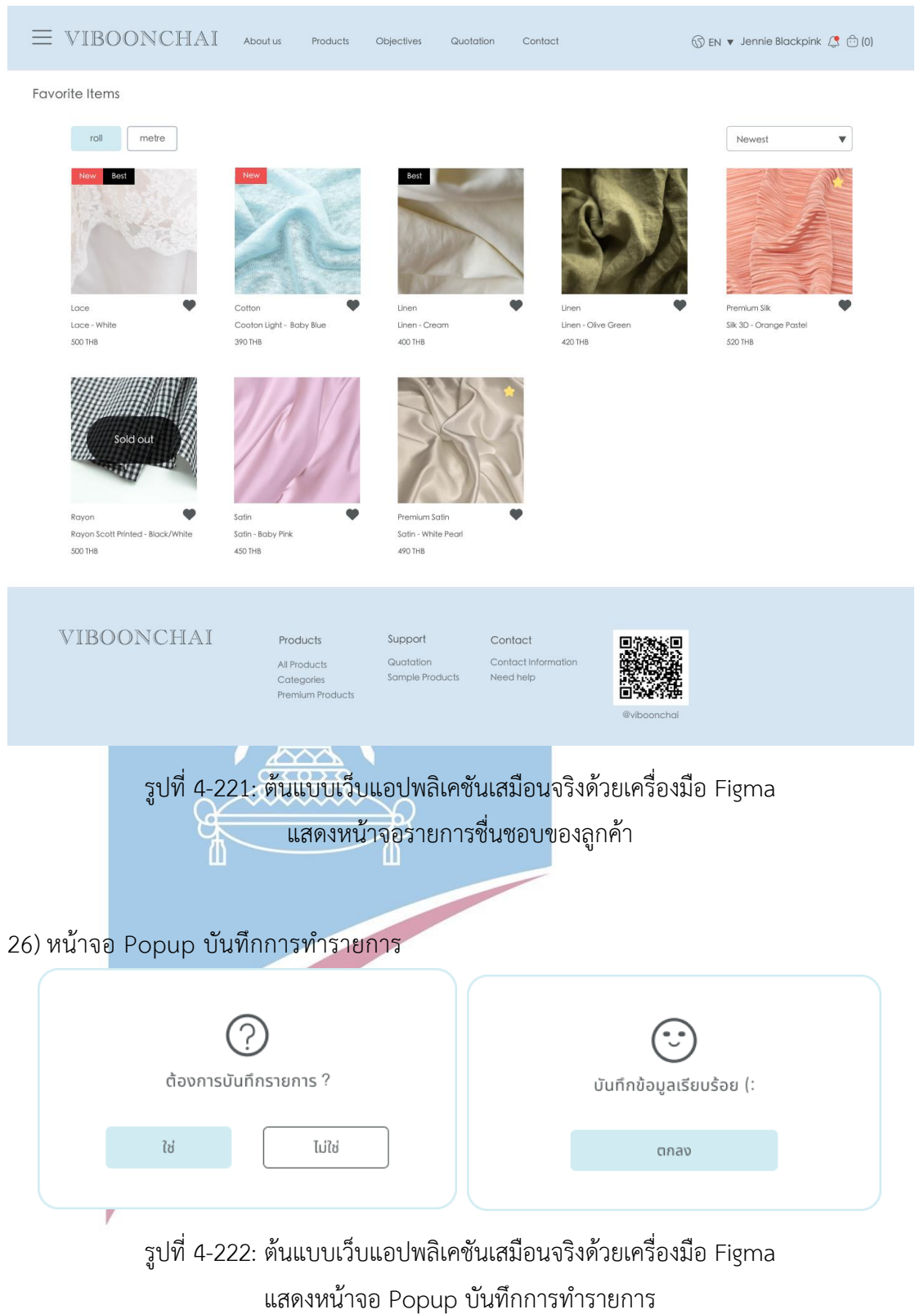

### 27) หน้าจอ Popup ยกเลิกการทำรายการ

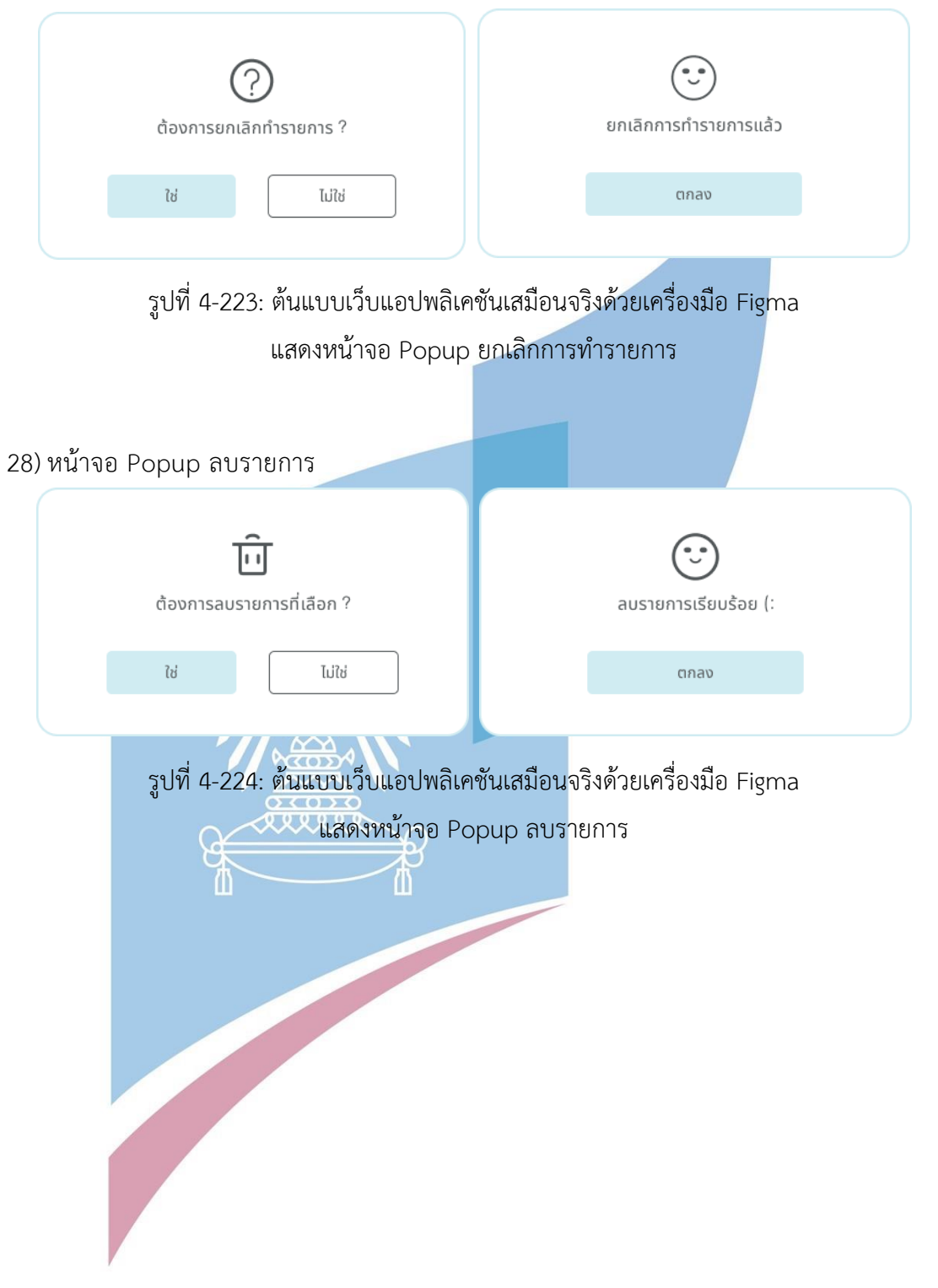

**4.4.6 Prototype ของระบบขอตัวอย่างสินค้า (Sample Request System Prototype)**

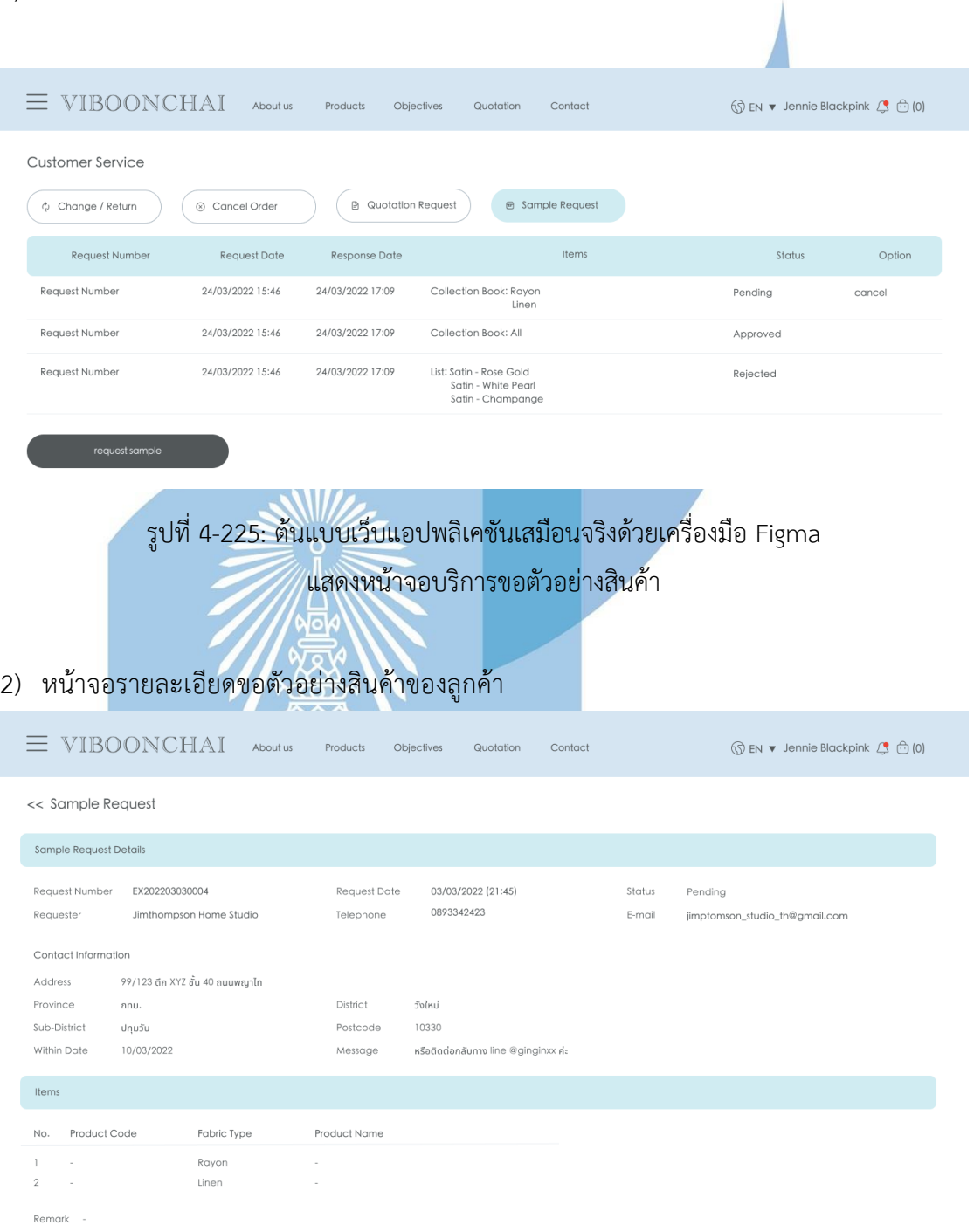

1) หน้าจอบริการขอตัวอย่างสินค้า

รูปที่ 4-226: ต้นแบบเว็บแอปพลิเคชันเสมือนจริงด้วยเครื่องมือ Figma แสดงหน้าจอรายละเอียดขอตัวอย่างสินค้าของลูกค้า

## 3) หน้าจอขอตัวอย่างสินค้าแบบรายการ

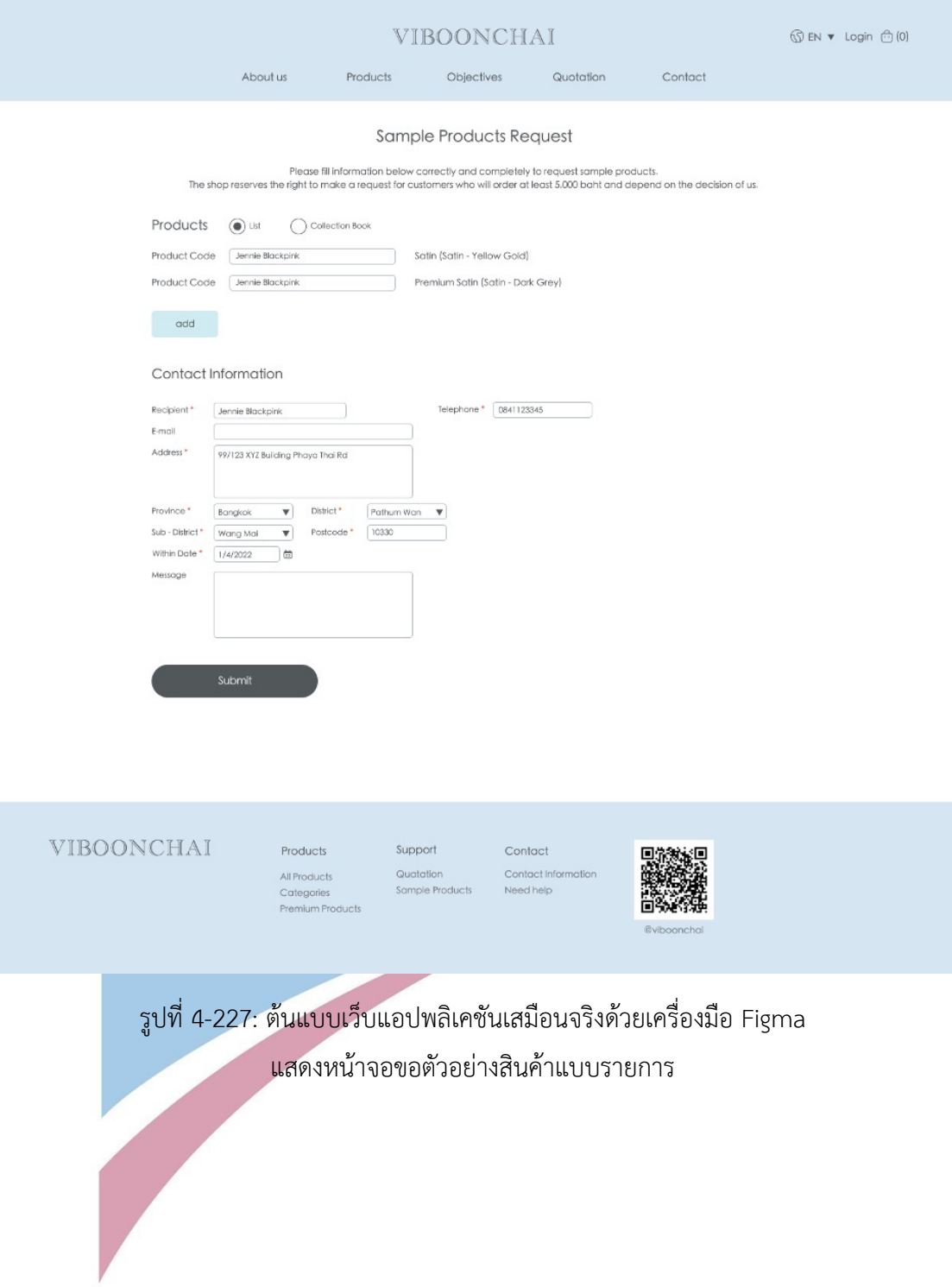

## 4) หน้าจอขอตัวอย่างสินค้าแบบเล่ม

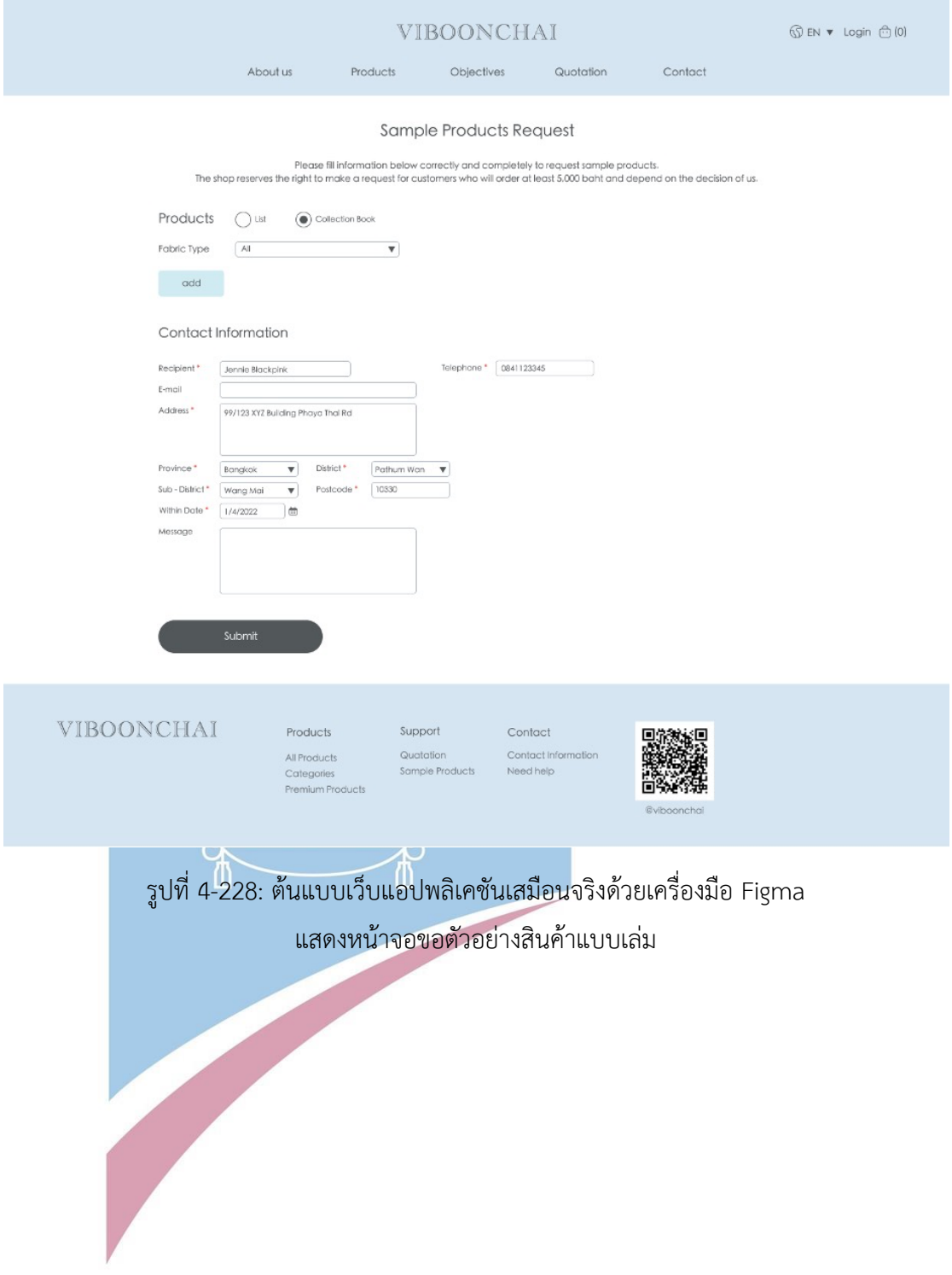

## 5) หน้าจอรายการขอตัวอย่างสินค้า

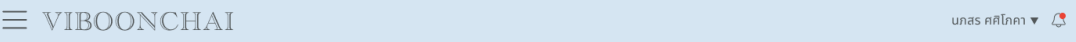

#### คำขอตัวอย่างสินค้า

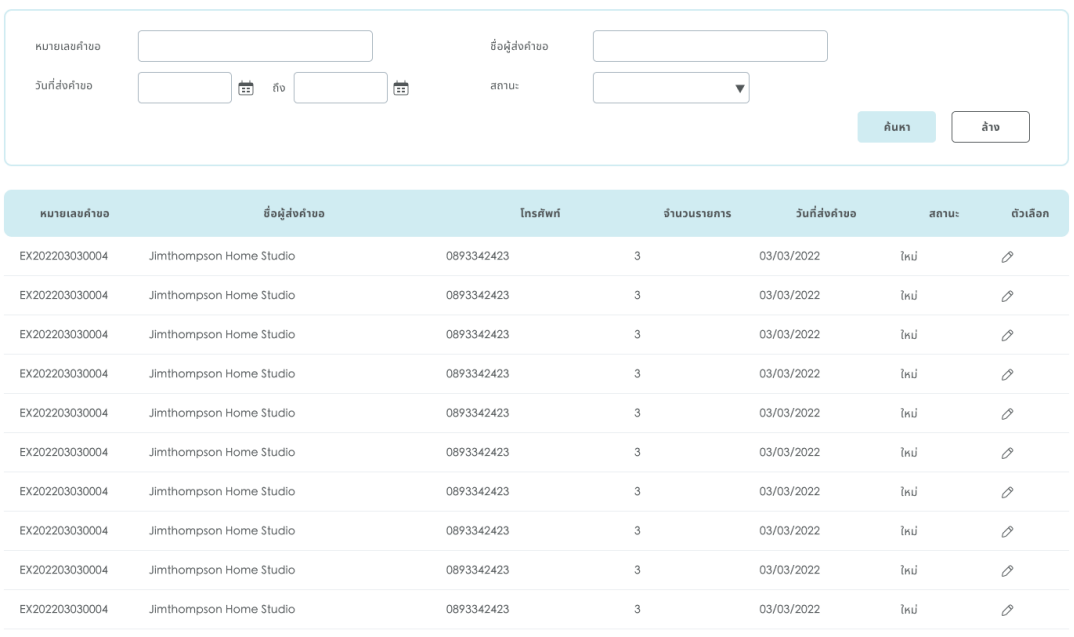

 $\begin{array}{ccccc} \left\langle & 1 & 2 & 3 \end{array} \right\rangle_{\rm m} \quad \begin{array}{c} \left\langle 10 \right\rangle & \rightarrow \end{array}$ 

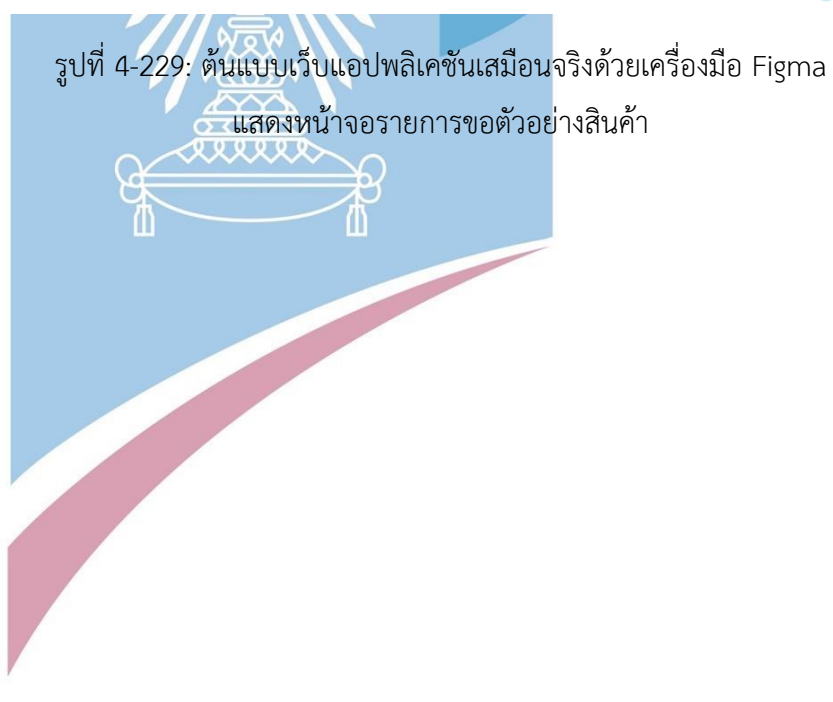

## 6) หน้าจอรายละเอียดขอตัวอย่างสินค้า

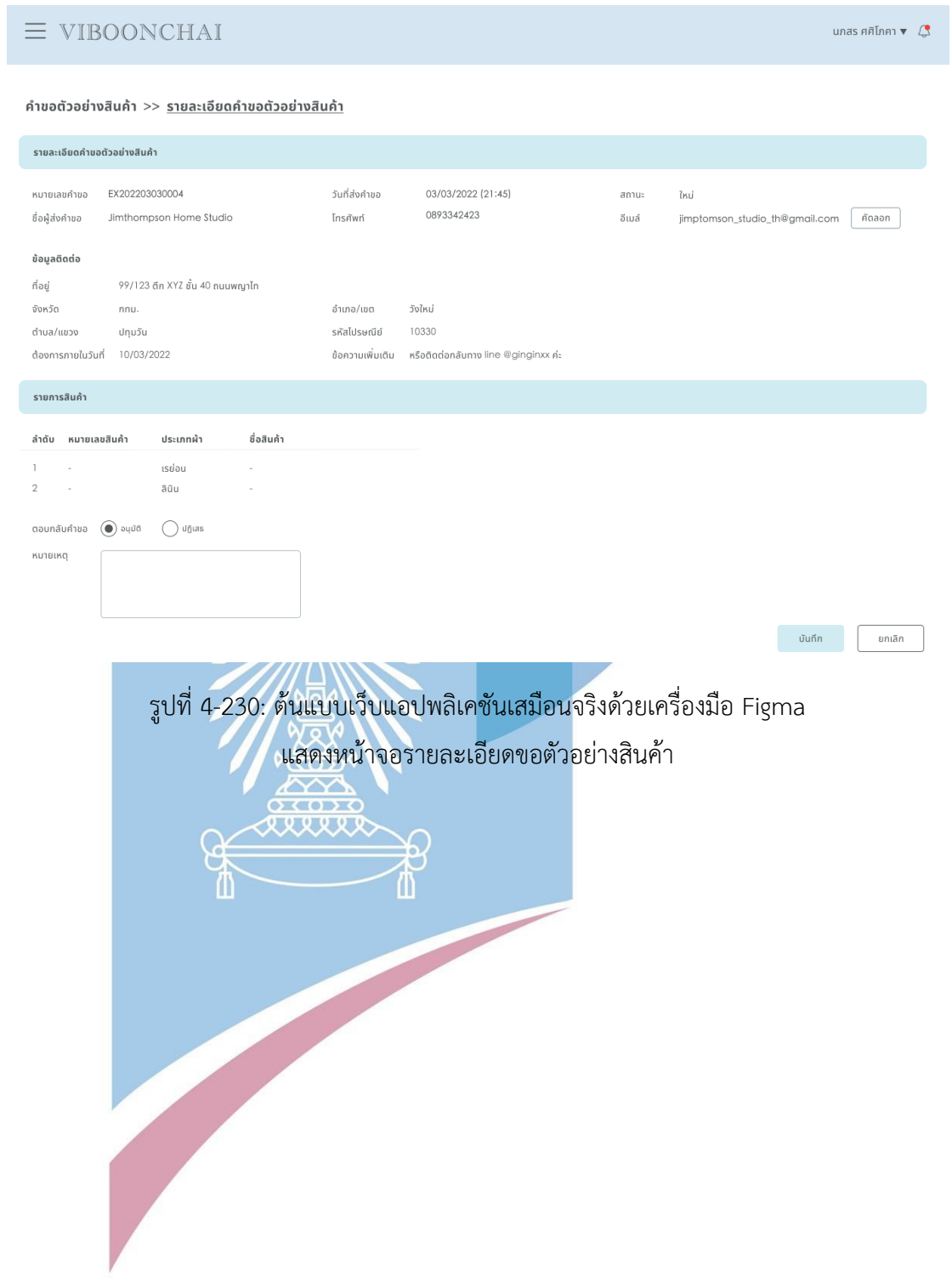

#### **4.4.7 Prototype ของระบบรายงาน (Report System Prototype)**

1) หน้าจอรายงาน  $\equiv$  VIBOONCHAI นภสร ศศิโภคา $\sqrt{3}$ รายงาน วันนี้ ภาพรวมยอดขาย วัน สัปดาห์ **เดือน** ปี ประเภทผ้า กั้งหมด  $\overline{\triangledown}$  0 2564  $\overline{\triangledown}$ จำนวนคำสั่งซื้อ  $100$  signis ยอดขาย 100,000 un รายงานอื่นๆ Sales (k) คำสั่งซื้อ ส่งสินค้าสำเร็จ  $\mathcal{C}_I$ วัน <mark>สัปดาห์</mark> เดือน ปี ประเภทผ้า | ทั้งหมด  $\overline{\mathbf{v}}$  0 2564  $\overline{\mathbf{v}}$  tổau 2564  $\overline{\mathbf{v}}$ 1,800 stems 600 เปลี่ยน/คืน ۞  $8$  snams ยกเลิก  $\infty$  $9$  snams Completed Change/Return Cancelled รูปที่ 4-231: ต้นแบบเว็บแอปพลิเคชันเสมือนจริงด้วยเครื่องมือ Figma แสดงหน้าจอรายงาน

### 2) หน้าจอรายการรายงาน

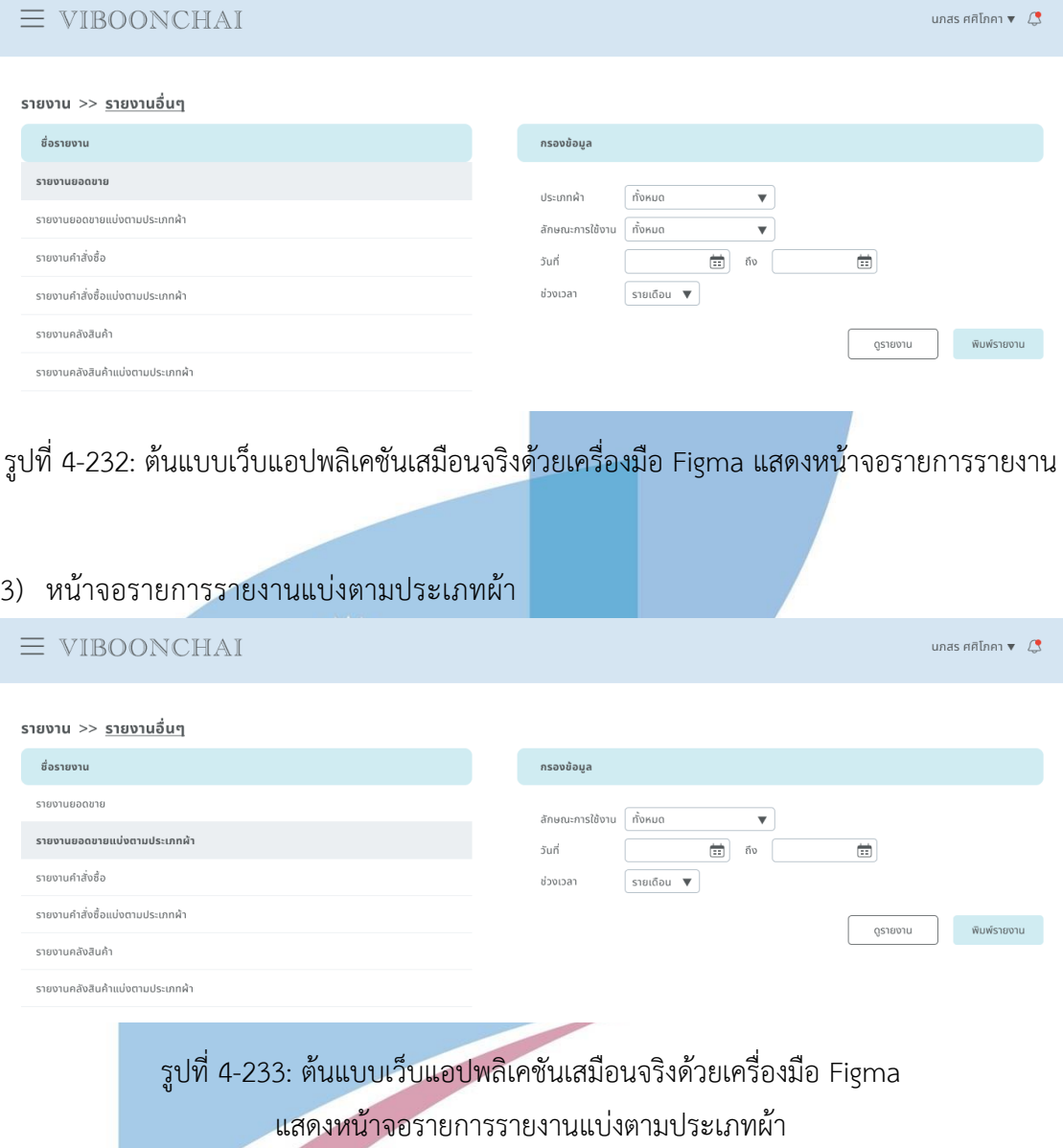

#### **4.5 ทดสอบต้นแบบ (Test)**

้ สำหรับการดำเนินงานโครงการ "การใช้การคิดเชิงออกแบบเพื่อพัฒนาเว็บแอปพลิเคชันของธรกิจจัด ี จำหน่ายผ้า" ขั้นตอนสุดท้ายคือการทดสอบ เป็นการนำต้นแบบที่จัดทำขึ้นจากขั้นตอนก่อนหน้า ไปให้ ึกลุ่มเป้าหมายได้ทดลองใช้งานจริง เพื่อนำผลตอบรับ ความคิดเห็นและข้อเสนอแนะต่<mark>า</mark>งๆ รวมถึงสังเกตุถึง พฤติกรรมใช้งานจากผู้ใช้จริง และนำผลลัพธ์เพื่อพัฒนาและปรับปรุงต่อไป ให้ตรงกับความต้องการของ กลุ่มเป้าหมายมากที่สุด

#### **4.5.1 การทดสอบต้นแบบ Low Fidelity Mockups**

## **4.5.1.1 ขั้นตอนการทดสอบต้นแบบ Low Fidelity Mockups**

- 1) การค้นหากลุ่มเป้าหมายมาทดสอบต้นแบบระบบตามขอบเขตของโครงการ ทั้งหมด 10 คน
	- ลูกค้าซื้อปลีก จำนวน 2 คน
	- ลูกค้าซื้อส่ง จำนวน 2 คน
	- พนักงานขาย จำนวน 2 คน
	- พนักงานการตลาด จำนวน 1 คน
	- พนักงานบัญชีและการเงิน จำนวน 1 คน
	- กรรมการจัดการ จำนวน 1 คน
	- ผู้ดูแลระบบ จำนวน 1 คน
- 2) เริ่มทำการทดสอบระบบต้นแบบแบบหยาบ แยกตามแต่ละกลุ่มเป้าหมาย โดยอธิบายโครง ร่าง Wireframes ผ่านเครื่องมือ Balsamiq ให้กลุ่มเป้าหมายได้เห็นภาพคร่าวๆของระบบ
- 3) รับฟัง<mark>ค</mark>วามคิดเห็น ข้อเสนอแนะจากกลุ่มเป้<mark>าหมาย</mark> และวิเคราะห์ผลลัพธ์ที่ได้จากการทดสอบ เพื่อหาแนวทางปรับปรุงต้นแบบให้มีประสิทธิภาพมากขึ้น ให้ตอบโจทย์กลุ่มเป้าหมายได้ดี ที่สุด
- 4) นำความคิดเห็นและข้อเสนอแนะที่ได้ ปรับปรุงในการออกแบบและจัดทำต้นแบบเสมือนจริง (High Fidelity Mockups)

### **4.5.1.2 ผลลัพธ์ของการทดสอบต้นแบบ Low Fidelity Mockups**

ส าหรับการทดสอบต้นแบบแบบหยาบทั้งหมด 6 ระบบย่อย สามารถสรุปผลตอบรับ ความคิดเห็น และ ข้อเสนอแนะต่างๆ จากกลุ่มเป้าหมาย ได้ดังนี้

- 1) ระบบการซื้อขาย
	- ใช้งานก็เหมือนซื้อของออนไลน์ผ่านเว็บปกติทั่วไป แต่ดีที่มีแบ่งจุดประสงค์การใช้ งานผ้าให้ ว่าเอาผ้าไปใช้ทำอะไร
	- ชอบที่เลือกดูสินค้าตามหมวดหมู่ การใช้งาน มีบอกราคา ข้อมูลตัวอย่าง ข้อมูล ครบดี อยากเพิ่มให้มีบอกขนาดของผ้า 1 ม้วนขนาดไหน ทำเสื้อได้กี่ตัว หรือ ความละเอียดผ้า ที่เอาไปใช้ในการทำโซฟา ผ้าปูโต้ะ พรม
	- อยากให้แยกผ้าพวกลายๆให้เลือก แบบผ้ามีลายหรือผ้าเรียบ แยกลายทาง ลอย ดอก ลายเล็ก ลายใหญ่ ลายพิมพ์ ปักพิมพ์ ลายผลไม้ เพราะบางทีก็ไม่รู้ว่าอยาก ได้ผ้าลายอะไร ลายไหนน่าสนใจ
	- ดูสินค้าที่กด like เก็บไว้อย่างไร แบบยังไม่กดลงตะกร้า เพราะบางทีลืมว่าสนใจ ผ้าแบบนี้
	- อยากได้รูปตัวอย่างที่แบบเอาไปใช้งานจริง ได้เห็นภาพว่ามันเป็นยังไง บางทีอย่าง ซาตินก็มีหลายแบบจนงง ตั้งแต่ราคาถูก ไปจนถึง premium หรือผ้าสำหรับทำ ม่านลายเต็มๆเป็นยังไง เพราะมองแค่รูปสี่เหลี่ยมจัตุรัสสวยนะ พอเป็นผืนเต็มๆ แล้วไม่สวย
	- ชอบที่เปรียบเทียบสินค้าได้ ดีนะ เอาไว้ดูดีเทลง่ายๆ น่าสนใจ
	- ชอบตรงที่มีบอกว่าประหยัดไปเท่าไหร่ด้วย เปรียบเทียบราคาง่าย เหมือนมีคน ช่วยคิดให้ว่าถูกกว่ากันเท่าไหร่
	- หน้าที่เปรียบเทียบสินค้า ขอให้มีปุ่มเปลี่ยนสินค้าด้านซ้ายด้วย เผื่อสนใจอันขวา ละอยากเปลี่ยนอันซ้าย
	- ฟอร์มที่มีการขอใบกำกับภาษีได้ เอาเป็นแบบติ้กๆ ดีกว่ามานั่งพิมพ์เอง จะอยู่บน หรือล่างก็ได้
	- ถ้าไม่ได้กรอกข้อมูลที่ดาวแดง ขึ้นเตือนเป็นกรอบแดงแทน ไม่ต้องเอาเป็น ประโยคเตือน
	- ปุ่นยืนยันชำระเงิน กรอกข้อมลครบก่อน ค่อยขึ้นให้แบบกดได้
	- มีติดต่อข้อมูลครบนะ ดีที่มี google map เป็น link ให้ด้วย
	- ชอบที่ให้ระบบแนะนำสินค้าได้ตรงตามความสนใจ การซื้อของลูกค้า ไม่ใช่แค่ ความคล้ายกันของสินค้า ได้เพิ่มโอกาสขาย
	- เพิ่มบอกประเภทบัตรเดบิต/เครดิตที่รับชำระ
	- หากอยากยกเลิกสั่งซื้อทำอย่างไร
	- ถ้าต้องการเปลี่ยนสินค้าต้องดำเนินการอย่างไร
- 2) ระบบจัดการคลังสินค้า
	- ตารางรายการสี ให้แสดงเป็นตัวหนังสือดีกว่า เพราะฝั่งพนักงานใช้ไม่ได้เน้นความ สวยงาม เผื่อมีพนักงานที่เป็นตาบอดสี หรือสีใกล้เคียงกันทำให้เกิดความสับสน เพราะจอที่ใช้ไม่ได้มีความละเอียดเรื่องเม็ดสีมาก
	- แสดงราคาสินค้าเป็นหน่วยสตางค์ .00 ด้วย ทั้งราคาที่ลูกค้าเห็น และก็ฝั่งของ พนักงาน
	- ชอบที่มีให้แบ่งหมวดหมู่สินค้าด้วย
	- ตอนแรกงงๆว่ากดที่ไอค่อนแก้ไขรูปดินสอ แล้วเป็นหน้าแก้ไขตรงไหน พออธิบาย ว่าเปลี่ยนเป็น กล่องข้อความให้แก้ไขที่หน้าตารางได้เลย ก็โอเค
	- ที่เป็นเปิดใช้งาน ไม่ใช้งานมันดูงงๆอะ คลุมเครือไม่รู้สื่ออะไร ไม่เอา
- 3) ระบบจัดการคำสั่งซื้อ
	- ปุ่มยืนยันลูกค้าชำระเงินให้มันกดได้ ตอนที่กรอกข้อมูลครบแล้ว
	- รูปสลิปที่ลูกค้าอัพโหลดตอนจ่ายผ่าน qr code อยู่ไหน ดูได้ที่ไหน
	- ถ้าลูกค้าติ้กเอาใบกำกับภาษี ให้ขึ้นโชว์ด้วยว่าเอาใบกำกับภาษี
	- การเปลี่ยนคืนสินค้า ก็ให้ลูกค้าเป็นคนทำเรื่องเองได้ด้วย ไม่ต้องมาคอยติดต่อ พนักงาน ทำเรื่องเปลี่ยนสินค้าตอนไหนก็ได้ แล้วให้แจ้งเตือนไปพนักงานขายได้ เลย
	- เป็นเมนูเปลี่ยนหรือคืนสินค้าแยกออกมา แต่ว่ายังให้มีแสดงประวัติเปลี่ยนหรือคืน สินค้าที่รายการคำสั่งซื้อ
	- โอเคนะมีเลือกดูรายการสั่งซื้อบางอย่าง เผื่ออยากดูแค่รายการคำสั่งซื้อใหม่
	- ก็ดีนะมีปุ่มคัดลอกอีเมล์
- 4) ระบบจัดการข้อมูล
	- หน้ารายการต่างๆ โอเคนะ มีให้เลือกเมนูข้างๆ กดง่ายดี
	- พวกตารางๆ ดูง่ายดี เพราะชินกับการใช้ excel
	- ดีที่แบบสามารถค้นหารายการเฉพาะจางจงบางอย่างได้
	- ตอนเพิ่มรายการสั่งสินค้าชอบที่มีชื่อขึ้นข้างหลังให้ เผื่อใส่รหัสผิด
	- อยากให้มี login user ให้ลูกค้า ที่สามารถกด login ผ่าน Facebook ผ่าน Google ได้เลย เพิ่มความสะดวกเรื่องของการกรอกข้อมูล อำนวยความสะดวก ให้ login ง่ายๆ ลูกค้าไม่ต้องมานั่งกรอกซ้ำ กรอกเอง
- ให้มีหน้าลงทะเบียนใช้งานด้วยแบบเดียวกับ Login ที่สมัครผ่าน Facebook หรือ Google ได้
- ทำเมนูรายชื่อบัญชีลูกค้า มีชื่อ นามสกุล ประวัติการซื้อ ควรมีเลยประวัติคำสั่งซื้อ ประวัติการขอใบเสนอราคา ประวัติขอตัวอย่าง ประวัติทุกอย่าง
- มี login user ก็เอาข้อมูลลูกค้าไปพัฒนาการทำงานของร้านได้อีก
- อยากได้ฟ้อนต์สวยๆ
- ประกาศแจ้งลูกค้าขึ้นเยอะไป กินพื้นที่หน้าจอ
- อยากให้มีภาษาอังกฤษสำหรับหน้าจอลูกค้าใช้งานด้วย
- ต้องการให้มีแสดงชื่อลูกค้า ดึงดูดความสนใจ ความน่าเชื่อถือของร้าน

#### 5) ระบบขอตัวอย่างสินค้า

- ถ้าอยากขอเป็นเล่มๆ แบบ catalogue ทำอย่างไร แบบสีทั้งหมดของผ้าซาติน
- ดีที่มี link จากหน้าดูรายละเอียดสินค้าให้

#### 6) ระบบรายงาน

- ถ้าอยากดูรายงานเป็นรายวัน ทำอย่างไร
- ดีที่แสดงแบบ real time ได้เลย
- หน้าที่พิมพ์รายงานเอาช่วงเวลาเป็นวันด้วย
- **4.5.2 การทดสอบต้นแบบเสมือนจริง High Fidelity Mockups**

## **4.5.2.1 ขั้นตอนการทดสอบต้นแบบ High Fidelity Mockups**

1) การค้นหากลุ่มเป้าหมายมาทดสอบต้นแบบระบบตามขอบเขตของโครงการ ทั้งหมด 10

คน

- ลูกค้าซื้อปลีก จำนวน 2 คน
- ลูกค้าซื้อส่ง จำนวน 2 คน
- พนักงานขาย จำนวน 2 คน
- พนักงานการตลาด จำนวน 1 คน
- พนักงานบัญชีและการเงิน จำนวน 1 คน
- กรรมการจัดการ จำนวน 1 คน
- ผู้ดูแลระบบ จำนวน 1 คน
- 2) เริ่มทำการทดสอบระบบต้นแบบเสมือนจริงแยกตามแต่ละกลุ่มเป้าหมาย โดยการสาธิต ผ่านเครื่องมือ Figma ให้เห็นการทำงานของระบบที่ใกล้เคียงความจริงมากที่สุด
- 3) รับฟังความคิดเห็น ข้อเสนอแนะจากกลุ่มเป้าหมาย และวิเคราะห์ผลลัพธ์ที่ได้จากการ ทดสอบ เพื่อหาแนวทางปรับปรุงต้นแบบให้มีประสิทธิภาพมากขึ้น ให้ตอบโจทย์ กลุ่มเป้าหมายได้ดีที่สุด
- 4) นำความคิดเห็นและข้อเสนอแนะที่ได้ ปรับปรุงในการออกแบบและจัดทำต้นแบบเสมือน จริงต่อไป (High Fidelity Mockups)

#### **4.5.2.2 ผลลัพธ์ของการทดสอบต้นแบบ High Fidelity Mockups**

สำหรับการทดสอบต้นแบบเสมือนจริงทั้งหมด 6 ระบบย่อย สามารถสรุปผลตอบรับ ความ คิดเห็น และข้อเสนอแนะต่างๆ จากกลุ่มเป้าหมาย ได้ดังนี้

- 1) ระบบการซื้อขาย
	- ดูเห็นภาพชัดกว่าตอนรอบแรก น่าใช้ ชอบ น่ารักดี
	- เปลี่ยนไอค่อนถุงเป็นรถเข็น แบบทั่วโลกใช้กัน
	- พอได้เห็นตัวอย่าง ที่มีรูปจริงๆแสดงแล้วดูง่ายกว่า มองออกเข้าใจกว่า
	- สีน่ารักมาก ดูเรียบๆ ใช้ง่ายดี สะอาด ไม่รกตา
	- ชอบที่มี effect ลูกเล่น ปุ่มลูกศร side bar popup เด้งๆ
	- ชอบที่สีไม่โดด ทำให้ภาพของสินค้าดูเด่น ชัด
	- ต้องการให้มี Live chat ติดต่อได้เลย บางทีก็ขี้เกียจ add line
	- ดีนะมีครบเลยที่ขอเพิ่มจากรอบก่อน
	- ชอบที่ลองแสกน QR Code Line ได้จริง
	- ชอบที่กดดูตะกร้า แล้วไปชำระเงินแบบเป็นสเตป ย้อนกลับไปขั้นตอนก่อนหน้าได้
	- ชอบที่ชำระเงินได้เลย ไม่ต้อง add line เพื่อส่งสลิปจ่ายเงิน
	- หากต้องการชำระเงินแบบไม่เต็มจำนวน มัดจำ หรือ ผ่อนจ่าย ทำอย่างไร
	- ไอค่อนบน popup น่ารักมาก ทำให้ดูไม่น่าเบื่อ
	- ดีที่มี please read ให้อ่านในทุกหน้าที่เกี่ยวข้อง
	- ชอบที่เพิ่มให้เปลี่ยนสินค้า กับยกเลิกสั่งสินค้าเองได้
	- โอเคนะที่มีบอกว่าเหลืออีกกี่วันที่ขอเปลี่ยนสินค้าได้
	- อยากเห็นข้อมูลรายละเอียดสินค้าตัวอย่างมากกว่านี้
	- ต้องการลองค้นหาสินค้าจริงๆ
- 2) ระบบจัดการคลังสินค้า
	- หน้าจอสะอาดมาก น่าใช้ ไม่ดูแน่นๆแบบ excel มีระเบียบดี
- ชอบที่ใส่รูปสินค้าได้เยอะ 10 รูป
- ชอบที่มีสีบอกว่าใกล้หมดเป็นสีส้ม หมดแล้วเป็นสีแดง
- เลขหน้ากลมๆ น่ารักดี
- ต้องการให้เลือกได้ว่าจะแสดงตารางกี่แถวใน 1 หน้าจอ
- ไอค่อนใน popup สื่อความหมายได้ เป็นคำถาม เป็นเครื่องหมายถูกทำสำเร็จ
- ไอค่อนหน้ายิ้มน่ารัก
- ชอบที่ย้อนกลับไปหน้าก่อนหน้าได้ กดง่ายดี
- ต้องการเห็นข้อมูลในตารางจริงๆ ที่ไม่ใช่แค่เป็น List1 List2 List3
- 3) ระบบจัดการคำสั่งซื้อ
	- ระบบดูใช้งานง่าย มีระเบียบระบบมากขึ้น
	- น่าใช้งานกว่า excel
	- ต้องการให้เปลี่ยนคำ รอชำระเงิน ให้ชัดเจนขึ้น แบบรอชำระเงินสด หรือรอชำระ เงินปลายทาง
	- ต้องการให้มีการรองรับการชำระแบบมัดจำ ยังไม่ชำระเต็มราคา
	- ต้องการให้ลูกค้าเลือกสินค้าเปรียบเทียบได้ 3-4 รายการ
	- เพิ่มให้ลูกค้าสามารถเลือกสินค้าที่เปรียบเทียบได้เอง ไม่ใช่แค่สินค้าแนะนำหรือที่ กดหัวใจไว้
	- ชอบที่ชี้ดูรูปแล้วมันซูมใหญ่ๆได้
	- ชอบแถบหัวข้อแบ่งข้อมูลเป็นสัดส่วนดี
	- ดูน่าใช้งานกว่า excel เยอะเลย
	- หน้าจอของลูกค้าที่เป็นตารางใช้ง่ายดี แต่อยากให้มีลูกเล่นเยอะกว่านี้ ให้น่าสนใจ เช่น เพิ่มรูป ใช้สีต่างๆตามสถานะ
	- ต้องการแยกคำขอใบเสนอราคา กับใบเสนอราคาที่ออกไปแล้วออกจากกัน คนละ เมนู
- 4) ระบบจัดการข้อมูล
	- ชอบที่เป็นสีตรงกับโทนสีประจำร้าน
	- ถูกใจ ร้านดูมีความทันสมัยมากขึ้น
	- มีความน่าใช้งานมากกว่าโปรแกรม excel
	- ร้านดูมีความน่าเชื่อถือ จากรายชื่อของลูกค้าที่แสดง
	- เพิ่มปุ่มหรือ link ที่ให้พนักงานเข้าระบบทำงานได้ที่หน้าจอหน้าบ้าน
- หน้า Login รูปสวย
- ชอบปุ่มที่ชี้แล้วมีลูกศรขยับๆ
- ดีนะ แสดงชื่อพนักงานในแผนกนั้นๆ ขึ้นมาเลย ไม่ต้องกดดูเป็น popup แบบ ครั้งก่อน
- ดูน่าสนใจ ไม่น่าเบื่อ
- ชอบไอค่อนที่ใช้ ดูมีความเรียบๆ ไม่เยอะ
- เมนูด้านข้าง ที่ชี้แล้วมีชื่อเมนูขึ้นให้อ่าน น่ารักดี ดูน่าใจ มีบอกว่ากำลังอยู่ที่ หน้าจอไหนด้วย
- ไอค่อนบอกอันของเมนูจัดการข้อมูลยังสื่อไม่ค่อยชัด บางอันเป็นรูปคนเหมือนกัน
- ชอบที่บางเมนู แก้ไขที่ตารางได้เลย ไวดี
- ชอบไอค่อนรูปกุญแจทีใช้ตอนลืมรหัสผ่าน ตอนแรกเป็นกุญแจล็อก แล้วก็ ปลดล็อก
- ต้องการให้มีเลือกเปิดปิดแจ้งเตือนผ่านอีเมล์ สำหรับการแจ้งเตือนบางอย่าง
- อยากให้กด dropdown แล้วแสดงตัวเลือกให้เห็น
- 5) ระบบขอตัวอย่างสินค้า
	- โอเคนะ ที่มีให้เลือกแค่รายการเฉพาะเจาะจง กับแบบเป็นเล่มแคตตาลอค
	- หากสนใจขอตัวอย่างตามสี เลือกได้อย่างไร เช่น โทนสีเขียว กับสีม่วง ของผ้าทุก ประเภท หรือแค่บางประเภท
	- ชอบที่เวลาชี้ๆตรงตารางแล้วมีสีเทาๆขึ้น แบบดูง่ายว่ากำลังดูบรรทัดไหน
	- ตารางรายการสินค้าที่ขอตัวอย่าง ยังดูไม่ค่อยชัดเจน ตอนแรกมีขีดเข้าใจว่าไม่ได้ ใส่ข้อมูลมาให้
	- ต้องการให้บอกเลยว่าขอเป็นรายการ หรือเป็นเล่ม
- 6) ระบบรายงาน
	- ชอบกราฟข้อมูล ดูง่าย ไม่รกตา ดูมีความน่าสนใจ สีสันสวยงาม ตัวเลขใหญ่ดี
	- ชอบที่แบ่งสีตามสถานะของคำสั่งซื้อ
	- สัญลักษณ์ที่ใช้บอกความหมายได้เข้าใจ ดูข้อมูลรวมๆเร็วๆง่ายดี มีประโยชน์
	- ต้องการดูกราฟเส้นตามประเภทผ้าที่เลือกได้
	- อยากเห็นเป็นข้อมูลจริงๆ

#### **4.6 การพัฒนาโครงการโดยประยุกต์ใช้ระบบแนะนำ**

ี สำหรับแนวคิดระบบแนะนำหรือ Recommendation System ที่นำมาปรับใช้ในโครงการนี้ ได้ใช้ 2 วิธี ด้วยกัน ซึ่งเรียกว่า Hybrid Approaches เป็นการผสมผสาน 2 วิธีเข้าด้วยกัน คือ วิธีการกรองแบบพิจารณา เนื้อหา (Content-based Filtering) และ วิธีการกรองแบบพึ่งพาผู้ใช้ร่วม (Collaborative Filtering) โดย ตัวอย่างของการท างานจะอธิบายตามรายละเอียดด้านล่าง

#### **4.6.1 คุณสมบัติที่ใช้ในระบบแนะนำ**

่ ระบบแนะนำต้องมีการกำหนดคุณลักษณะของรายการหรือสินค้า โดยคุณสมบัติที่นำมาเป็นตัวแปร ของการหาความใกล้เคียงกันกันของสินค้าและความต้องการของผู้ใช้งาน มีทั้งลักษณะของสินค้าและพฤติกรรม ้ ของผู้ใช้งาน เพื่อนำมาแนะนำสินค้าให้กับผู้ใช้งานได้ตรงกับความสนใจของผู้ใช้งานได้อย่างมากที่สุด โดย คุณสมบัติที่ใช้ในโครงการนี้ มีดังนี้

- พฤติกรรมการสั่งซื้อสินค้าของผู้ใช้งาน เช่น การซื้อสินค้าซ้ำแต่เป็นรายการเดิมๆ การซื้อสินค้าซ้ำแต่เป็นรายการที่ต่างกัน เป็นต้น
- ประวัติการสั่งซื้อของสินค้าของผู้ใช้งาน
- พฤติกรรมการใช้งานที่ใกล้เคียงกับผู้ใช้งานอื่น
- รายการสินค้าที่ผู้ใช้งานเลือกดู
- รายการสินค้าที่ผู้ใช้งานกดชื่นชอบ
- ชื่อประเภทของผ้า เช่น ผ้าลินิน ผ้าซาติน ผ้าคอตตอน ผ้าลูกไม้ ผ้ากำมะหยี่ เป็น ต้น
- วัตถุประสงค์ในการใช้งานของผ้า เช่น ตัดเย็บทั่วไป ตกแต่งสถานที่จัดงาน สำหรับทำผ้าม่าน สำหรับทำเฟอร์นิเจอร์ เป็นต้น
- สีของผ้า เช่น สีขาว สีดำ สีครีม สีเขียวอ่อน สีเทากลาง สีชมพูเข้ม เป็นต้น
- ลวดลายของผ้า เช่น ลายดอก ลายดาว ลายทาง ลายสก็อต ลายจุด เป็นต้น

### **4.6.2 วิธีการของระบบแนะนำที่ใช้ในโครงการ**

ี จากที่กล่าวไปข้างต้น สำหรับโครงการนี้ใช้ 2 วิธีการร่วมกันในการประยุกต์ใช้ระบบแนะนำ คือ การกรอง แบบพิจารณาเนื้อหา และการกรองแบบพึ่งพาผู้ใช้ร่วม

## **4.6.2.1 วิธีการกรองแบบพิจารณาเนื้อหา**

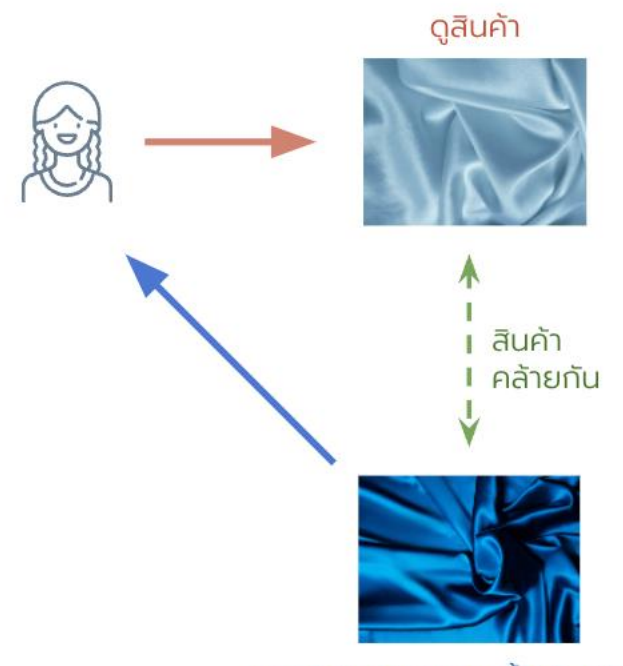

แนะนำสินค้ารายการนี้ให้กับผู้ใช้งาน

รูปที่ 4-234: ตัวอย่างวิธีการกรองแบบพิจารณาเนื้อหา เป็นวิธีแนะน าสินค้าให้กับผู้ใช้งาน โดยดูตามคุณลักษณะของผ้า เช่น ประเภท สี จากตัวอย่างรูปที่ 4- 234 ผู้ใช้งานดูสินค้าผ้าซาตินสีฟ้า และในระบบมีสินค้าที่คล้ายกันเป็น ผ้าซาตินสีน้ำเงิน ระบบจึงแนะนำสินค้า ้ผ้าซาตินสีน้ำเงินให้กับผู้ใช้งาน รวมถึงดูถึงพฤติกรรมของลูกค้าด้วย เช่น ประวัติการซื้อสินค้าที่ชอบซื้อสินค้า เดิมๆ หรือซื้อสินค้าที่มีความแตกต่างกันประกอบในการแนะนำสินค้าให้แก่ผู้ใช้งานนั้นๆด้วย หากลูกค้าซื้อสินค้า ่ ใหม่ๆ ไม่ซ้<mark>ำ</mark>กัน ระบบจะแนะนำสินค้าให้มีความห<u>ลากหลายแก่ผู้ใ</u>ช้งานคนนั้นๆ

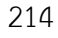

ผู้ใช้งานทั้ง 2 คน ดูสินค้าเหมือนกัน

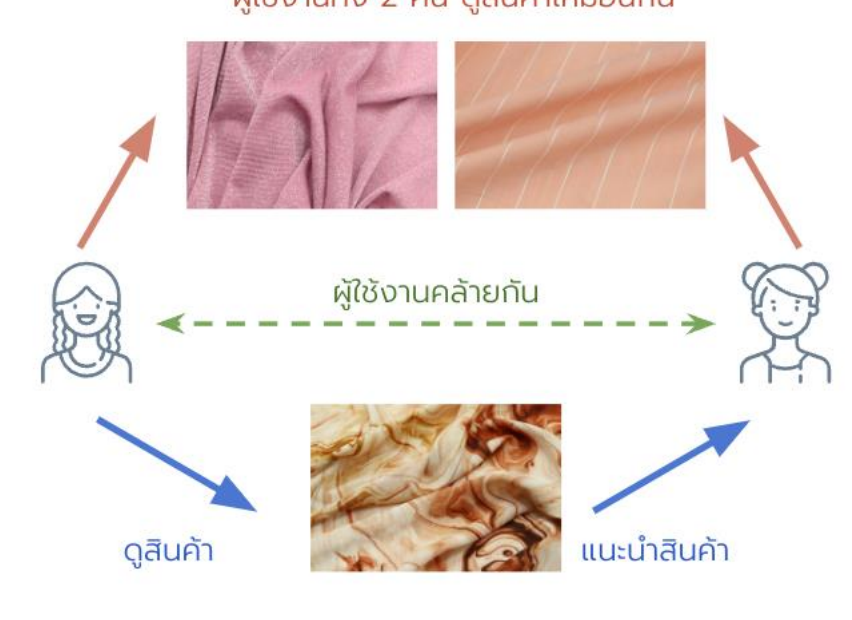

รูปที่ 4-235: ตัวอย่างวิธีการกรองแบบพึ่งพาผู้ใช้ร่วม

เป็นวิธีแนะนำสินค้าให้กับผู้ใช้งาน โดยเทียบความใกล้เคียงกับพฤติกรรมการใช้งานของผู้ใช้งานคนอื่นๆ จากตัวอย่างรูปที่ 4-235 ผู้ใช้งาน 2 คน มีการใช้งานที่ใกล้เคียงกัน เลือกดูสินค้ารายการเดียวกัน คือผ้ากลิต เตอร์สีชมพู และผ้าเรยอนสีส้มลายทาง หากมีผู้ใช้งานคนหนึ่งดูสินค้าผ้าชีฟองลายหินอ่อนสีน้ำตาล ระบบจึงทำ การแนะนำสินค้ารายการนี้ให้กับผู้ใช้อีกคนด้วย เนื่องจากมีลักษณะการใช้งานที่คล้ายกัน การใช้วิธีนี้จะช่วยให้ ผู้ใช้งานได้<mark>เห็นสินค้าใหม่ๆ ที่ยังไม่ค่อยมีการเลือกดูหรือ</mark>ทำการสั่งซื้อมากนัก

#### **4.6.3.1 การประยุกต์ใช้ระบบแนะนำสำหรับต้นแบบแบบหยาบ**

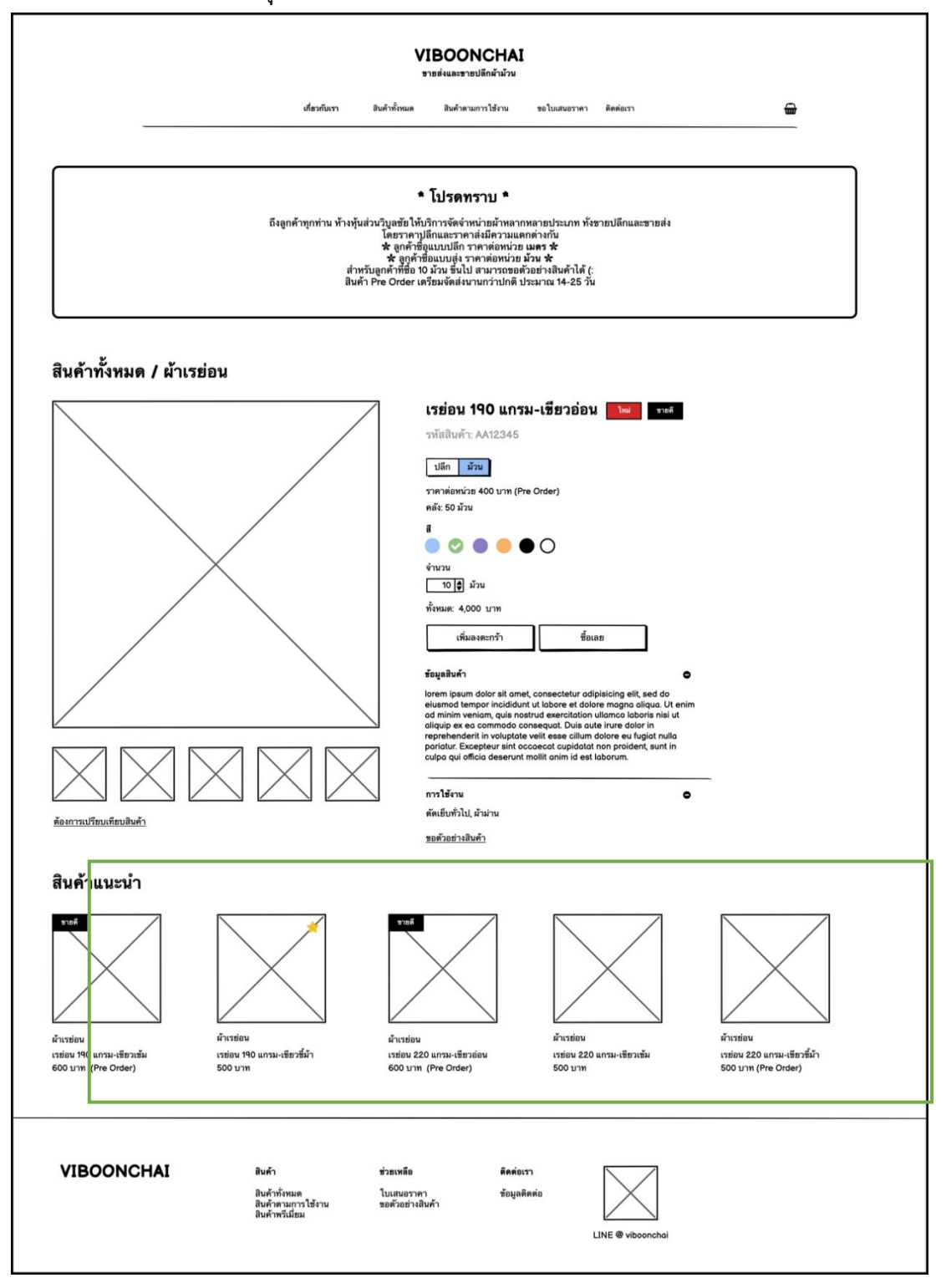

รูปที่ 4-236: หน้าจอต้นแบบแบบหยาบของการแสดงรายการสินค้าแนะนำ

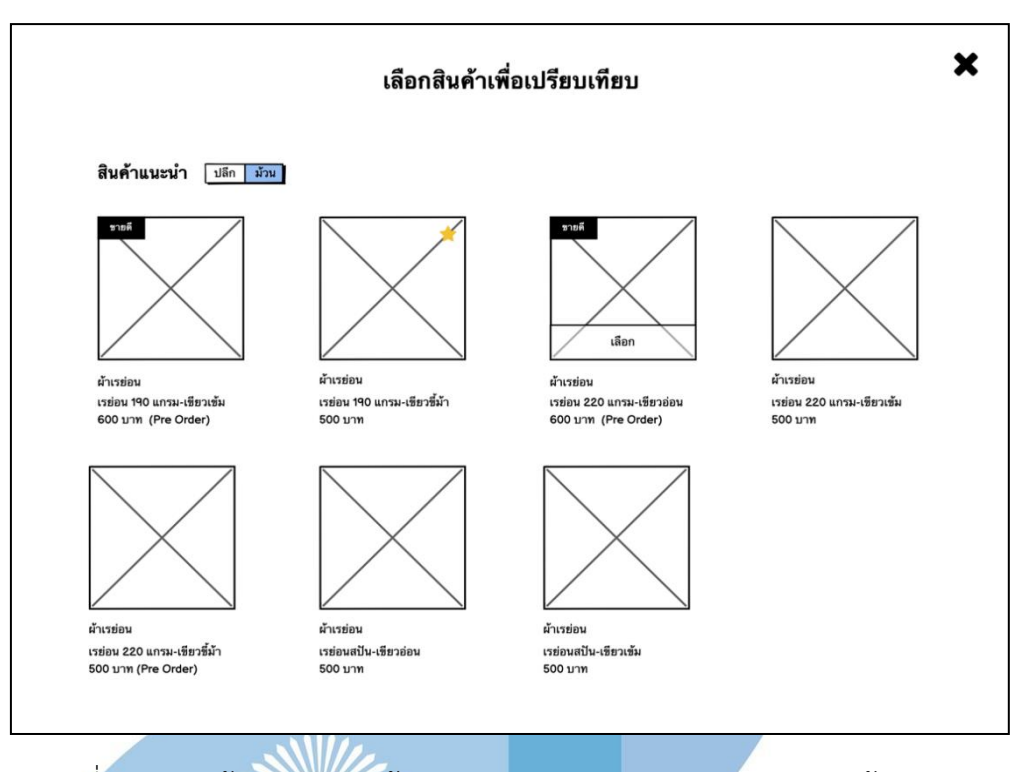

รูปที่ 4-237: หน้าจอ popup ต้นแบบแบบหยาบของการแสดงรายการสินค้าแนะนำ

## **4.6.3.2 การประยุกต์ใช้ระบบแนะนำสำหรับต้นแบบเสมือนจริง**

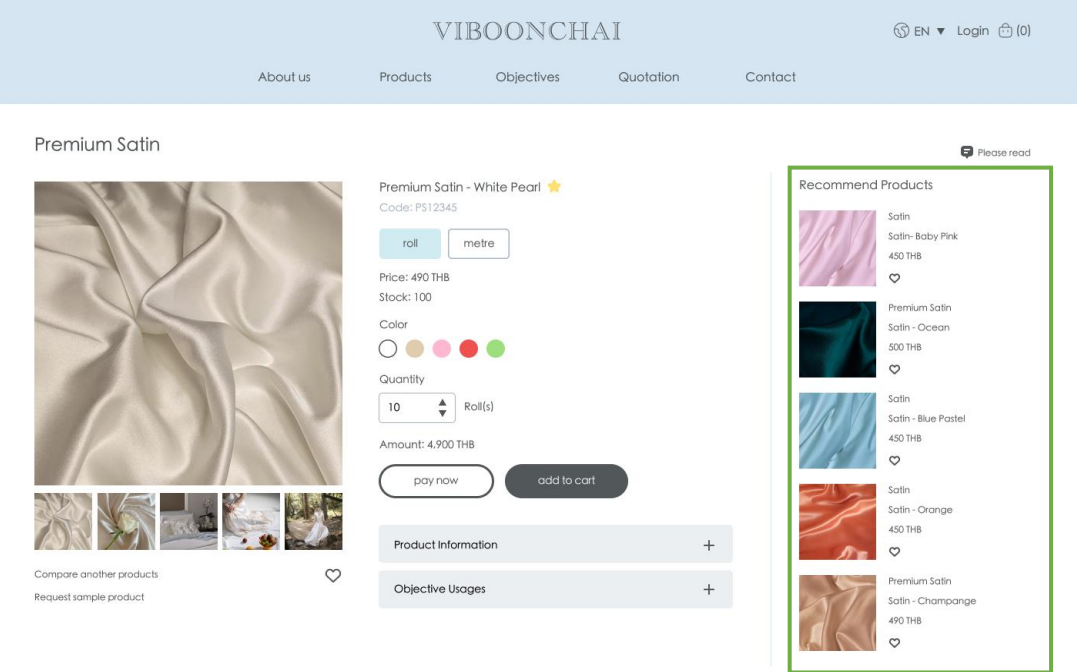

รูปที่ 4-238: หน้าจอต้นแบบเสมือนจริงของการแสดงรายการสินค้าแนะนำ

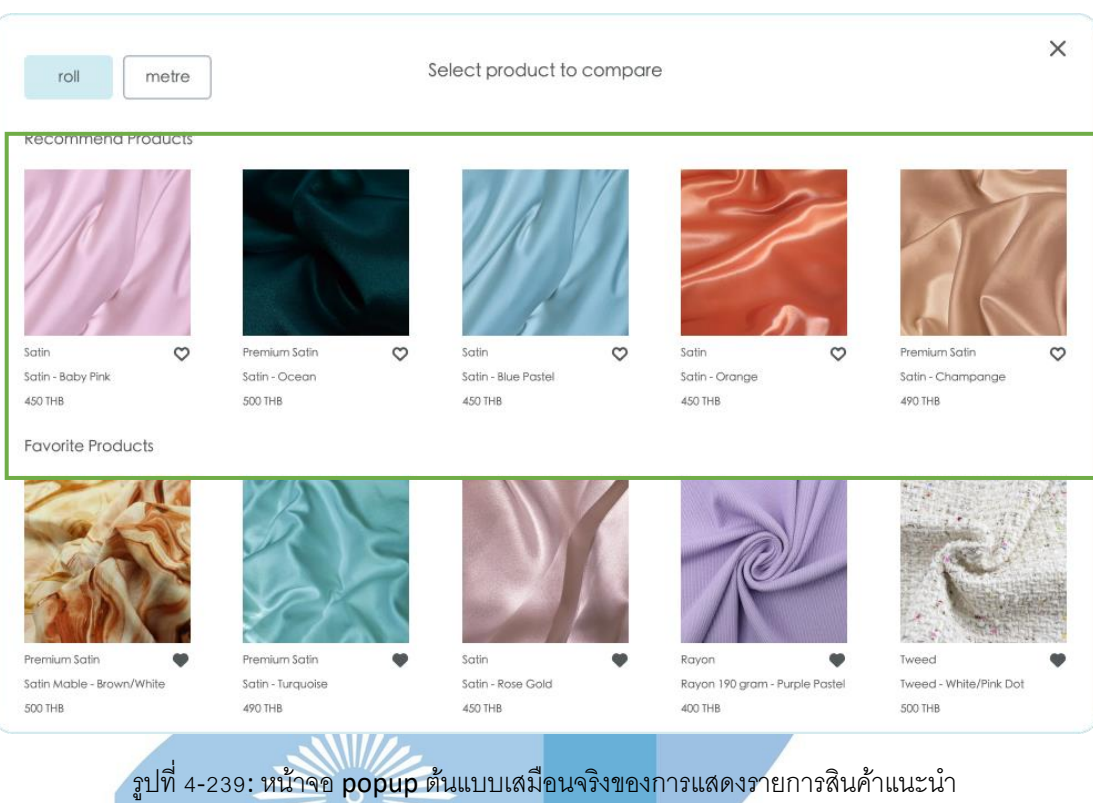

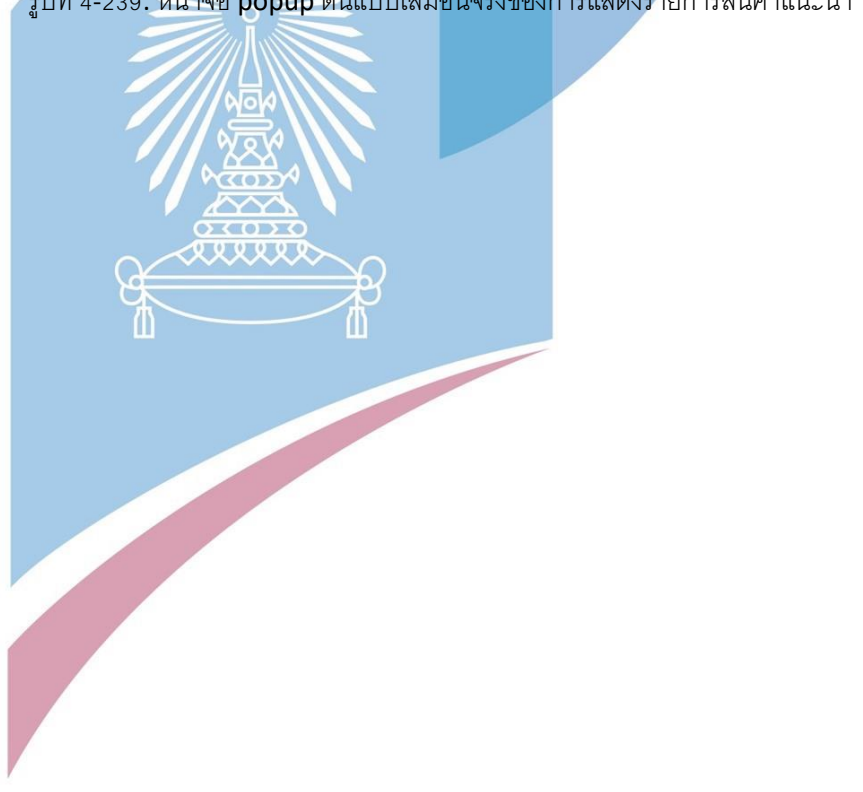

#### **บทที่5 บทสรุป ปัญหา และข้อเสนอแนะ**

ในบทนี้เป็นการกล่าวถึงบทสรุป ปัญหา แนวทางการแก้ไขปัญหา และข้อเสนอแนะ จากการ ทำโครงการ "การใช้การคิดเชิงออกแบบเพื่อพัฒนาเว็บแอปพลิเคชันของธุรกิจจัดจำหน่ายผ้า" เพื่อ สามารถเป็นแนวทางในการพัฒนาระบบโดยใช้แนวคิดเชิงออกแบบหรือโครงการอื่นๆที่เกี่ยวข้องได้

#### **5.1 บทสรุป**

การจัดทำโครงการ "การใช้การคิดเชิงออกแบบเพื่อพัฒนาเว็บแอปพลิเคชันของธุรกิจจัด จำหน่ายผ้า" ผู้จัดทำได้ศึกษาเรียนรู้ เข้าใจ แนวคิดของหลักการคิดเชิงออกแบบ และระบบคำแนะนำ เพื่อนำมาประยุกต์ใช้กับธุรกิจจัดจำหน่ายผ้าวิบูลชัย ในการออกแบบและจัดทำต้นแบบเว็บแอปพลิเค ชัน ให้ตอบสนองกับวัตถุประสงค์ของโครงการ ดังนี้

- 1) เพื่อประยุกต์หลักการการคิดเชิงออกแบบ (Design Thinking) และระบบแนะนำ (Recommendation System) ในการพัฒนาเว็บแอปพลิเคชันของห้างหุ้นส่วนจัดจำหน่ายผ้า วิบูลชัย
- 2) เพื่อสร้างระบบต้นแบบ (Prototype) ของเว็บแอปพลิเคชันของห้างหุ้นส่วนจัดจำหน่ายผ้าวิบูลชัย ที่ตรงตามความต้องการของผู้ใช้งานระบบ

การจัดทำโครงการนี้ได้บรรลุวัตถุประสงค์ โดยนำแนวคิดการคิดเชิงออกแบบ (Design Thinking) มาประยุกต์ใช้ ในการออกแบบและจัดทำระบบต้นแบบ (Prototype) เริ่มจากขั้นตอนการ เก็บรวบรวมข้อมูลจากกลุ่มเป้าหมายที่เกี่ยวข้อง คือ พนักงานภายในร้านวิบูลชัยและลูกค้าซื้อผ้า ออนไลน์ เพื่อเข้าใจความต้องการที่แท้จริงของกลุ่มเป้าหมาย (Empathize) นำข้อมูลจากการ ้สัมภาษณ์มากำ<mark>หนดกรอบปัญหา (Define) และทำการระดมความคิดหาแนวทางในการแก้ไขปัญหา</mark> (Ideate) เพื่อออกแบบและจัดทำต้นแบบแบบหยาบ (Wireframes) เพื่ออธิบายให้กลุ่มเป้าหมาย ให้ ได้รับผลตอบรับ ความคิดเห็น และข้อเสนอแนะต่างๆจากกลุ่มเป้าหมาย และนำมาปรับปรุงแก้ไขใน ต้นแบบเสมือนจริง (Prototype) ให้ผู้ใช้ได้ทดลองใช้งานที่มีความใกล้เคียงกับระบบจริงมากที่สุด และ รับผลตอบรับ ความคิดเห็น และข้อเสนะแนะต่างๆ เพื่อนำไปพัฒนาต้นแบบให้สมบูรณ์แบบและ ตอบสนองความต้องการกลุ่มเป้าหมายได้มากที่สุดต่อไป

้นอกจากแนวคิดเชิงออกแบบแล้ว ผู้จัดทำได้นำแนวคิดระบบแนะนำมาประยุกต์ใช้ใน โครงการนี้ด้วย สำหรับการแนะนำสินค้าให้แก่ลูกค้า โดยใช้วิธีแบบผสมคือ (Hybrid Approaches) คือ วิธีการการกรองแบบพิจารณาเนื้อหา (Content-Based) ที่แนะนำสินค้าจากความใกล้เคียงสินค้าที่

ลูกค้ากำลังเลือกดู เช่น ประเภทผ้า สี ราคา เป็นต้น ใช้ร่วมกันกับวิธีการกรองแบบพึ่งพาผู้ใช้ร่วม (Collaborative Filtering) ที่เป็นการแนะนำสินค้าอิงจากผู้ใช้งานอื่นๆที่มีพฤติกรรมการซื้อ ความ สนใจ ความชอบ ใกล้เคียงกัน หรือแนะนำสินค้าจากประสบการณ์ประวัติการสั่งซื้อครั้งก่อนๆ และจาก รายการชื่นชอบที่ลูกค้าเก็บเอาไว้ เพื่อแสดงสินค้าได้ตรงใจกับความสนใจของลูกค้าได้อย่างใกล้เคียง ที่สุด รวมถึงใช้วิธีการกรองแบบใช้ฐานความรู้(Knowledge Based Filtering) เล็กน้อย ที่ลูกค้าบาง รายมีความเฉพาะเจาะจงในการเลือกซื้อสินค้า โดยระบุการใช้งานเฉพาะ เช่น ตัดชุดนักเรียน เป็นต้น

จากการนำแนวคิดหลักการออกแบบ และแนวคิดระบบแนะนำมาประยุกต์ใช้กับโครงนี้ ทำ ให้ได้เป็นระบบย่อยของเว็บแอปพลิเคชันทั้งหมด 6 ระบบ ดังนี้

1) ระบบการซื้อขาย (Sales System)

ระบบนี้ครอบคลุมการใช้งานของลูกค้า การแสดงรายละเอียดของสินค้า การเลือกซื้อ สินค้า ไปจนถึงการชำระเงินของลูกค้าทั้งแบบซื้อปลีกและซื้อส่ง โดยลูกค้าสามารถเลือก เปรียบเทียบสินค้าได้ 2 รายการ มีการแนะนำสินค้าที่ใกล้เคียงกับสินค้าที่สนใจ หรือที่ตรงกับ ความชื่นชอบของลูกค้าเอง ลูกค้าสามารถเรียกดูประวัติรายการคำสั่งซื้อของตนเองได้ รวมถึง การขอใบเสนอราคา

2) ระบบจัดการคลังสินค้า (Inventory Management System)

ระบบนี้ครอบคลุมการใช้งานของพนักงานขายและพนักงานการตลาด ที่ใช้ในการควบคุมและ ิตรวจสอบจำนวนสินค้าในคลังได้ ช่วยลดความถี่ในการทำงานของพนักงาน มีการแจ้งเตือนเมื่อมี รายการสินค้าใกล้หมดหรือหมดแล้ว สามารถเพิ่มรายการ และจัดการสินค้าข้อมูลของสินค้า เช่น หมายเลขสินค้า ชื่อสินค้า หมวด ประเภทผ้<u>า ราคาป</u>ลีก ราคาส่ง จำนวนสินค้า คำอธิบาย รูปภาพ ตัวอย่างสินค้า เป็นต้น

3) ระบบจัดการคำสั่งซื้อ (Order Management System)

ระบบนี้ครอบคลุมการใช้งานทั้งลูกค้าและพนักงานของร้าน ในส่วนของลูกค้าสามารถ เรียกดูประวัติรายการคำสั่งซื้อ ขอเปลี่ยนหรือคืนสินค้า และยกเลิกรายการคำสั่งซื้อได้ สำหรับพนักงานของร้านสามารถ ดูรายการคำสั่งซื้อของลูกค้าได้ รายการขอเปลี่ยนสินค้า ตรวจสอบและแก้ไขสถานะของคำสั่งซื้อ รวมถึงเพิ่มรายการคำสั่งซื้อแทนลูกค้าที่ซื้อสินค้า ผ่านช่องทางอื่นๆ ที่ไม่ใช่เว็บไซต์ได้ด้วย และยังมีการแจ้งเตือนทั้งลูกค้าและพนักงานของร้าน เมื่อมีการเปลี่ยนแปลงสถานะของรายการคำสั่งซื้อนั้นๆ

4) ระบบจัดการข้อมูล (Information Management System)

ระบบนี้สำหรับผู้ดูแลระบบ เป็นการจัดการข้อมูลที่ใช้ภายในเว็บไซต์ เพื่อให้ข้อมูลที่แสดง มีความเป็นระบบ เช่น ข้อมูลทั่วไปของร้าน อย่างรูปภาพโลโก้ ข้อมูลติดต่อ เวลาเปิดทำการ เป็นต้น รองรับการจัดการข้อมูลที่นำไปใช้ในการจัดการคลังสินค้า เช่น ประเภทผ้า หมวดหมู่ ลักษณะการใช้งาน สี เป็นต้น รวมถึงข้อมูลที่ใช้จัดระเบียบของพนักงานภายในร้าน แผนก รายชื่อพนักงาน เพื่อกำหนดสิทธิการเข้าใช้ระบบ และยังมีการจัดการแจ้งเตือนที่สามารถ ปรับเปลี่ยนได้

5) ระบบขอตัวอย่างสินค้า (Sample Request System)

ระบบนี้ครอบคุลมการใช้งานของลูกค้าและพนักงานขาย โดยลูกค้าสามารถส่งคำขอ ตัวอย่างจริงของสินค้าได้ทั้งเฉพาะเจาะจงรายการสินค้านั้นๆ หรือเป็นเล่มสินค้าตามประเภท ้ผ้า ในส่วนของพนักงานสามารถเรียกดูประวัติ<mark>คำขอสิน</mark>ค้าตัวอย่าง จัดการรายการคำขอ ้ตัวอย่างสินค้า ทำการอนุมัติหรือปฏิเสธคำขอ<mark>จากลูกค้า</mark>ได้ และยังมีการแจ้งเตือนทั้งลูกค้า และพนักงานของร้าน เมื่อมีการเปลี่ยนแปลงสถานะของรายการคำขอนั้นๆ

6) ระบบรายงาน (Report System)

ระบบนี้ครอบคุลมการใช้งานของพนักงานการตลาด พนักงานบัญชีและการเงิน และ กรรมการจัดการ สามารถดูภาพรวมการดำเนินการได้แบบ Real time ซึ่งเลือกดูได้ตามช่วง ระยะเวลาที่สนใจ รายวัน รายสัปดาห์ รายเดือน หรือรายปี รวมถึงรายงานอื่นๆ ที่เรียกดูหรือ พิมพ์ออกมาเป็นเอกสารได้ เช่น รายงานยอดขายภาพรวม รายงานยอดขายแบ่งตามประเภท ผ้า เป็นต้น

#### **5.2 ปัญหาและแนวทางแก้ไข**

การจัดทำโครงการ "การใช้การคิดเชิงออกแบบเพื่อพัฒนาเว็บแอปพลิเคชันของธุรกิจจัด จำหน่ายผ้า" ได้ประปัญหาในการดำเนินงานแต่ละขั้นตอนดำเนินการตามแนวคิดหลักการออกแบบ (Design Thinking) แสดงดังตาราง 5-1

| ขั้นตอน                                         | ปัญหา                                                                                                    | แนวทางแก้ไข                                                                                                    |
|-------------------------------------------------|----------------------------------------------------------------------------------------------------|----------------------------------------------------------------------------------------------------|
| การทำความเข้าใจ<br>กลุ่มเป้าหมาย<br>(Empathize) | ้การตั้งคำถาม หากตั้งคำถามได้<br>ไม่ดี หรือไม่ตรงประเด็น กว้าง<br>เกินไป ก็ไม่สามารถได้คำตอบที่<br>ตรงประเด็น ไม่รู้จะตอบอะไร<br>หรือหากตั้งคำถามที่แคบเกินไป<br>ก็เป็นการจำกัดความคิด ไอเดีย<br>ของการตอบคำถาม<br>บางครั้งการตอบคำถามไม่ตรง<br>ประเด็น โดนเบี่ยงประเด็นเป็น<br>เรื่องอื่น ที่ไม่ได้เกี่ยวข้องกับ<br>คำถาม<br>้การตอบคำถามบางอย่าง ไม่<br>สามารถสรุปได้ ตอบยาวเกินไป<br>กว้างเกิน หรือตอบวกวน<br>ร้านวิบูลชัยไม่เคยมีระบบหรือ<br>เว็บไซต์มาก่อน ทำให้ยังไม่ค่อย<br>ุ่ เข้าใจ นึกภาพของเว็บไซต์ไม่<br>้ออก จึงไม่ค่อยมีการแสดงความ<br>คิดเห็น<br>การสัมภาษณ์เป็นแบบแยกถาม<br>จึงใช้เวลานาน และถามคำถาม<br>เดิมๆ ต้องสัมภาษณ์ทางออนไลน์ | เตรียมชุดคำถามเป็นลำดับๆใช้<br>ในการสัมภาษณ์ และคำถาม<br>แตกต่างกันตามลักษณะของ<br>กลุ่มเป้าหมาย<br>ถามซ้ำใหม่ ทวนประเด็นที่<br>ต้องการถาม อธิบายคำถามให้<br>ละเอียดขึ้น ชัดเจนขึ้น ใช้คำ<br>อื่นๆที่สื่ออกมาให้เข้าใจคำถาม<br>มากขึ้น<br>สรุปคำตอบของผู้ตอบว่าใช่<br>หรือไม่ เพื่อคัดประเด็นที่ไม่<br>เกี่ยวข้องออกไป<br>ยกตัวอย่างประกอบในการถาม<br>้คำถาม เพื่อให้เห็นภาพมากขึ้น<br>กำหนดระยะเวลาสัมภาษณ์<br>ไม่ให้นานจนเกินไป |
|                                                 | เนื่องจากโรคระบาด Covid-19                                                                                                    |                                                                                                    |
| การกำหนดกร <mark>อบ</mark><br>ปัญหา             | ความต้องการมีจำนวนมากและมี<br>ความหลากหลาย จึงทำให้                                                                                                    | สรุปและวิเคราะห์ปัญหาแยก<br>$\bullet$<br>ตามแต่ละกลุ่มเป้าหมาย และ                                                                                                    |
| (Define)                                        | รวบรวมปัญหาและสรุปค่อนข้าง                                                                                                    | นำแต่ละส่วนมาเชื่อมโยง                                                                                                    |
|                                                 | ลำบาก เนื่องจากขอบเขตของ                                                                                                    | ภายหลัง                                                                                                    |

ตารางที่ 5-1: ปัญหาและแนวทางแก้ไขของแต่ละขั้นตอน Design Thinking

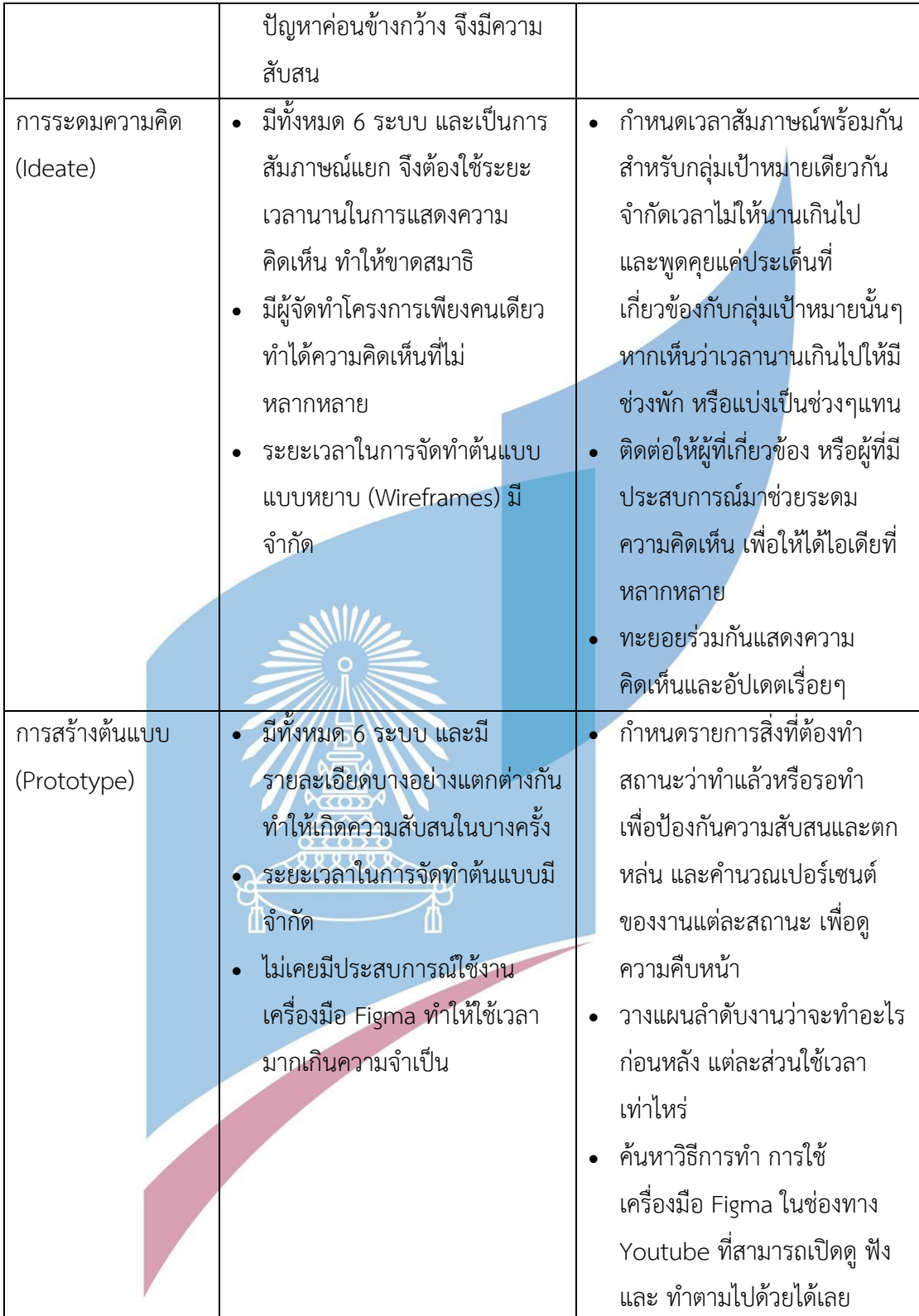

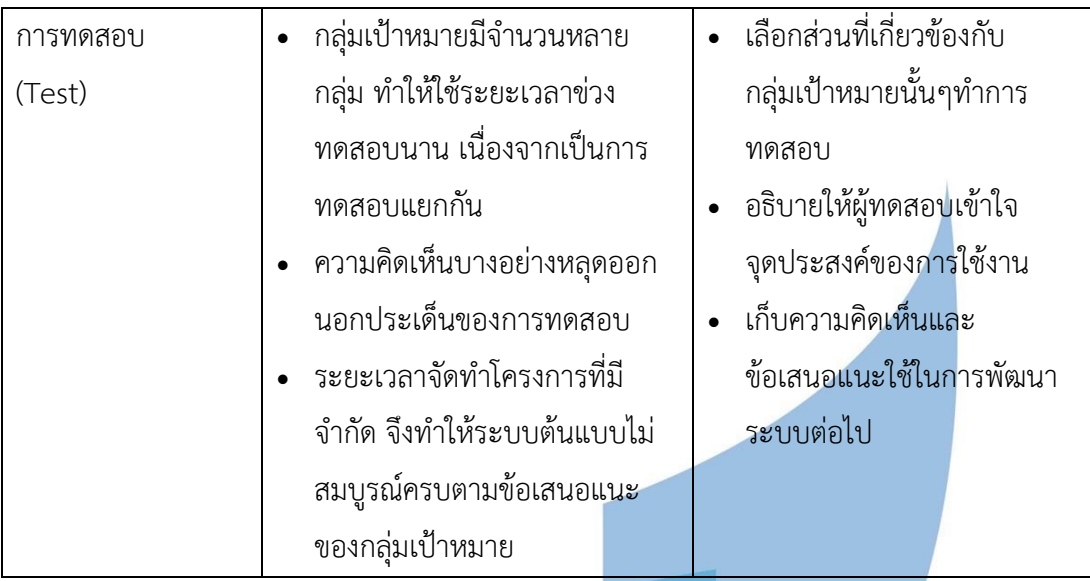

#### **5.3 ข้อจำกัด**

ส าหรับการจัดท าโครงการ "การใช้การคิดเชิงออกแบบเพื่อพัฒนาเว็บแอปพลิเคชันของธุรกิจจัด จ าหน่ายผ้า" มีข้อจ ากัดบางประการ ดังนี้

- 1) ร้านวิบูลชัยเป็นร้านขายผ้าทั้งแบบปลีกและแบบส่ง ระบบการซื้อขายของเว็บไซต์สำหรับร้าน วิบูลชัยในโครงการนี้ รองรับการใช้งานของลูกค้าซื้อส่งเป็นหลัก
- 2) สำหรับระบบขอตัวอย่างสินค้า สามารถให้ลูกค้าส่งคำขอตัวอย่างสินค้าให้กับทางร้านว่า ต้องการสินค้ารายการใด หรือขอตัวอย่างสินค้าที่เป็นแบบเล่ม แต่ไม่รองรับหากลูกค้าจะส่ง ตัวอย่างสินค้าที่ต้องการให้กับทางร้านวิบูลชัย
- 3) การแจกงานให้พนักงานขาย เมื่อมีการทำรายการของลูกค้า เช่น มีรายการคำสั่งซื้อใหม่ มี รายการคำขอใบเสนอราคา มีรายการขอเปลี่ยนสินค้า เป็นต้น ระบบจะแจกแจงงานให้ พนักงานแบบเวียนเรียงลำดับ ลูกค้าไม่สามารถเจาะจงได้ว่าให้พนักงานคนไหนเป็น ผู้รับผิดชอบรายการงานนั้นๆ

#### **5.4 ข้อเสนอแนะ**

จากการจัดทำโครงการ "การใช้การคิดเชิงออกแบบเพื่อพัฒนาเว็บแอปพลิเคชันของธุรกิจจัด จำหน่ายผ้า" มีข้อเสนอแนะ สำหรับผู้ที่ต้องการพัฒนาโครงการนี้ใหม่ หรือผู้ที่ต้องการนำไปพัฒนา โครงการนี้เพิ่มเติม ดังต่อไปนี้

- 1) หลักการคิดเชิงออกแบบเป็นแนวคิดที่นำไปประยุกต์ใช้ได้อย่างครอบคลุมทุกรูปแบบธุรกิจ ทั้งสินค้า บริการ การดำเนินธุรกิจ หรือชีวิตปนะจำวัน เนื่องจากแนวคิดที่เน้นผู้ใช้งานเป็น ศูนย์กลาง ระดมความคิดเห็นร่วมกัน ได้ความคิด แนวทางการแก้ไขปัญหาที่หลากหลาย เหมาะสม ตรงจุดกับการตอบโจทย์และแก้ปัญหาของผู้ใช้งานจริงๆ
- 2) ควรรวบรวมข้อมูลขององค์กร เพื่อทำการศึกษา ลักษณะของกลุ่มเป้าหมาย ลักษณะและ ขั้นตอนการดำเนินงานธุรกิจให้เข้าใจทั้งหมดก่อน แล้วจึงกำหนดชุดคำถามที่เหมาะสมแต่ละ กลุ่มเป้าหมายในขั้นตอนการสัมภาษณ์ (Empathize)
- 3) การสัมภาษณ์ พูดคุยแบบ On-site จัดประชุม หรือ Workshop ที่ได้เจอหน้ากันจริงๆ จะ ได้รับการร่วมมือ มีสมาธิ และทำความเข้าใจกันได้ง่ายกว่า ประหยัดเวลาในการสื่อสาร มากกว่า รวมถึงสังเกตุพฤติกรรม สีหน้า ท่าทาง ของกลุ่มเป้าหมายได้ชัดเจนกว่าสัมภาษณ์ แบบ Online
- 4) สำหรับเครื่องมือ Figma ที่ใช้สร้างต้นแบบเสมือนจริง (Prototype) สามารถลงทะเบียนใช้ งานสำหรับการศึกษาแบบไม่เสียค่าใช้จ่ายได้ เพื่อประหยัดค่าใช้จ่ายในการจัดทำโครงการ
- 5) ตัวอย่างข้อมูลที่แสดงในระบบต้นแบบ ควรเป็นข้อมูลจากธุรกิจจริงๆ ช่วยให้กลุ่มเป้าหมาย สามารถเข้าใจได้ง่ายมากขึ้น และรู้สึกได้ถึงประสบการณ์ใช้งานที่ใกล้เคียงกับระบบจริงๆได้ มากกว่าการใช้ข้อมูลแบบสุ่มเอง หรือ Lorem ipsum ช่วยประหยัดเวลาในการอธิบายซ้ำๆ ด้วย T m
- 6) รูปภาพที่นำมาประกอบการสร้างต้นแบบเสมือนจริง แนะนำให้ใช้รูปภาพจริงๆของสินค้านั้น จะทำให้เห็นถึงความสมจริงของสินค้ามากที่สุด เช่น ความคมชัด สี แสง ต่างๆ
- 7) ความคิดเห็นและข้อเสนอแนะเพิ่มเติมจากกลุ่มผู้ใช้งาน ที่สามารถนำไปพัฒนาต่อ
	- ลูกค้าต้องการให้มี Live chat ที่สามารถติดต่อได้เลย ไม่ต้องเสียเวลาในการ add line
	- ระบบเน้นที่ขายส่ง จึงต้องการให้แยกได้ชัดเจนขึ้นว่าเป็นลูกค้าซื้อปลีกหรือซื้อส่ง เช่น หน้าจอที่ต่างกัน หรือมีอะไรที่บางบอกว่าเป็นลูกค้าประเภทไหน
	- ลูกค้าต้องการลองใช้ function ค้นหาสินค้าจริงๆ
- ลูกค้าต้องการชำระเงินแบบไม่เต็มจำนวน มัดจำ หรือ ผ่อนจ่าย สามารถทำได้ อย่างไร
- ลูกค้าและพนักงานต้องการเห็นตัวอย่างข้อมูลจริงๆมากกว่านี้ ไม่ใช่ข้อมูลตัวอย่าง ปลอม
- พนักงานต้องการให้เลือกได้ว่าจะแสดงตารางกี่แถวใน 1 หน้าจอ
- การส่งสินค้าจริง ให้ครอบคลุมถึงการที่ลูกค้าจะส่งสินค้าตัวอย่างมาให้กับร้าน เนื่องจากระบบปัจจุบันทำได้เพียงลูกค้าขอตัวอย่างเพื่อให้ร้านส่งให้เท่านั้น
- พนักงานต้องการให้เปลี่ยนคำ รอชำระเงิน ให้ชัดเจนขึ้น เช่น รอชำระเงินสด หรือ รอชำระเงินปลายทาง
- ลูกค้าต้องการเปรียบเทียบสินค้ามากกว่า 2 รายการ เพิ่มเป็น 3-4 รายการ
- ลูกค้าต้องการสามารถเลือกสินค้าที่เปรียบเทียบได้เอง ไม่ใช่แค่สินค้าแนะนำหรือ ที่กดหัวใจไว้
- พนักงานต้องการแยกคำขอใบเสนอราคา กับใบเสนอราคาที่ออกไปแล้วออกจาก กัน เป็นคนละเมนู เพื่อป้องกันความสับสน
- พนักงานต้องการให้มี link หรือ ปุ่มเข้าระบบทำงานได้ที่หน้าจอหน้าบ้านฝั่งลูกค้า
- พนักงานต้องการให้มีเลือกเปิดปิดแจ้งเตือนผ่านอีเมล์ สำหรับการแจ้งเตือนบาง รายการ
- พนักงานต้องการให้บอกเลยว่าคำขอตัวอย่างสินค้า ลูกค้าขอเป็นรายการหรือเป็น เล่ม
- พนักงานต้องการให้กด dropdown แล้วแสดงตัวเลือกให้เห็น
- พนักงานและกรรมการต้องการดูกราฟเส้นตามประเภทผ้าที่เลือกได้

พนักงานและกรรมการต้องการดูกราฟเส้นตามประเภทผ้าที่เลือกได้ บรรณานุกรม **บรรณานุกรม**

#### **บรรณานุกรม**

สถาบันพัฒนาอุตสาหกรรมสิ่งทอ (Thailand Textile Institute). (2565). *สถานการณ์อุตสาหกรรม สิ่งทอและเครื่องนุ่งห่มไทย เดือนธันวาคม 2564*. สืบค้นจาก

[https://www.thaitextile.org/th/insign/detail.](https://www.thaitextile.org/th/insign/detail.2900.1.0.html)2900.1.0.html

กรุงเทพธุรกิจ. (2565). *เปิดใช้สถิติใช้ "ดิจิทัล" ทั่วโลก "ไทย" ติดอันดับเพียบ*. สืบค้นจาก [https://www.bangkokbiznews.com/tech/](https://www.bangkokbiznews.com/tech/988061)988061

กรุงเทพธุรกิจ. (2565). *เปิดใช้สถิติใช้ "ดิจิทัล" ทั่วโลก "ไทย" ติดอันดับเพียบ*. สืบค้นจาก [https://www.bangkokbiznews.com/tech/](https://www.bangkokbiznews.com/tech/988061)988061

John Bennet. (2565). 23 Amazing Statistics on Internet and Social Media in 2022. สืบค้นจาก [https://www.wizcase.com/blog/stats-on-internet-social-media-and-digital](https://www.wizcase.com/blog/stats-on-internet-social-media-and-digital-trends/)[trends/](https://www.wizcase.com/blog/stats-on-internet-social-media-and-digital-trends/) **Willen** 

Nattapon Muangtum. (2564). รายงานสถิติ Thai Digital Stat 2021 จาก We Are Social. สืบค้นจาก [https://www.everydaymarketing.co/knowledge/thailand-digital-stat-2021-we](https://www.everydaymarketing.co/knowledge/thailand-digital-stat-2021-we-are-social/)[are-social/](https://www.everydaymarketing.co/knowledge/thailand-digital-stat-2021-we-are-social/)

ผศ.ดร.ไปรมา อิศรเสนา ณ อยุธยา, และ ผศ.ดร.ชูจิต ตรีรัตนพันธ. (2560). *การคิดเชิงออกแบบ : เรียนรู้ด้วยการลงมือทำ*. กรุงเทพฯ: ศูนย์สร้างสรรค์งานออกแบบ (TCDC). จาก <http://resource.tcdc.or.th/ebook/Design.Thingking.Learning.by.Doing.pdf>

Chadarat Singharuksa. (2562). *Introduction to Design Thinking*. สกลนคร: มหาวิทยาลัยราช ภัฏสกลนคร. จาก [https://rdi.snru.ac.th/wp-](https://rdi.snru.ac.th/wp-content/uploads/2019/06/SKU_IntroToDT.pdf)

[content/uploads/2019/06/SKU\\_IntroToDT.pdf](https://rdi.snru.ac.th/wp-content/uploads/2019/06/SKU_IntroToDT.pdf)

สถาบันส่งเสริมการสอนวิทยาศาสตร์และเทคโนโลยี (สสวท). (2562). *กระบวนการคิดเชิงออกแบบ*. สกลนคร: สถาบันส่งเสริมการสอนวิทยาศาสตร์และเทคโนโลยี สาขาการออกแบบและเทคโนโลยี. จาก [http://designtechnology.ipst.ac.th/wp-content/uploads/sites/](http://designtechnology.ipst.ac.th/wp-content/uploads/sites/83/2020/01/2_02%E0%B8%81%E0%B8%A3%E0%B8%B0%E0%B8%9A%E0%B8%A7%E0%B8%99%E0%B8%81%E0%B8%B2%E0%B8%A3%E0%B8%84%E0%B8%B4%E0%B8%94%E0%B9%80%E0%B8%8A%E0%B8%B4%E0%B8%87%E0%B8%AD%E0%B8%AD%E0%B8%81%E0%B9%81%E0%B8%9A%E0%B8%9A.pdf)83/2020/01/2\_02 [กระบวนการคิดเชิงออกแบบ.](http://designtechnology.ipst.ac.th/wp-content/uploads/sites/83/2020/01/2_02%E0%B8%81%E0%B8%A3%E0%B8%B0%E0%B8%9A%E0%B8%A7%E0%B8%99%E0%B8%81%E0%B8%B2%E0%B8%A3%E0%B8%84%E0%B8%B4%E0%B8%94%E0%B9%80%E0%B8%8A%E0%B8%B4%E0%B8%87%E0%B8%AD%E0%B8%AD%E0%B8%81%E0%B9%81%E0%B8%9A%E0%B8%9A.pdf)pdf

Yeast Nititas. (2560). *สรุปความหมาย วิธีการ และความรู้ที่เกี่ยวข้องกับ Design Thinking*. สืบค้นจาก https://medium.com/@yeastnititas/[สรุปความหมาย-วิธีการ-และความรู้ที่เกี่ยวข้อง](https://medium.com/@yeastnititas/%E0%B8%AA%E0%B8%A3%E0%B8%B8%E0%B8%9B%E0%B8%84%E0%B8%A7%E0%B8%B2%E0%B8%A1%E0%B8%AB%E0%B8%A1%E0%B8%B2%E0%B8%A2-%E0%B8%A7%E0%B8%B4%E0%B8%98%E0%B8%B5%E0%B8%81%E0%B8%B2%E0%B8%A3-%E0%B9%81%E0%B8%A5%E0%B8%B0%E0%B8%84%E0%B8%A7%E0%B8%B2%E0%B8%A1%E0%B8%A3%E0%B8%B9%E0%B9%89%E0%B8%97%E0%B8%B5%E0%B9%88%E0%B9%80%E0%B8%81%E0%B8%B5%E0%B9%88%E0%B8%A2%E0%B8%A7%E0%B8%82%E0%B9%89%E0%B8%AD%E0%B8%87%E0%B8%81%E0%B8%B1%E0%B8%9A-design-thinking-1146cb898e45) กับ-[design-thinking-1146cb898e45](https://medium.com/@yeastnititas/%E0%B8%AA%E0%B8%A3%E0%B8%B8%E0%B8%9B%E0%B8%84%E0%B8%A7%E0%B8%B2%E0%B8%A1%E0%B8%AB%E0%B8%A1%E0%B8%B2%E0%B8%A2-%E0%B8%A7%E0%B8%B4%E0%B8%98%E0%B8%B5%E0%B8%81%E0%B8%B2%E0%B8%A3-%E0%B9%81%E0%B8%A5%E0%B8%B0%E0%B8%84%E0%B8%A7%E0%B8%B2%E0%B8%A1%E0%B8%A3%E0%B8%B9%E0%B9%89%E0%B8%97%E0%B8%B5%E0%B9%88%E0%B9%80%E0%B8%81%E0%B8%B5%E0%B9%88%E0%B8%A2%E0%B8%A7%E0%B8%82%E0%B9%89%E0%B8%AD%E0%B8%87%E0%B8%81%E0%B8%B1%E0%B8%9A-design-thinking-1146cb898e45)

Punch Kittapard. (2560). *ความหมาย Design Thinking และ การนำไปใช้แก้ปัญหาธุรกิจ*. สืบค้น จาก https://medium.com/@PunchilZ/[สรุปความหมาย-วิธีการ-และความรู้ที่เกี่ยวข้องกับ](https://medium.com/@PunchilZ/%E0%B8%AA%E0%B8%A3%E0%B8%B8%E0%B8%9B%E0%B8%84%E0%B8%A7%E0%B8%B2%E0%B8%A1%E0%B8%AB%E0%B8%A1%E0%B8%B2%E0%B8%A2-%E0%B8%A7%E0%B8%B4%E0%B8%98%E0%B8%B5%E0%B8%81%E0%B8%B2%E0%B8%A3-%E0%B9%81%E0%B8%A5%E0%B8%B0%E0%B8%84%E0%B8%A7%E0%B8%B2%E0%B8%A1%E0%B8%A3%E0%B8%B9%E0%B9%89%E0%B8%97%E0%B8%B5%E0%B9%88%E0%B9%80%E0%B8%81%E0%B8%B5%E0%B9%88%E0%B8%A2%E0%B8%A7%E0%B8%82%E0%B9%89%E0%B8%AD%E0%B8%87%E0%B8%81%E0%B8%B1%E0%B8%9A-design-thinking-632e1a16d471)[design-thinking-632e1a16d471](https://medium.com/@PunchilZ/%E0%B8%AA%E0%B8%A3%E0%B8%B8%E0%B8%9B%E0%B8%84%E0%B8%A7%E0%B8%B2%E0%B8%A1%E0%B8%AB%E0%B8%A1%E0%B8%B2%E0%B8%A2-%E0%B8%A7%E0%B8%B4%E0%B8%98%E0%B8%B5%E0%B8%81%E0%B8%B2%E0%B8%A3-%E0%B9%81%E0%B8%A5%E0%B8%B0%E0%B8%84%E0%B8%A7%E0%B8%B2%E0%B8%A1%E0%B8%A3%E0%B8%B9%E0%B9%89%E0%B8%97%E0%B8%B5%E0%B9%88%E0%B9%80%E0%B8%81%E0%B8%B5%E0%B9%88%E0%B8%A2%E0%B8%A7%E0%B8%82%E0%B9%89%E0%B8%AD%E0%B8%87%E0%B8%81%E0%B8%B1%E0%B8%9A-design-thinking-632e1a16d471)

Goodmaterial. (2564). *Design Thinking คือ แนะนำหลัก การคิดเชิงออกแบบ*. สืบค้นจาก https:/[/www.goodmaterial.co/design-thinking/](http://www.goodmaterial.co/design-thinking/)

HR NOTE.asia. (2564). *กระบวนการคิดเชิงออกแบบ (Design Thinking) เครื่องมือสำคัญของการ สร้างความสำเร็จให้องค์กร*. สืบค้นจาก [https://th.hrnote.asia/orgdevelopment/190702](https://th.hrnote.asia/orgdevelopment/190702-design-thinking/) [design-thinking/](https://th.hrnote.asia/orgdevelopment/190702-design-thinking/)

PeerPower Team. (2562). *Design thinking 4 ขั้นตอน ช่วยธุรกิจ*. สืบค้นจาก <https://www.peerpower.co.th/blog/smes/design-thinking/>

พันตรีหญิง รัฐวรรณ พันธุนิล, และผูชวยศาสตราจารย ดร. นิเวศ จิระวิชิตชัย. (2560). วารสารวชา การศรปทุม ชลบุรี. *การพัฒนาระบบแนะนําสวนบุคคล โดยใชขั้นตอนวิธีแบบคัดกรองผูใชรวมกับ แบบคัดกรองสิ่งของรวม, ปีที่ 14* (ฉบับที่ 1), 95-106. สืบค้นจาก [https://www.chonburi.spu.ac.th/journal/booksearch/upload/](https://www.chonburi.spu.ac.th/journal/booksearch/upload/1682-Ratawan.pdf)1682-Ratawan.pdf

กรวรรณ หนูแดง, และผู้ช่วยศาสตรจารย์ ดร. เอกรัฐ รัฐกาญจน์. (2564). *การศึกษาวิธีการกรองแบบ ร่วมกันสำหรับการแนะนำเมนูอาหาร*. GRADUATE SCHOOL OF APPLIED STATISTICS. สถาบัน บัณฑิตพัฒนบริหารศาสตร์ (NIDA). สืบค้นจาก [https://as.nida.ac.th/wp](https://as.nida.ac.th/wp-content/uploads/2021/11/6210412029_Korawan_Paper.pdf)content/uploads/[2021/11/6210412029](https://as.nida.ac.th/wp-content/uploads/2021/11/6210412029_Korawan_Paper.pdf)\_Korawan\_Paper.pdf

สมเพ็ชร จุลลาบุดด. (2562). *การสํารวจงานวิจัยระบบแนะนํา (ในประเทศไทย) พ.ศ. 2550- 2560* (รายงานผลการวิจัย).//สถานที่พิมพ์:/สํานักพิมพ์.

สมเพ็ชร จุลลาบุดด. (2562). วารสารสารสนเทศศาสตร. *การสํารวจงานวิจัยระบบแนะนํา (ใน ประเทศไทย) พ.ศ. 2550-2560, ปีที่ 37* (ฉบับที่ 3), 96-124.

Sirinart Tangruamsub. (2562). Recommendation System (แบบสรุปไม่ค่อยสั้น). สืบค้นจาก [https://medium.com/@sinart.t/recommendation-system-](https://medium.com/@sinart.t/recommendation-system-%E0%B9%81%E0%B8%9A%E0%B8%9A%E0%B8%AA%E0%B8%A3%E0%B8%B8%E0%B8%9B%E0%B9%80%E0%B8%AD%E0%B8%B2%E0%B9%80%E0%B8%AD%E0%B8%87-ce6246f49754)แบบสรุปเอาเอง-ce6246f49754

Kirk Arunoprayote. (2562). *Data Science Essential week 7: Recommendation system(สรุปเนื้อหา)*. สืบค้นจาก [https://medium.com/botnoi-classroom/data-science](https://medium.com/botnoi-classroom/data-science-essential-week-7-recommendation-system-%E0%B8%AA%E0%B8%A3%E0%B8%B8%E0%B8%9B%E0%B9%80%E0%B8%99%E0%B8%B7%E0%B9%89%E0%B8%AD%E0%B8%AB%E0%B8%B2-c8402549399c)[essential-week-7-recommendation-system-](https://medium.com/botnoi-classroom/data-science-essential-week-7-recommendation-system-%E0%B8%AA%E0%B8%A3%E0%B8%B8%E0%B8%9B%E0%B9%80%E0%B8%99%E0%B8%B7%E0%B9%89%E0%B8%AD%E0%B8%AB%E0%B8%B2-c8402549399c)สรุปเนื้อหา-c8402549399c

Supon Supamangmee. (2562). *'เพลย์ลิสต์ที่รู้ใจยิ่งกว่าแฟน' ทำไม Spotify ถึงเลือกเพลงได้ เหมือนนั่งอยู่ในใจคนฟัง*. สืบค้นจาก [https://thematter.co/thinkers/behind-discover-weekly](https://thematter.co/thinkers/behind-discover-weekly-how-spotify-knows-our-favorite-songs/82388)[how-spotify-knows-our-favorite-songs/82388](https://thematter.co/thinkers/behind-discover-weekly-how-spotify-knows-our-favorite-songs/82388)

PAA PAII พาไป. (ม.ป.ป.). *รีวิว Skyscanner ตัวช่วยในเรื่องการเดินทางที่คุ้มค่าสำหรับคนชอบเที่ยว* , จาก <https://paapaii.com/lifestyle-skyscanner/>

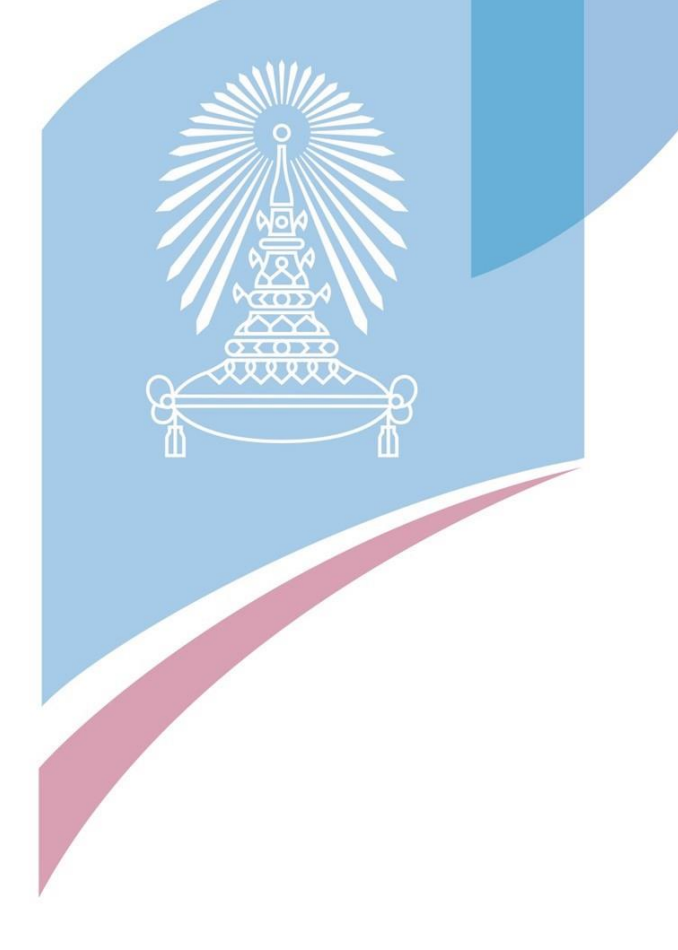

## **ภาคผนวก ก เครื่องมือที่ใช้สร้างต้นแบบ**

เครื่องมือที่ใช้ในการออกแบบและสร้างต้นแบบของโครงการ "การใช้การคิดเชิงออกแบบเพื่อ พัฒนาเว็บแอปพลิเคชันของธุรกิจจัดจำหน่ายผ้า" มี 2 เครื่องมือ ดังนี้

1) เครื่องมือที่ใช้สร้างต้นแบบแบบหยาบ (Wireframes หรือ Low Fidelity Prototype)

เครื่องมือสำหรับใช้สร้างต้นแบบแบบหยาบคือ Balsamiq มีทั้งเป็นโปรแกรมบน Desktop และ Web Service on Cloud (https://balsamiq.com/wireframes/)

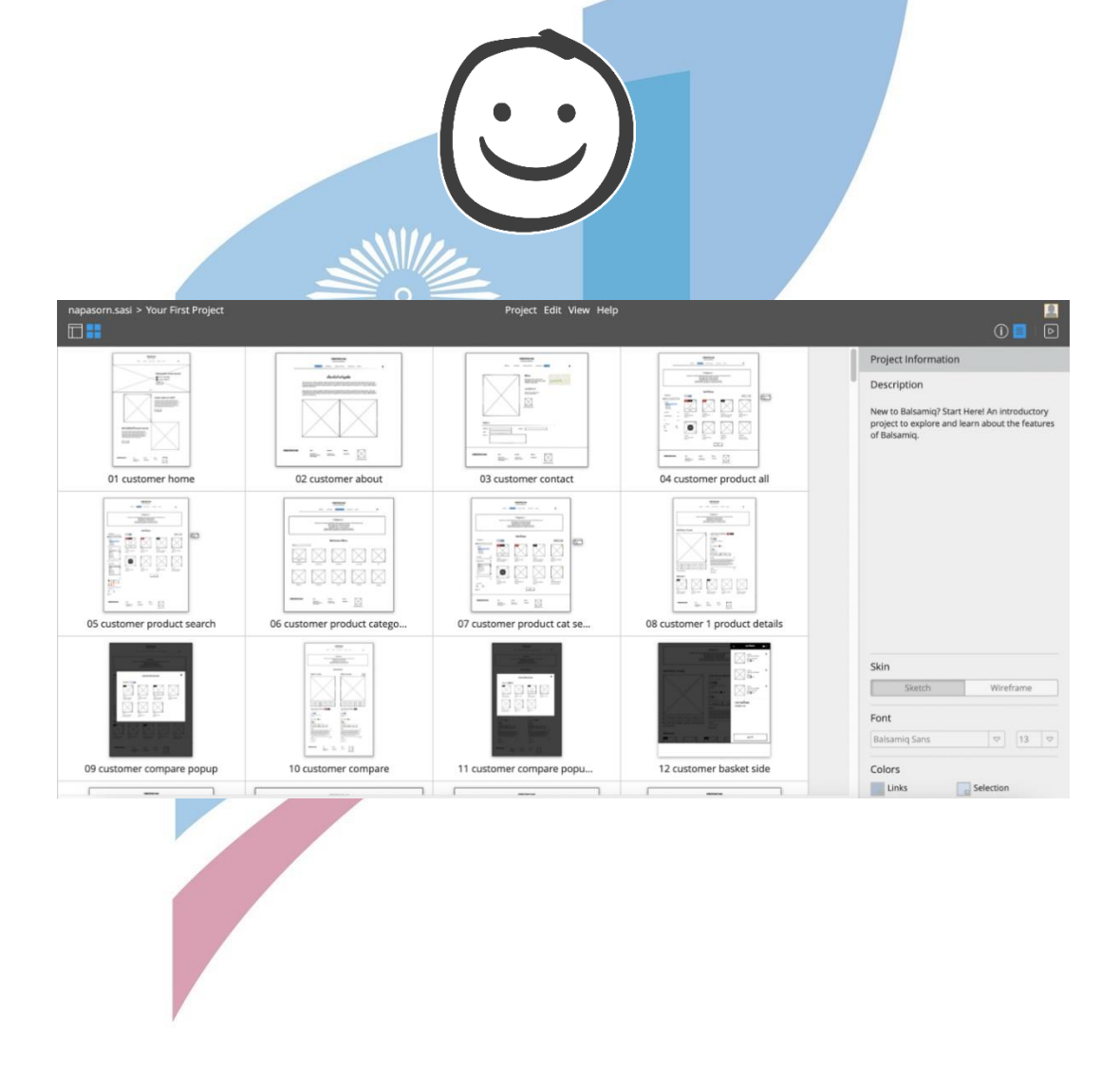

2) เครื่องมือที่ใช้สร้างต้นแบบเสมือนจริง (High Fidelity Prototype) เครื่องมือสำหรับใช้สร้าง ต้นแบบเสมือนจริงคือ Figma มีทั้งเป็นโปรแกรมบน Desktop และ Web Service on Cloud [\(https://balsamiq.com/wireframes/\)](https://balsamiq.com/wireframes/)

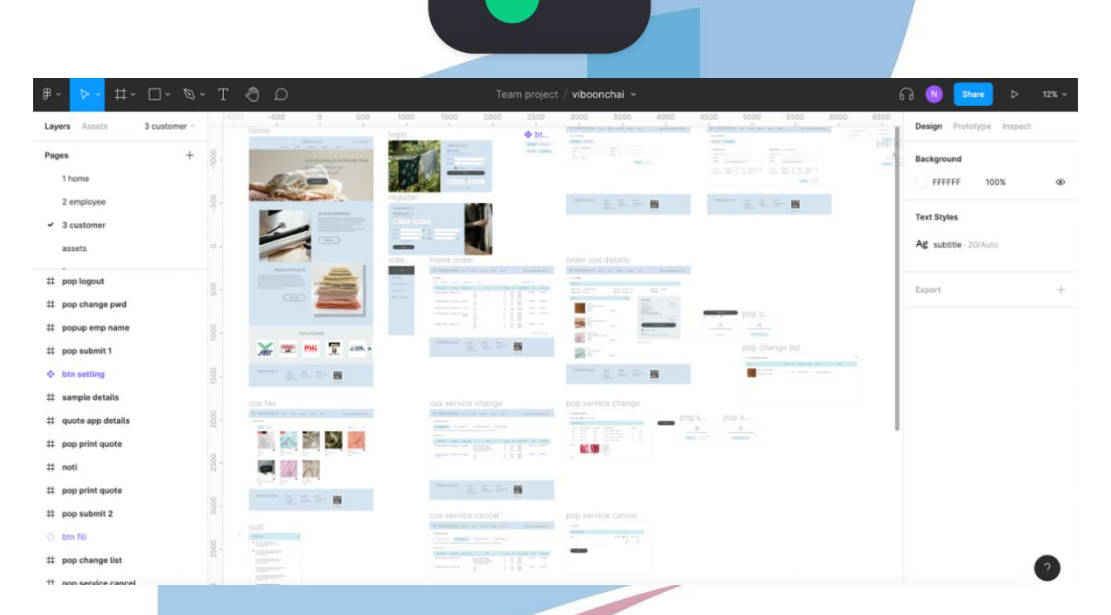

และใช้ Plugins เป็นตัวช่วยในการสร้างต้นแบบ เช่น

- Better Font Picker ช่วยให้เลือก font ที่ใช้แบบเห็นตัวอย่าง
- Icon pack ไอค่อนที่ใช้ในการจัดทำต้นแบบเสมือนจริง
- Map Maker สำหรับสร้าง Google Map
- Chart ใช้ในการสร้างตัวอย่างกราฟข้อมูล

## **ภาคผนวก ข รูปภาพตัวอย่างที่ใช้ต้นแบบ**

รูปภาพที่ใช้ประกอบในการออกแบบและสร้างต้นแบบของโครงการ "การใช้การคิดเชิง ออกแบบเพื่อพัฒนาเว็บแอปพลิเคชันของธุรกิจจัดจำหน่ายผ้า" มี 2 แหล่งที่มา ดังนี้

1) Unsplash Website (HTTPS://[UNSPLASH](https://unsplash.com/).COM/)

# $\mathbf{\mathbf{\mathbf{\mathsf{u}}}}$  Unsplash

2) Pexels Website (HTTPS://WWW.[PEXELS](https://www.pexels.com/).COM/)

**VQV** 

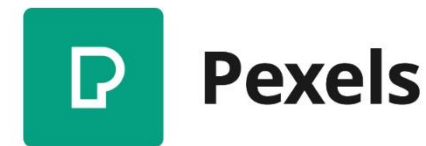

#### **ภาคผนวก ค**

## **จดหมายยินยอมให้ใช้ข้อมูลองค์กร**

#### หนังสือยินยอมให้ใช้ข้อมูล ห้างหุ้นส่วนจำกัดวิบูลชัย

ข้าพเจ้า นางสาวเกศริน แสงแก้ววัฒนา ผู้ดำเนินธุรกิจห้างหุ้นส่วนจำกัดวิบูลชัย ออกหนังสือฉบับนี้เพื่อยินยอมและอนุญาต ้ง่าพเจ้า นางสาวเกศริน แสงแกววฒนา ผูตาเนนอุรกจกพฤนธวนจากควะและ ออกกำลังลออกและออกและ<br>ให้ นางสาวนกสร ศศิโภคา เปิดเผยและใช้ข้อมูลของท้างหุ้นส่วนจำกัดวิบูลชัย ในการจัดทำโครงการพิเศษ "การใช้การคิดเชิงออกแบบ ให้ นางสาวนกสร ศศิโภคา เปิดเผยและเขขอมูลของหางชุนสวนจากควยถอด แก่กระดับการสาวรถและ """""""""""""""""<br>เพื่อพัฒนาเว็บแอปพลิเคชันของธุรกิจจัดจำหน่ายผ้า "" ของการศึกษาตามหลักสูตรปริญญาวิทยาศาสตรมหาบัณฑิต สาขาวิชา ้เพื่อพฒนาเวบแอบพลเคชนของลูวกจจดจากนายนา " " ออการกาย" "<br>เทคโนโลยีสารสนเทศทางธุรกิจ คณะพาณิชยศาสตร์และการบัญชี จุฬาลงกรณ์มหาวิทยาลัย ปีการศึกษา 2564

Z

ardo Lesario S วันที 18 / 3 / 2565 ผู้ให้ความยินยอม

## **ประวัติผู้เขียน**

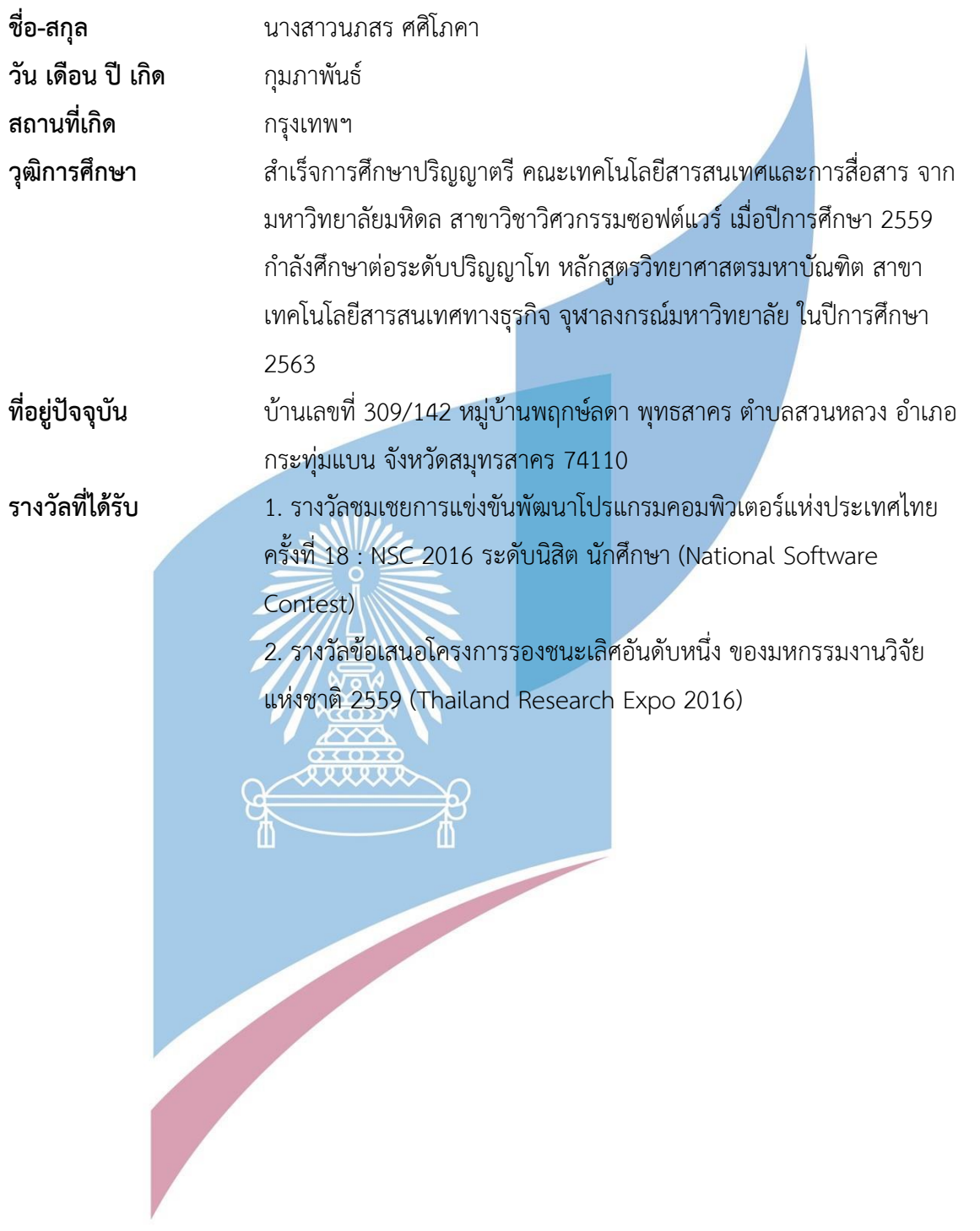